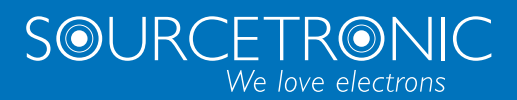

SOURCETRONIC – Qualitätselektronik für Service, Labor und Produktion

# Bedienungsanleitung

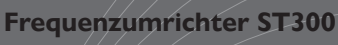

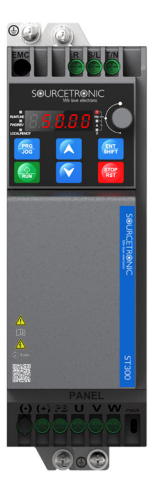

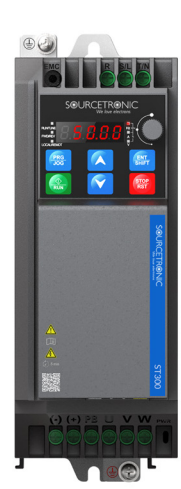

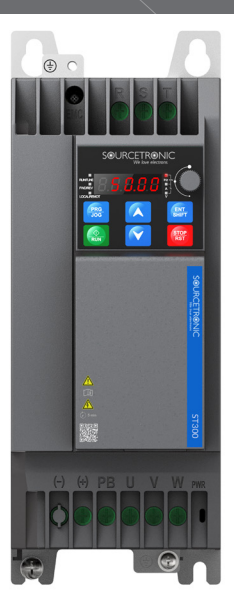

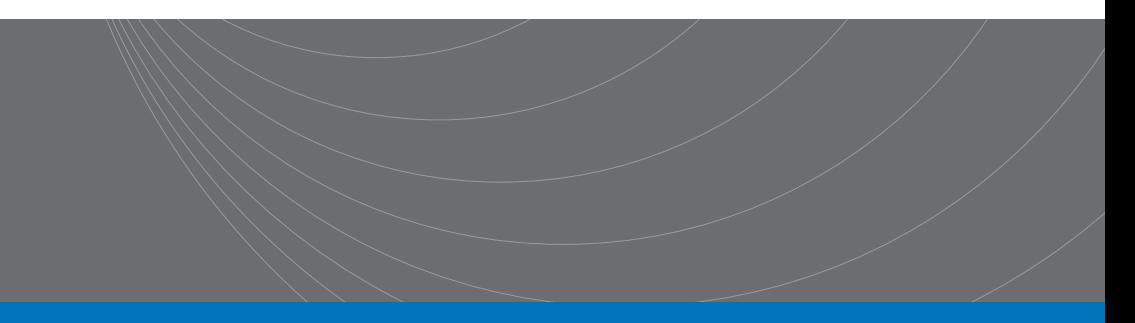

## <span id="page-1-0"></span>**Vorwort**

## <span id="page-1-1"></span>**Überblick**

Vielen Dank, dass Sie sich für einen Frequenzumrichter (VFD) der Serie ST300 von Sourcetronic entschieden haben. Wenn nicht anders angegeben, bezieht sich der in diesem Handbuch erwähnte "VFD" auf den Frequenzumrichter der Serie ST300. Das Produkt findet breite Anwendung in verschiedensten Branchen, wie z.B. Holzverarbeitung, Textilien, Lebensmittel, Drucksäcke, Kunststoffe, Logistik und Transportausrüstung.

Dieses Handbuch beschreibt hauptsächlich die Methoden der mechanischen Installation, der elektrischen Installation, die Betriebsarten und Inbetriebnahme, die Wartung, sowie die Diagnostik und Behebung von möglichen Fehlerquellen des VFDs. Lesen Sie das Handbuch sorgfältig durch, bevor Sie das Gerät installieren und verwenden.

## <span id="page-1-2"></span>**Angesprochene Leser:innen**

Personal mit elektrischen Fachkenntnissen (z.B. qualifizierte Elektroingenieur:innen oder Personen mit gleichwertigen Kenntnissen).

## <span id="page-1-3"></span>**Änderungshistorie**

Das Handbuch kann in unregelmäßigen Abständen ohne vorherige Ankündigung – z.B. aufgrund von neuen Produktversionen, aber auch aus anderen Gründen – geändert werden.

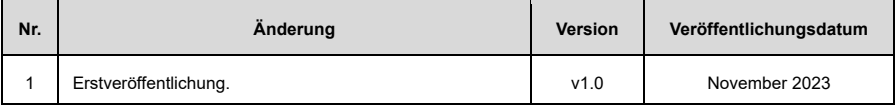

# <span id="page-2-0"></span>**Inhalt**

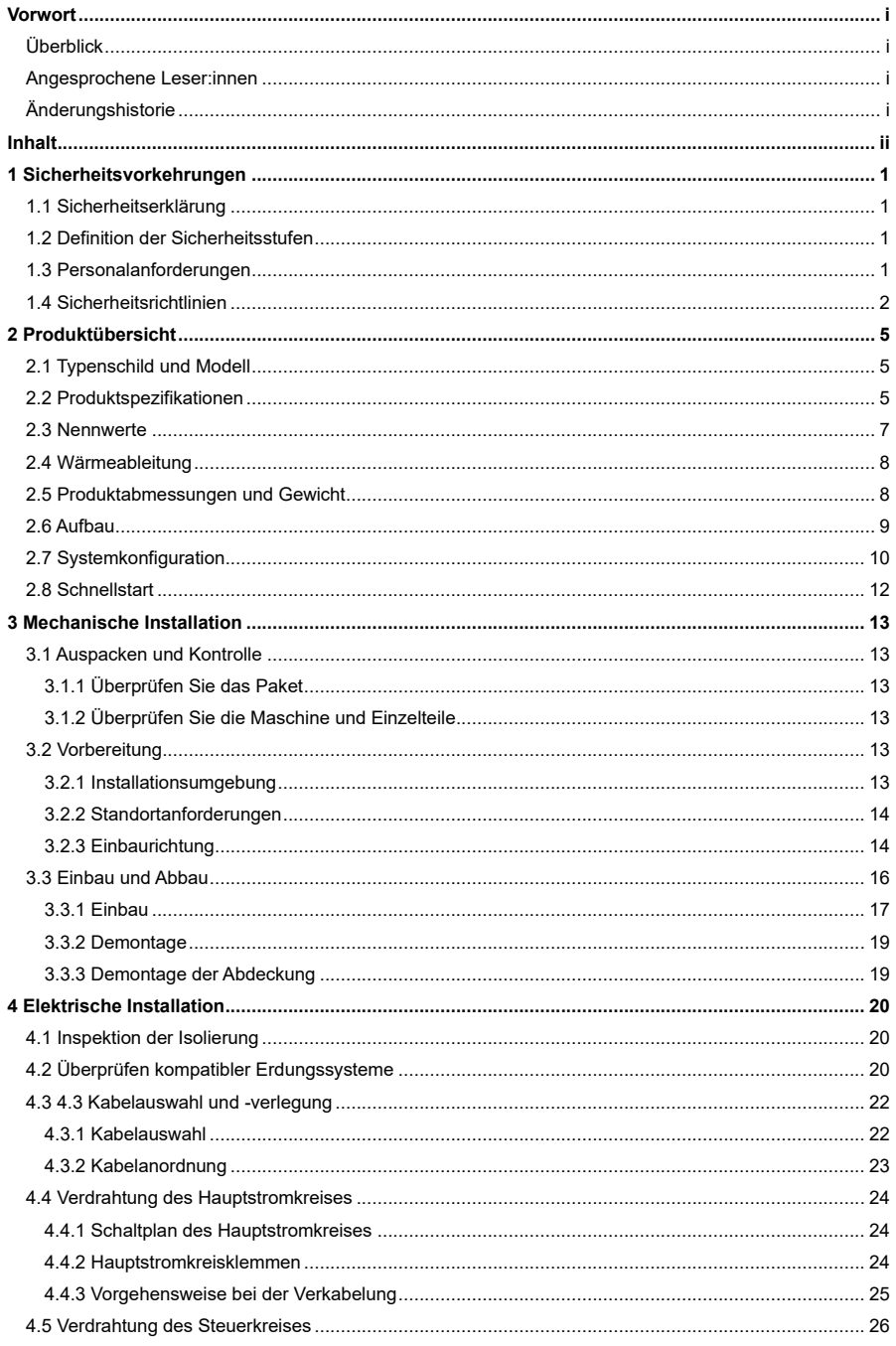

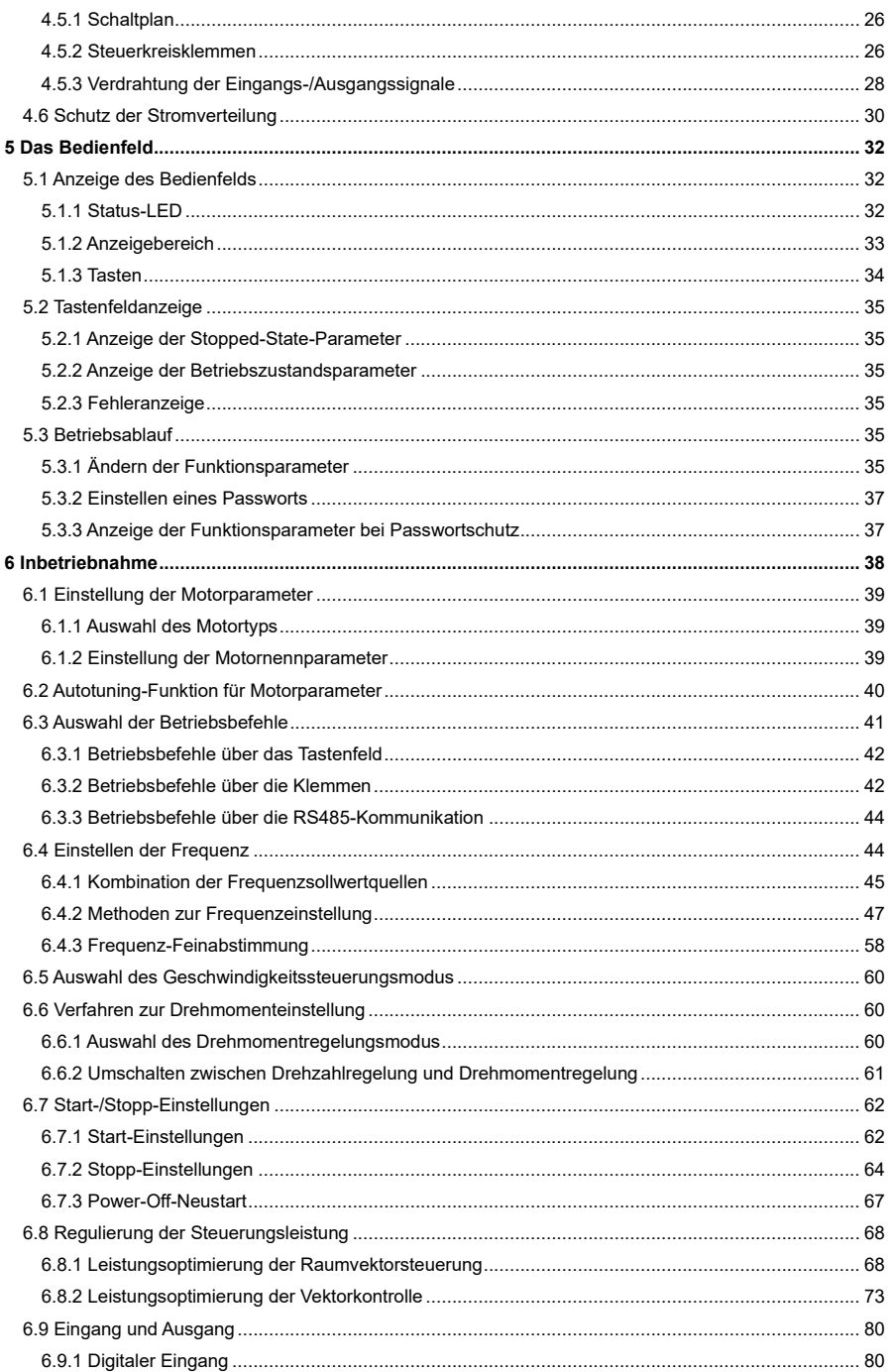

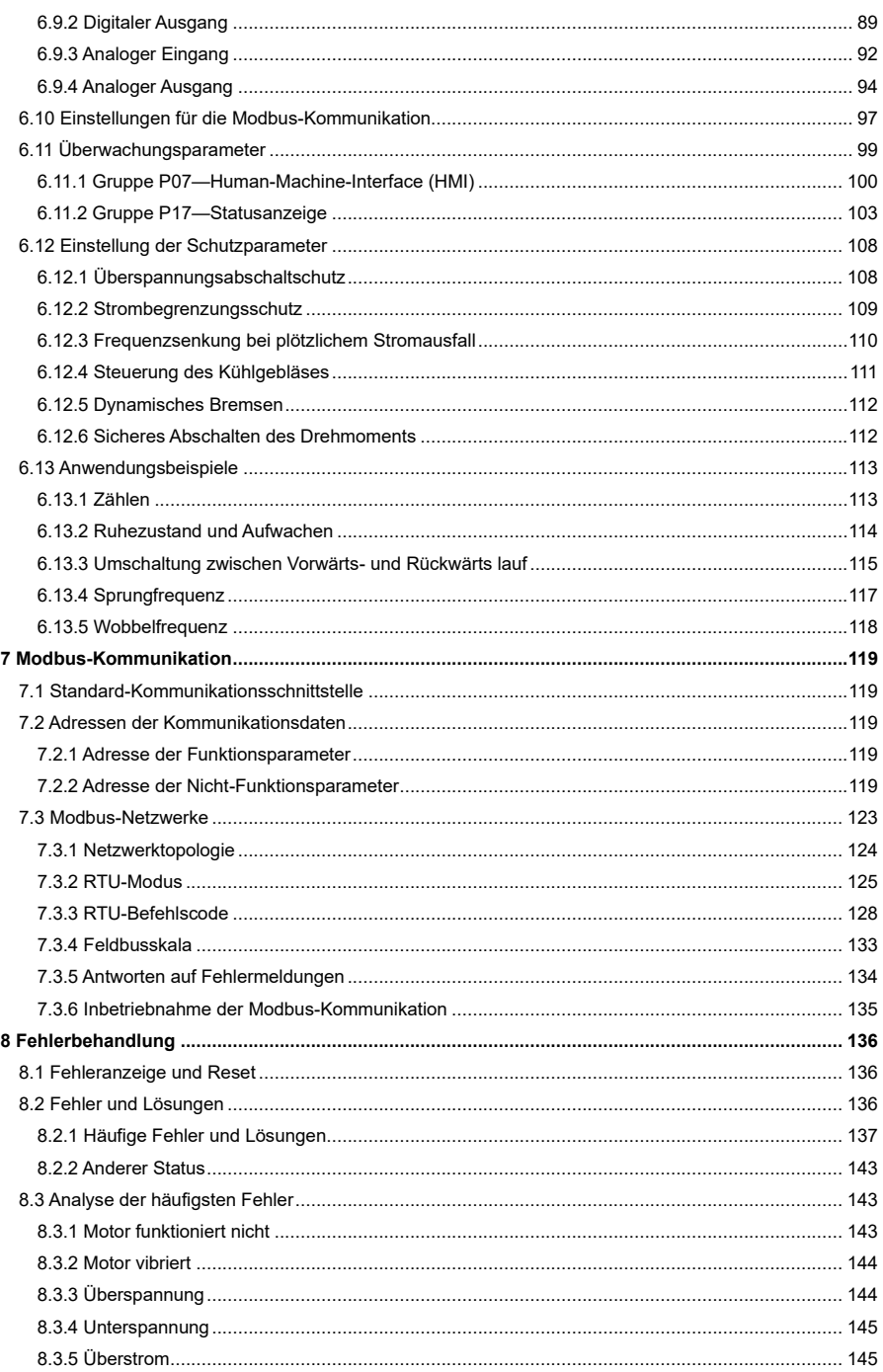

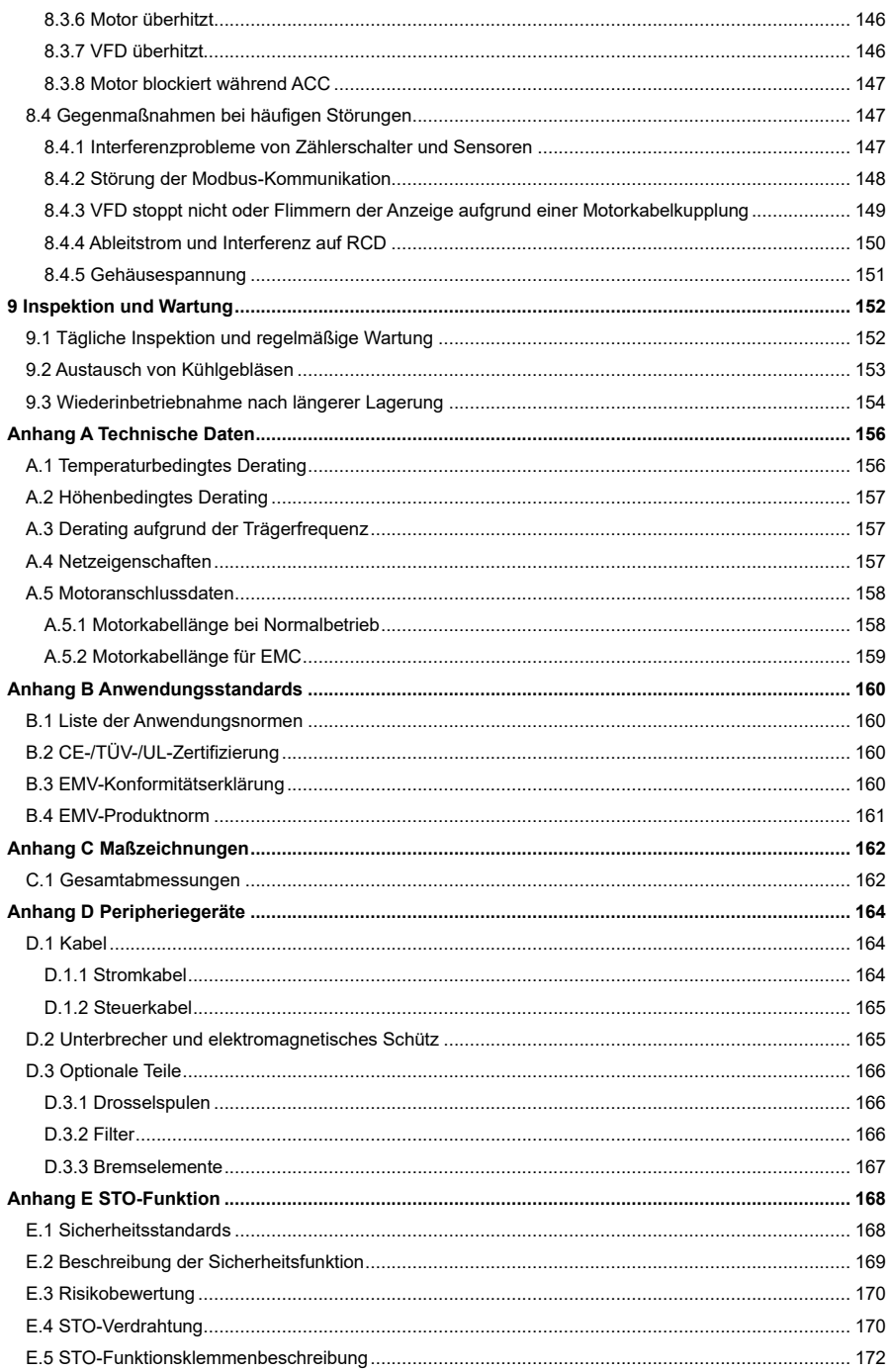

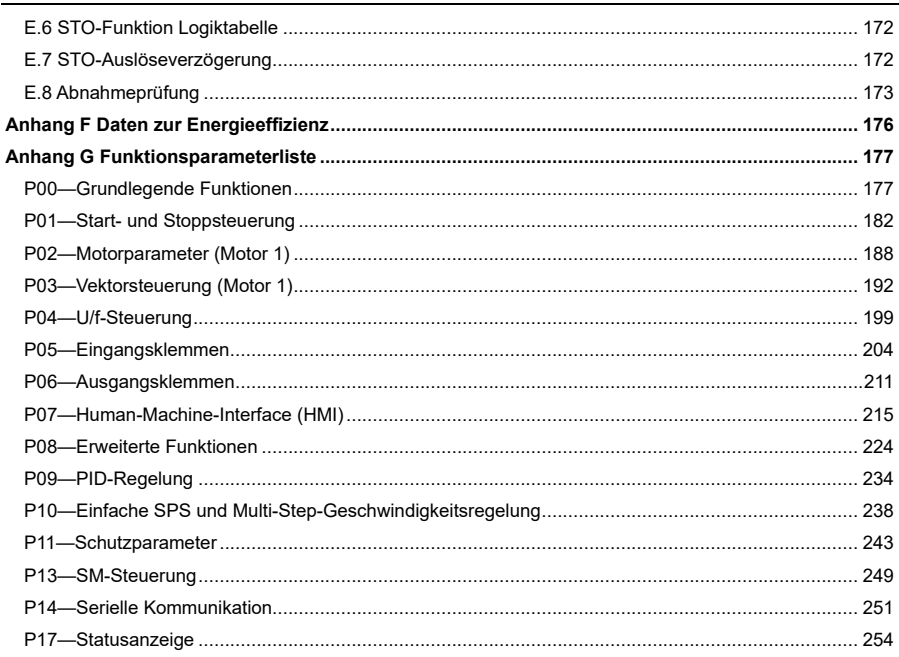

# <span id="page-7-0"></span>**1 Sicherheitsvorkehrungen**

## <span id="page-7-1"></span>**1.1 Sicherheitserklärung**

Lesen Sie dieses Handbuch sorgfältig durch und befolgen Sie alle Sicherheitsvorkehrungen, bevor Sie den VFD bewegen, installieren, bedienen und warten. Andernfalls kann es zu Geräteschäden, Verletzungen oder im schlimmsten Fall zum Tod kommen.

Wir übernehmen keine Haftung oder Verantwortung für Geräteschäden, Verletzungen oder Todesfälle, die durch die Nichtbeachtung der Sicherheitsvorkehrungen verursacht werden.

## <span id="page-7-2"></span>**1.2 Definition der Sicherheitsstufen**

Um die persönliche Sicherheit zu gewährleisten und Sachschäden zu vermeiden, beachten Sie bitte unbedingt die Warnsymbole und Hinweise in der Anleitung.

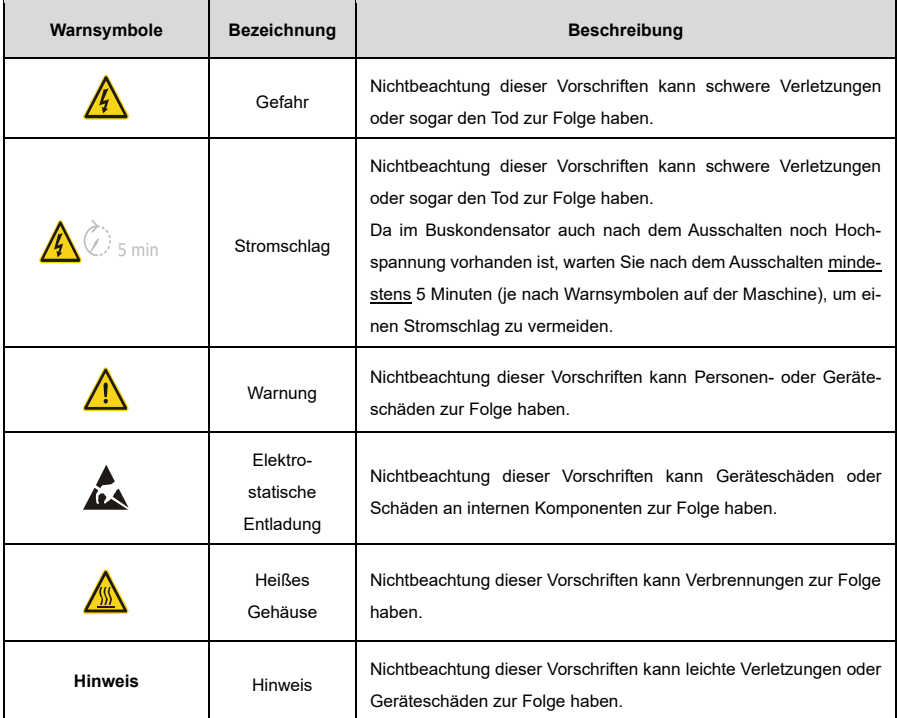

## <span id="page-7-3"></span>**1.3 Personalanforderungen**

**Geschultes und qualifiziertes Fachpersonal:** Personen, die diese Geräte bedienen, müssen eine professionelle Elektro- und Sicherheitsschulung absolviert und die entsprechenden Zertifikate erhalten haben. Sie müssen mit allen Schritten und Anforderungen der Installation, der Inbetriebnahme, des laufenden Betriebs und der Wartung der Geräte vertraut sein und in der Lage sein, Notfallsituationen gemäß eigener Erfahrung zu verhindern.

## <span id="page-8-0"></span>**1.4 Sicherheitsrichtlinien**

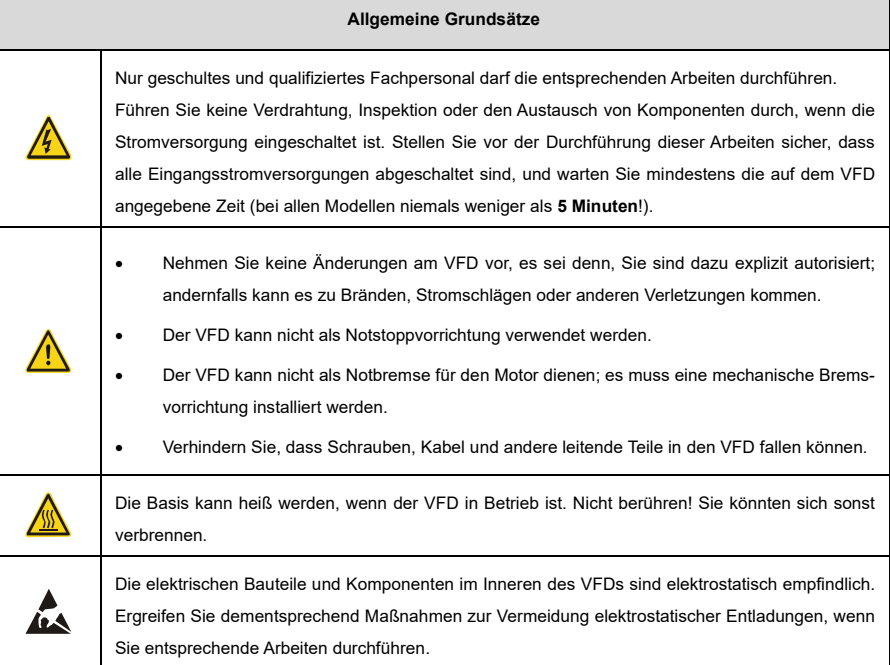

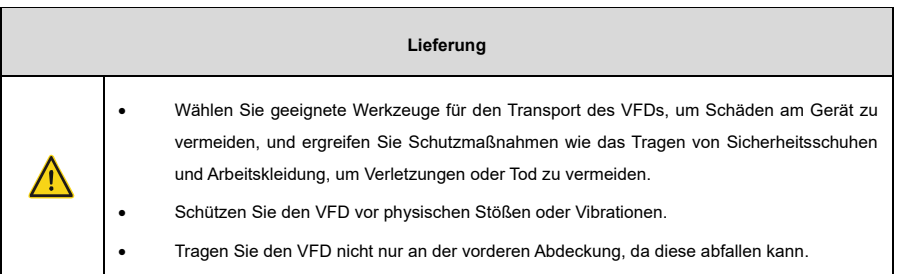

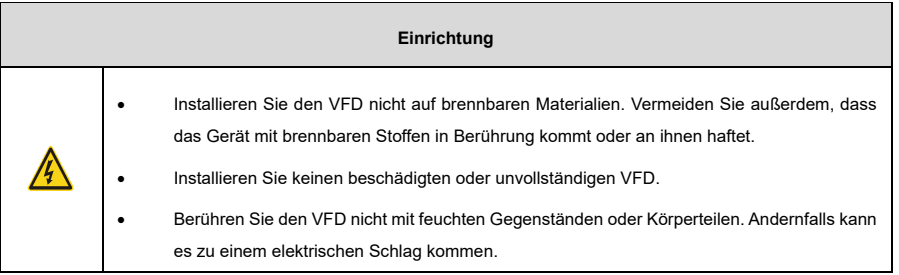

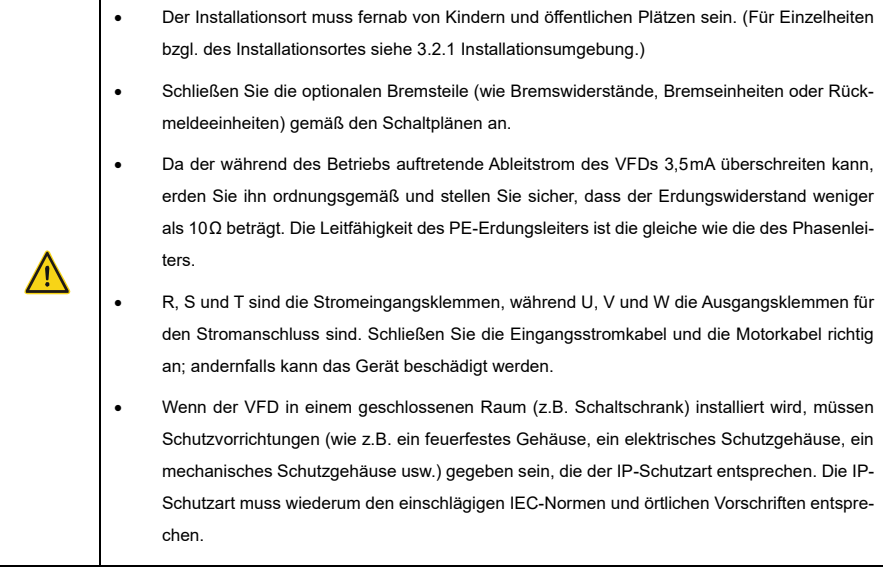

#### **Inbetriebnahme**

Der VFD kann von selbst anlaufen, wenn die Funktion Neustart bei Stromausfall aktiviert ist [\(P01.21=](#page-192-0)1). Nicht in die Nähe des VFDs und des Motors kommen!

Schalten Sie die Eingangsstromversorgung des VFD nicht häufig oder unnötig ein oder aus. Wenn der VFD über einen längeren Zeitraum ohne Verwendung gelagert wurde, führen Sie eine Kondensatorreformierung (näher beschrieben in [9.3](#page-160-0) [Wiederinbetriebnahme nach längerer Lage](#page-160-0)[rung\),](#page-160-0) eine Inspektion und einen Probelauf für den VFD durch, bevor Sie ihn wieder verwenden.

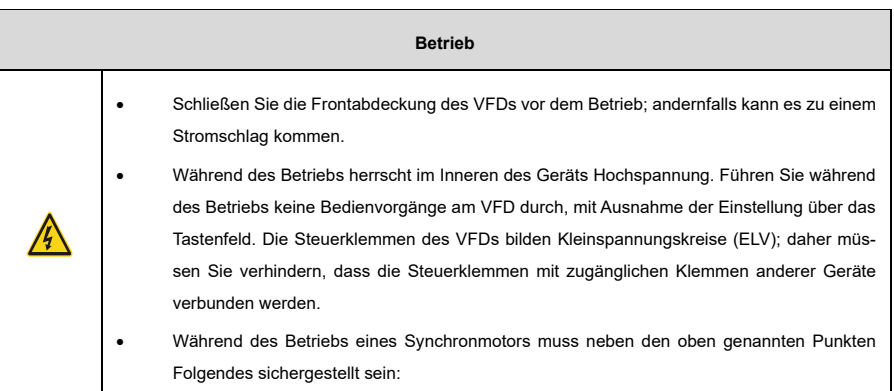

/}

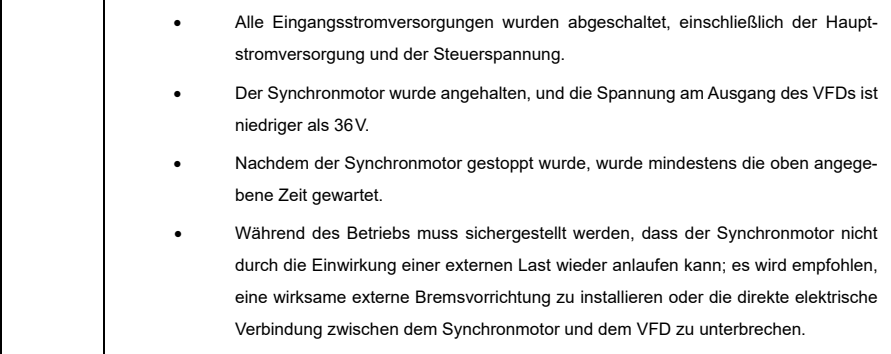

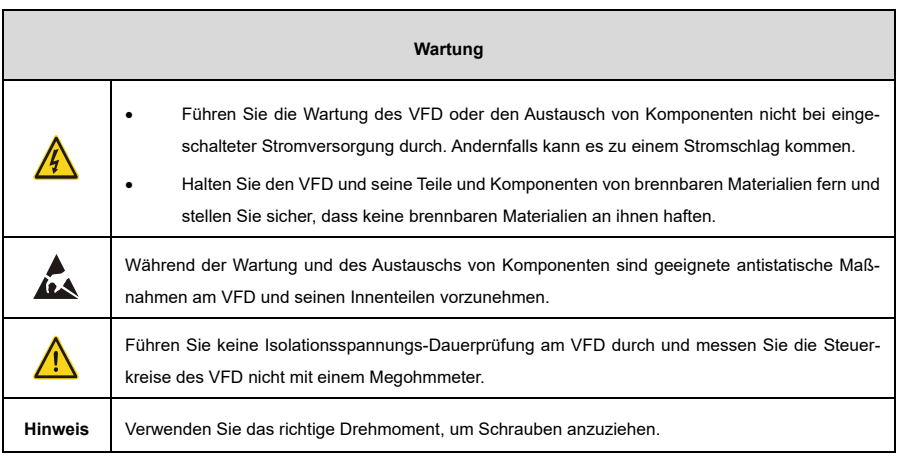

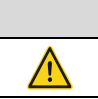

**Entsorgung**

Der VFD enthält Schwermetalle. Entsorgen Sie einen alten VFD als Industrieabfall.

# <span id="page-11-0"></span>**2 Produktübersicht**

## <span id="page-11-1"></span>**2.1 Typenschild und Modell**

Jeder VFD ist mit einem Typenschild versehen, das die grundlegenden Produktinformationen und, je nach Zertifizierung, entsprechende Zertifizierungszeichen wie das CE-Zeichen enthält.

Die VFDs werden mit integrierter STO-Funktion und EMV-C3-Filter geliefert.

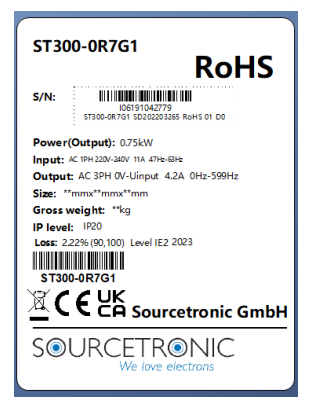

Abbildung 2-1 Typenschild

## <span id="page-11-2"></span>**2.2 Produktspezifikationen**

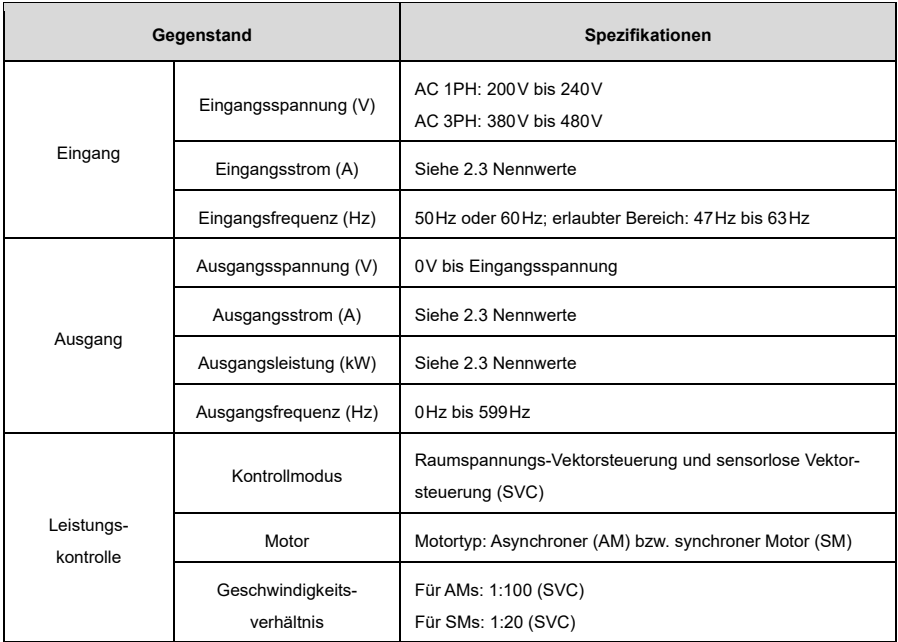

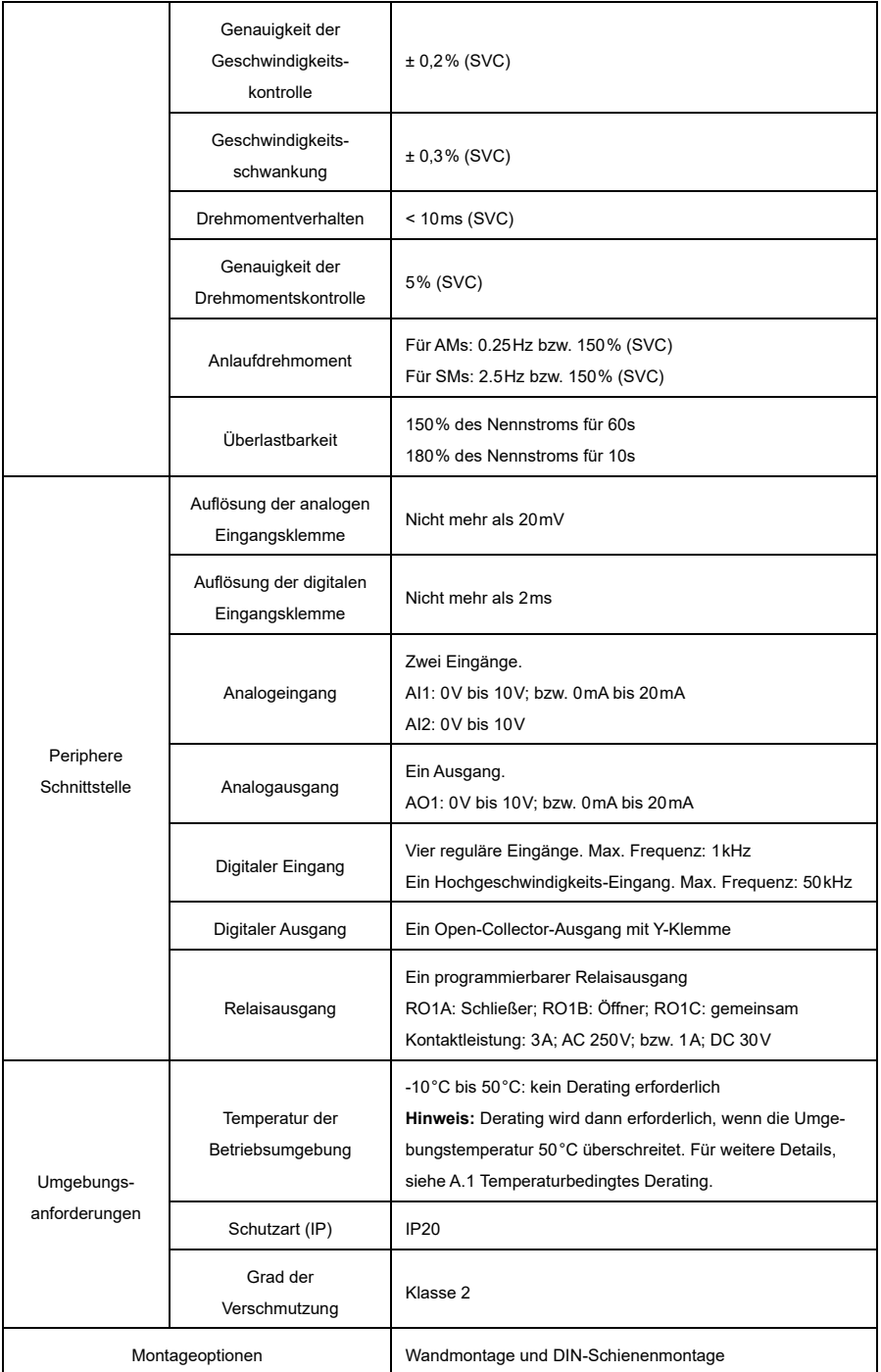

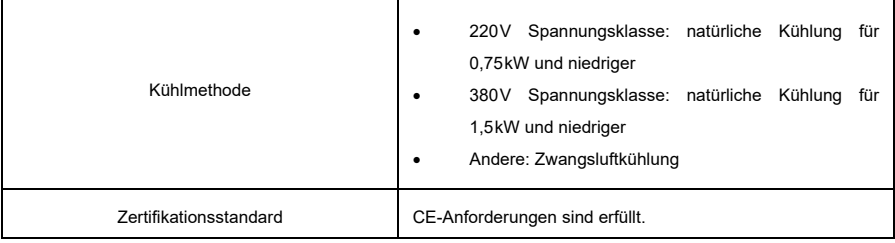

## <span id="page-13-0"></span>**2.3 Nennwerte**

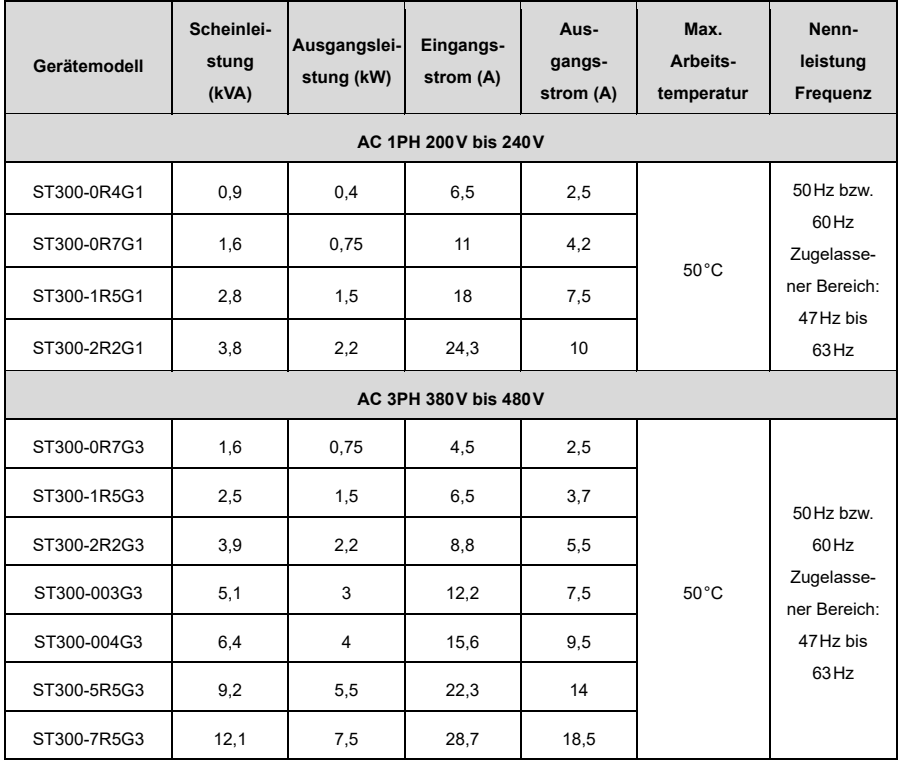

**Hinweis:** Der VFD-Eingangsstrom bezieht sich auf Messungen, bei denen die Eingangsspannung 220V bzw. 380V ohne zusätzliche Drosseln beträgt.

## <span id="page-14-0"></span>**2.4 Wärmeableitung**

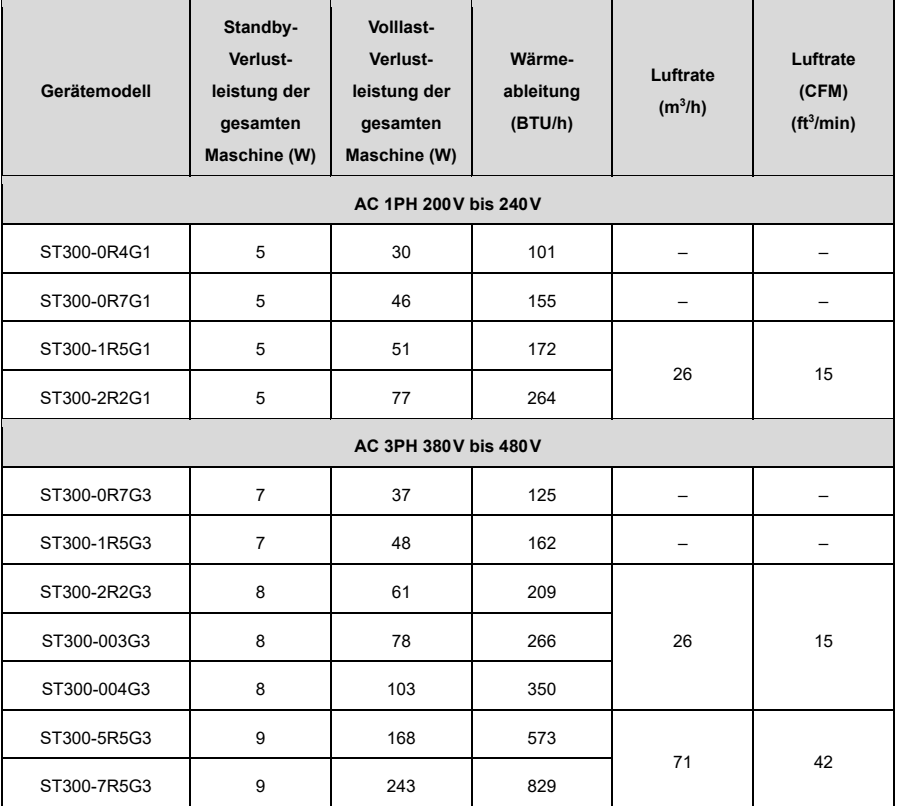

# <span id="page-14-1"></span>**2.5 Produktabmessungen und Gewicht**

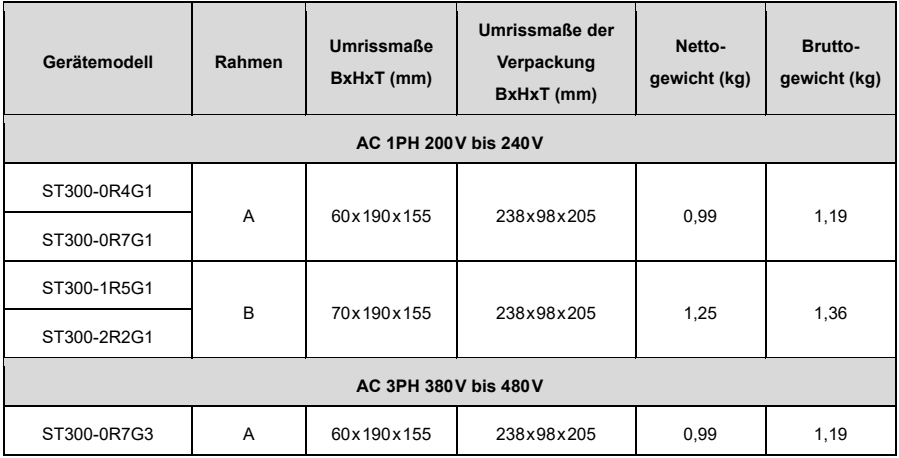

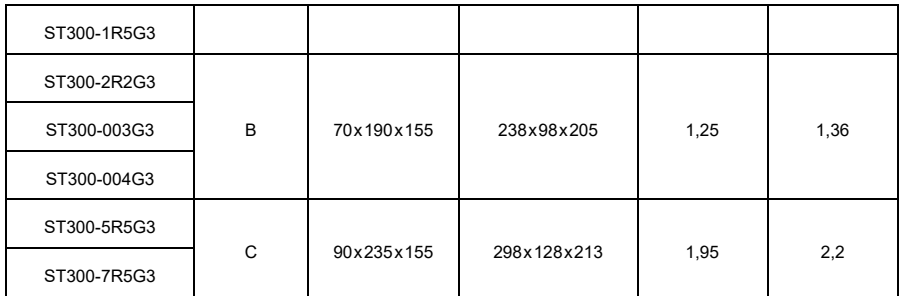

**Hinweis:** A, B und C bezeichnen unterschiedliche Rahmengrößen.

## <span id="page-15-0"></span>**2.6 Aufbau**

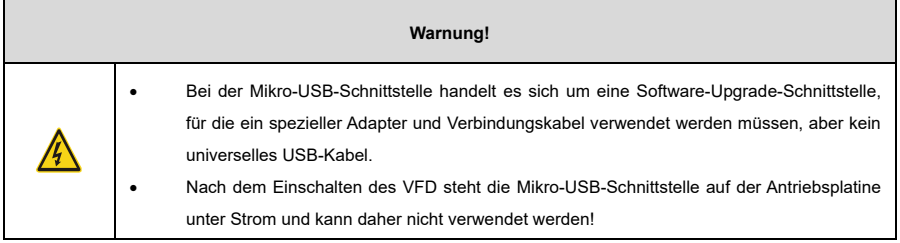

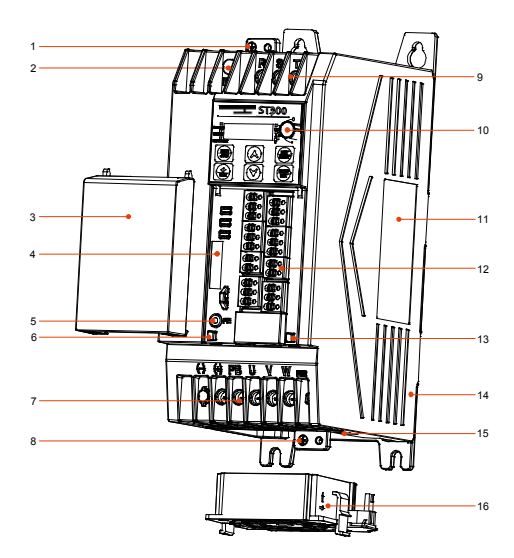

Abbildung 2-2 Produktkomponenten (am Beispiel des VFD-Modells 7R5G3)

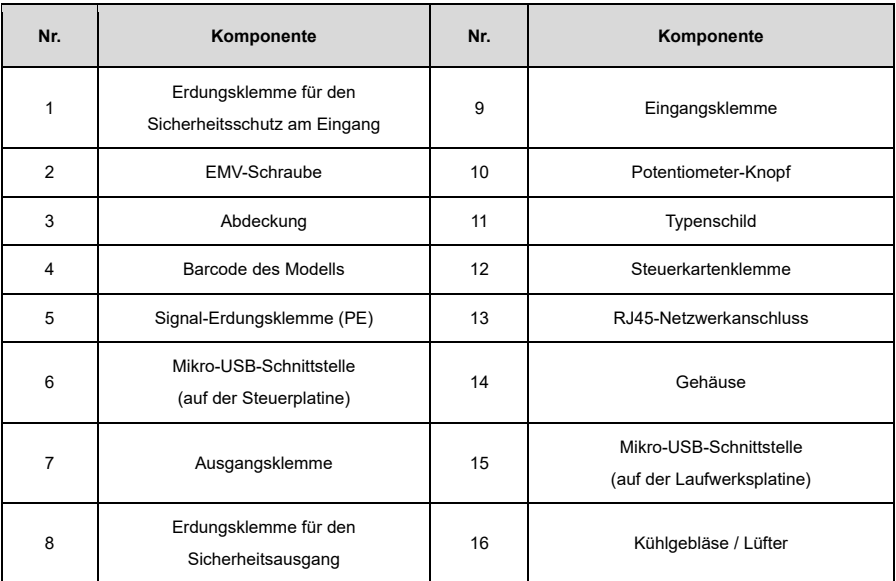

## <span id="page-16-0"></span>**2.7 Systemkonfiguration**

Wenn der VFD einen Motor antreibt, um ein Steuerungssystem zu bilden, müssen verschiedene Geräte auf der Eingangs- und Ausgangsseite des VFD installiert werden, um einen stabilen Systembetrieb zu gewährleisten. Siehe dazu die folgende Abbildung:

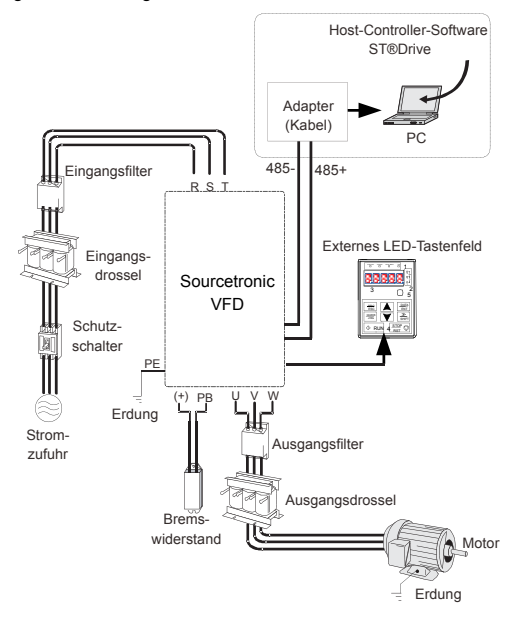

Abbildung 2-3 Systemaufbau

## Tabelle 2-1 Systemkonfiguration

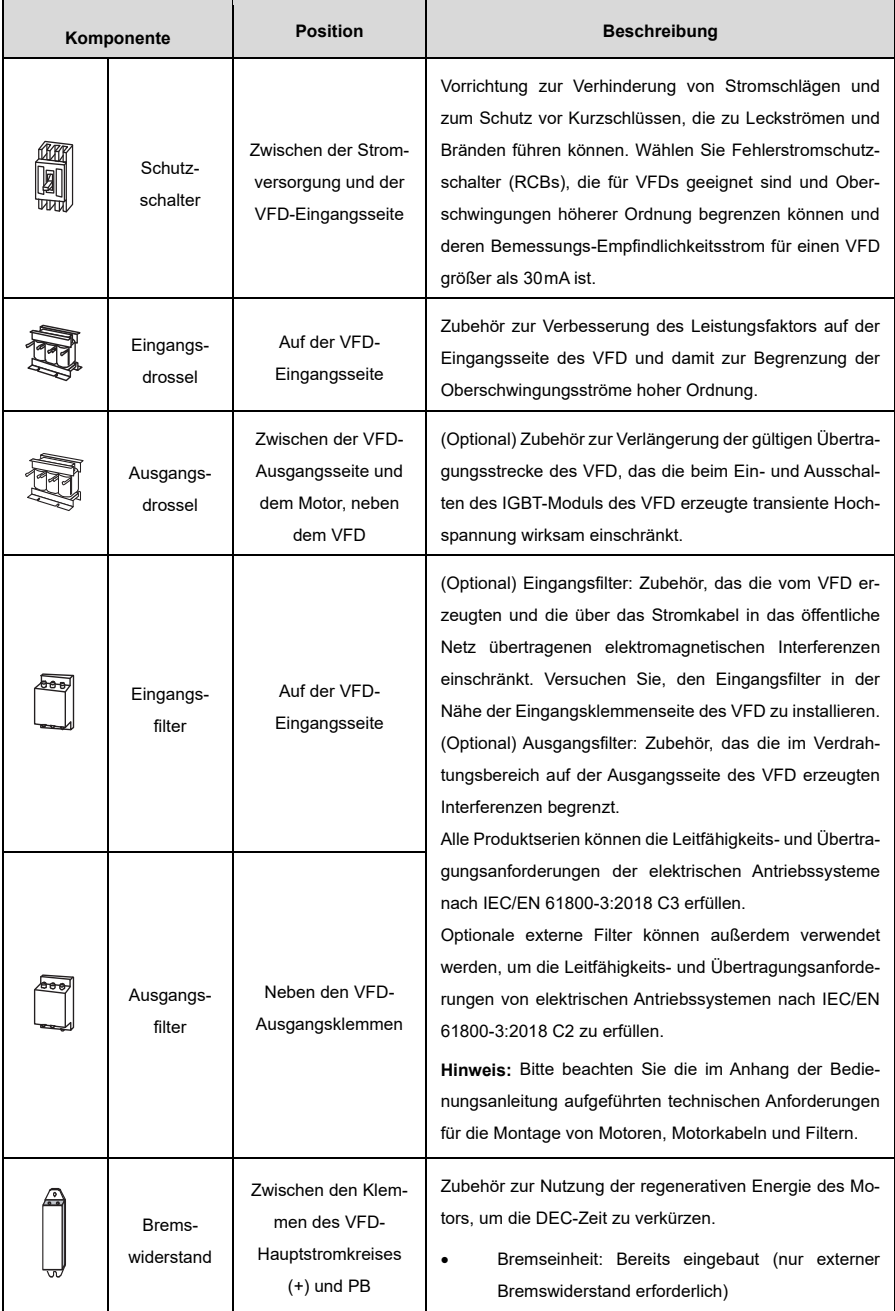

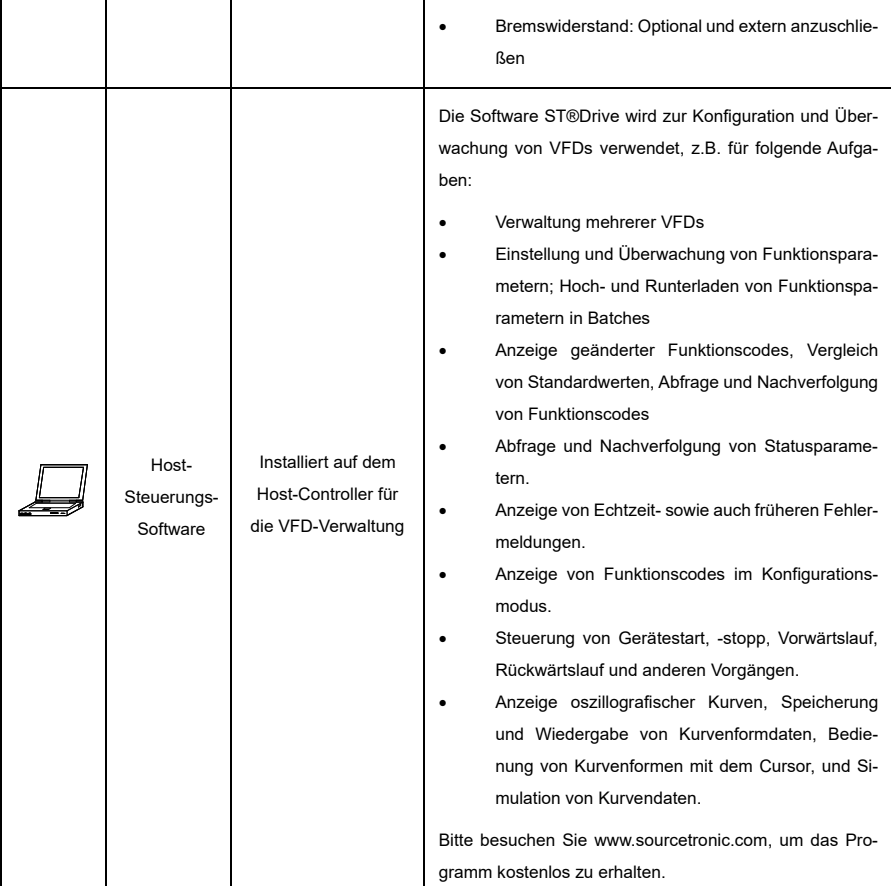

## <span id="page-18-0"></span>**2.8 Schnellstart**

1) Kontrolle beim Auspacken.

 $\rightarrow$  siehe Abschnit[t 3.1](#page-19-1) [Auspacken und Kontrolle](#page-19-1)

- 2) Prüfen Sie, ob die an den VFD angeschlossene Last und die Stromversorgung übereinstimmen.  $\rightarrow$  siehe Abschnitt [2.1](#page-11-1) [Typenschild und Modell](#page-11-1)
- 3) Überprüfen Sie die Installationsumgebung.  $\rightarrow$  siehe Abschnitt [3.2](#page-19-4) [Vorbereitung](#page-19-4)
- 4) Installieren Sie den VFD an der Wand/im Schrank.  $\rightarrow$  siehe Abschnit[t 3.3](#page-22-0) [Einbau und Abbau](#page-22-0)
- 5) Verkabelung.
	- $\rightarrow$  siehe Abschnit[t 4](#page-26-0) [Elektrische Installation](#page-26-0)
- 6) Nehmen Sie den VFD in Betrieb.
	- $\rightarrow$  siehe Abschnit[t 6](#page-44-0) [Inbetriebnahme](#page-44-0)

# <span id="page-19-0"></span>**3 Mechanische Installation**

## <span id="page-19-1"></span>**3.1 Auspacken und Kontrolle**

Führen Sie nach Erhalt des Produkts die folgenden Schritte durch, um die Sicherheit des Produkts zu gewährleisten.

#### <span id="page-19-2"></span>**3.1.1 Überprüfen Sie das Paket**

Prüfen Sie vor dem Auspacken, ob die Produktverpackung intakt ist, oder ob sie beschädigt, feucht, durchnässt oder verformt ist. Prüfen Sie nach dem Auspacken ebenso, ob die Innenfläche der Verpackung normal ist, oder z. B. feucht.

#### <span id="page-19-3"></span>**3.1.2 Überprüfen Sie die Maschine und Einzelteile**

Überprüfen Sie nach dem Auspacken, ob das Gehäuse des Geräts beschädigt ist oder Risse aufweist, ob die Teile der Lieferung (einschließlich des VFD und der Bedienungsanleitung) im Verpackungskarton vollständig sind und ob das Typenschild und das Etikett auf dem Produktgehäuse mit dem bestellten Modell übereinstimmen.

## <span id="page-19-4"></span>**3.2 Vorbereitung**

Nur geschulte und qualifizierte Fachleute dürfen die in diesem Kapitel genannten Arbeiten durchführen. Lesen Sie die folgenden Hinweise vor der Installation sorgfältig durch, um eine reibungslose Installation zu gewährleisten und Personen- oder Geräteschäden zu vermeiden.

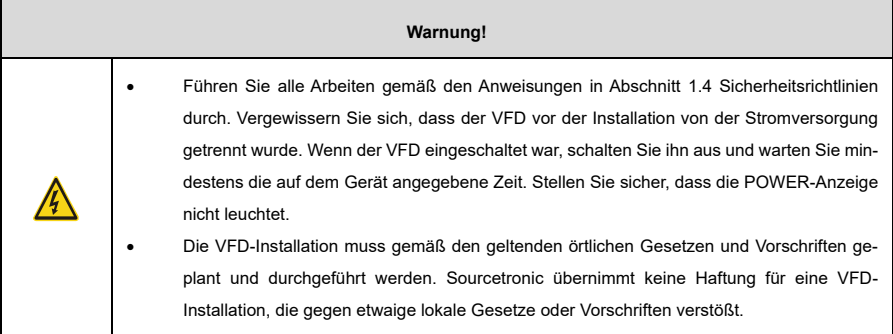

#### <span id="page-19-5"></span>**3.2.1 Installationsumgebung**

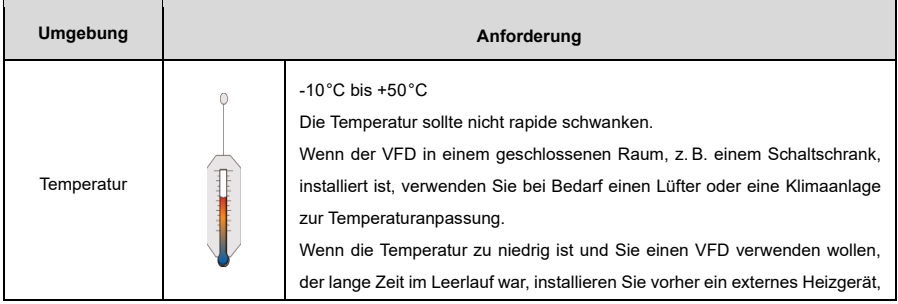

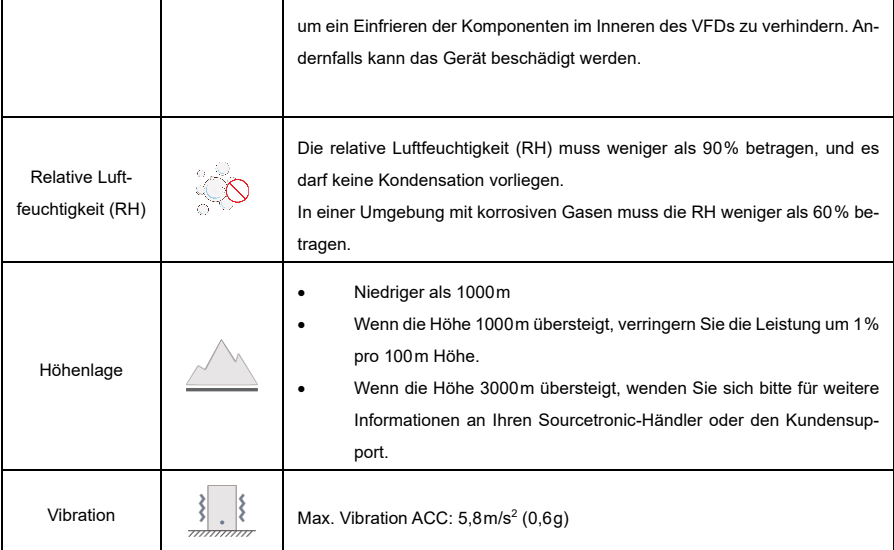

#### <span id="page-20-0"></span>**3.2.2 Standortanforderungen**

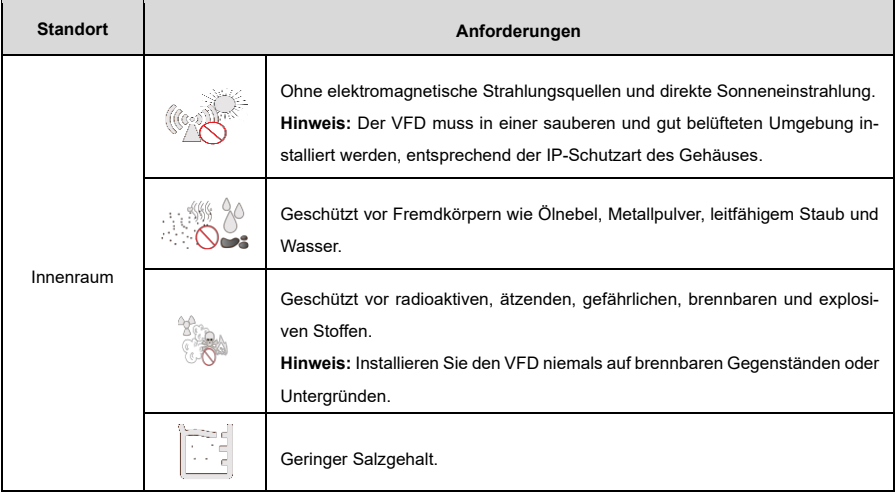

#### <span id="page-20-1"></span>**3.2.3 Einbaurichtung**

Der VFD kann an der Wand oder in einem Schrank installiert werden und muss vertikal eingebaut werden. Eine Installation in anderen Positionen, wie z. B. horizontal (liegend), horizontal (querliegend, seitlich) oder umgedreht, ist nicht möglich.

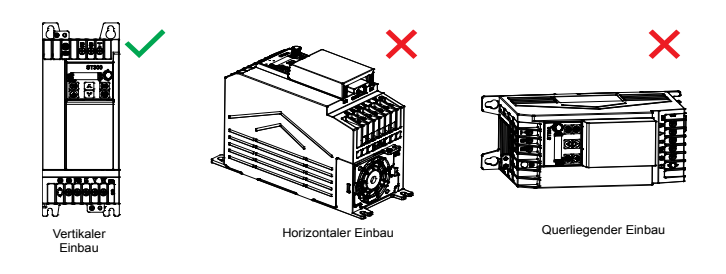

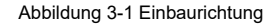

#### **3.2.3.1 Einbauraum**

#### **3.2.3.2 Einbauraum bei einem einzelnen VFD**

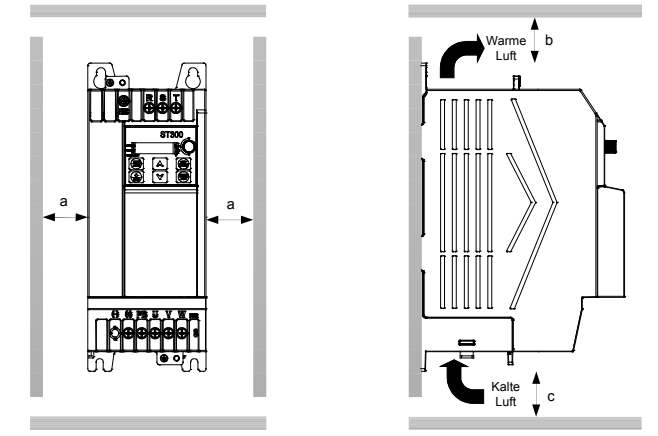

Abbildung 3-2 Diagramm zum Einbau eines einzelnen Frequenzumrichters

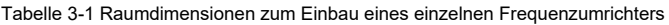

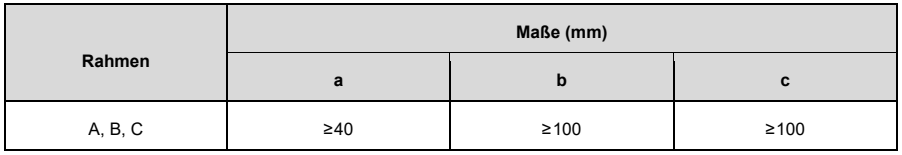

#### **3.2.3.3 Einbauraum bei mehreren VFDs**

Wenn Sie mehrere VFDs installieren, können Sie sie parallel einbauen. Wenn Sie VFDs in verschiedenen Größen installieren, richten Sie die Oberseite jedes VFDs vor der Installation entsprechend aus, um die zukünftige Wartung zu erleichtern.

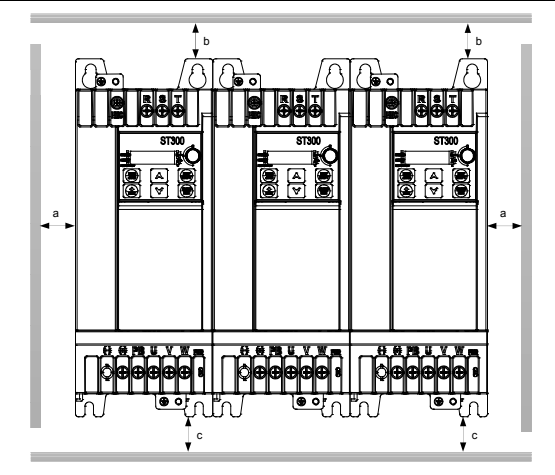

Abbildung 3-3 Diagramm zum Einbau mehrerer Frequenzumrichter

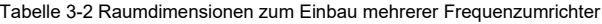

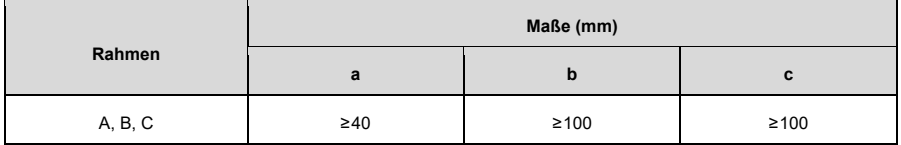

## <span id="page-22-0"></span>**3.3 Einbau und Abbau**

Die Installationsmethoden variieren je nach den externen Strukturen des VFD. Bitte wählen Sie die geeignete Installationsmethode aus der folgenden Tabelle, basierend auf Ihrem spezifischen Modell und der jeweiligen Umgebung. (✓ zeigt verfügbare, – nicht verfügbare Installationsmethoden an.)

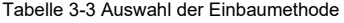

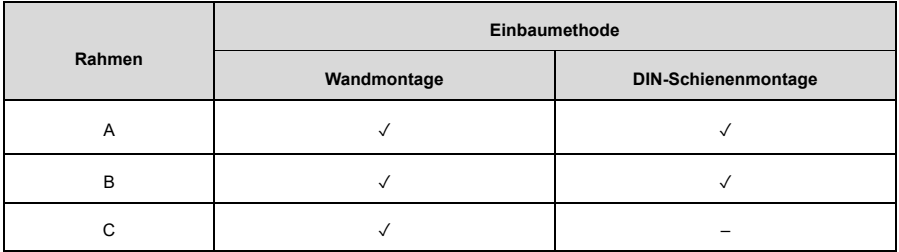

**Hinweis:** Wenn Sie die DIN-Schienen-Montagemethode für die Modelle in den Strukturrahmen A und B wählen, müssen Sie eine Schienen-Montagehalterung auswählen.

#### <span id="page-23-0"></span>**3.3.1 Einbau**

#### **3.3.1.1 Wandmontage**

Die Wandmontage wird wie folgt durchgeführt:

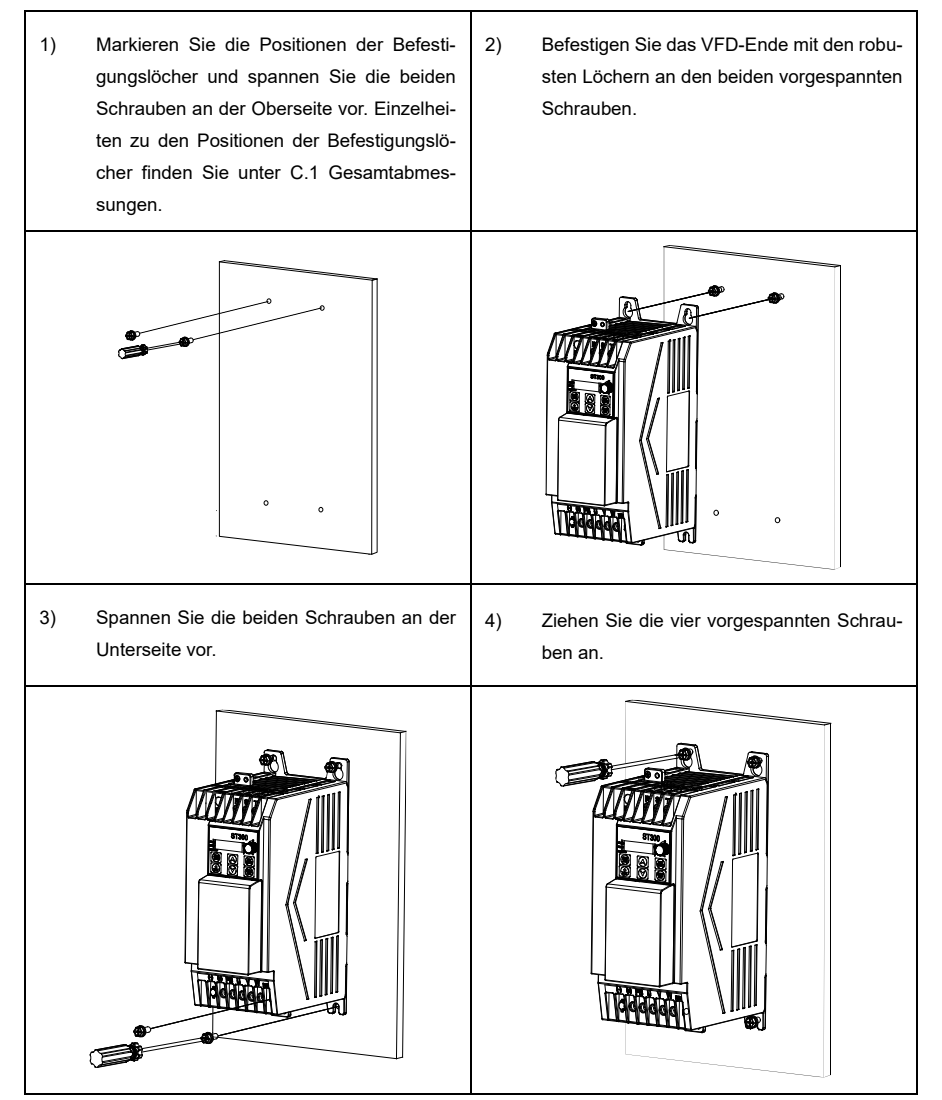

#### **3.3.1.2 DIN-Schienenmontage**

Die DIN-Schienenmontage wird wie folgt durchgeführt:

1) Setzen Sie die Schienenhalterung 1 von oben in den VFD ein und ziehen Sie die oberen Laschen fest. 2) Setzen Sie die Schienenhalterung 2 von unten in den VFD ein, und ziehen Sie die unteren Laschen fest. 3) Befestigen Sie die Schienenhalterungen 1 und 2. (Achten Sie darauf, dass die Schnalle eingerastet und die Blechverriegelung in der Abzugsposition ist.) 4) Setzen Sie den VFD mit den Halterungen senkrecht auf die DIN-Schiene, und drücken Sie die Blechverriegelung nach oben, damit sie fest in die Schiene einrastet. Schienenhalterung 1 Schienenhalterung 2 Schienenhalterung 1 Schienenhalterung 2 Schnalle DIN-Schiene Blechverriegelung

#### <span id="page-25-0"></span>**3.3.2 Demontage**

#### **3.3.2.1 DIN-Schienen-Demontage**

Die Demontage wird wie folgt durchgeführt:

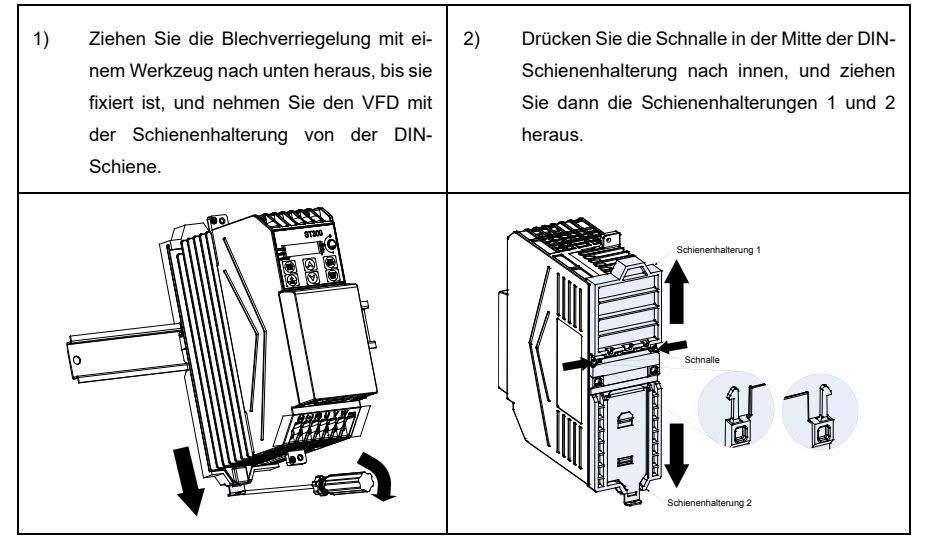

#### <span id="page-25-1"></span>**3.3.3 Demontage der Abdeckung**

Für die Verkabelung des Hauptstromkreises und des Steuerkreises müssen Sie die Abdeckung des VFD entfernen. Dabei gehen Sie wie folgt vor:

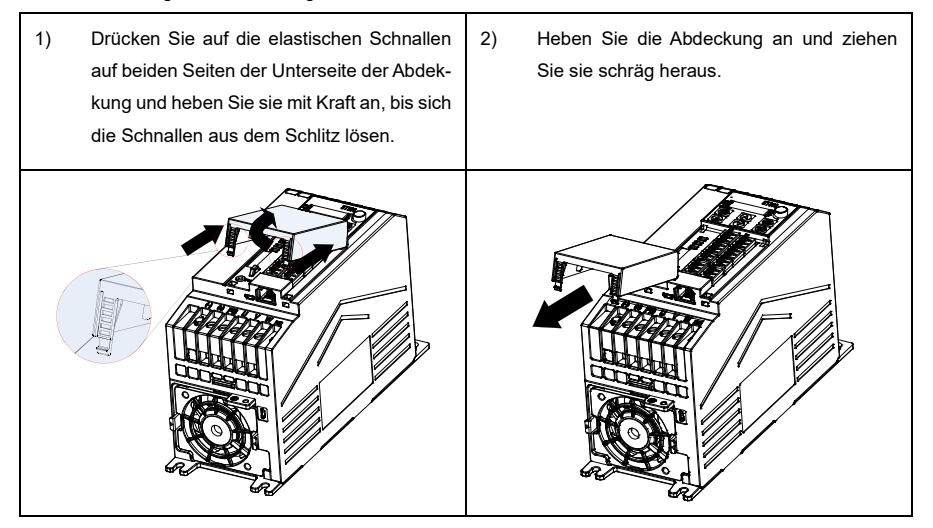

## <span id="page-26-0"></span>**4 Elektrische Installation**

## <span id="page-26-1"></span>**4.1 Inspektion der Isolierung**

Führen Sie keine Spannungsfestigkeitsprüfungen oder Isolationswiderstandsprüfungen, wie z. B. Hochspannungsisolationstests oder die Verwendung eines Megohmmeters zur Messung des Isolationswiderstands, am VFD oder seinen Komponenten durch. Vor der Auslieferung wurden Isolations- und Spannungsfestigkeitsprüfungen zwischen dem Hauptstromkreis und dem Gehäuse jedes Geräts durchgeführt. Darüber hinaus sind in den VFDs Spannungsbegrenzungsschaltungen konfiguriert, die die Prüfspannung automatisch abschalten können. Wenn Sie eine Isolationswiderstandsprüfung am VFD durchführen möchten, wenden Sie sich bitte an uns.

**Hinweis:** Vor der Durchführung von Isolationswiderstandsprüfungen an Eingangs- und Ausgangsstromkabeln müssen die Kabelanschlussklemmen vom VFD entfernt werden.

#### **Eingangsstromkabel:**

Überprüfen Sie die Isolationsbedingungen des Eingangsstromkabels eines VFDs gemäß den örtlichen Vorschriften, bevor Sie das Gerät anschließen.

#### **Motorkabel:**

Vergewissern Sie sich, dass das Motorkabel an den Motor angeschlossen ist, und entfernen Sie dann das Motorkabel von den U-, V- und W-Ausgangsklemmen des VFD. Verwenden Sie ein Megohmmeter mit 500V DC, um den Isolationswiderstand zwischen jedem Phasenleiter und dem Schutzleiter zu messen. Einzelheiten zum Isolationswiderstand des Motors finden Sie in der Beschreibung des Herstellers.

**Hinweis:** Wenn der Motor innen feucht ist, ist der Isolationswiderstand geringer. Wenn Sie glauben, dass er feucht sein könnte, müssen Sie den Motor trocknen und dann den Isolationswiderstand erneut messen.

## <span id="page-26-2"></span>**4.2 Überprüfen kompatibler Erdungssysteme**

Die VFDs sind standardmäßig mit integrierten EMV-Filtern ausgestattet und können daher in symmetrischen und asymmetrischen Erdungssystemen installiert werden. Wenn der VFD in einem asymmetrischen Erdungssystem verwendet wird, muss die EMV-Schraube entfernt werden, um die Verbindung zwischen dem internen EMV-Filterkondensator des VFDs und dem Erdungspotenzial zu vermeiden, was zu einer Auslösung oder Beschädigung des VFDs führen kann. Es werden TN-, TT- und IT-Erdungssysteme unterstützt.

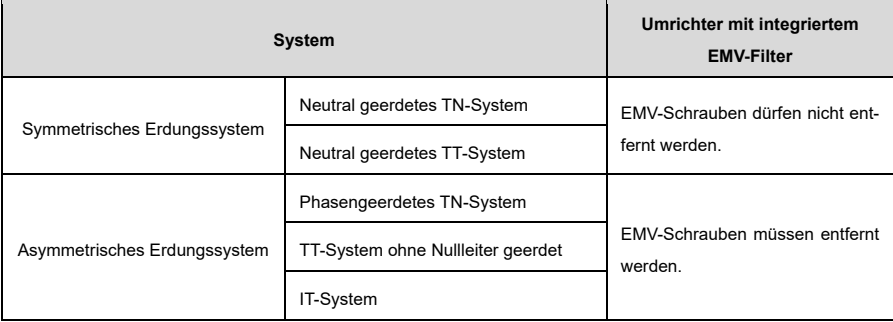

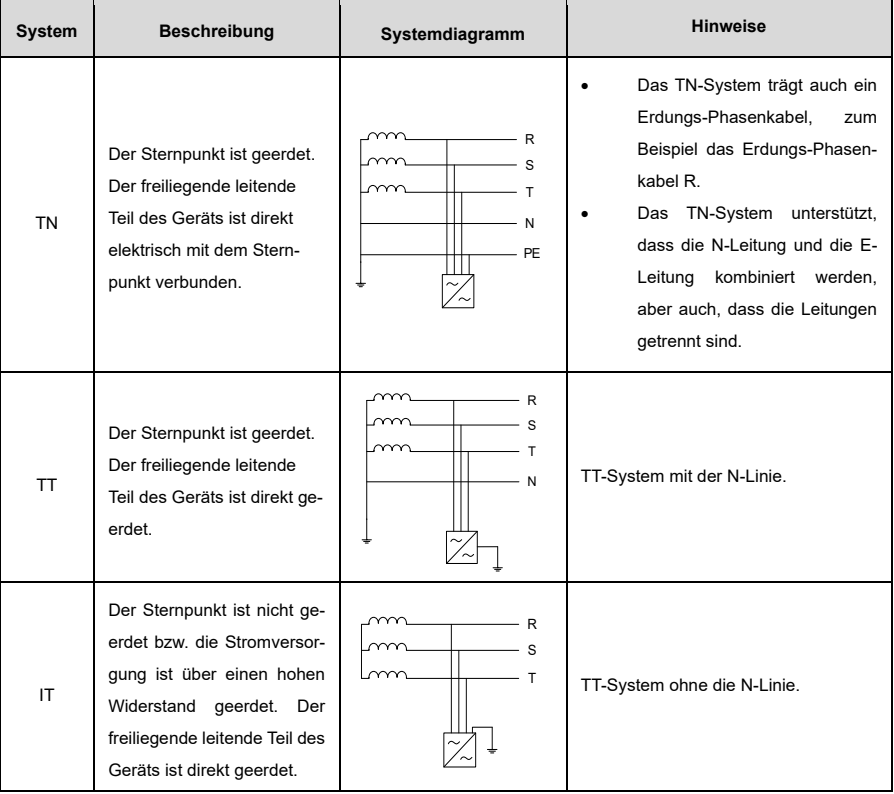

#### Tabelle 4-1 Beschreibung asymmetrischer Erdungssysteme

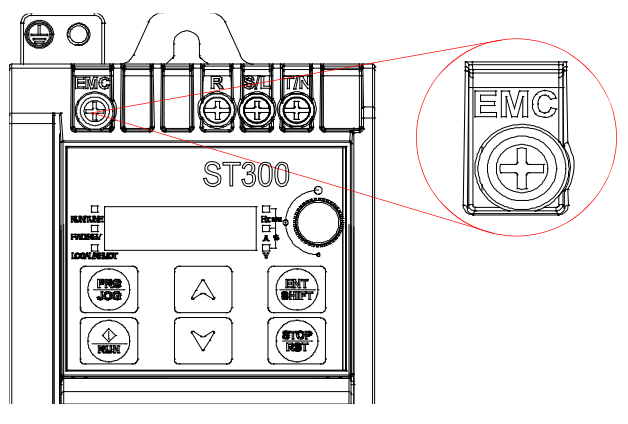

Abbildung 4-1 EMV-Schraube

#### **Hinweis:**

- Entfernen Sie die EMV-Schraube nicht, wenn der VFD unter Spannung steht.
- Das Trennen des EMV-Filters verringert die elektromagnetische Verträglichkeit des VFDs, was dazu führen kann, dass die EMV-Spezifikationsanforderungen nicht erfüllt werden.
- Der Gleichtaktkondensatorkreis ist über die EMV-Schraube mit dem Kühlkörper geerdet, wodurch ein Schleifenpfad für Hochfrequenzrauschen entsteht und Hochfrequenzstörungen freigesetzt werden; wird während der Inbetriebnahme ein Leckstromschutz angewendet, wenn ein Leckstromschutzschalter konfiguriert wurde, ist die EMV-Schraube zu entfernen.

#### <span id="page-28-0"></span>**4.3 4.3 Kabelauswahl und -verlegung**

#### <span id="page-28-1"></span>**4.3.1 Kabelauswahl**

#### **Stromkabel:**

Zu den Stromkabeln gehören hauptsächlich Eingangsstromkabel und Motorkabel. Halten Sie sich bei der Auswahl der Kabel an die örtlichen Vorschriften.

Um die in den CE-Normen festgelegten EMV-Anforderungen zu erfüllen, wird empfohlen, symmetrisch geschirmte Kabel als Motoreingangskabel und Stromkabel zu verwenden, wie i[n Abbildung 4-2](#page-28-2) dargestellt. Im Gegensatz zu vieradrigen Kabeln können symmetrisch geschirmte Kabel die elektromagnetische Strahlung sowie den Strom und die Verluste der Motorkabel reduzieren.

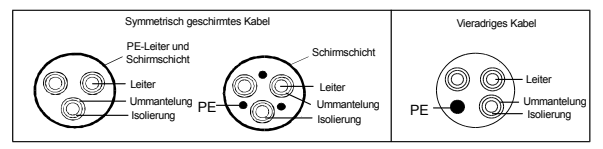

<span id="page-28-2"></span>Abbildung 4-2 Symmetrisch geschirmtes Kabel und vieradriges Kabel

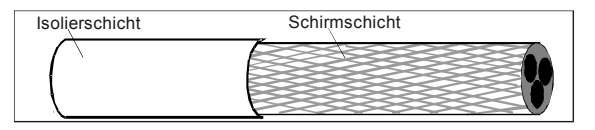

Abbildung 4-3 Kabel-Querschnitt

#### <span id="page-28-3"></span>**Hinweis:**

- Die Eingangs- und Motorkabel müssen für die entsprechenden Lastströme ausgelegt sein.
- [Abbildung 4-3](#page-28-3) zeigt die Mindestanforderungen an die zu verwendenden Motorkabel. Das Kabel muss aus einer Schicht spiralförmiger Kupferbänder bestehen. Je dichter die Abschirmschicht ist, desto wirksamer wird die elektromagnetische Störung eingeschränkt.
- Die Höchsttemperatur des Kabelleiters beträgt 70°C. Wenn Sie ein Kabel mit einer Leitertemperaturgrenze von 90°C verwenden, muss das Kabel den einschlägigen nationalen Normen und Spezifikationen entsprechen.
- Entspricht die elektrische Leitfähigkeit der Abschirmschicht des Motorkabels nicht den Anforderungen, muss ein separater PE-Leiter verwendet werden.
- Der Durchmesser der abgeschirmten Kabel muss genauso groß sein wie der der Phasenleiter, wenn Kabel und Leiter aus dem gleichen Material bestehen.
- Um die Aussendung und Weiterleitung von Hochfrequenzstörungen wirksam zu begrenzen, muss die Leitfähigkeit des abgeschirmten Kabels mindestens 10% der Leitfähigkeit des Phasenleiters betragen.
- Diese Anforderung kann durch eine Abschirmschicht aus Kupfer oder Aluminium gut erfüllt werden.

#### **Steuerkabel:**

Zu den Steuerkabeln gehören hauptsächlich Analogsignal-Steuerkabel und Digitalsignal-Steuerkabel. Bei Analogsignal-Steuerkabeln werden doppelpaarige (Twisted-Pair), verdrillte und geschirmte Kabel verwendet, mit einem separaten geschirmten verdrillten Kabelpaar für jedes Signal und unterschiedlichen Erdungsleitungen für die verschiedenen Analogsignale. Bei Steuerkabeln für digitale Signale werden doppelt geschirmte Kabel bevorzugt, es können aber auch einfach geschirmte oder ungeschirmte verdrillte Paare verwendet werden. Für weitere Einzelheiten sieh[e D.1.2](#page-171-0) [Steuerkabel.](#page-171-0)

#### <span id="page-29-0"></span>**4.3.2 Kabelanordnung**

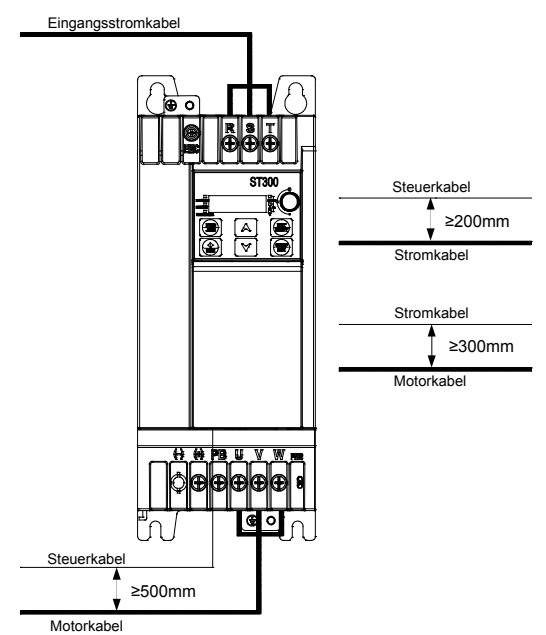

Abbildung 4-4 Kabelführung und Kabelabstand

#### **Hinweis:**

- Motorkabel müssen entfernt von anderen Kabeln verlegt werden. Die Flankensteilheit du/dt des VFD-Ausgangs kann elektromagnetische Störungen in anderen Kabeln verursachen.
- Motorkabel können nicht über längere Strecken parallel zu anderen Kabeln verlegt werden.
- Wenn sich das Steuerkabel und das Stromkabel kreuzen müssen, ist darauf zu achten, dass der Winkel zwischen ihnen 90° beträgt.
- Die Motorkabel mehrerer VFDs können parallel verlegt werden. Es wird empfohlen, die Motorkabel, die Eingangsstromkabel und die Steuerkabel getrennt in verschiedenen Kabeltrassen zu verlegen.
- Die Kabeltrassen müssen ordnungsgemäß angeschlossen und gut geerdet sein.
- Andere Kabel dürfen den VFD nicht kreuzen.

## <span id="page-30-0"></span>**4.4 Verdrahtung des Hauptstromkreises**

#### <span id="page-30-1"></span>**4.4.1 Schaltplan des Hauptstromkreises**

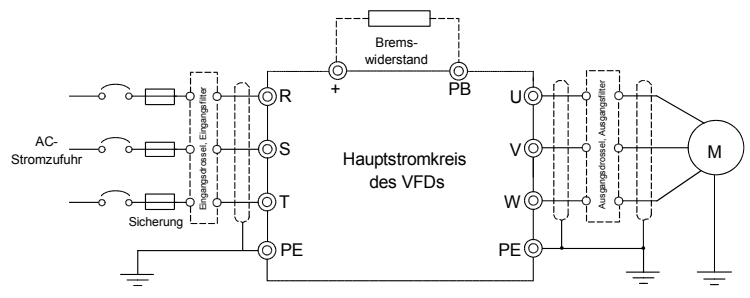

Abbildung 4-5 Hauptstromkreis-Schaltplan

**Hinweis:** Die Sicherung, die Eingangsdrossel, der Eingangsfilter, die Ausgangsdrossel und der Ausgangsfilter sind optionale Teile. Einzelheiten finden Sie in [Anhang D](#page-170-0) [Peripheriegeräte.](#page-170-0)

#### <span id="page-30-2"></span>**4.4.2 Hauptstromkreisklemmen**

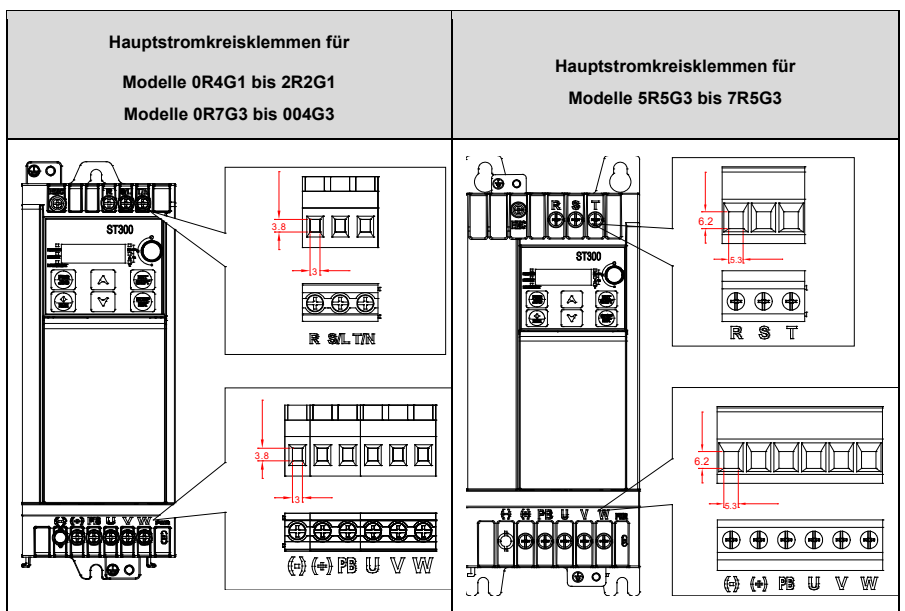

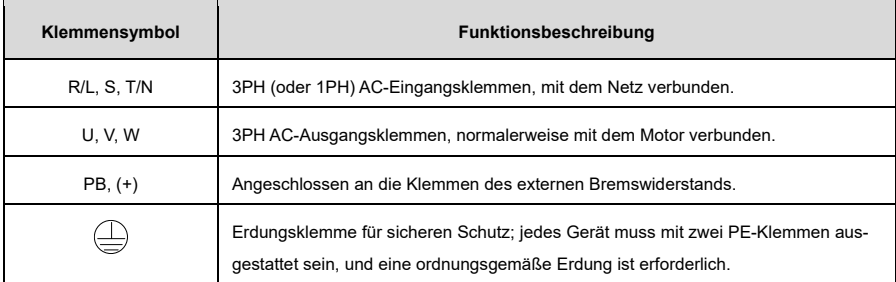

**Hinweis:** Es wird empfohlen, ein symmetrisches Motorkabel zu verwenden. Bitte erden Sie den Erdungsleiter im Motorkabel auf der VFD-Seite und auf der Motorseite.

#### <span id="page-31-0"></span>**4.4.3 Vorgehensweise bei der Verkabelung**

1) Schließen Sie die gelbe und grüne Erdungsleitung des Eingangsstromkabels an die Erdungsklemme  $\mathfrak{\oplus}% \left( \mathfrak{B}\right)$  des VFD an, schließen Sie das 3PH-Eingangskabel an die Klemmen R, S und T an, und ziehen Sie es fest.

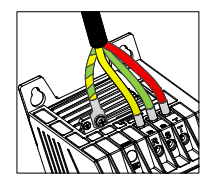

Abbildung 4-6 Schaltplan des Eingangsstromkabels

2) Schließen Sie die gelbe und grüne Erdungsleitung des Motorkabels an die PE-Klemme des VFD an, schließen Sie das 3PH-Motorkabel an die U-, V- und W-Klemmen an, und ziehen Sie es fest.

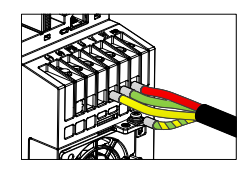

Abbildung 4-7 Schaltplan des Motorkabels

- 3) Schließen Sie optionale Teile wie den Bremswiderstand, der das Kabel führt, an die dafür vorgesehenen Stellen an. Siehe auch [4.4.1](#page-30-1) Schaltplan [des Hauptstromkreises.](#page-30-1)
- 4) Befestigen Sie alle Kabel außerhalb des VFDs mechanisch, falls möglich.

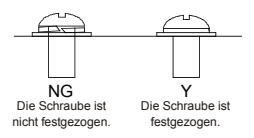

#### Abbildung 4-8 Schema der Schraubenmontage

## <span id="page-32-0"></span>**4.5 Verdrahtung des Steuerkreises**

#### <span id="page-32-1"></span>**4.5.1 Schaltplan**

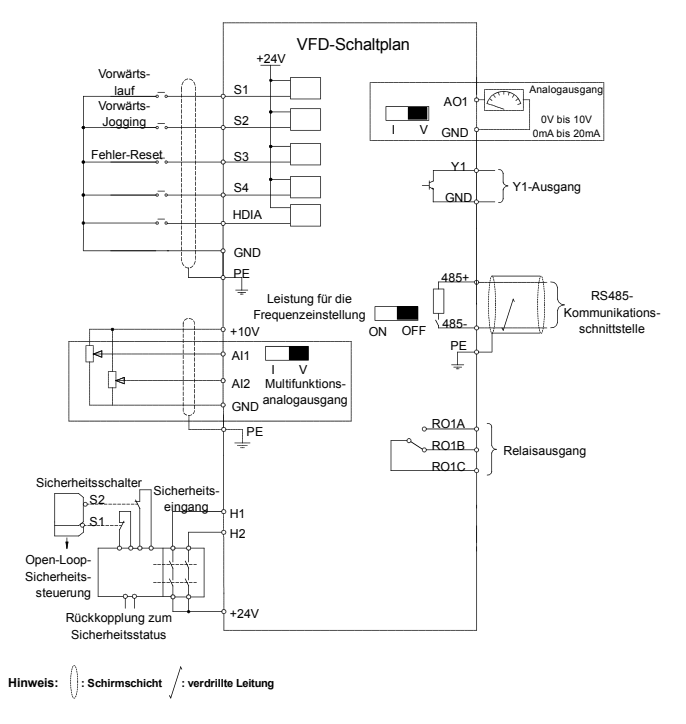

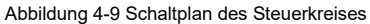

#### <span id="page-32-2"></span>**4.5.2 Steuerkreisklemmen**

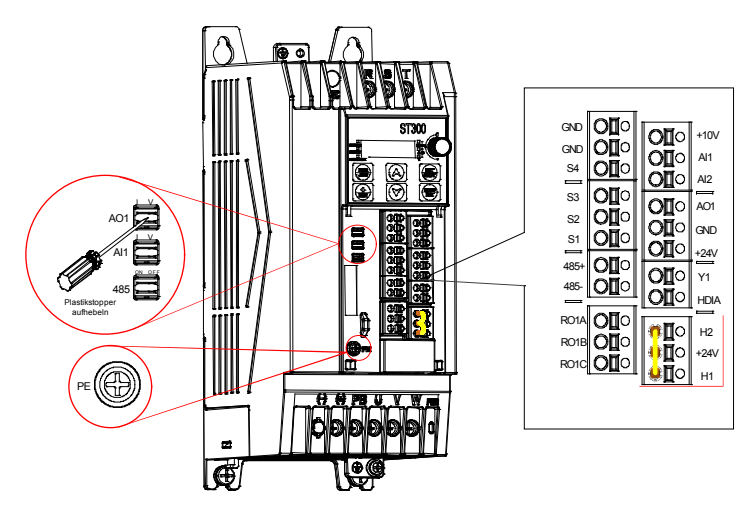

Abbildung 4-10 Diagramm der Steuerkreisklemmen

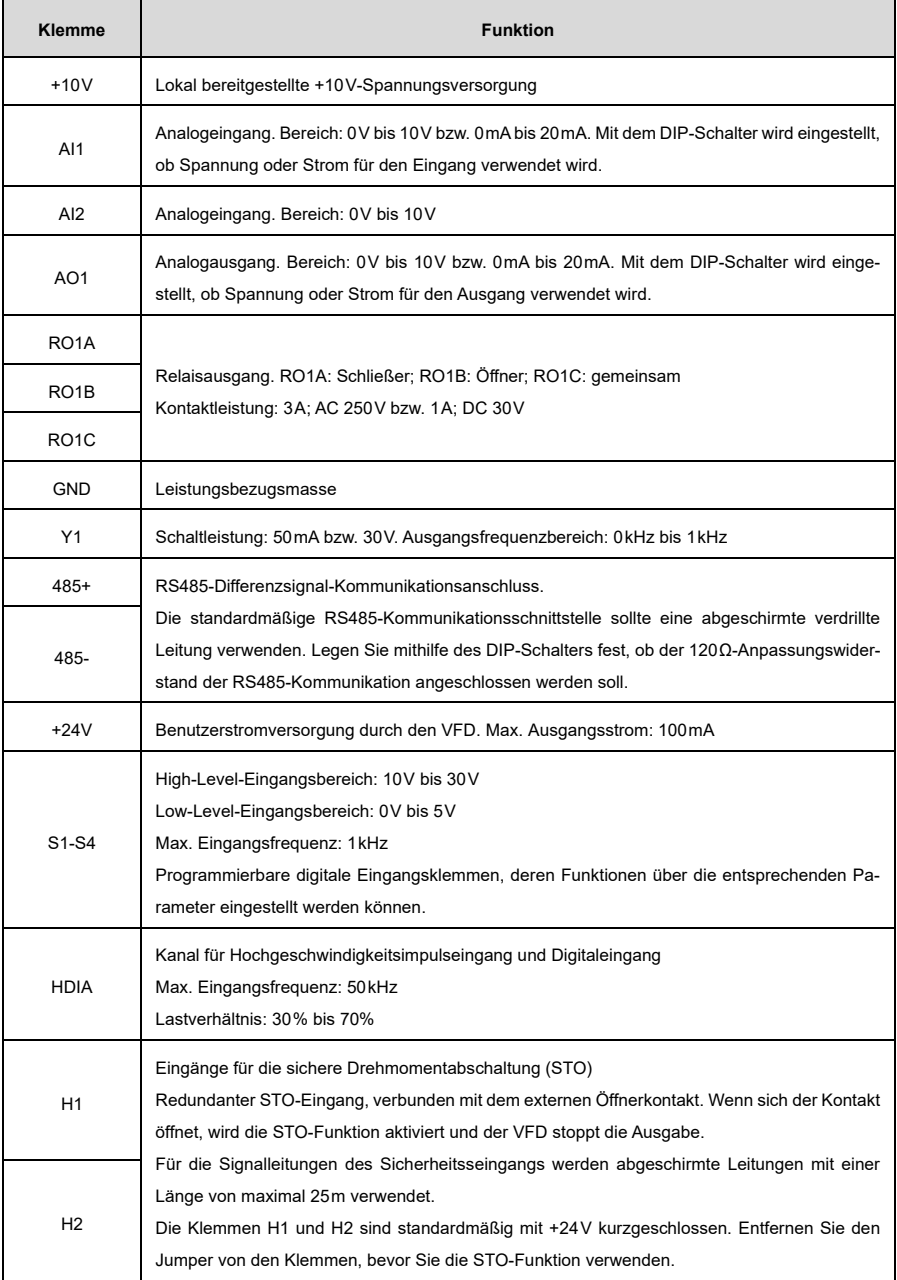

#### <span id="page-34-0"></span>**4.5.3 Verdrahtung der Eingangs-/Ausgangssignale**

#### **4.5.3.1 Verdrahtung des digitalen Eingangssignals**

Die Frequenzumricher der ST300-Serie unterstützen nur die NPN-Verkabelung.

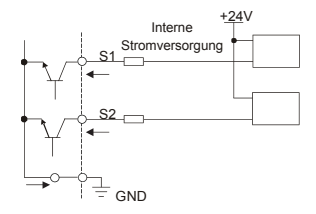

Abbildung 4-11 NPN-Modus

#### **4.5.3.2 Verdrahtung des digitalen Ausgangssignals**

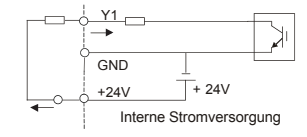

Abbildung 4-12 Verdrahtung der Klemme Y1

#### **4.5.3.3 Verdrahtung des analogen Eingangssignals**

Wenn die Verbindung des analogen Spannungssignals schwach ist, ist sie anfällig für externe Rauschstörungen. Daher werden in der Regel abgeschirmte, verdrillte Kabel verwendet, und der Verdrahtungsabstand sollte nicht mehr als 20m betragen. Die Leitung der Abschirmungsschicht sollte so kurz wie möglich sein und muss mit Schrauben an der VFD-Signalerdung  $\bigoplus$  befestigt werden, wie i[n Abbildung 4-13](#page-34-1) dargestellt.

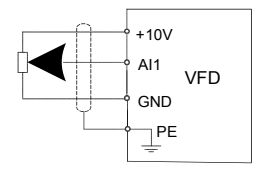

<span id="page-34-1"></span>Abbildung 4-13 Verdrahtung der analogen Eingangsklemme

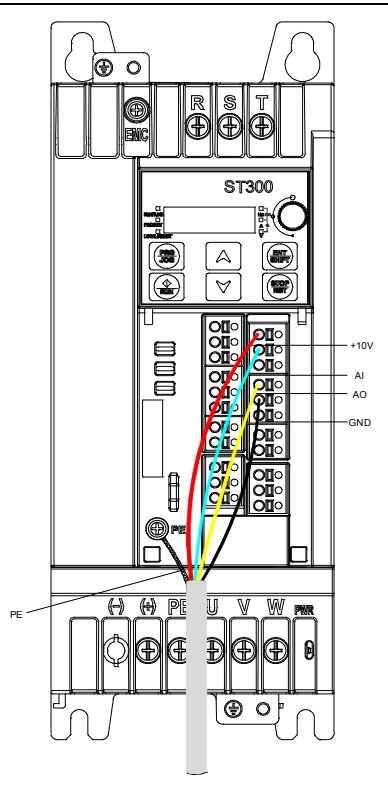

Abbildung 4-14 Verdrahtung der PE-Schirmschicht

#### **Hinweis:**

- Wenn Sie den Stromsignaleingang für AI1 auswählen, hebeln Sie den Kunststoffstopfen von AI1 auf und drehen Sie den AI1-Schalter auf "I".
- Die Auswahl des Stromausgangstyps für AO1 und des RS485-Anpassungswiderstands funktioniert ähnlich.

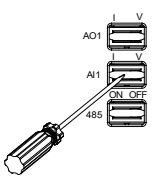

 In einigen Fällen, in denen das analoge Signal stark gestört ist, muss ein Filterkondensator oder ein magnetischer Ring auf der Seite der analogen Signalquelle installiert werden. Es sind mindestens 3 Windungen erforderlich, um die gleiche Phase zu durchlaufen.

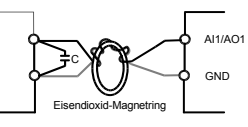
# **4.6 Schutz der Stromverteilung**

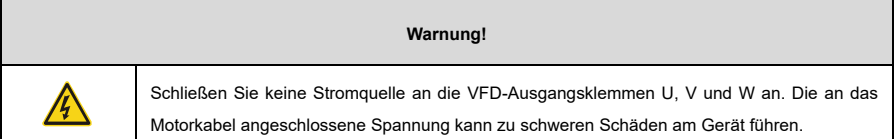

#### **Stromkabel und VFD-Schutz:**

Im Falle eines Kurzschlusses schützt die Sicherung die Eingangsstromkabel, um Schäden am VFD zu vermeiden; bei einem internen Kurzschluss im VFD kann sie benachbarte Geräte vor Schäden schützen. [Abbildung 4-15](#page-36-0) zeigt die Verdrahtung.

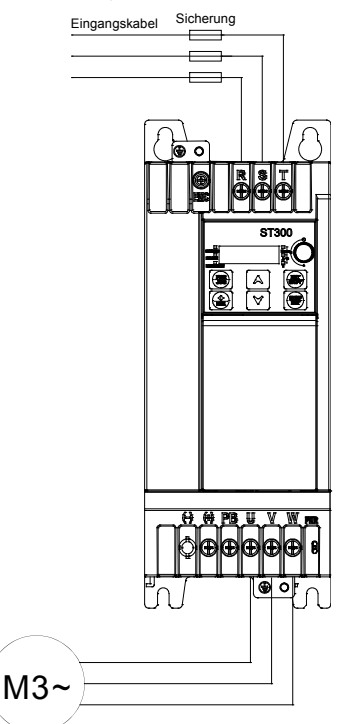

Abbildung 4-15 Verdrahtung der Sicherung

<span id="page-36-0"></span>**Hinweis:** Wählen Sie die Sicherung gemäß [D.2](#page-171-0) [Unterbrecher und elektromagnetisches Schütz.](#page-171-0)

# **Kurzschlussschutz für Motor und Motorkabel:**

Wenn das Motorkabel auf der Grundlage des VFD-Nennstroms ausgewählt wird, sind zum Schutz des Motorkabels und des Motors bei einem Kurzschluss keine weitere Schutzeinrichtungen notwendig.

**Hinweis:** Wenn der VFD an mehrere Motoren angeschlossen ist, verwenden Sie einen separaten thermischen Überlastschalter oder Unterbrecher, um das Kabel und den Motor zu schützen. Dazu wird möglicherweise eine Sicherung benötigt, um den Kurzschlussstrom zu unterbrechen.

#### **Thermischer Überlastungsschutz des Motors:**

Wenn eine Überlast erkannt wird, muss der Strom abgeschaltet werden. Der VFD ist mit einer thermischen Motorüberlastungsschutzfunktion ausgestattet, die (falls erforderlich) den Ausgang blockieren und den Strom abschalten kann, um den Motor zu schützen.

#### **Bypass-Verbindungsschutz:**

In Situationen, die einen normal weiterlaufenden Systembetrieb im Falle eines VFD-Ausfalls erfordern, muss der Strom-/Frequenzumwandlungskreis konfiguriert werden.

Wenn der VFD nur für den Sanftanlauf verwendet wird, folgt der Netzfrequenzbetrieb direkt nach dem Anlaufen, was einen Bypass-Anschluss erfordert.

Wenn der VFD-Status häufig umgeschaltet werden muss, können Sie einen Schalter mit mechanischer Verriegelung oder einen Schütz verwenden, um sicherzustellen, dass die Motorklemmen nicht gleichzeitig an die Eingangsstromkabel und die VFD-Ausgangsenden angeschlossen sind.

# <span id="page-38-0"></span>**5 Das Bedienfeld**

# **5.1 Anzeige des Bedienfelds**

Der VFD ist standardmäßig mit einem LED-Tastenfeld ausgestattet. Sie können das Tastenfeld verwenden, um den Start und Stopp zu steuern, Statusdaten abzulesen und Parameter des VFD einzustellen.

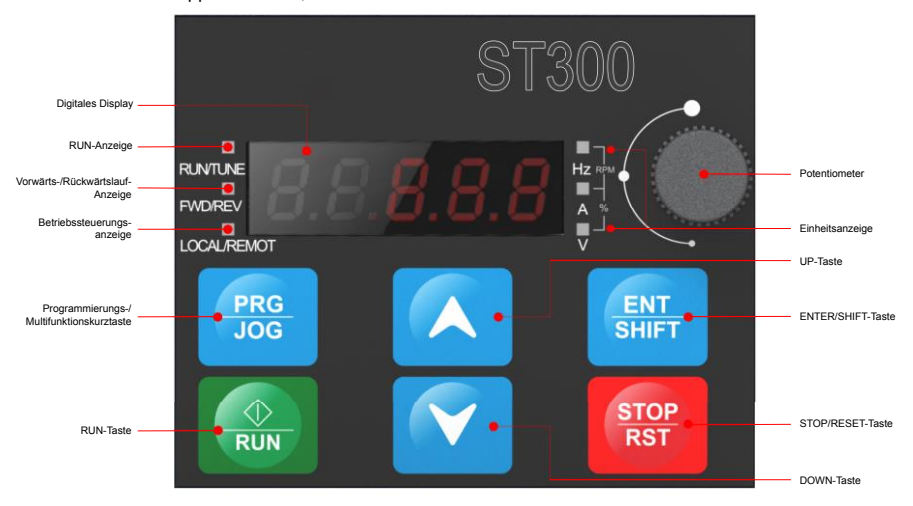

Abbildung 5-1 Standard-LED-Bedienfeld

# **Hinweis:**

- Wenn Sie eine Tastatur (Parameterkopiertastatur oder eine Standardtastatur) extern montieren, verwenden Sie ein standardmäßiges RJ45-Quarzkopf-Netzwerkkabel als Tastaturverlängerungskabel und montieren Sie es mit M3-Schrauben oder einer optionalen Tastaturhalterung an der Vordertür des Gehäuses.
- Bei Verwendung der Parameterkopiertastatur ist das lokale LED-Tastenfeld währenddessen ausgeschaltet.
- Bei Verwendung einer externen Standardtastatur bleibt das lokale LED-Tastenfeld eingeschaltet, so dass beide Tastaturen gleichzeitig aktiv sind.

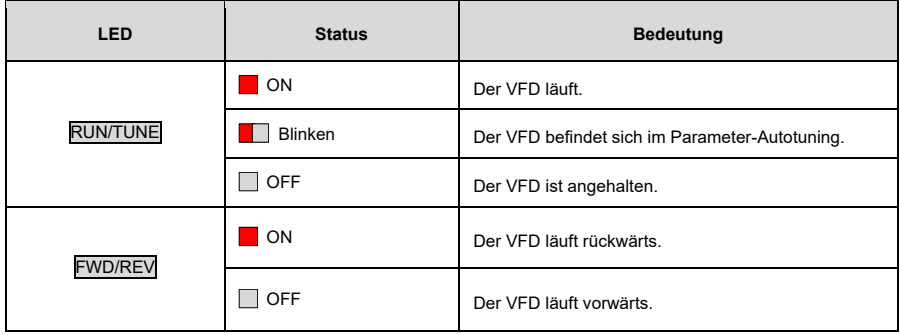

# **5.1.1 Status-LED**

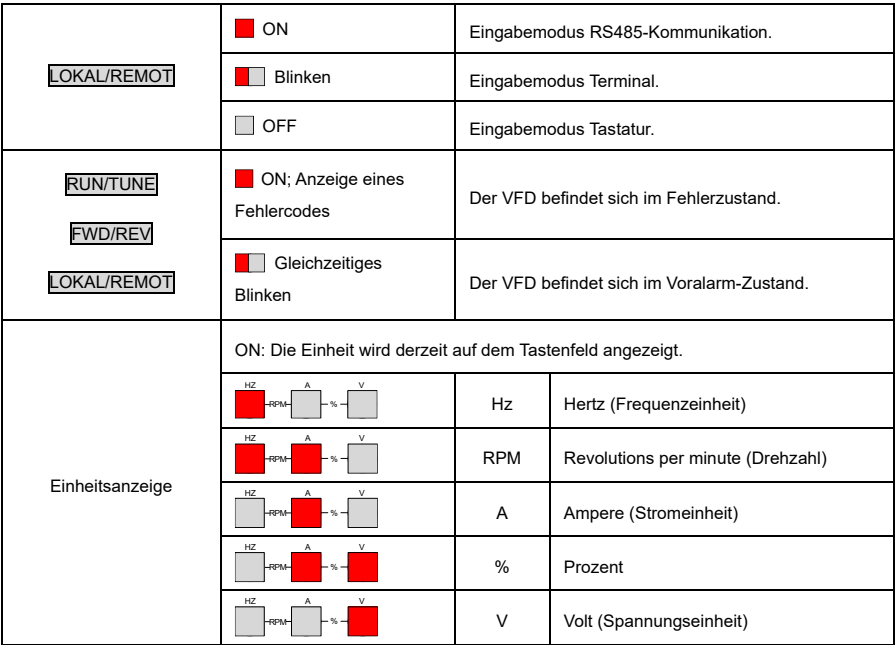

**Hinweis:** Das Blinken und Einschalten der Einheitenanzeige dient im Allgemeinen zur Unterscheidung zwischen der Anzeige von Stopp- und Betriebsparametern.

# **5.1.2 Anzeigebereich**

Der Anzeigebereich zeigt 5-stellige Werte an, einschließlich Fehlercodes, Sollfrequenz, Ausgangsfrequenz und Funktionsstatusdaten.

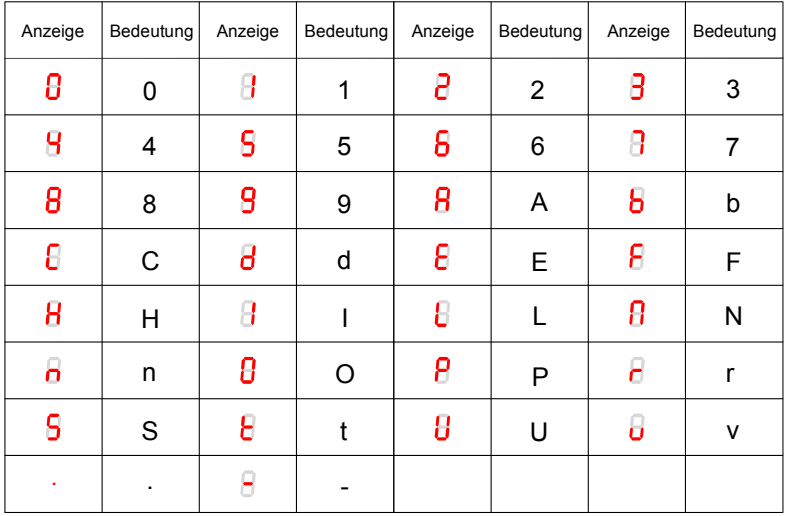

h

# **5.1.3 Tasten**

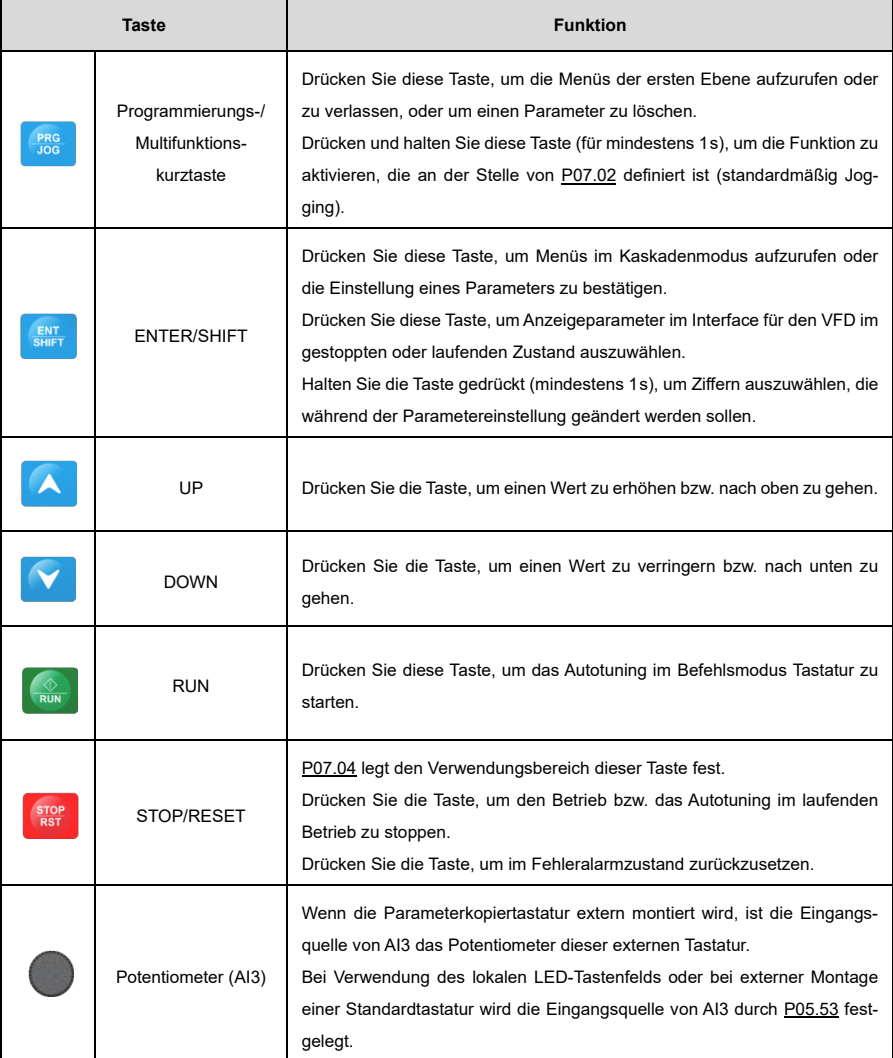

# **5.2 Tastenfeldanzeige**

Der Inhalt des Tastenfelds variiert je nach Gerätestatus. Im Folgenden wird der Inhalt des Tastenfelds unter verschiedenen Umständen beschrieben.

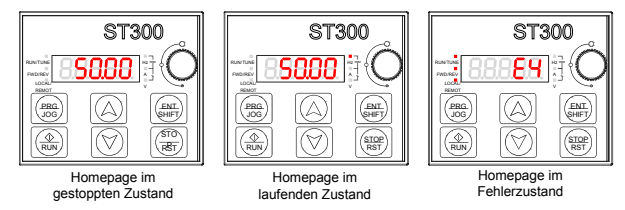

Abbildung 5-2 Anzeige des Status-Interface

## **5.2.1 Anzeige der Stopped-State-Parameter**

Wenn sich der VFD im gestoppten Zustand befindet und das Tastenfeld nicht im Modus ist, Funktionscodes anzuzeigen oder zu bearbeiten, zeigt das Tastenfeld die Parameter des gestoppten Zustands an. Durch Einstellung von [P07.07](#page-224-0) können Sie verschiedene Stopped-State-Parameter auswählen. Drücken Sie ENT/SHIFT, um die Parameter zu wechseln.

## **5.2.2 Anzeige der Betriebszustandsparameter**

Wenn sich der VFD im Betriebszustand befindet und das Tastenfeld nicht im Modus ist, Funktionscodes anzuzeigen oder zu bearbeiten, zeigt das Tastenfeld Betriebszustandsparameter an. Durch Einstellen von [P07.05](#page-223-1) und [P07.06](#page-224-1) können Sie verschiedene Betriebszustandsparameter auswählen. Drücken Sie ENT/SHIFT, um die Parameter zu wechseln.

# **5.2.3 Fehleranzeige**

Wenn sich der VFD im Fehlerzustand befindet und das Tastenfeld nicht im Modus ist, Funktionscodes anzuzeigen oder zu bearbeiten, zeigt das Tastenfeld den Fehlercode (blinkend) an. Sie können die Fehleranzeige mit der Taste STOP/RST, den Steuerklemmen oder den RS485-Kommunikationsbefehlen zurücksetzen. Wenn der Fehler weiterhin besteht, bleiben der Fehlerstatus und die Fehlercodeanzeige entsprechend erhalten.

Wenn sich der VFD im Fehleranzeigezustand befindet und das Tastenfeld gleichzeitig im Modus ist, Funktionscodes anzuzeigen oder zu bearbeiten, kehrt das Tastenfeld automatisch in den Fehleranzeigezustand zurück, wenn innerhalb von 20s keine Eingabe erfolgt. Wenn keine Störung des VFD vorliegt, wird nach dem Aufrufen des Menüs der dritten Ebene zur Änderung eines Funktionscodes mit dem Attribut "●" der Wert des Funktionscodes kontinuierlich angezeigt. Andernfalls kehrt, sofern innerhalb von 1min keine Betätigung des Tastenfelds erfolgt, das Tastenfeld automatisch vom Anzeige- oder Bearbeitungsmodus für Funktionscodes zur Parameteranzeige im gestoppten Zustand bzw. im Betriebszustand zurück.

# **5.3 Betriebsablauf**

# **5.3.1 Ändern der Funktionsparameter**

Das Tastenfeld enthält je nach Bearbeitungseinstellungen drei Menüebenen.

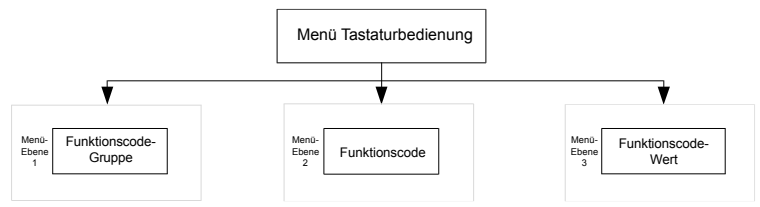

Drücken Sie PRG/JOG, um in das Menü der ersten Ebene zu gelangen (wenn ein Benutzerpasswort festgelegt wurde, beachten Sie zusätzlich die Beschreibung vo[n P07.00\)](#page-221-0).

Drücken Sie im Menü der zweiten Ebene ENT/SHIFT, um das Menü der nächsten Ebene aufzurufen.

Drücken Sie im Menü der dritten Ebene ENT/SHIFT, um den aktuellen Funktionscodewert zu speichern und das Menü der zweiten Ebene für den nächsten Funktionscode aufzurufen.

## **Hinweis:**

- Drücken Sie PRG/JOG, um zur vorherigen Menüebene zurückzukehren.
- Drücken Sie  $\boxed{\triangle}$  oder  $\boxed{\triangledown}$ , um den Wert des aktuell blinkenden Bits zu erhöhen oder zu verringern.
- Halten Sie ENT/SHIFT gedrückt, um blinkende Bits im Uhrzeigersinn nach rechts zu schalten.

Im Folgenden wird am Beispiel vo[n P03.20](#page-202-0) dargestellt, wie ein Funktionsparameter (ausgehend vom Interface für die Anzeige der Stopped-State-Parameter) geändert werden kann:

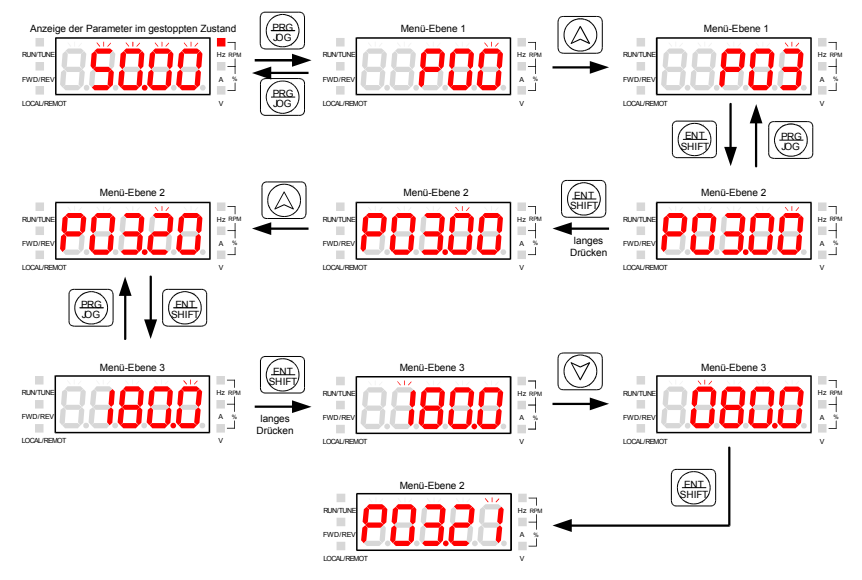

Abbildung 5-3 Stopped-State-Parameter

**Hinweis:** Wen[n P00.18](#page-187-0) auf 3 eingestellt ist, blinkt kein Funktionscodewert, und es kann auch kein Funktionscodewert geändert werden.

#### **5.3.2 Einstellen eines Passworts**

Der VFD bietet eine Funktion zum Schutz der Benutzerdaten mithilfe eines Kennworts. Wenn [P07.00](#page-221-0) auf einen Wert ungleich Null gesetzt wird, wird der Funktionscode-Bearbeitungsmodus verlassen und der Passwortschutz wird innerhalb einer Minute wirksam. Nachdem das Passwort in Kraft getreten ist, müssen Sie, wenn sich der VFD im Stopp-, Betriebs- oder Fehleranzeigezustand befindet, das Benutzerpasswort eingeben, nachdem Sie die Taste PRG/JOG gedrückt haben, um in den Funktionscode-Anzeige- und Bearbeitungszustand zu gelangen.

Im Folgenden wird dargestellt, wie man vorgehen müsste, um (ausgehend vom Interface für die Anzeige der Stopped-State-Parameter) als Passwort z.B. "10001" einzustellen:

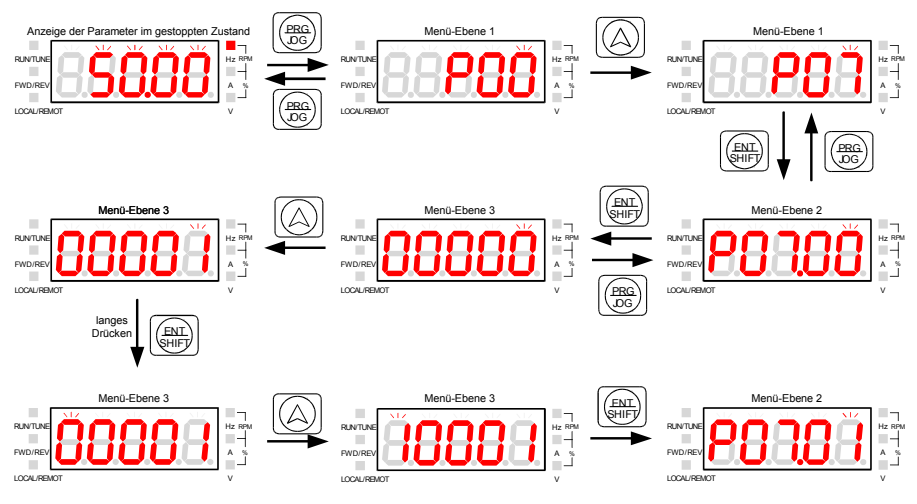

Abbildung 5-4 Einstellen eines Passworts

#### **5.3.3 Anzeige der Funktionsparameter bei Passwortschutz**

Im Folgenden wird dargestellt, wie die Funktionsparameter (im Interface für die Anzeige der Parameter im gestoppten Zustand) angezeigt werden, wenn das Passwort z.B. "10001" lautet:

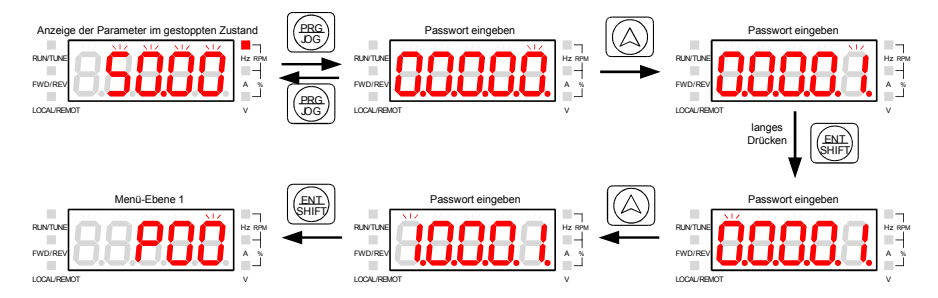

Abbildung 5-5 Anzeigen eines Funktionscodes

# **6 Inbetriebnahme**

Das vereinfachte Flussdiagramm für die Inbetriebnahme eines Frequenzumrichters sieht folgendermaßen aus:

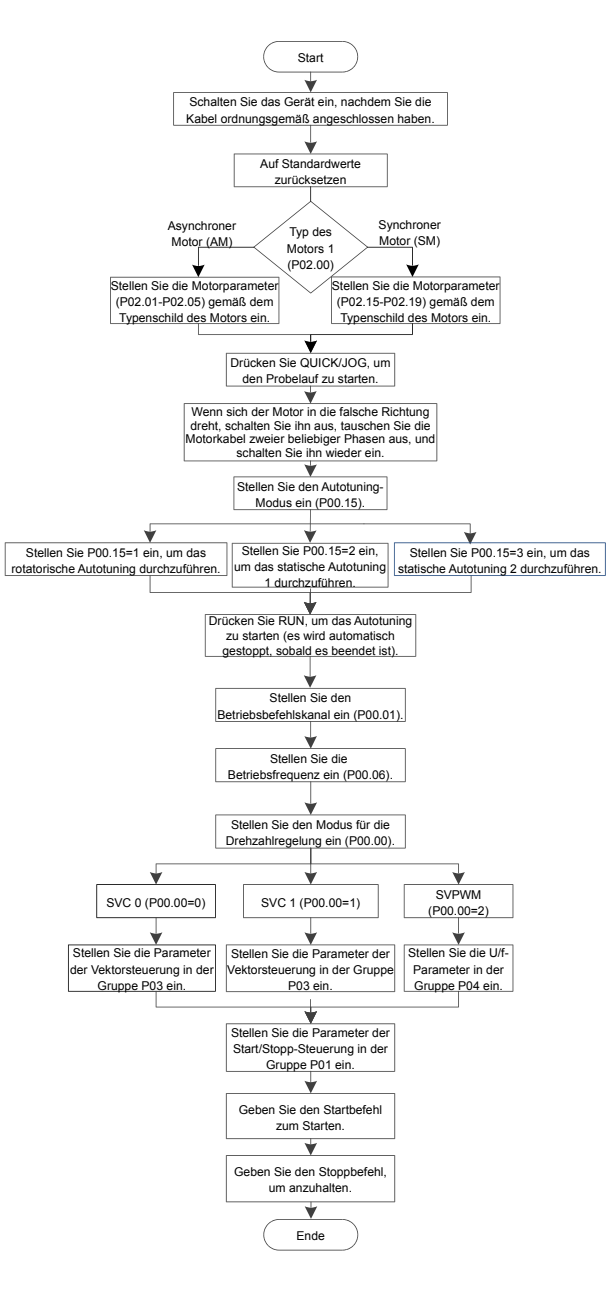

# <span id="page-45-0"></span>**6.1 Einstellung der Motorparameter**

Frequenzumrichter der ST300-Serie unterstützen sowohl die Steuerung von Dreiphasen-Wechselstrom-Asynchronmotoren als auch Permanentmagnet-Synchronmotoren. Der VFD verwendet eine Reihe von Motorparametern – zusammengefasst als Parametergruppe P02 – für die Motorsteuerung.

# **6.1.1 Auswahl des Motortyps**

Sie können den Motortyp durch Einstellung vo[n P02.00](#page-194-0) definieren.

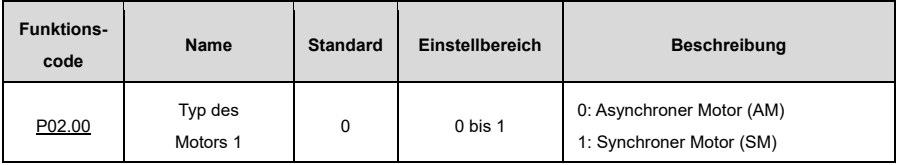

**Hinweis:** Motoren, die zur selben Zeit betrieben werden, müssen vom gleichen Typ sein.

# **6.1.2 Einstellung der Motornennparameter**

Stellen Sie die Nennparameter für Drehstrom-Asynchronmotoren entsprechend dem Typenschild des Motors ein.

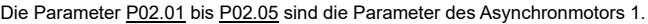

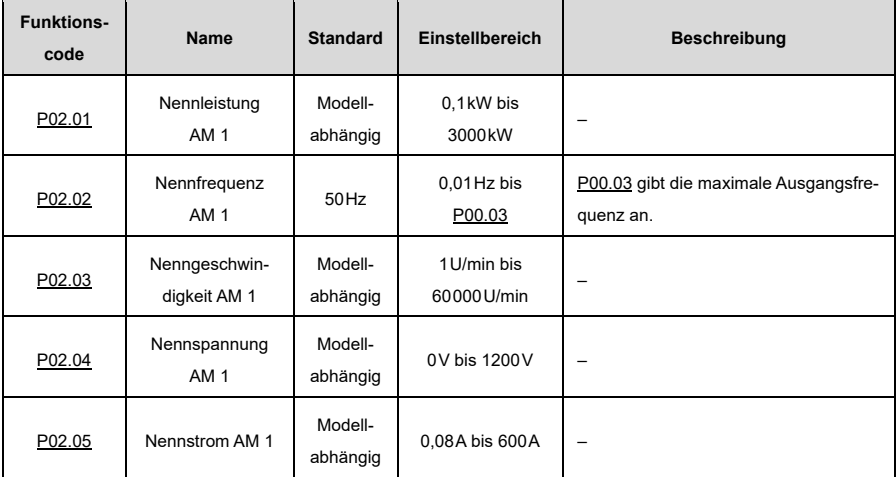

Stellen Sie die Bemessungsparameter von dreiphasigen permanentmagnetischen Synchronmotoren entsprechend dem Typenschild des Motors ein.

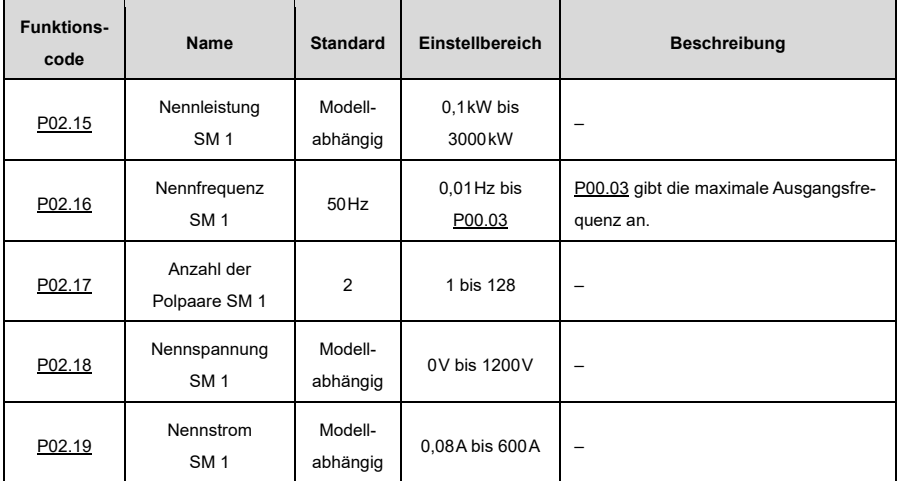

Die Paramete[r P02.15](#page-195-0) bi[s P02.19](#page-195-1) sind die Parameter des Synchronmotors 1.

# <span id="page-46-0"></span>**6.2 Autotuning-Funktion für Motorparameter**

Um die Wirkung der Motorsteuerung zu verbessern, wird empfohlen, nach dem ersten Einschalten des Motors die Motornennparameter entsprechend dem Typenschild des Motors einzustellen und dann ein Autotuning der Parameter durchzuführen.

Sie können einen passenden Autotuning-Modus basierend auf den gegebenen Bedingungen auswählen.

Die Motorparameter haben einen erheblichen Einfluss auf die Berechnung des Regelungsmodells, insbesondere im Falle der Vektorsteuerung, die zunächst ein Autotuning der Motorparameter erfordert.

Nach der Einstellung der Motorparameter können Sie [P00.15](#page-186-0) einstellen, um den Autotuning-Modus auszuwählen. Das Einstellverfahren ist wie folgt:

- 1) Setzen Sie zunächst [P00.01](#page-183-0) auf 0, um das Tastenfeld auszuwählen.
- 2) Stellen Si[e P00.15](#page-186-0) ein, um einen von drei Autotuning-Modi auszuwählen.
- 3) Drücken Sie RUN, um den Startbefehl zu geben. Der Motor geht ins Autotuning.

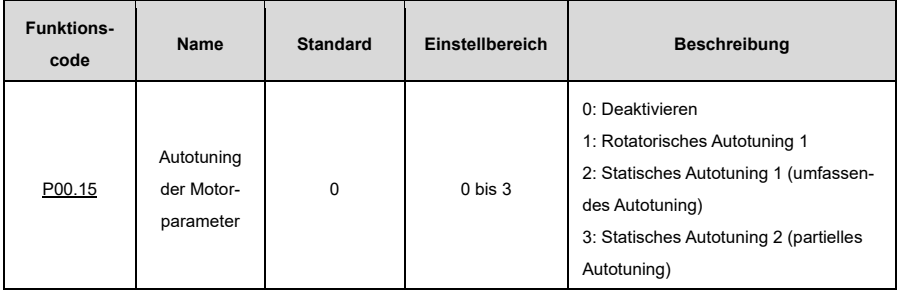

# **Hinweis:**

- Wenn [P00.15](#page-186-0) auf 1 eingestellt ist, trennen Sie den Motor von der Last, um den Motor in einen statischen Zustand ohne Last zu versetzen.
- Wenn [P00.15](#page-186-0) auf 2 oder 3 eingestellt ist, ist es nicht erforderlich, den Motor von der Last zu trennen.

Tabelle 6-1 Ermittelte Motorparameter bei verschiedenen Autotuning-Methoden

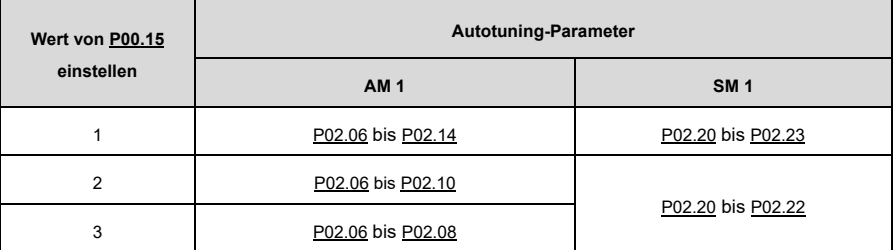

**Hinweis:** Die Gegen-EMK-Konstant[e P02.23](#page-195-7) des Synchronmotors kann auch anhand der Parameter auf dem Typenschild des Motors berechnet werden. Es gibt drei Berechnungsmethoden:

1) Wenn der Gegen-EMK-Koeffizient *K*<sup>e</sup> auf dem Typenschild angegeben ist, erfolgt die Berechnung wie folgt:

 $E = (K_e \times n_N \times 2π)/60$ 

2) Wenn die Gegen-EMK E' (Einheit: V; 1000r/min) auf dem Typenschild angegeben ist, erfolgt die Berechnung wie folgt:

 $E = E' \times \frac{n}{1000}$ 

3) Ist keiner der beiden vorgenannten Parameter auf dem Typenschild angegeben, erfolgt die Berechnung wie folgt:

 $E = P/(\sqrt{3} \times I)$ 

In den vorstehenden Formeln steht n<sub>N</sub> für die Nenndrehzahl, P für die Nennleistung und I für den Nennstrom.

# **6.3 Auswahl der Betriebsbefehle**

Betriebsbefehle werden zur Steuerung von Start, Stopp, Vorwärtslauf, Rückwärtslauf und Jogging-Modus des VFD verwendet. Zu den Kanälen für Betriebsbefehle gehören Tastatur, Klemmen und RS485-Kommunikation. Stellen Si[e P00.01](#page-183-0) ein, um einen Kanal für Betriebsbefehle auszuwählen.

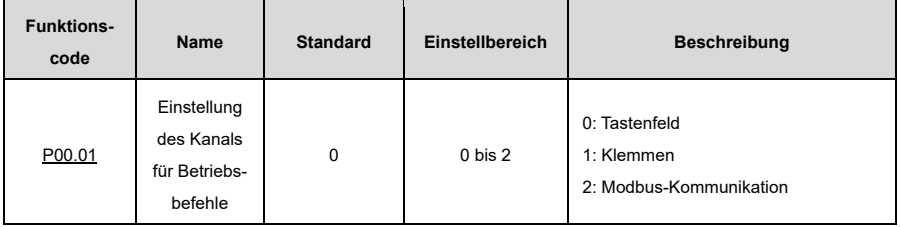

## **6.3.1 Betriebsbefehle über das Tastenfeld**

Wenn [P00.01](#page-183-0) auf 0 eingestellt ist, können Sie den Start oder Stopp des VFD über die Tasten RUN oder STOP/RST steuern. Nach dem Drücken der RUN-Taste beginnt der VFD zu laufen, und die RUN-Anzeige leuchtet auf. Wenn Sie im laufenden Betrieb die Taste STOP/RST drücken, stoppt der VFD und die RUN-Anzeige erlischt. Für weitere Informationen über die Bedienung des Tastenfelds siehe [5](#page-38-0) [Das Bedienfeld.](#page-38-0)

# **6.3.2 Betriebsbefehle über die Klemmen**

Wen[n P00.01](#page-183-0) auf 1 eingestellt ist, können Sie den Start oder Stopp des VFD über die Klemmen steuern. Das Einstellverfahren ist wie folgt:

1) Stellen Si[e P05.01](#page-210-0) bi[s P05.09](#page-212-0) auf die gewünschten Betriebsbefehle ein. Um z.B. S2 auf Rückwärtslauf zu setzen, stellen Sie [P05.02](#page-210-1) auf 2.

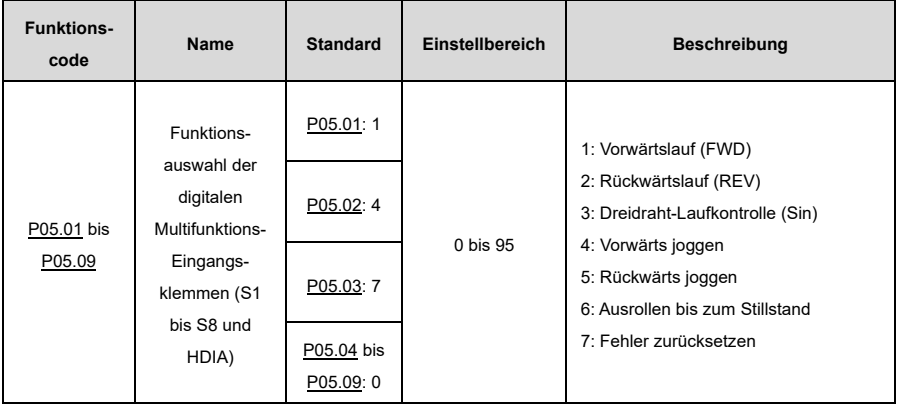

# 2) Stellen Sie [P05.13](#page-213-0) ein (Klemmensteuerungsmodus).

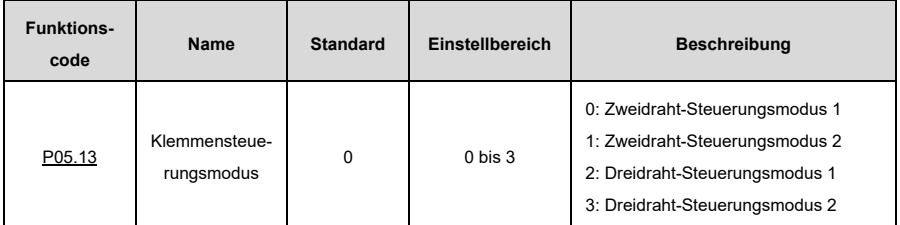

#### **Zweidraht-Steuerungsmodus 1[: P05.13=](#page-213-0)0**

Die Freigabe erfolgt in Übereinstimmung mit der Richtung. Dieser Modus ist weit verbreitet. Der definierte Klemmenbefehl FWD/REV bestimmt die Motordrehrichtung.

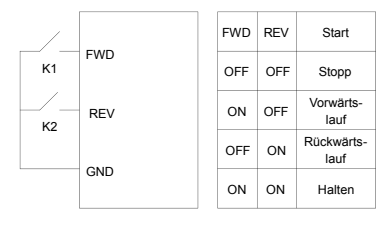

#### **Zweidraht-Steuerungsmodus 2[: P05.13=](#page-213-0)1**

Die Freigabe wird von der Richtung getrennt. In diesem Modus ist FWD die Freigabeklemme. Die Richtung hängt vom definierten REV-Zustand ab.

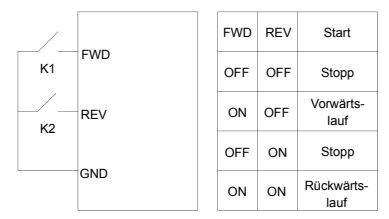

#### **Dreidraht-Steuerungsmodus 1[: P05.13=](#page-213-0)2**

In diesem Modus wird Sin als Freigabeklemme definiert, und der Betriebsbefehl wird durch FWD erzeugt, während die Richtung durch REV gesteuert wird. Während des Betriebs muss die Sin-Klemme geschlossen sein. Die Klemme FWD erzeugt ein Signal mit steigender Flanke, daraufhin beginnt der VFD in der durch die Klemme REV festgelegten Richtung zu laufen; der VFD muss durch Trennen der Klemme Sin gestoppt werden.

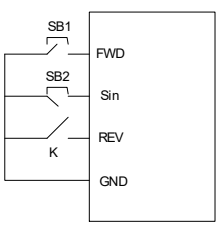

Die Richtungssteuerung funktioniert während des Betriebs wie folgt:

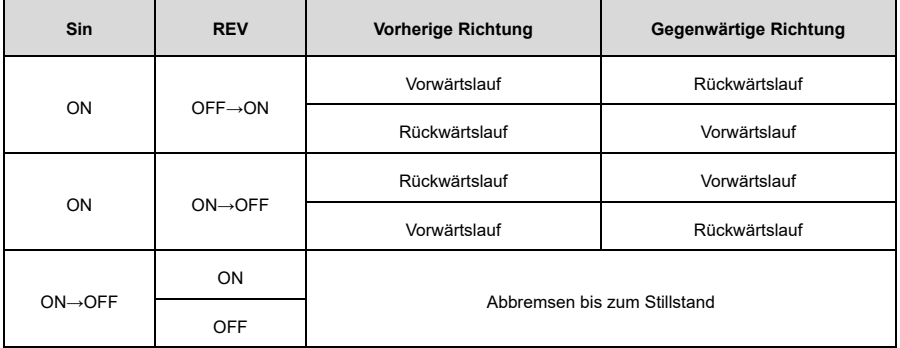

#### **Dreidraht-Steuerungsmodus 2[: P05.13=](#page-213-0)3**

In diesem Modus wird Sin als Freigabeklemme definiert, und der Betriebsbefehl wird von FWD oder REV erzeugt. Die Richtung wird allerdings sowohl von FWD als auch von REV gesteuert. Während des Betriebs muss die Sin-Klemme geschlossen sein. Die Klemme FWD oder REV erzeugt ein Signal mit steigender Flanke, um den Betrieb und die Richtung des VFD zu steuern; der VFD muss durch Trennen der Sin-Klemme gestoppt werden.

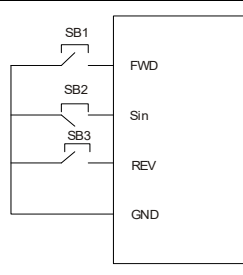

Die Richtungssteuerung funktioniert während des Betriebs wie folgt:

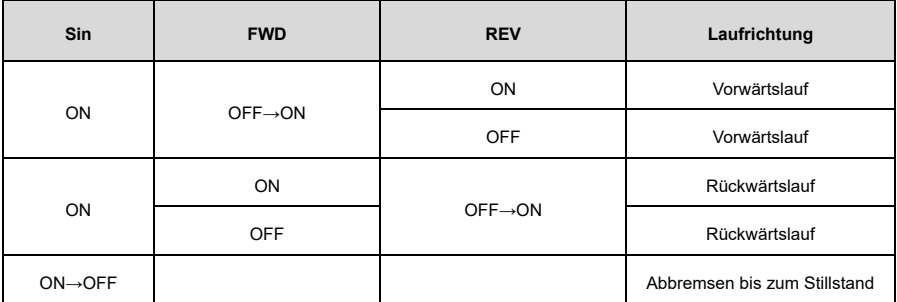

**Hinweis:** Wenn der VFD im zweidrahtgesteuerten Betrieb bei aktiver FWD/REV-Klemme aufgrund eines von einer anderen Quelle gegebenen Stoppbefehls anhält, läuft der VFD nicht wieder an, nachdem der Stoppbefehl verschwunden ist, auch wenn die Steuerklemme FWD/REV weiterhin aktiv ist. Um den VFD zum Laufen zu bringen, muss FWD/REV erneut ausgelöst werden, z.B. durch SPS-Einzelzyklus-Stopp, Stopp mit fester Länge oder wirksamen STOP/RST-Stopp während der Klemmensteuerung. (Sieh[e P07.04.](#page-223-0))

# **6.3.3 Betriebsbefehle über die RS485-Kommunikation**

Wenn [P00.01](#page-183-0) auf 2 eingestellt ist, können Sie den Start oder Stopp des VFDs durch die Einstellung von Befehlen über Modbus-Kommunikation steuern. Für Einzelheiten sieh[e 7](#page-125-0) [Modbus-Kommunikation.](#page-125-0)

# **6.4 Einstellen der Frequenz**

Der VFD unterstützt mehrere Arten von Frequenzsollwertmodi, die in zwei Typen unterteilt werden können: Hauptsollwertkanal und Zusatzsollwertkanal.

Es gibt zwei Hauptsollwertkanäle, bezeichnet mit Frequenzsollwertkanal A und Frequenzsollwertkanal B. Diese beiden Kanäle unterstützen einfache arithmetische Operationen untereinander und können dynamisch umgeschaltet werden.

Es gibt einen zusätzlichen Sollwertkanal, nämlich die Klemme UP/DOWN. Sie können ihre Funktionen mithilfe von [P08.44](#page-236-0) einstellen.

Der eigentliche VFD-Sollwert setzt sich aus dem Hauptsollwertkanal und dem Zusatzsollwertkanal zusammen. Die schematische Darstellung sieht wie folgt aus:

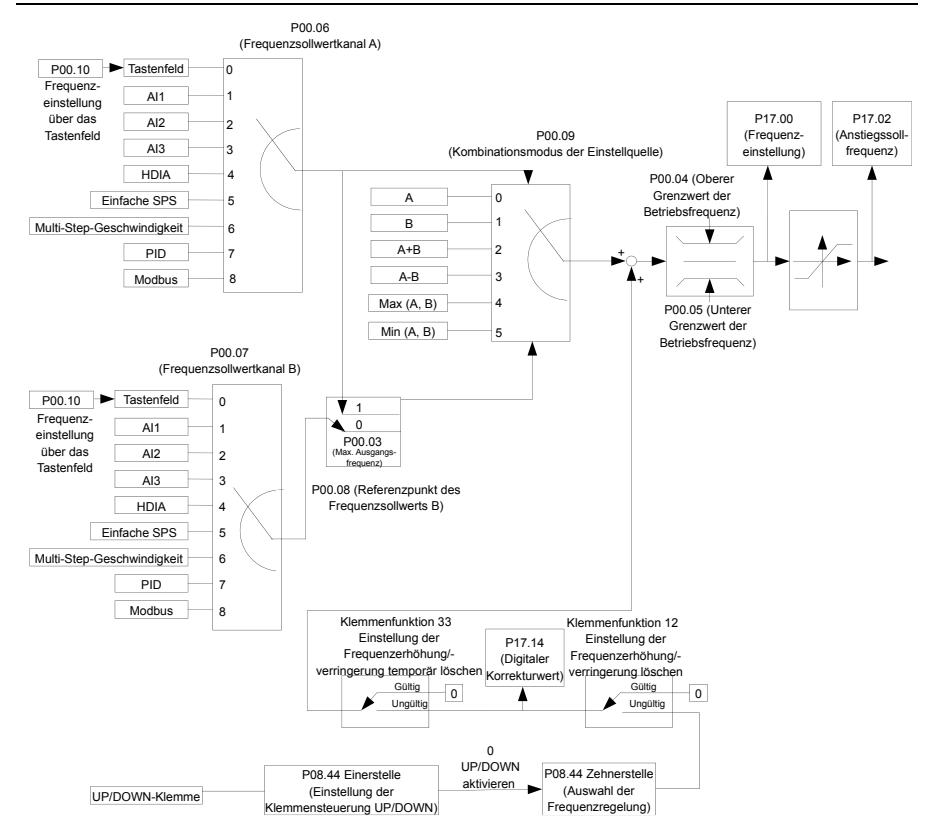

Wenn Sie die Hilfsfrequenz im Frequenzumrichter durch Auswahl von Funktion 10 oder 11 für einen der Funktionscodes vo[n P05.01](#page-210-0) bi[s P05.09](#page-211-1) einstellen, können Sie die Frequenz schnell erhöhen oder verringern, indem Sie [P08.45](#page-237-0) (Frequenzinkrement-Integralrate der Klemme UP) oder [P08.46](#page-237-1) (Frequenzdekrement-Integralwert der Klemme DOWN) einstellen, wie in der folgenden Abbildung gezeigt:

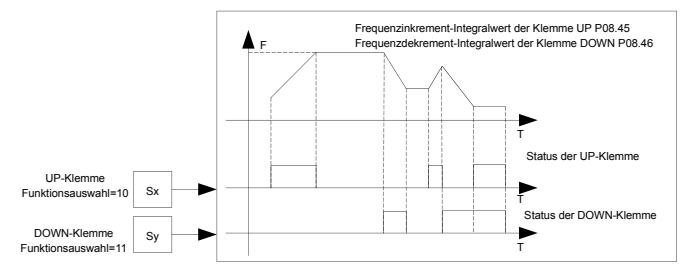

#### **6.4.1 Kombination der Frequenzsollwertquellen**

#### **6.4.1.1 Kombinationsmodus der Einstellungsquelle**

Sat[z P00.09](#page-185-0) um den Kombinationsmodus der Einstellungsquelle zu wählen.

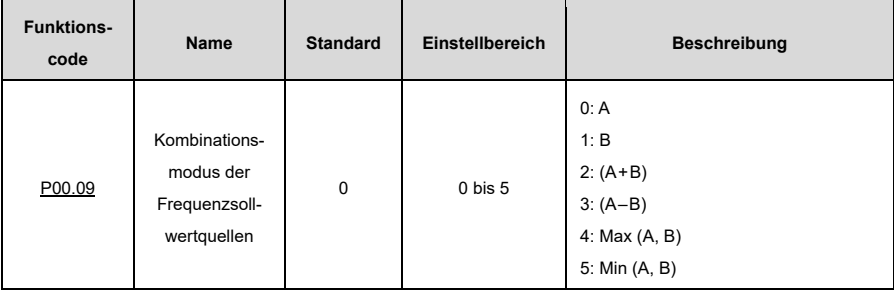

## **6.4.1.2 Frequenzkanalumschaltung**

Sie können jeden der Funktionscode[s P05.01](#page-210-0) bi[s P05.09](#page-211-1) auf eine der Funktionen 13 bis 15 einstellen, um die Frequenzkanäle zu wechseln. Die Vorgehensweise ist dabei wie folgt:

- 1) Wählen Sie eine der digitalen Multifunktions-Eingangsklemmen S1 bis S8 und HDIA als externe Eingangsklemme.
- 2) Stellen Si[e P05.01](#page-210-0) bi[s P05.09](#page-211-1) auf eine der Funktionen 13 bis 15 ein.

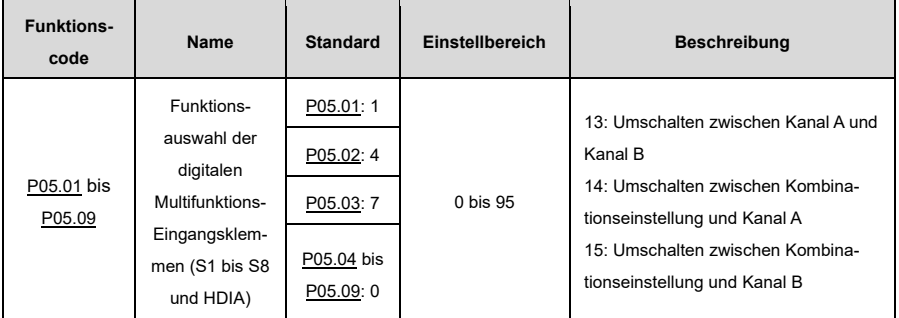

Die Kombinationen sind in der folgenden Tabelle beschrieben:

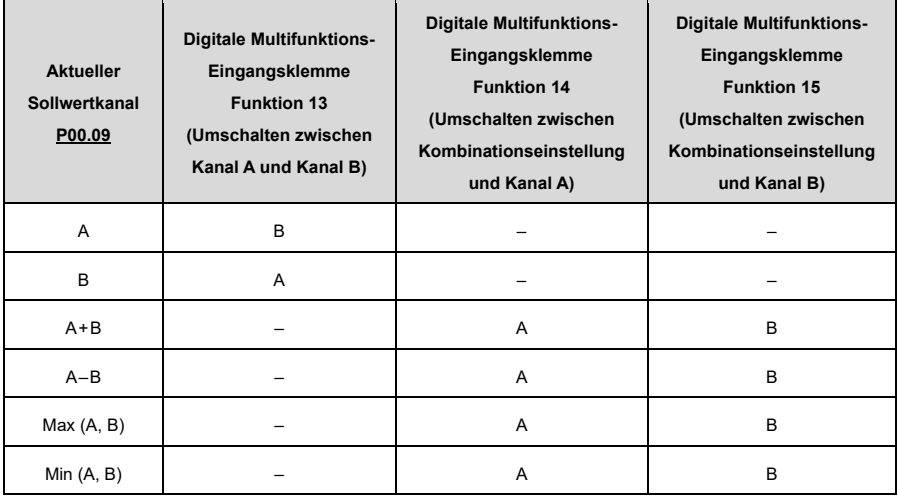

## **6.4.2 Methoden zur Frequenzeinstellung**

Der VFD bietet mehrere Methoden zur Frequenzeinstellung, einschließlich des Funktionscode[s P00.06](#page-184-1) (Frequenzsollwertkanal A) und des Funktionscode[s P00.07](#page-184-2) (Frequenzsollwertkanal B).

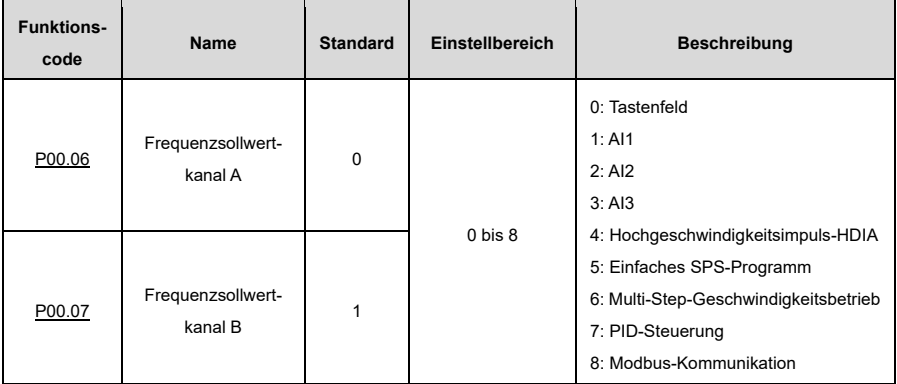

# **6.4.2.1 Frequenzeinstellung über das Tastenfeld**

Wenn [P00.06](#page-184-1) bzw[. P00.07](#page-184-2) (Einstellung des Befehlskanals für Frequenzbefehle A bzw. B) auf 0 gesetzt ist (d.h. das digitale Tastenfeld ist als Befehlskanal eingestellt), gib[t P00.10](#page-185-1) den ursprünglichen Wert der digitalen Einstellung der VFD-Frequenz an.

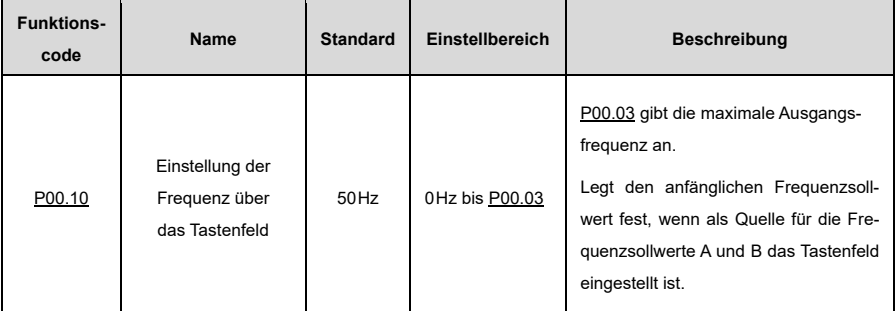

# **6.4.2.2 Frequenzeinstellung über Analog**

Sie können [P00.06](#page-184-1) oder [P00.07](#page-184-2) auf 1, 2 oder 3 einstellen (Frequenzeinstellung über Analog). Für weitere Einzelheiten sieh[e 6.9.3](#page-98-0) [Analoger Eingang.](#page-98-0)

# **6.4.2.3 Frequenzeinstellung durch Hochgeschwindigkeitsimpuls**

Sie könne[n P00.06](#page-184-1) ode[r P00.07](#page-184-2) auf 4 einstellen (Frequenzeinstellung durch Hochgeschwindigkeitsimpuls).

# <span id="page-53-0"></span>**6.4.2.4 Frequenzeinstellung durch einfache SPS**

Sie könne[n P00.06](#page-184-1) ode[r P00.07](#page-184-2) auf 5 einstellen (Frequenzeinstellung durch einfache SPS).

Die einfache SPS ist ein mehrstufiger Drehzahlgenerator, mit dem der VFD die Betriebsfrequenz und -richtung automatisch auf der Grundlage der Laufzeit ändern kann, um die Prozessanforderungen zu erfüllen.

Der VFD kann somit eine 16-stufige Drehzahlregelung realisieren und bietet vier Gruppen von Beschleunigungs-/Verzögerungszeiten zur Auswahl.

Nachdem die eingestellte SPS einen Zyklus (oder eine Stufe) abgeschlossen hat, kann über das Multifunktionsrelais ein ON-Signal ausgegeben werden.

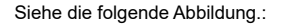

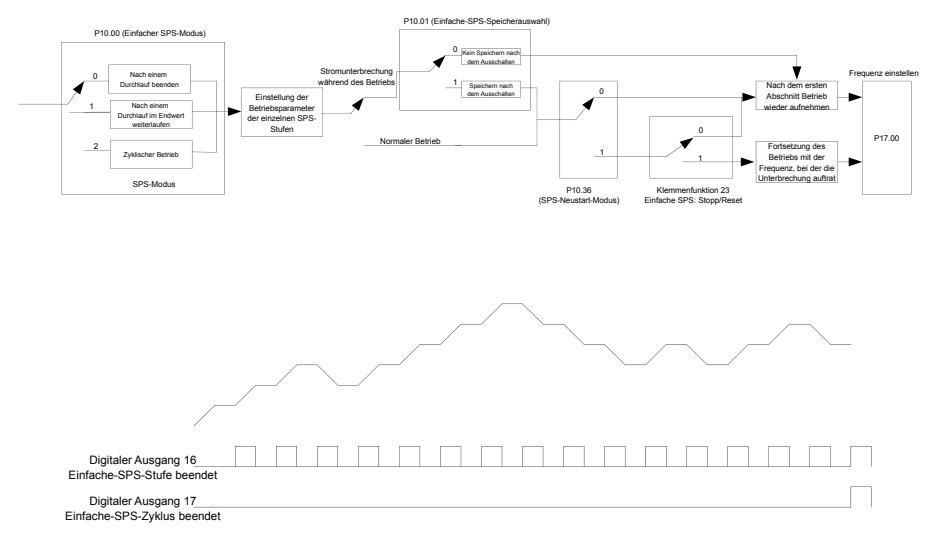

Wenn die einfache SPS für die Frequenzvorgabe gewählt wird, müssen Si[e P10.02](#page-245-0) bi[s P10.33](#page-247-0) einstellen, um die Betriebsfrequenz und die Betriebszeit jeder Stufe zu bestimmen. Die schematische Darstellung ist wie folgt:

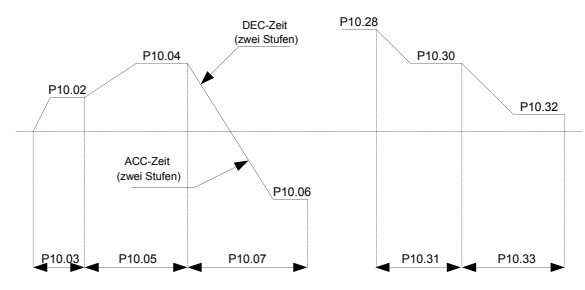

**Hinweis:** Das Vorzeichen der Multi-Step-Geschwindigkeit bestimmt die Betriebsrichtung der einfachen SPS, d. h. ein negativer Wert bedeutet Rückwärtslauf. ACC-Zeit ist die Zeit, die benötigt wird, wenn der VFD von 0Hz auf die maximale Ausgangsfrequenz [\(P00.03\)](#page-184-0) beschleunigt. DEC-Zeit ist dementsprechend die Zeit, die benötigt wird, wenn der VFD von der maximalen Ausgangsfrequenz [\(P00.03\)](#page-184-0) auf 0Hz herunterfährt. Wählen Sie die entsprechende ACC/DEC-Zeit, wandeln Sie die 16-Bit-Binärzahl in eine Hexadezimalzahl um und stellen Sie dann die entsprechenden Funktionscodes ein.

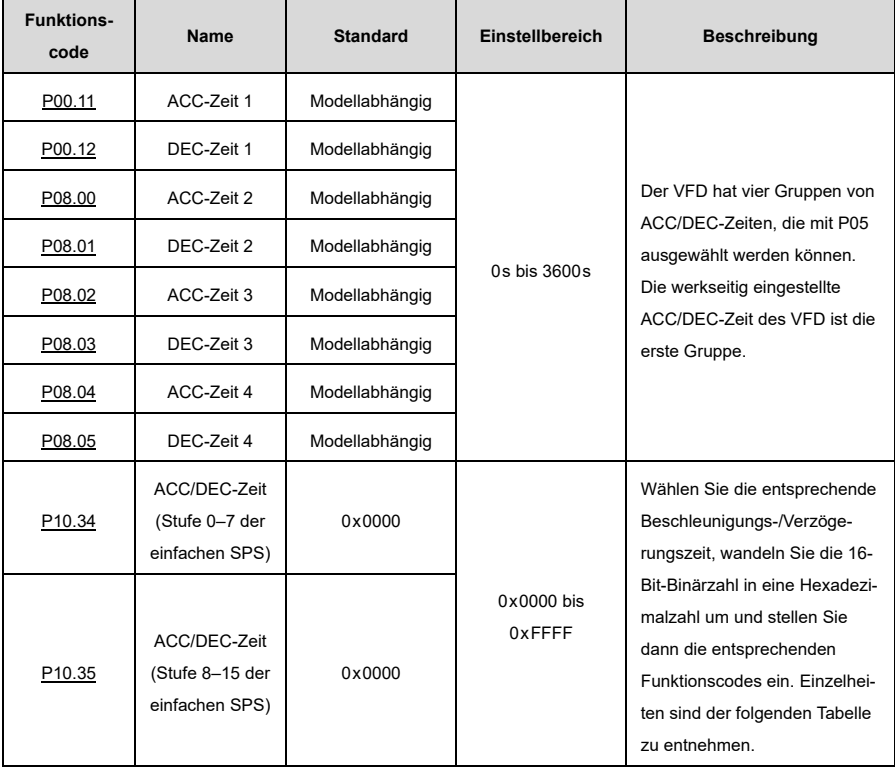

Die Beschreibung lautet wie folgt:

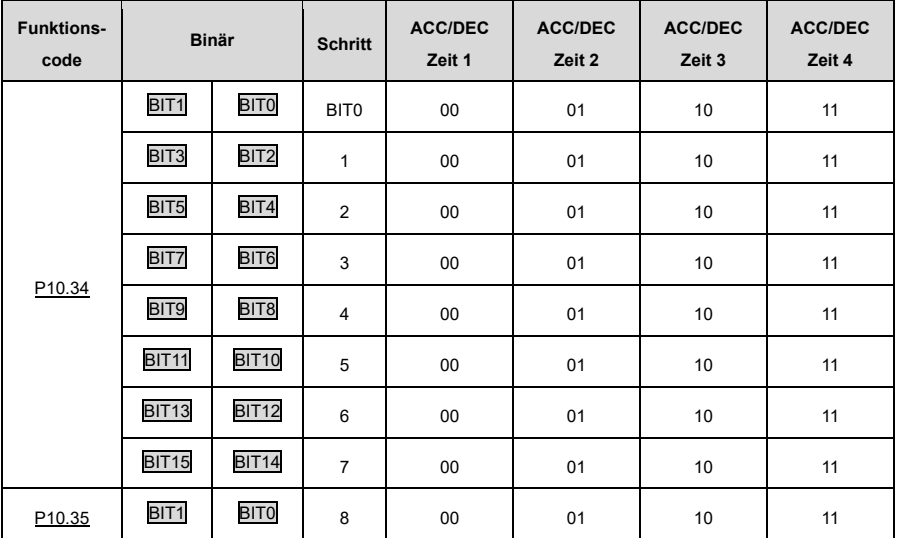

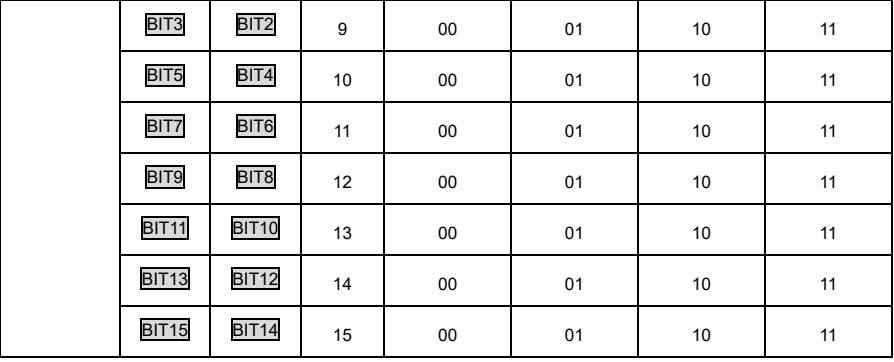

## **6.4.2.5 Frequenzeinstellung durch Multi-Step-Geschwindigkeitsbefehle**

Sie könne[n P00.06](#page-184-1) ode[r P00.07](#page-184-2) auf 6 einstellen (Frequenzeinstellung durch Multi-Step-Geschwindigkeitsbefehle). Diese Einstellung eignet sich für Szenarien, in denen die Frequenz des VFDs nicht kontinuierlich angepasst werden muss und nur eine bestimmte Anzahl von Frequenzwerten benötigt wird.

Der VFD unterstützt die Einstellung von 16 Geschwindigkeitsstufen, die durch kombinierte Codes der Multi-Step-Klemmen 1 bis 4 eingestellt werden (die wiederum durch S-Klemmen eingestellt werden), entsprechend den Funktionscodes [P05.01](#page-210-0) bis [P05.09\)](#page-211-1) und entsprechen der Multi-Step-Geschwindigkeit 0 bis Multi-Step-Geschwindigkeit 15.

Wenn Klemme 1, Klemme 2, Klemme 3 und Klemme 4 ausgeschaltet sind, wird die Frequenzeingabemethode durc[h P00.06](#page-184-1) ode[r P00.07](#page-184-2) festgelegt. Wenn Klemme 1, Klemme 2, Klemme 3 und Klemme 4 nicht alle ausgeschaltet sind, hat die Frequenzeinstellung über Multi-Step-Geschwindigkeitsbefehle Vorrang, d. h. die Priorität der Frequenzeinstellung über Multi-Step-Befehle ist höher als die der Frequenzeinstellung über das Tastenfeld, Analog, Hochgeschwindigkeitsimpuls, PID und Modbus-Kommunikation.

**Hinweis:** Das Vorzeichen der Multi-Step-Geschwindigkeit bestimmt die Laufrichtung der einfachen SPS, d. h. ein negativer Wert bedeutet Rückwärtslauf. Für Details, siehe [6.4.2.4](#page-53-0) [Frequenzeinstellung durch einfache](#page-53-0)  [SPS.](#page-53-0)

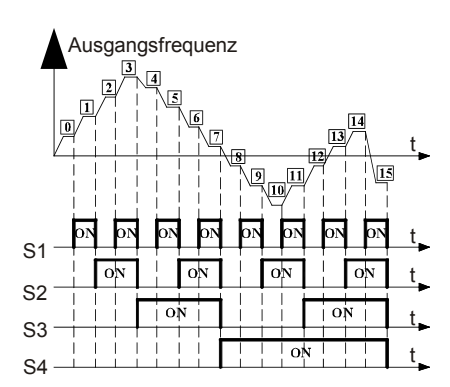

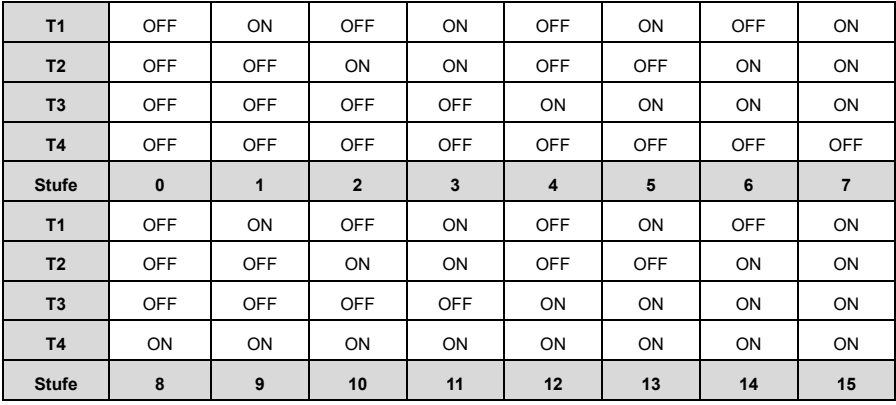

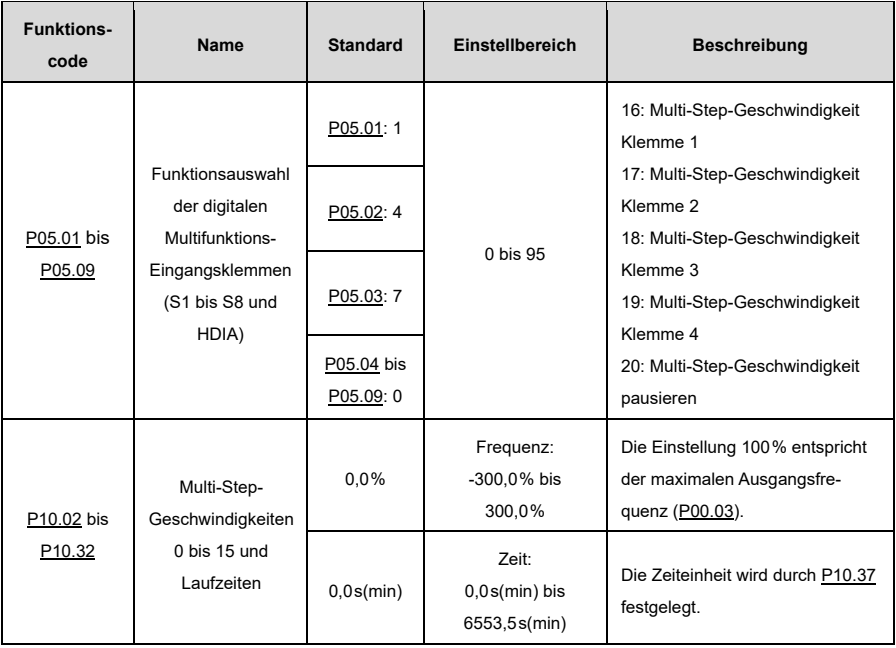

# **6.4.2.6 Frequenzeinstellung durch PID-Regelung**

Sie könne[n P00.06](#page-184-1) ode[r P00.07](#page-184-2) auf 7 einstellen (Frequenzeinstellung durch PID-Regelung).

Die PID-Regelung, eine gängige Methode zur Prozesssteuerung, wird hauptsächlich zur Anpassung der VFD-Ausgangsfrequenz oder Ausgangsspannung verwendet und bildet somit ein System mit negativer Rückkopplung, um die Regelgrößen über dem Zielwert zu halten. Sie ist für die Durchflussregelung, Druckregelung, Temperaturregelung usw. geeignet.

Im Folgenden ist das grundlegende schematische Blockdiagramm für die Ausgangsfrequenzregelung dargestellt:

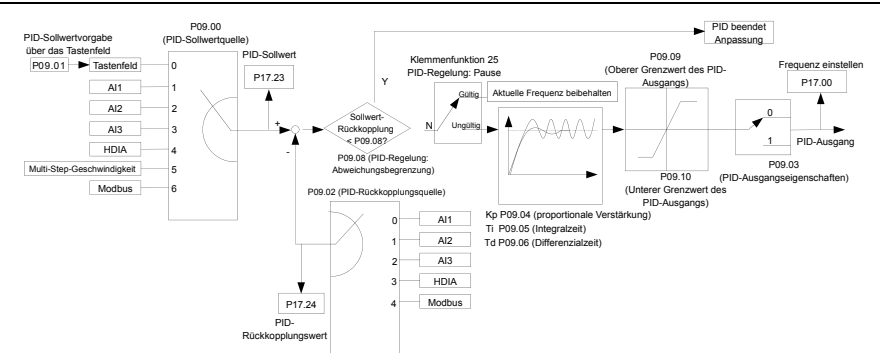

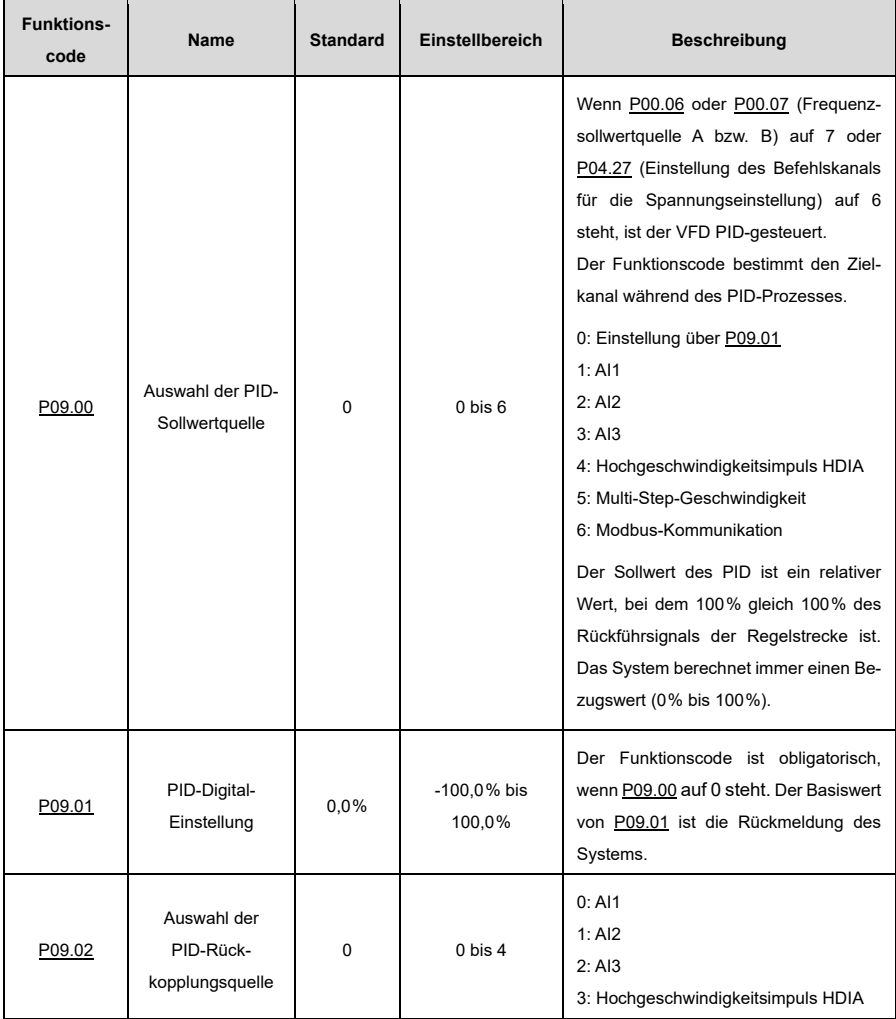

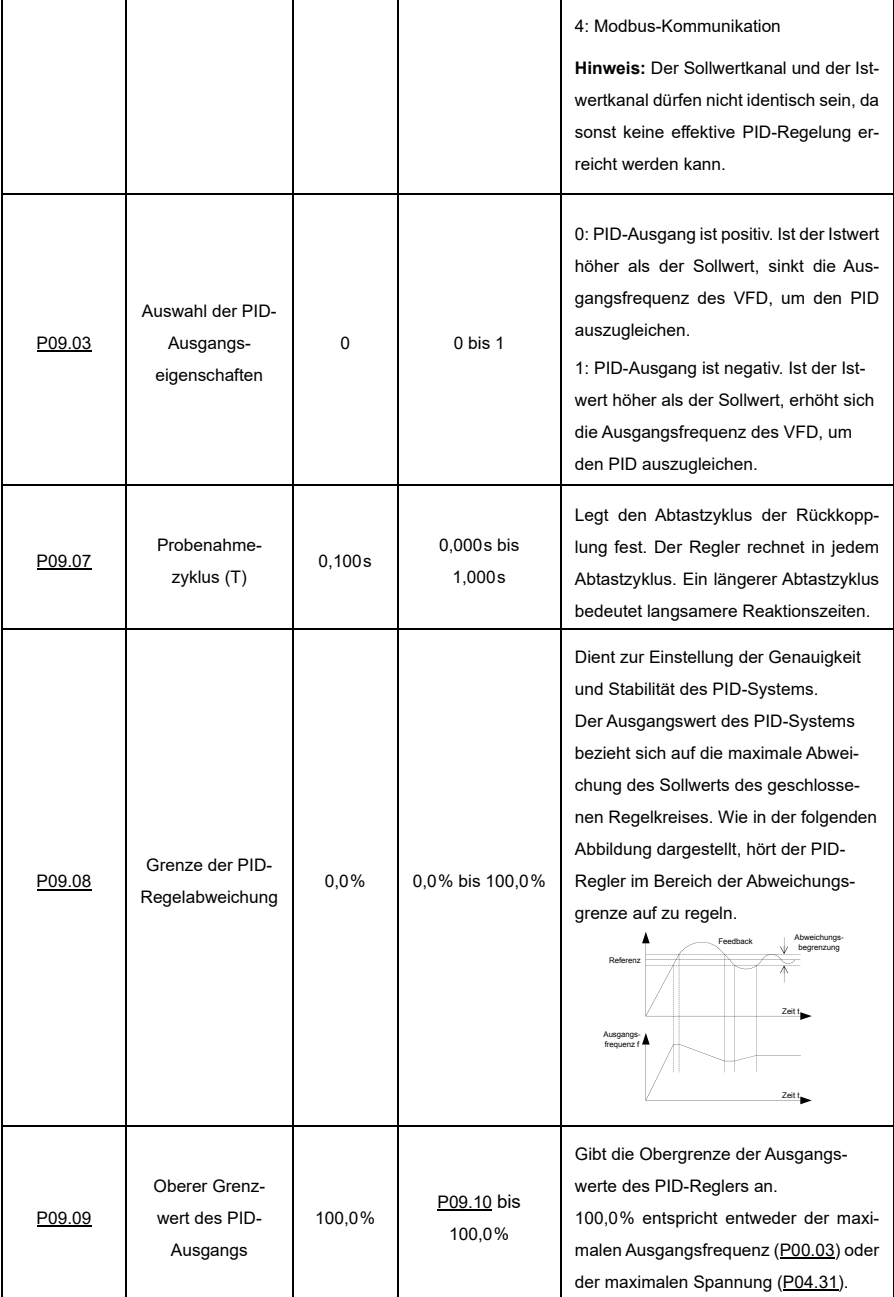

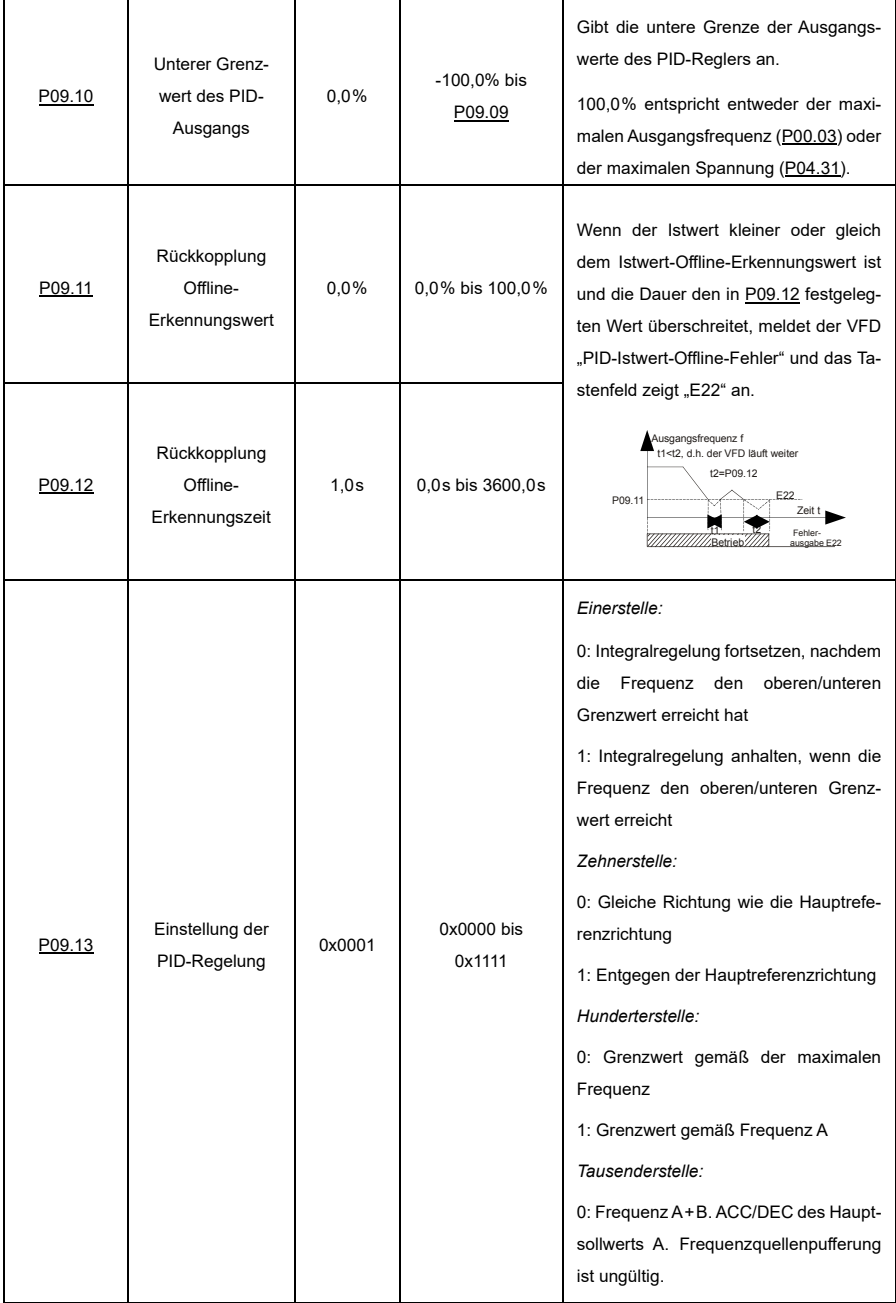

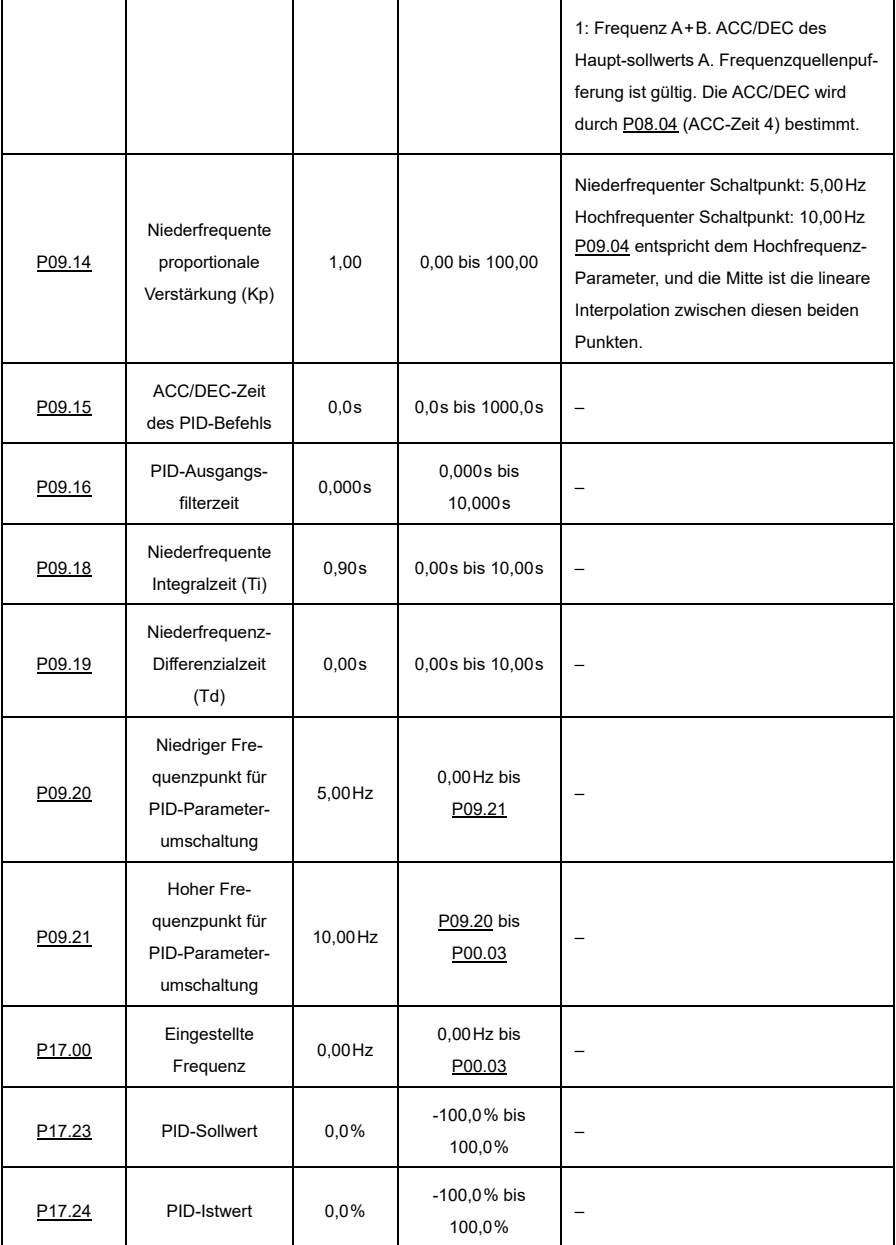

#### **Einführung in die Funktionsprinzipien und Regelungsmethoden der PID-Regelung**

#### **A) Proportionale Regelung (Kp)**

Die proportionale Regelung kann schnell auf Änderungen in der Istwert-Rückkopplung reagieren, kann aber die statische Differenz nicht selbst beseitigen. Eine größere proportionale Verstärkung bedeutet eine schnellere Regelgeschwindigkeit, aber eine zu große Verstärkung führt zu Schwingungen. Um dieses Problem zu lösen, setzen Sie die Integralzeit auf einen hohen Wert und die Differenzialzeit auf 0, um das System zu betreiben, und ändern Sie dann den Sollwert, um die Differenz (d.h. die statische Differenz) zwischen dem Rückkopplungssignal und dem Sollwert zu beobachten.

Wenn die statische Differenz in der Richtung der Sollwertänderung auftritt (z. B. Sollwerterhöhung, bei der der Istwert immer kleiner ist als der Sollwert, nachdem sich das System stabilisiert hat), erhöhen Sie weiterhin die Proportionalverstärkung; andernfalls verringern Sie die Proportionalverstärkung. Wiederholen Sie diesen Vorgang so lange, bis die statische Differenz möglichst gering wird.

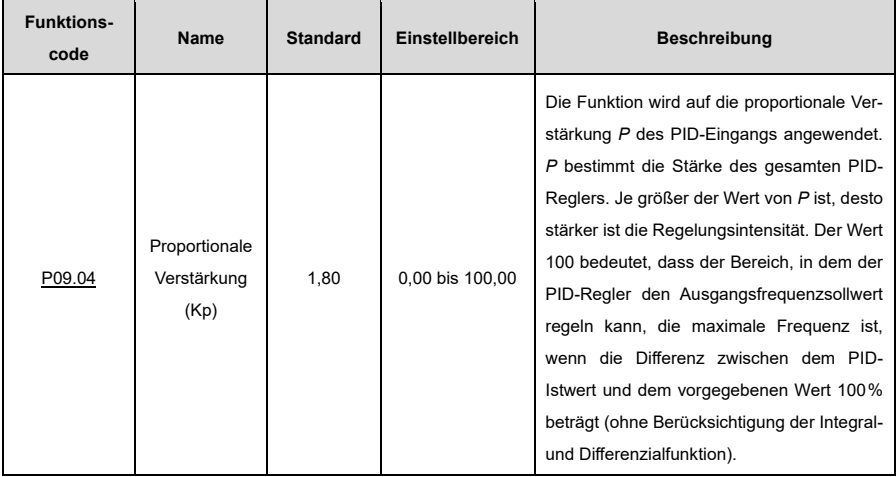

#### **B) Integralzeit (Ti)**

Die Integralregelung kann ebenfalls zur Beseitigung der statischen Differenz verwendet werden. Eine zu große Anpassung kann zu Systemschwingungen führen. Der Integralzeitparameter wird im Allgemeinen schrittweise von groß nach klein heruntergeregelt, bis die stabilisierte Systemgeschwindigkeit die Anforderungen erfüllt.

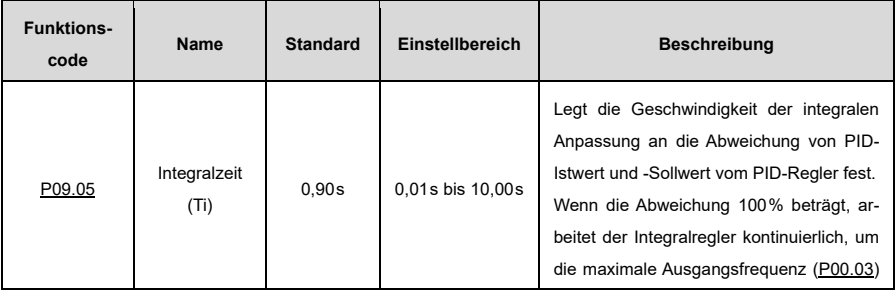

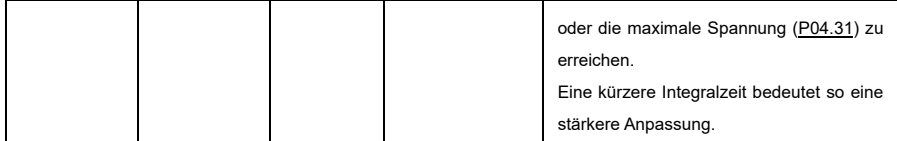

# **C) Differenzialzeit (Td)**

Die Differenzialregelung wird verwendet, um die Änderung des Rückkopplungssignals auf der Grundlage des Änderungstrends zu steuern. Seien Sie vorsichtig, bevor Sie den Differenzialregler verwenden, da er ggf. Systemstörungen vergrößern kann, insbesondere bei hohen Änderungsfrequenzen.

Wen[n P00.06](#page-184-1) oder [P00.07](#page-184-2) (Frequenzsollwertkanal A bzw. B) auf 7 oder [P04.27](#page-208-0) (Einstellung des Befehlskanals für die Spannungseinstellung) auf 6 steht, ist der VFD PID-gesteuert.

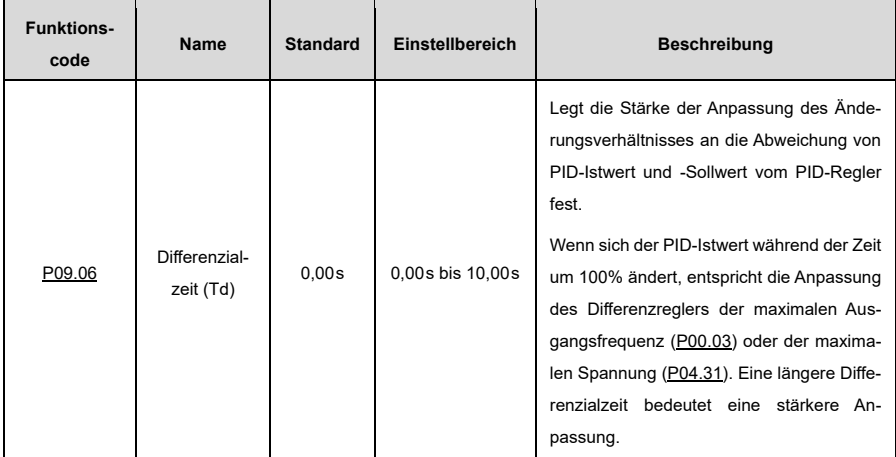

# **PID-Feinabstimmung**

Nachdem Sie die PID-gesteuerten Parameter eingestellt haben, können Sie diese Parameter auf folgende Weise anpassen.

# **A) Überschwingen der Steuerung**

Wenn ein Überschwingen auftritt, verkürzen Sie die Differenzialzeit (Td) und verlängern Sie die Integralzeit (Ti).

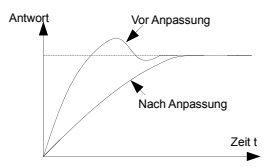

#### **B) Stabilisieren Sie den Rückkopplungswert so schnell wie möglich**

Wenn ein Überschwingen auftritt, verkürzen Sie die Integralzeit (Ti) und verlängern Sie die Differenzialzeit (Td), um die Regelung so schnell wie möglich zu stabilisieren.

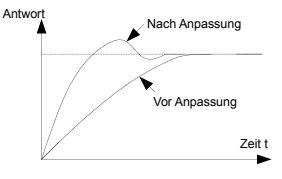

#### **C) Kontrolle der Langzeitschwingungen**

Wenn der Zyklus der periodischen Oszillation länger ist als der eingestellte Wert der Integralzeit (Ti), zeigt dies an, dass die Integralwirkung zu stark ist; verlängern Sie die Integralzeit (Ti), um die Oszillation zu kontrollieren.

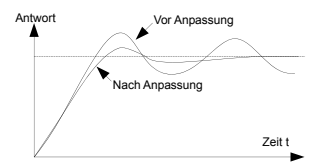

#### **D) Kontrolle von Kurzzeitschwingungen**

Wenn der Oszillationszyklus so kurz ist, dass er fast dem eingestellten Wert der Differenzialzeit (Td) entspricht, deutet dies darauf hin, dass die Differenzialwirkung zu stark ist. Verkürzen Sie die Differenzialzeit (Td), um die Oszillation zu kontrollieren. Wenn die Differenzialzeit (Td) auf 0,00 eingestellt ist (d. h. keine Differenzialsteuerung) und es keine Möglichkeit gibt, die Schwingung zu steuern, verringern Sie die proportionale Verstärkung.

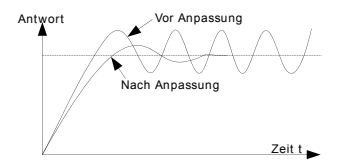

#### **6.4.2.7 Frequenzeinstellung durch Modbus-Kommunikation**

Sie können [P00.06](#page-184-1) oder [P00.07](#page-184-2) auf 8 einstellen (Frequenzeinstellung über Modbus-Kommunikation). Für weitere Einzelheiten hierzu siehe [7](#page-125-0) [Modbus-Kommunikation.](#page-125-0)

#### **6.4.3 Frequenz-Feinabstimmung**

Der VFD unterstützt die weitere Frequenzfeinabstimmung auf Grundlage der eingestellten Frequenz. In einigen speziellen Szenarien kann auch die Sollfrequenz auf 0 gesetzt werden, und die Frequenz-Feineinstellungsfunktion kann für die Frequenzeinstellung während des gesamten Prozesses verwendet werden.

- 1) Wählen Sie eine der digitalen Multifunktions-Eingangsklemmen S1 bis S8 und HDIA als externe Eingangsklemme.
- 2) Stellen Si[e P05.01](#page-210-0) bi[s P05.09](#page-211-1) auf 10 oder 11 ein.

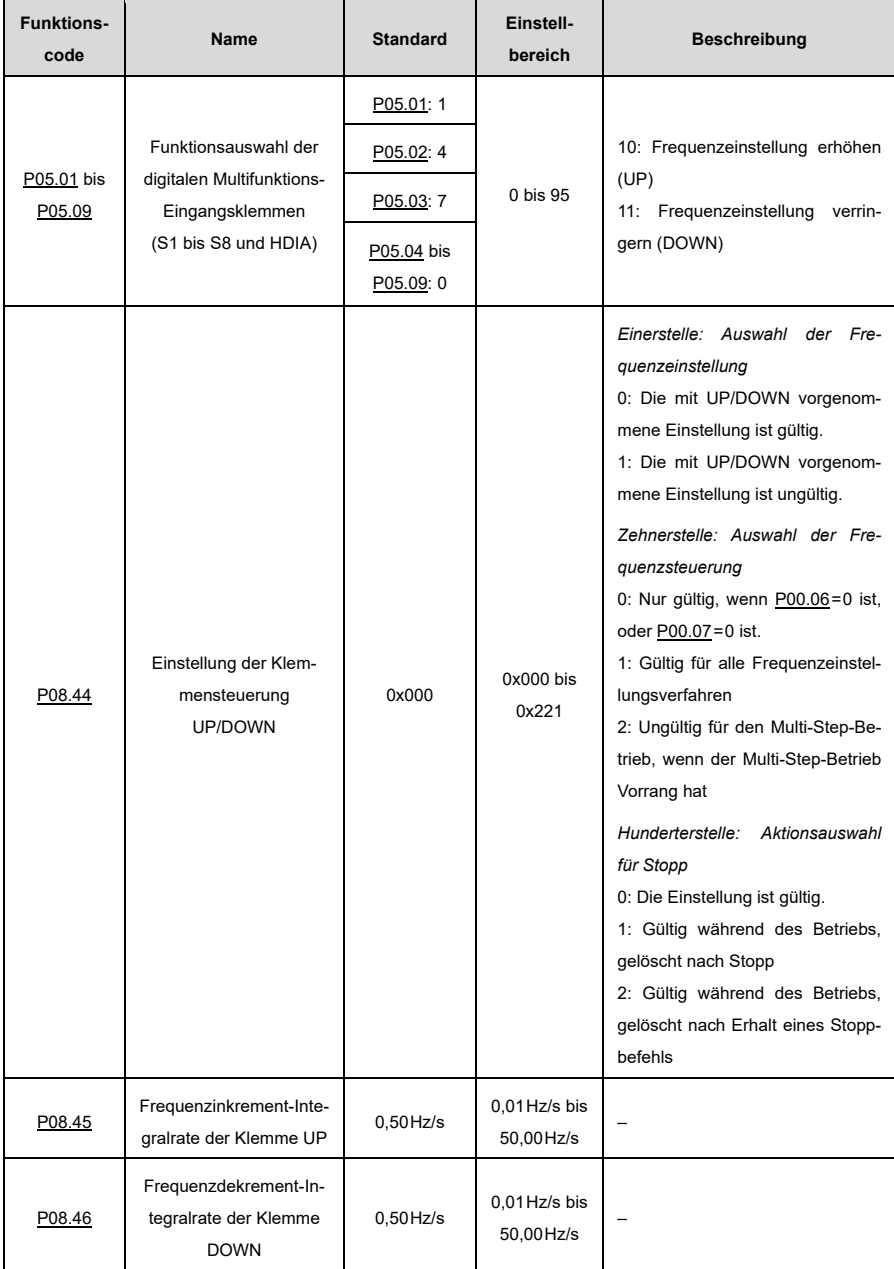

# **6.5 Auswahl des Geschwindigkeitssteuerungsmodus**

Der VFD unterstützt drei Geschwindigkeitssteuerungsmodi. Sie könne[n P00.00](#page-183-1) einstellen, um einen passenden Drehzahlregelungsmodus basierend auf den gegebenen Bedingungen auszuwählen. Bevor Sie einen Vektorsteuerungsmodus (0 oder 1) verwenden, müssen Sie zuerst die Parameter des Motortypenschilds einstellen und ein Autotuning der Motorparameter durchführen. Für weitere Einzelheiten siehe [6.1](#page-45-0) [Einstellung](#page-45-0)  [der Motorparameter](#page-45-0) un[d 6.2](#page-46-0) [Autotuning-Funktion für Motorparameter.](#page-46-0)

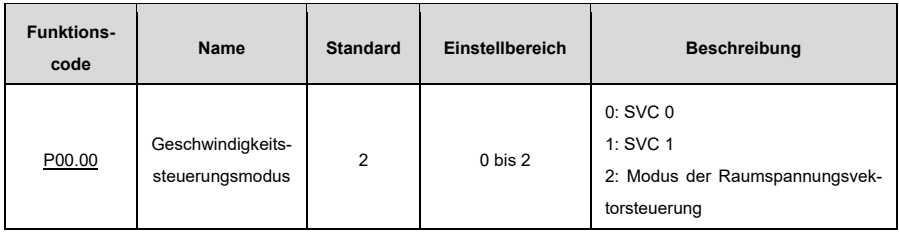

## **SVC-Modus 0: [P00.00=](#page-183-1)0**

Dieser eignet sich für Szenarien, in denen eine hohe Regelgenauigkeit und eine schnelle Reaktion erforderlich sind. Für Details, sieh[e P03—Vektorsteuerung \(Motor 1\)](#page-198-0)

**Hinweis:** Ein SM in diesem Modus ist eher für den Betrieb mit hoher Leistung und niedriger Frequenz als für den Betrieb mit extrem hoher Drehzahl geeignet.

# **SVC-Modus 1: [P00.00=](#page-183-1)1**

Dieser eignet sich für Szenarien, in denen eine mittelmäßige Steuerungsgenauigkeit und Reaktionsgeschwindigkeit ausreichen. Für Details, siehe [P03—Vektorsteuerung \(Motor 1\).](#page-198-0)

# **Raumspannungs-Vektorsteuerungsmodus[: P00.00=](#page-183-1)2**

Dieser eignet sich für Szenarien, in denen eine mittelmäßige Regelgenauigkeit ausreicht und ein VFD mehrere Motoren antreiben muss. Für Details, sieh[e P04—U/f-Steuerung.](#page-205-0)

# **6.6 Verfahren zur Drehmomenteinstellung**

Frequenzumrichter der ST300-Serie unterstützen sowohl Drehmomentregelung als auch Drehzahlregelung.

Die Drehzahlregelung zielt darauf ab, die Drehzahl zu stabilisieren, damit die eingestellte Drehzahl mit der tatsächlichen Betriebsdrehzahl übereinstimmt, während die maximale Tragfähigkeit durch die Drehmomentgrenze begrenzt wird.

Die Drehmomentregelung zielt darauf ab, das Drehmoment zu stabilisieren, damit das eingestellte Drehmoment mit dem tatsächlichen Ausgangsdrehmoment übereinstimmt, während die Ausgangsfrequenz durch die oberen und unteren Grenzwerte begrenzt ist.

# **6.6.1 Auswahl des Drehmomentregelungsmodus**

Sie können [P03.11](#page-199-0) einstellen, um eine Methode zur Drehmomenteinstellung auszuwählen. Die Drehmomenteinstellung erfolgt über einen relativen Wert. 100% entspricht hierbei dem Motornennmomentstrom, und der Einstellbereich beträgt -300,0% bis 300,0%. Nachdem der Startbefehl an den VFD gegeben wurde, läuft der VFD in Vorwärtsrichtung, wenn der Drehmomentsollwert positiv ist, und in Rückwärtsrichtung, wenn der Drehmomentsollwert negativ ist.

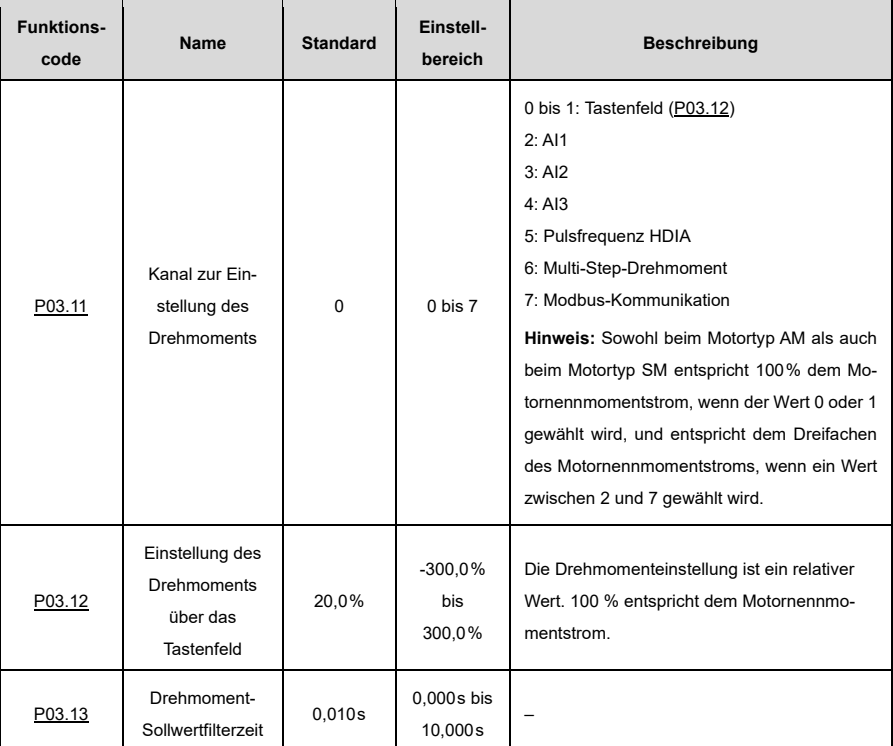

# **6.6.2 Umschalten zwischen Drehzahlregelung und Drehmomentregelung**

Es gibt zwei verschiedene Schaltmethoden für die Drehzahlregelung und die Drehmomentregelung.

#### **A) Stellen Si[e P03.32](#page-204-0) auf 0 ein für Drehzahlregelung oder auf 1 für Drehmomentregelung.**

# **B) Umschalten über die Funktionsauswahl der digitalen Multifunktions-Eingangsklemme:**

Die Umschaltung der Funktion der digitalen Multifunktions-Eingangsklemme funktioniert wie folgt:

- 1) Wählen Sie eine der digitalen Multifunktions-Eingangsklemmen S1 bis S8 und HDIA als externe Eingangsklemme.
- 2) Setzen Sie den Ihrer Auswahl entsprechenden Wert aus [P05.01](#page-210-0) bis [P05.09](#page-211-1) auf 29.

**Hinweis:** Wenn Funktion 29 eingeschaltet ist, setzen Si[e P03.32](#page-204-0) auf 0 für Drehmomentregelung oder 1 für Drehzahlregelung. Die Auswahl der Regelungsfreigabe ist also umgekehrt zu der in [P03.32](#page-204-0) gewählten!

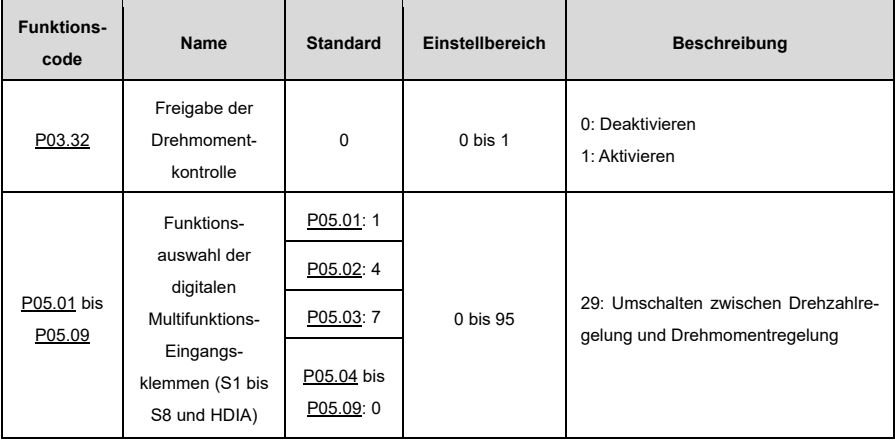

# **6.7 Start-/Stopp-Einstellungen**

## **6.7.1 Start-Einstellungen**

Für einen spezifischen Motortyp und ein spezifisches Anwendungsszenario können Sie einen Startmodus auswählen, indem Si[e P01.00](#page-188-0) einstellen.

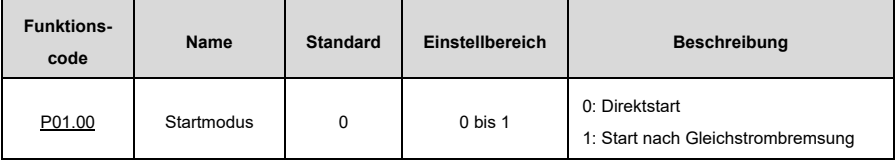

# **Direktstart: [P01.00=](#page-188-0)0**

Wenn die Bremszeit vor dem Start 0 ist, läuft der VFD mit der eingestellten Startfrequenz beim Direktstar[t P01.01.](#page-188-1) Dies gilt häufig für den Start aus dem Stillstand. Siehe die folgende Abbildung.

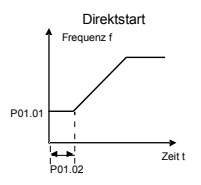

# **Start nach Gleichstrombremsung[: P01.00=](#page-188-0)1**

Wenn die Gleichstrombremszeit ungleich 0 ist, ermöglichen Sie dem Motor, durch Gleichstrombremsung eine Position zu halten, und führen Sie dann einen ACC-Start durch. Dies gilt für diejenigen Fälle, in denen sich der Motor vor dem Start leicht dreht. Siehe die folgende Abbildung.

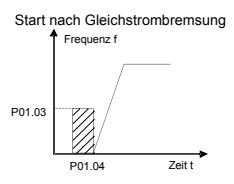

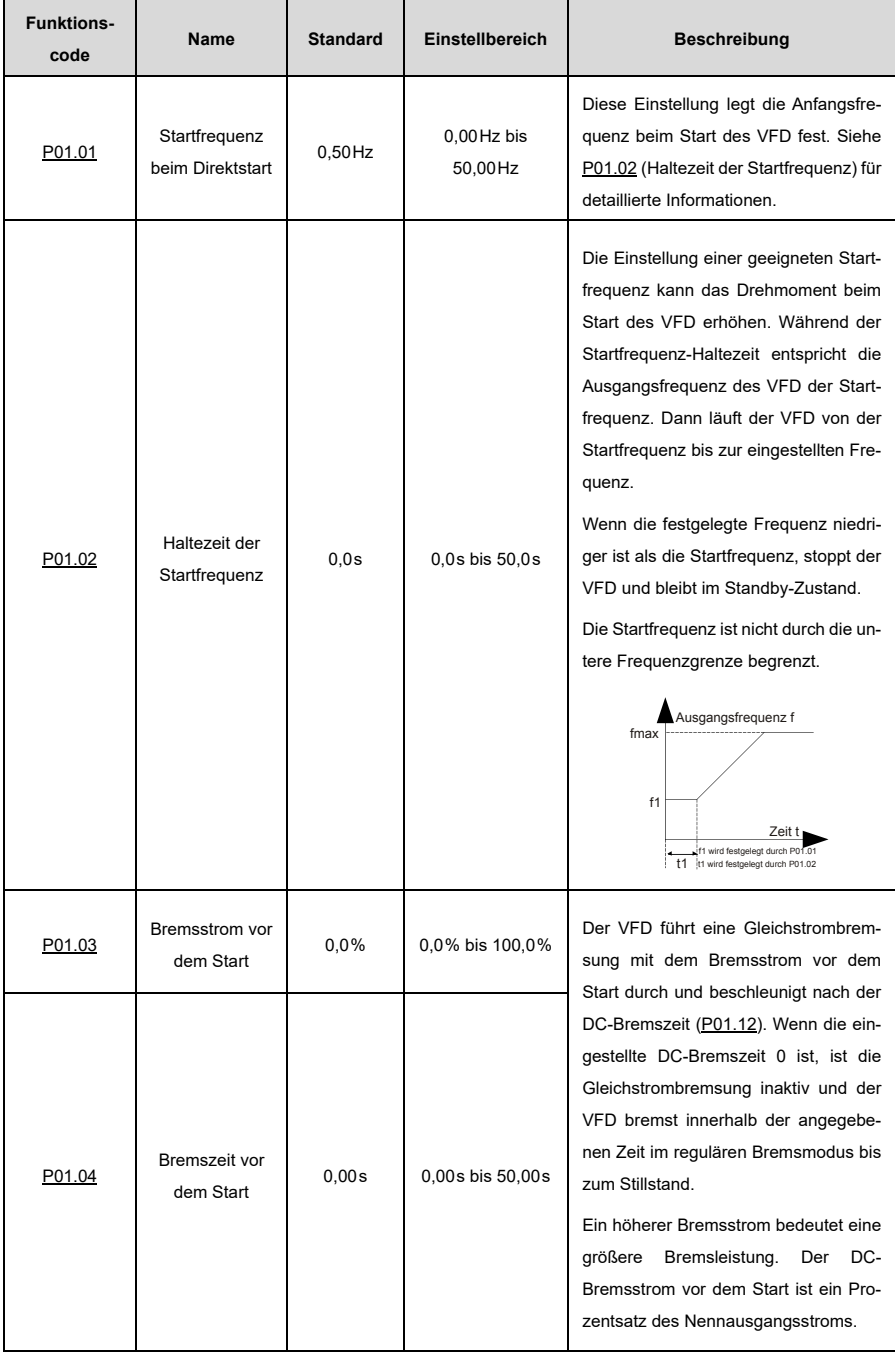

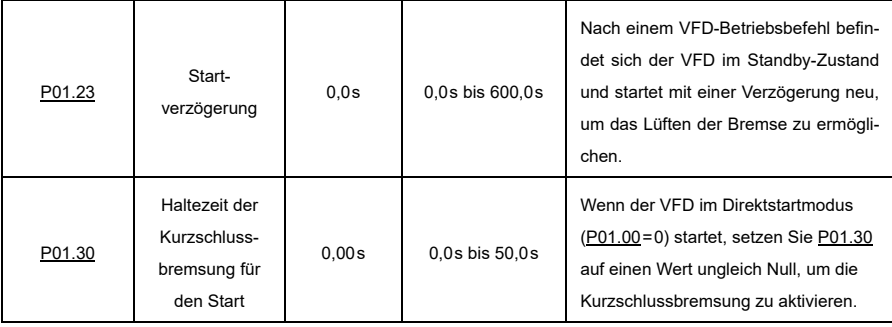

## **6.7.2 Stopp-Einstellungen**

Mit der Einstellun[g P01.08](#page-189-0) können Sie einen Stoppmodus auswählen.

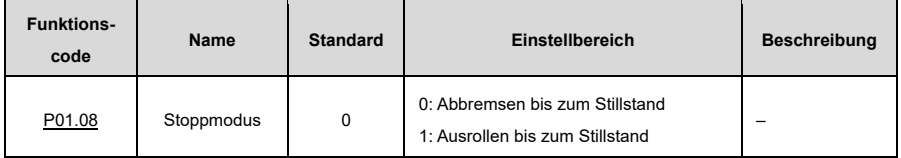

#### **Abbremsen bis zum Stillstand: [P01.08=](#page-189-0) 0**

Nachdem ein Stoppbefehl in Kraft getreten ist, senkt der VFD die Ausgangsfrequenz basierend auf dem DEC-Modus und der definierten DEC-Zeit; nachdem die Frequenz auf die Stoppdrehzahl [\(P01.15\)](#page-190-1) gesunken ist, stoppt der VFD.

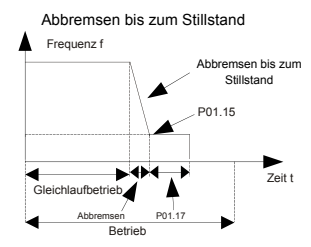

# **Ausrollen bis zum Stillstand[: P01.08=](#page-189-0)1**

Nachdem ein Stoppbefehl in Kraft getreten ist, schaltet der VFD den Ausgang sofort ab, und die Last rollt entsprechend der mechanischen Trägheit aus.

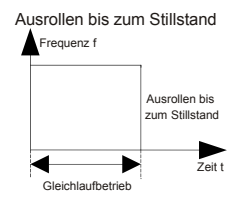

**Hinweis:** Wenn die festgelegte Frequenz von einer höheren als der unteren Frequenzgrenze auf eine niedri-gere als die untere Frequenzgrenze geändert wird, führt der VFD die durch [P01.19](#page-191-0) definierte Aktion aus.

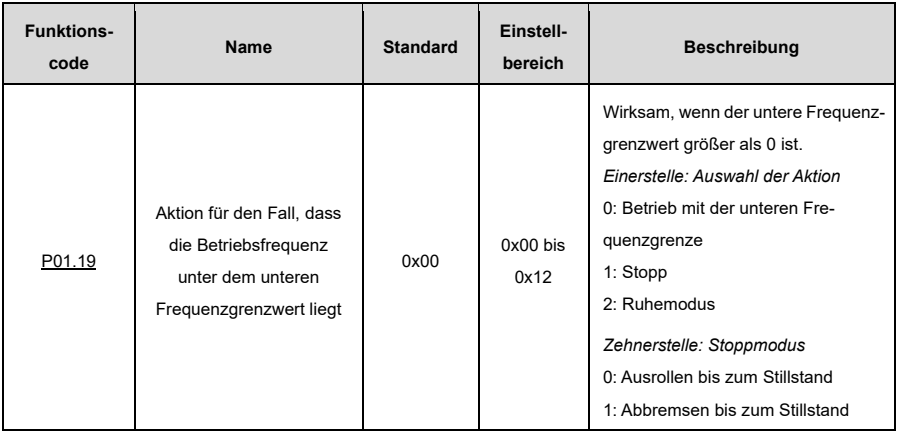

#### **[P01.09≠](#page-189-1)0**

Die Kurzschlussbremsung und die Gleichstrombremsung können nur mit dieser Einstellung ausgewählt werden.

Wenn die Betriebsfrequenz des VFD beim Abbremsen niedriger ist als die Startfrequenz der Bremse [\(P01.09\),](#page-189-1) wartet der VFD die Entmagnetisierungszeit [P01.10](#page-190-2) ab und überprüft den Wert vo[n P01.31.](#page-193-1)  Wenn dieser Wert ungleich Null ist, geht der VFD in die Kurzschlussbremsung über.

Daraufhin prüft der VFD den Wert vo[n P01.12.](#page-190-0) Wenn dieser Wert ungleich Null ist, führt der VFD eine Gleichstrombremsung mit der i[n P01.12](#page-190-0) angegebenen Zeit durch. Sobald die DC-Bremszeit erreicht ist, rollt der VFD zum Stillstand aus.

Ist der Wert vo[n P01.31=](#page-193-1)0, ist die Kurzschlussbremsung nicht möglich.

Ist der Wert vo[n P01.12=](#page-190-0)0, ist die Gleichstrombremsung nicht möglich.

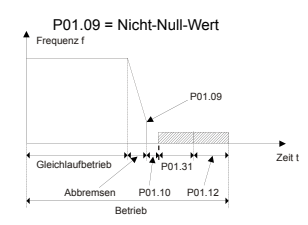

#### **[P01.09=](#page-189-1)0**

Der VFD bremst gemäß dem normalen Verfahren bis zum Stillstand ab. Wenn die Anstiegsfrequenz kleiner al[s P01.15](#page-190-1) ist, führt der VFD den Stoppbefehl mit einer durc[h P01.24](#page-192-1) festgelegten Verzögerung gemäß dem durc[h P01.16](#page-191-1) festgelegten Modus durch.

Ist [P01.16=](#page-191-1)0, rollt der VFD aus.

Is[t P01.16=](#page-191-1)1, muss der VFD prüfen, ob die Ausgangsfrequenz des Motors unter [P01.15](#page-190-1) liegt. Wenn ja, rollt der VFD entsprechend aus. Wenn nicht, rollt der VFD erst mit der durch [P01.17](#page-191-2) festgelegten Verzögerung aus.
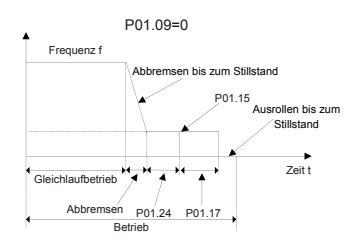

Die Methoden zum schnellen Abbremsen sind wie folgt:

- A) Erhöhen Sie die VFD-Leistung, um die maximale Bremsleistung des VFD zu verbessern.
- B) Verlangsamen Sie auf die unte[r P01.09](#page-189-0) angegebene niedrigere Geschwindigkeit, um die Kurzschlussbremsung oder die Gleichstrombremsung zu ermöglichen.
- C) Stellen Si[e P08.50](#page-238-0) ein, um die Magnetflussbremsung zu aktivieren.
- D) Installieren Sie Bremswiderstände.
- E) Legen Sie die S-Kurven-Verzögerungsmethode fest.

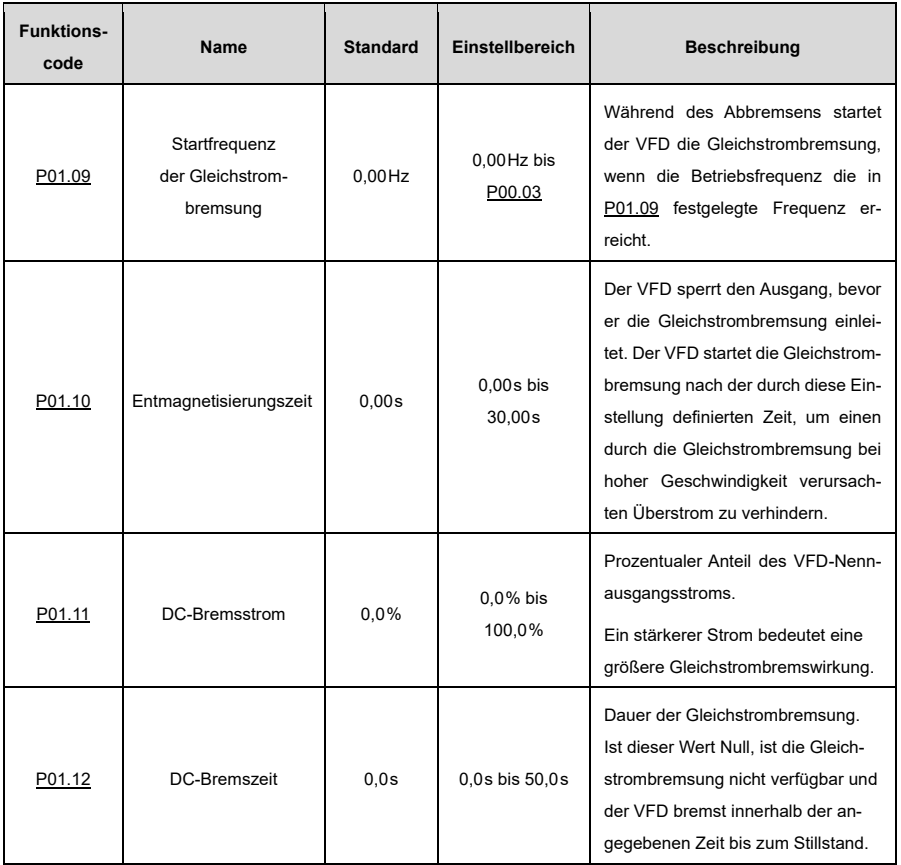

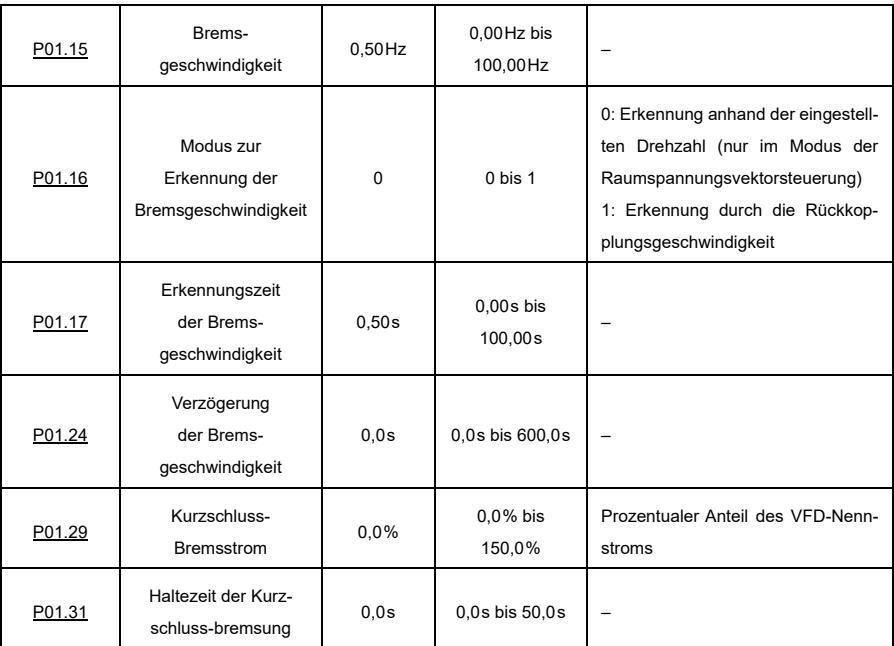

#### **6.7.3 Power-Off-Neustart**

Wenn [P01.21=](#page-192-1)1 ist, speichert der VFD beim Ausschalten den Betriebsstatus für alle Befehlskanäle. Wenn der VFD vor dem Ausschalten in Betrieb ist, läuft der VFD beim nächsten Einschalten automatisch mit einer durc[h P01.22](#page-192-2) festgelegten Verzögerung an, wenn die Startbedingungen erfüllt sind.

Wenn die Klemmen als Befehlskanal verwendet werden, müssen Sie [P01.18](#page-191-2) auf 1 setzen. Die folgende Abbildung zeigt die Wartezeit für den Power-Off-Neustart.

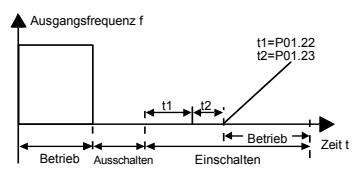

Die folgende Abbildung zeigt das dazugehörige Logikdiagramm:

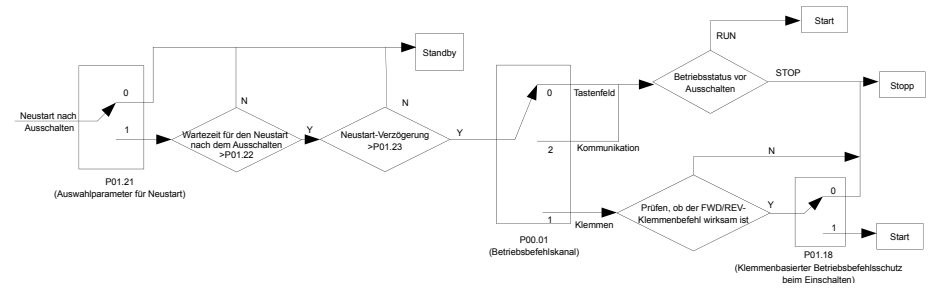

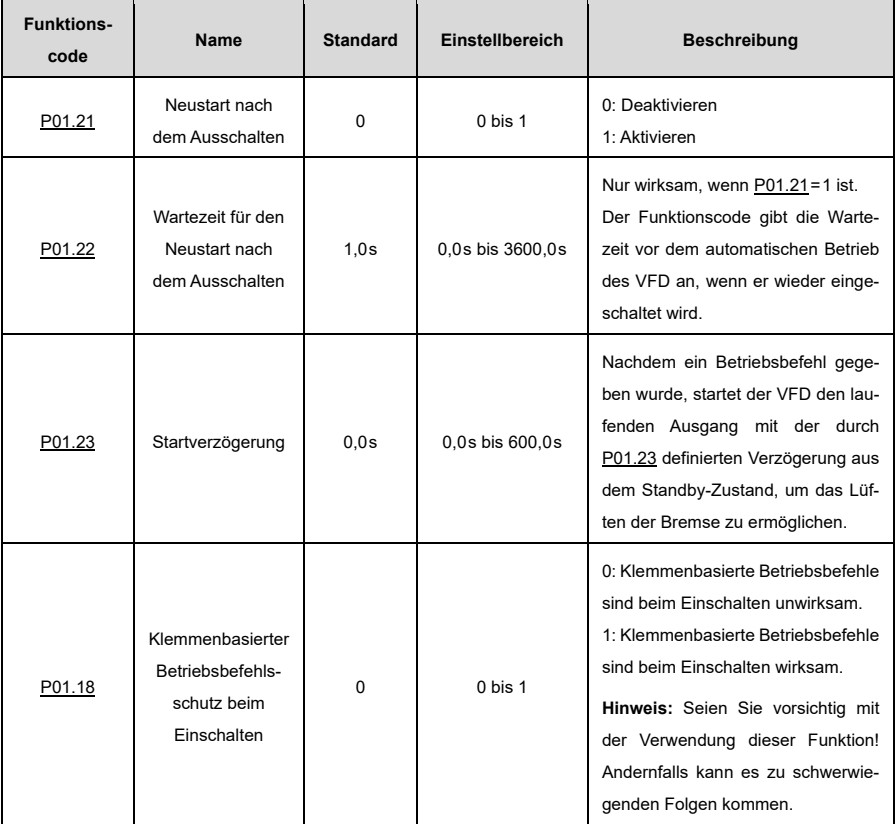

# **Klemmenbasierte Betriebsbefehle sind beim Einschalten unwirksam[: P01.18=](#page-191-2)0**

Obwohl ein klemmenbasierter Betriebsbefehl beim Einschalten als gültig angesehen wird, läuft der VFD nicht und behält den Schutzstatus bei, bis die Klemme deaktiviert und wieder aktiviert wird.

## **Klemmenbasierte Betriebsbefehle sind beim Einschalten wirksam[: P01.18=](#page-191-2) 1**

Wenn ein klemmenbasierter Betriebsbefehl beim Einschalten als gültig angesehen wird, wird der VFD nach der Initialisierung automatisch gestartet.

# **6.8 Regulierung der Steuerungsleistung**

# **6.8.1 Leistungsoptimierung der Raumvektorsteuerung**

## **6.8.1.1 Einstellung der U/f-Kurve**

Der VFD bietet mehrere U/f-Kurven-Modi, um unterschiedlichen Anforderungen gerecht zu werden. Sie können U/f-Kurven auswählen oder auch nach Bedarf individuell einstellen.

Für Lasten mit konstantem Drehmoment, wie z.B. geradlinig laufende Förderbänder, wird empfohlen, die geradlinige U/f-Kurve zu verwenden, da der gesamte Betrieb ein konstantes Drehmoment erfordert.

Für Lasten mit abnehmendem Drehmoment, wie z.B. Lüfter- und Wasserpumpen, wird empfohlen, die U/f-Kurve entsprechend der Potenzfunktionen von 1,3, 1,7 oder 2,0 zu verwenden, da zwischen dem tatsächlichen Drehmoment und der Drehzahl ein entsprechendes Verhältnis (Quadrat oder Kubik) besteht.

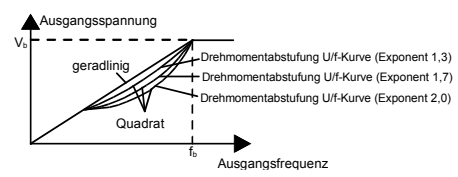

**Hinweis:** In der Abbildung steht *V*<sup>b</sup> für die Motornennspannung und *f*<sup>b</sup> für die Motornennfrequenz.

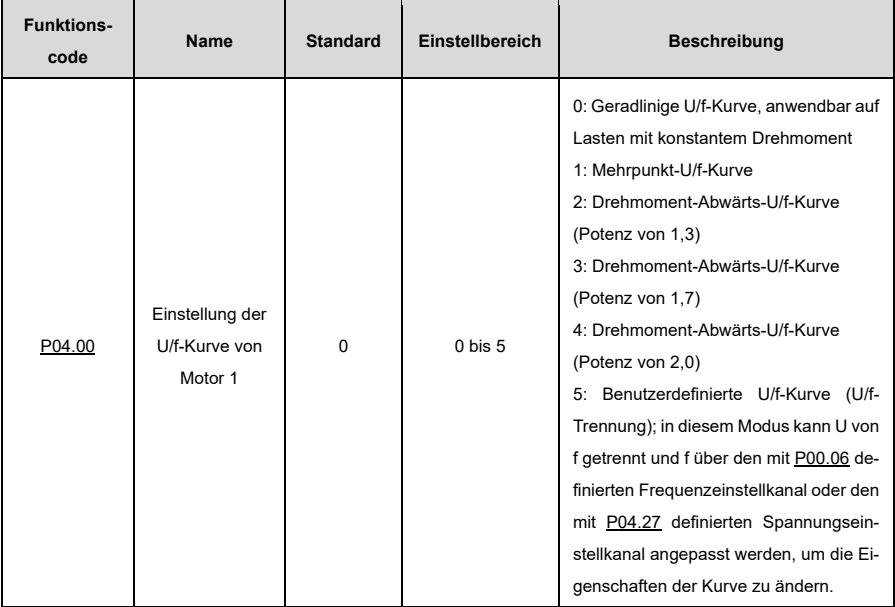

Das Gerät bietet auch die Möglichkeit, Mehrpunkt-U/f-Kurven zu verwenden. Sie können die VFD-Ausgangs-U/f-Kurven ändern, indem Sie die Spannung und Frequenz der drei Punkte in der Mitte einstellen. Eine ganze Kurve besteht aus fünf Punkten, die bei 0Hz; 0V beginnen und bei Motorgrundfrequenz; Motornennspannung enden. Bei der Einstellung sind folgende Regeln zu beachten:

- $0 \le f_1 \le f_2 \le f_3 \le$  Motorgrundfrequenz;
- $0 \leq V_1 \leq V_2 \leq V_3 \leq M$ otornennspannung.

Eine zu hohe Spannung für eine zu niedrige Frequenz führt zu einer Überhitzung oder Beschädigung des Motors und verursacht eine Überstromabschaltung oder die Auslösung des Überstromschutzes des VFDs. Wenn [P04.00](#page-205-0) auf 1 (Mehrpunkt-U/f-Kurve) eingestellt ist, können Sie die U/f-Kurve übe[r P04.03](#page-206-0) bi[s P04.08](#page-207-0) einstellen.

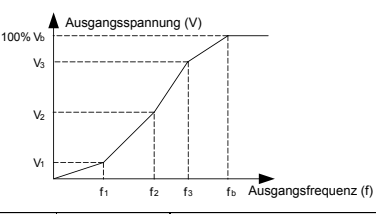

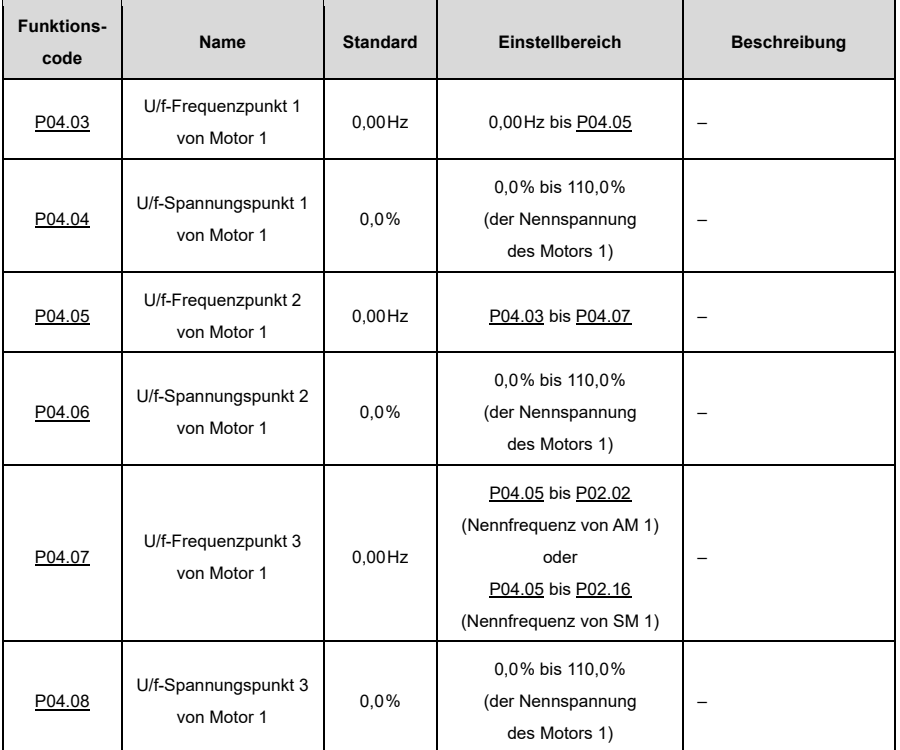

#### **6.8.1.2 Drehmomentverstärkung**

Die Drehmomentverstärkungskompensation der Ausgangsspannung kann die Leistung des Drehmoments bei niedrigen Drehzahlen/niedrigen Frequenzen in der U/f-Steuerung merklich verbessern. Der Grenzwert der Frequenz der manuellen Drehmomentverstärkung ist ein Prozentsatz der Motornennfrequenz *f*b.

Sie müssen die Drehmomentverstärkung in Abhängigkeit von der Last wählen. Die Last muss hierbei proportional zur Verstärkung sein, und die Verstärkung darf gleichzeitig nicht zu groß werden. Wenn die Drehmomentverstärkung zu groß ist, läuft der Motor mit Übererregung, was zu einem erhöhten Ausgangsstrom und einer Überhitzung des Motors führen kann, wodurch der Wirkungsgrad sinkt. Die Standard-Drehmomentverstärkung ist 0,0%. Dies bedeutet eine automatische Drehmomentverstärkung, so dass der VFD die Drehmomentverstärkung auf der Grundlage der tatsächlichen Last regulieren kann.

Stellen Si[e P04.01](#page-206-3) ein, um die Drehmomentverstärkung von Motor 1 zu bestimmen. Stellen Sie [P04.02](#page-206-4) ein, um die Abschaltfrequenz der Drehmomentverstärkung von Motor 1 zu bestimmen. Unterhalb dieser Frequenzschwelle ist die Drehmomentverstärkung aktiv; bei Überschreiten dieser Schwelle schaltet sie sich ab. Siehe hierzu die folgende Abbildung:

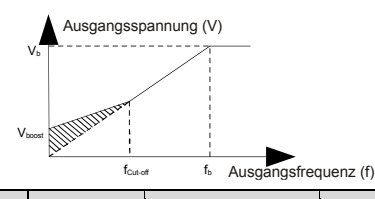

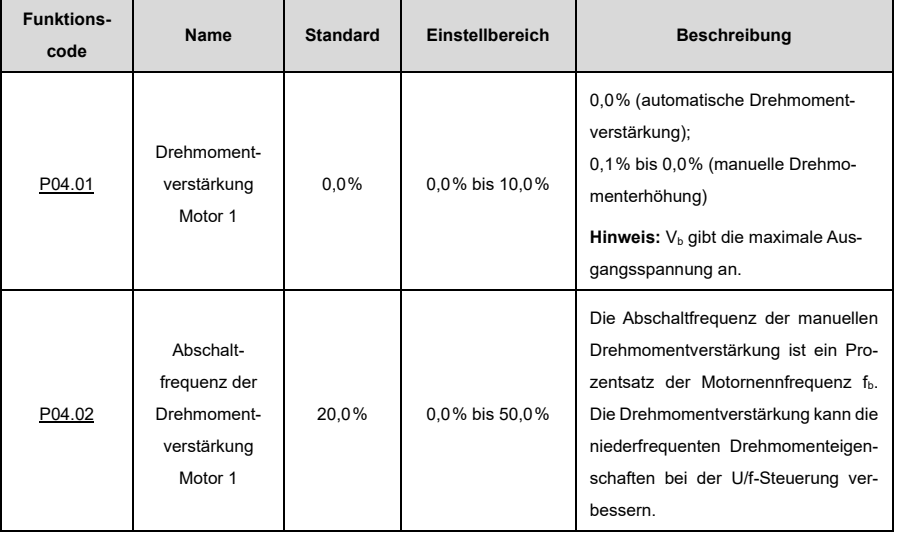

#### **6.8.1.3 Verstärkung der U/f-Schlupfkompensation**

Die U/f-Steuerung ist ein Open-Loop-Modus, wobei eine plötzliche Änderung der Motorlast eine Schwankung der Motordrehzahl verursacht. In Situationen, in denen strenge Drehzahlanforderungen erfüllt werden müs-sen, können Sie die Schlupfkompensationsverstärkung über [P04.09](#page-207-3) einstellen, um die interne VFD-Ausgangsanpassungsmethode zu ändern und somit die durch Lastschwankungen verursachte Drehzahländerung zu kompensieren und die mechanische Rigidität des Motors zu verbessern.

Die Formel zur Berechnung der Motornennschlupffrequenz lautet wie folgt:

$$
\triangle_f = (f_b - n) \times p/60
$$

Hierbei gibt *f*<sup>b</sup> die Nennfrequenz von Motor 1 an, die dem Funktionscod[e P02.02](#page-194-0) entspricht, *n* gibt die Nenndrehzahl von Motor 1 an, die dem Funktionscod[e P02.03](#page-194-1) entspricht, und *p* gibt die Anzahl der Motorpolpaare an. 100,0% entspricht der Nennschlupffrequenz △<sup>f</sup> von Motor 1.

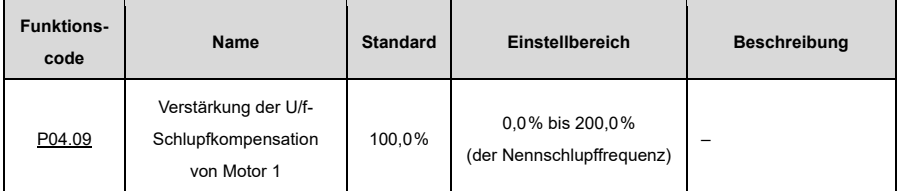

**Hinweis:** Nennschlupffrequenz=(Nennfrequenz des Motors – Nenndrehzahl des Motors)×(Anzahl der Motorpolpaare)/60

#### **6.8.1.4 Schwingungssteuerung**

In Hochleistungssituationen führt die Verwendung des Raumspannungs-Vektorsteuerungsmodus zu Motorschwingungen, die durch die Einstellung von [P04.10](#page-207-4) und [P04.11](#page-207-5) beseitigt werden können, während der Schwellenwert für die Schwingungssteuerung von Motor 1 durc[h P04.12](#page-207-6) festgelegt wird.

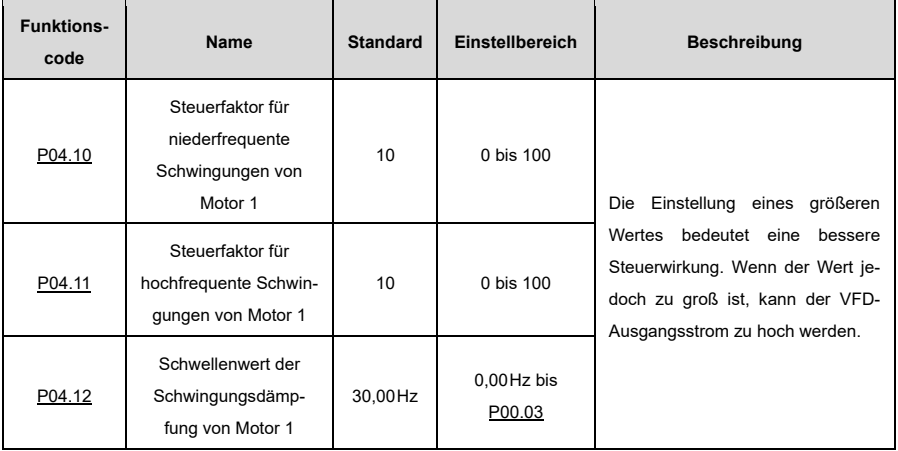

#### **6.8.1.5 Blindstromregelung bei SM-U/f-Steuerung**

Wenn der SM-U/f-Steuermodus aktiviert ist, können Sie [P04.36](#page-209-0) einstellen, um die Frequenzschwelle für die Umschaltung zwischen Anzugsstrom 1 und Anzugsstrom 2 festzulegen. Wenn die Ausgangsfrequenz kleiner als [P04.36](#page-209-0) ist, wird der Motorblindstrom durch [P04.34](#page-209-1) festgelegt; wenn die Ausgangsfrequenz größer als [P04.36](#page-209-0) ist, wird der Motorblindstrom durc[h P04.35](#page-209-2) festgelegt.

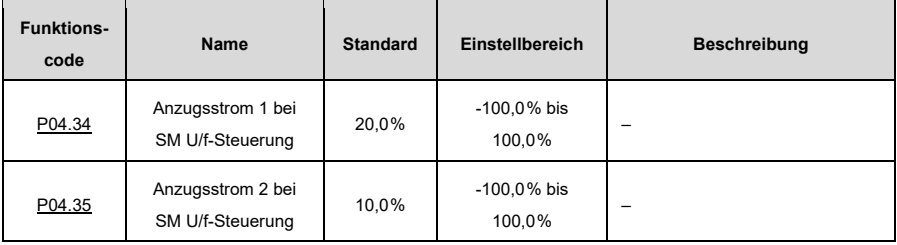

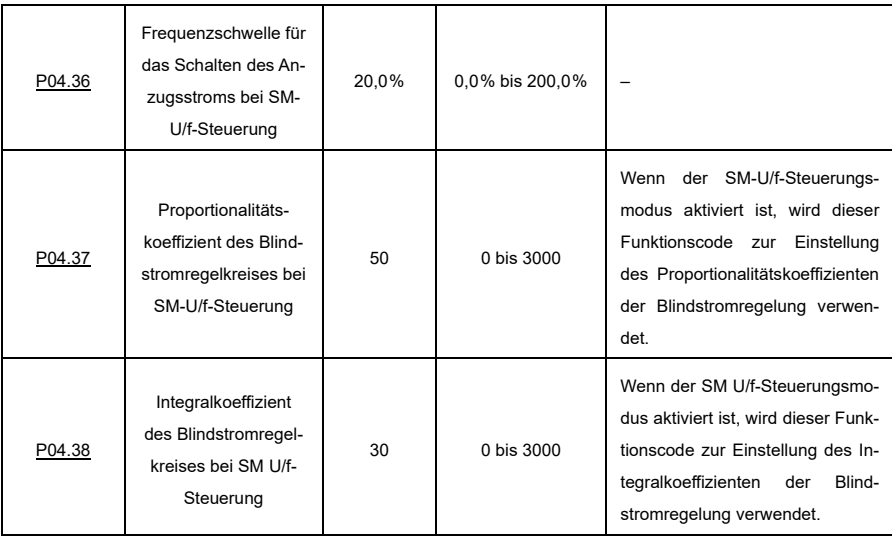

#### **6.8.1.6 Leistungsoptimierung der U/f-Flussschwächung**

Wenn der AM mit Flussschwächung laufen muss, stellen Si[e P04.33](#page-209-5) im U/f-Steuerungsmodus ein, um die Ausgangsspannung zu erhöhen und die Busspannungsausnutzung zu maximieren, was die Motorbeschleunigungszeit verbessert.

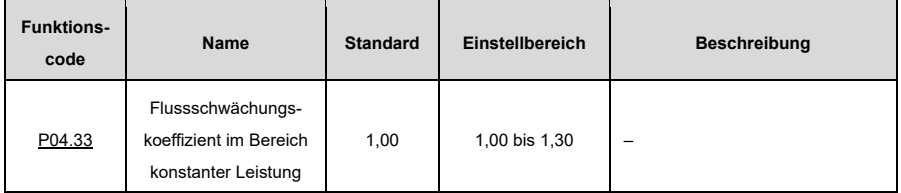

#### **6.8.2 Leistungsoptimierung der Vektorkontrolle**

#### **6.8.2.1 Obere Drehmomentgrenze**

Drehzahlregelung und Drehmomentregelung im Vektorsteuerungsmodus werden durch Drehmomentobergrenzen begrenzt. Wenn Si[e P03.18](#page-201-0) (Einstellung der Quelle des oberen Grenzwertes des elektromotorischen Drehmoments) auf das Tastenfeld einstellen, wird die Obergrenze des Drehmoments durc[h P03.20](#page-202-0) festgelegt. Wenn Si[e P03.19](#page-201-1) (Einstellung der Quelle des oberen Grenzwertes des Bremsmoments) auf das Tastenfeld setzen, wird die Obergrenze des Drehmoments durc[h P03.21](#page-202-1) festgelegt.

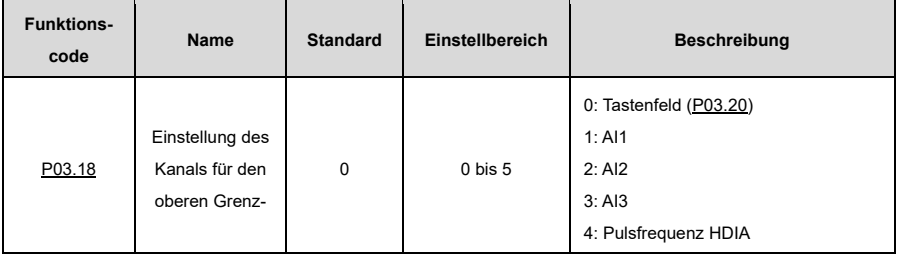

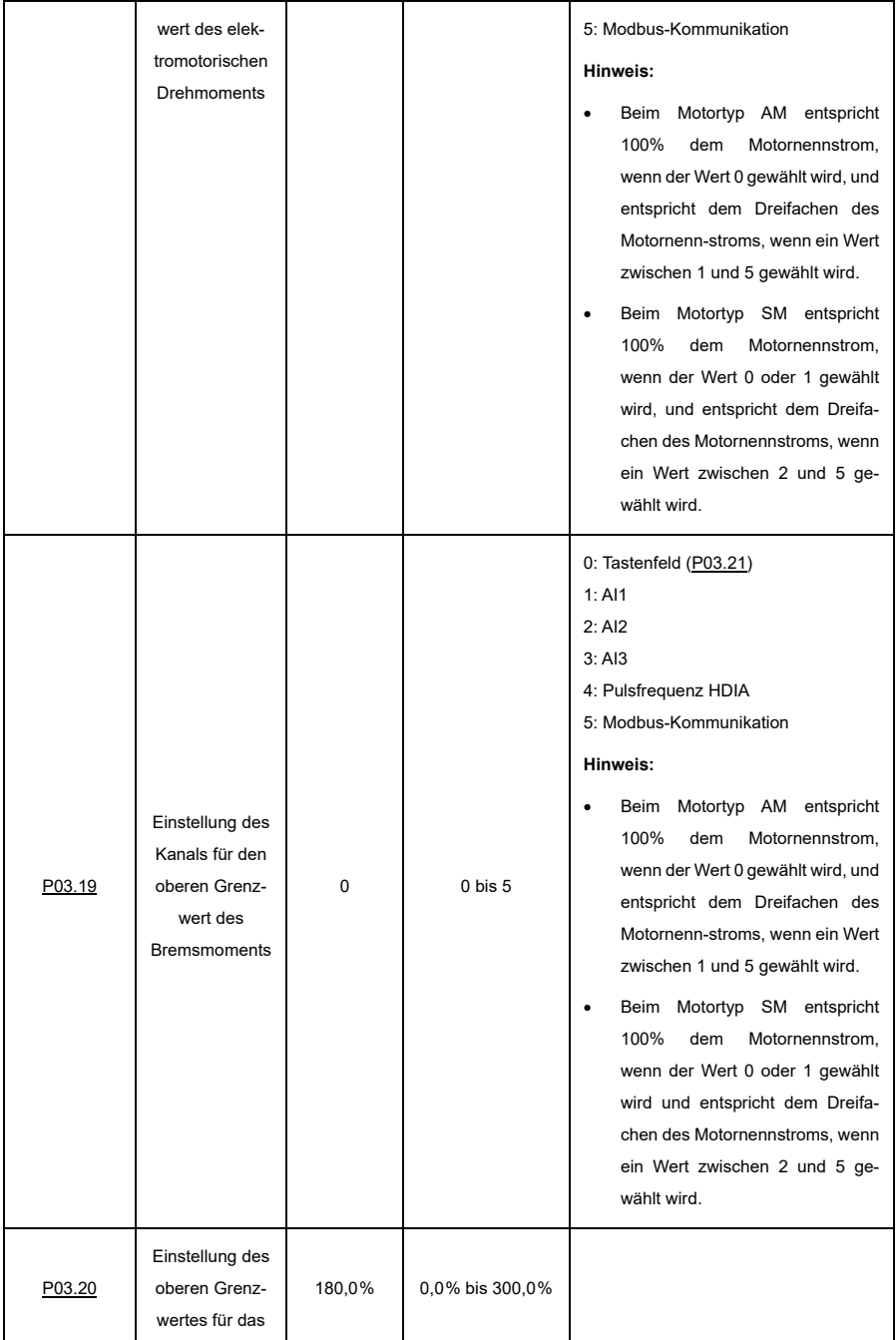

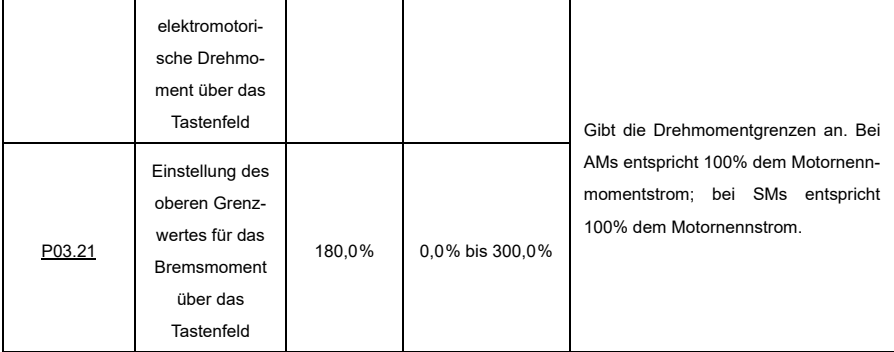

#### **6.8.2.2 Einstellung der oberen Frequenzgrenze bei der Drehmomentregelung**

Bei der Drehmomentsteuerung gibt der VFD das Drehmoment entsprechend dem eingestellten Drehmomentbefehl aus.

Wenn das eingestellte Drehmoment größer als das Lastdrehmoment ist, erhöht sich die VFD-Ausgangsfrequenz bis zur oberen Frequenzgrenze; wenn es kleiner ist, sinkt die VFD-Ausgangsfrequenz bis zur unteren Frequenzgrenze. Wenn die VFD-Ausgangsfrequenz begrenzt ist, entspricht das Ausgangsdrehmoment nicht mehr dem eingestellten Drehmoment.

Wenn Sie [P03.14](#page-200-0) einstellen, um das Tastenfeld als Einstellquelle für die obere Grenzfrequenz der Vorwärtsdrehung bei der Drehmomentsteuerung anzugeben, wird die Drehmomentgrenze durch [P03.16](#page-201-2) festgelegt. Wenn Si[e P03.15](#page-200-1) einstellen, um das Tastenfeld als Einstellquelle für die obere Grenzfrequenz der Rückwärtsdrehung anzugeben, wird die Drehmomentgrenze durc[h P03.17](#page-201-3) festgelegt.

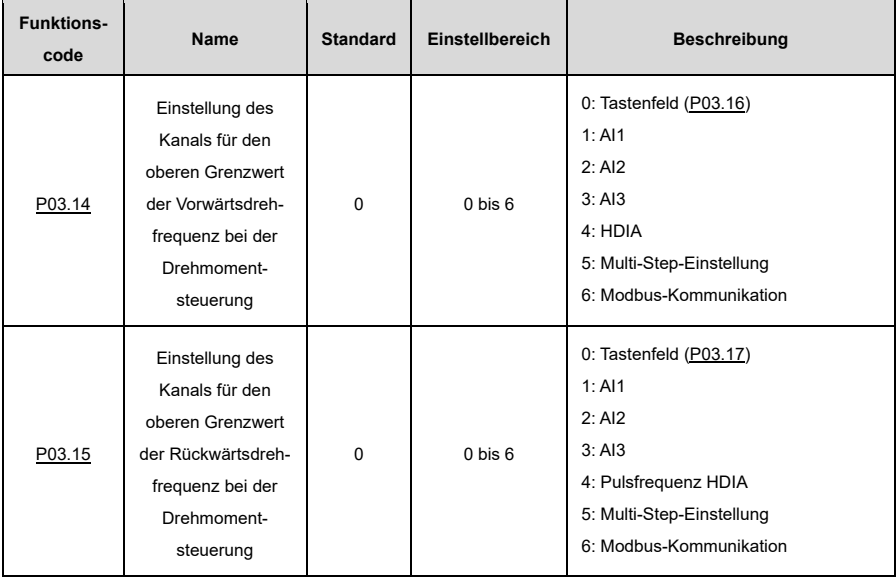

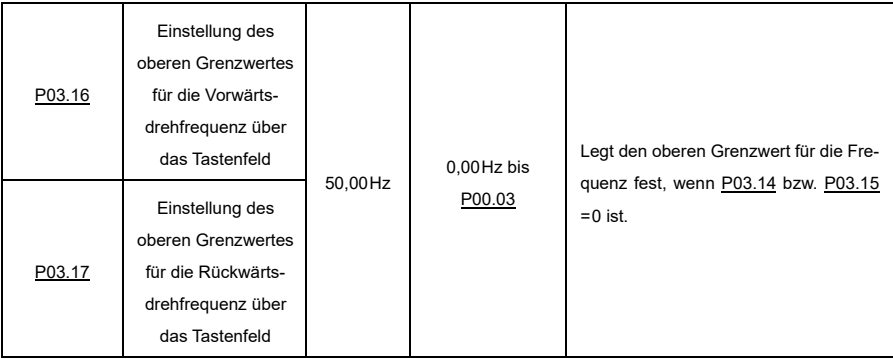

### **6.8.2.3 Drehzahlschleife**

Das dynamische Verhalten des Drehzahlregelkreises bei der Vektorsteuerung kann durch die Einstellung des Proportionalitätskoeffizienten und der Integralzeit des Drehzahlreglers angepasst werden.

Die dynamische Reaktion des Drehzahlreglers kann durch Erhöhung der Proportionalverstärkung oder durch Verkürzung der Integralzeit beschleunigt werden. Ein zu schnelles dynamisches Ansprechen des Drehzahlreglers kann jedoch zu Schwingungen führen.

**Empfohlene Anpassungsmethode:** Wenn die Standardeinstellungen den Anforderungen nicht genügen, passen Sie die Einstellungen leicht an. Erhöhen Sie zunächst die proportionale Verstärkung, um sicherzustellen, dass das System nicht schwingt, und verringern Sie dann die Integralzeit, damit das System schnell und mit geringem Überschwingen reagiert.

**Hinweis:** Ungeeignete PI-Parametereinstellungen führen zu einem starken Überschwingen der Drehzahl.

Die Umschaltung zwischen der Tiefpunktfrequenz für das Umschalten und der Hochpunktfrequenz für das Umschalten zeigt die lineare Umschaltung zwischen zwei Gruppen von PI-Parametern an. Siehe die folgende Abbildung:

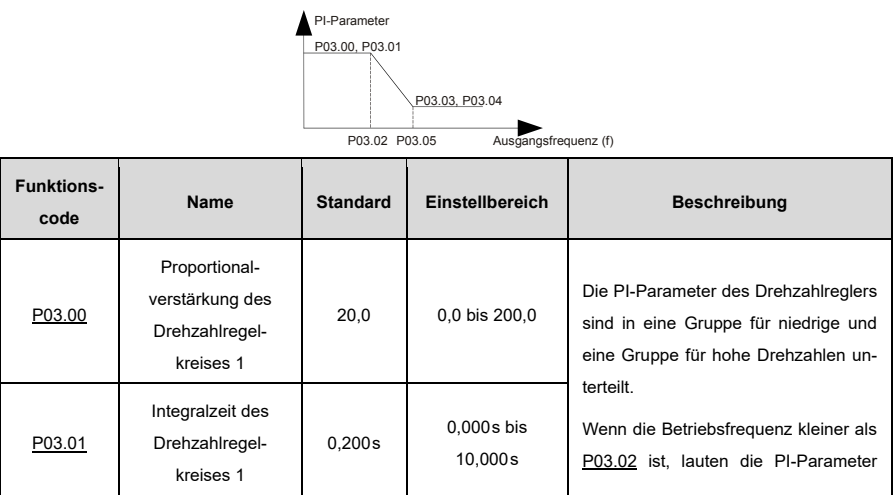

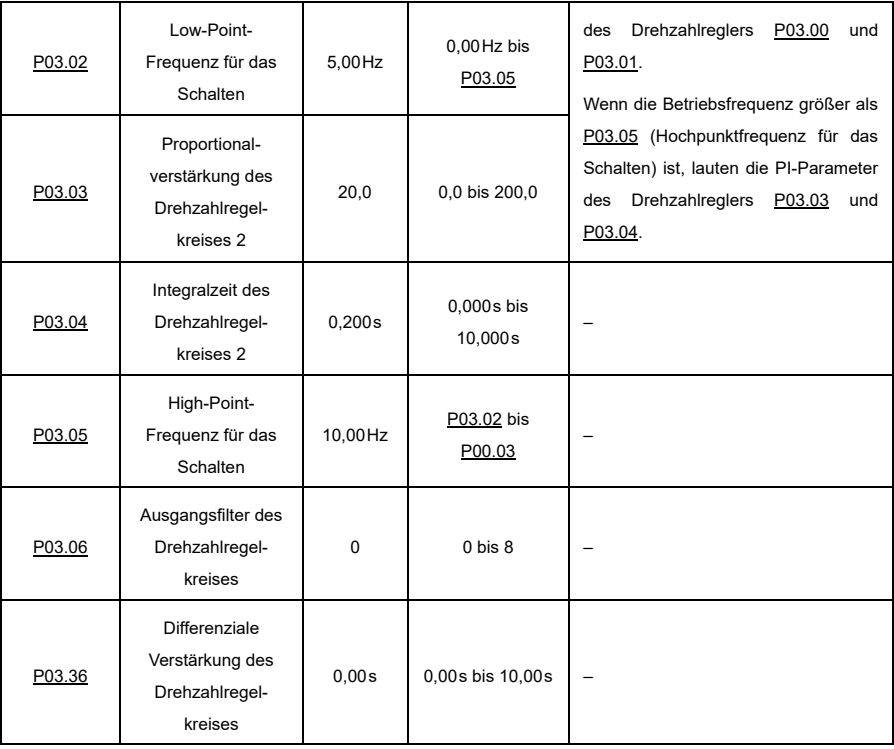

#### **6.8.2.4 Stromschleife**

Im Allgemeinen ist eine Anpassung nicht erforderlich. Wenn die Stromwellenform nicht sinusförmig ist, kann die Bandbreite der Stromschleife verringert werden.

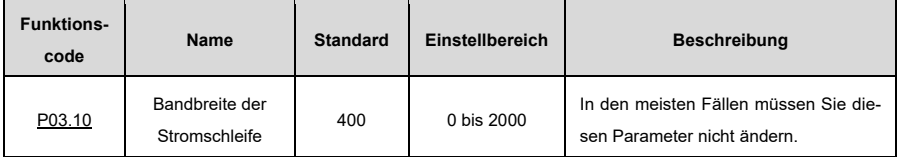

#### **6.8.2.5 Leistungsoptimierung der Vektorsteuerung zur Flussabschwächung**

Wenn der AM mit einer höheren als der Nenndrehzahl läuft, geht er in den Zustand der Flussschwächung über. Sie könne[n P03.22](#page-202-2) einstellen, um die Kurve der Flussschwächung zu ändern. Ein großer Regelkoeffizient für die Flussschwächung bedeutet eine steile Kurve. Der Schwächungskoeffizient in der Konstantleistungszone wird bei der AM-Flussschwächungsregelung verwendet, während die Proportionalverstärkung der Flussschwächung und die Integralverstärkung der Flussschwächung durc[h P03.26](#page-203-0) un[d P03.33](#page-204-1) festgelegt werden. Die max. VFD-Ausgangsspannung wird durc[h P03.24](#page-203-1) festgelegt.

Wenn der Motor beim Start des VFDs vorerregt wird, baut sich im Motor ein Magnetfeld auf, um das Drehmoment während des Startvorgangs zu verbessern. Die Vorlaufzeit wird durch [P03.25](#page-203-2) festgelegt.

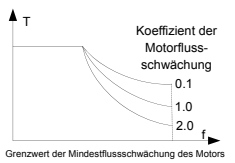

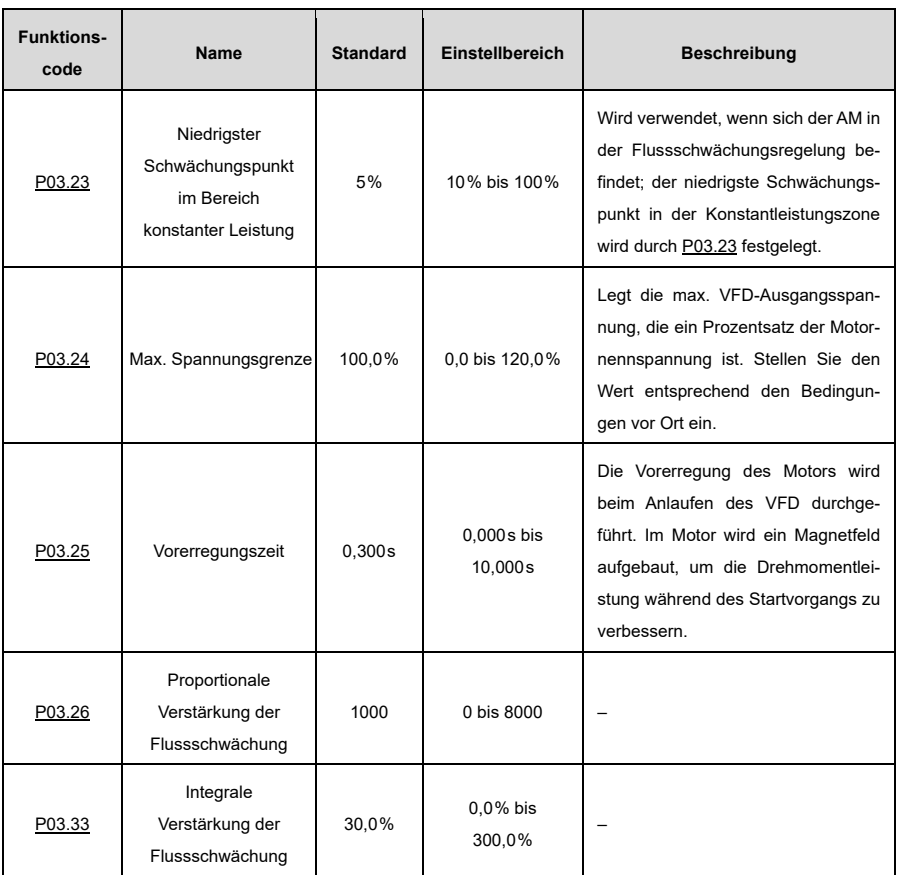

## **6.8.2.6 Optimierung der SM-Startsteuerung**

Im Open-Loop-Steuerungsmodus können Sie durch die Einstellung vo[n P13.01](#page-255-0) eine Startsteuerungsmethode auswählen.

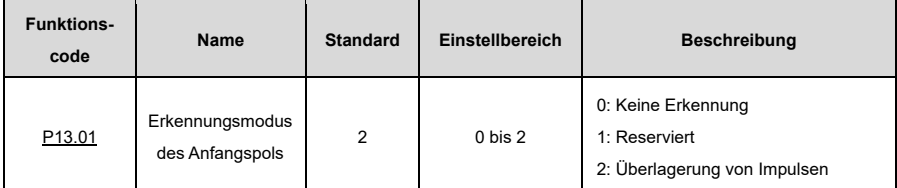

#### **Keine Erkennung[: P13.01=](#page-255-0) 0**

Der angegebene Startbefehl des VFD ist ein Direktstartbefehl. In dieser Betriebsart ist [P13.02](#page-255-1) auf einen großen Wert einzustellen, um das Anlaufmoment zu erhöhen, was eine Anlaufumkehr mit durchschnittlicher Tragfähigkeit bewirkt.

#### **Reserviert[: P13.01=](#page-255-0) 1**

### **Impulsüberlagerung[: P13.01=](#page-255-0) 2**

Diese Methode ist ähnlich wie bei [P13.01=](#page-255-0) 1. Der Unterschied besteht darin, dass die Autotuning-Methode für den Anfangspolwinkel anders ist. Diese Methode hat eine höhere Identifizierungsgenauigkeit mit kürzerer Zeit, aber schärferem Rauschen, aber Sie können den Impulsstromwert durch Einstellung vo[n P13.06](#page-256-0) anpassen.

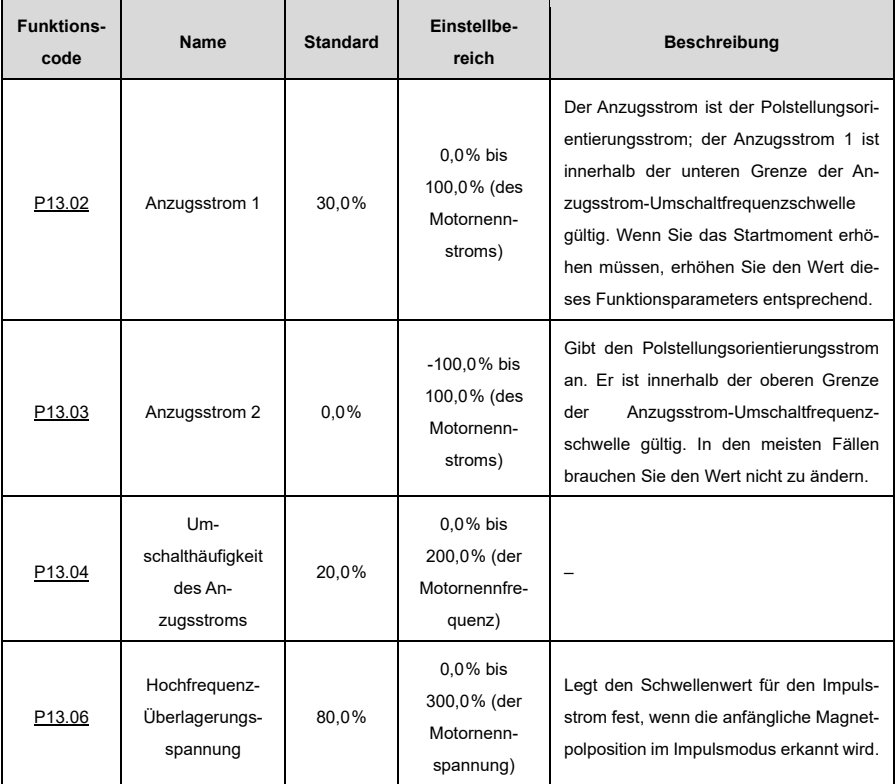

# **6.9 Eingang und Ausgang**

#### **6.9.1 Digitaler Eingang**

Der VFD verfügt über vier programmierbare digitale Eingangsklemmen und eine HDI-Eingangsklemme. Die Funktionen aller digitalen Eingangsklemmen können über Funktionscodes programmiert werden. Die HDI-Eingangsklemme kann als Hochgeschwindigkeits-Impulseingangsklemme oder als gewöhnliche digitale Eingangsklemme eingestellt werden; wenn sie als Hochgeschwindigkeits-Impulseingangsklemme eingestellt ist, können Sie auch den HDIA-Hochgeschwindigkeitsimpulseingang als Frequenzsollwertquelle einstellen.

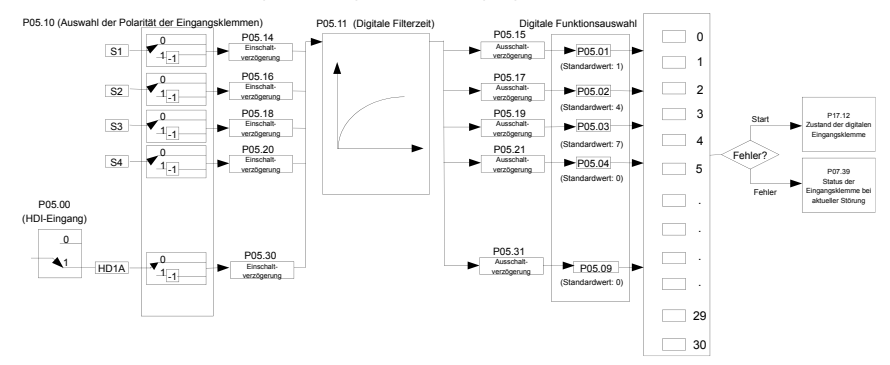

**Hinweis:** Zwei verschiedene Multifunktions-Eingangsanschlüsse können nicht mit derselben Funktion konfiguriert werden.

[P05.01](#page-210-0) bi[s P05.09](#page-211-0) dienen zur Einstellung der Funktionen der digitalen Multifunktions-Eingangsklemmen. Die Funktionen der Klemmen werden wie folgt eingestellt.

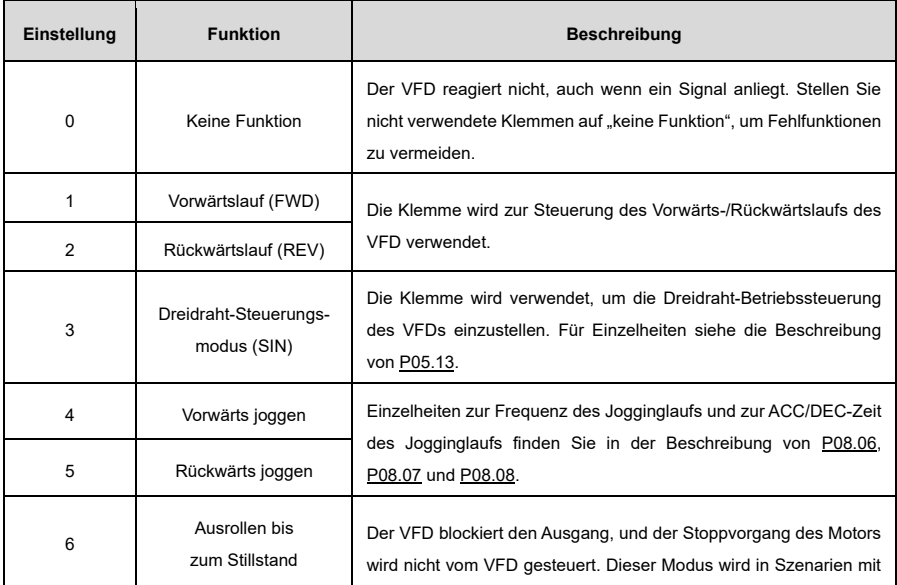

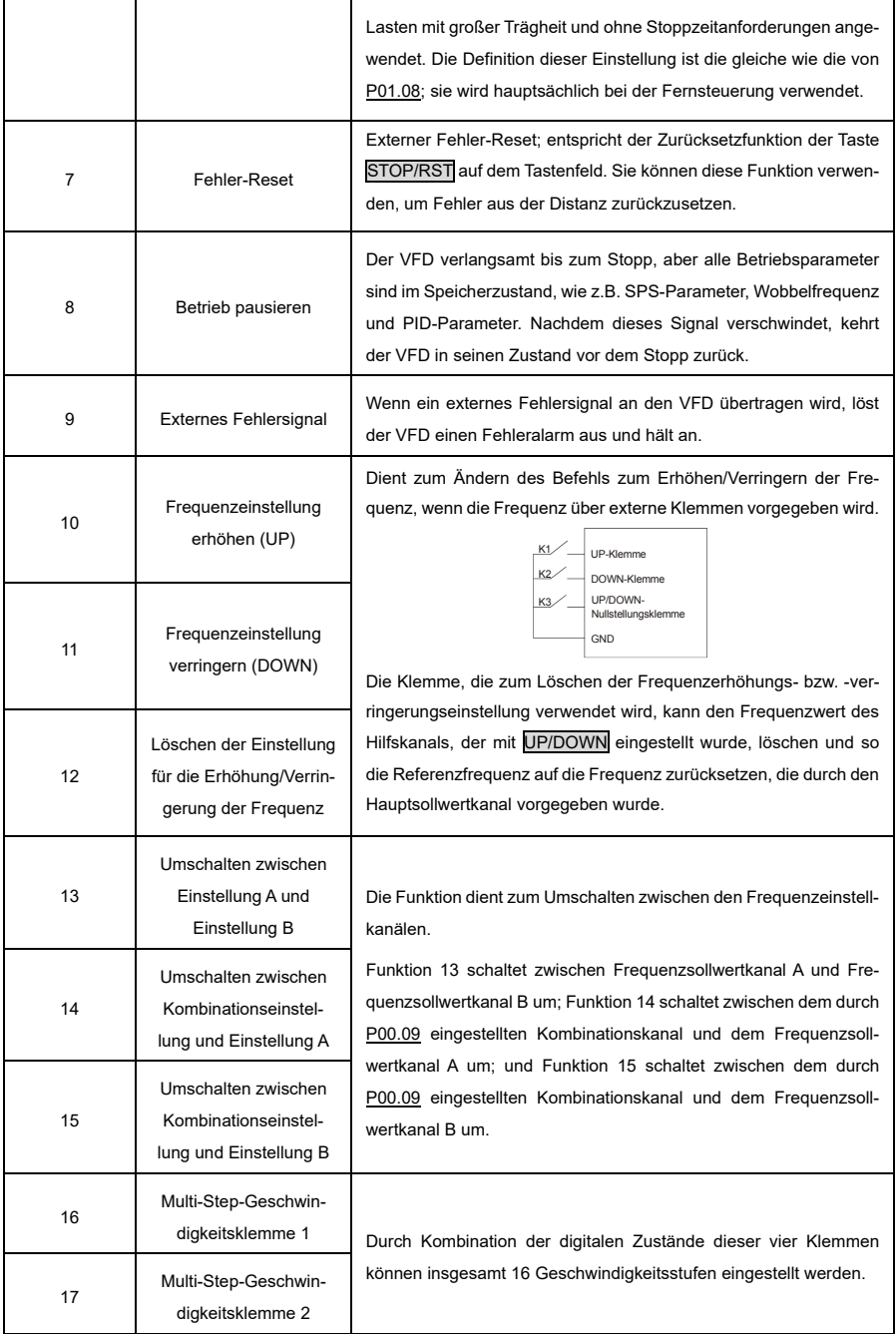

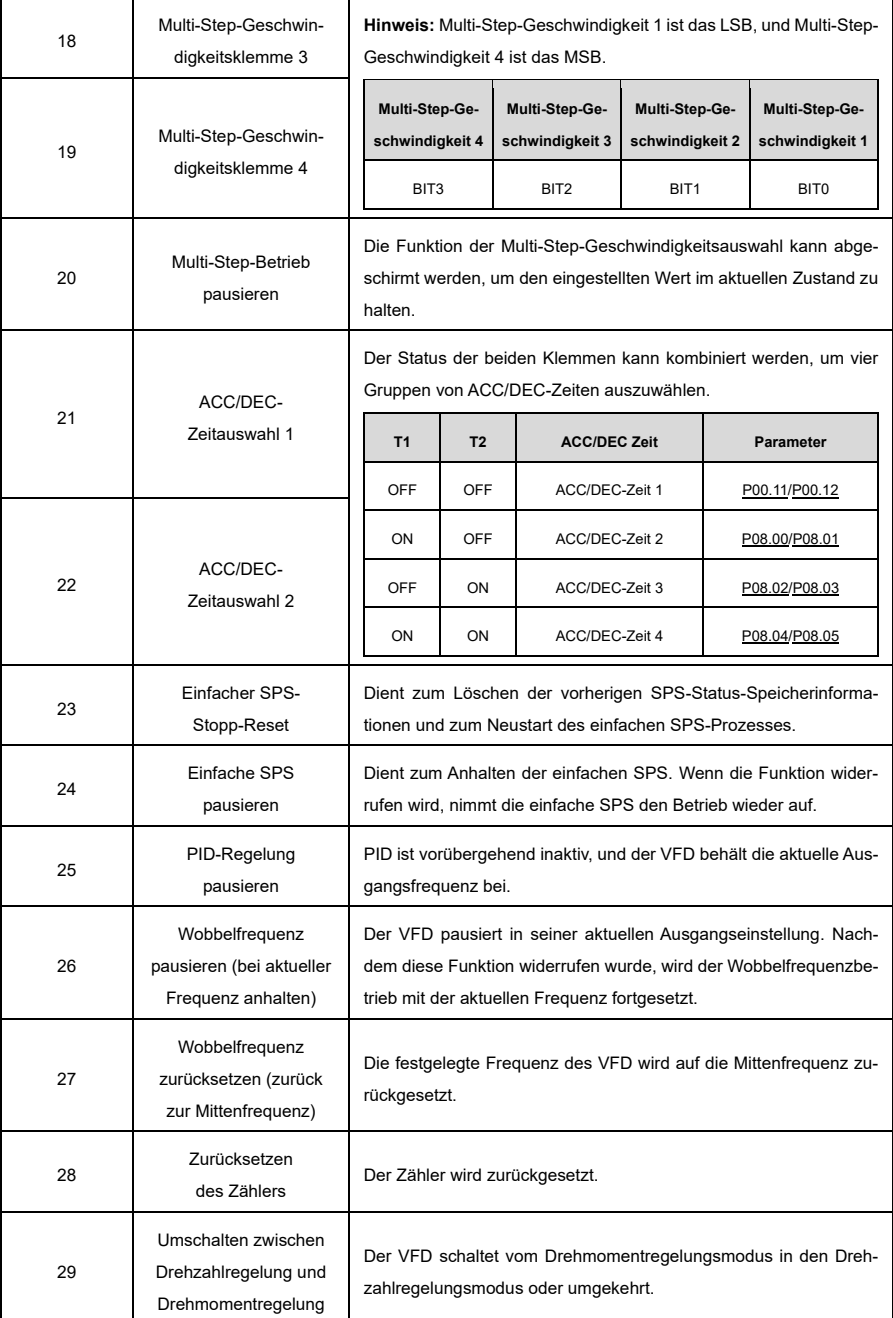

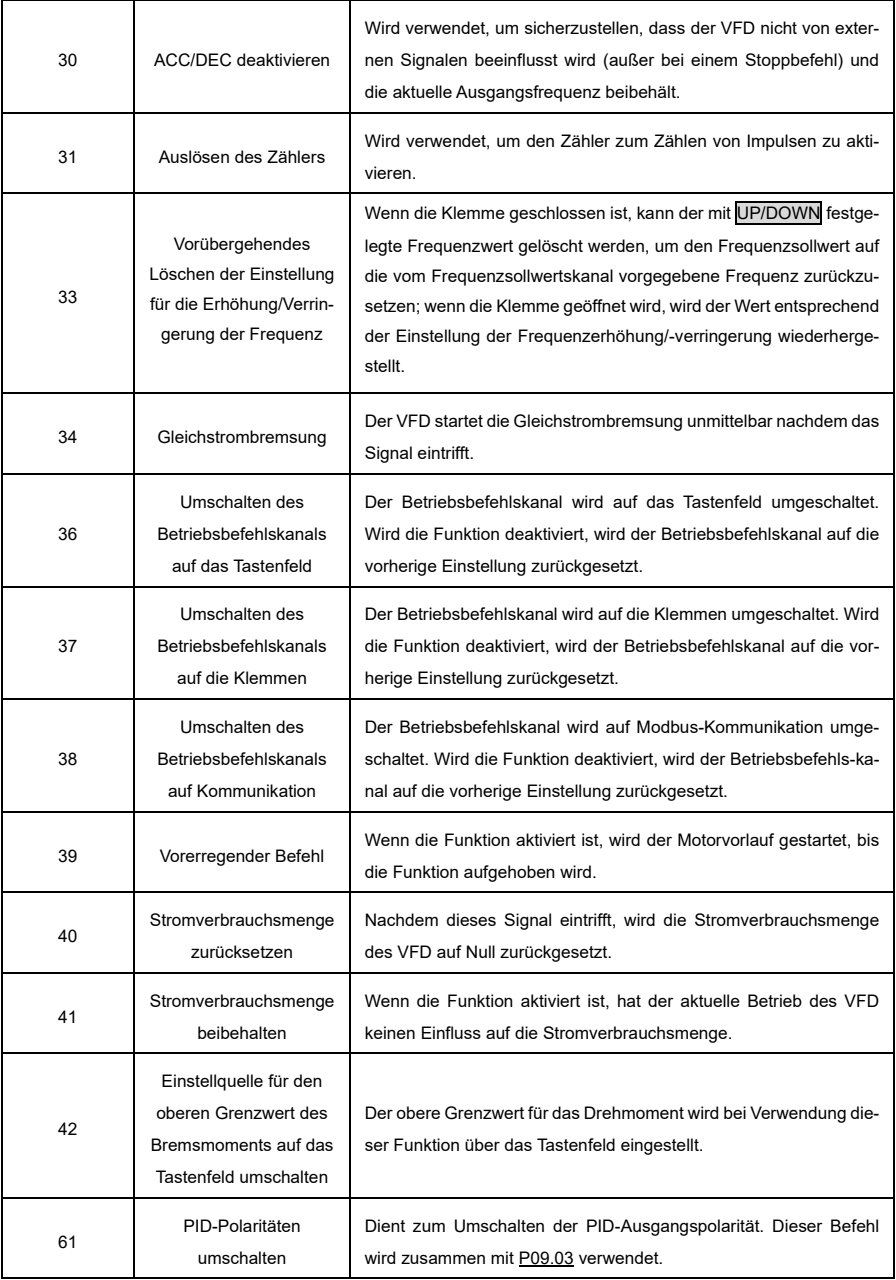

Die zugehörigen Parameter sind im Folgenden aufgeführt.

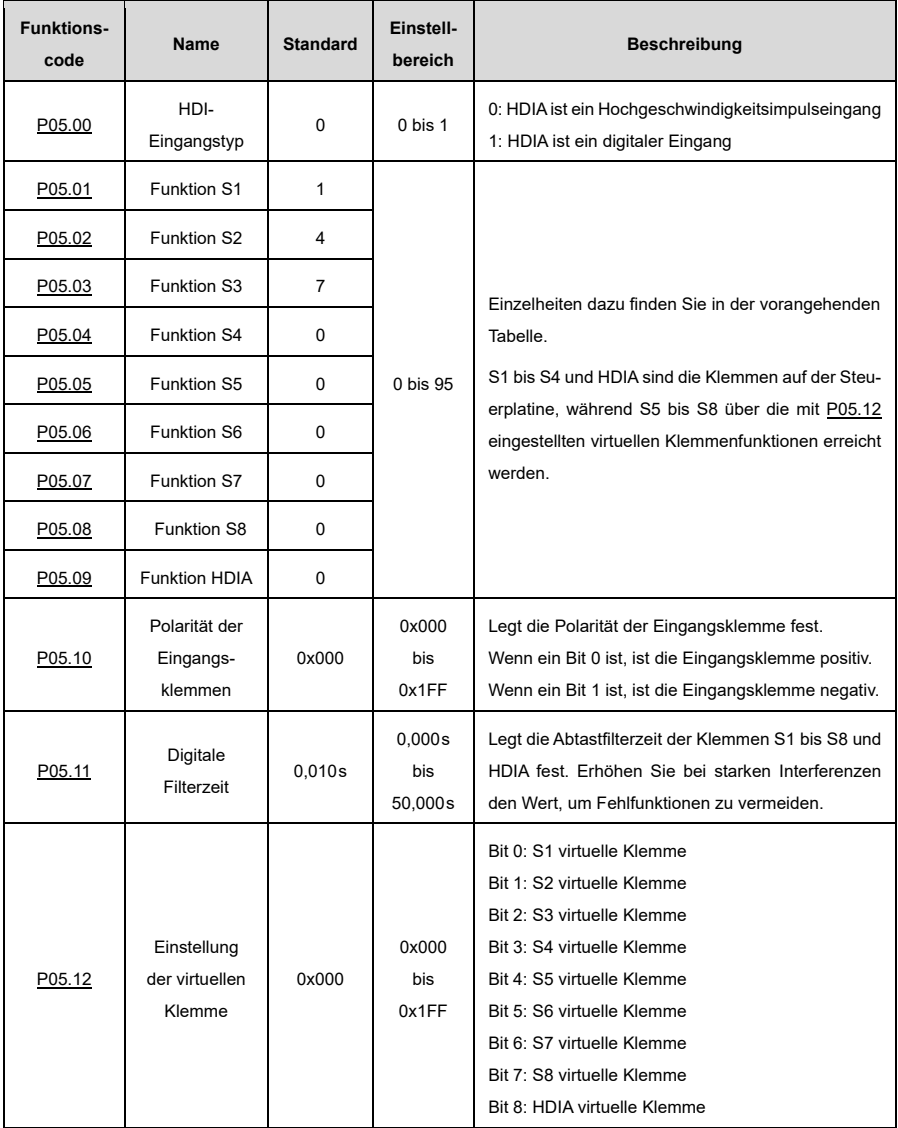

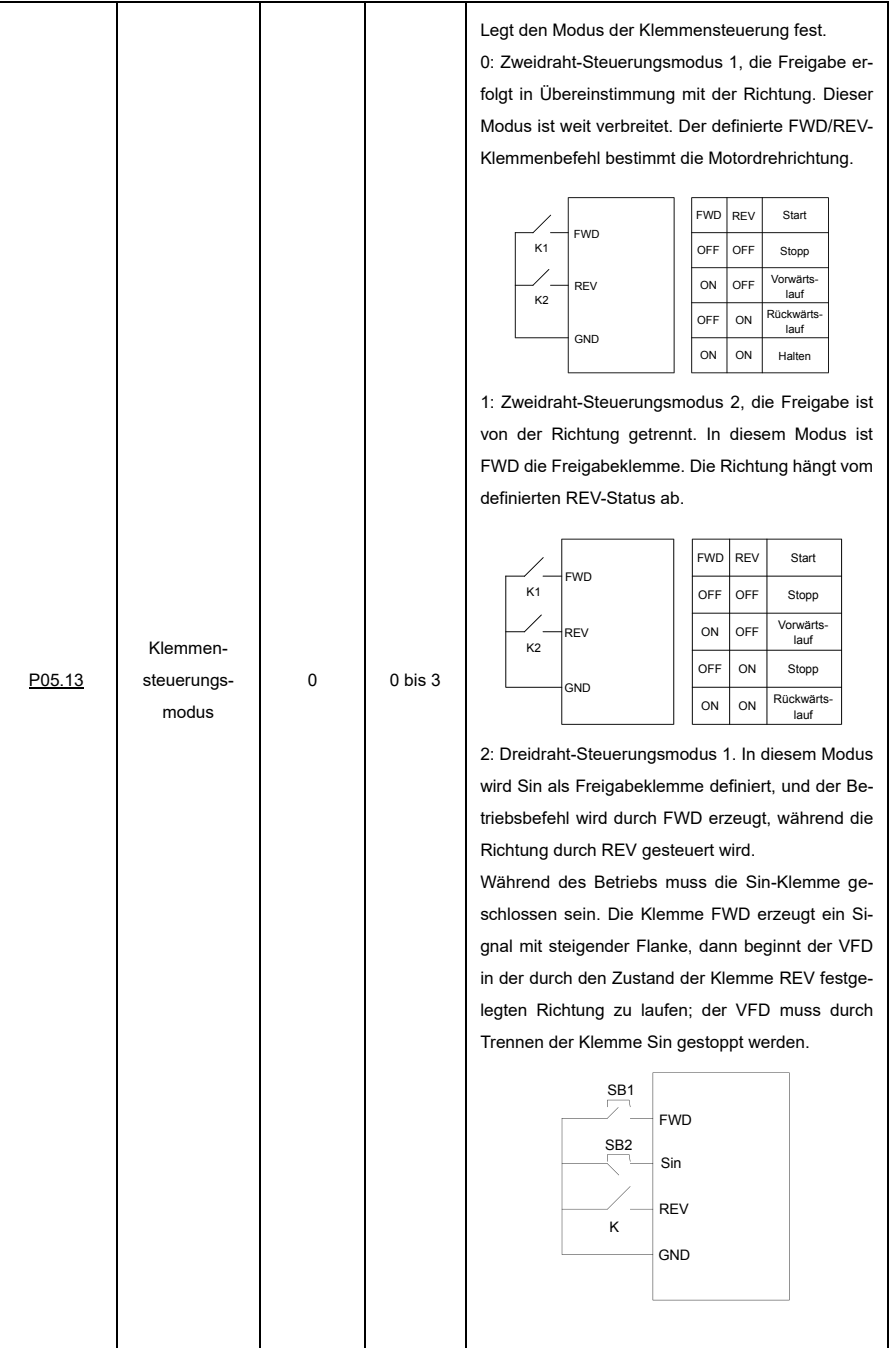

Die Richtungssteuerung funktioniert während des Betriebs wie folgt:

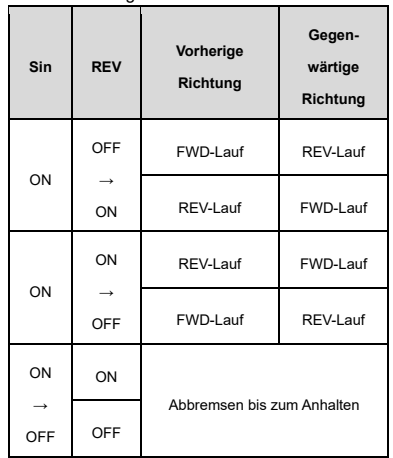

Sin: Dreileitersteuerung;

FWD: Vorwärtslauf;

REV: Rückwärtslauf

3: Drei-Draht-Steuerung 2. In diesem Modus wird Sin als Freigabeklemme definiert, und der Betriebsbefehl wird von FWD oder REV erzeugt, aber die Richtung wird sowohl von FWD als auch von REV gesteuert.

Während des Betriebs muss die Sin-Klemme geschlossen sein, und die Klemme FWD oder REV erzeugt ein Signal mit steigender Flanke, um den Betrieb und die Richtung des VFD zu steuern; der VFD muss durch Trennen der Sin-Klemme gestoppt werden.

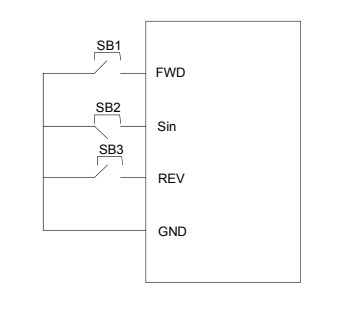

v1.0 86

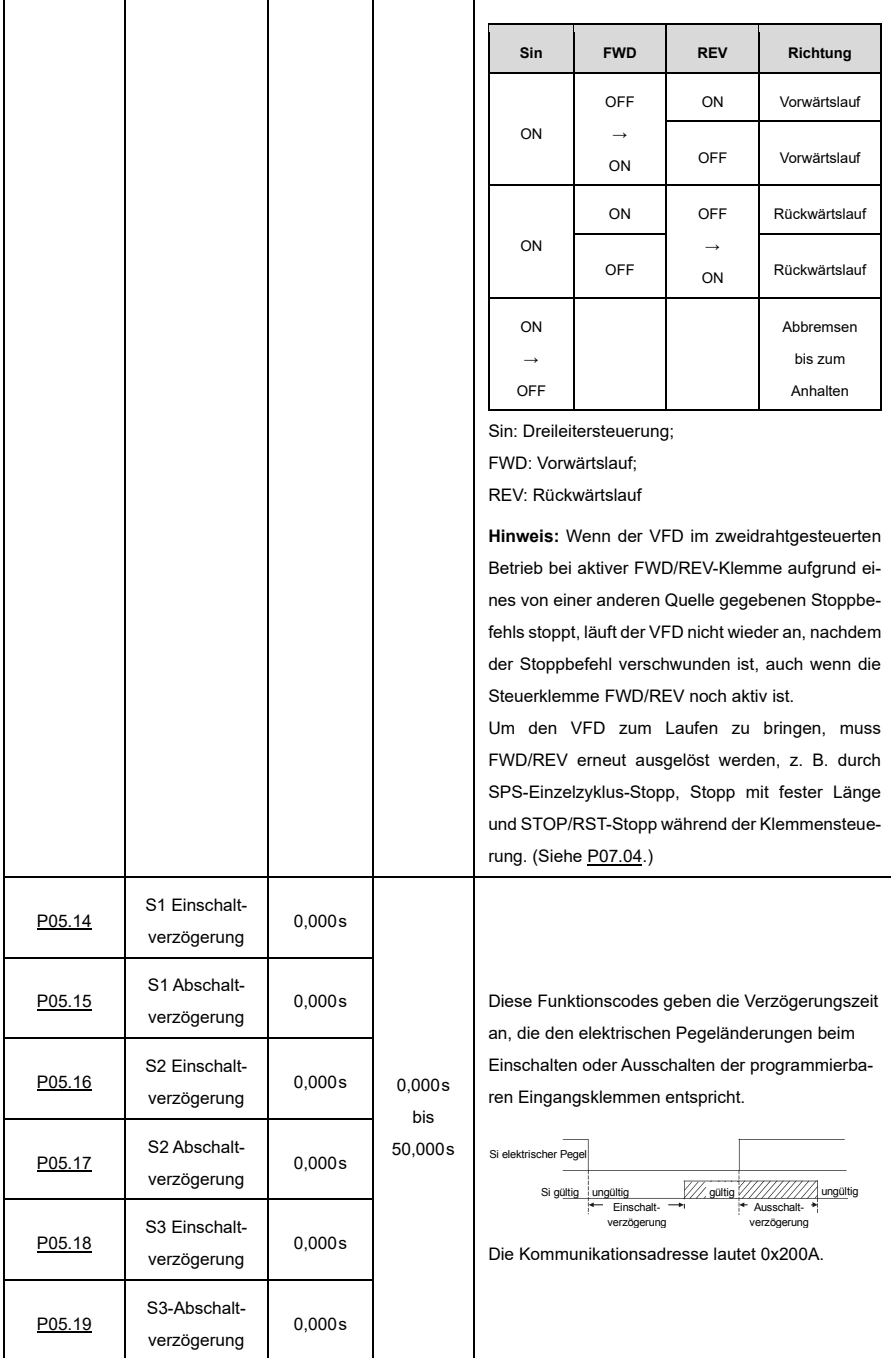

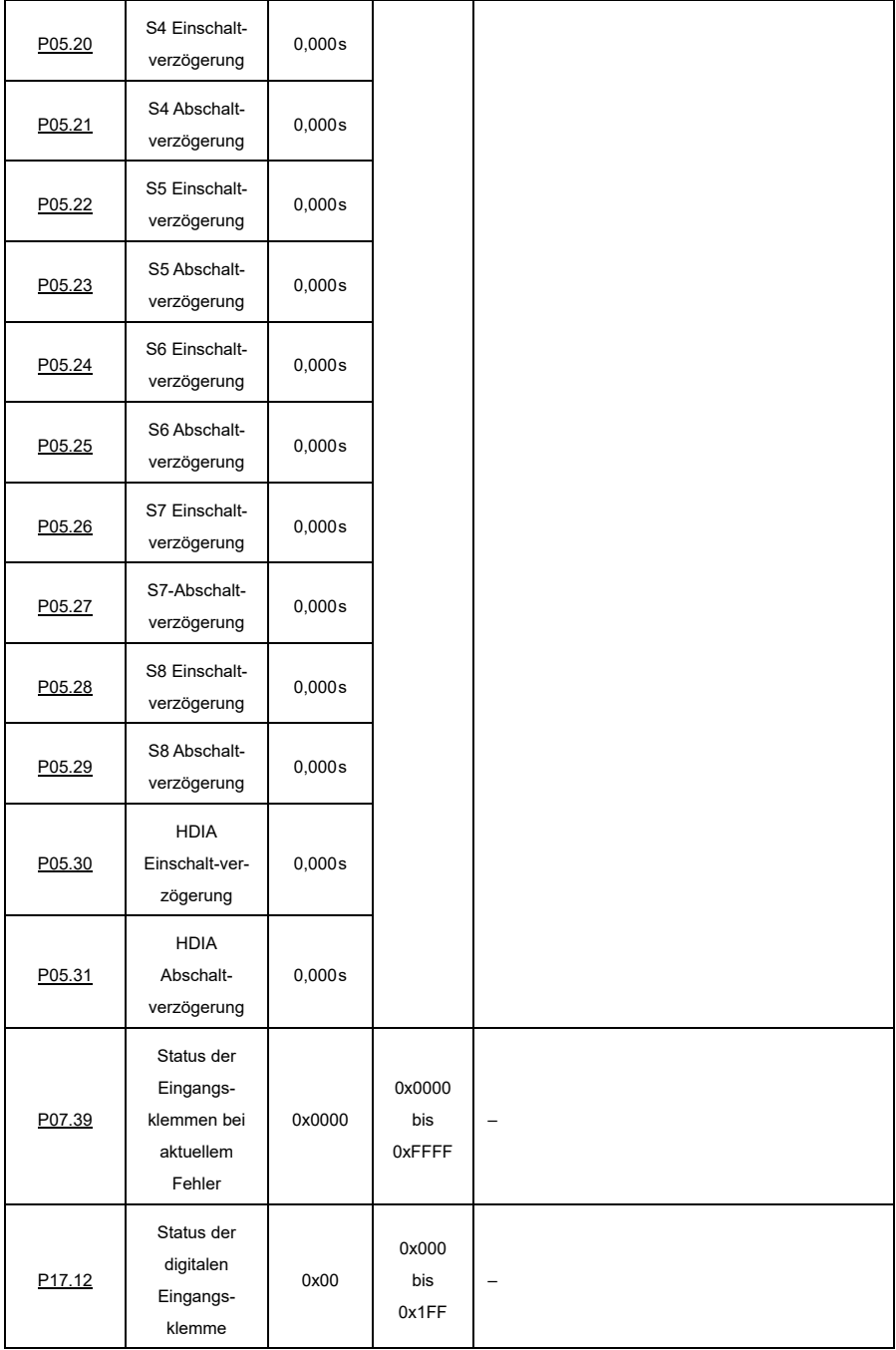

ä,

## **6.9.2 Digitaler Ausgang**

Der VFD verfügt über eine Gruppe von Relaisausgangsklemmen und eine offene Kollektor-Y-Ausgangsklemme. Alle Funktionen der digitalen Ausgangsklemmen können durch Funktionscodes festgelegt werden.

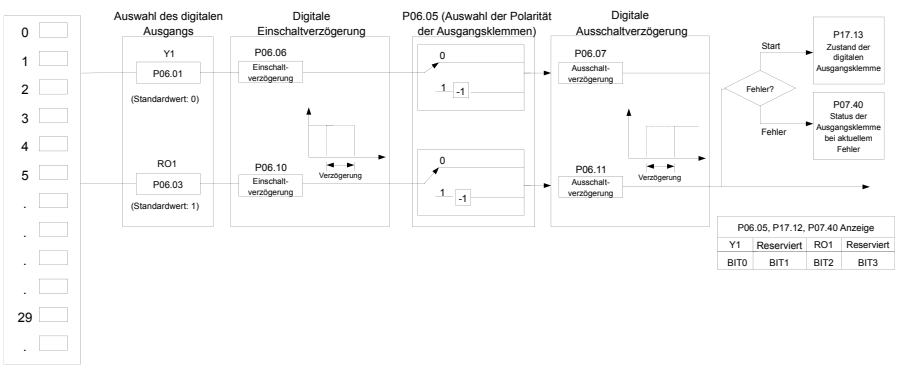

In der folgenden Tabelle sind die Optionen der Funktionsparamete[r P06.01](#page-217-0) bis P06.04 aufgeführt. Die gleiche Funktion der Ausgangsklemme kann wiederholt ausgewählt werden.

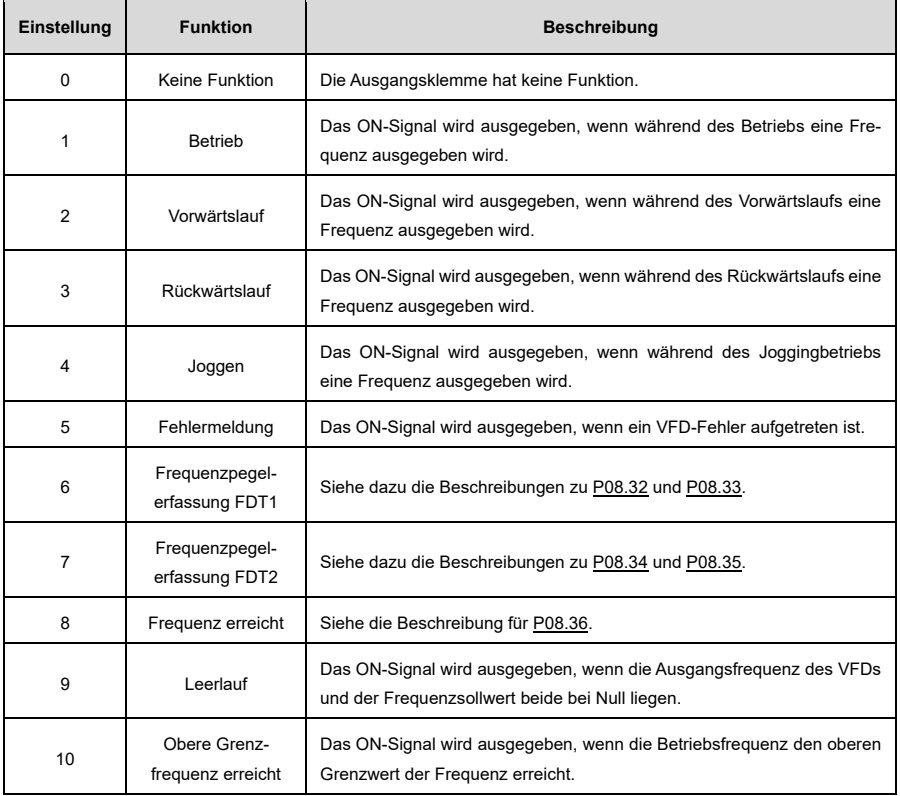

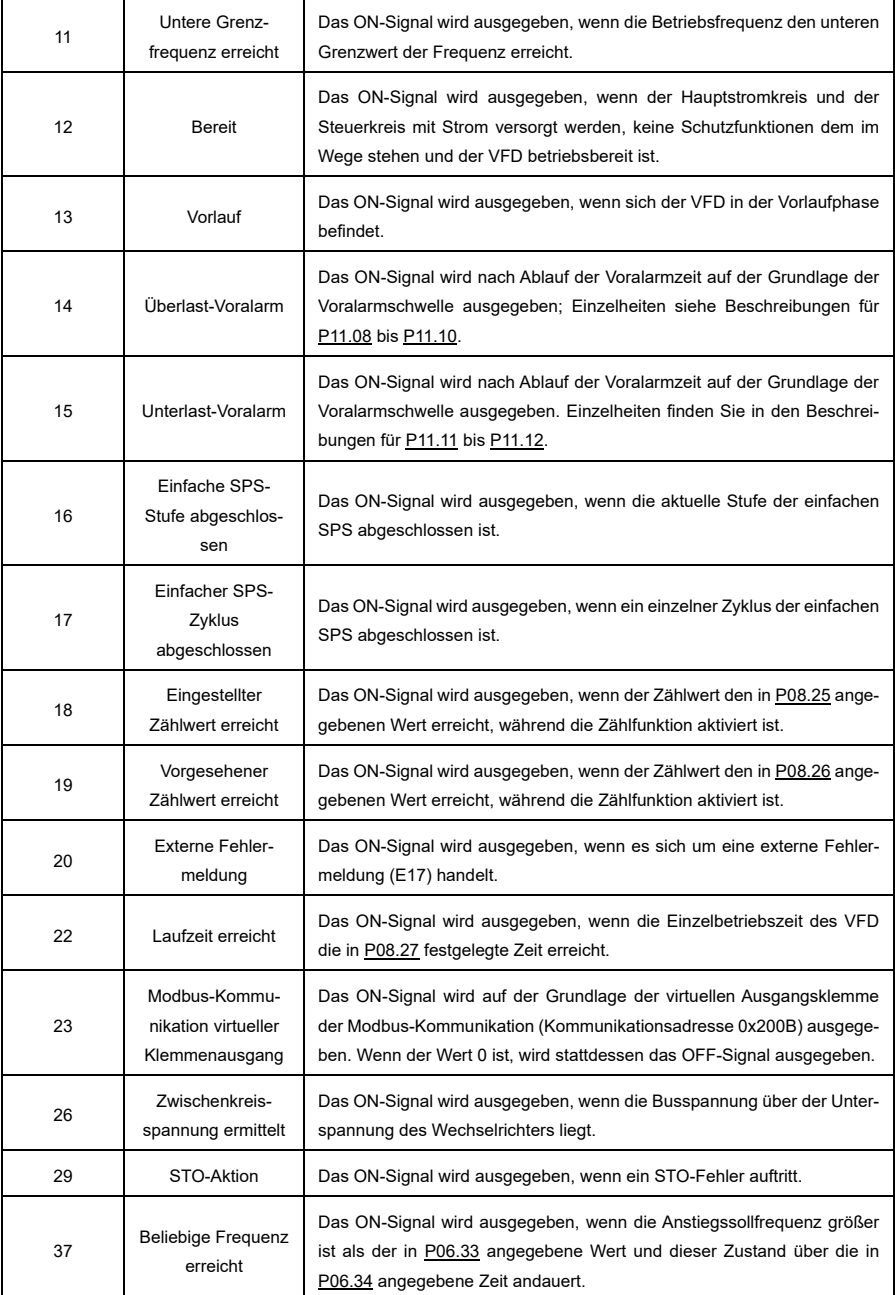

Die zugehörigen Parameter sind im Folgenden aufgeführt.

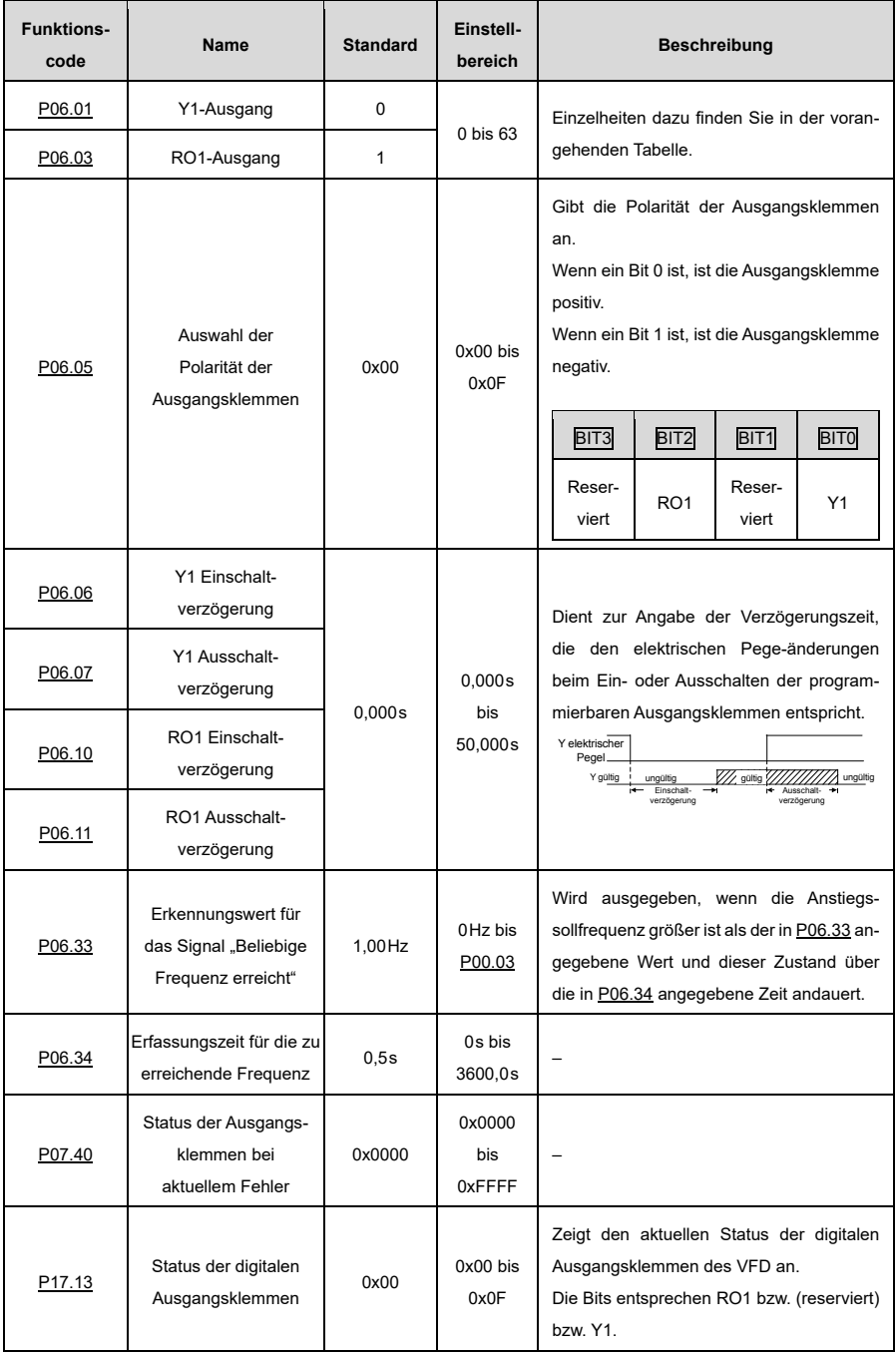

#### **6.9.3 Analoger Eingang**

Der VFD verfügt über zwei analoge Eingangsklemmen, AI1 und AI2. Der Eingangsbereich von AI1 ist 0V bis 10V; 0 mA bis 20mA. Ob AI1 einen Spannungs- oder Stromeingang verwendet, kann mi[t P05.52](#page-216-0) festgelegt werden. Der Eingangsbereich von AI2 ist 0V bis 10V. Die Eingangsquelle von AI3 ist das Potentiometer des Tastenfelds. Jeder Eingang kann separat gefiltert werden, und die entsprechende Referenzkurve kann durch Einstellen der Referenzwerte entsprechend den Maximal- und Minimalwerten eingestellt werden.

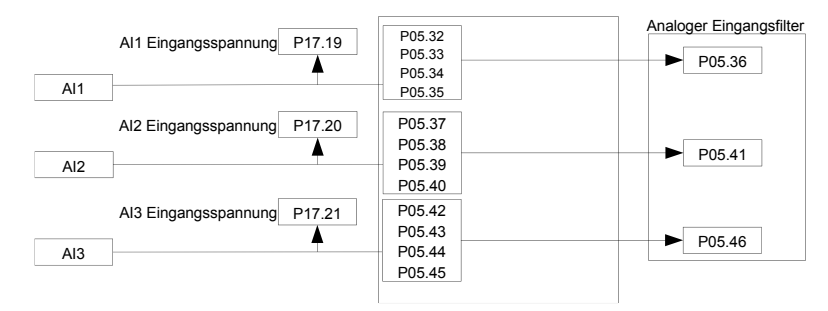

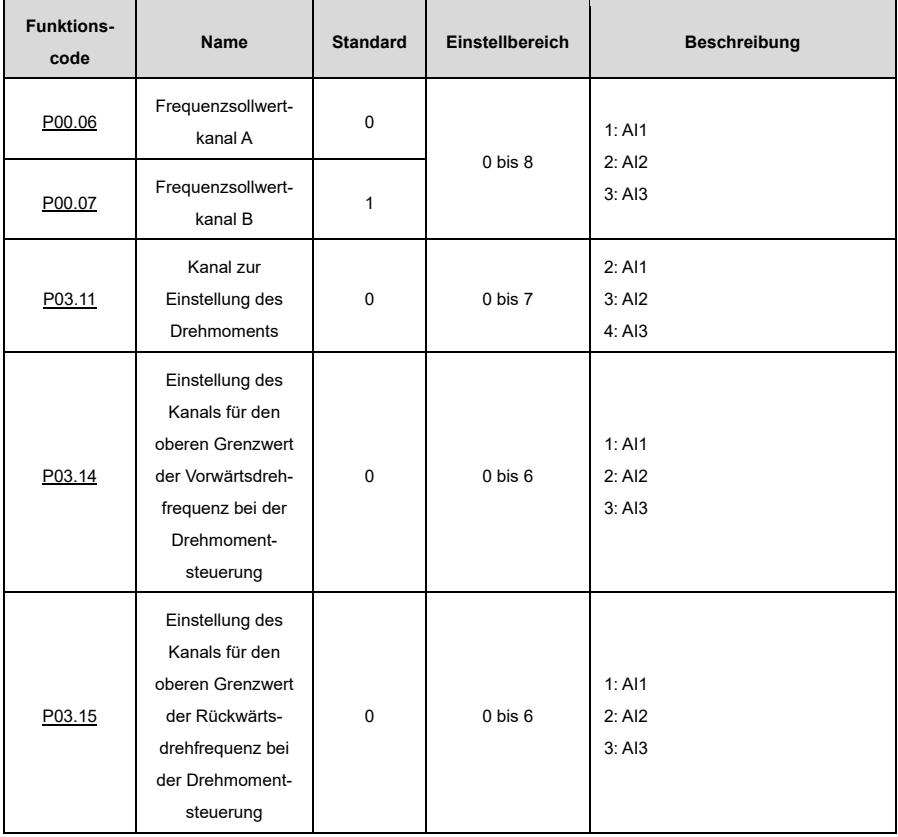

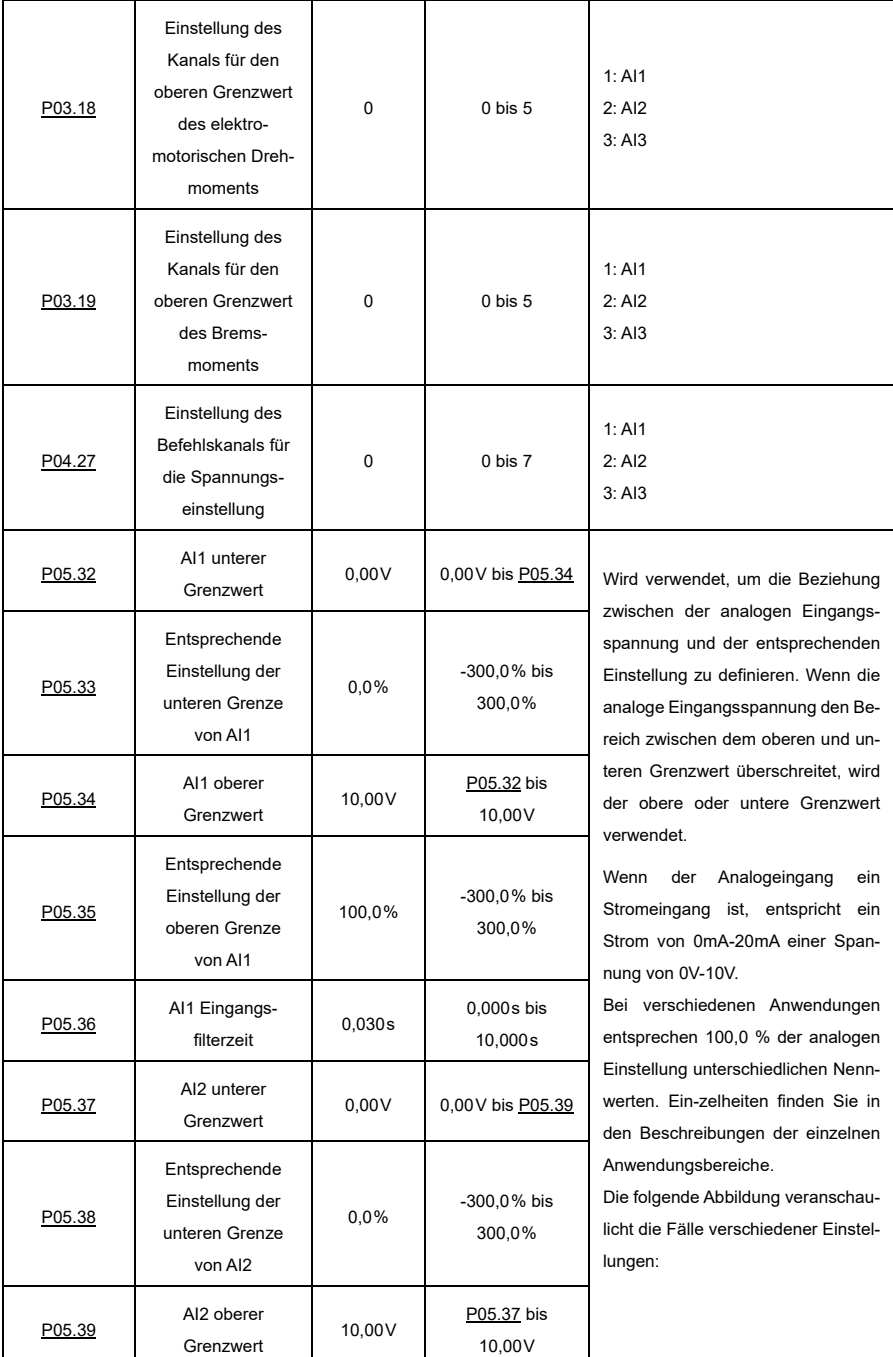

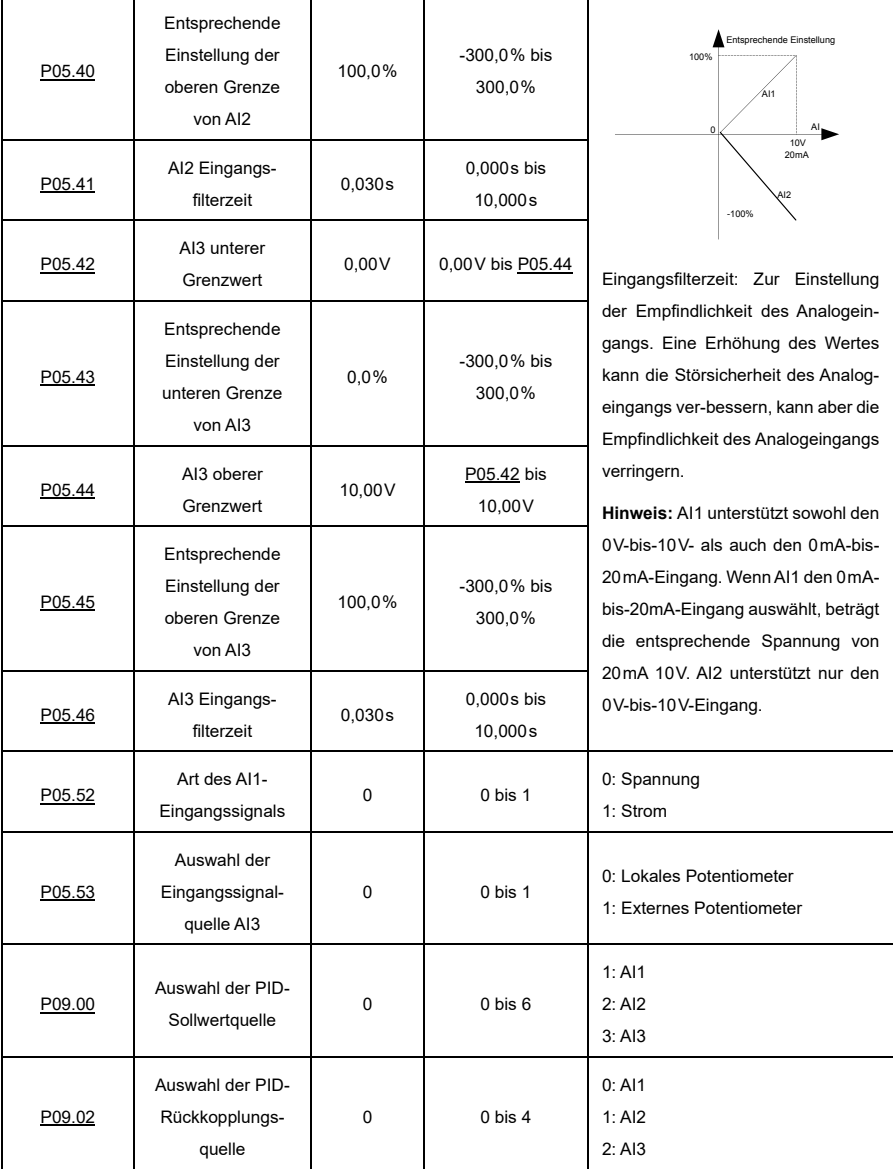

#### **6.9.4 Analoger Ausgang**

Der VFD verfügt über eine analoge Ausgangsklemme (0V bis 10V; 0mA bis 20mA). Das analoge Ausgangssignal kann separat gefiltert werden, und das proportionale Verhältnis kann durch Einstellen des Maximalwerts, des Minimalwerts und des Prozentsatzes der entsprechenden Ausgabe angepasst werden. Das analoge Ausgangssignal kann Motordrehzahl, Ausgangsfrequenz, Ausgangsstrom, Motordrehmoment und Motorleistung in einem bestimmten Verhältnis ausgeben.

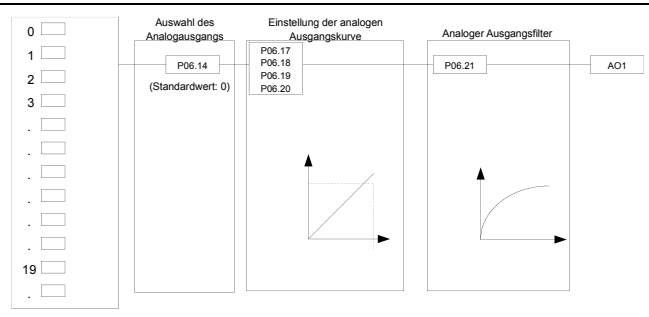

#### **Beschreibung des AO-Ausgangsverhältnisses:**

Der Minimalwert und der Maximalwert des Ausgangs entsprechen 0,00 % und 100,00% des analogen Standardausgangs. Die tatsächliche Ausgangsspannung entspricht dem tatsächlichen Prozentsatz, der über Funktionscodes eingestellt werden kann.

Die Ausgangsfunktionen sind wie folgt:

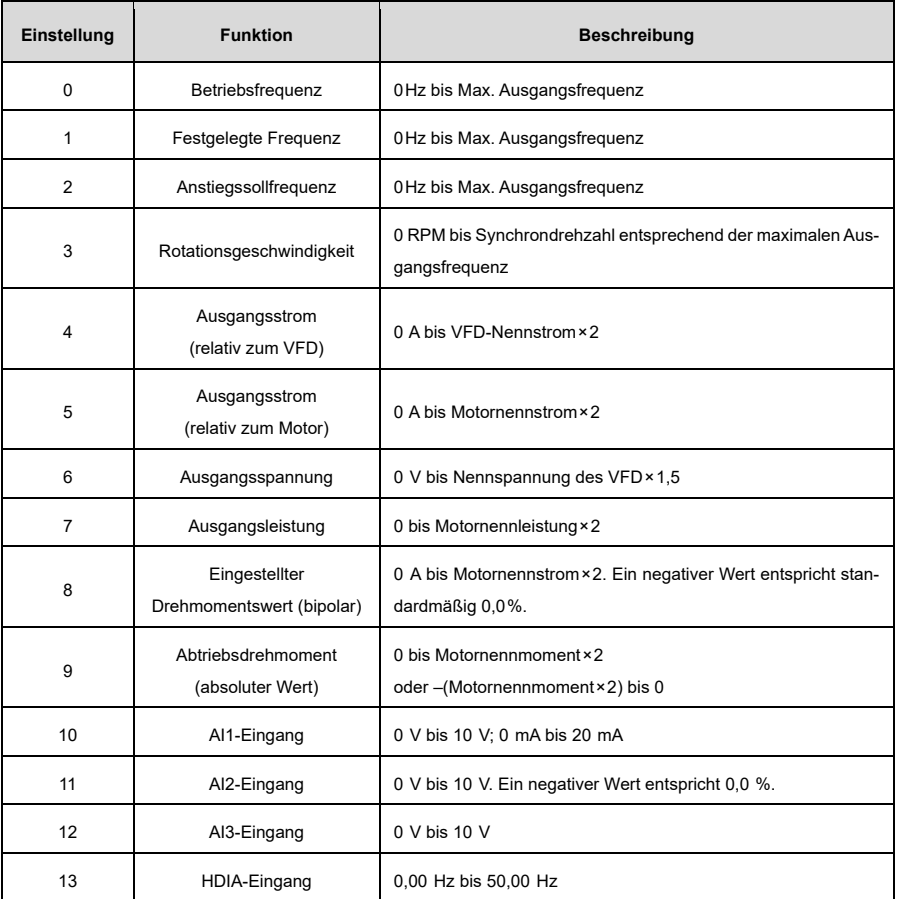

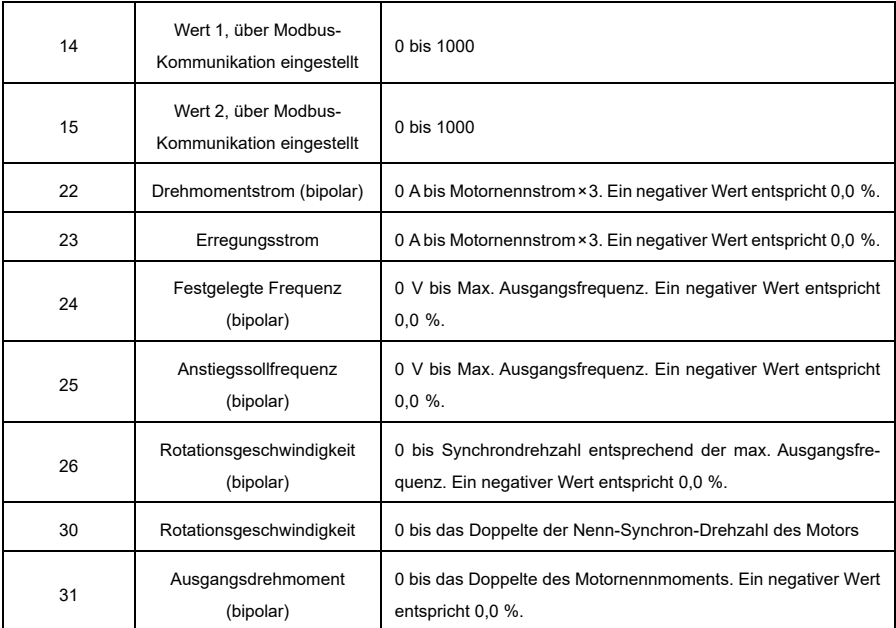

Die zugehörigen Parameter sind im Folgenden aufgeführt.

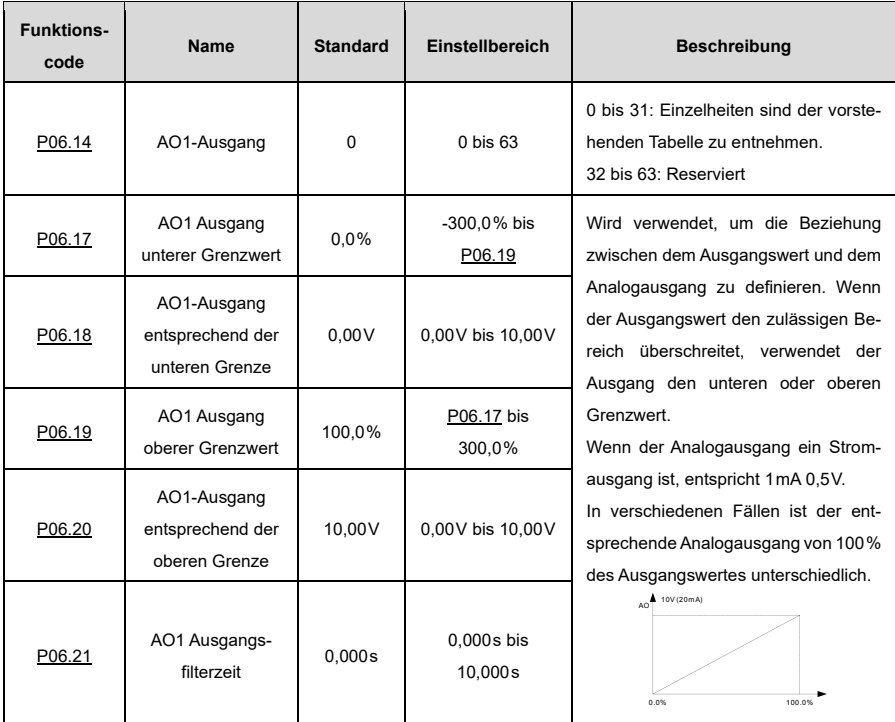

# **6.10 Einstellungen für die Modbus-Kommunikation**

Die Kommunikationsadressen im Kommunikationsnetz sind eindeutig, was die Grundlage für die Punkt-zu-Punkt-Kommunikation zwischen dem Host-Controller und dem VFD darstellt. Wenn der Master die Slave-Kommunikationsadresse auf 0 schreibt und damit eine Broadcast-Adresse in einem Frame angibt, empfangen alle Slaves auf dem Modbus-Bus den Frame, antworten aber nicht darauf. Die lokale Kommunikationsadresse wird durc[h P14.00](#page-257-0) festgelegt. Die Verzögerung der Kommunikationsantwort wird durc[h P14.03](#page-258-0) festgelegt, und die RS485-Kommunikations-Timeout-Zeit wird durch [P14.04](#page-258-1) festgelegt.

Es gibt vier Methoden zur Verarbeitung von Übertragungsfehlern, die übe[r P14.05](#page-258-2) ausgewählt werden können. Option 2 (Stopp im aktivierten Stoppmodus ohne Meldung eines Alarms) gilt nur für den Modbus-Kommunikationsmodus.

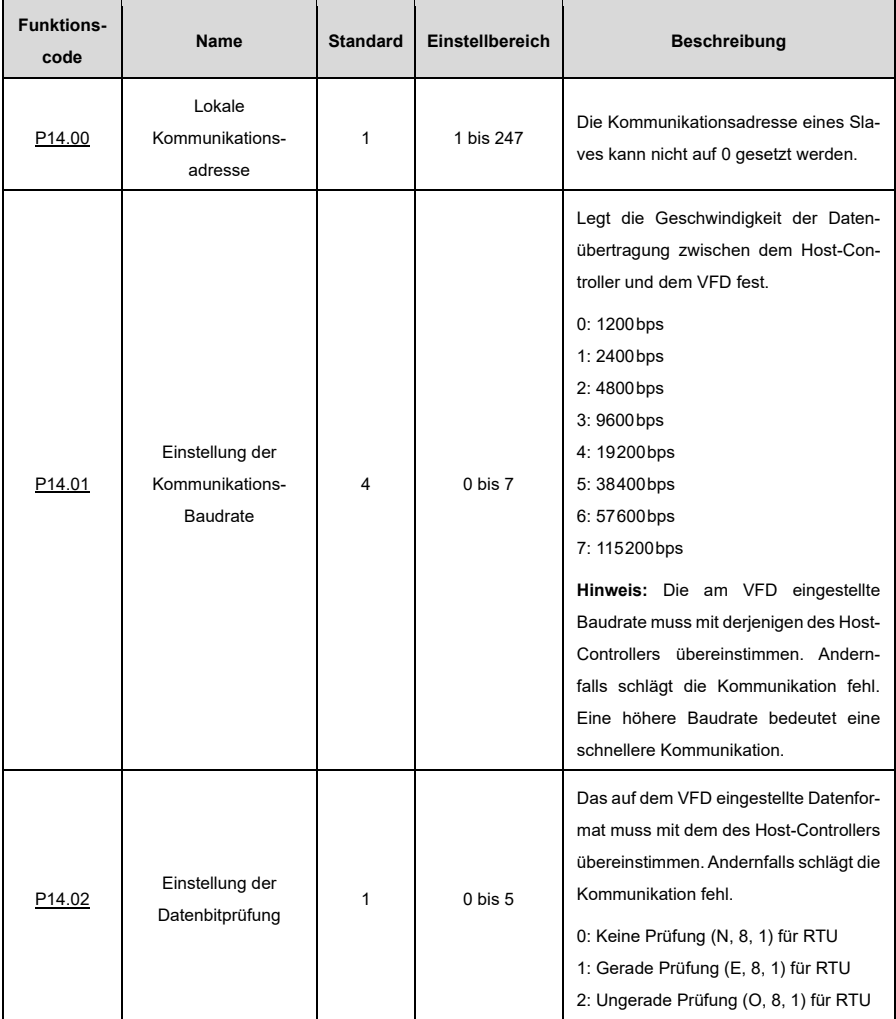

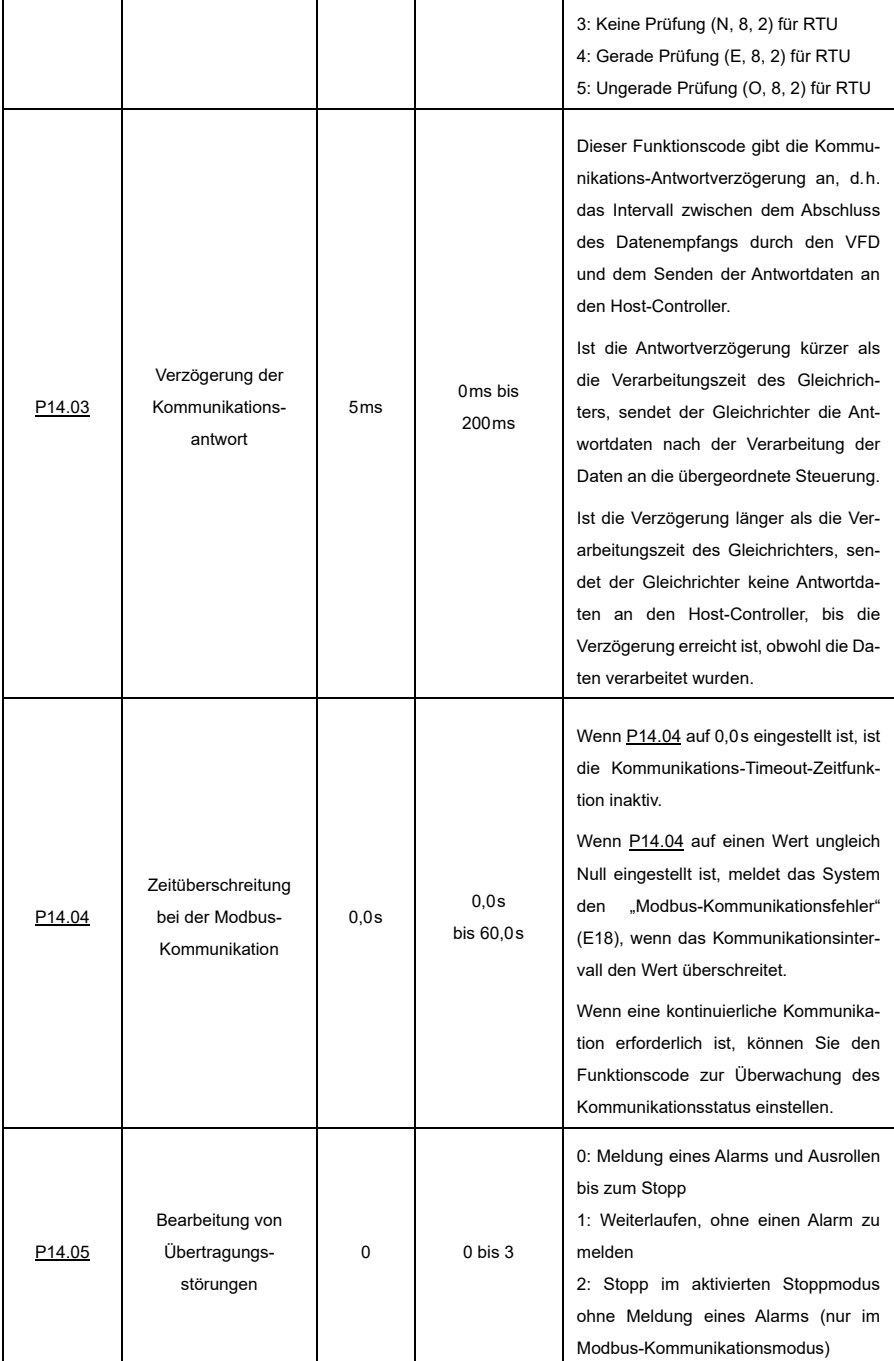

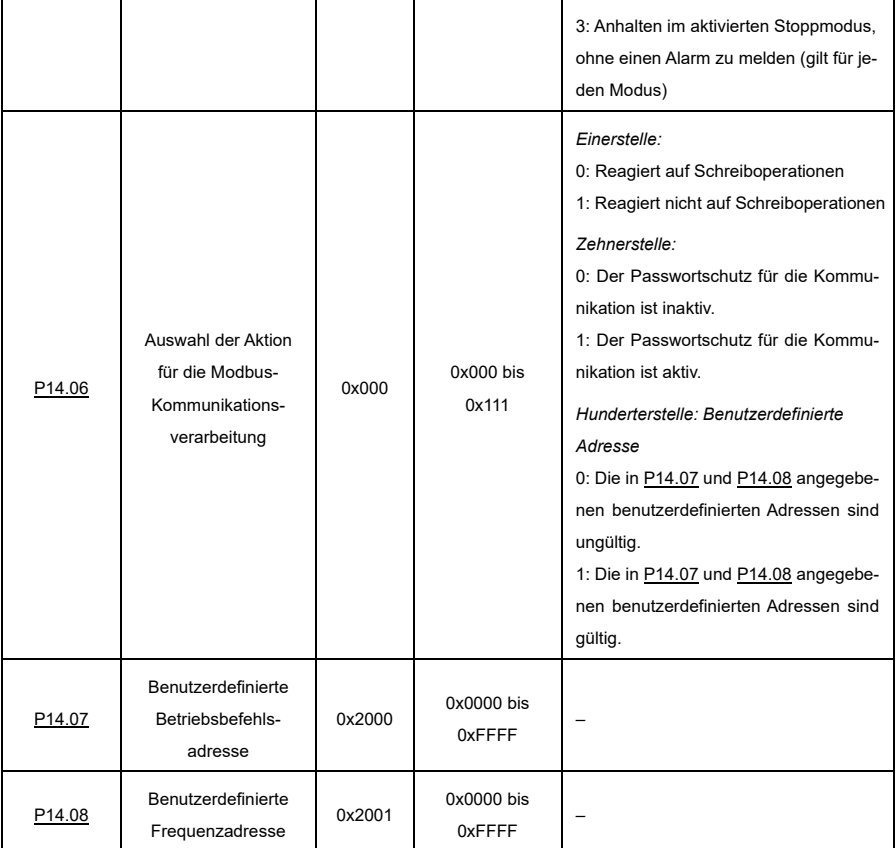

# **6.11 Überwachungsparameter**

Die Überwachungsparameter fallen hauptsächlich in die Gruppen P07 und P17, die zur Anzeige und Analyse des Steuer- und Betriebsstatus des VFDs dienen. Die überwachten Inhalte sind im Folgenden aufgeführt.

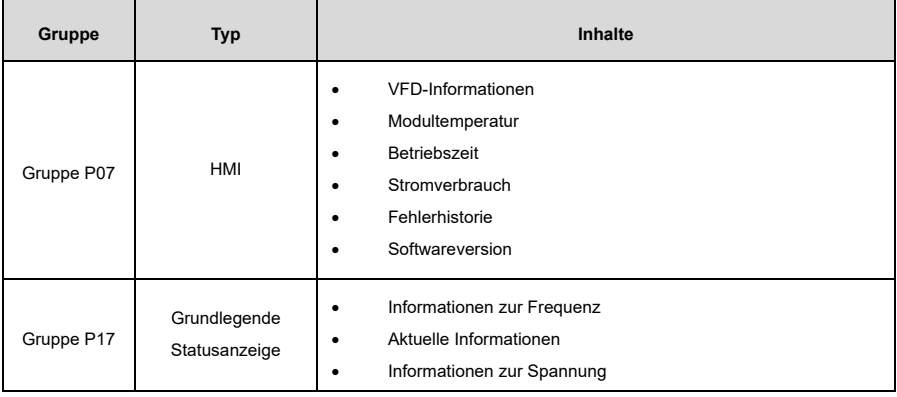

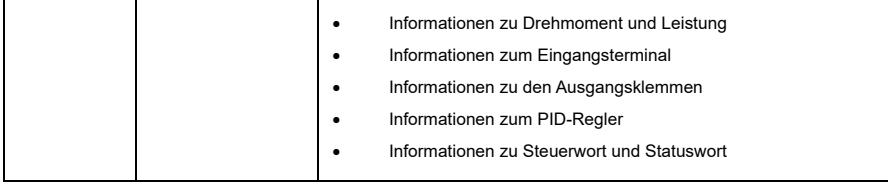

# **6.11.1 Gruppe P07—Human-Machine-Interface (HMI)**

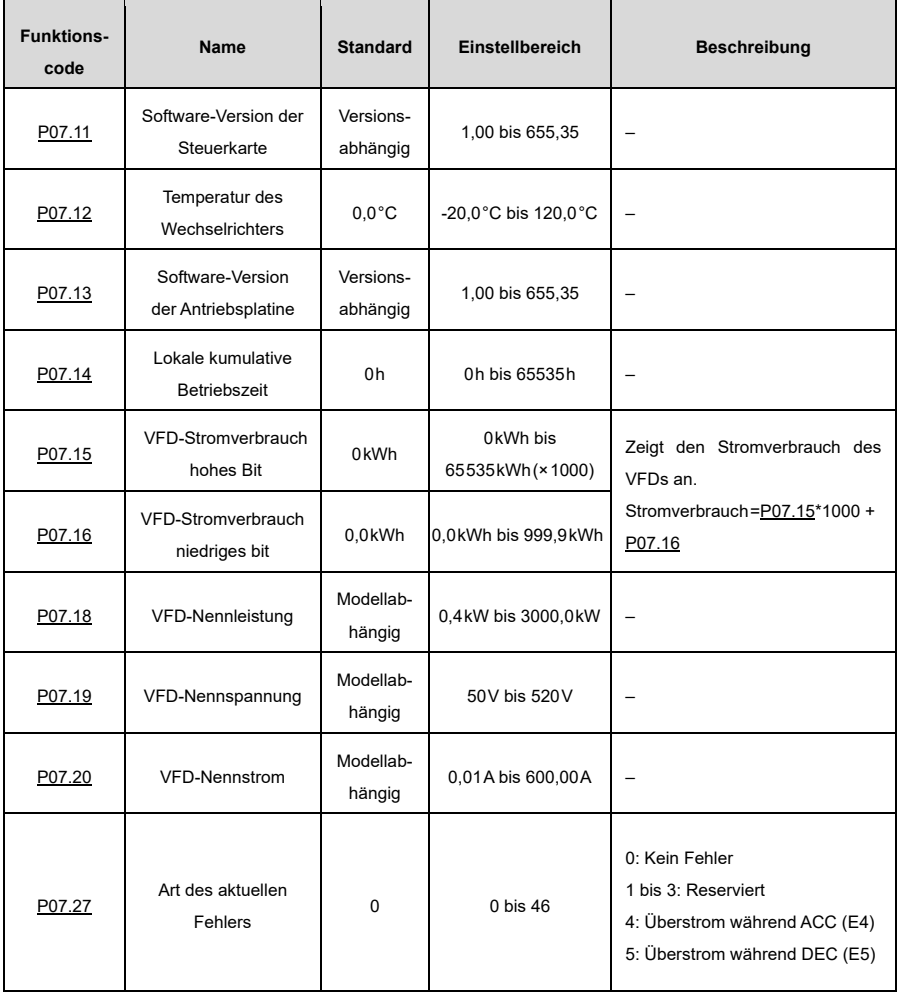

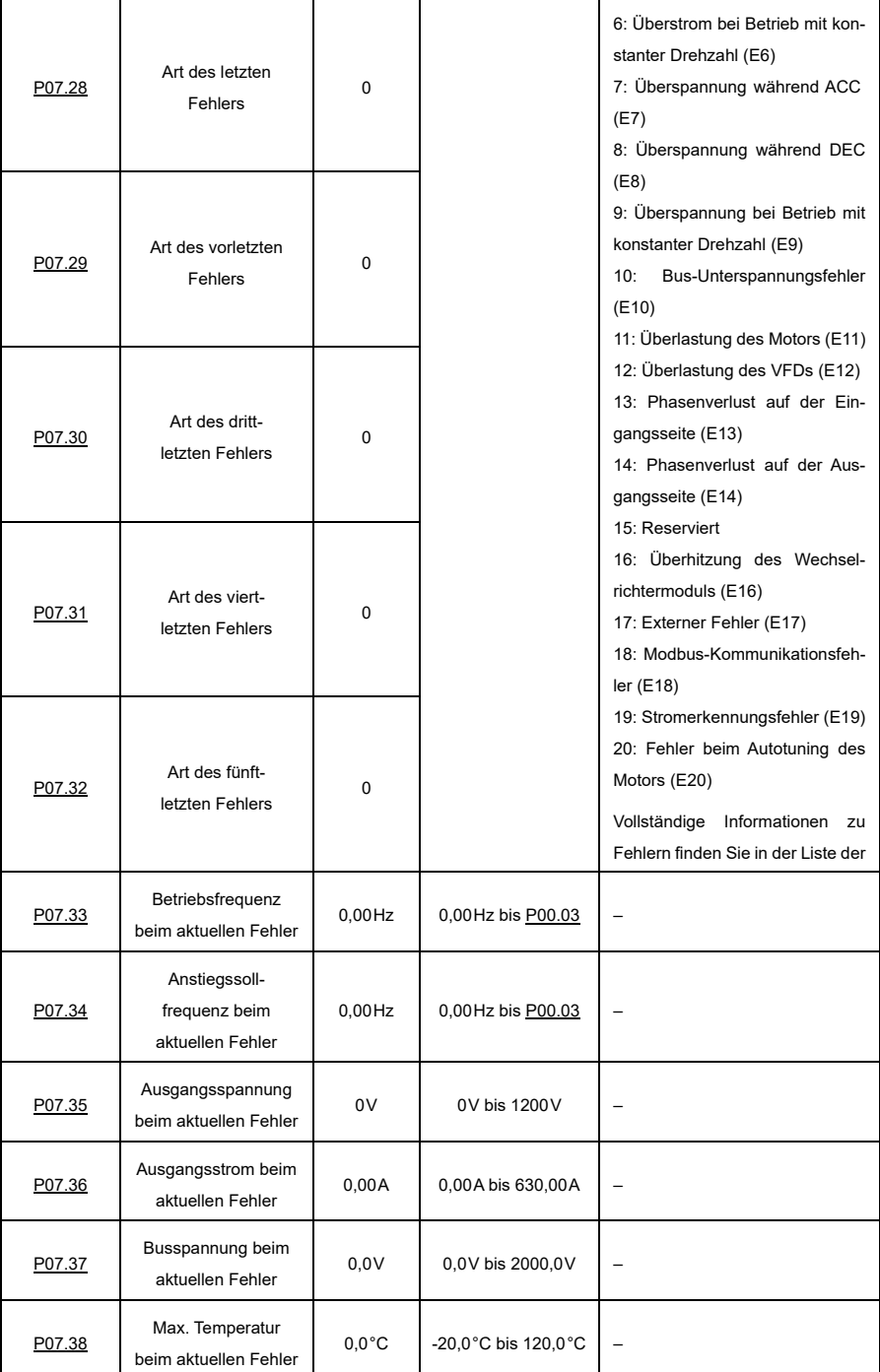
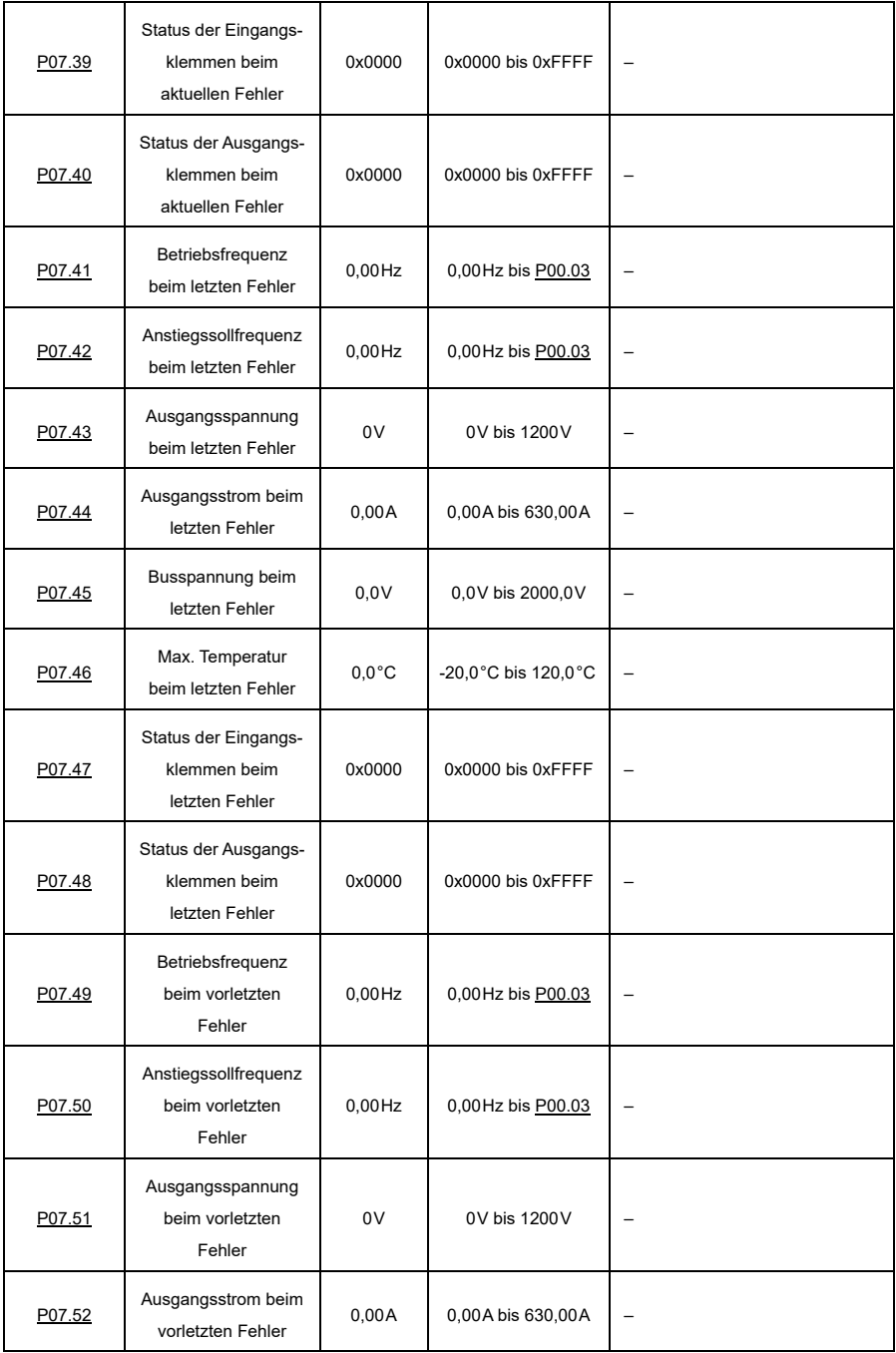

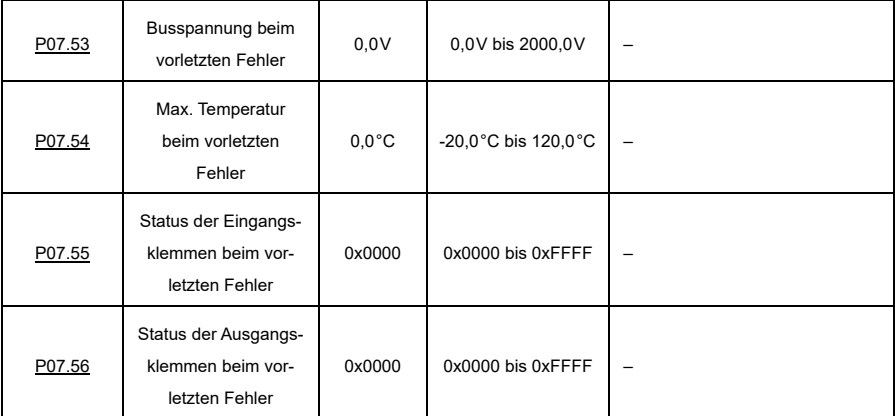

### **6.11.2 Gruppe P17—Statusanzeige**

### **6.11.2.1 Allgemeine Statusanzeige**

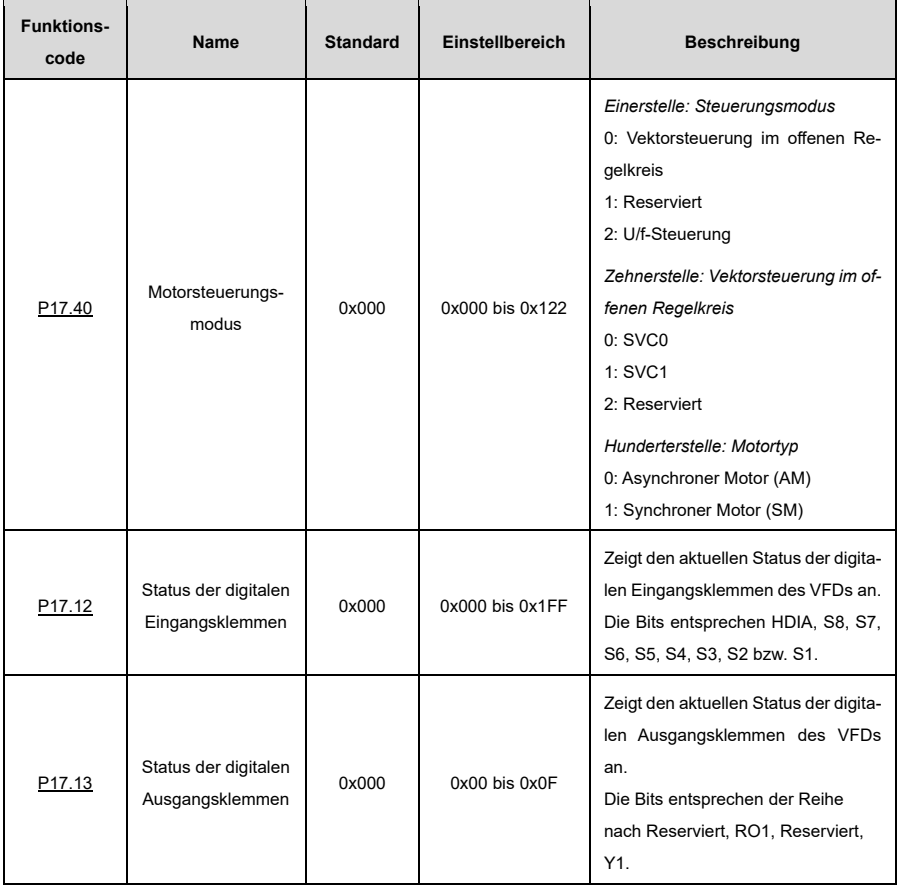

### **6.11.2.2 Frequenzbezogene Informationen**

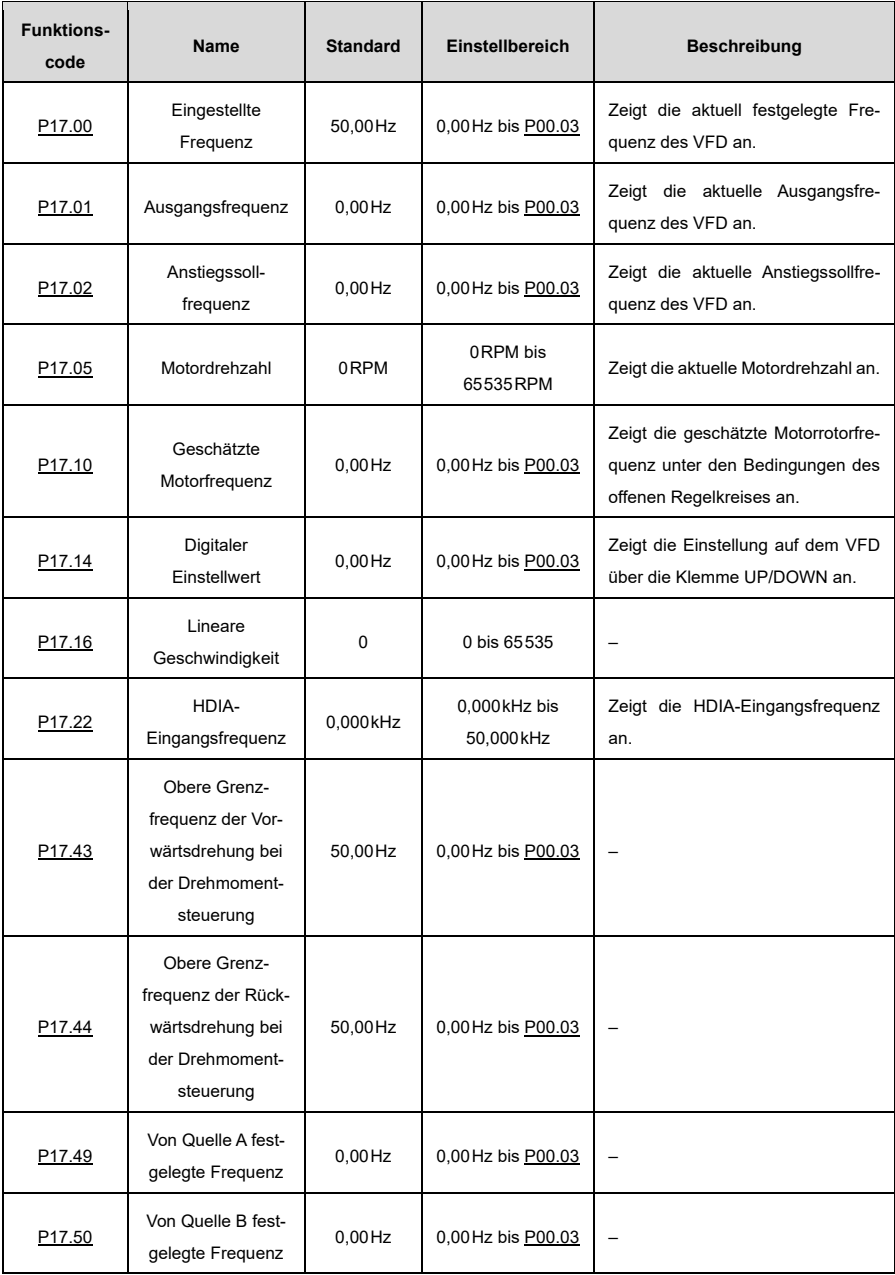

### **6.11.2.3 Spannungsbezogene Informationen**

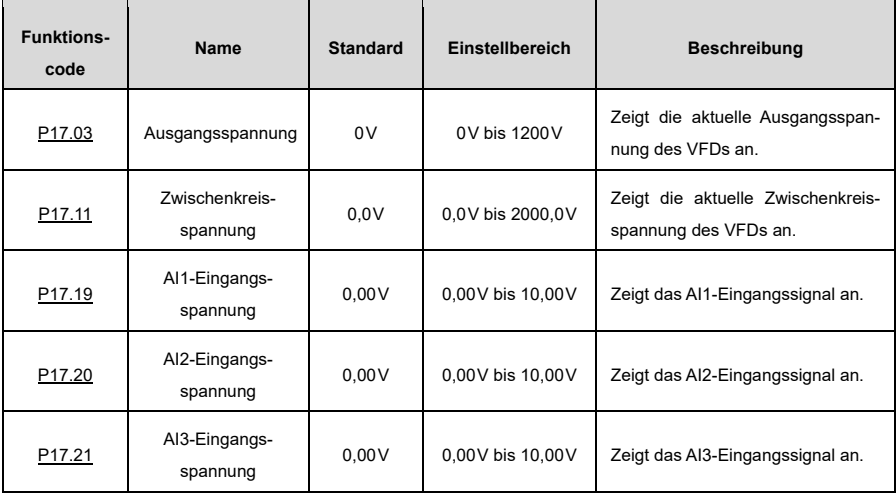

# **6.11.2.4 Strombezogene Informationen**

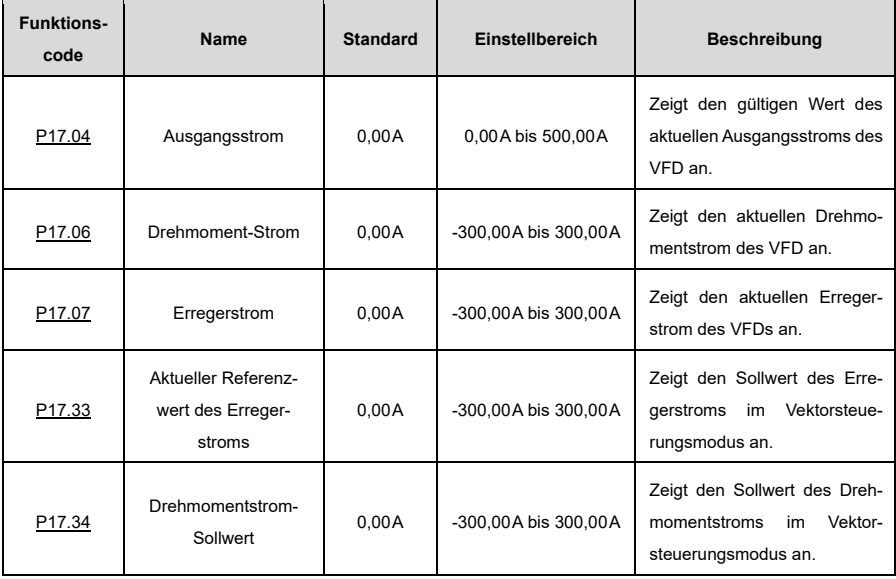

### **6.11.2.5 Drehmoment- und leistungsbezogene Informationen**

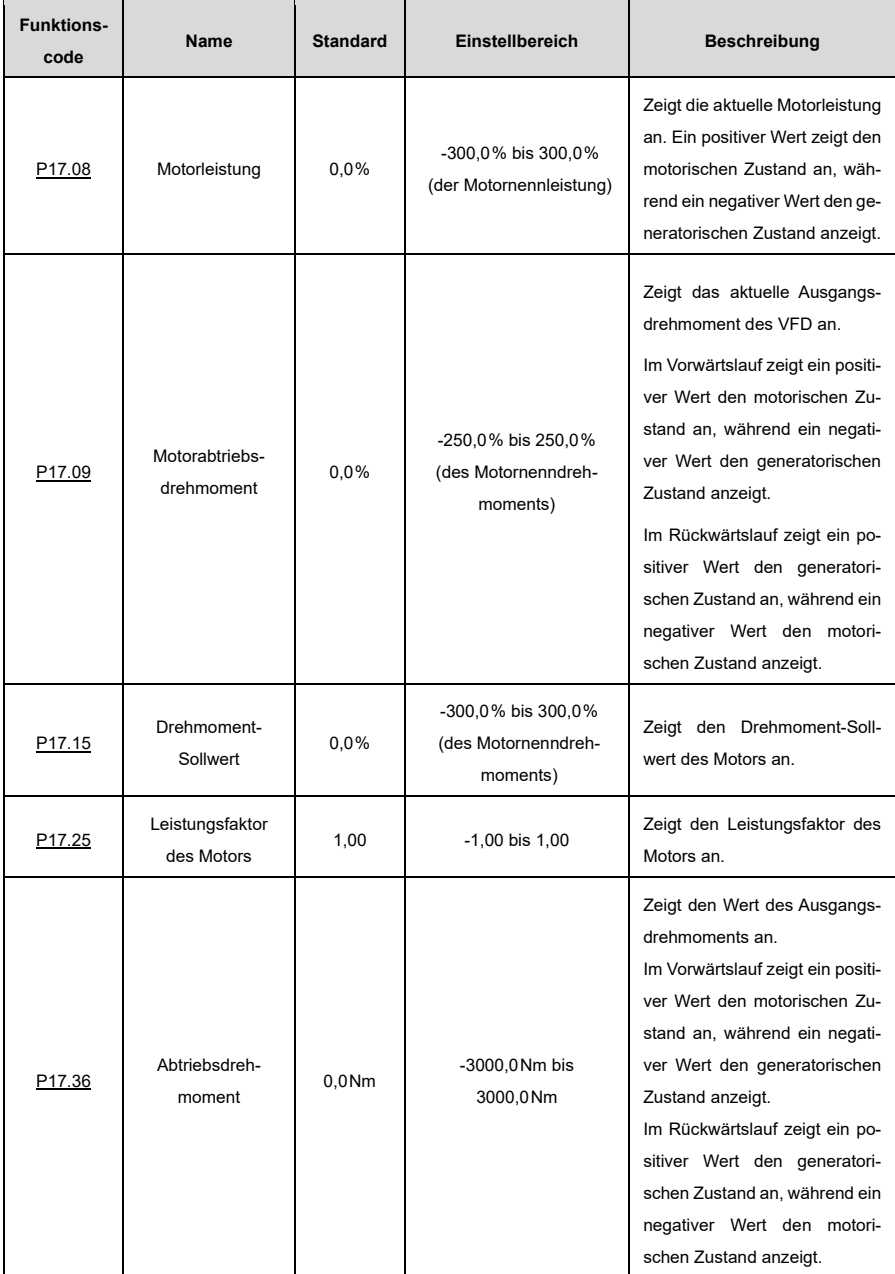

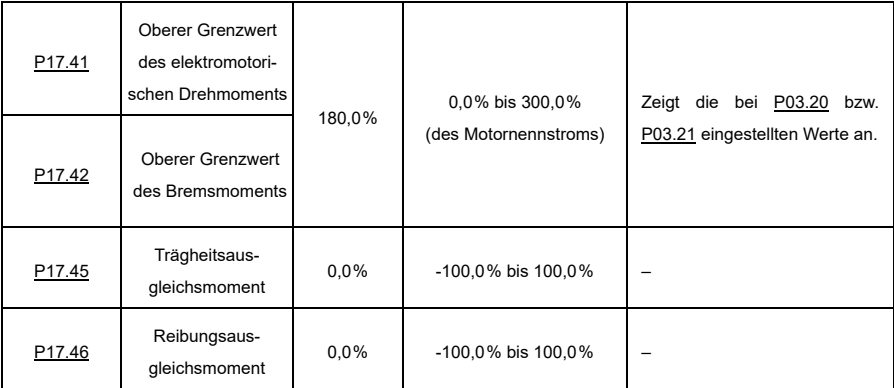

### **6.11.2.6 PID-Regler-Informationen**

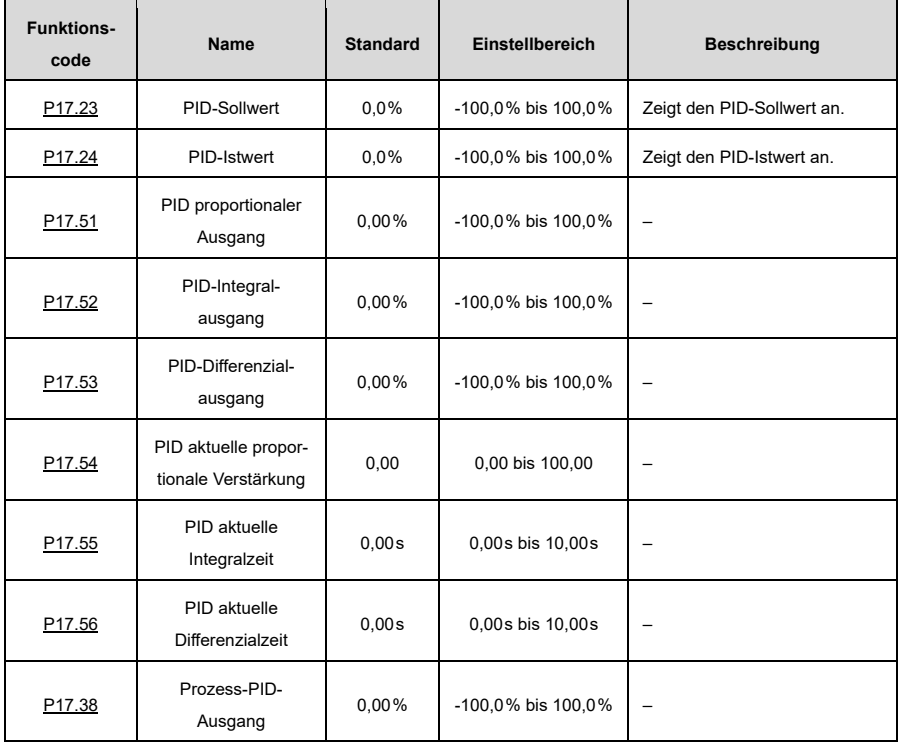

### **6.12 Einstellung der Schutzparameter**

#### **6.12.1 Überspannungsabschaltschutz**

Wenn sich der Motor im Zustand der Stromerzeugung befindet (d. h. die Motordrehzahl ist größer als die Ausgangsfrequenz), steigt die VFD-Busspannung kontinuierlich an. Wenn die ermittelte Busspannung den Wert von [P11.04](#page-249-0) (Überspannungsabschaltschutzspannung) überschreitet, passt die Überspannungsschutzfunktion die Ausgangsfrequenz auf der Grundlage des ACC/DEC-Status des VFD an (genauer gesagt, wenn sich der VFD im ACC- oder Konstantdrehzahl-Status befindet, erhöht der VFD die Ausgangsfrequenz; wenn sich der VFD im DEC-Status befindet, erhöht der VFD die DEC-Zeit). Auf diese Weise kann die regenerative Energie auf dem Bus verbraucht werden, um eine Überspannung des VFD zu verhindern. Wenn die Funktion in der konkreten Anwendung nicht den Anforderungen entspricht, können Sie die Parameter für die Stromund Spannungsschleife anpassen.

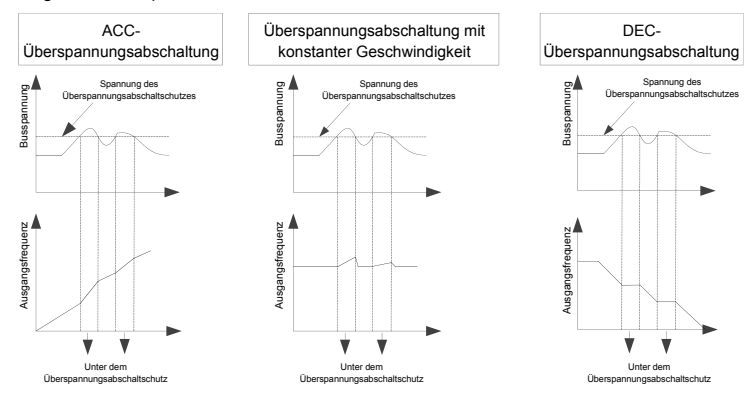

Abbildung 6-1 Maßnahmen zum Schutz vor Überspannungsstillstand

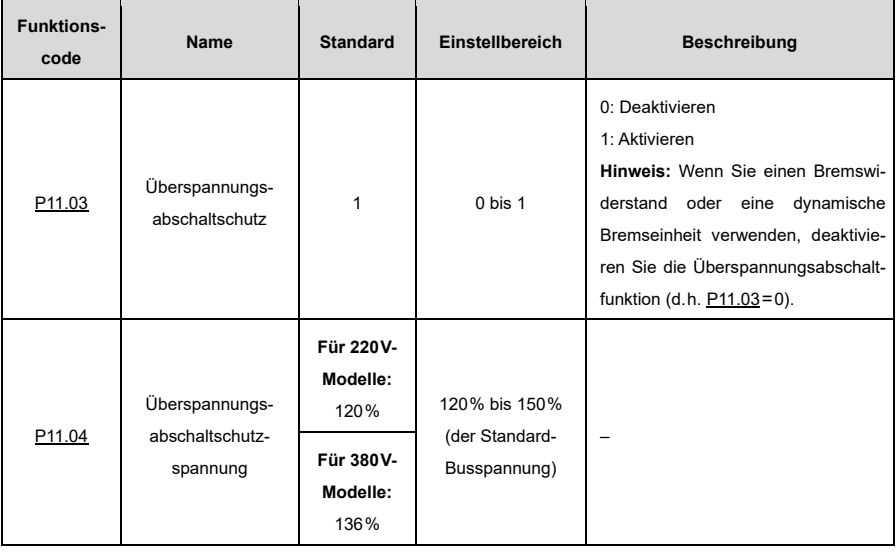

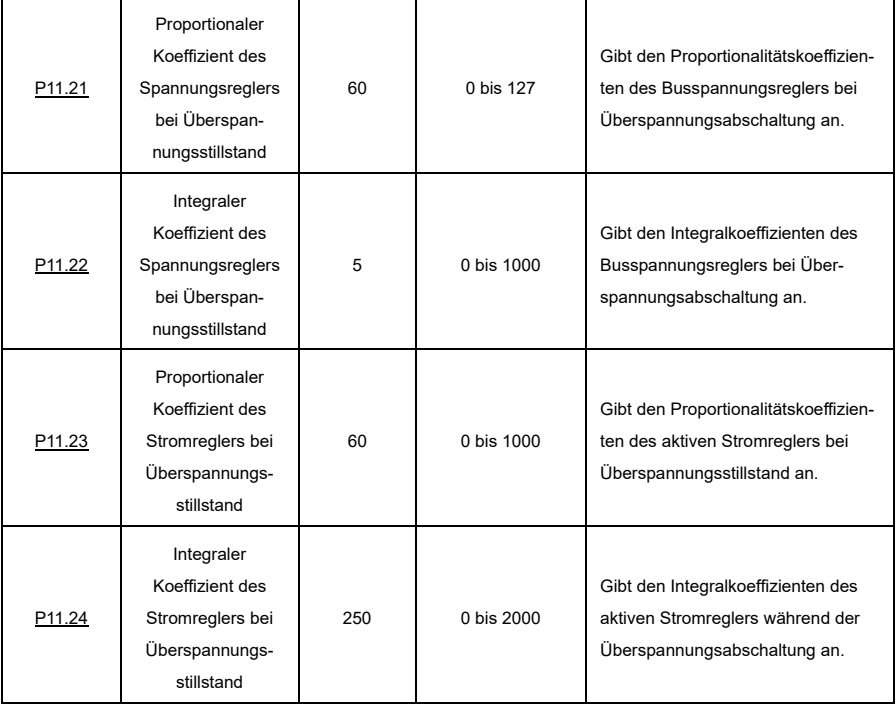

#### **6.12.2 Strombegrenzungsschutz**

Während des beschleunigten Betriebs ist die tatsächliche Beschleunigungsrate des Motors aufgrund der zu großen Last niedriger als die Ausgangsfrequenz; wenn keine Maßnahmen ergriffen werden, kann der VFD aufgrund von Überstrom während der Beschleunigung abschalten.

Die Strombegrenzungsschutzfunktion erfasst den Ausgangsstrom während des Betriebs und vergleicht ihn mit dem in [P11.06](#page-250-0) festgelegten Stromgrenzwert. Wenn er den Stromgrenzwert überschreitet, läuft der VFD bei beschleunigtem Betrieb mit stabiler Frequenz oder bei Betrieb mit konstanter Drehzahl mit verringerter Frequenz; wenn er den Stromgrenzwert dauerhaft überschreitet, fällt die Ausgangsfrequenz des VFDs kontinuierlich ab, bis der untere Grenzwert der Frequenz erreicht ist. Wenn der Ausgangsstrom wieder unter dem Stromgrenzwert liegt, wird der beschleunigte Betrieb fortgesetzt.

In einigen Schwerlastszenarien können Sie den Wert von [P11.06](#page-250-0) erhöhen, um das Ausgangsdrehmoment des VFD zu verbessern.

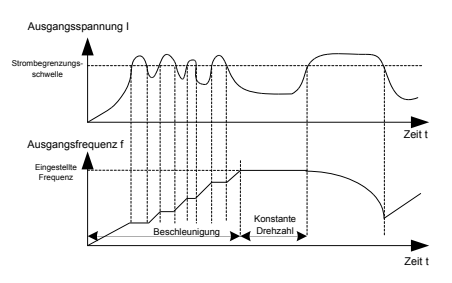

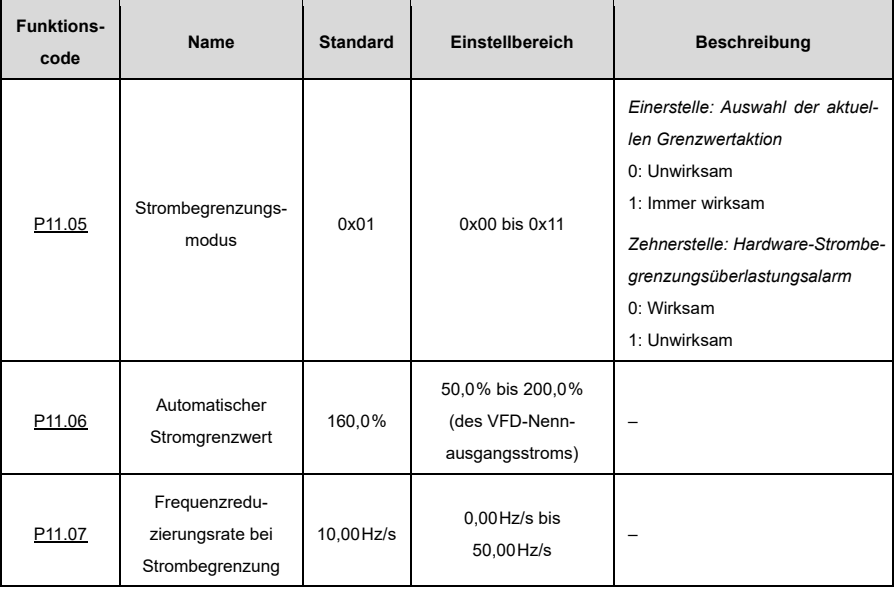

#### **6.12.3 Frequenzsenkung bei plötzlichem Stromausfall**

Diese Funktion ermöglicht es dem System, bei einem plötzlichen kurzzeitigen Stromausfall weiterzulaufen. Wenn ein Stromausfall auftritt, befindet sich der Motor im Stromerzeugungszustand, die Busspannung wird auf der Aktionsbestimmungsspannung für die Frequenzabsenkung bei plötzlichem Stromausfall gehalten, wodurch verhindert wird, dass der VFD aufgrund von Unterspannung anhält.

Wenn diese Funktion nicht den tatsächlichen Anforderungen entspricht, können Sie die Paramete[r P11.17](#page-253-3) bis [P11.20](#page-253-4) entsprechend einstellen. Die dynamischen Eigenschaften des Drehzahlregelkreises der Vektorsteuerung können mithilfe des Proportional- und Integralkoeffizienten des Drehzahlreglers angepasst werden. Eine Erhöhung der Proportionalverstärkung oder eine Verkürzung der Integralzeit kann die dynamische Reaktion des Drehzahlregelkreises beschleunigen; ist die Proportionalverstärkung jedoch zu groß oder die Integralzeit zu klein, kann es zu Systemschwingungen und Überschwingen kommen; ist die Proportionalverstärkung zu klein, kann es zu stabilen Schwingungen oder einem Drehzahlversatz kommen.

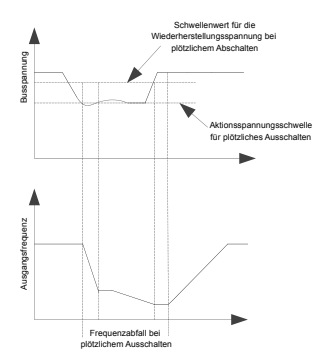

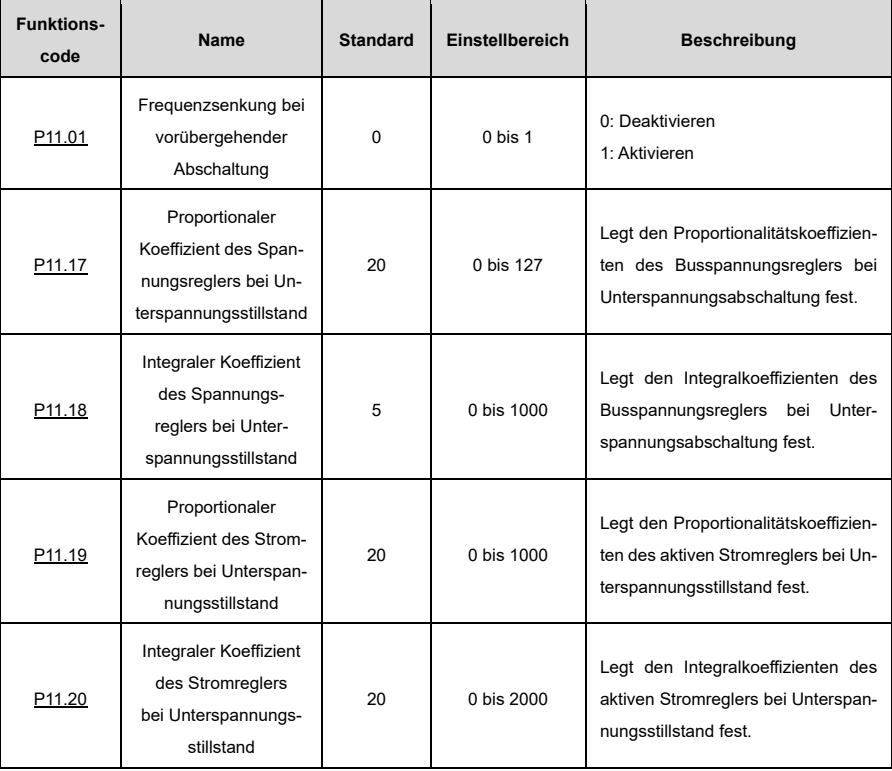

### **6.12.4 Steuerung des Kühlgebläses**

Es gibt drei Arten der Lüftersteuerung, die übe[r P08.39](#page-235-0) festgelegt werden können.

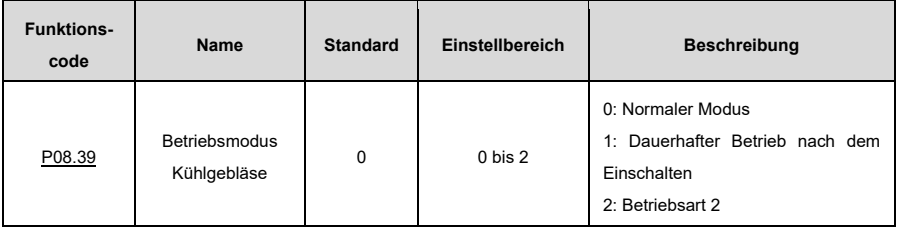

**Hinweis:** Der Lüfter läuft automatisch in irgendeinem Modus, wenn der VFD feststellt, dass die Temperatur der Gleichrichterbrücke oder des Wechselrichtermoduls 50 °C erreicht.

### **Normaler Modus[: P08.39=](#page-235-0) 0**

Das Kühlgebläse läuft, wenn der VFD läuft. Der Lüfter stoppt 30 Sekunden nach dem Stopp des VFD.

### **Dauerlauf nach dem Einschalten[: P08.39=](#page-235-0) 1**

Das Kühlgebläse läuft, wenn der VFD eingeschaltet ist.

#### **Betriebsart 2[: P08.39=](#page-235-0) 2**

Das Kühlgebläse läuft nur, wenn der VFD läuft und die Anstiegsfrequenz größer als 0 ist. Das Kühlgebläse stoppt 30 Sekunden nach dem Stopp des VFD.

#### **6.12.5 Dynamisches Bremsen**

Wenn der VFD beim Antreiben einer Last mit hohem Trägheitsmoment abrupt abbremsen muss, läuft der Motor im Zustand der Stromerzeugung und überträgt die lasttragende Energie auf den Gleichstromkreis des VFD, wodurch die Busspannung des VFD ansteigt. Wenn die Busspannung einen bestimmten Wert überschreitet, meldet der VFD einen Überspannungsfehler. Um dies zu verhindern, müssen Sie Bremskomponenten konfigurieren.

Sie können die folgenden Parameter für den VFD mit eingebauter dynamischer Bremseinheit einstellen:

Wenn P08.37 = 1 und P11.02 = 1 sind und die Busspannung den Schwellen-Spannungswert für die dynamische Bremsung überschreitet, wird die Bremsleitung geöffnet, unabhängig davon, ob der VFD läuft oder nicht. Wenn die Busspannung unter dem Schwellenwert minus 10V liegt, wird die Bremsleitung geschlossen.

Wenn P08.37 = 1 und P11.02 = 0 sind und die Busspannung den Schwellenwert überschreitet, wird die Bremsleitung nur geöffnet, wenn der VFD in Betrieb ist. Wenn die Busspannung unter dem Schwellenwert minus 10V liegt, ist die Bremsleitung geschlossen.

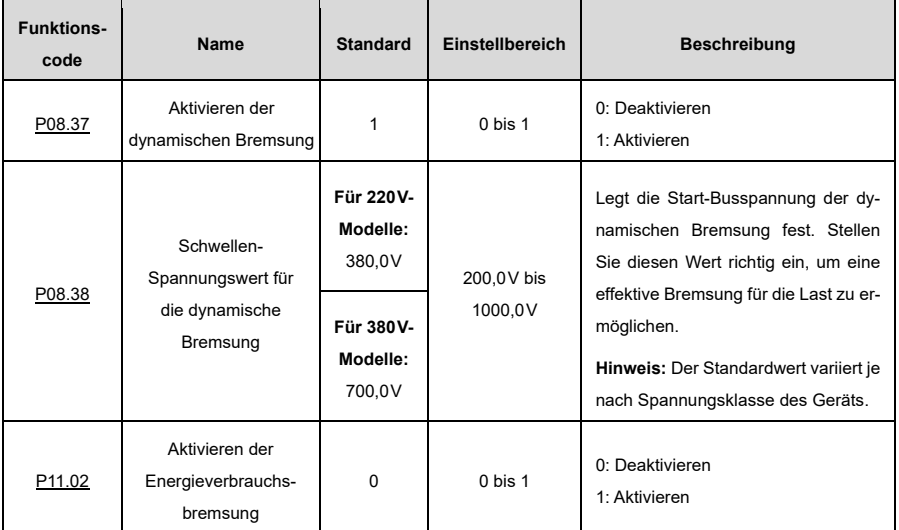

### **6.12.6 Sicheres Abschalten des Drehmoments**

Sie können die Funktion für sicheres Abschalten des Drehmoments (Safe Torque Off, "STO") aktivieren, um ein unerwartetes Anlaufen des Motors zu verhindern, wenn die VFD-Hauptstromversorgung nicht abgeschaltet ist. Die STO-Funktion schaltet den VFD-Ausgang aus, indem sie die Antriebssignale abschaltet. Zur Verwendung der STO-Funktion setzen Si[e P08.64](#page-240-0) auf 1; andernfalls (bei [P08.64=](#page-240-0) 0) ist die Funktion deaktiviert. Einzelheiten sieh[e Anhang E](#page-174-0) [STO-Funktion.](#page-174-0)

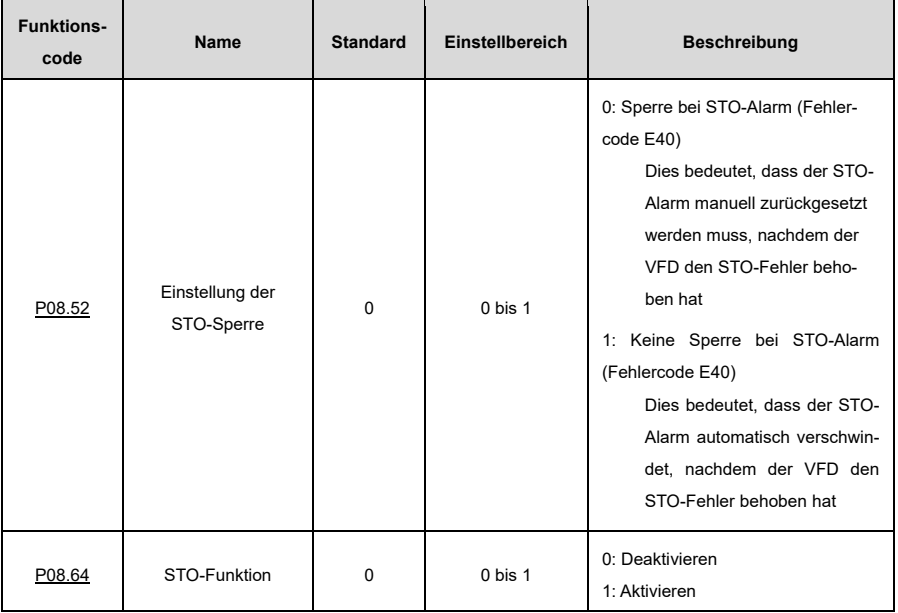

### **6.13 Anwendungsbeispiele**

#### **6.13.1 Zählen**

Wenn Lichtschranken-Impulssignale erfasst werden müssen, können Sie digitale Multifunktions-Eingangs-klemmen verwenden, um Signale zu erfassen. Stellen Sie also [P05.01](#page-210-0) bi[s P05.04](#page-211-0) ode[r P05.09](#page-212-0) auf 31 (um den Zähler auszulösen). Um die HDI-Zählfunktion zu verwenden, setzen Sie zunächs[t P05.00](#page-210-1) auf 1.

Wen[n P17.18](#page-262-7) (Kumulierter Zählwert) den Wert vo[n P08.25](#page-233-0) (Eingestellter Zählwert) erreicht, beginnt die Zählung von vorn. Sobald der Wert von [P17.18](#page-262-7) dem Wert von [P08.25](#page-233-0) entspricht, setzen Sie die digitale Ausgangsfunktion auf 18, um das ON-Signal auszugeben. Sobald der Wert vo[n P17.18](#page-262-7) dem Wert von [P08.26](#page-233-1) entspricht, setzen Sie die digitale Ausgangsfunktion auf 19, um das ON-Signal auszugeben.

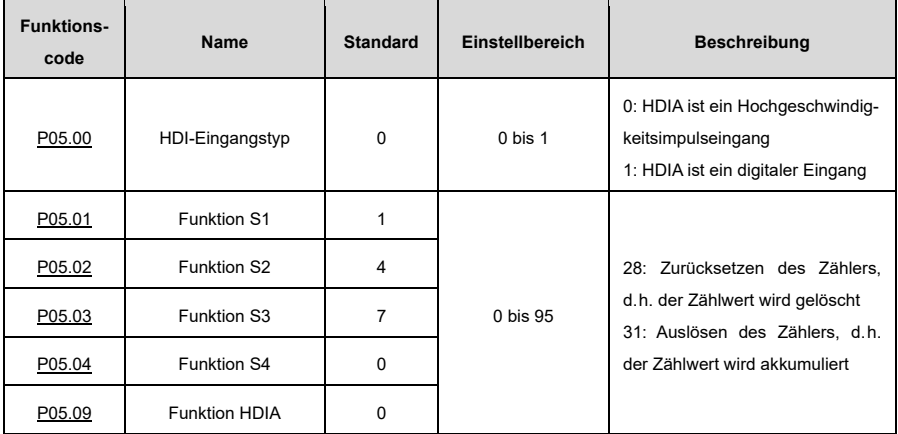

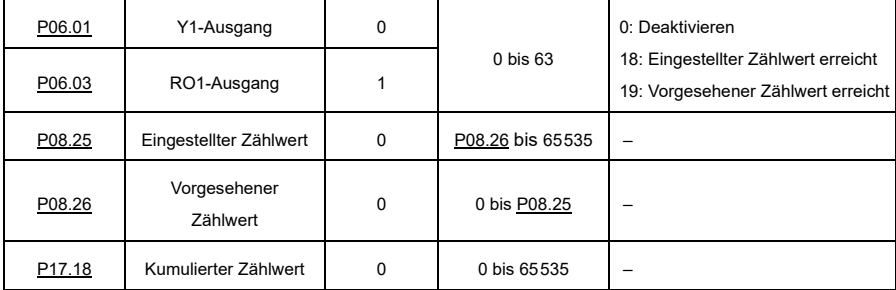

### **6.13.2 Ruhezustand und Aufwachen**

Um Energie zu sparen, kann die Sleep-Funktion bei Anwendungsfällen in der Wasserversorgung eingesetzt werden. Wenn der Motor effektiv laufen muss, können Sie die festgelegte Frequenz anpassen, um ihn wieder aufzuwecken. Das Zeitdiagramm sieht wie folgt aus.

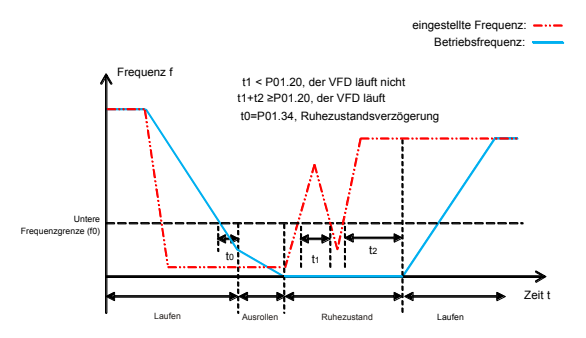

Wenn die festgelegte Frequenz niedriger ist als die untere Frequenzgrenze und die Einerstelle von [P01.19](#page-191-0) auf Ruhemodus eingestellt ist, stoppt der VFD entsprechend der Zehnerstelle vo[n P01.19](#page-191-0) und schläft, sobald er für die i[n P01.34](#page-193-0) angegebene Zeit unterhalb der Grenze läuft. Überschreitet die festgelegte Frequenz erneut den unteren Grenzwert und hält die in [P01.20](#page-192-0) angegebene Zeit an, kehrt der VFD automatisch in den Betriebszustand zurück und erhöht auf die festgelegte Frequenz.

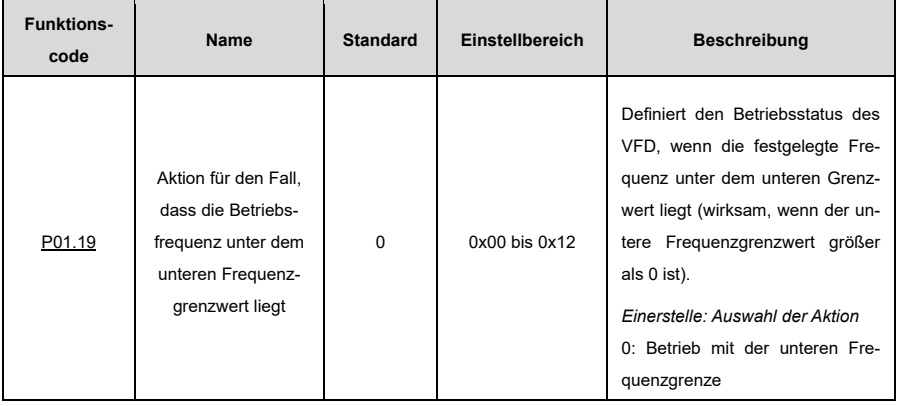

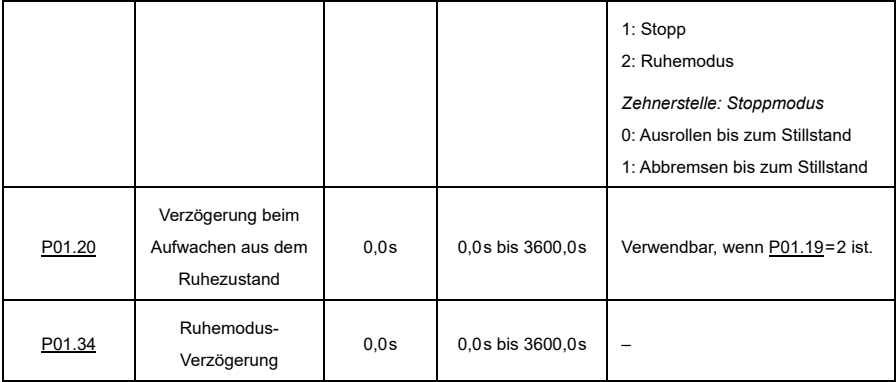

### **6.13.3 Umschaltung zwischen Vorwärts- und Rückwärts lauf**

In Szenarien, in denen häufig zwischen Vorwärts- und Rückwärtslauf umgeschaltet werden muss, können Sie [P01.14](#page-190-0) einstellen, um das Drehmoment und die Stabilität des Prozesses zu erhöhen und die Strombelastung zu verringern. Wenn [P01.14=](#page-190-0)0 ist, ist der Schaltfrequenzpunkt Null [\(P01.15\)](#page-190-1). Wenn P01.14=1 ist, ist der Schaltfrequenzpunkt die Startfrequenz [\(P01.01\)](#page-188-0). Siehe dazu die folgende Abbildung.

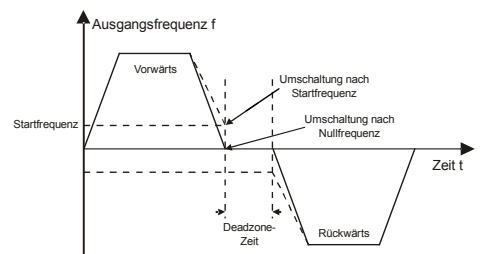

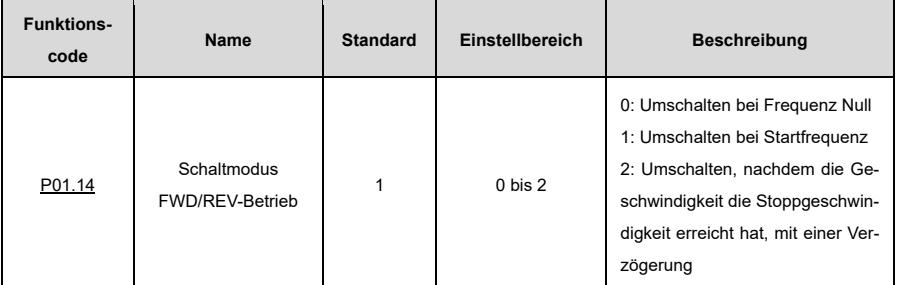

### **Umschalten bei Null- oder Startfrequenz[: P01.14=](#page-190-0) 0 ode[r P01.14=](#page-190-0) 1**

Wen[n P01.14=](#page-190-0) 0 oder 1 ist und die Umschaltung zwischen Vorwärtslauf und Rückwärtslauf aktiv ist, bremst der VFD auf den Schaltfrequenzpunkt ab. Wenn [P01.16=](#page-191-1)1 ist, prüfen Sie, ob die Motorausgangsfrequenz unter dem Schaltfrequenzpunkt liegt. Wenn ja, warten Sie nur die i[n P01.13](#page-190-2) angegebene Zeit ab und lassen sie den Motor rückwärts anlaufen. Wenn nein, warten Sie zuerst die i[n P01.17](#page-191-2) angegebene und dann die i[n P01.13](#page-190-2) angegebene Zeit ab und lassen Sie den Motor erst dann rückwärts anlaufen.

### **Umschalten mit einer Verzögerung, nachdem die Geschwindigkeit die Stoppgeschwindigkeit erreicht hat[: P01.14=](#page-190-0) 2**

Wen[n P01.14=](#page-190-0) 2 ist, ist der DEC-Verfahren für die Umschaltung zwischen Vorwärts- und Rückwärtslauf ähnlich wie der Prozess des Abbremsens. Im DEC-Verfahren können Sie entsprechende Parameter einstellen, um zu bestimmen, ob die Kurzschlussbremsung und die Gleichstrombremsung je nach Arbeitsbedingungen aktiviert werden sollen.

Der Unterschied zwischen den beiden Verfahren ist folgender: Wenn die Betriebsfrequenz die in [P01.15](#page-190-1) angegebene Stoppgeschwindigkeit erreicht oder das Gerät per Gleichstrombremsung zum Stillstand kommt, muss die i[n P01.13](#page-190-2) angegebene Totzonenzeit abgewartet werden; erst dann können Sie den Motor rückwärts anlaufen lassen.

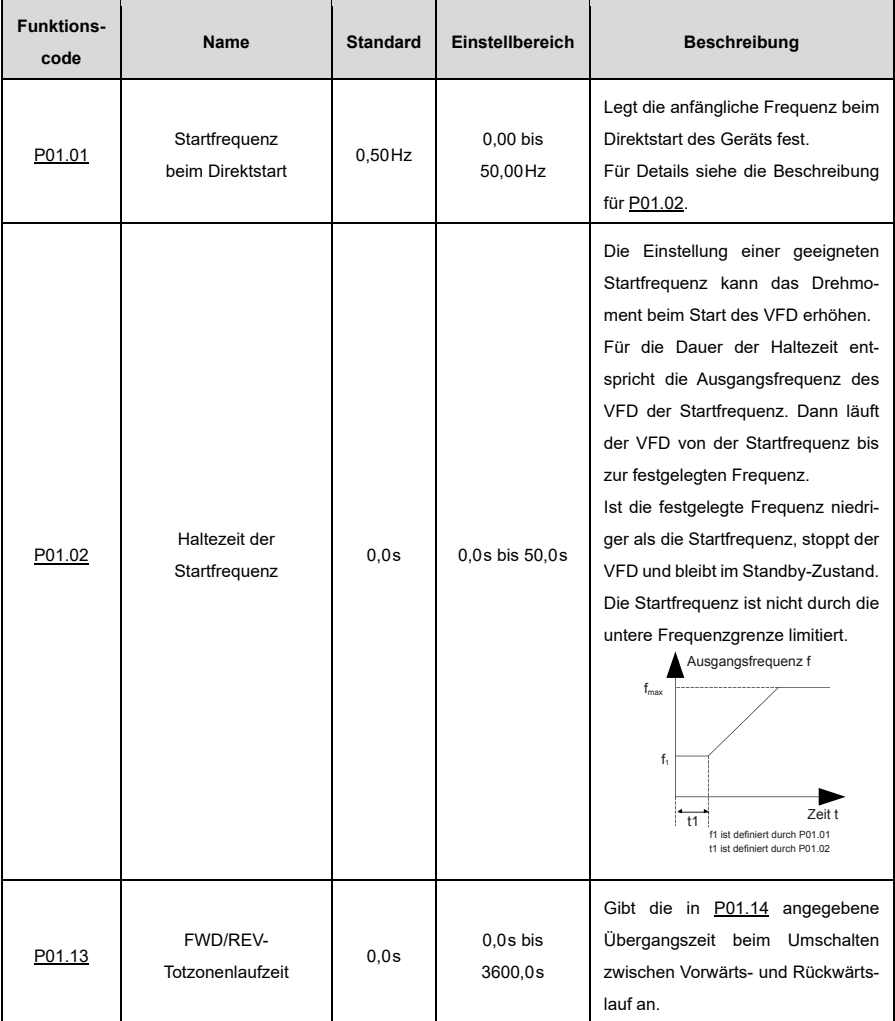

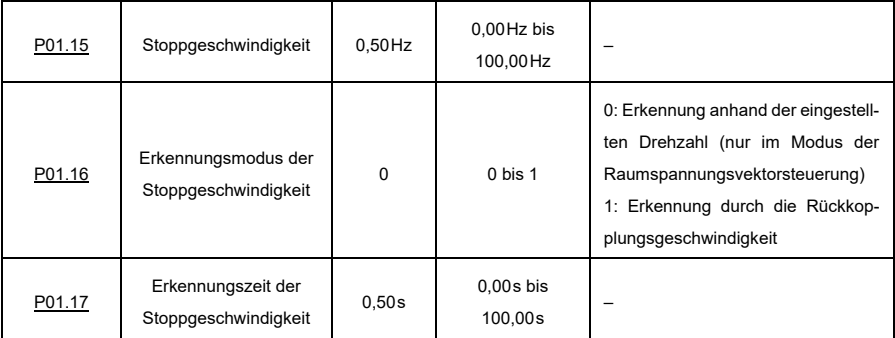

### **6.13.4 Sprungfrequenz**

Der VFD kann mechanische Resonanzpunkte durch die Einstellung von Sprungfrequenzen vermeiden. Der VFD hat drei Sprungfrequenzparamete[r P08.09,](#page-231-0) [P08.11](#page-231-1) un[d P08.13.](#page-232-0) Wenn alle Sprungfrequenzen auf 0 eingestellt sind, ist diese Funktion inaktiv. Wenn die festgelegte Frequenz innerhalb des Sprungfrequenzbereichs liegt (*f*= Sprungfrequenz±1/2 × Sprungamplitude), läuft der VFD, wenn er sich in der ACC-Phase befindet, an der unteren Grenze (*f*= Sprungfrequenz–1/2 × Sprungamplitude). Wenn er sich in der DEC-Phase befindet, läuft der entsprechend VFD an der oberen Grenze (*f*= Sprungfrequenz+1/2 × Sprungamplitude).

Siehe dazu die folgende Abbildung:

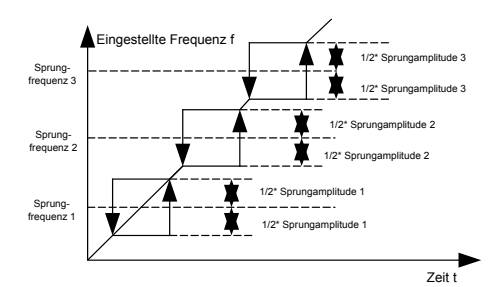

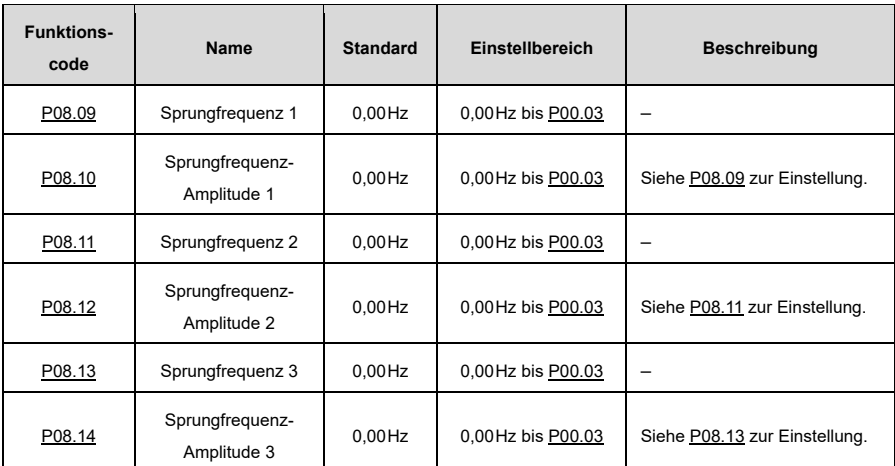

#### **6.13.5 Wobbelfrequenz**

Die Wobbelfrequenz wird hauptsächlich in Szenarien eingesetzt, in denen Querbewegungen und Wickelfunktionen erforderlich sind, wie z. B. in der Textil- und Chemiefaserindustrie. Die Wobbelfrequenzfunktion zeigt an, dass die VFD-Ausgangsfrequenz mit der festgelegten Frequenz als Zentrum nach oben/unten wobbelt. Die Ausgangsfrequenz mitsamt der Wobbelfrequenz wird durch die oberen und unteren Frequenzgrenzen beeinflusst. Die Zeitachse wird wie in der folgenden Abbildung dargestellt verfolgt.

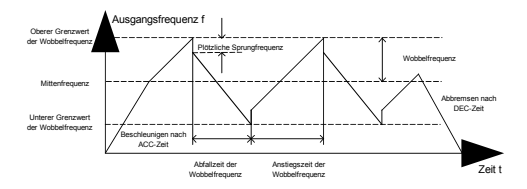

Wobbelfrequenz=Mittenfrequenz (festgelegte Frequenz)[× P08.15](#page-232-2) (Amplitude der Wobbelfrequenz)

Plötzliche Sprungfrequenz=Wobbelfrequenz[× P08.16](#page-232-3) (Amplitude der plötzlichen Sprungfrequenz)

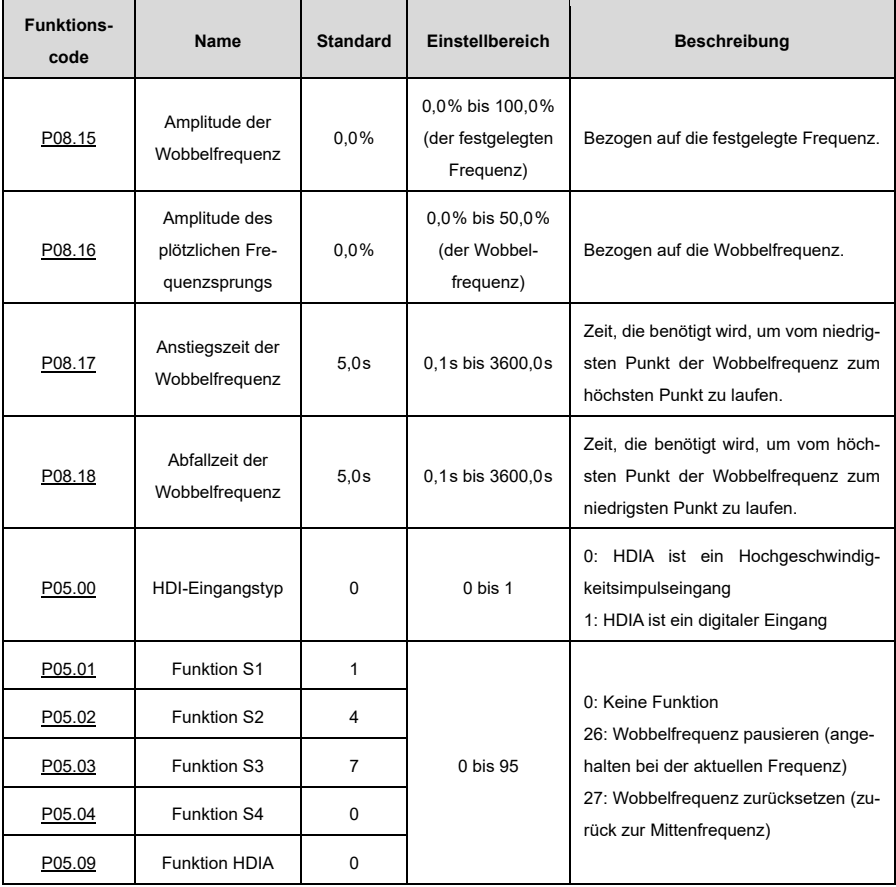

# **7 Modbus-Kommunikation**

# **7.1 Standard-Kommunikationsschnittstelle**

Der VFD ist standardmäßig mit einer RS485-Kommunikationsschnittstelle ausgestattet. Die folgende Tabelle definiert die Funktion der Kommunikationsklemme.

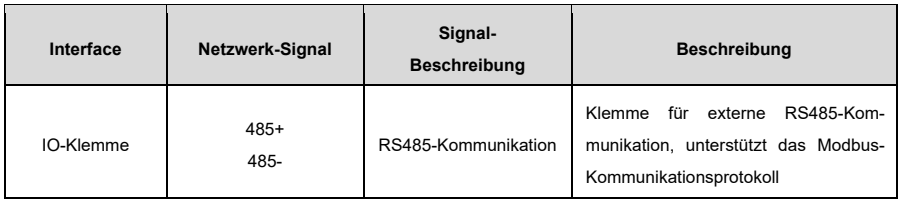

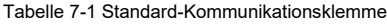

# **7.2 Adressen der Kommunikationsdaten**

Die Kommunikationsdaten umfassen Funktionsparameterdaten, Statusparameterdaten und Steuerparameterdaten.

### **7.2.1 Adresse der Funktionsparameter**

Die Adresse eines Funktionscodes besteht aus zwei Bytes, wobei das MSB auf der linken und das LSB auf der rechten Seite steht. Sowohl das MSB als auch das LSB reichen von 00 bis ffH. Das MSB ist die hexadezimale Form der Gruppennummer links von der Punktmarkierung, und das LSB ist die der Nummer rechts von der Punktmarkierung. Nehmen Si[e P05.06](#page-211-1) als Beispiel. Die Gruppennummer ist 05, d. h. das MSB der Parameteradresse ist die hexadezimale Form von 05; und die Zahl rechts von der Punktmarkierung ist 06, d. h. das LSB ist die hexadezimale Form von 06. Dementsprechend lautet die Funktionscodeadresse in hexadezimaler Form 0506H. Fü[r P10.01](#page-244-0) lautet die Parameteradresse 0A01H.

### **Hinweis:**

- Die Parameter in der Gruppe P29 werden vom Hersteller eingestellt und können weder gelesen noch geändert werden. Einige Parameter können nicht geändert werden, während der VFD in Betrieb ist; einige können auch unabhängig vom Betriebsstatus nicht geändert werden. Achten Sie auf den Einstellbereich, die Einheit und die Beschreibung eines Parameters, wenn Sie ihn ändern.
- Häufiges Schreiben in das EEPROM verkürzt dessen Lebensdauer. Einige Funktionscodes müssen während der Kommunikation nicht gespeichert werden. Die Anforderungen der Anwendung können erfüllt werden, indem der Wert des On-Chip-RAMs geändert wird, d.h. indem das höchstwertige Bit der entsprechenden Funktionscode-Adresse von 0 auf 1 geändert wird.
- Wenn z.B. [P00.07](#page-184-1) nicht im EEPROM gespeichert werden soll, müssen Sie nur den Wert im RAM ändern, d.h. die Adresse auf 8007H setzen. Die Adresse kann nur zum Schreiben von Daten in das On-Chip-RAM verwendet werden und ist ungültig, wenn sie zum Lesen von Daten verwendet wird.

### **7.2.2 Adresse der Nicht-Funktionsparameter**

Der Master kann nicht nur Parameter ändern, sondern auch den VFD steuern, z.B. starten und stoppen und den Betriebsstatus des Geräts überwachen. Im Folgenden werden die Datenadressen der Statusparameter und die Datenadressen der Steuerparameter beschrieben.

### **Status-Parameter**

**Hinweis:** Die Statusparameter können nur gelesen werden.

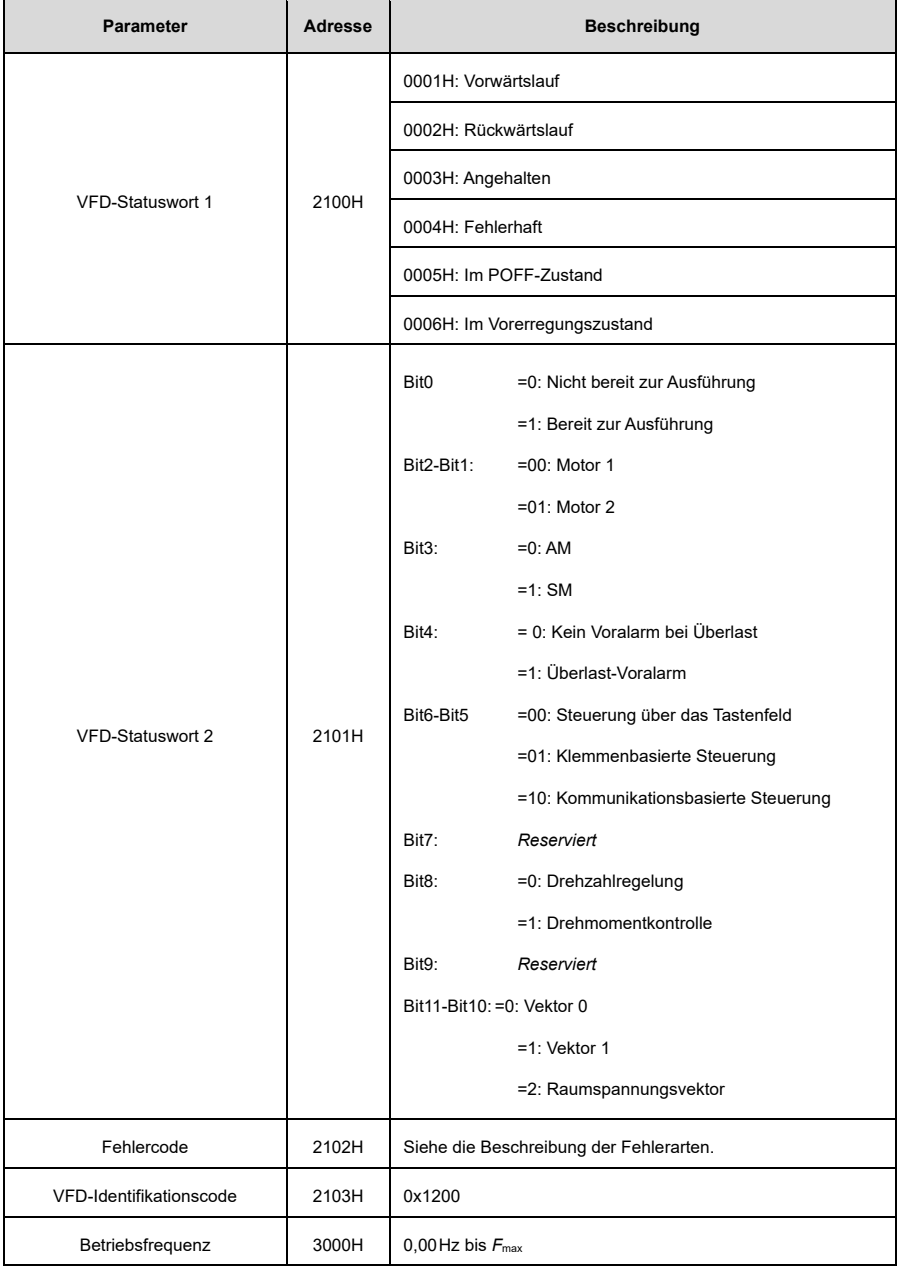

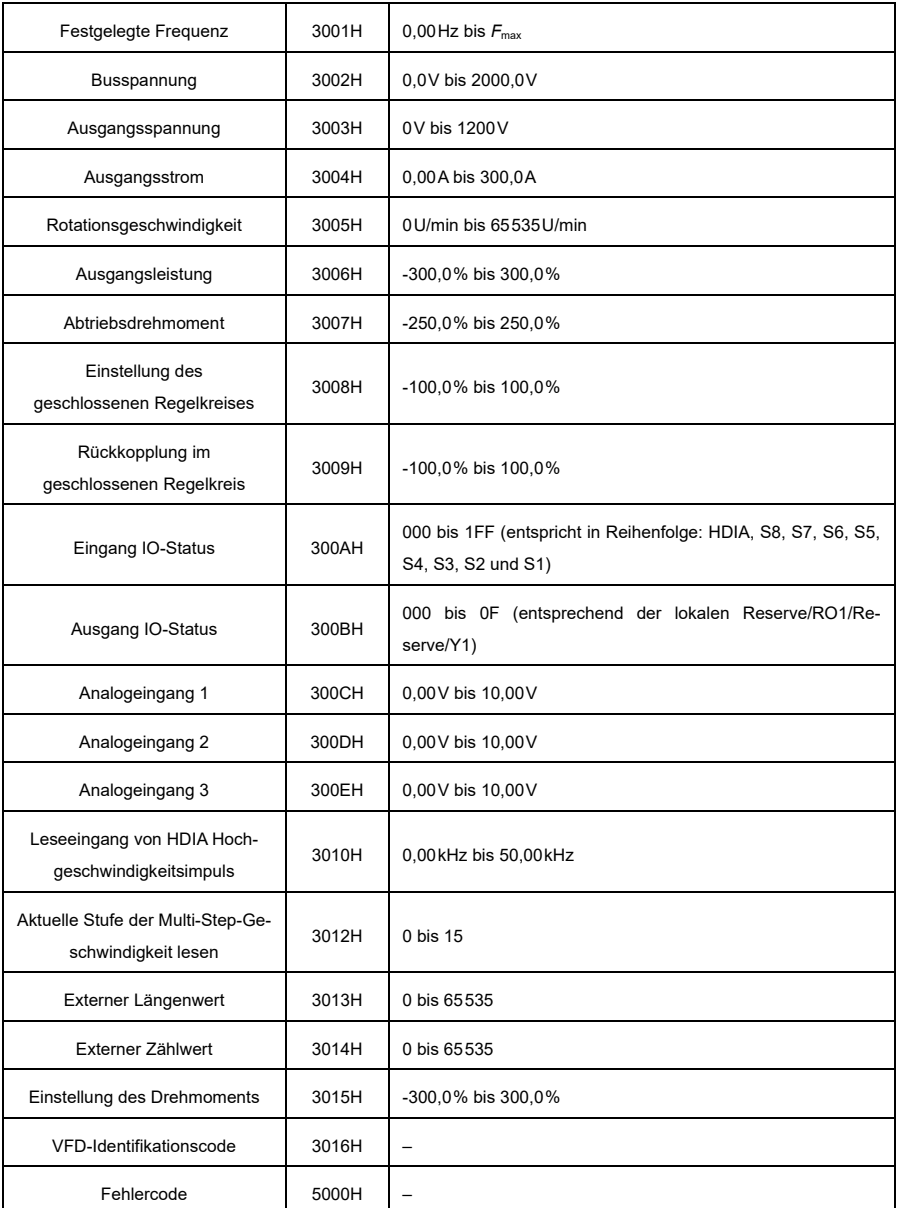

### **Steuerparameter**

**Hinweis:** Die Parameter der VFD-Steuerung können gelesen und geschrieben werden.

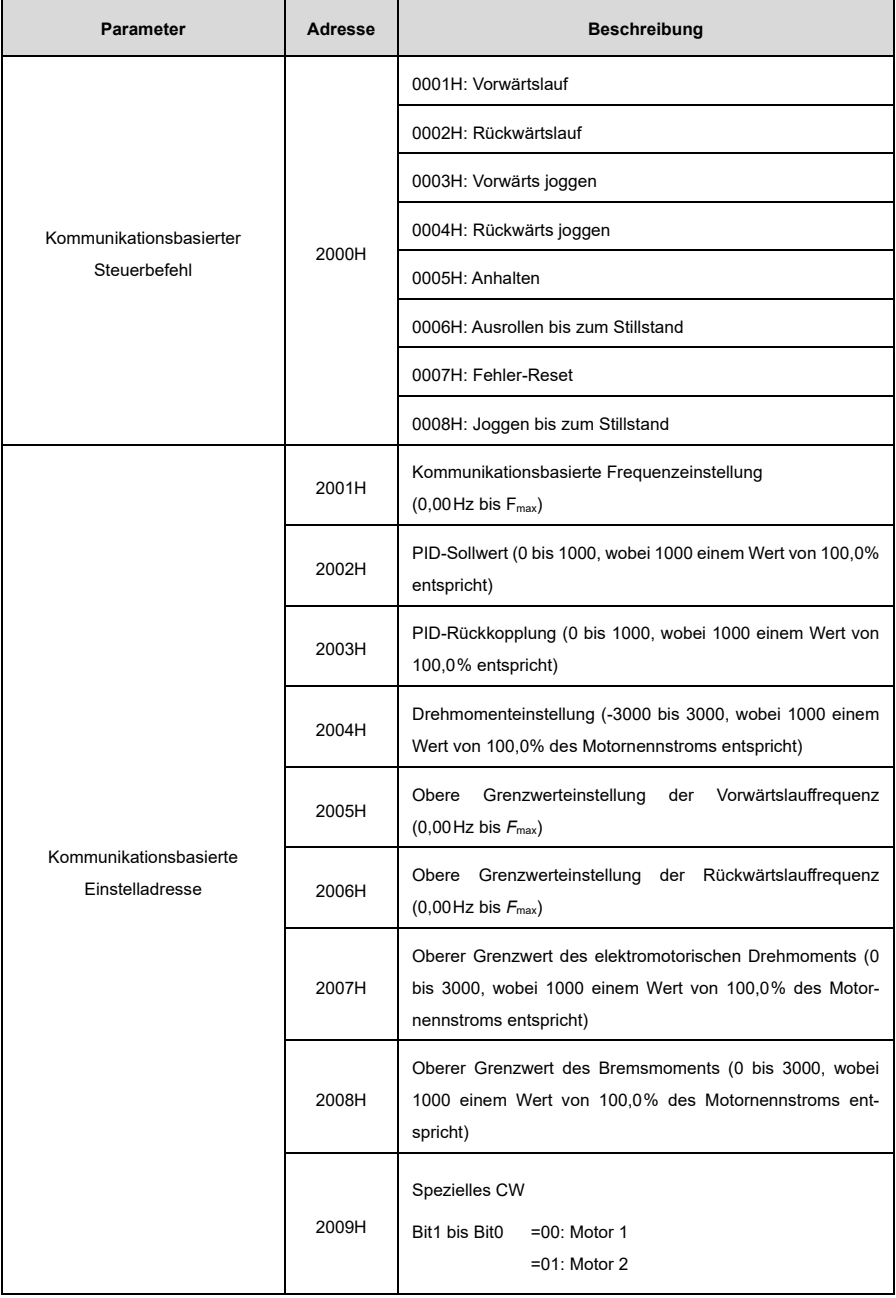

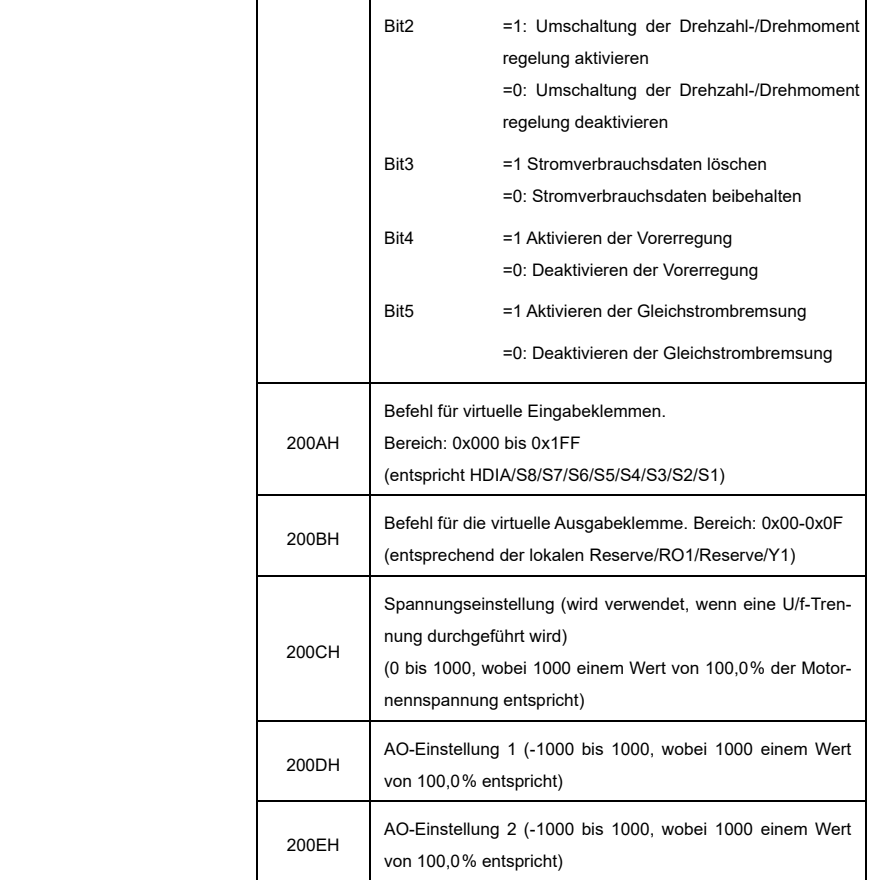

**Hinweis:** Einige Parameter in der vorstehenden Tabelle sind nur gültig, nachdem sie aktiviert wurden. Zum Beispiel müssen Sie, um Start- oder Stoppbefehle geben zu können, "Einstellung des Kanals für Betriebsbe-fehle" [\(P00.01\)](#page-183-0) auf "Modbus-Kommunikation" stellen.

Die folgende Tabelle beschreibt die Kodierungsregeln der Gerätecodes (entsprechend dem Identifikationscode 1200H des VFD).

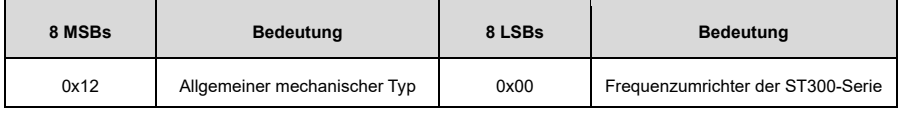

## **7.3 Modbus-Netzwerke**

Ein Modbus-Netzwerk ist ein Steuerungsnetzwerk mit einem Master und mehreren Slaves, d.h. in einem Modbus-Netzwerk gibt es nur ein Gerät, das als Master dient; alle anderen Geräte sind die Slaves. Der Master kann mit jedem einzelnen Slave oder mit allen Slaves kommunizieren. Auf einzelne Zugriffsbefehle muss ein Slave eine Antwort geben. Auf das Senden von Informationen müssen die Slaves keine Antworten geben.

Im Allgemeinen fungiert für gewöhnlich der PC, das Industriesteuergerät oder die speicherprogrammierbare Steuerung (SPS) als Master, während die VFDs im System als Slaves fungieren.

### **7.3.1 Netzwerktopologie**

#### **7.3.1.1 Anwendung bei einem einzelnen Frequenzumrichter**

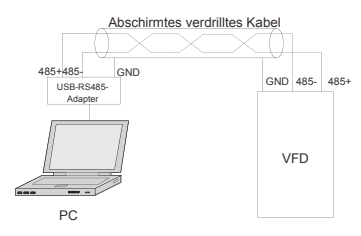

Abbildung 7-1 Anwendung bei einem einzelnen VFD

### **7.3.1.2 Anwendung bei mehreren Frequenzumrichtern**

In der praktischen Anwendung für mehrere VFDs werden üblicherweise die Daisy-Chain-Verbindung und die Sternschaltung verwendet.

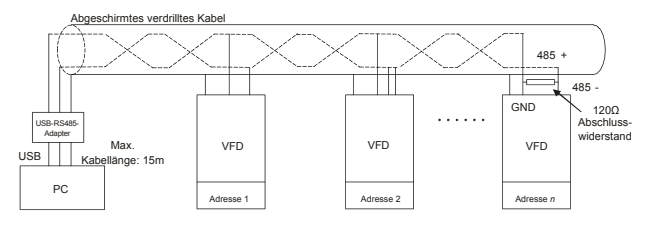

Abbildung 7-2 Anwendung der Daisy-Chain-Verbindung

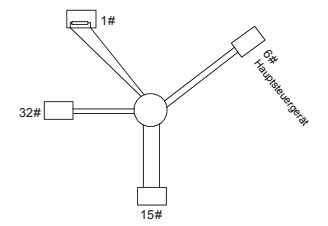

Abbildung 7-3 Anwendung der Sternschaltung

### **Hinweis:**

- Bei dieser Verbindungsart müssen die beiden Geräte, die auf der Leitung am weitesten voneinander entfernt sind, mit einem Abschlusswiderstand verbunden werden (in der Abbildung sind das die beiden Geräte Nr. 1 und Nr. 15).
- Verwenden Sie nach Möglichkeit geschirmte Kabel für die Verbindung mehrerer Geräte.
- Die Baudraten, die Einstellungen für die Datenbitprüfung und andere grundlegende Parameter aller Geräte an der RS485-Leitung müssen einheitlich eingestellt sein, und Adressen dürfen nicht dupliziert werden.

### **7.3.2 RTU-Modus**

#### **7.3.2.1 RTU-Kommunikationsrahmenstruktur**

Wenn eine Steuerung auf den RTU-Kommunikationsmodus in einem Modbus-Netzwerk eingestellt ist, enthält jedes Byte (einschließlich acht Bits) in der Nachricht zwei hexadezimale Zeichen (jedes davon umfasst vier Bits). Im Vergleich zum ASCII-Modus können im RTU-Modus mehr Daten mit der gleichen Baudrate übertragen werden.

Im RTU-Modus beginnt die Übertragung eines neuen Frames immer mit einer Leerlaufzeit (der Übertragungszeit von 3,5 Byte). In einem Netzwerk, in dem die Übertragungsrate auf der Grundlage der Baudrate berechnet wird, lässt sich die Übertragungszeit von 3,5 Byte leicht ermitteln. Nach Ablauf der Leerlaufzeit werden die Datenbereiche in der folgenden Reihenfolge übertragen:

Slave-Adresse, Befehlscode, Daten und CRC-Prüfzeichen.

Jedes in jeder Domäne übertragene Byte umfasst 2 hexadezimale Zeichen (0-9, A-F). Die Netzwerkgeräte überwachen immer den Kommunikationsbus. Nach dem Empfang des ersten Bereichs (Adressinformationen) identifiziert jedes Netzwerkgerät das Byte. Nach der Übertragung des letzten Bytes wird ein ähnliches Übertragungsintervall (die Übertragungszeit von 3,5 Bytes) verwendet, um anzuzeigen, dass die Übertragung des Frames beendet ist. Danach beginnt die Übertragung eines neuen Frames.

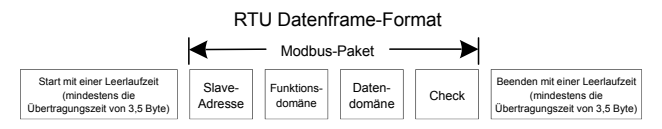

Die Informationen eines Frames müssen in einem kontinuierlichen Datenfluss übertragen werden. Ist das Intervall bis zur vollständigen Übertragung des gesamten Frames größer als die Übertragungszeit von 1,5 Byte, löscht das empfangende Gerät die unvollständigen Informationen und wird das nachfolgende Byte mit dem Adressbereich eines neuen Frames verwechseln. Ist das Übertragungsintervall zwischen zwei Frames kürzer als die Übertragungszeit von 3,5 Bytes, wird das empfangende Gerät die Daten mit denen des letzten Frames verwechseln. Der CRC-Prüfwert ist aufgrund der Unordnung der Frames falsch, und so kommt es zu einem Kommunikationsfehler. Wenn der Slave einen Kommunikationsfehler oder einen Lese-/Schreibfehler aufgrund einer anderen Ursache feststellt, wird ein Fehler-Frame ausgegeben.

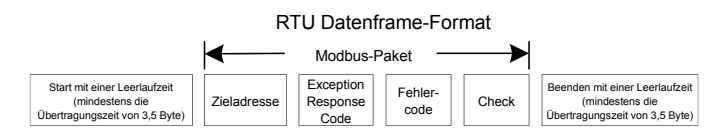

Die folgende Tabelle beschreibt den Standardaufbau eines RTU-Frames:

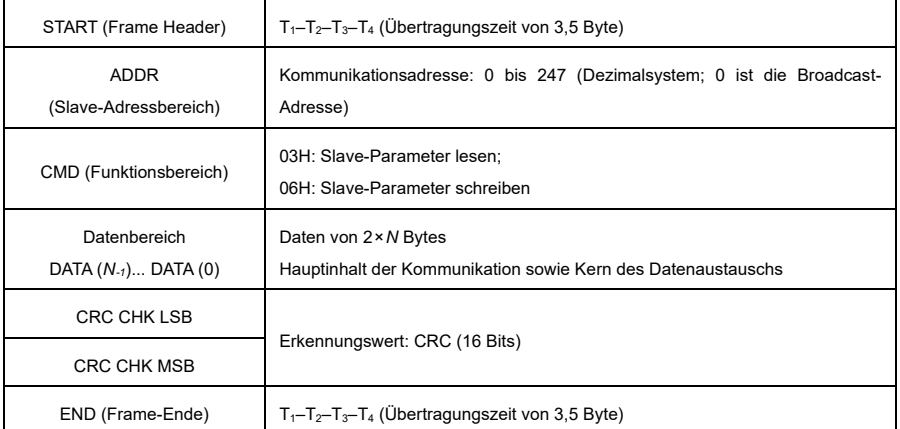

#### **7.3.2.2 Fehlerprüfmethoden für RTU-Kommunikationsframes**

Bei der Übertragung von Daten können aufgrund verschiedener Faktoren Fehler auftreten. Ohne Fehlerprüfung kann das datenempfangende Gerät Datenfehler nicht erkennen und wird möglicherweise eine falsche Antwort geben. Diese falsche Antwort kann schwerwiegende Probleme verursachen, daher müssen die Daten geprüft werden.

Die Fehlerprüfung eines Frames umfasst zwei Teile, nämlich die Bitprüfung einzelner Bytes (d.h. die Prüfung auf ungerade/gerade Zahlen anhand des Prüfbits im Zeichen-Frame) und die Prüfung der gesamten Daten (CRC-Prüfung).

### **7.3.2.3 Bit-Prüfung einzelner Bytes (Geraden-/Ungeradenprüfung)**

Sie können den Bitprüfungsmodus nach Bedarf auswählen oder die Prüfung nicht durchführen, was sich auf die Einstellung des Prüfbits für jedes Byte auswirkt.

### **Definition der Geradenprüfung:**

Bevor die Daten übertragen werden, wird ein Bit zur Überprüfung der Geradzahligkeit hinzugefügt, um anzuzeigen, ob die Anzahl der "1" in den zu übertragenden Daten ungerade oder gerade ist. Ist sie gerade, wird das Prüfbit auf "0" gesetzt; ist sie ungerade, wird das Prüfbit auf "1" gesetzt.

#### **Definition der Ungeradenprüfung:**

Bevor die Daten übertragen werden, wird ein Ungerade-Prüfbit hinzugefügt, um anzuzeigen, ob die Anzahl der "1" in den zu übertragenden Daten ungerade oder gerade ist. Wenn sie ungerade ist, wird das Prüfbit auf "0" gesetzt; wenn sie gerade ist, wird das Prüfbit auf "1" gesetzt.

Die zu sendenden Datenbits sind zum Beispiel "11001110", darunter fünf "1". Bei der Geradenprüfung wird das gerade Prüfbit auf "1" gesetzt, bei ungerader Prüfung wird das ungerade Prüfbit auf "0" gesetzt. Während der Übertragung der Daten wird das ungerade/gerade Prüfbit berechnet und in das Prüfbit des Frames eingefügt. Das empfangende Gerät führt die Ungeraden-/Geradenprüfung nach dem Empfang der Daten durch. Stellt es fest, dass die ungerade/gerade Parität der Daten nicht mit den voreingestellten Informationen übereinstimmt, ermittelt es, dass ein Kommunikationsfehler vorliegt.

### **7.3.2.4 Zyklische Redundanzprüfung (CRC)**

Ein Frame im RTU-Format enthält einen Fehlererkennungsbereich, der auf der zyklischer Redundanzberechnung (Cyclic Redundancy Check, CRC-Berechnung) basiert. Der CRC-Bereich prüft den gesamten Inhalt des Frames. Der CRC-Bereich besteht aus zwei Bytes, einschließlich 16 Binärbits. Er wird vom Sender berechnet und dem Frame hinzugefügt. Der Empfänger berechnet den CRC-Wert des empfangenen Frames und vergleicht das Ergebnis mit dem Wert im empfangenen CRC-Bereich. Wenn die beiden CRC-Werte nicht gleich sind, kommt es zu Fehlern bei der Übertragung.

Während der CRC wird zuerst 0xFFFF gespeichert, und dann wird ein Prozess aufgerufen, um mindestens 6 zusammenhängende Bytes im Rahmen basierend auf dem Inhalt des aktuellen Registers zu verarbeiten. CRC ist nur für die 8-Bit-Daten in jedem Zeichen wirksam, nicht für die Start-, Stopp- und Paritätsbits.

Bei der Generierung der CRC-Werte wird die "Exclusive-Or"-Operation (XOR) für jedes 8-Bit-Zeichen und den Inhalt des Registers durchgeführt. Das Ergebnis wird in die Bits vom niedrigstwertigen Bit (LSB) bis zum höchstwertigen Bit (MSB) eingefügt, und 0 wird in das MSB eingefügt. Dann wird das LSB erkannt. Wenn LSB 1 ist, wird die XOR-Operation mit dem aktuellen Wert im Register und dem voreingestellten Wert durchgeführt. Wenn LSB 0 ist, wird keine Operation durchgeführt. Dieser Vorgang wird 8 Mal wiederholt.

Nachdem das letzte Bit (Bit 8) erkannt und verarbeitet wurde, wird die XOR-Verknüpfung zwischen dem nächsten 8-Bit-Byte und dem aktuellen Inhalt des Registers durchgeführt. Die endgültigen Werte im Register sind die CRC-Werte, die sich ergeben, nachdem die Berechnung an allen Bytes im Frame durchgeführt wurde.

Die Berechnung erfolgt nach der internationalen Standard-CRC-Prüfregel. Sie können sich auf den entsprechenden Standard-CRC-Algorithmus beziehen, um das CRC-Berechnungsprogramm nach Bedarf zu kompilieren.

Im Folgenden finden Sie eine einfache CRC-Berechnungsfunktion (unter Verwendung der Programmiersprache C):

```
unsigned int crc cal_value (unsigned char*data_value,unsigned char
data_length)
\mathbf{f}int i;
unsigned int crc value=0xffff;
while (data_length--)
 {
  crc_value^=*data_value++;
for (i=0; i<8; i++){
  If (crc_value&0x0001)
    crc_value=(crc_value>>1)^0xa001;
    else
      crc_value=crc_value>>1;
   }
 }
return (crc_value);
```
}

In der Kontaktplanlogik verwendet CKSM die Tabellen-Look-up-Methode, um den CRC-Wert entsprechend dem Inhalt des Frames zu berechnen. Das Programm für diese Methode ist einfach und die Berechnung ist schnell, aber der belegte ROM-Speicherplatz ist groß; verwenden Sie dieses Programm also mit Vorsicht, wenn Sie einen hohen Speicherplatzbedarf haben.

#### **7.3.3 RTU-Befehlscode**

#### **7.3.3.1 Befehlscode 03H, Lesen von** *N* **Wörtern (kontinuierlich bis zu 16 Wörtern)**

Der Befehlscode 03H wird vom Master verwendet, um Daten aus dem VFD zu lesen. Die Anzahl der zu lesenden Daten hängt von der "Datenanzahl" im Befehl ab. Es können maximal 16 Daten gelesen werden. Die Adressen der gelesenen Parameter müssen zusammenhängend sein. Jede Dateneinheit belegt 2 Bytes, d.h. ein Wort. Das Befehlsformat wird im Hexadezimalsystem dargestellt (eine Zahl gefolgt von einem "H" steht für einen Hexadezimalwert). Ein hexadezimaler Wert belegt ein Byte.

Der Befehl 03H wird verwendet, um Informationen einschließlich der Parameter und des Betriebsstatus des VFD zu lesen.

Liest der Master beispielsweise zwei zusammenhängende Daten (d.h. z. B. den Inhalt der Datenadressen 0004H und 0005H) aus dem VFD mit der Adresse 01H, wird die Struktur des Befehls-Frames im Folgenden beschrieben.

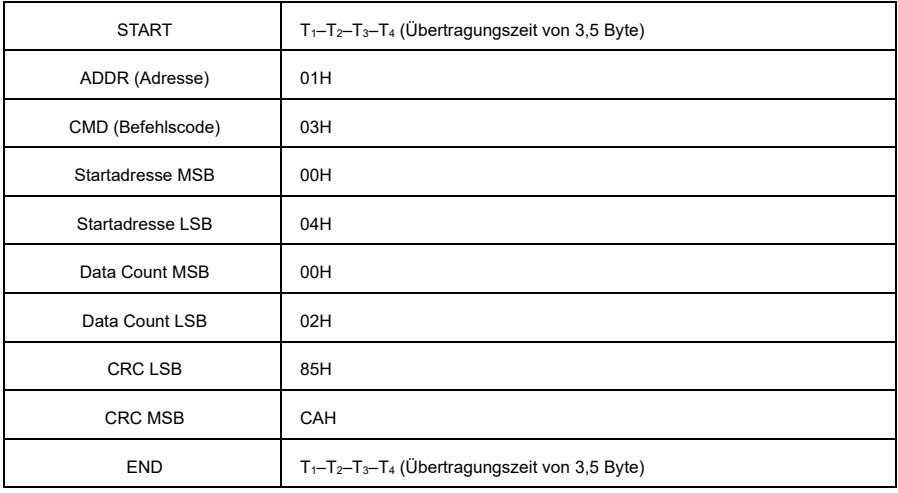

Der RTU-Master-Befehl (vom Master zum VFD) lautet wie folgt:

"T<sub>1</sub>–T<sub>2</sub>–T<sub>3</sub>–T<sub>4</sub> (Übertragungszeit von 3,5 Byte)" in "START" und "END" bedeutet, dass die RS485-Kommunikation mindestens für die Übertragungszeit von 3,5 Byte inaktiv sein muss. Eine Leerlaufzeit ist erforderlich, um eine Nachricht von einer anderen zu unterscheiden und sicherzustellen, dass die beiden Nachrichten nicht als eine einzige betrachtet werden (s.o).

ADDR ist 01H, was bedeutet, dass der Befehl an den VFD mit der Adresse 01 H gesendet wird. ADDR belegt ein Byte.

CMD ist 03H, was bedeutet, dass der Befehl zum Lesen von Daten aus dem VFD verwendet wird. CMD belegt ein Byte.

Die "Startadresse" gibt die Adresse an, ab der die Daten gelesen werden. Die "Startadresse" belegt zwei Bytes, wobei das MSB links und das LSB rechts steht.

"Data Count" gibt die Anzahl der zu lesenden Daten an (Einheit: Wort). "Startadresse" ist 0004H und "Data Count" ist 0002H, was bedeutet, dass Daten von den Adressen 0004H und 0005H gelesen werden.

Die CRC-Prüfung belegt zwei Bytes, wobei das LSB auf der linken und das MSB auf der rechten Seite steht.

Die Antwort des RTU-Slave (vom VFD an den Master) lautet wie folgt:

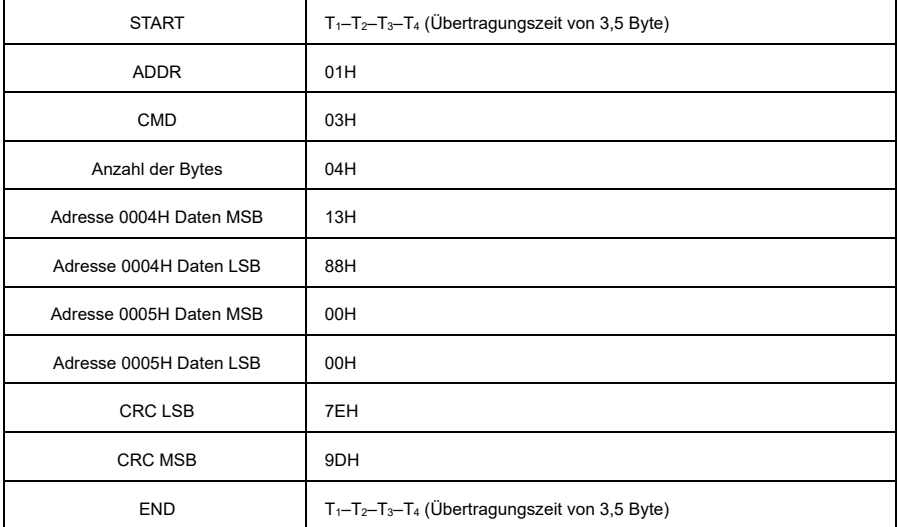

Die Definition der Antwortinformationen wird im Folgenden beschrieben:

ADDR ist 01H, was bedeutet, dass der Befehl von dem VFD gesendet wird, dessen Adresse 01H ist. ADDR belegt ein Byte.

CMD ist 03H und zeigt an, dass die Nachricht eine Antwort des VFD auf den 03H-Befehl des Masters zum Lesen von Daten ist. CMD belegt ein Byte.

"Anzahl der Bytes" gibt die Anzahl der Bytes zwischen dem Byte (nicht enthalten) und dem CRC-Byte (nicht enthalten) an. Der Wert 04 zeigt an, dass zwischen "Anzahl der Bytes" und "CRC LSB" vier Datenbytes liegen, d.h. "MSB der Daten in 0004H", "LSB der Daten in 0004H", "MSB der Daten in 0005H" und "LSB der Daten in 0005H".

Ein Datensatz besteht aus zwei Bytes, wobei das MSB auf der linken und das LSB auf der rechten Seite steht. Aus der Antwort geht hervor, dass die Daten in 0004H 1388H und die in 0005H 0000H sind.

Die CRC-Prüfung belegt zwei Bytes, wobei das LSB auf der linken und das MSB auf der rechten Seite steht.

### **7.3.3.2 Befehlscode 06H, Schreiben eines Wortes**

Dieser Befehl wird vom Master verwendet, um Daten in den VFD zu schreiben. Mit einem Befehl kann nur ein Teil der Daten geschrieben werden. Er wird verwendet, um Parameter oder den Betriebsmodus des VFDs zu ändern.

Wenn der Master beispielsweise 5000 (1388H) an 0004H des VFD schreibt, dessen Adresse 02H ist, lautet der RTU-Master-Befehl (vom Master an den VFD) wie folgt:

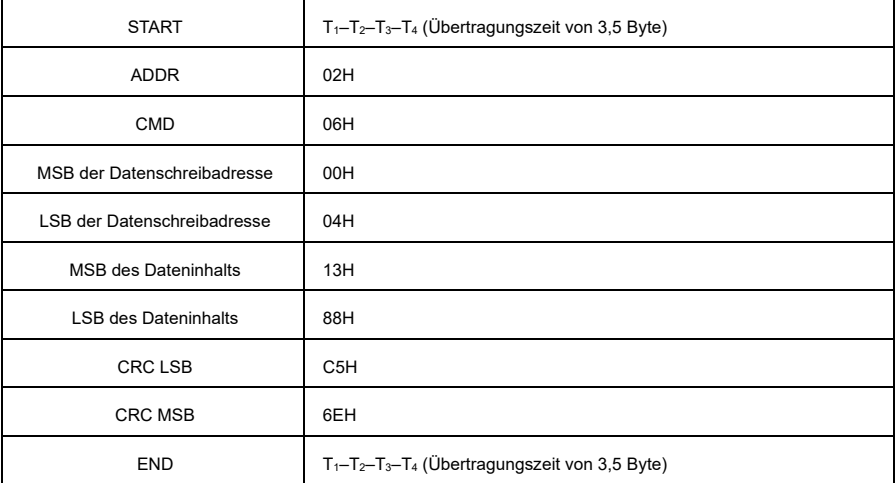

Die Antwort des RTU-Slave (vom VFD an den Master) lautet wie folgt:

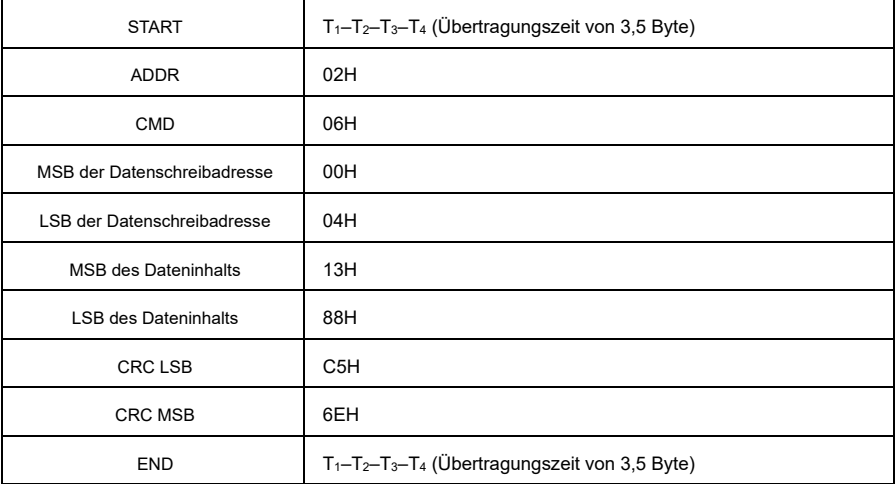

### **7.3.3.3 Befehlscode 08H, Diagnose**

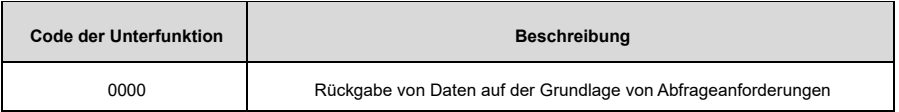

Zum Beispiel sind bei der Abfrage der Schaltkreiserkennungsinformationen über den VFD mit der Adresse 01H die Abfrage- und Antwortstrings identisch.

Der RTU-Master-Befehl lautet wie folgt:

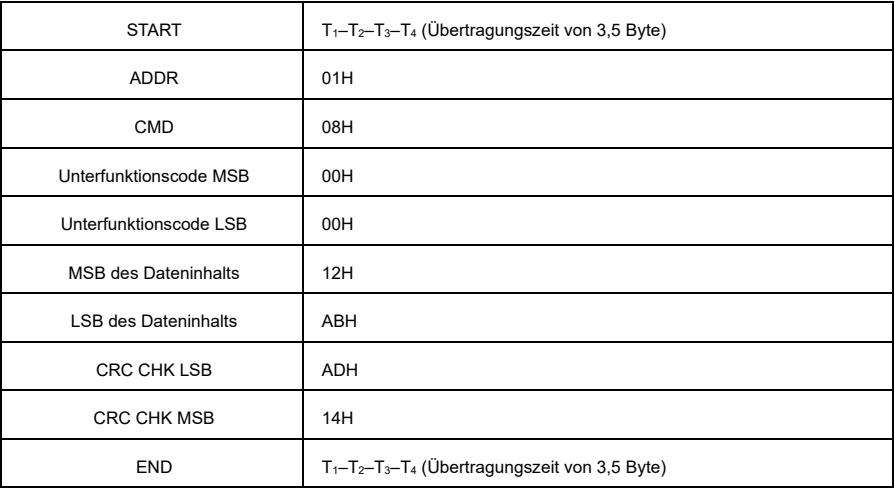

Die Antwort des RTU-Slaves:

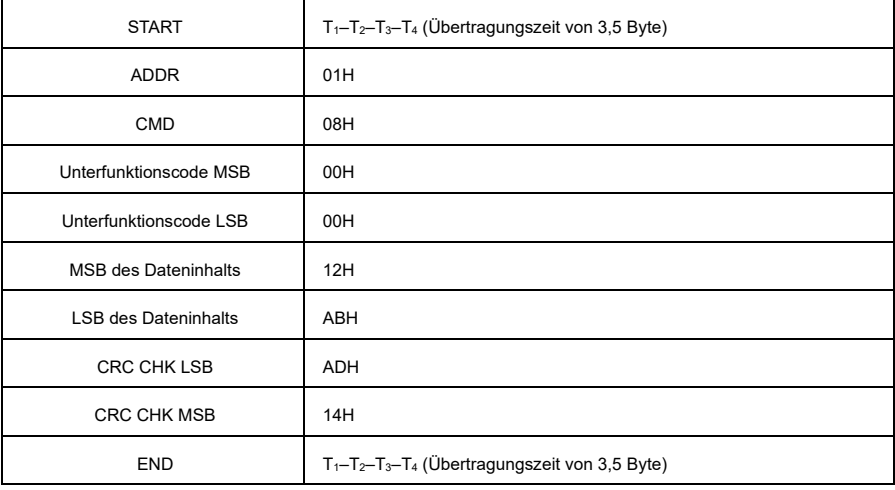

### **7.3.3.4 Befehlscode 10H, Kontinuierliches Schreiben**

Der Befehlscode 10H wird vom Master verwendet, um Daten in den VFD zu schreiben. Die Menge der zu schreibenden Daten wird durch "Data Count" bestimmt, und es können maximal 16 Daten geschrieben werden.

Zum Beispiel: Schreiben von 5000 (1388H) und 50 (0032H) in 0004H und 0005H des VFD (als Slave), dessen Adresse 02H ist.

Der RTU-Master-Befehl lautet wie folgt:

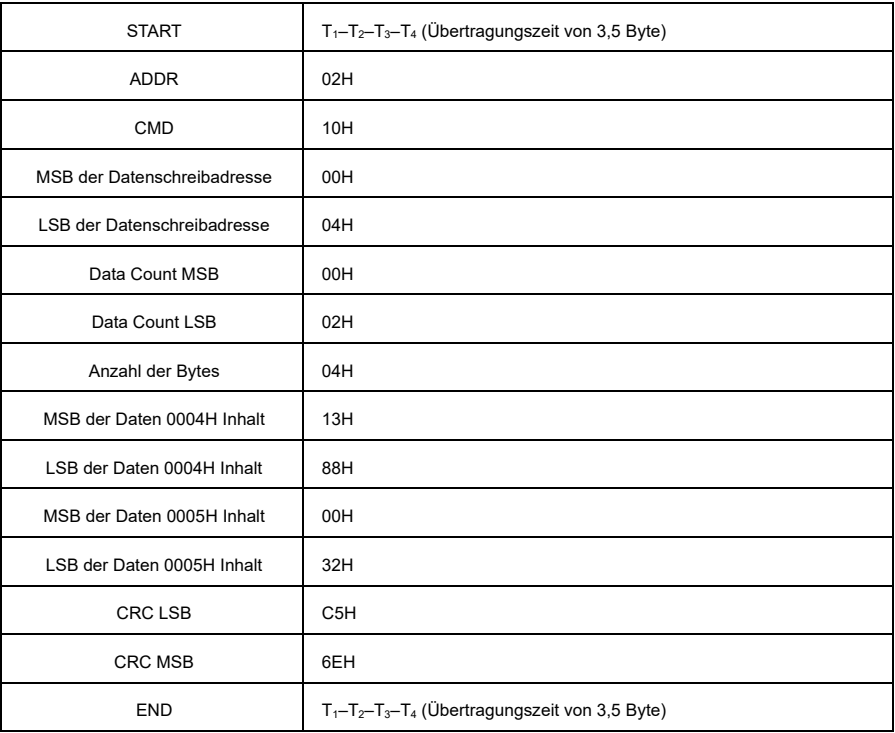

### Die Antwort des RTU-Slave lautet wie folgt:

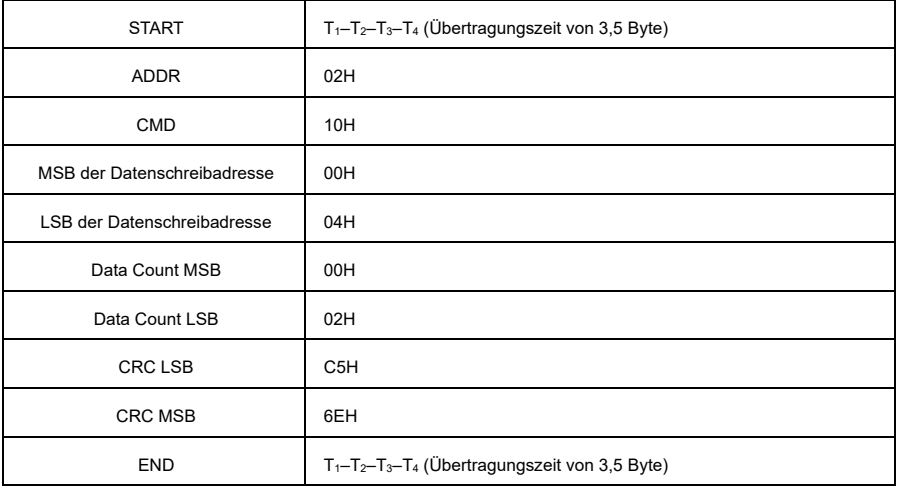

#### **7.3.4 Feldbusskala**

In praktischen Anwendungen werden die Kommunikationsdaten in hexadezimaler Form dargestellt; hexadezimale Werte können allerdings keine Dezimalzahlen darstellen. Sie können eine Nicht-Ganzzahl mit einem Vielfachen multiplizieren, um eine Ganzzahl zu erhalten, wobei das Vielfache als Feldbusskala betrachtet wird.

Die Feldbusskala ist abhängig von der Anzahl der Nachkommastellen des in "Einstellbereich" oder "Standard" angegebenen Wertes. Wenn der Wert *n* (z.B. 1) Nachkommastellen hat, ist die Feldbusskala *m* (dann *m=10*) das Ergebnis von 10*<sup>n</sup>* . Zum Beispiel:

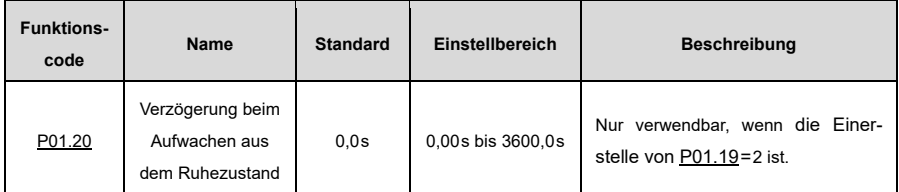

Der in "Einstellbereich" oder "Standard" angegebene Wert enthält eine Dezimalstelle, daher ist die Feldbusskala 10. Wenn der vom Master empfangene Wert 50 ist, beträgt die "Verzögerung beim Aufwachen aus dem Ruhezustand" des VFD 5,0s (da 5,0=50/10).

Um "Verzögerung beim Aufwachen aus dem Ruhezustand" über die Modbus-Kommunikation auf 5,0s einzustellen, müssen Sie zunächst 5,0 mit 10 gemäß der Skala multiplizieren, um eine ganze Zahl 50 zu erhalten, d.h. 32H in hexadezimaler Form, und dann den folgenden Schreibbefehl senden:

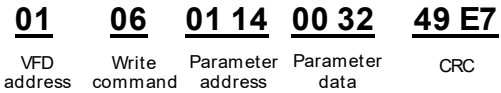

Nach dem Empfang des Befehls rechnet der VFD 50 in 5,0 um, basierend auf der Feldbusskala, und setzt dann die "Verzögerung beim Aufwachen aus dem Ruhezustand" auf 5,0s.

Ein weiteres Beispiel: Nach dem Senden des Lesebefehls für den Parameter "Verzögerung beim Aufwachen aus dem Ruhezustand" erhält der Master die folgende Antwort vom VFD:

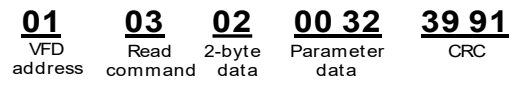

Die Parameterdaten sind 0032H, d.h. 50, und daher ergibt sich 5,0 auf der Grundlage der Feldbusskala. In diesem Fall erkennt der Master, dass die aktuell eingestellte "Verzögerung beim Aufwachen aus dem Ruhezustand" 5,0s beträgt.

### **7.3.5 Antworten auf Fehlermeldungen**

Antworten auf Fehlermeldungen werden vom VFD an den Master gesendet. In der folgenden Tabelle sind die Codes und Definitionen der Fehlermeldungsantworten aufgeführt.

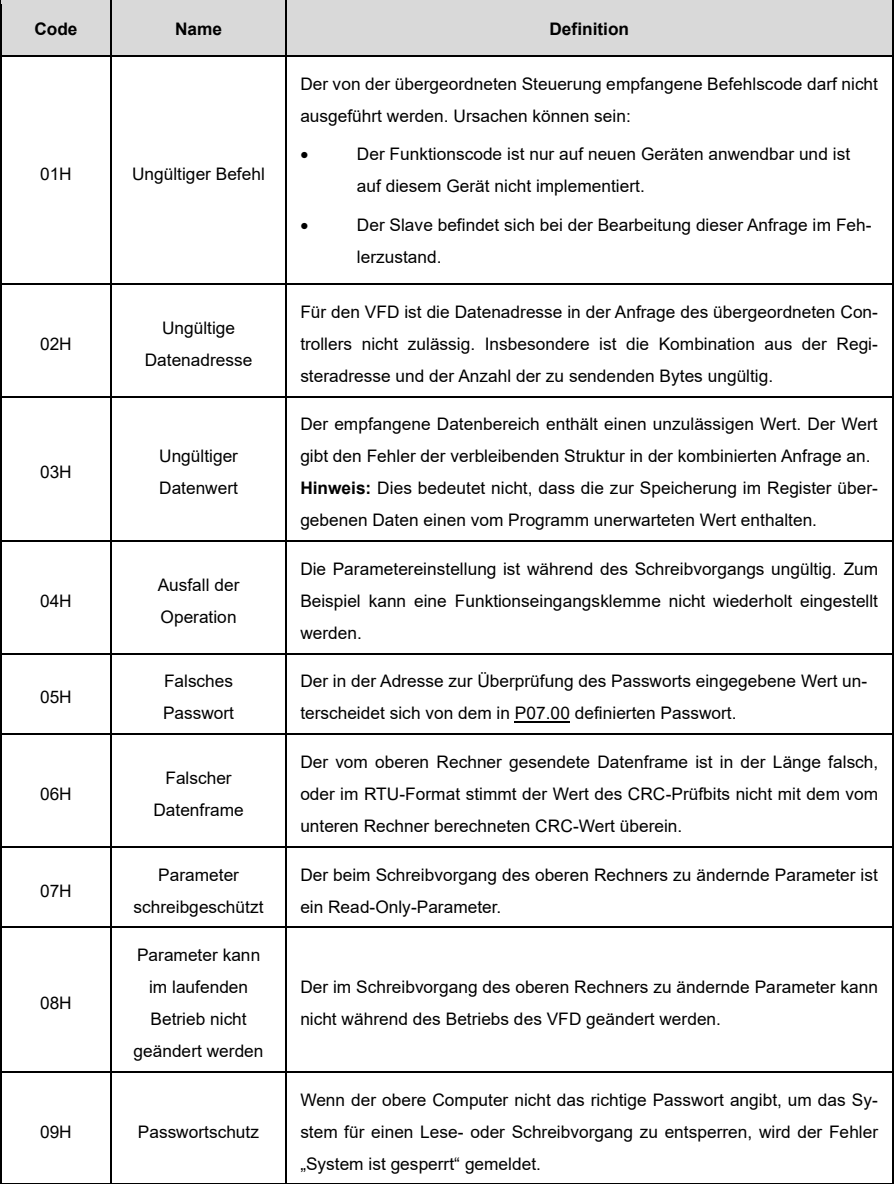

#### **7.3.6 Inbetriebnahme der Modbus-Kommunikation**

Im folgenden Beispiel wird ein PC als Master verwendet, ein RS232-RS485-Wandler dient zur Signalumwandlung, und der vom Wandler verwendete serielle PC-Anschluss ist COM1 (ein RS232-Anschluss). Die Inbetriebnahme-Software für den Host-Controller ist der Inbetriebnahme-Assistent für die serielle Schnittstelle Commix1.4, der aus dem Internet heruntergeladen werden kann. Laden Sie eine Version herunter, die die CRC-Prüffunktion automatisch ausführen kann.

Die folgende Abbildung zeigt die Schnittstelle von Commix:

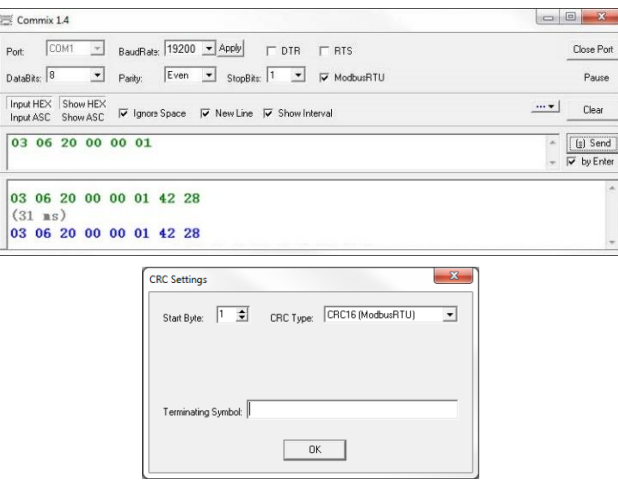

Stellen Sie **Anschluss** auf **COM1** ein. Stellen Sie **BaudRate** in Übereinstimmung mi[t P14.01](#page-257-0) ein. **DataBits**, **Parity** und **StopBits** müssen in Übereinstimmung mi[t P14.02](#page-257-1) eingestellt werden.

Wenn der RTU-Modus ausgewählt ist, wählen Sie **Input HEX** und **Show HEX**. Um den automatischen CRC zu implementieren, müssen Sie **ModbusRTU** wählen und **Start Byte** auf **1** und **CRC Type** auf **CRC16 (MODBU SRTU)** im Fenster **CRC Settings** einstellen. Nachdem der automatische CRC aktiviert wurde, geben Sie keinen CRC in Befehle ein. Andernfalls können aufgrund der wiederholten CRC-Befehle Fehler auftreten.

Der Inbetriebnahmebefehl für die Einstellung eines VFD mit der Adresse 03H auf Vorwärtslauf lautet wie folgt:

Parameter

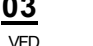

Forward

**03 06 20 00 00 01 42 28**

address Write command

VFD Write Parameter Forward CRC<br>Idress <sub>Command</sub> address running running

1) Die VFD-Adresse [\(P14.00\)](#page-257-2) muss auf 03 eingestellt sein.

- 2) "Einstellung des Betriebsbefehlskanals" [\(P00.01\)](#page-183-0) muss auf "Modbus-Kommunikation" eingestellt sein.
- 3) Nachdem Sie auf **Senden** geklickt haben, wird, wenn die Leitungskonfiguration und die Einstellungen korrekt sind, eine vom VFD gesendete Antwort wie folgt empfangen:

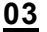

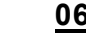

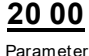

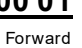

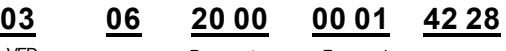

address Write command

VFD Write Parameter Forward CRC<br>ddress <sub>Command</sub> address running running

# **8 Fehlerbehandlung**

### **8.1 Fehleranzeige und Reset**

Wenn die Anzeigen RUN/TUNE, FWD/REV und LOCAL/REMOT gleichzeitig leuchten, befindet sich der VFD in einem anormalen Zustand und das Tastenfeld zeigt den Fehlercode an. Einzelheiten zu den Fehlerursachen und -lösungen finden Sie unte[r 8.2](#page-142-0) [Fehler und Lösungen.](#page-142-0) Wenn die Fehlerursache nicht gefunden werden kann, wenden Sie sich an unseren Kundensupport.

Es gibt drei Methoden zum Zurücksetzen von VFD-Fehlern:

- A) Drücken Sie zum Zurücksetzen die Taste STOP/RST auf dem Tastenfeld.
- B) Stellen Sie einen Wert aus [P05.01](#page-210-0) bi[s P05.04](#page-211-0) oder [P05.09](#page-212-0) auf 7 (Fehler zurücksetzen) ein.

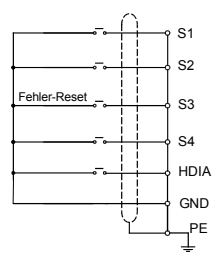

C) Unterbrechen Sie die Stromzufuhr des VFD.

# <span id="page-142-0"></span>**8.2 Fehler und Lösungen**

Wenn ein Fehler aufgetreten ist, gehen Sie wie folgt vor:

- 1) Prüfen Sie, ob die Tastenfeldanzeige korrekt ist.
	- a) Falls nicht, wenden Sie sich an den Sourcetronic-Kundensupport.
	- b) Falls ja, prüfen Sie die Funktionscodes in der Gruppe P07, um die Umstände beim Auftreten des Fehlers zu ermitteln. In der folgenden Tabelle finden Sie die mögliche Störungen und ihre Lösungen.
- 2) Beheben Sie den Fehler oder bitten Sie um Hilfe.
- 3) Nachdem Sie bestätigt haben, dass der Fehler behoben ist, führen Sie einen Fehler-Reset durch und starten den Betrieb.

### **8.2.1 Häufige Fehler und Lösungen**

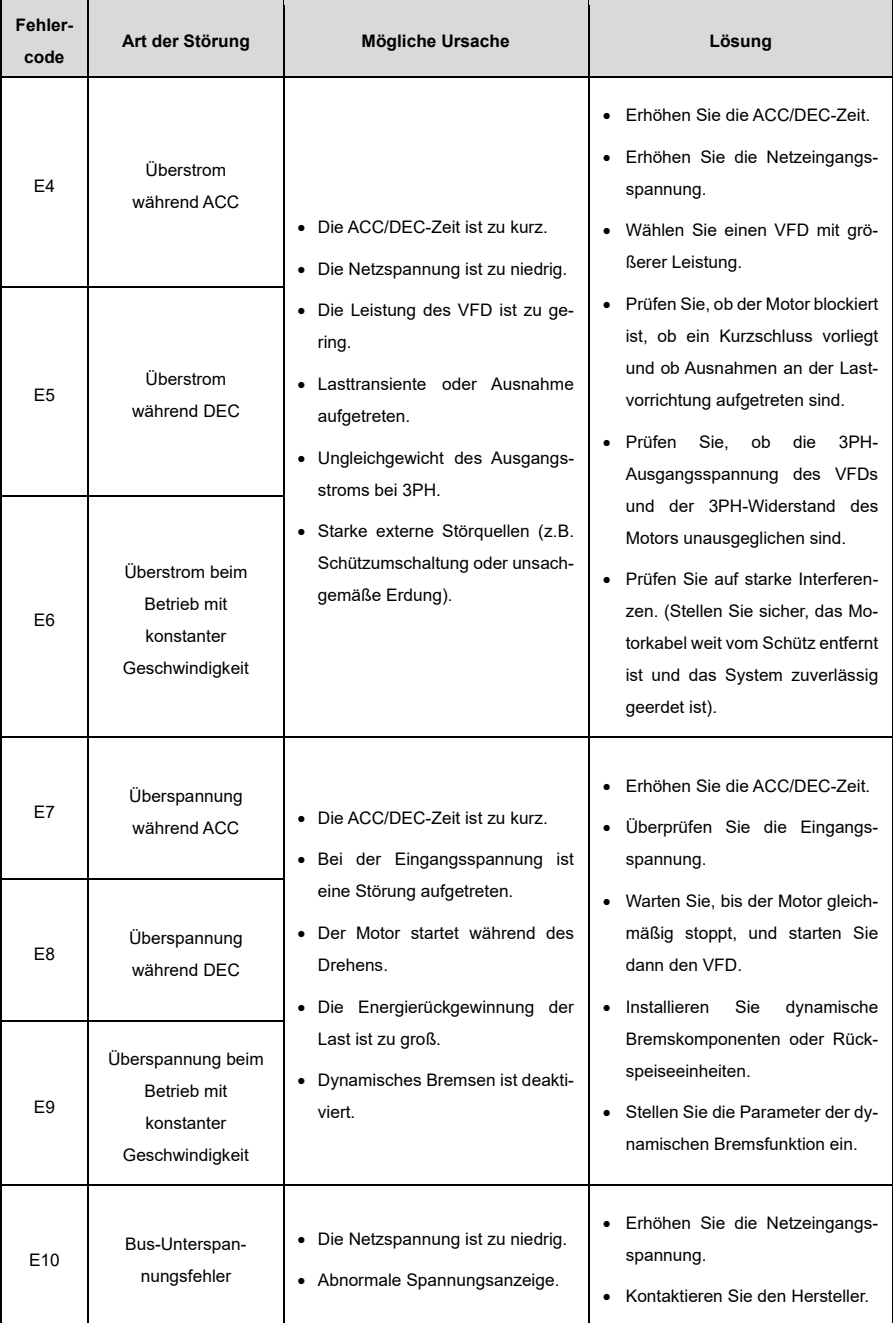
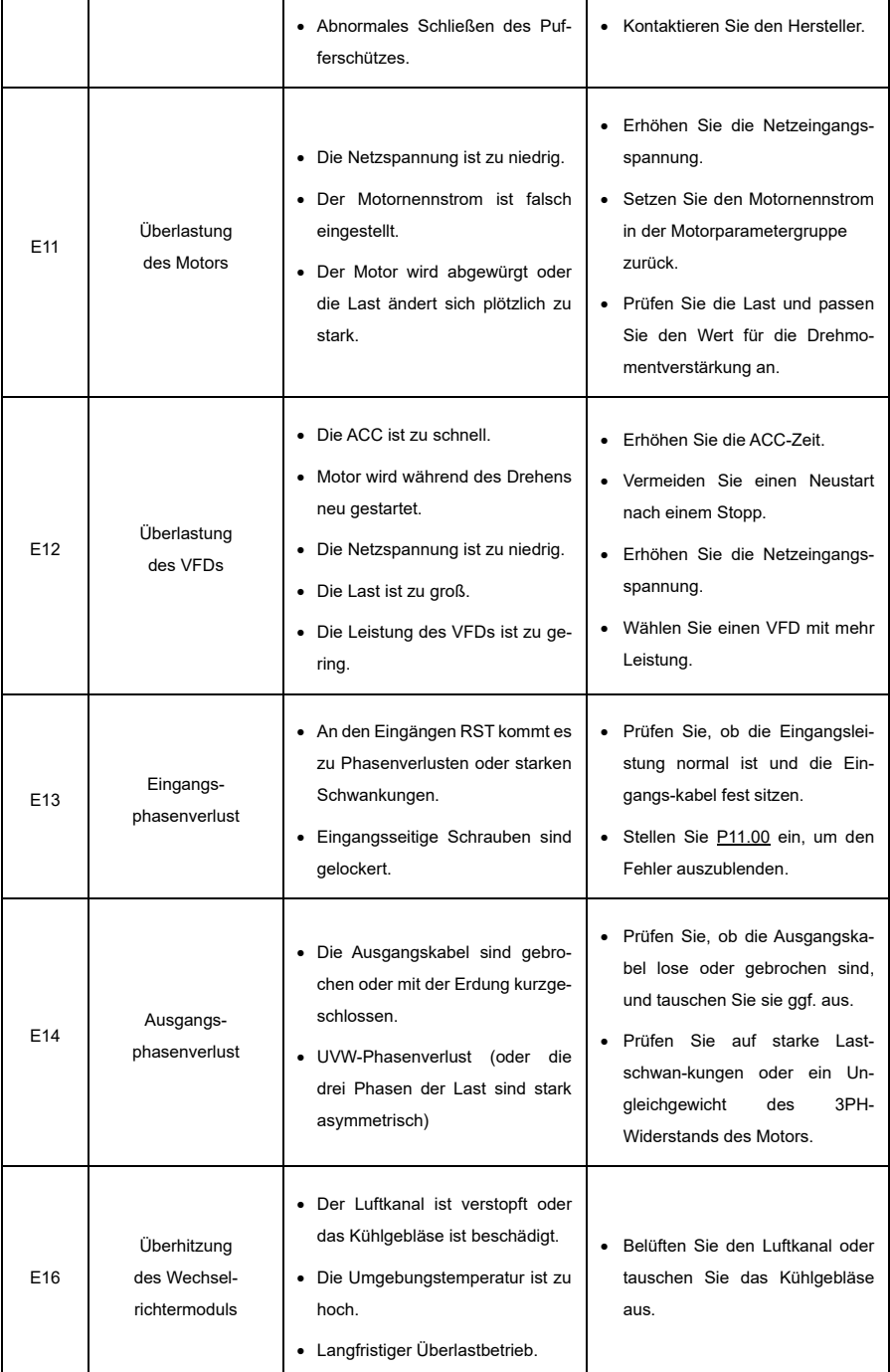

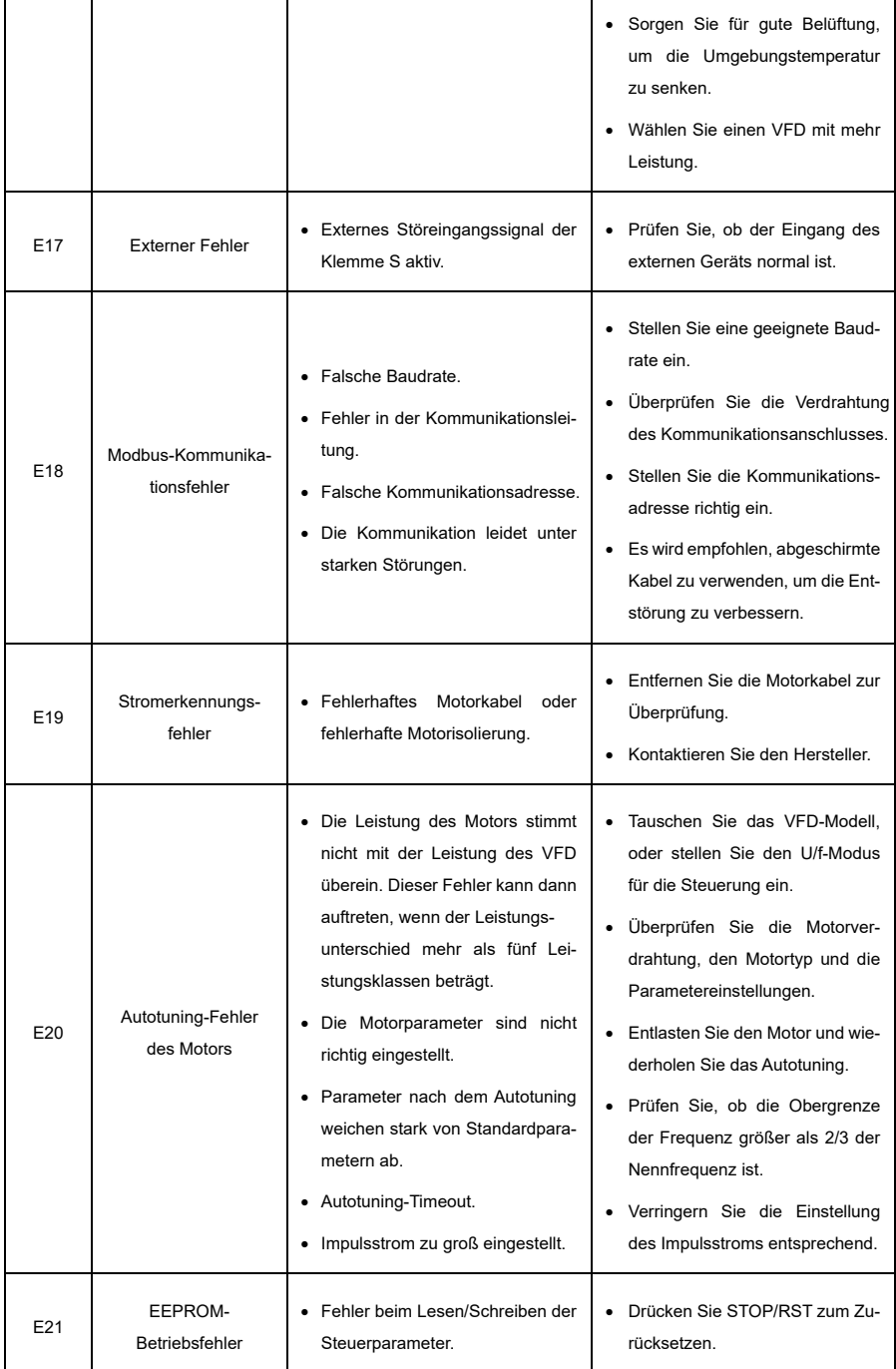

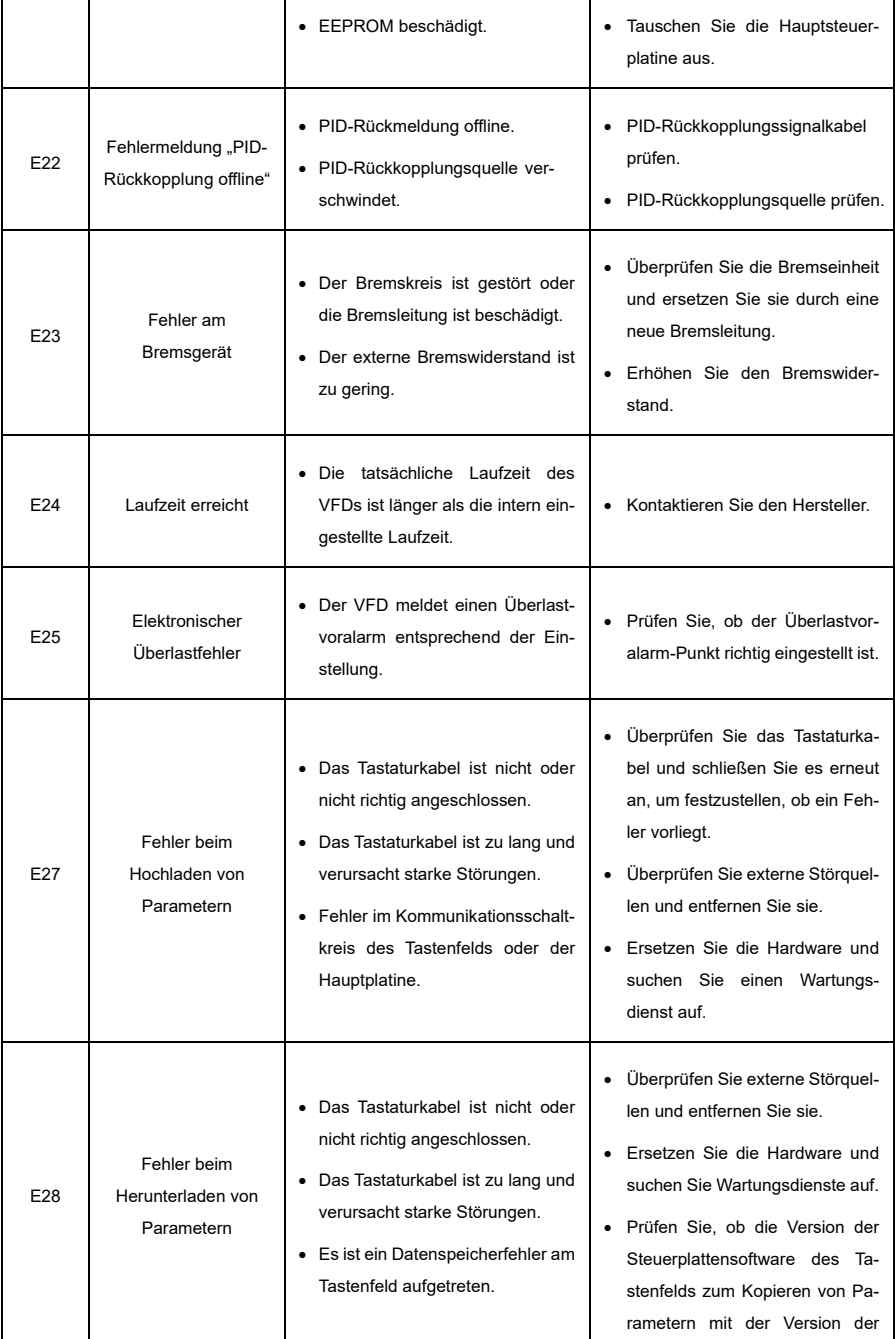

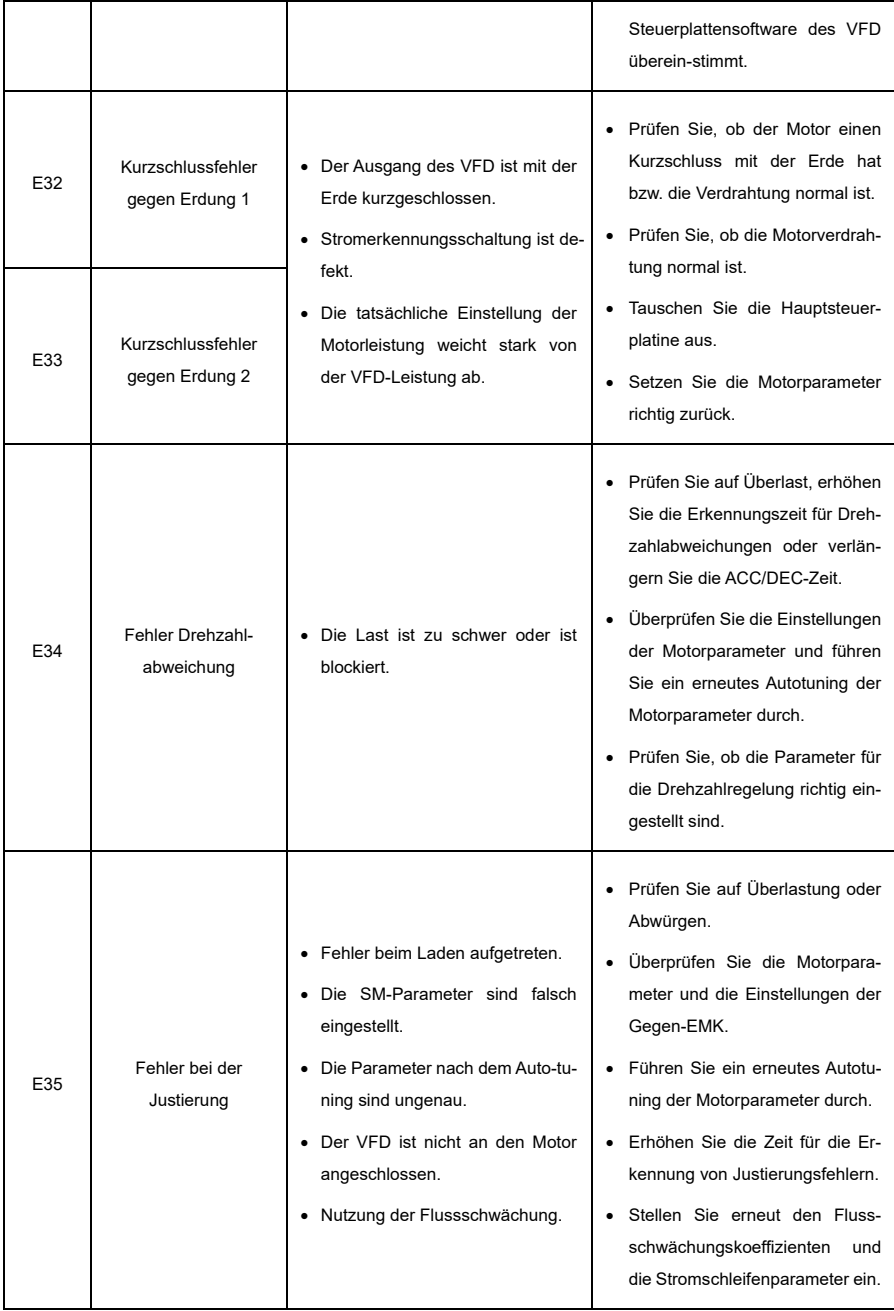

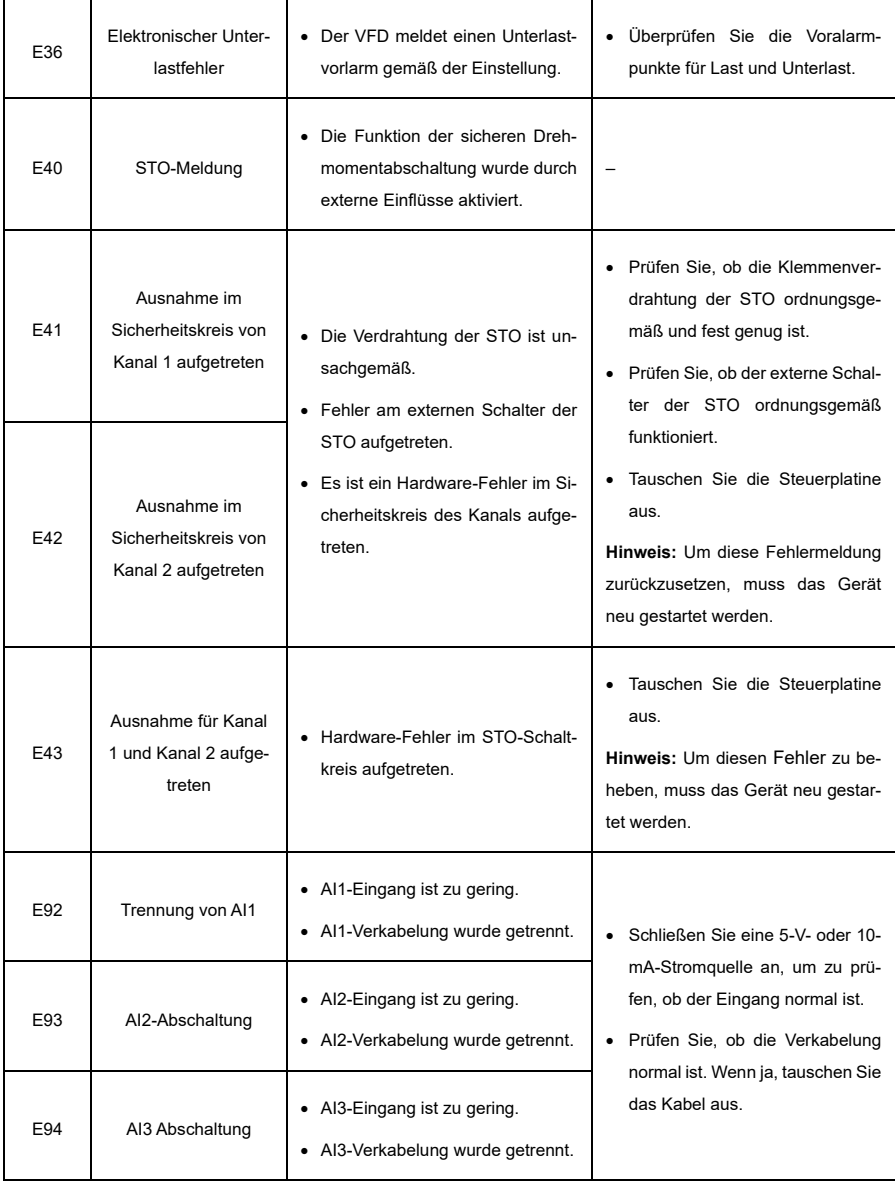

### **8.2.2 Anderer Status**

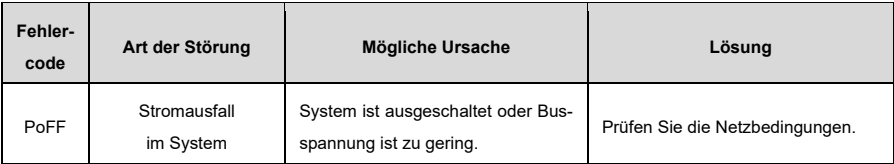

### **8.3 Analyse der häufigsten Fehler**

### **8.3.1 Motor funktioniert nicht**

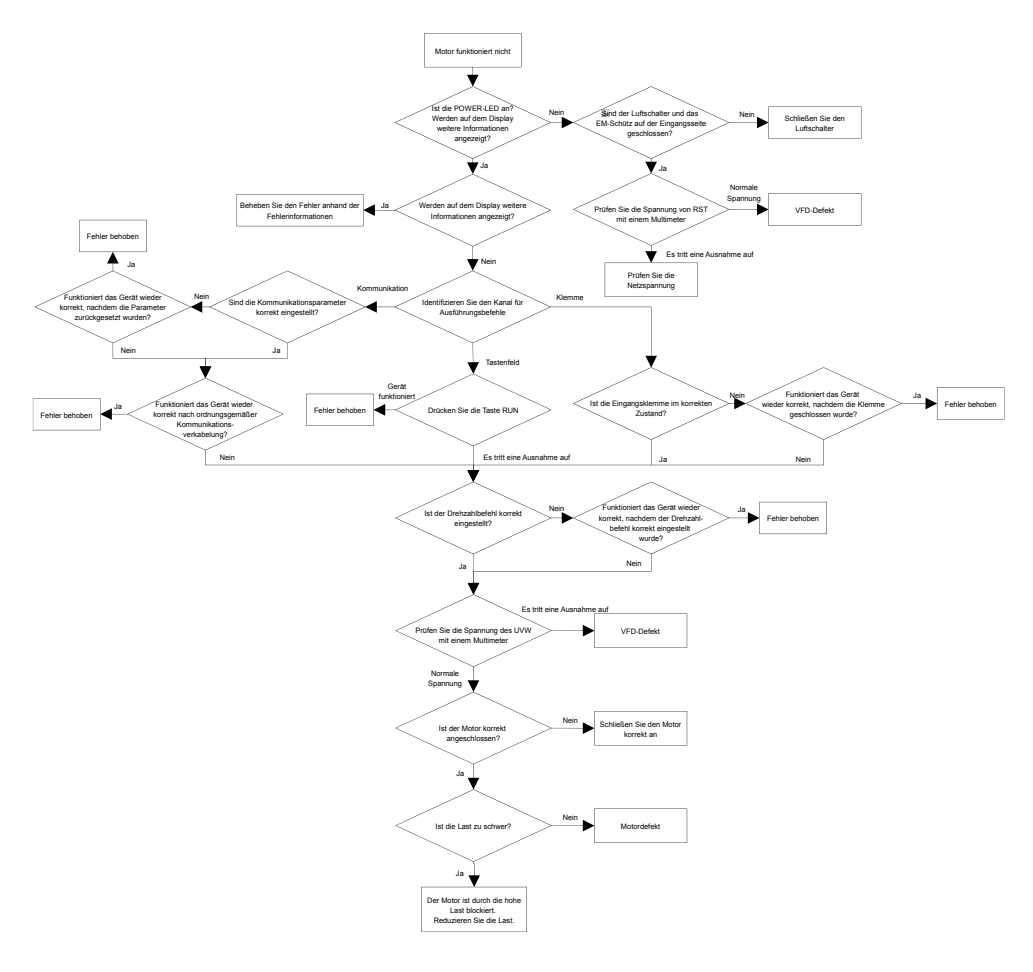

#### **8.3.2 Motor vibriert**

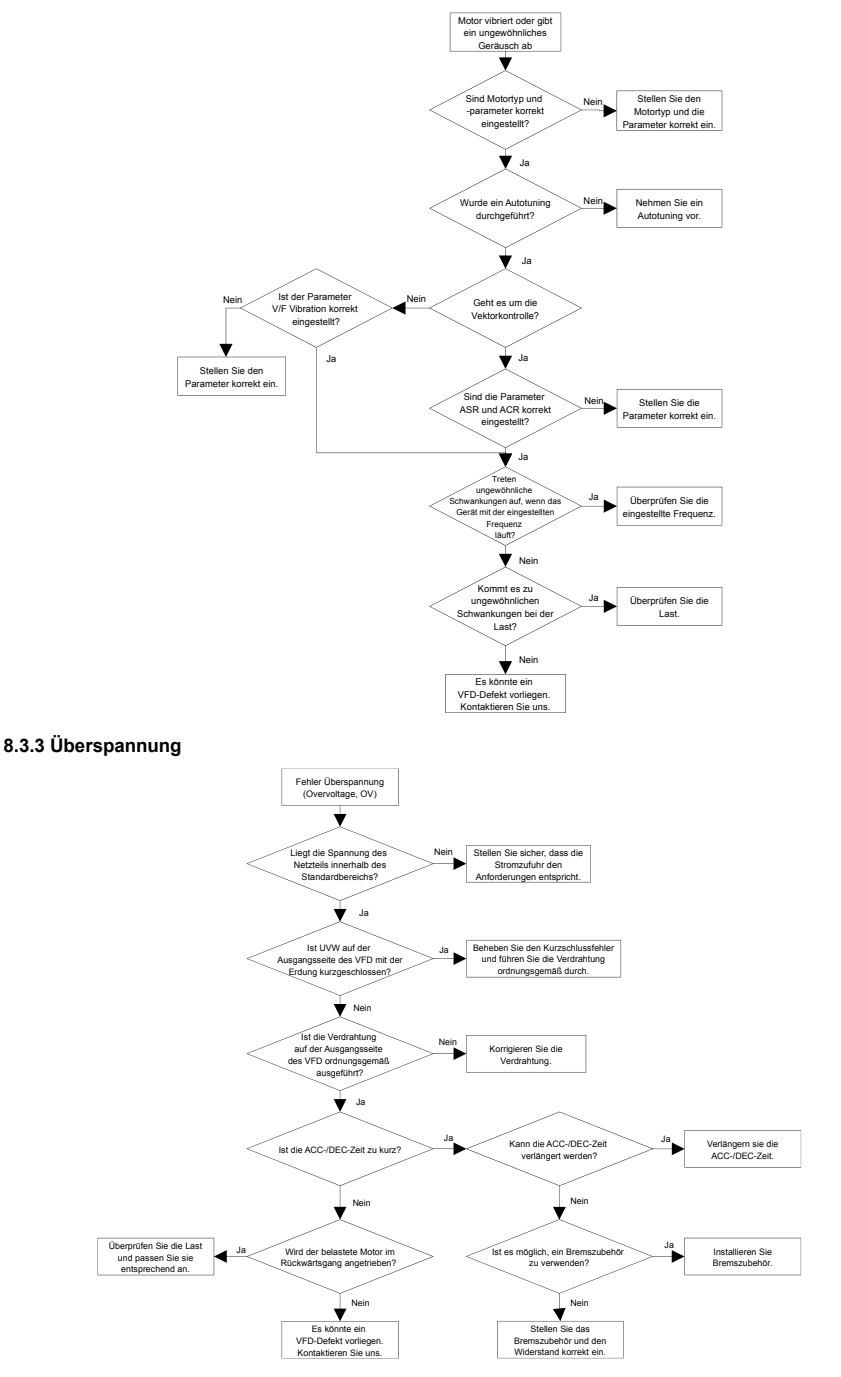

### **8.3.4 Unterspannung**

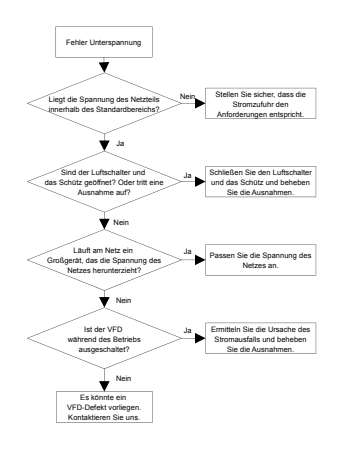

### **8.3.5 Überstrom**

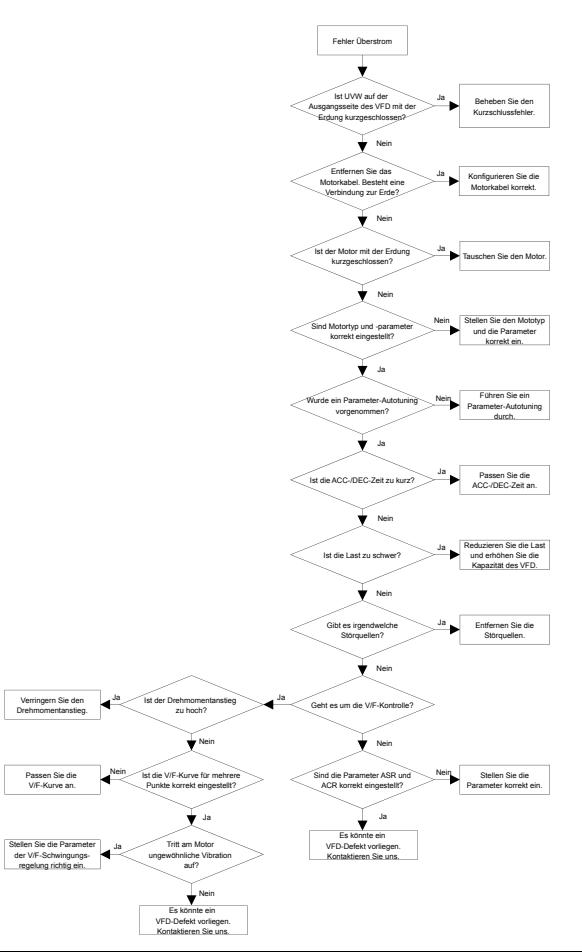

#### **8.3.6 Motor überhitzt**

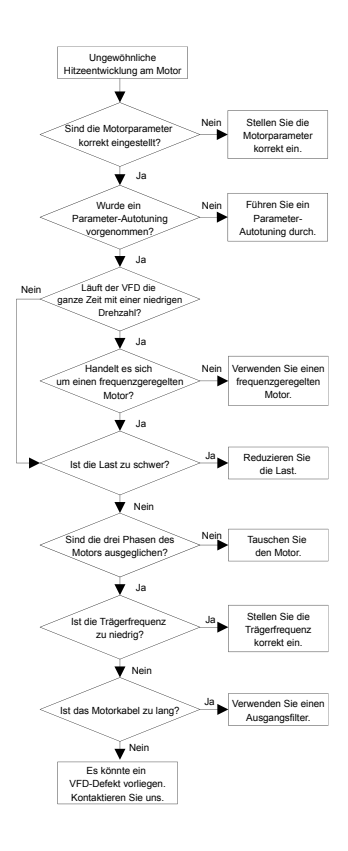

#### **8.3.7 VFD überhitzt**

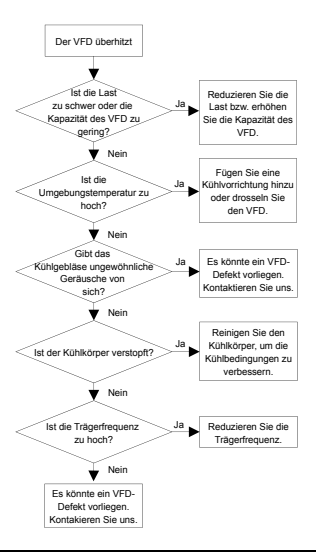

### **8.3.8 Motor blockiert während ACC**

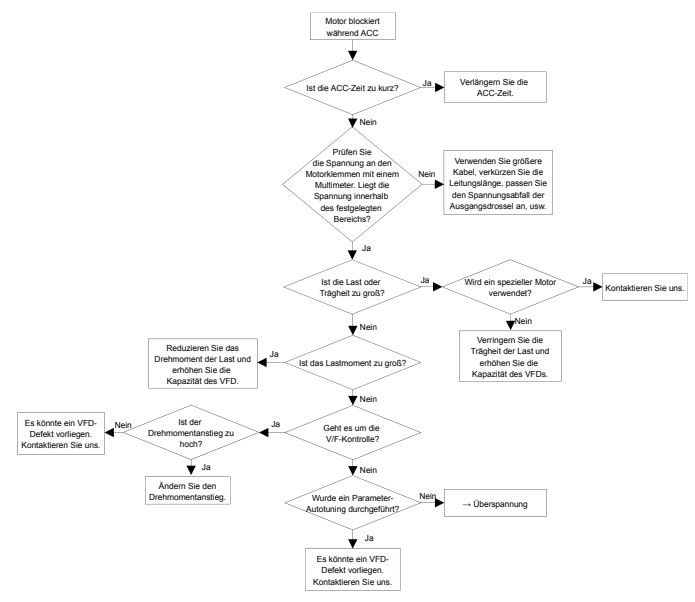

### **8.4 Gegenmaßnahmen bei häufigen Störungen**

### **8.4.1 Interferenzprobleme von Zählerschalter und Sensoren**

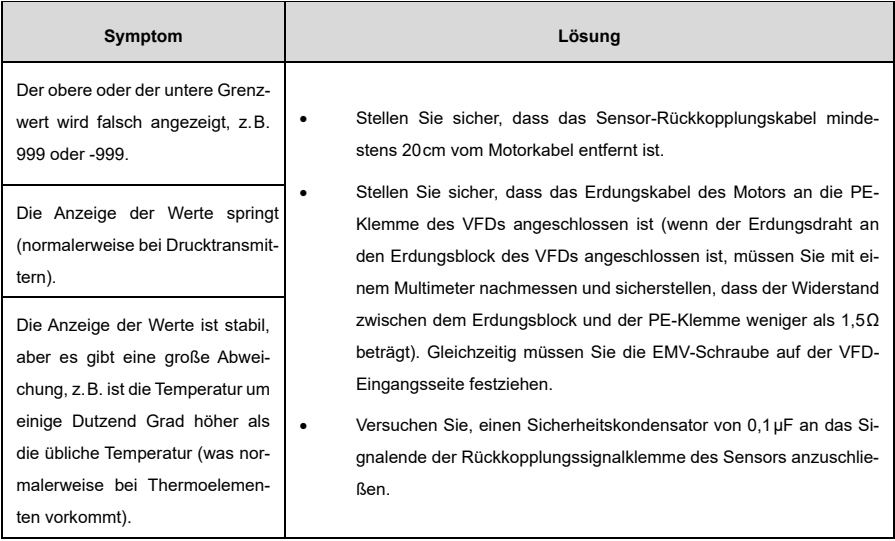

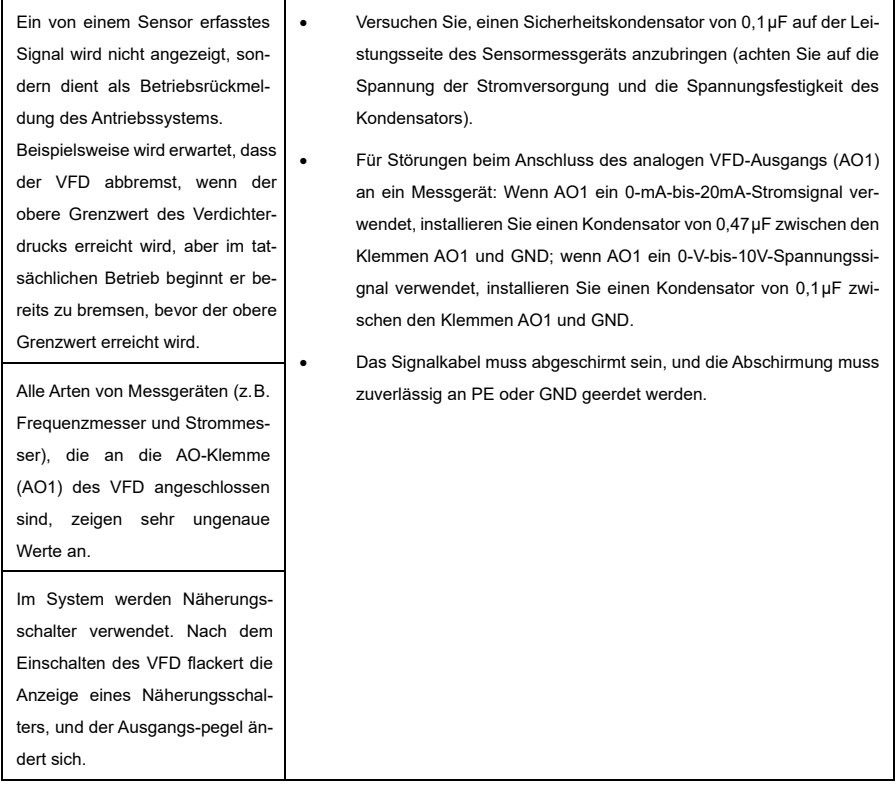

#### **Hinweis:**

- Wenn ein Entkopplungskondensator erforderlich ist, muss er an die Klemme des Geräts angeschlossen werden, die mit dem Sensor verbunden ist. Wenn beispielsweise ein Thermoelement Signale von 0mA bis 20mA an einen Temperaturmesser übertragen soll, muss der Kondensator an der Klemme des Temperaturmessers angebracht werden; wenn ein elektronisches Messgerät Signale von 0V bis 30V an eine SPS-Signalklemme übertragen soll, muss der Kondensator an der Klemme der SPS angebracht werden.
- Wenn eine hohe Anzahl von Zählern oder Sensoren Fehler aufweist, empfiehlt es sich, einen externen C2-Filter auf der VFD-Eingangsseite zu installieren. Für Einzelheiten sieh[e D.3.2](#page-172-0) [Filter.](#page-172-0)

#### **8.4.2 Störung der Modbus-Kommunikation**

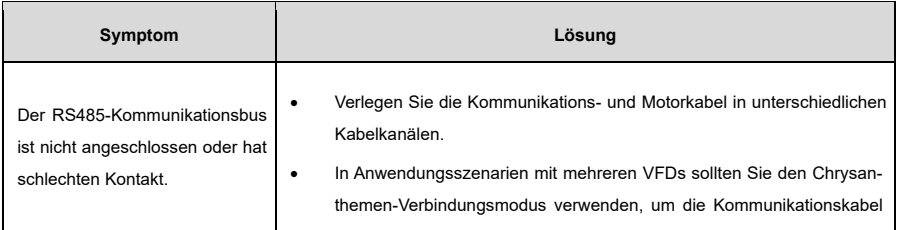

 $\overline{\Gamma}$ 

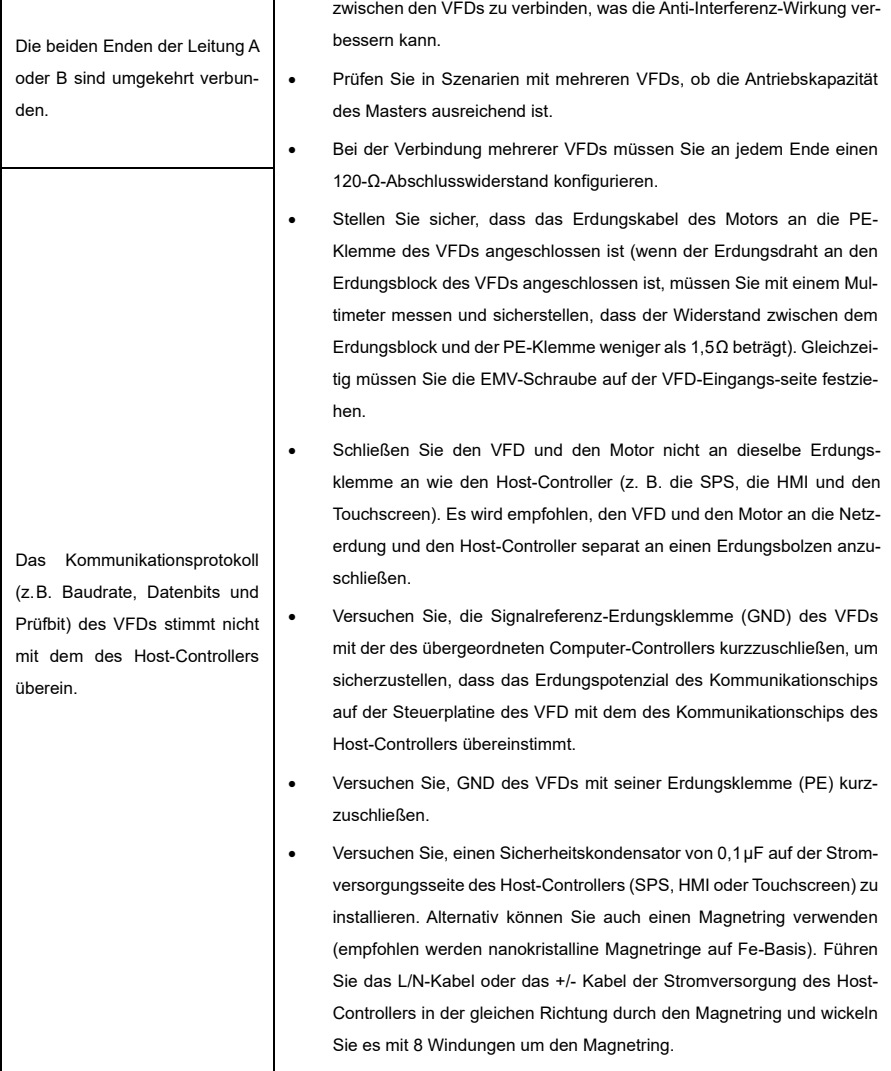

### **8.4.3 VFD stoppt nicht oder Flimmern der Anzeige aufgrund einer Motorkabelkupplung**

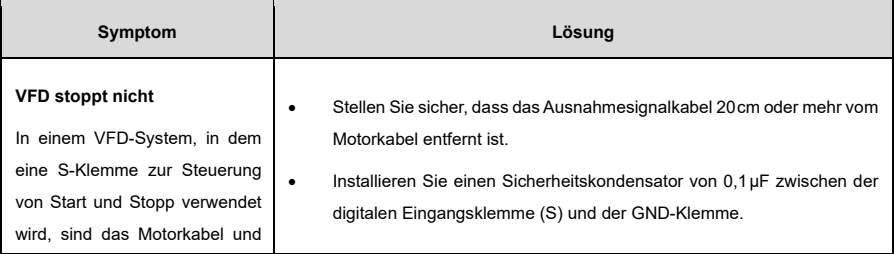

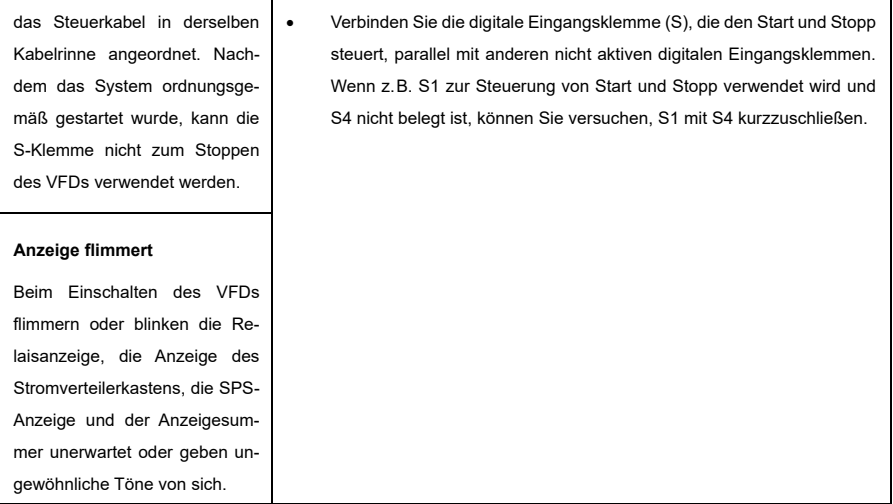

**Hinweis:** Wenn der Controller (z.B. SPS) im System mehr als fünf VFDs gleichzeitig über digitale Eingangsklemmen steuert, ist dieses Schema nicht anwendbar!

#### **8.4.4 Ableitstrom und Interferenz auf RCD**

#### **Arbeitsweise:**

Frequenzumrichter geben hochfrequente PWM-Spannung aus, um Motoren anzutreiben. Bei diesem Prozess wird die verteilte Kapazität zwischen dem internen IGBT eines VFDs und dem Kühlkörper sowie zwischen dem Stator und dem Rotor eines Motors unweigerlich dazu führen, dass der VFD einen hochfrequenten Leckstrom zur Erde erzeugt. Ein Fehlerstromschutzschalter (FI-Schutzschalter, bzw. "Residual Current Operated Protective Device", RCD) wird verwendet, um den Hochfrequenz-Ableitstrom zu erkennen, wenn ein Erdungsfehler in einem Stromkreis auftritt.

Der Einsatz eines Frequenzumrichters kann zur Fehlfunktion eines RCDs führen.

#### **Regeln für die Auswahl von RCDs:**

- 1) Wechselrichtersysteme sind etwas Besonderes. In diesen Systemen ist es erforderlich, dass der Bemessungsfehlerstrom gemeinsamer RCDs auf allen Ebenen größer ist als 200mA und die VFDs zuverlässig geerdet sind.
- 2) Bei RCDs muss das Zeitlimit einer Aktion länger sein als das der nächsten Aktion, und die Zeitdifferenz zwischen zwei Aktionen muss länger als 20ms sein, z.B. 1s, 0,5s oder 0,2s.
- 3) Für Stromkreise in VFD-Systemen werden elektromagnetische RCDs empfohlen. Elektromagnetische RCDs haben eine starke Anti-Interferenz-Wirkung und können so die Auswirkungen von Hochfrequenz-Leckstrom verringern oder verhindern.

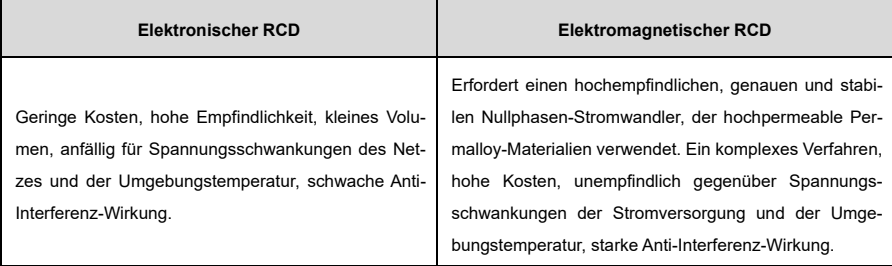

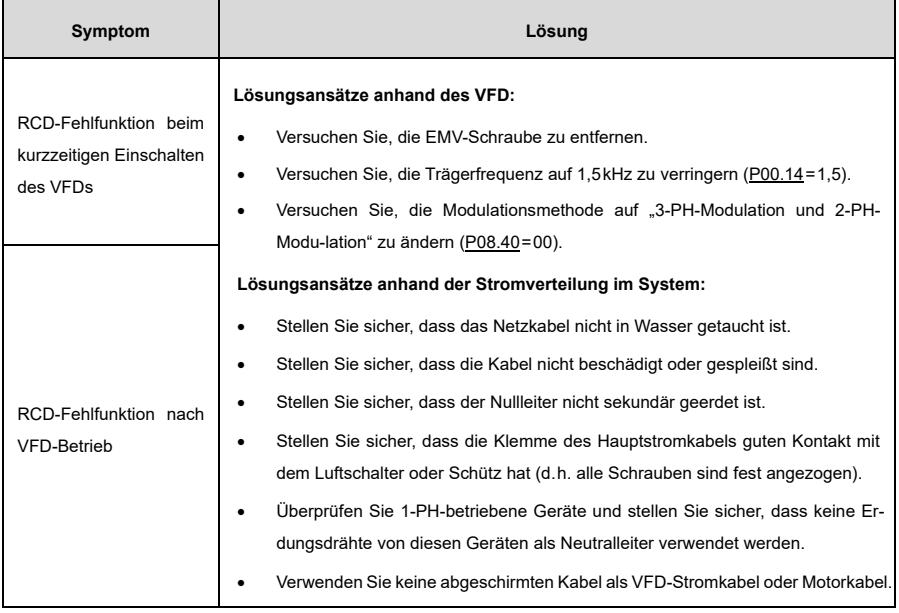

#### **8.4.5 Gehäusespannung**

Nach dem Einschalten des VFD liegt am Gehäuse eine spürbare Spannung vor, d. h. Sie können bei Berührung des Gehäuses einen elektrischen Schlag spüren.

Wenn der VFD eingeschaltet ist, aber nicht läuft, steht das Chassis jedoch nicht unter Spannung (bzw. die Spannung ist weit niedriger als für die höchste für Menschen sichere Spannung).

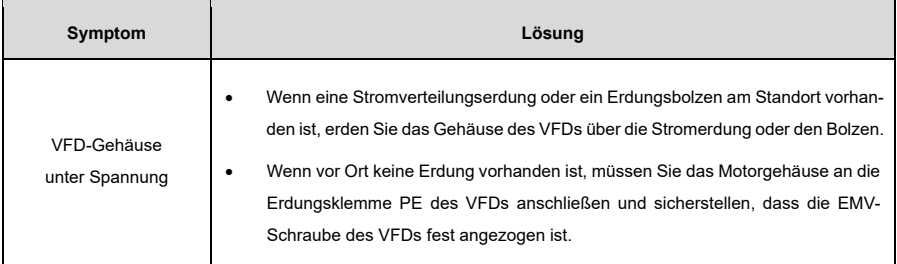

## **9 Inspektion und Wartung**

### **9.1 Tägliche Inspektion und regelmäßige Wartung**

Die internen Komponenten des VFDs verschleißen mit der Zeit durch den Einfluss von Umgebungstemperatur, Feuchtigkeit, Staub, Vibration und anderen Faktoren, was zu einem möglichen Ausfall oder einer Verkürzung der Lebensdauer führt. Um die Lebensdauer des VFD zu verlängern und Sicherheitsrisiken zu vermeiden, sind daher eine tägliche Inspektion und regelmäßige Wartung erforderlich.

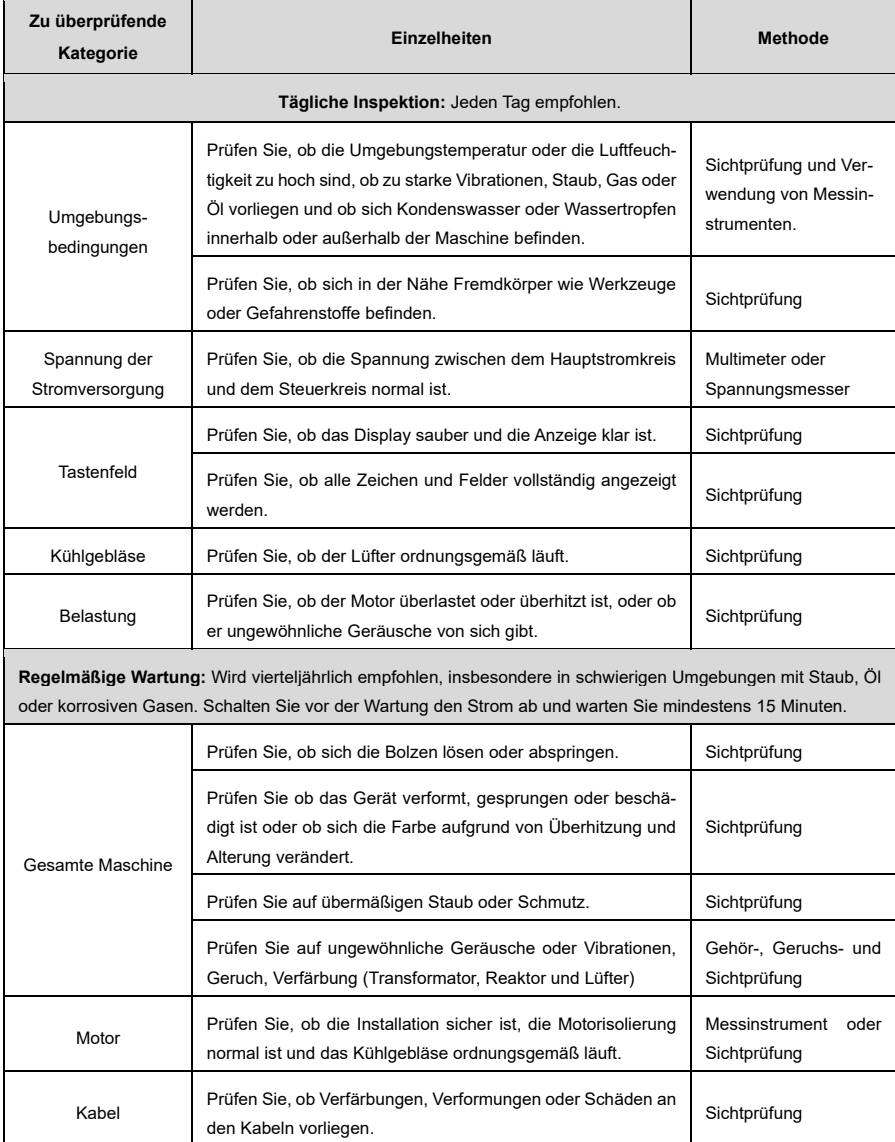

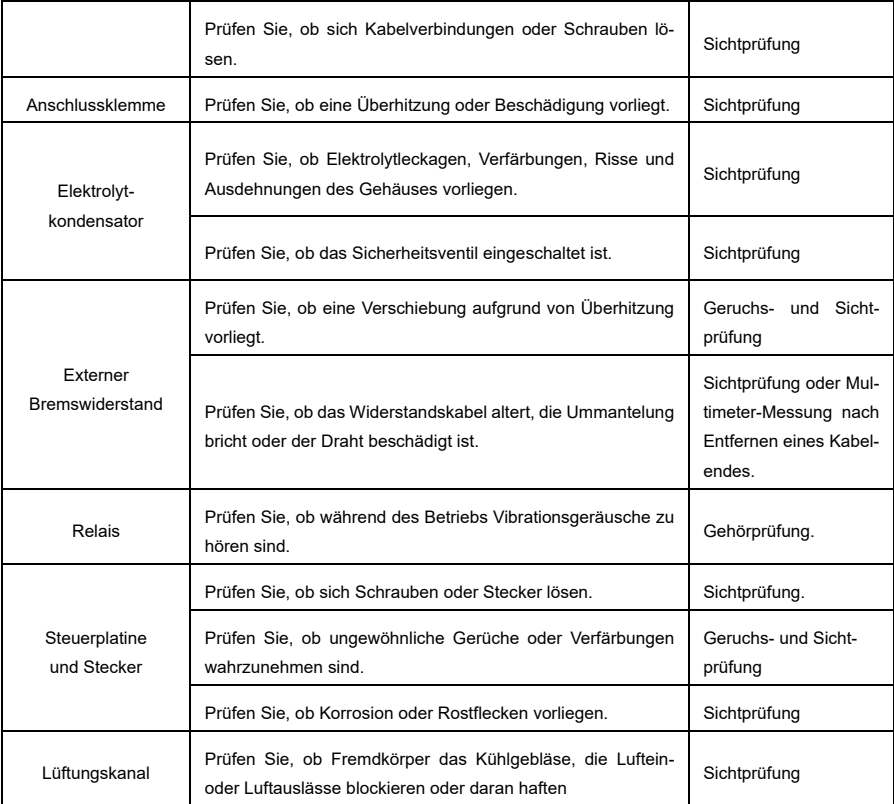

Weitere Informationen zur Wartung erhalten Sie auf unserer Website<http://www.sourcetronic.com/shop/de> unter **FAQ** > **ST300**. Alternativ können Sie sich auch gern mit uns in Verbindung setzen, entweder durch das Kontaktformular auf unserer Website oder den telefonischen Kundensupport.

### **9.2 Austausch von Kühlgebläsen**

Das primäre Verschleißteil des VFDs ist der Kühllüfter, dessen Lebensdauer eng mit der Betriebsumgebung und dem Wartungszustand zusammenhängt.

Faktoren wie Lagerverschleiß, Alterung der Blätter, Wasser, Öl, Staub und andere Umwelteinflüsse können die Platine beschädigen.

#### **Verfahren zum Austausch des Kühlgebläses:**

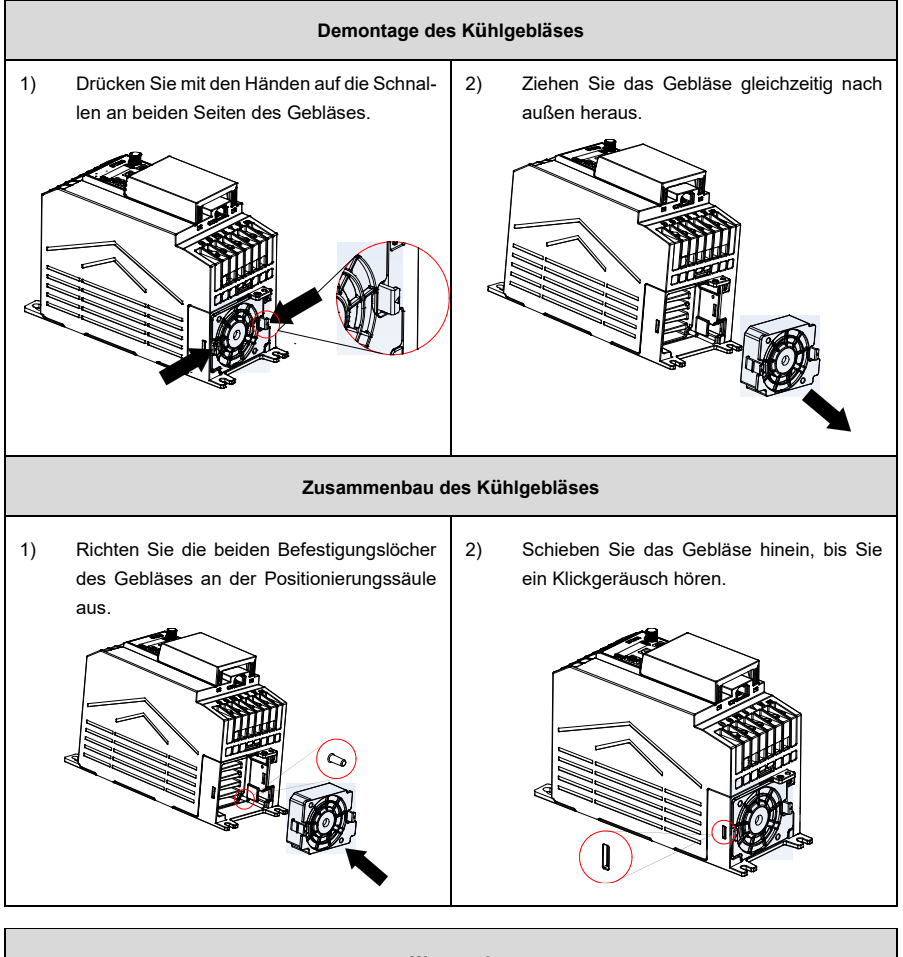

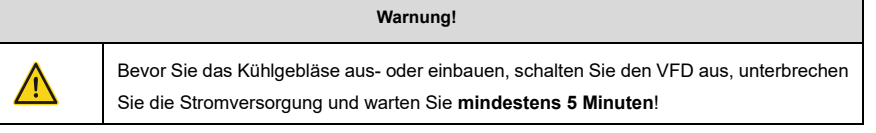

### **9.3 Wiederinbetriebnahme nach längerer Lagerung**

Wenn der VFD lange Zeit nicht benutzt wurde, müssen Sie die Anweisungen zur Erneuerung des Zwischenkreis-Elektrolytkondensators befolgen, bevor Sie ihn verwenden. Die Lagerzeit wird ab dem Datum der Auslieferung des VFD berechnet. Für eine detaillierte Beschreibung der Funktionsweise wenden Sie sich bitte an uns.

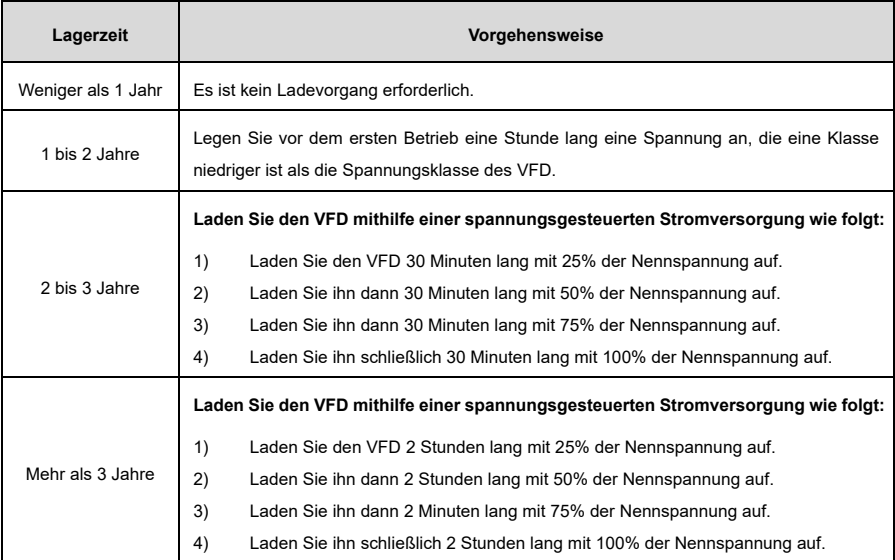

#### **Verwendung eines spannungsgesteuerten Netzteils zum Laden des VFDs:**

Die Auswahl eines spannungsgesteuerten Netzteils hängt von der Stromversorgung des VFDs ab. Für VFDs mit einer Eingangsspannung von 1PH/3PH 230V AC können Sie einen 230V AC bzw. 2A-Spannungsregler verwenden. Sowohl 1PH- als auch 3PH-VFDs können mit einem spannungsgesteuerten 1PH-Netzteil geladen werden (L+ an R und N an S oder T anschließen). Alle Kondensatoren des Zwischenkreises teilen sich einen Gleichrichter und werden daher alle geladen.

Bei VFDs der Hochspannungsklasse ist darauf zu achten, dass die erforderliche Spannung (z.B. 380V) während des Ladevorgangs eingehalten wird. Der Kondensatorwechsel erfordert nur wenig Strom, so dass Sie ein Netzteil mit geringer Leistung (2A ist ausreichend) verwenden können.

#### **Verwendung eines Widerstands (Glühlampe) zum Laden des VFDs:**

Wenn Sie den VFD direkt an eine Stromversorgung anschließen, um den Zwischenkreiskondensator zu laden, muss dieser mindestens 60 Minuten lang geladen werden. Der Ladevorgang muss bei normaler Innentemperatur ohne Last durchgeführt werden, und Sie müssen einen Widerstand in Reihe in den 3PH-Stromkreis des Netzteils schalten.

Für ein 380-V-Modell ist ein Widerstand von 1kΩ / 100W zu verwenden. Wenn die Spannung der Stromversorgung nicht höher als 380V ist, können Sie auch eine Glühlampe von 100W verwenden. Bedenken Sie: wenn eine Glühlampe verwendet wird, kann sie ausgehen oder das Licht kann sehr schwach werden.

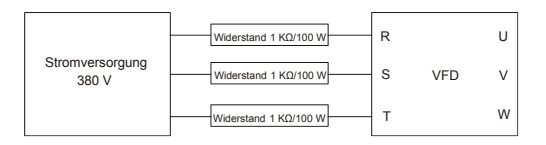

#### Abbildung 9-1 Beispiel für eine 380-V-Ladeschaltung

## **Anhang A Technische Daten**

Wenn die Umgebungstemperatur am Aufstellungsort des VFDs 50°C übersteigt, die Höhe des Aufstellungsortes des VFDs 1000m übersteigt, eine Abdeckung mit Entlüftungsöffnungen zur Wärmeabfuhr verwendet wird oder die Trägerfrequenz höher als die empfohlene ist (sieh[e P00.14\)](#page-186-0), muss der VFD gedrosselt werden.

### **A.1 Temperaturbedingtes Derating**

Der Temperaturbereich ist -10°C bis 50°C. Wenn die Temperatur höher als 50°C ist, wird der Nennausgangsstrom jedes Modells wie folgt gedrosselt:

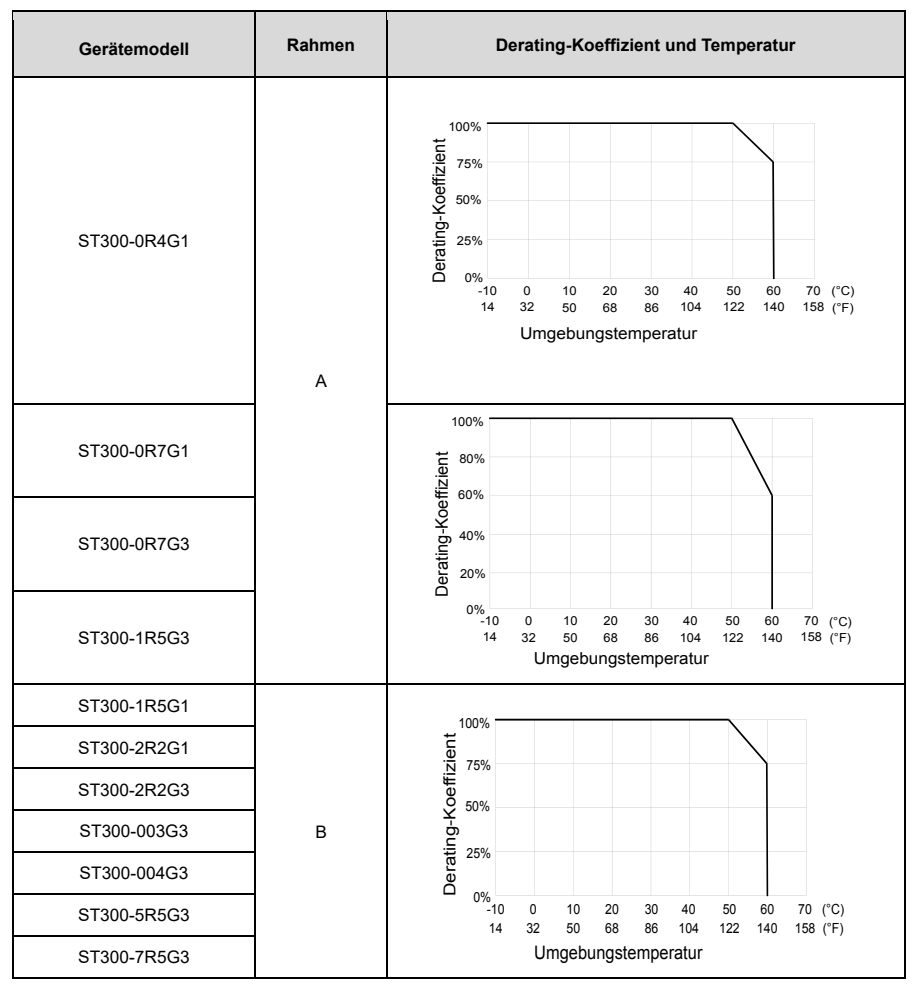

Tabelle A-1 Derating aufgrund von Temperatur

**Hinweis:** Es wird nicht empfohlen, den VFD in einer Umgebung mit einer Temperatur von mehr als 60°C zu betreiben. Sollten Sie dies tun, sind Sie für die Folgen selbst verantwortlich.

### **A.2 Höhenbedingtes Derating**

Wenn die Höhe des Standorts, an dem der VFD installiert ist, weniger als 1000m beträgt, kann der VFD mit der Nennleistung betrieben werden. Wenn die Höhe 1000m übersteigt, verringern Sie die Leistung um 1% pro 100m Höhe. Wenn die Höhe 3000m übersteigt, wenden Sie sich bitte an unseren Händler oder unseren Kundensupport für weitere Informationen.

### **A.3 Derating aufgrund der Trägerfrequenz**

Die Trägerfrequenz des VFD variiert je nach Leistungsklasse. Die VFD-Nennleistung wird auf der Grundlage der werkseitigen Einstellung der Trägerfrequenz definiert.

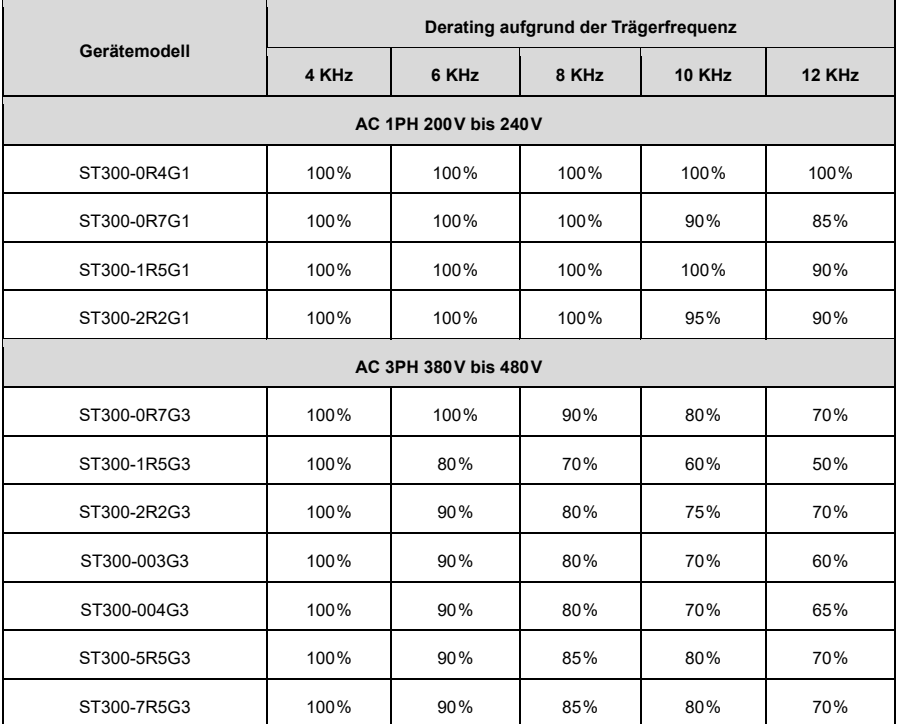

### **A.4 Netzeigenschaften**

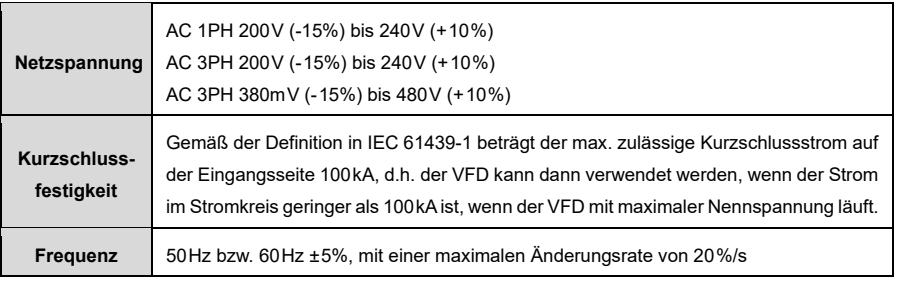

### **A.5 Motoranschlussdaten**

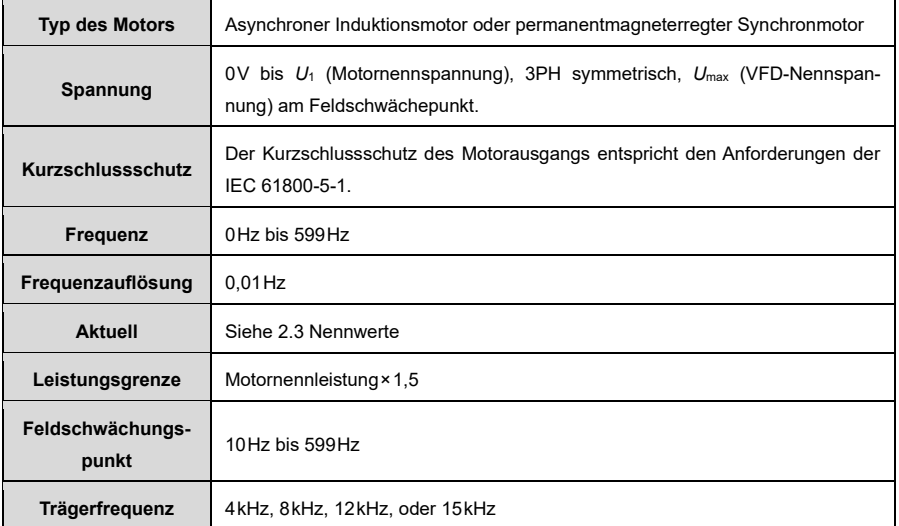

#### <span id="page-164-0"></span>**A.5.1 Motorkabellänge bei Normalbetrieb**

Die Motorkabellängen für den Normalbetrieb sind in der folgenden Tabelle aufgeführt.

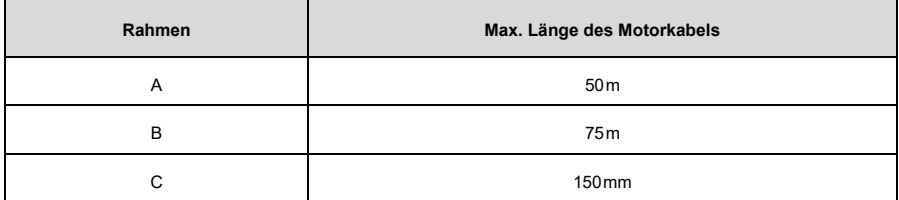

**Hinweis:** Wenn das Motorkabel zu lang ist, kann es aufgrund des Einflusses der verteilten Kapazität zu elektrischen Resonanzen kommen. Dies kann zu Schäden an der Motorisolierung führen oder einen hohen Leckstrom erzeugen, der den Überstromschutz des Geräts auslöst. Sie müssen eine AC-Ausgangsdrossel in der Nähe des VFD konfigurieren, wenn die Kabellänge gleich oder größer als die Werte in der folgenden Tabelle ist.

### **A.5.2 Motorkabellänge für EMC**

Die Frequenzumrichter der ST300-Serie erfüllen die EMV-Anforderungen der IEC/EN61800-3:2018. Die maximalen Längen der abgeschirmten Motorkabel bei einer Schaltträgerfrequenz von 4kHz sind wie folgt:

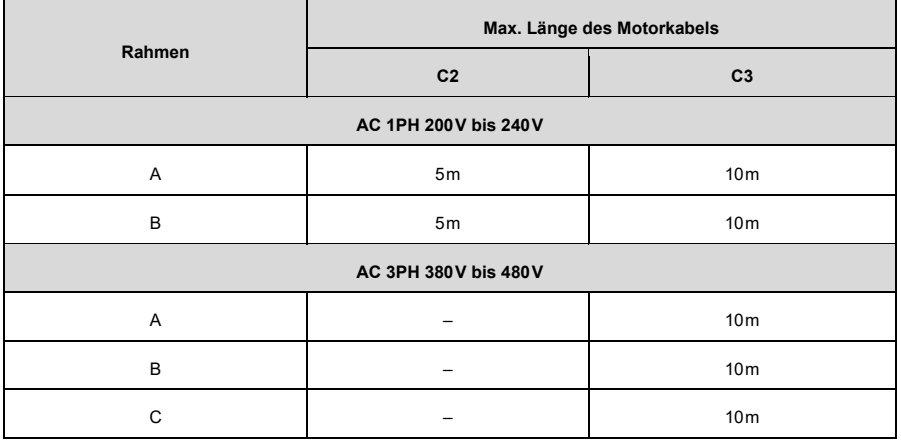

**Hinweis:** Für Details zu den unterschiedlichen Rahmen, siehe [2.5](#page-14-0) [Produktabmessungen und Gewicht.](#page-14-0)

# **Anhang B Anwendungsstandards**

### **B.1 Liste der Anwendungsnormen**

In der folgenden Tabelle werden die Anwendungsnormen beschrieben, denen die ST300-Serie entspricht.

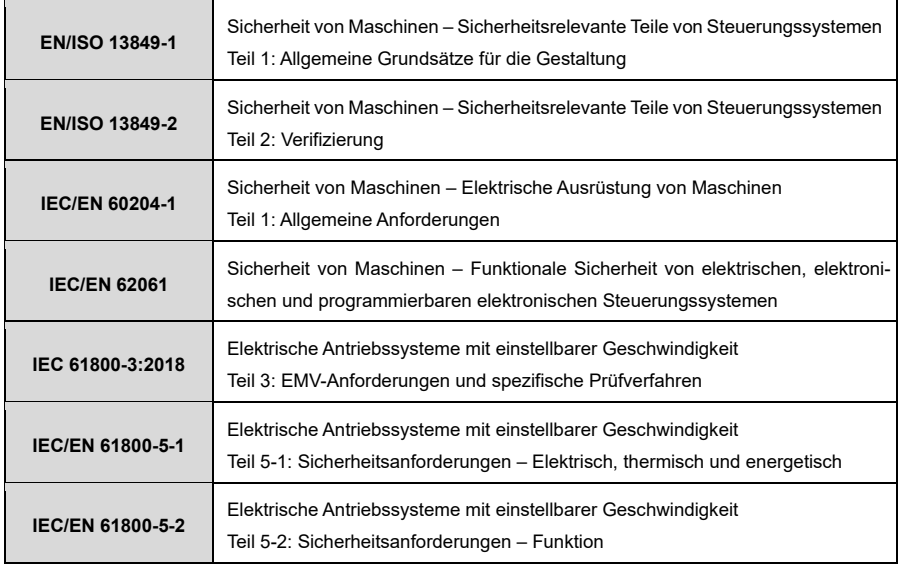

### **B.2 CE-/TÜV-/UL-Zertifizierung**

Das auf dem Gerät angebrachte CE-Zeichen zeigt an, dass der VFD CE-konform ist und die Bestimmungen der europäischen Niederspannungsrichtlinie (2014/35/EU) und EMV-Richtlinie (2014/30/EU) erfüllt.

Das auf dem Gerät angebrachte TÜV-Zeichen zeigt an, dass der VFD TÜV-konform ist. Die TÜV-Zertifizierung umfasst die TÜV-MARK-, TÜV-CE-, TÜV-CB-, GS- und VDE-Zertifizierungen, die auf dem Gebiet der elektronischen Geräte und Komponenten eine hohe Autorität und Anerkennung genießen.

Das auf dem Gerät angebrachte UL-Zeichen zeigt an, dass der VFD die UL-zertifiziert ist. Die UL-Zertifizierung ist in den Vereinigten Staaten eine freiwillige Zertifizierung (in einigen Bundesstaaten ist sie jedoch obligatorisch), und Produkte, die diese bestanden haben und die entsprechenden Anforderungen der UL-Norm erfüllen, dürfen auf dem US-Markt vertrieben werden.

**Hinweis:** Das Typenschild eines Produkts zeigt seine Zertifizierungen.

### **B.3 EMV-Konformitätserklärung**

EMV ist die Abkürzung für elektromagnetische Verträglichkeit, die sich auf die Fähigkeit eines Geräts oder Systems bezieht, in seiner elektromagnetischen Umgebung ordnungsgemäß zu funktionieren und keine übermäßige elektromagnetische Störung in dieser Umgebung darzustellen. Der VFD entspricht der EMV-Produktnorm (EN 61800-3:2018) und kann sowohl in der ersten als auch in der zweiten Umgebungskategorie eingesetzt werden.

### **B.4 EMV-Produktnorm**

Die EMV-Produktnorm (EN 61800-3-2018) beschreibt die EMV-Anforderungen an VFDs.

#### **Kategorien der Anwendungsumgebung:**

- Erste Umgebungskategorie: Zivile Umgebung, einschließlich Anwendungsszenarien, bei denen der VFD ohne Zwischentransformator direkt an ein Niederspannungsnetz angeschlossen ist, das auch Wohngebäude versorgt.
- Zweite Umgebungskategorie: Alle Orte außerhalb eines Wohngebietes.

#### **Gerätekategorien:**

- Kategorie C1: VFD mit einer Nennspannung von weniger als 1000V, die in Umgebungen der ersten Kategorie eingesetzt werden.
- Kategorie C2: VFD mit einer Nennspannung von weniger als 1000V, die weder ein nicht steckbares noch ein bewegliches Gerät sind und von Fachpersonal installiert und in Betrieb genommen werden müssen, wenn sie in einer Umgebung der ersten Kategorie verwendet werden.
	- **Hinweis:** Das Produkt kann in manchen Umgebungen Funkstörungen erzeugen, d. h. Sie müssen entsprechende Maßnahmen ergreifen, um diese Störungen zu reduzieren.
- Kategorie C3: VFD mit einer Nennspannung von weniger als 1000V, die in Umgebungen der zweiten Kategorie eingesetzt werden. Sie können nicht in der ersten Umgebungskategorie eingesetzt werden.
	- **Hinweis**: VFDs der Kategorie C3 können *nicht* an zivilen öffentlichen Niederspannungsnetzen eingesetzt werden. Beim Einsatz in solchen Netzen kann der VFD elektromagnetische Hochfrequenzstörungen erzeugen.
- Kategorie C4: VFD mit einer Nennspannung von mehr als 1000V oder einem Nennstrom von mindestens 400A, die in komplexen Systemen in der zweiten Umgebungskategorie eingesetzt werden.
	- **Hinweis:** Die EMV-Norm IEC/EN 61800-3:2018 beschränkt nicht mehr die Energieverteilung des VFDs, aber sie definiert die Verwendung, Installation und Inbetriebnahme des VFDs. Fachpersonal oder entsprechend spezialisierte Organisationen müssen über die notwendigen Fähigkeiten (einschließlich der EMV-bezogenen Kenntnisse) für die Installation und/oder Inbetriebnahme der elektrischen Antriebssysteme verfügen.

# **Anhang C Maßzeichnungen**

### **C.1 Gesamtabmessungen**

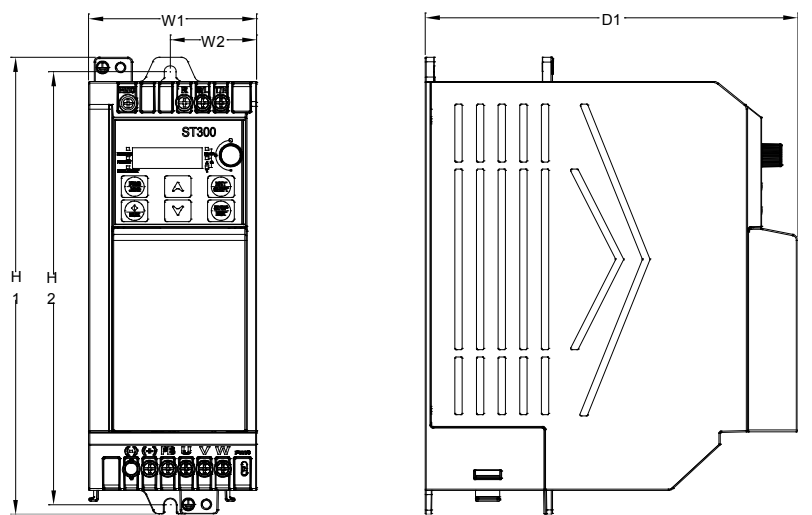

Abbildung C-1 Abmessungen und Lochpositionen für VFDs in den Rahmen A und B

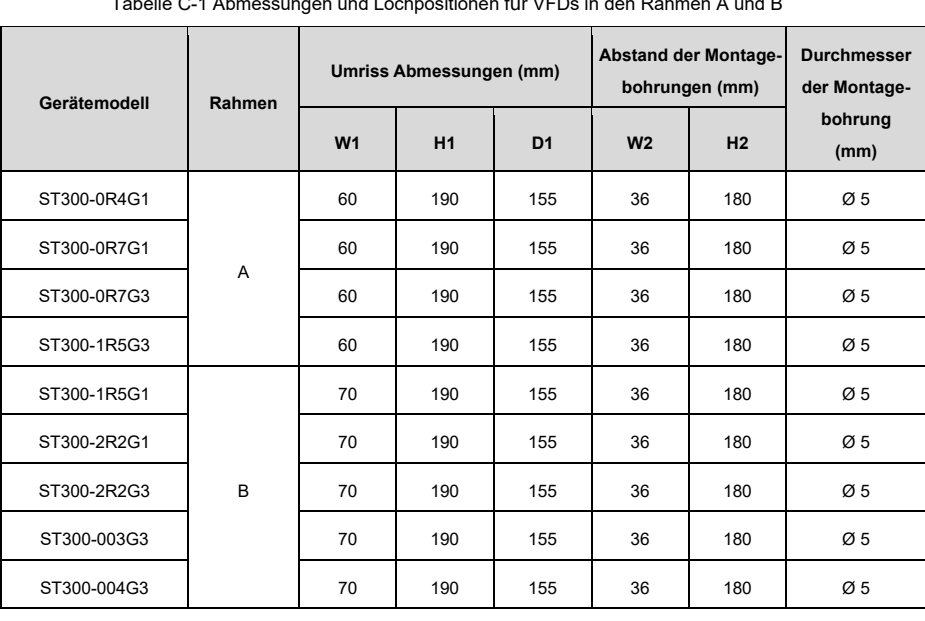

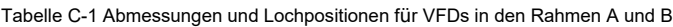

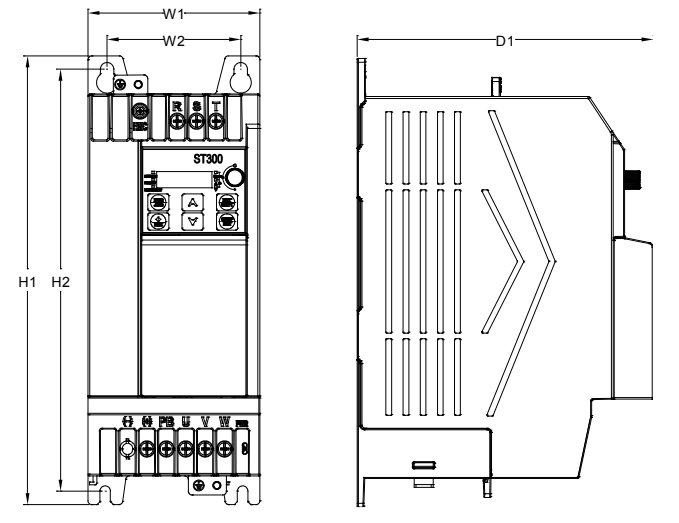

Abbildung C-2 Abmessungen und Lochpositionen für VFDs im Rahmen C

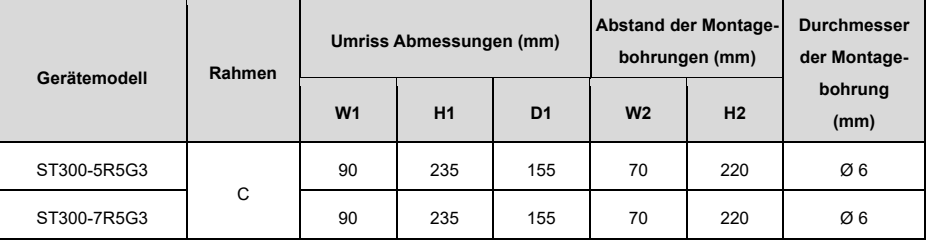

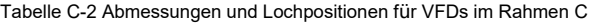

# **Anhang D Peripheriegeräte**

### **D.1 Kabel**

Zu den Kabeln gehören hauptsächlich Stromkabel und Steuerkabel. Die Auswahl der Kabeltypen ist der folgenden Tabelle zu entnehmen.

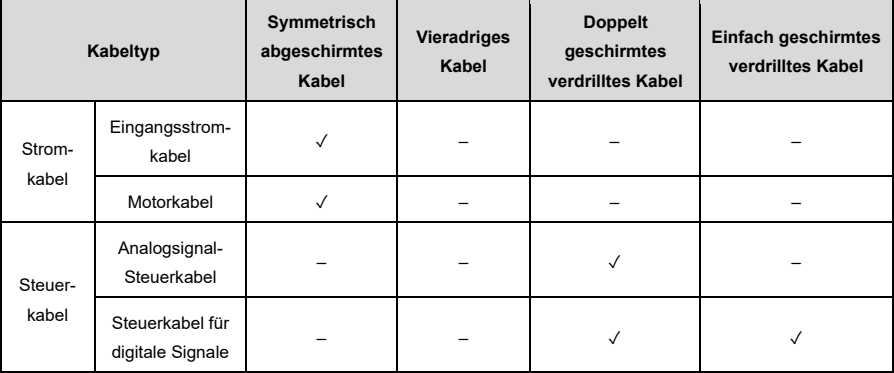

### **D.1.1 Stromkabel**

#### Tabelle D-1 Kabelauswahl

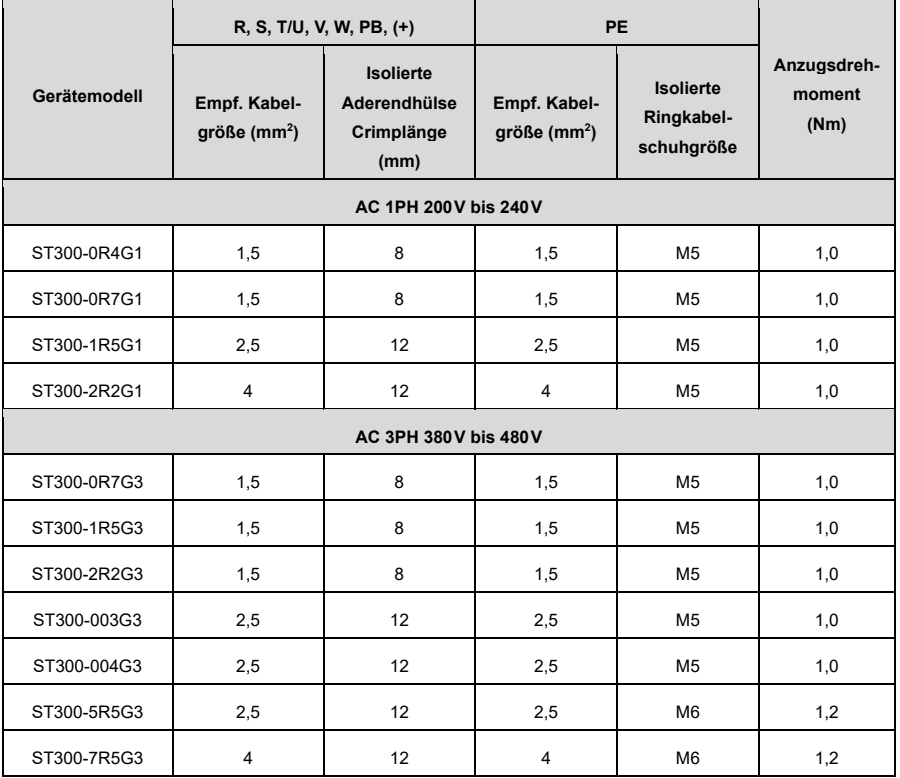

**Hinweis:** Die für den Hauptstromkreis empfohlenen Kabel können in Szenarien verwendet werden, in denen die Umgebungstemperatur unter 40°C liegt, die Verdrahtungsstrecke kürzer als 100m ist und der Strom dem Nennstrom entspricht.

#### **Auswahl der Crimpkontakte:**

Aus Gründen wie z.B. größere Kabellänge oder Verlegung kann es notwendig sein, den Querschnitt des Kabels zu vergrößern und die dazu passenden Anschlussklemmen (Kabelschuhe) zu ersetzen.

#### **D.1.2 Steuerkabel**

Zu den Steuerkabeln gehören hauptsächlich Analogsignal-Steuerkabel und Digitalsignal-Steuerkabel. Für Analogsignal-Steuerkabel werden verdrillte, doppelt geschirmte Kabel verwendet [\(Abbildung D-1;](#page-171-0) a), mit einem separaten geschirmten verdrillten Paar für jedes Signal und unterschiedlichen Erdungsdrähten für verschiedene Analogsignale. Für digitale Signale wird ein doppelt geschirmtes Kabel bevorzugt, es können aber auch einfach geschirmte oder ungeschirmte verdrillte Paare verwendet werden [\(Abbildung D-1;](#page-171-0) b).

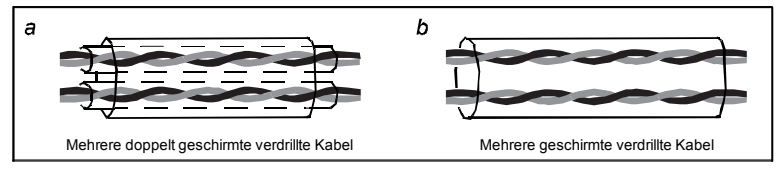

Abbildung D-1 Ansicht der Steuerkabel

#### <span id="page-171-0"></span>**Hinweis:**

- Analoge Signalkabel und Kommunikationskabel müssen unabhängige geschirmte Kabel sein.
- Das gleiche Kabel kann nicht gleichzeitig 24-V-DC-Signale und 115-V- bzw. 230-V-AC-Signale übertragen.
- Für Frequenzsignale können nur abgeschirmte Kabel verwendet werden.
- Ein Relaiskabel muss mit einem Metallgeflecht als Abschirmung versehen sein.

### **D.2 Unterbrecher und elektromagnetisches Schütz**

Der Stromkreisunterbrecher dient hauptsächlich dazu, Unfälle durch Stromschlag und Kurzschlüsse zur Erdung zu verhindern, die zu einem Leckstrombrand führen können. Das elektromagnetische Schütz wird hauptsächlich zum Ein- und Ausschalten des Hauptstromkreises verwendet, wodurch die Eingangsleistung des VFDs im Falle eines Systemausfalls effektiv abgeschaltet werden kann, um die Sicherheit zu gewährleisten.

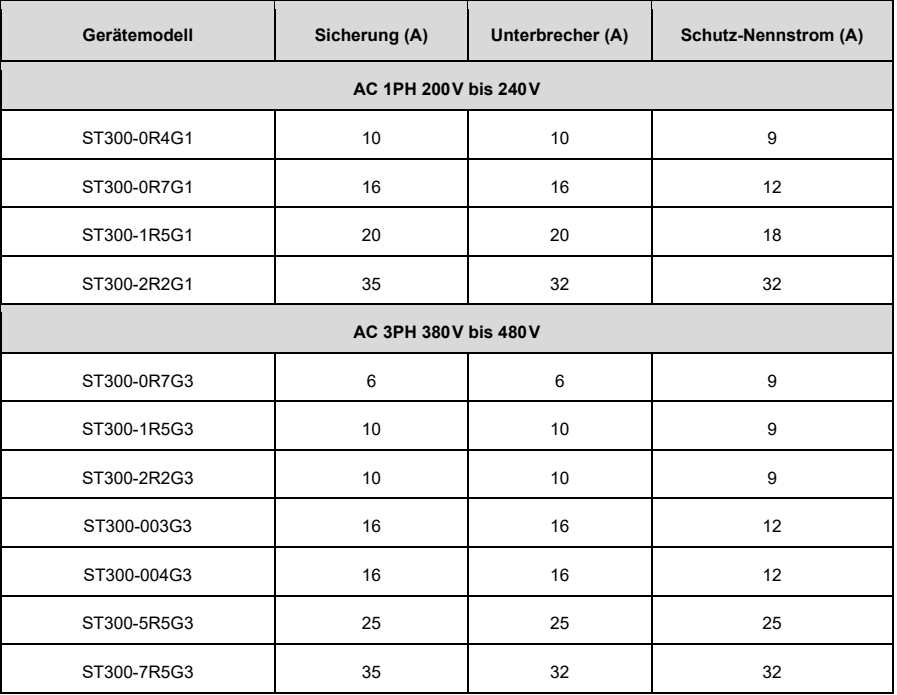

Tabelle D-2 Auswahl der Sicherungs-, Unterbrecher- und Schützmodelle

**Hinweis:** Die in der Tabelle beschriebenen Zubehörspezifikationen sind Idealwerte. Sie können das Zubehör je nach Anwendungsfall auswählen, sollten aber möglichst kein Zubehör mit niedrigeren Werten verwenden.

### **D.3 Optionale Teile**

Drosselspulen, Filter und Bremselemente sind optionales externes Zubehör.

#### **D.3.1 Drosselspulen**

Eine Drossel wird zur Verbesserung des Leistungsfaktors auf der Eingangsseite des VFDs und damit zur Begrenzung von Oberschwingungsströmen hoher Ordnung eingesetzt.

Aufgrund der Störkapazität zwischen dem langen Kabel und der Erde ist der Ableitstrom groß und der Überstromschutz des VFDs kann häufig ausgelöst werden. Um dies zu verhindern und eine Beschädigung des Motorisolators zu vermeiden, muss eine Ausgangsdrossel zur Kompensation installiert werden.

Für die Länge des Kabels zwischen dem VFD und dem Motor, sieh[e A.5.1](#page-164-0) [Motorkabellänge bei Normalbe](#page-164-0)[trieb.](#page-164-0) Sollten Sie sich bei der Modellauswahl unsicher sein, kontaktieren Sie uns gern.

### <span id="page-172-0"></span>**D.3.2 Filter**

Ein Filter wird verwendet, um Interferenzen aus der Umgebung zu vermeiden und vom VFD während des Betriebs ausgehende Interferenzen zu verhindern. Optionale Filter können verwendet werden, um die Leitfähigkeits- und Übertragungsanforderungen der elektrischen Antriebssysteme CE/EN 61800-3:2018 C2 zu erfüllen.

#### **D.3.3 Bremselemente**

Bremselemente umfassen Bremswiderstände und Bremseinheiten, mit denen die vom Motor erzeugte regenerative Energie abgeleitet werden kann, was die Brems- und Verzögerungsfähigkeiten erheblich verbessert.

Wenn ein VFD, der eine Last mit hohem Trägheitsmoment antreibt, verlangsamt oder abrupt abbremsen muss, läuft der Motor im Stromerzeugungszustand und überträgt die lasttragende Energie auf den Gleichstromkreis des VFDs, wodurch die Busspannung des VFDs ansteigt. Wenn die Busspannung einen bestimmten Wert überschreitet, meldet das Gerät einen Überspannungsfehler. Um dies zu verhindern, müssen Sie Bremskomponenten konfigurieren.

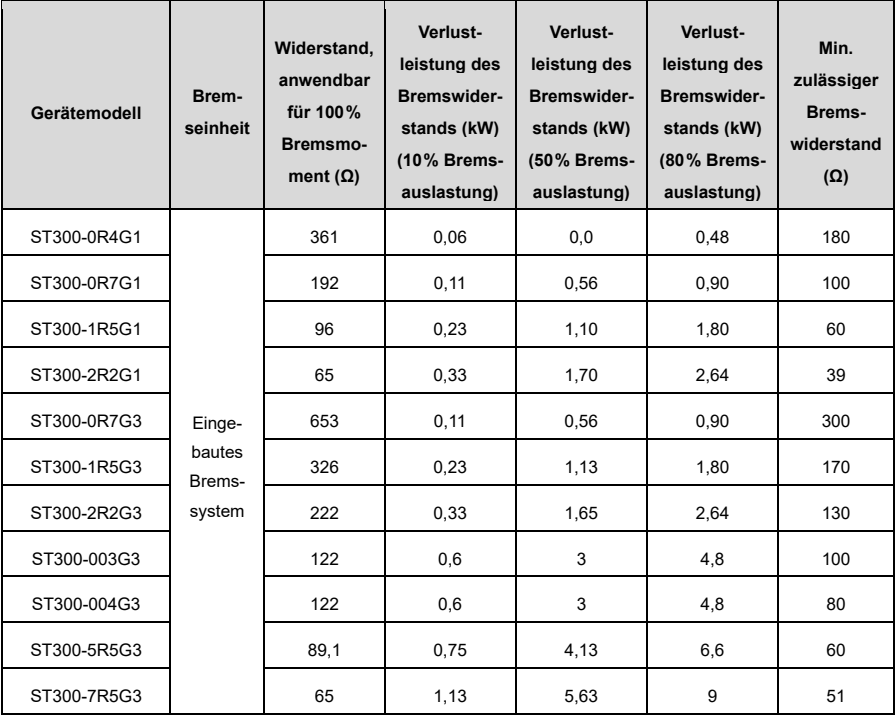

#### Tabelle D-3 Auswahl der Bremselemente

#### **Hinweis:**

- Wählen Sie die Bremswiderstände entsprechend den von Sourcetronic angegebenen Widerstandsund Leistungsdaten aus.
- Ein Bremswiderstand kann das Bremsmoment des VFDs erhöhen. Die vorstehende Tabelle beschreibt den Widerstand und die Leistung für 100% Bremsmoment sowie 10%, 50% und 80% Bremseinsatz. Wählen Sie das Bremssystem je nach den in Ihrem Anwendungsfall gegebenen Betriebsbedingungen aus.

## **Anhang E STO-Funktion**

Lesen Sie bitte vor der Verwendung der STO-Funktion den folgenden Inhalt genau durch und beachten Sie alle Sicherheitshinweise in dieser Bedienungsanleitung.

### **E.1 Sicherheitsstandards**

Das Produkt ist mit einer STO-Funktion ausgestattet und entspricht den folgenden Sicherheitsnormen.

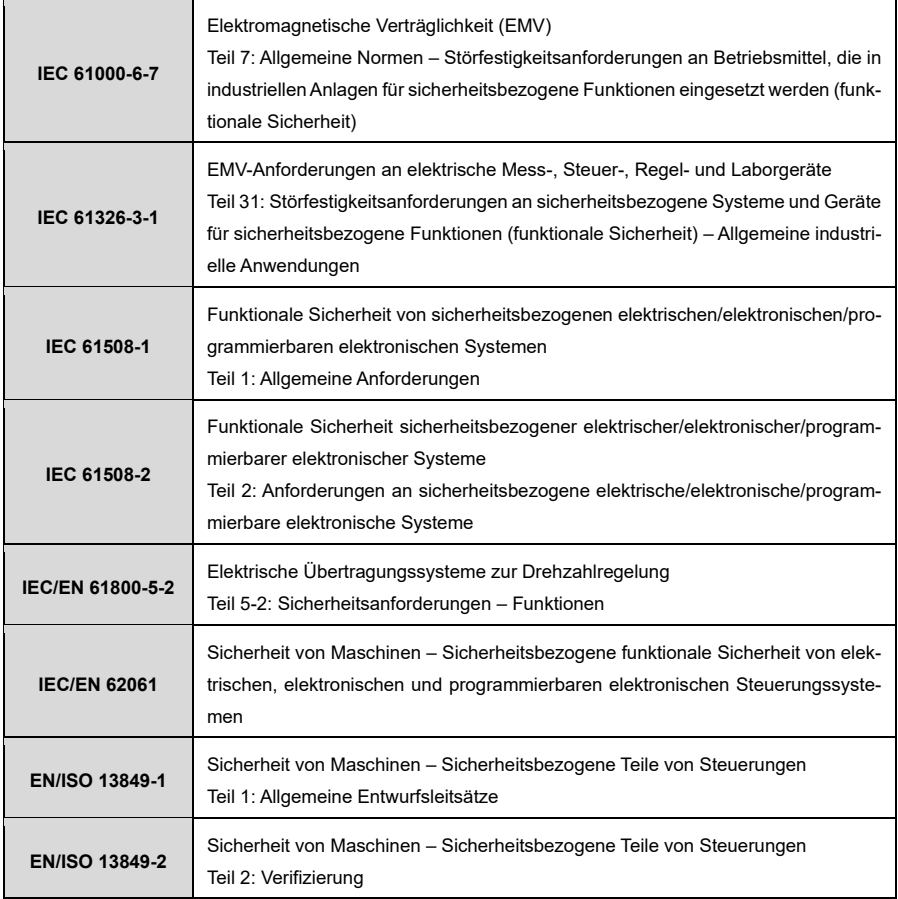

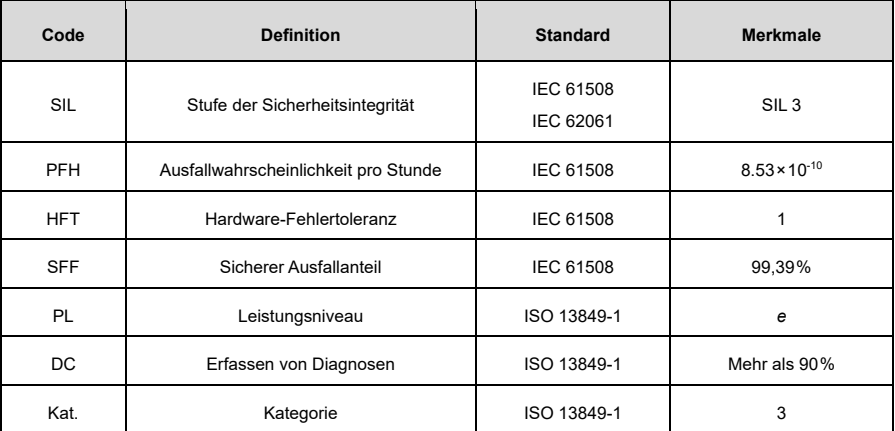

Die folgenden Daten beziehen sich auf Sicherheitsstandards.

### **E.2 Beschreibung der Sicherheitsfunktion**

Die Funktion "Sicheres Abschalten des Drehmoments" (Safe Torque Off, STO) schaltet den VFD-Ausgang ab, indem sie das Umrichtersignal abschaltet, die Stromzufuhr zum Motor unterbricht und somit die Ausgabe des Drehmoments nach außen stoppt (sieh[e Abbildung E-2\)](#page-177-0).

Wenn sie eingeschaltet ist, verhindert diese Funktion, dass der Motor versehentlich anläuft, wenn er sich im statischen Zustand befindet. Wenn sich der Motor dreht, dreht er sich aufgrund seiner Trägheit weiter, bis er zum Stillstand kommt. Ist der Motor mit einer Bremse ausgestattet, wird diese sofort geschlossen.

#### **Hinweis:**

- Im normalen Betriebsmodus wird nicht empfohlen, die STO-Funktion dazu zu verwenden, den Betrieb des VFD zu stoppen. Die STO-Funktion kann Sabotage oder falsche Verwendung nicht wirksam verhindern. Wenn die STO-Funktion verwendet wird, um einen laufenden VFD anzuhalten, unterbricht der VFD die Stromzufuhr zum Motor und der Motor rollt aus. Wenn die hierdurch verursachten Folgen nicht akzeptabel sind, sollten andere Stoppmodi verwendet werden, um das Gerät anzuhalten.
- Bei der Verwendung eines Permanentmagnet-, Reluktanz- oder nicht magnetischen Induktionsmotors gibt es auch bei aktivierter STO-Funktion einen möglichen Fehlermodus (auch wenn die Wahrscheinlichkeit sehr gering ist), der verhindert, dass die beiden Leistungsgeräte des VFD leitend werden. Das Antriebssystem kann ein gleichmäßiges Drehmoment abgeben, das die Welle des Dauermagnetmotors um einen elektrischen Winkel von maximal 180° oder die Welle des Asynchronmotors oder des Reluktanzmotors ohne Magnetpol um einen elektrischen Winkel von 90° drehen kann. Diese mögliche Fehlerart muss bei der Auslegung des Maschinensystems berücksichtigt werden. Maximaler Drehwinkel der Motorwelle=Elektrischer Winkel von 360°/Anzahl der Motorpolpaare.
- Die STO-Funktion kann die Not-Aus-Funktion nicht ersetzen! Wenn keine anderen Maßnahmen getroffen werden, kann die Stromversorgung des VFD im Notfall nicht unterbrochen werden.
- Die STO-Funktion hat Vorrang vor allen anderen Funktionen des VFDs.
- Obwohl die STO-Funktion einige potenziell gefährliche Situationen vermeiden kann, beseitigt sie nicht alle Gefahren.
- Der Entwurf sicherheitsrelevanter Systeme erfordert professionelle Sicherheitskenntnisse. Um die Sicherheit eines kompletten Steuerungssystems zu gewährleisten, muss das System nach den erforderlichen Sicherheitsprinzipien entworfen werden. Ein einzelnes Teilsystem mit STO-Funktion kann, auch wenn es bewusst für sicherheitsrelevante Anwendungen entwickelt wurde, nicht die Sicherheit des gesamten Systems garantieren.

#### **Not-Aus-Funktion:**

Wenn die Not-Aus-Funktion in einem Gerät verwendet wird, ermöglicht sie dem Nutzer vor allem, rechtzeitig Maßnahmen zu ergreifen, um Unfälle unter unerwarteten Bedingungen zu vermeiden. Die Konstruktion muss nicht unbedingt komplex sein, sondern kann einfache elektromechanische Vorrichtungen verwenden, um einen kontrollierten Schnellstopp durch Unterbrechung der Stromversorgung oder andere Mittel (wie dynamisches oder regeneratives Bremsen) einzuleiten.

### **E.3 Risikobewertung**

- 1) Vor der Verwendung der STO-Funktion muss eine Risikobewertung des Antriebssystems durchgeführt werden, um die Einhaltung der erforderlichen Sicherheitsstandards zu gewährleisten.
- 2) Es kann auch andere Risiken geben, wenn das Gerät mit Sicherheitsfunktionen betrieben wird. Daher muss die Sicherheit bei der Durchführung von Risikobewertungen immer berücksichtigt werden.
- 3) Wenn eine äußere Kraft (z. B. die Schwerkraft der Vertikalachse) einwirkt, während die Sicherheitsfunktion in Betrieb ist, dreht sich der Motor. Zur Sicherung des Motors muss eine separate mechanische Bremse vorgesehen werden.
- 4) Bei einem Ausfall des Antriebs kann der Motor im Bereich von 180° betrieben werden, so dass die Sicherheit auch in gefährlichen Situationen gewährleistet ist.
- 5) Die Anzahl der Umdrehungen und die Bewegungsdistanz der einzelnen Motortypen sind wie folgt:
	- Rotierender Motor: kann sich bis zu 1/6 (des Drehwinkels der Motorwelle) drehen.
	- Antriebsmotor: kann sich bis zu 1/20 (des Drehwinkels der Motorwelle) drehen.
	- Linearer Servomotor: kann sich bis zu 30mm bewegen.

### **E.4 STO-Verdrahtung**

Im Werk sind die STO-Funktionsklemmen +24V, H1 und H2 kurzgeschlossen.

Die Anforderungen an die Verkabelung sind wie folgt:

- 1) Wenn Sie die STO-Funktion des VFD verwenden, entfernen Sie die Steckbrücken zwischen +24V und H1 und zwischen +24V und H2.
- 2) Wenn der VFD im Normalbetrieb ist, schließen Sie die Schalter oder Relais.

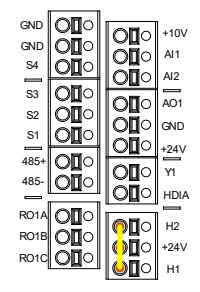

Abbildung E-1 Kurzschließen von +24V an H1 und H2

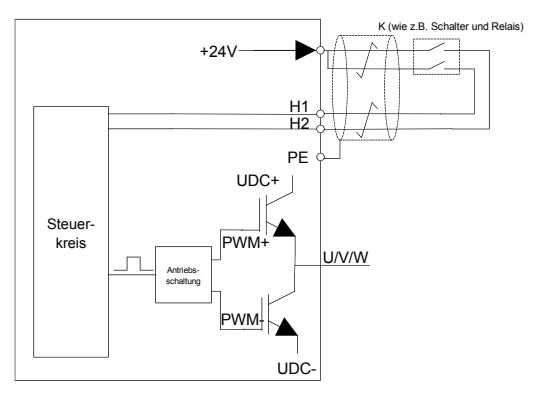

Abbildung E-2 Verdrahtung der STO-Funktion

#### <span id="page-177-0"></span>**Hinweis:**

- Das Symbol "K" in der vorstehenden Abbildung kann Komponenten wie Handschalter, Not-Aus-Schalter, Sicherheitsrelais und Sicherheits-SPS-Kontakt darstellen.
- Das Öffnen oder Schließen des Sicherheitsschalterkontakts muss innerhalb von 200ms erfolgen.
- Die maximale Länge des doppelt geschirmten, verdrillten Kabels zwischen dem VFD und dem Sicherheitsschalter beträgt 25m.
- Die Abschirmung des Kabels sollte mit dem PE-Anschluss des VFD verbunden werden.
- Wenn die STO-Funktion aktiviert ist, wird der Schalter oder das Relais geöffnet. Wenn der VFD die Ausgabe stoppt, zeigt das Tastenfeld "E40" an.

### **E.5 STO-Funktionsklemmenbeschreibung**

Die STO-Funktionsklemmen sind in der folgenden Tabelle aufgeführt:

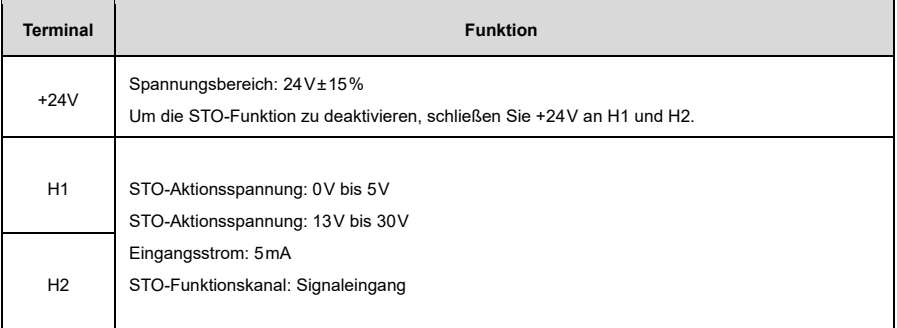

### **E.6 STO-Funktion Logiktabelle**

Die Funktionslogik von H1 und H2 sowie das Tastenfeldanzeige sind in der folgenden Tabelle aufgeführt:

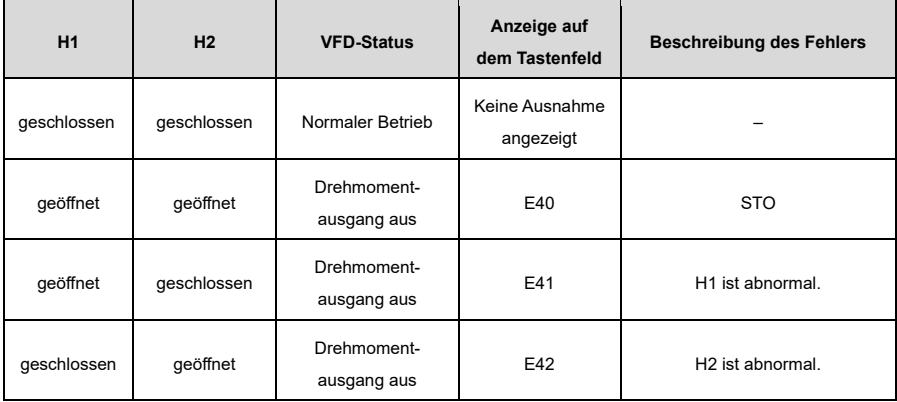

**Hinweis:** E43 zeigt an, dass sowohl H1 als auch H2 abnormal sind.

### **E.7 STO-Auslöseverzögerung**

Die folgende Tabelle beschreibt die Auslöse- und Anzeigeverzögerung der STO-Kanäle.

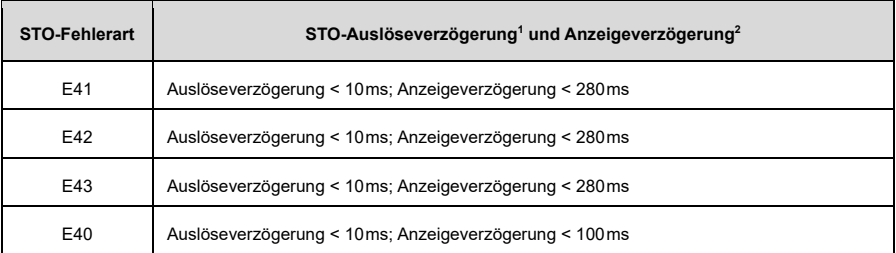

1STO-Auslöseverzögerung: Zeitintervall zwischen dem Auslösen der STO-Funktion und dem Abschalten des Antriebsausgangs

2STO-Anzeigeverzögerung: Zeitintervall zwischen Auslösung der STO-Funktion und Anzeige des STO-Ausgangszustands

### **E.8 Abnahmeprüfung**

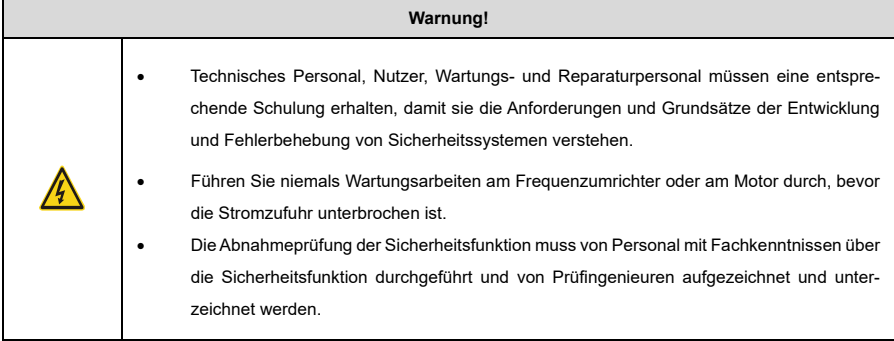

Die Abnahmeprüfung muss für das Gerät in folgenden Situationen durchgeführt werden:

- 1) Erste Inbetriebnahme der Sicherheitsfunktion
- 2) Nach jeder Änderung an der Sicherheitsfunktion (einschließlich Leiterplatte, Verdrahtung, Komponenten oder Einrichtung)
- 3) Nach allen Wartungsarbeiten im Zusammenhang mit der Sicherheitsfunktion

Das unterzeichnete Abnahmeprotokoll muss in den Maschinenbüchern aufbewahrt werden. Der Bericht sollte die Dokumente der Inbetriebnahmeaktivitäten und Testergebnisse, die Referenzen der Fehlerberichte und die Fehlerlösungen enthalten. Jede neue Abnahmeprüfung, die aufgrund von Änderungen oder Wartungsarbeiten durchgeführt wird, sollte in den Protokollen vermerkt werden.

#### **Checkliste für den Abnahmetest:**

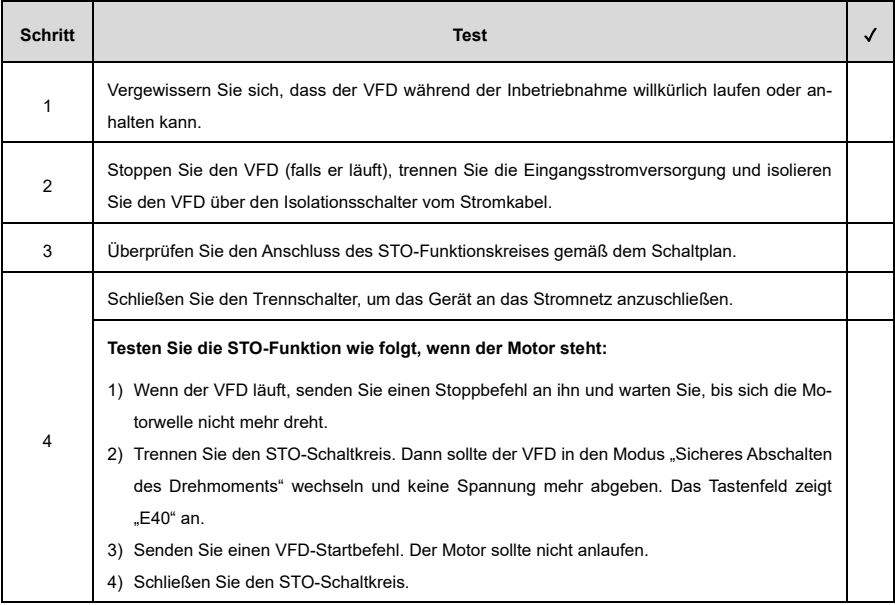
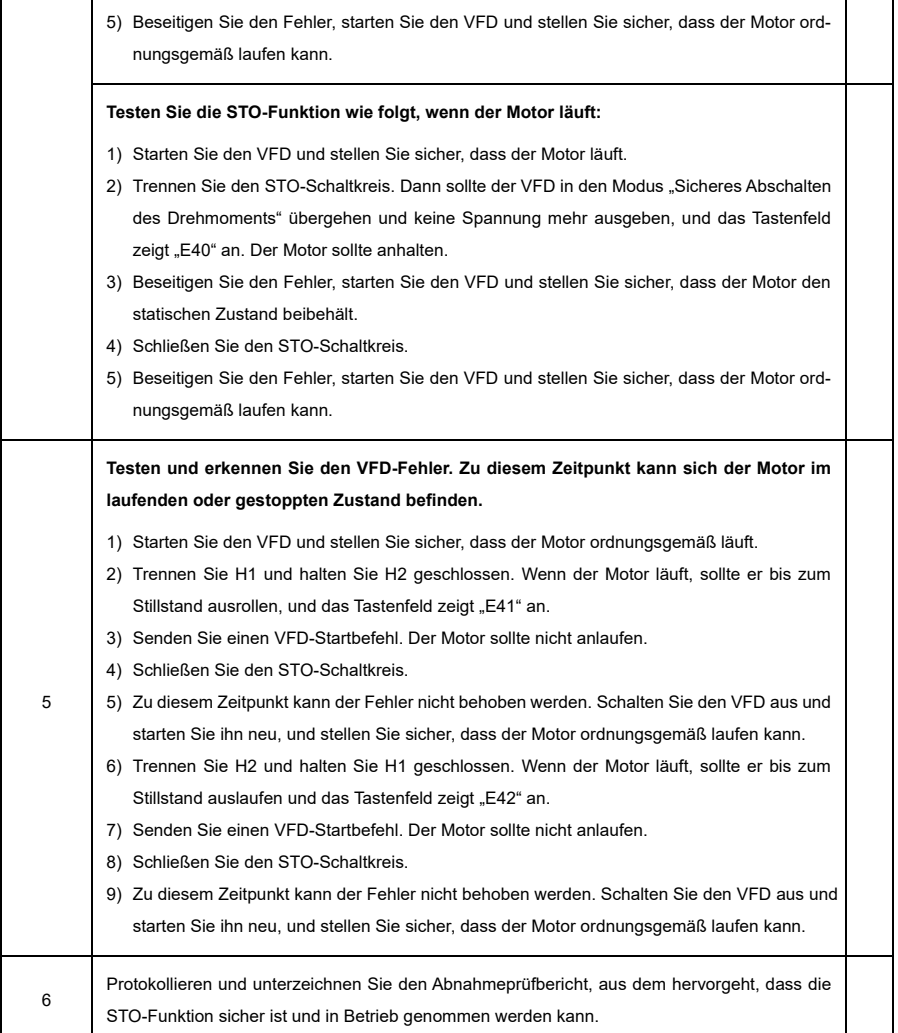

#### **Hinweis:**

- Wenn die Schritte in der Checkliste für die Abnahmeprüfung ohne weitere Ausnahmen normal ausgeführt werden können, bedeutet dies, dass der STO-Funktionskreis normal funktioniert. Wenn sich die Situationen von den erwarteten Ergebnissen der vorangegangenen Schritte unterscheiden oder wenn "E43" angezeigt wird, weist dies darauf hin, dass der STO-Funktionskreis abnormal ist. Für Details zur Fehlerbehandlung, siehe [8.2](#page-142-0) [Fehler und Lösungen.](#page-142-0)
- Die Störung "E40" kann auch manuell oder automatisch durch die Einstellung von [P08.52](#page-238-0) zurückgesetzt werden.

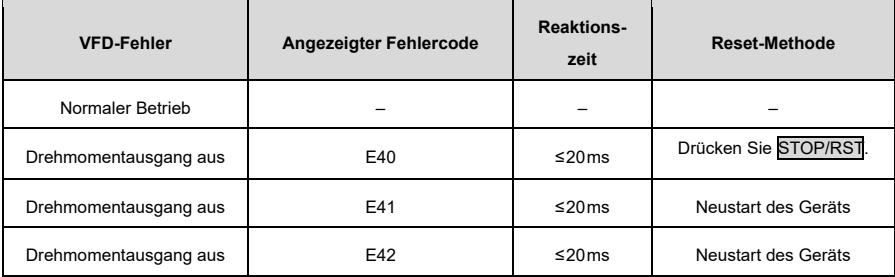

# **Anhang F Daten zur Energieeffizienz**

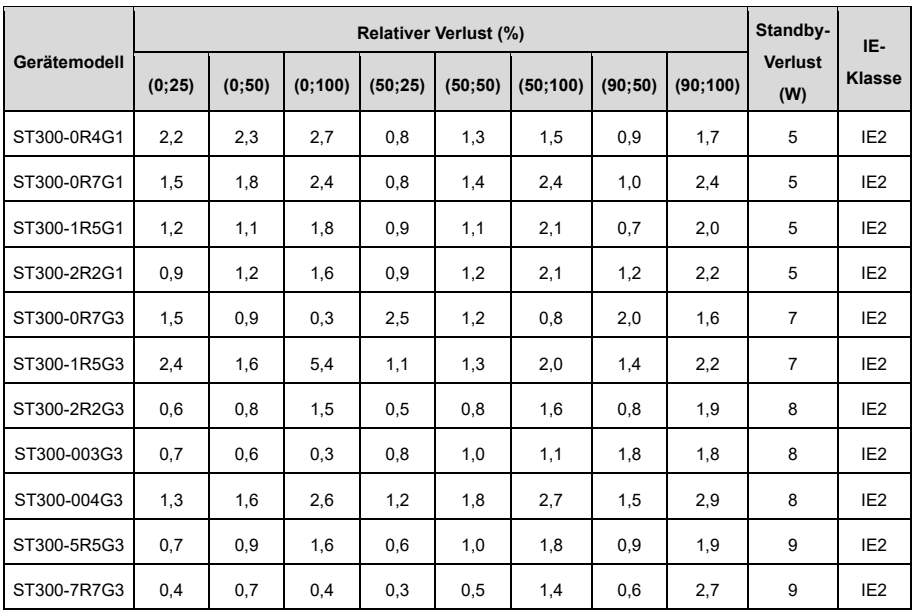

Tabelle F-1 Leistungsverluste und IE-Klasse

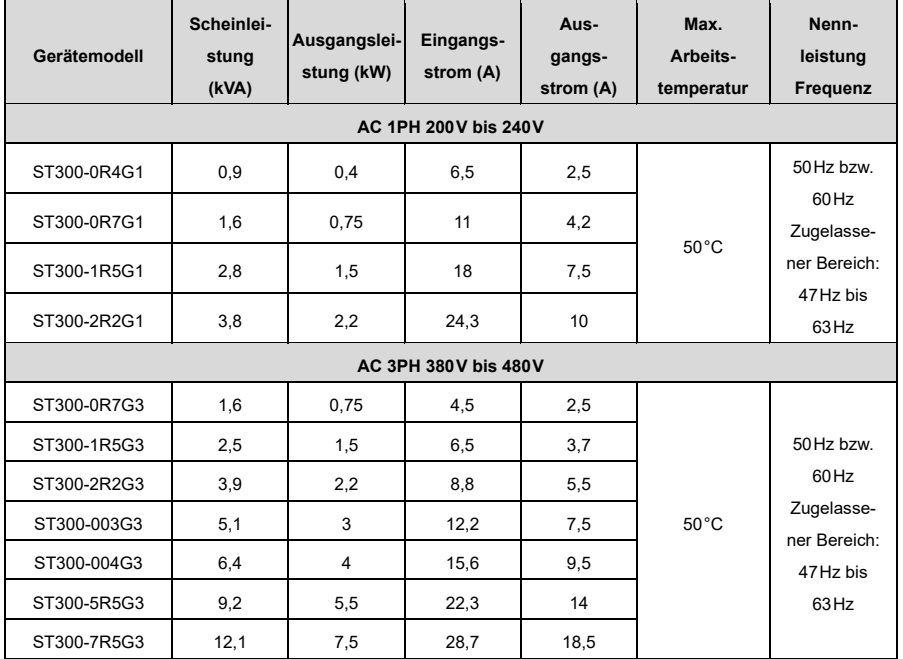

# **Anhang G Funktionsparameterliste**

Die Funktionsparameter des VFDs sind nach Funktionen in Gruppen unterteilt. Unter den Funktionsparametergruppen ist die Gruppe P28 die Gruppe für die Kalibrierung der Analogeingänge und -ausgänge, während die Gruppe P29 die Werksfunktionsparameter enthält, auf die der Benutzer keinen Zugriff hat.

Jede Gruppe enthält mehrere Funktionscodes, die jeweils einen Funktionsparameter identifizieren. Für die Funktionscodes wird ein dreistufiges Menü verwendet. Zum Beispiel zeigt ["P08.08"](#page-231-0) den 8. Funktionscode in der Gruppe P08 an.

Der VFD bietet die Funktion des Passwortschutzes. Für detaillierte Einstellungen sieh[e P07.00.](#page-221-0) Die Parameter werden im Dezimalsystem (0 bis 9) und im Hexadezimalsystem (0 bis F) angezeigt. Wenn das Hexadezimalsystem verwendet wird, sind alle Bits bei der Bearbeitung der Parameter voneinander unabhängig. Die Symbole in der Tabelle sind wie folgt beschrieben:

"o" zeigt an, dass der Wert des Parameters geändert werden kann, wenn sich der VFD im Stopp- oder Betriebszustand befindet.

"◎" zeigt an, dass der Wert des Parameters nicht geändert werden kann, wenn der VFD in Betrieb ist.

"•" zeigt an, dass der Wert des Parameters erkannt und gespeichert wird und nicht geändert werden kann. (Wenn "Werkseinstellungen wiederherstellen" ausgeführt wird, werden die tatsächlich erkannten Parameterwerte bzw. die aufgezeichneten Werte nicht wiederhergestellt).

<span id="page-183-0"></span>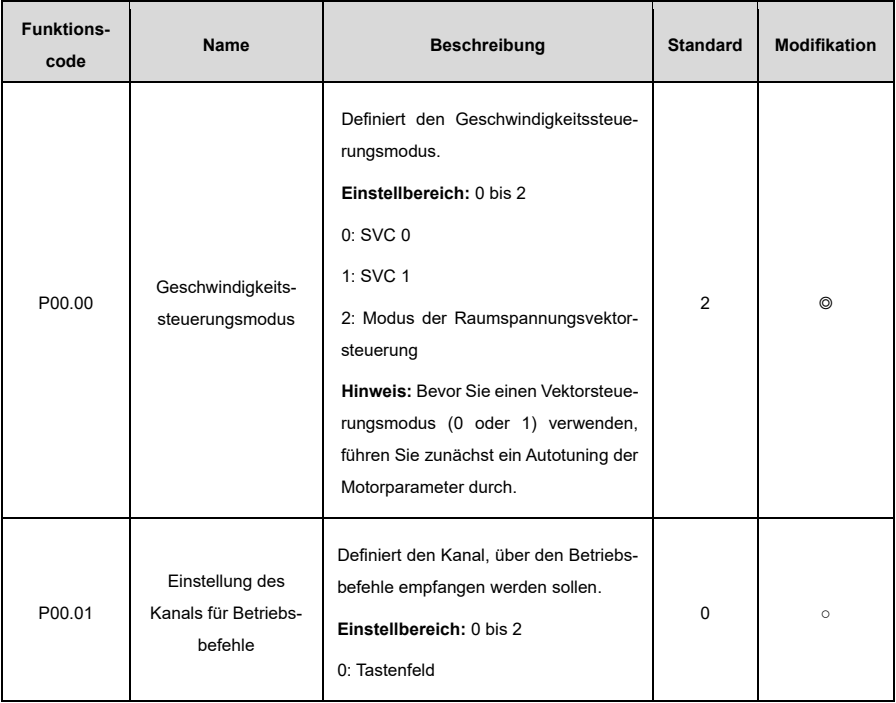

#### **P00—Grundlegende Funktionen**

<span id="page-184-3"></span><span id="page-184-2"></span><span id="page-184-1"></span><span id="page-184-0"></span>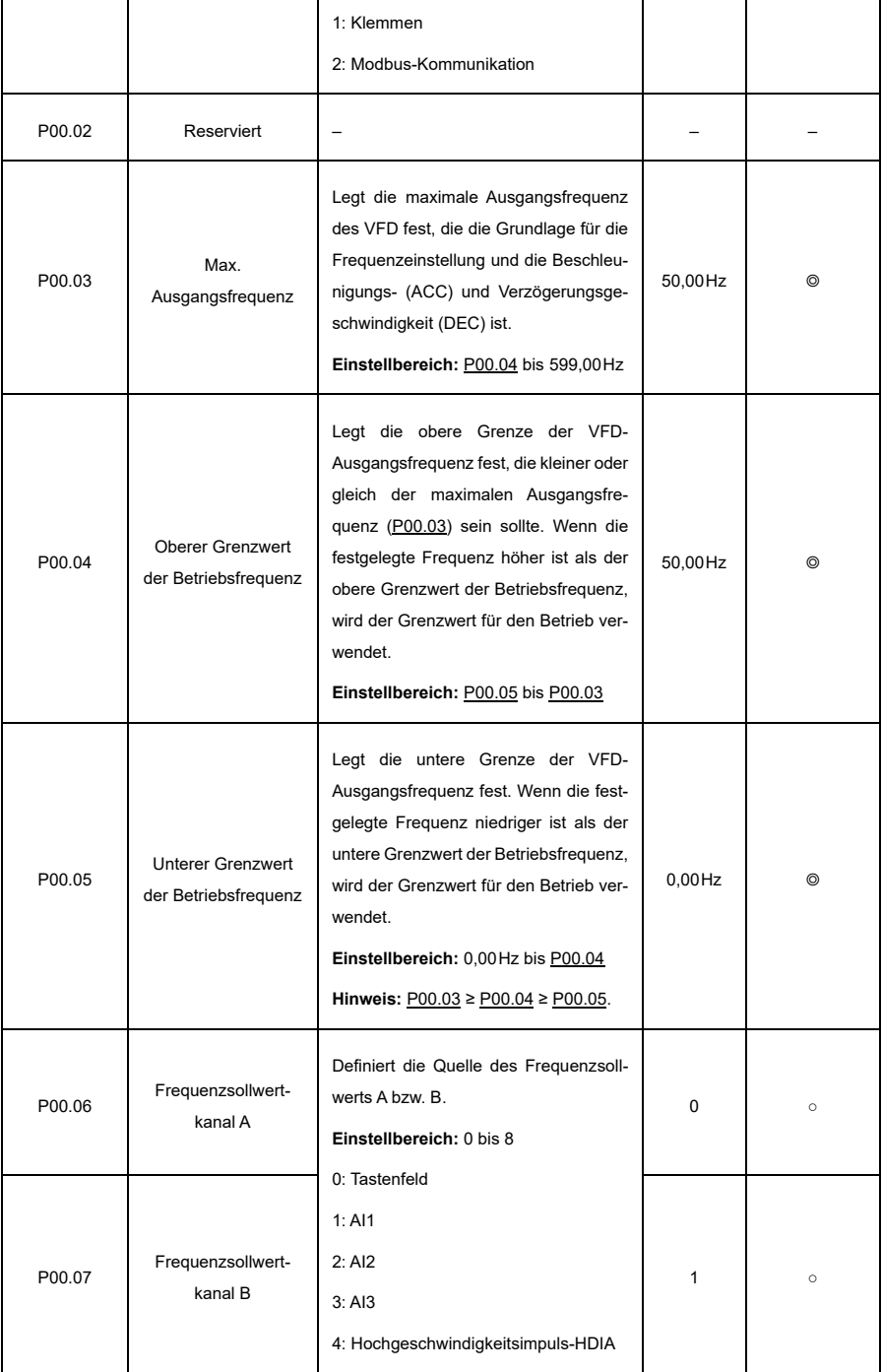

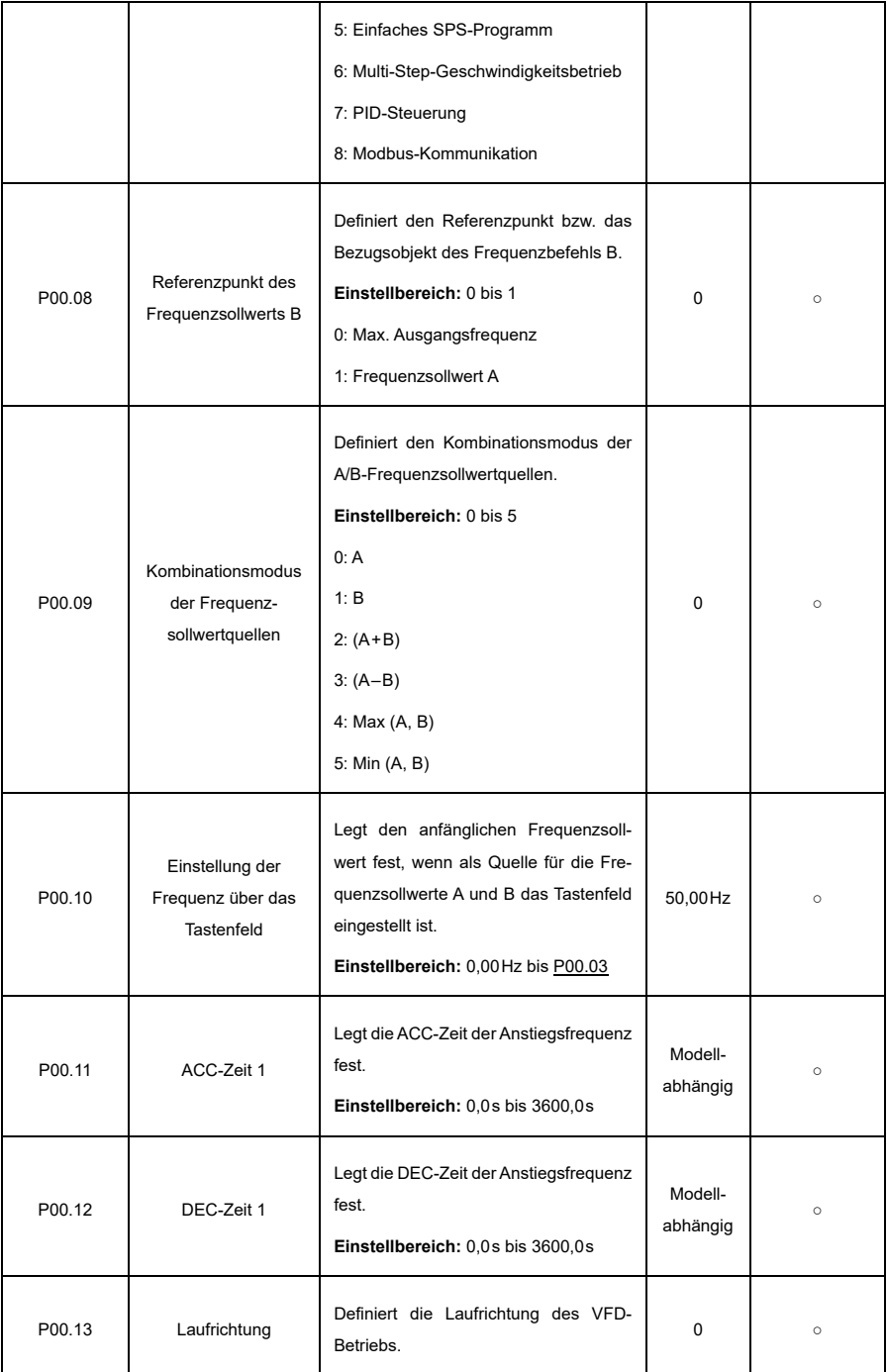

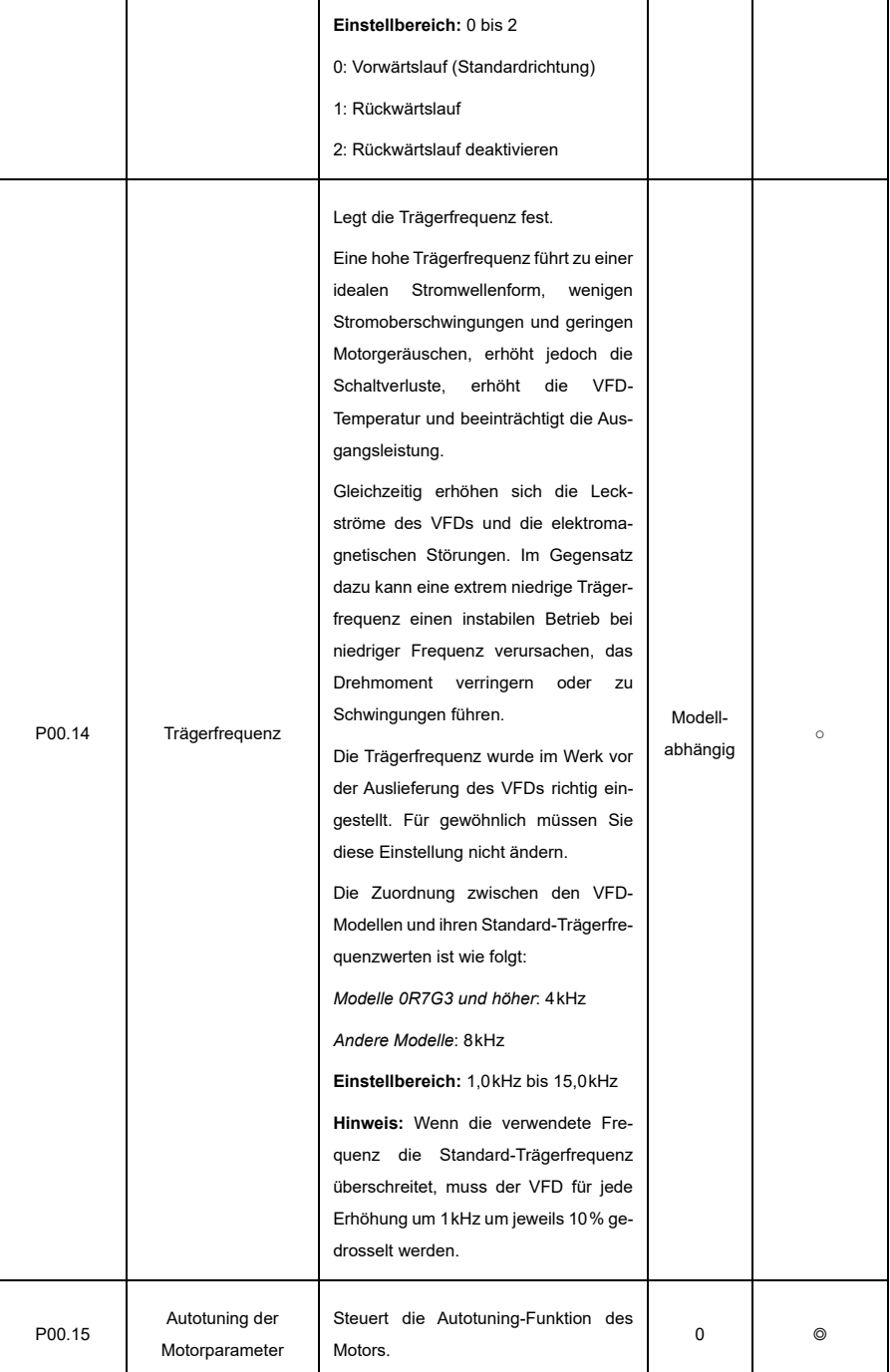

<span id="page-187-0"></span>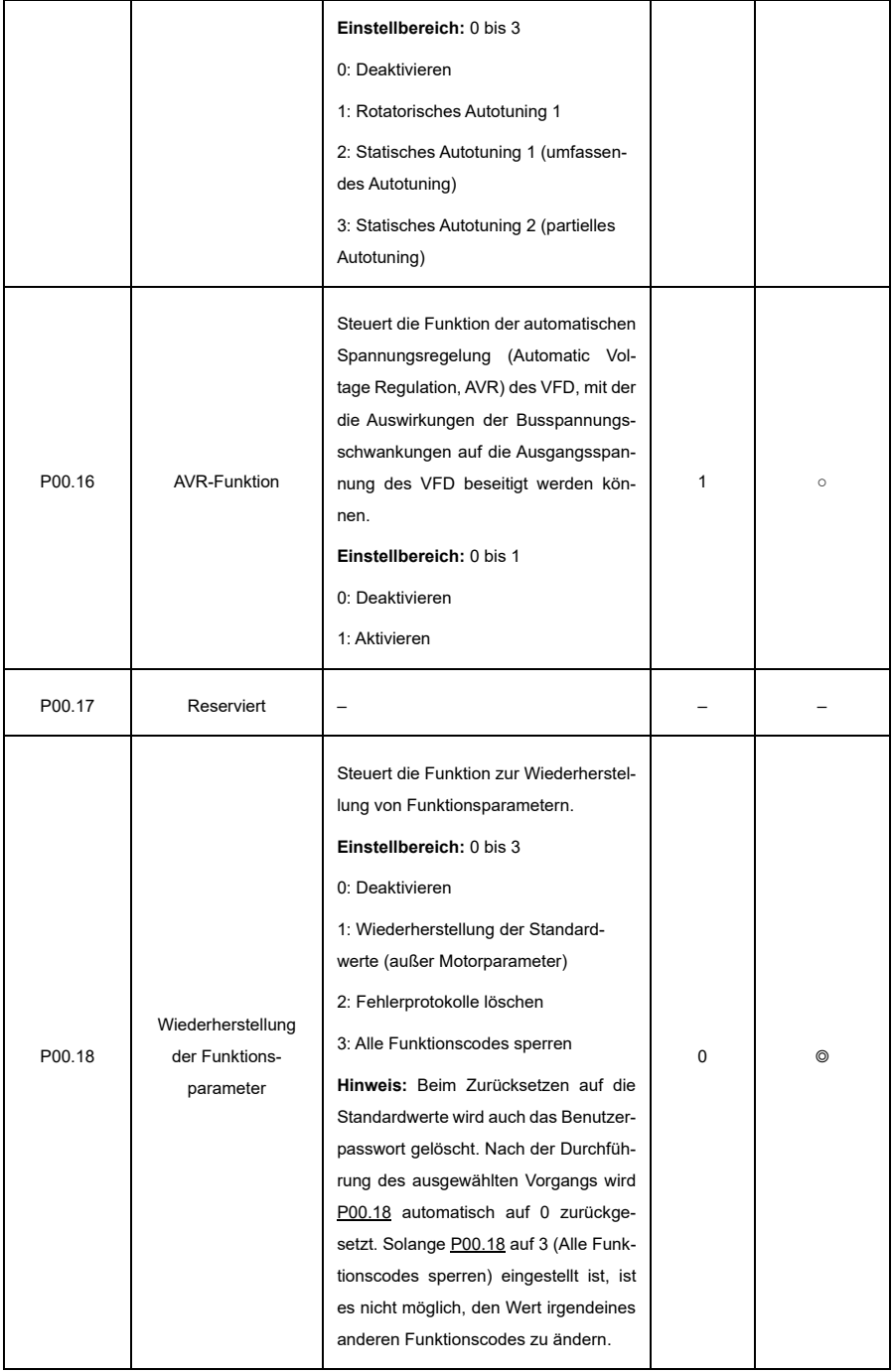

## **P01—Start- und Stoppsteuerung**

<span id="page-188-0"></span>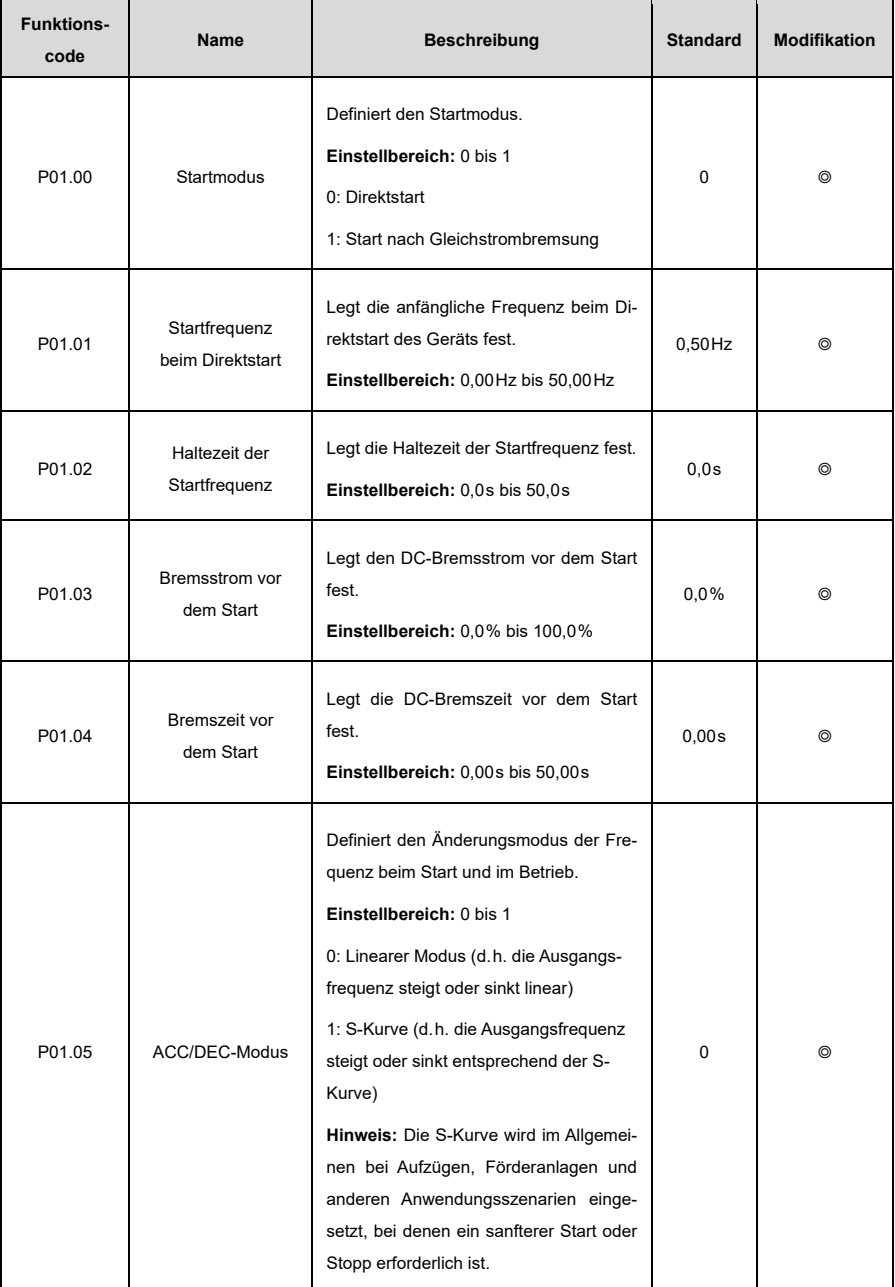

<span id="page-189-2"></span><span id="page-189-1"></span><span id="page-189-0"></span>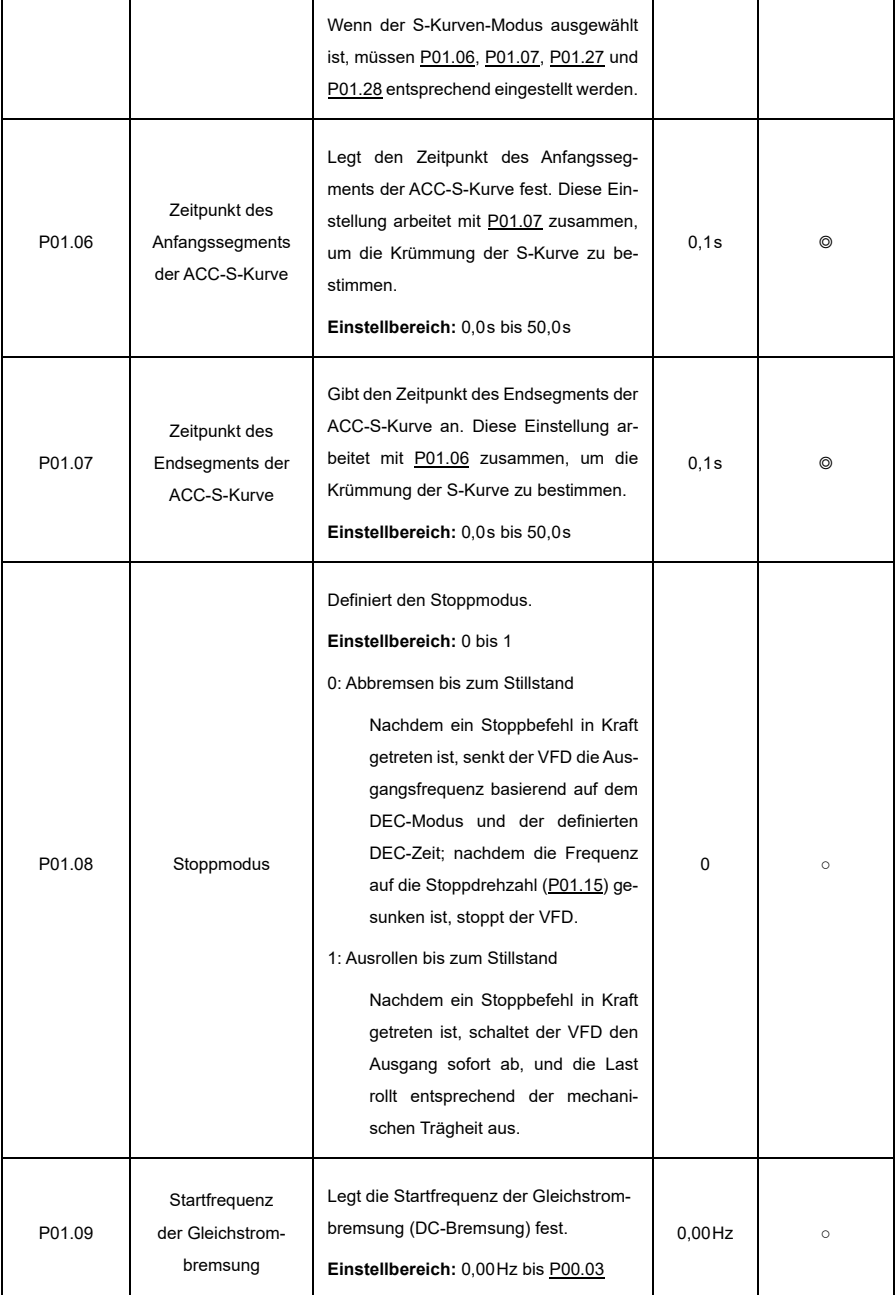

<span id="page-190-2"></span><span id="page-190-1"></span><span id="page-190-0"></span>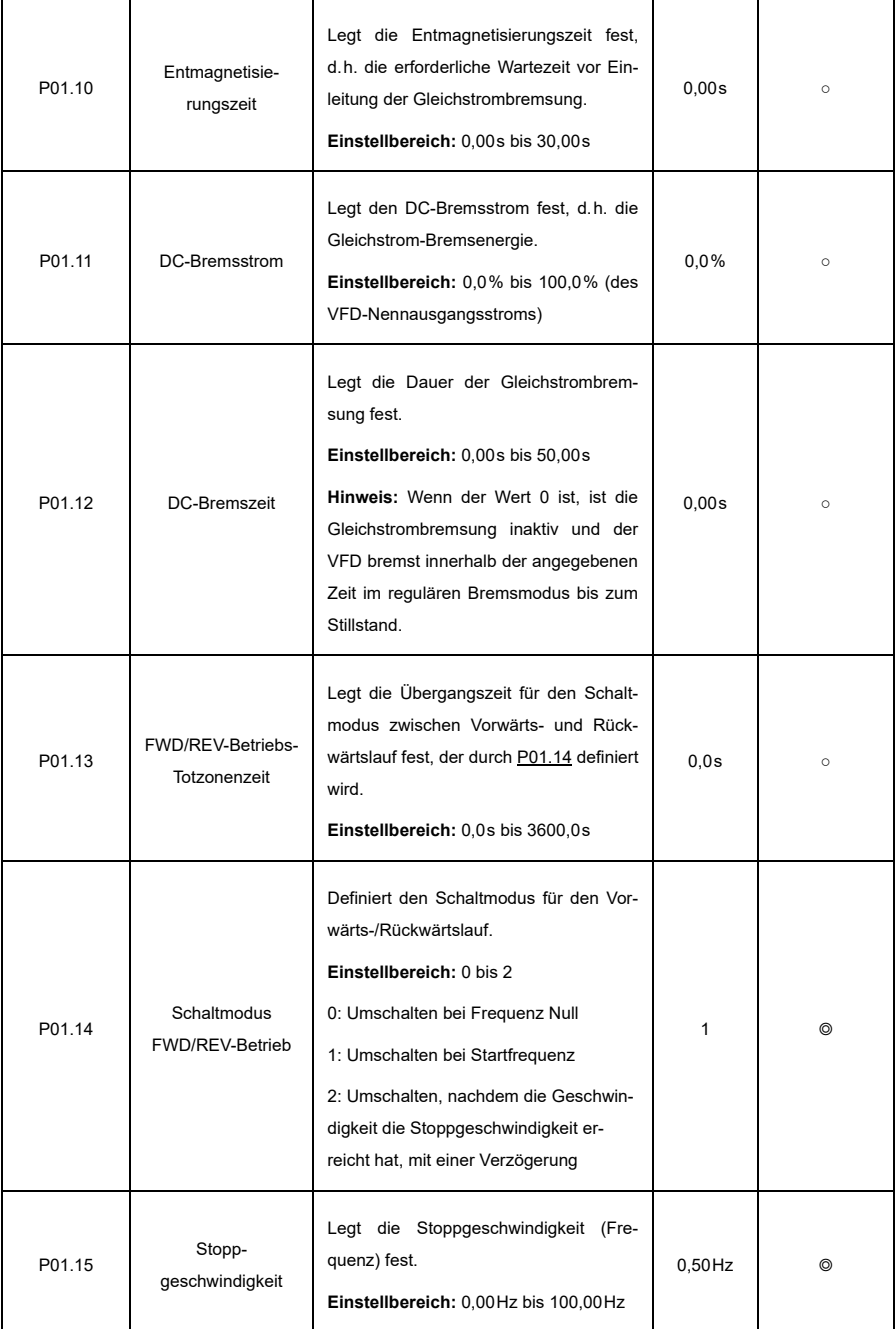

<span id="page-191-0"></span>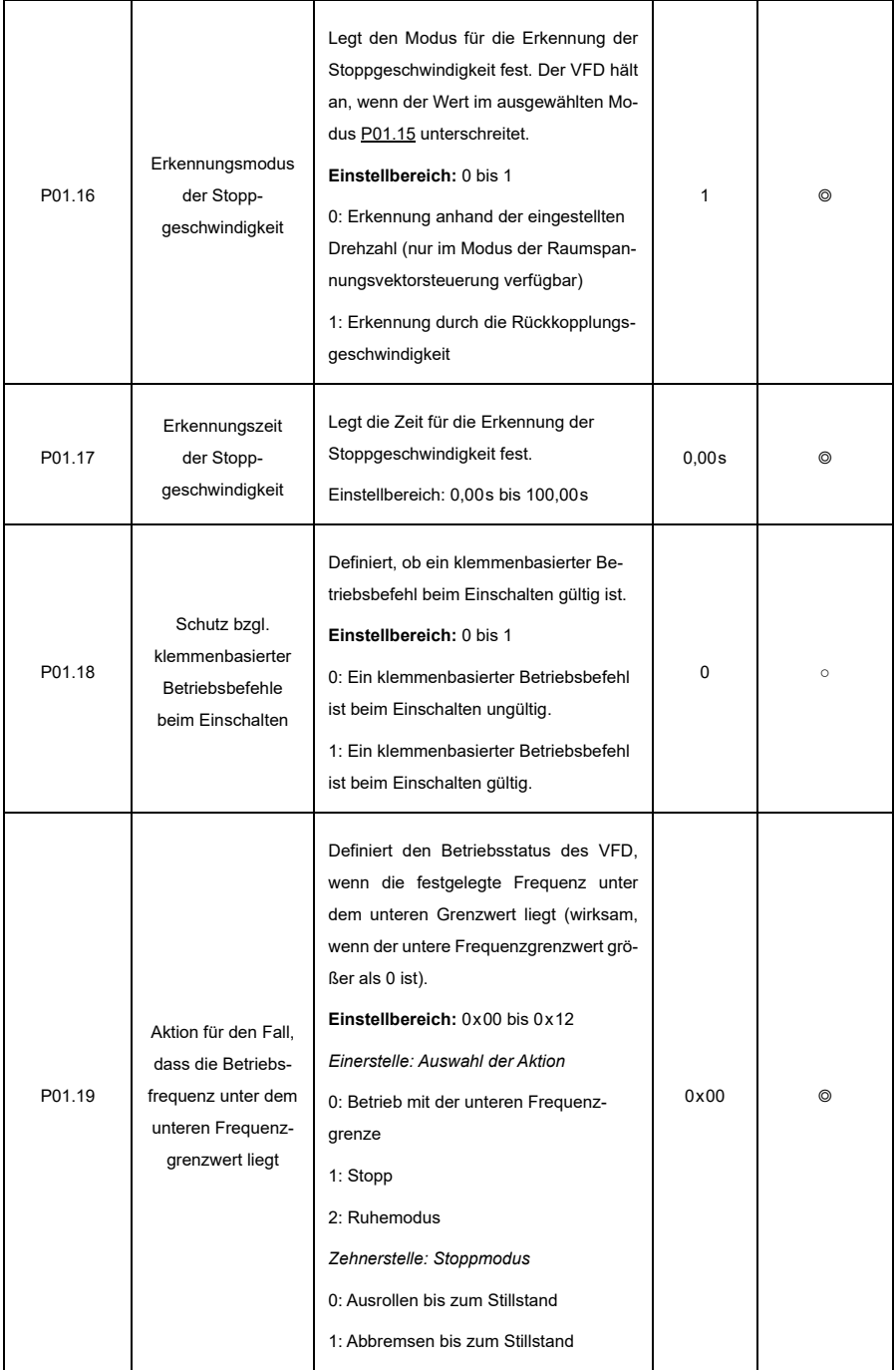

<span id="page-192-2"></span><span id="page-192-1"></span><span id="page-192-0"></span>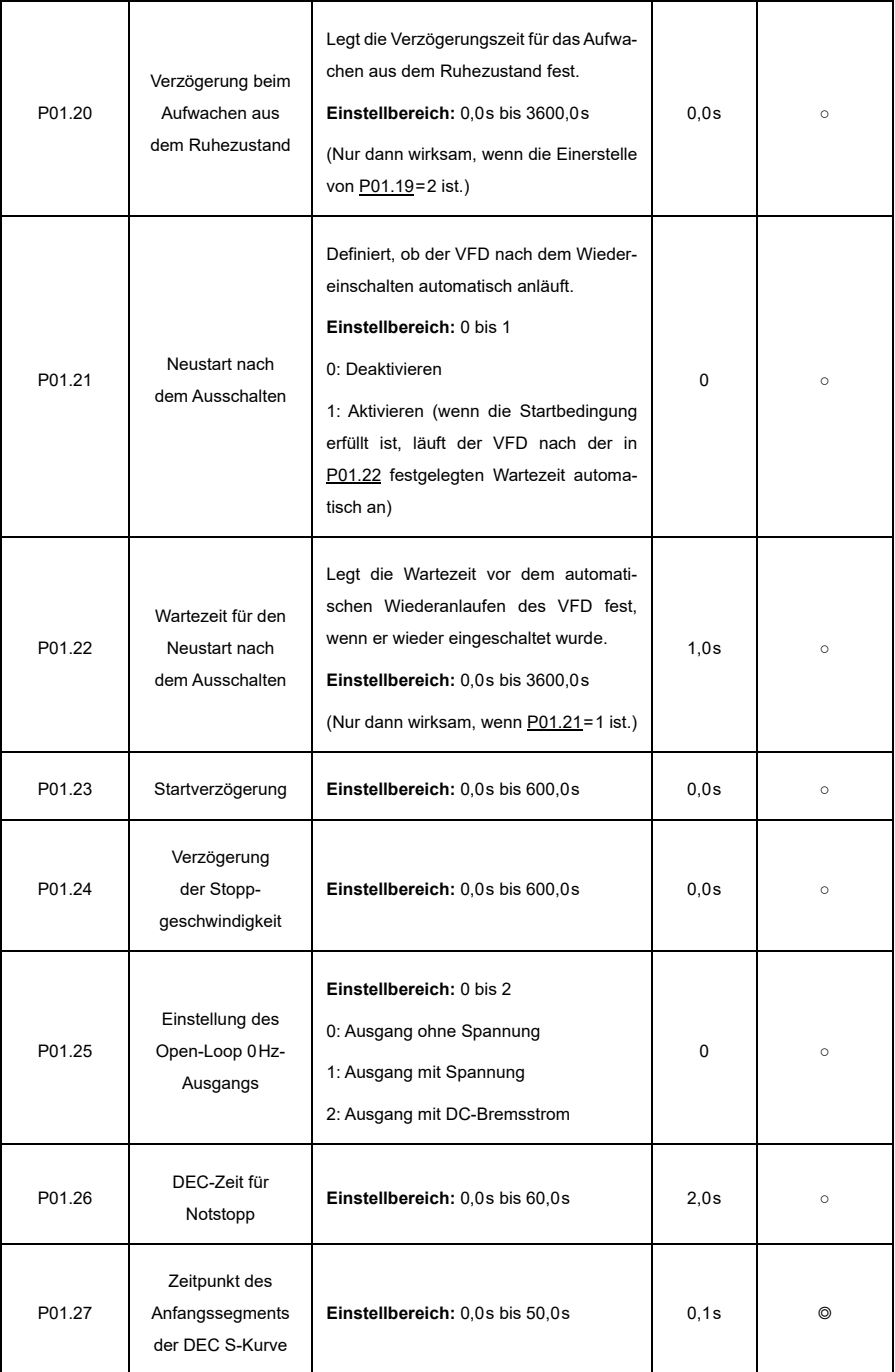

<span id="page-193-2"></span><span id="page-193-1"></span><span id="page-193-0"></span>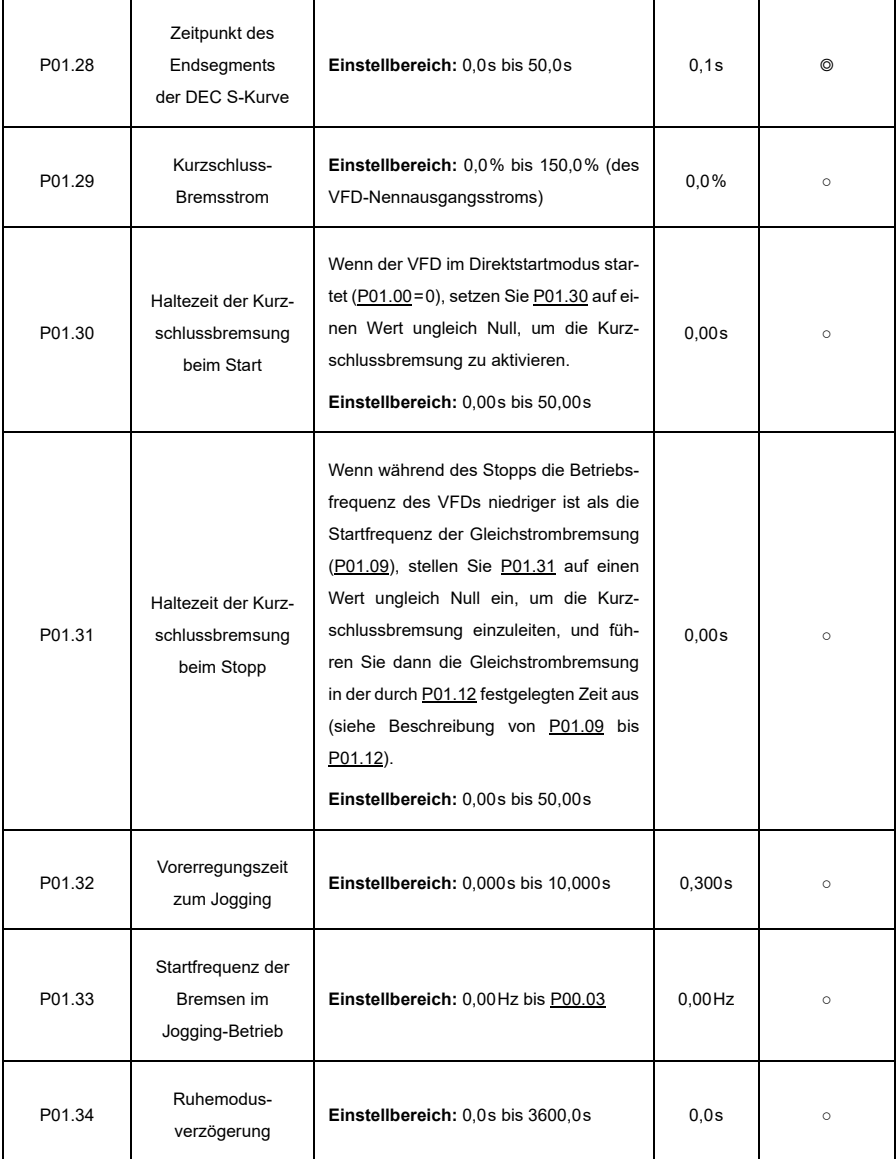

### **P02—Motorparameter (Motor 1)**

<span id="page-194-0"></span>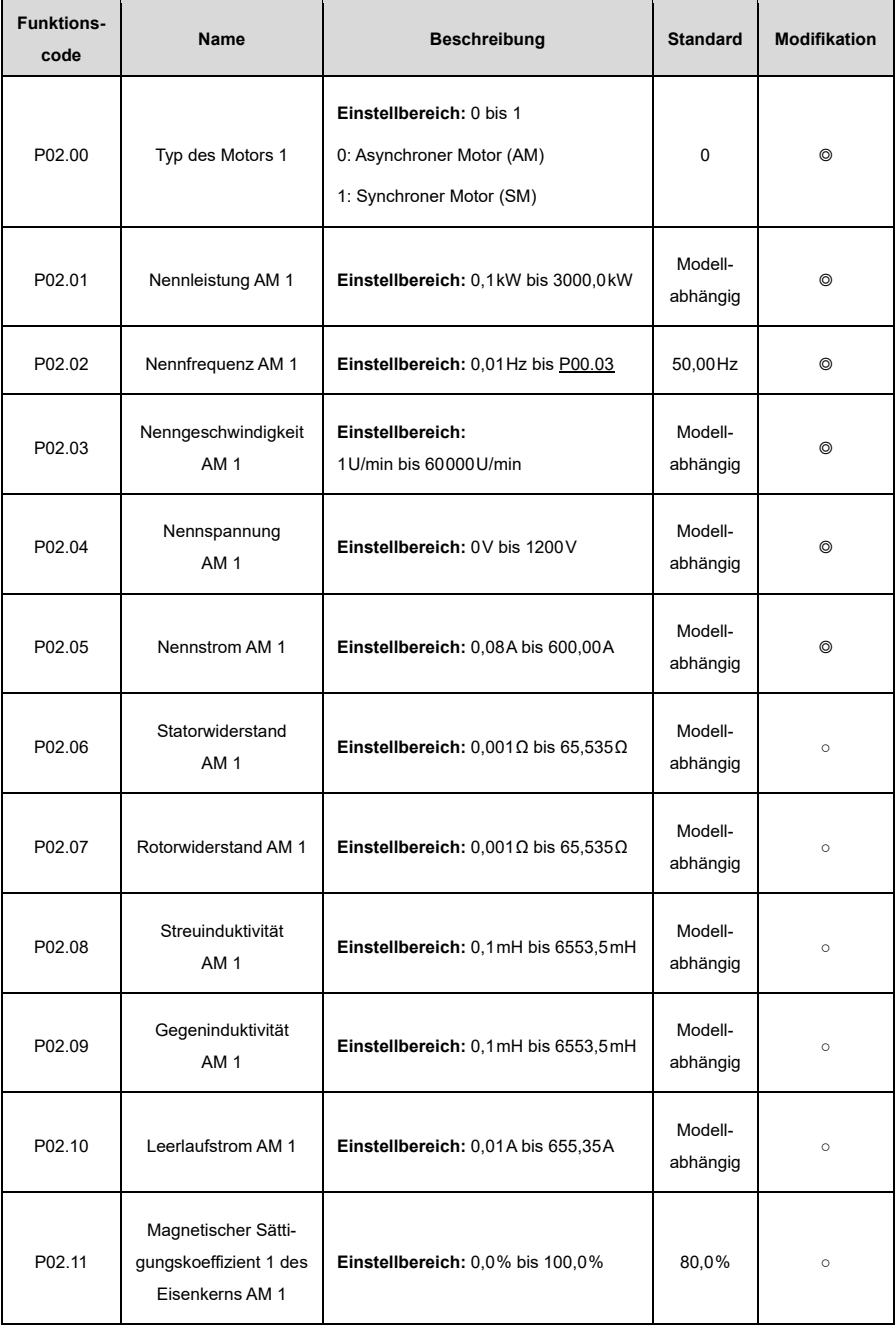

<span id="page-195-0"></span>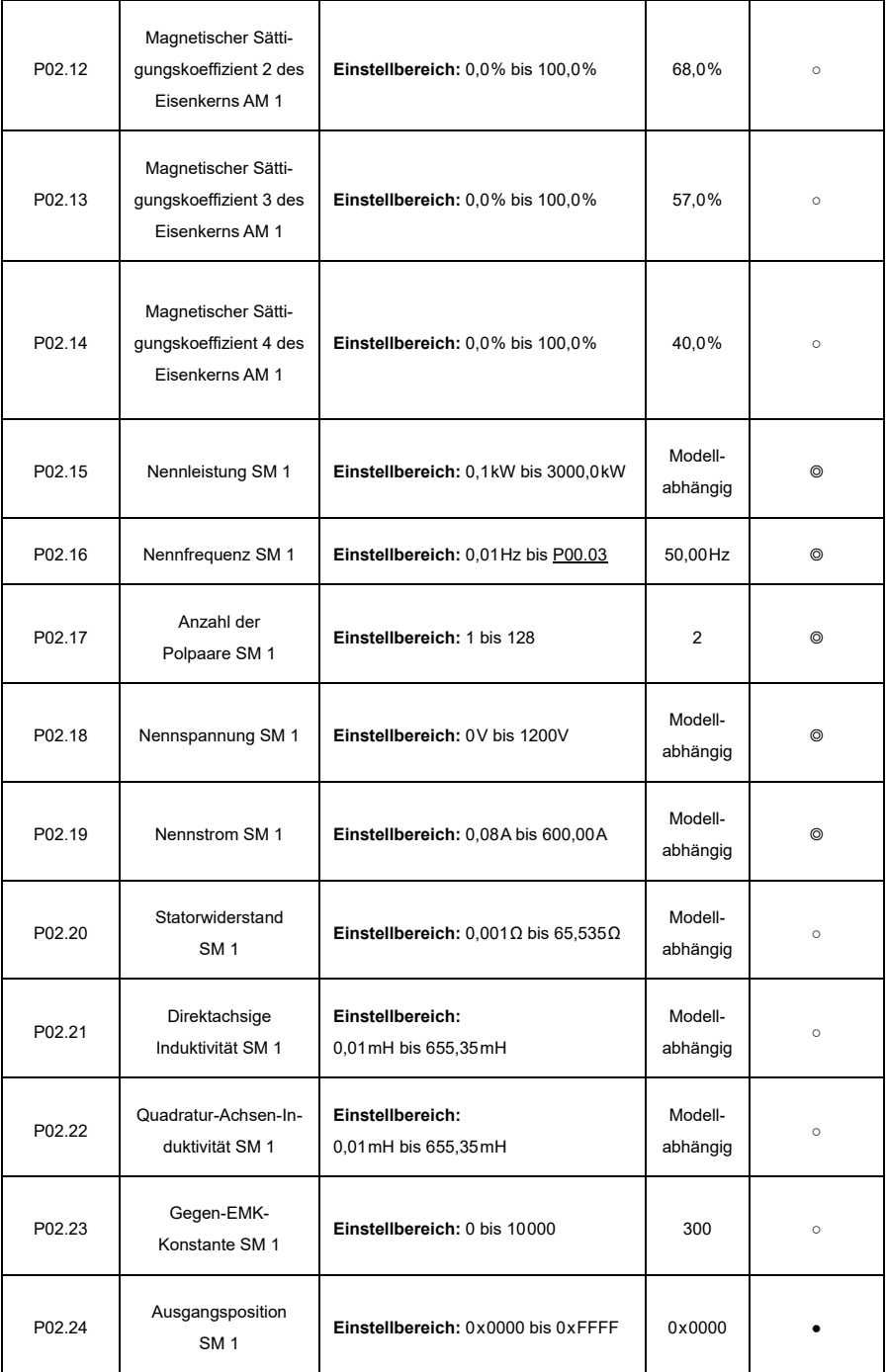

Ť

'n

т

7

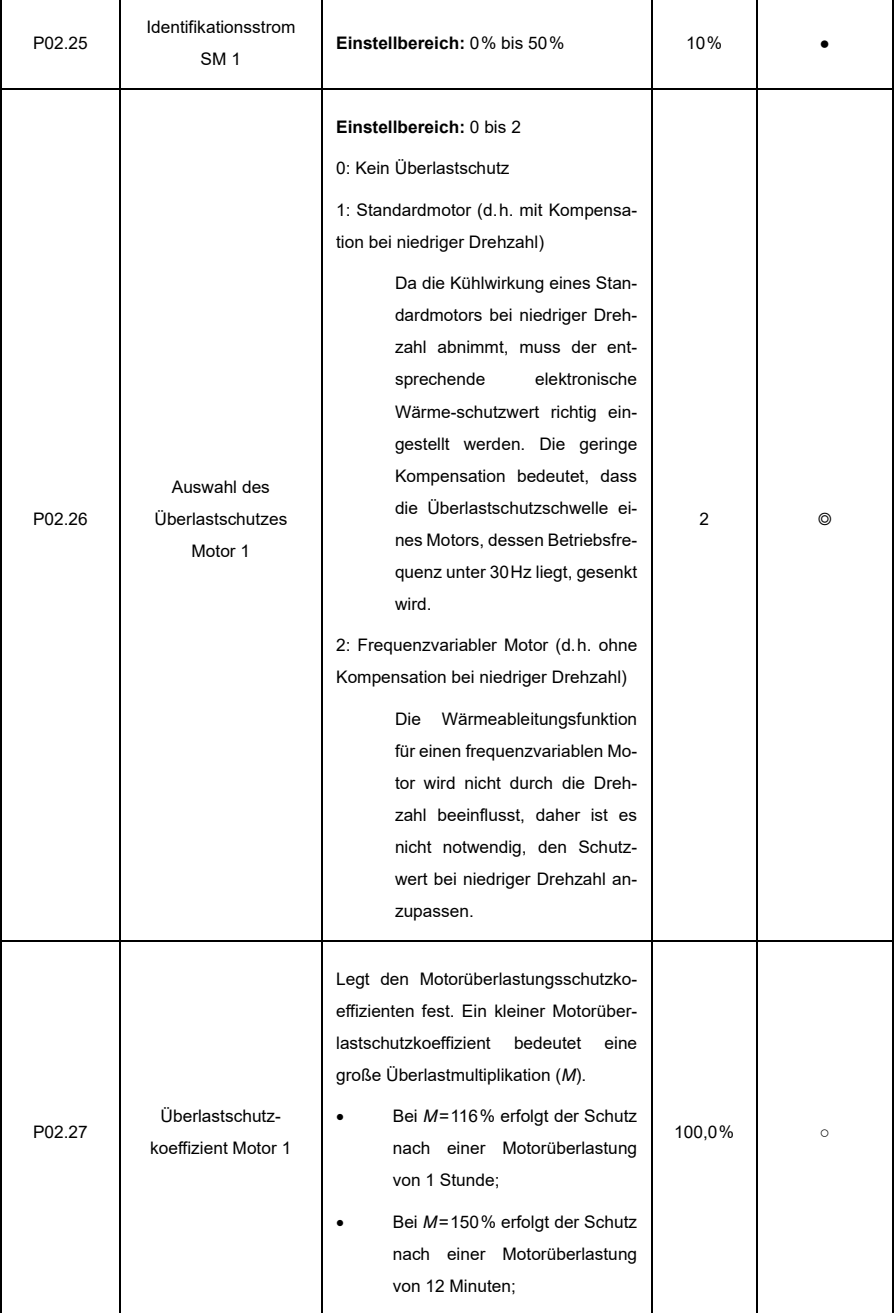

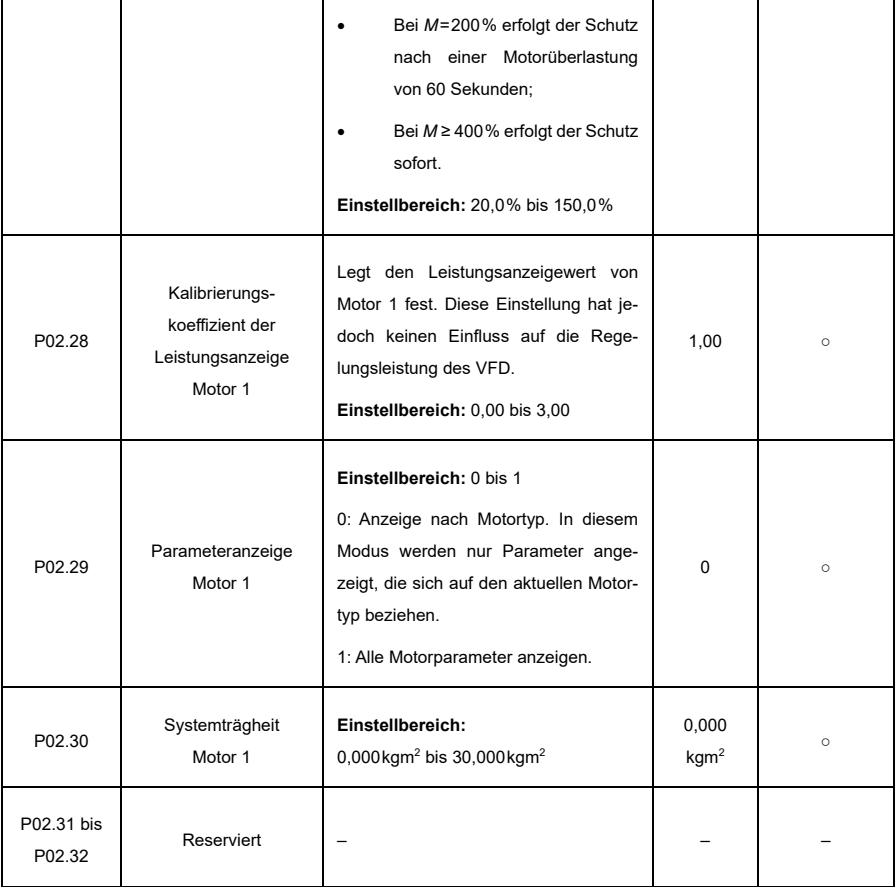

### **P03—Vektorsteuerung (Motor 1)**

<span id="page-198-1"></span><span id="page-198-0"></span>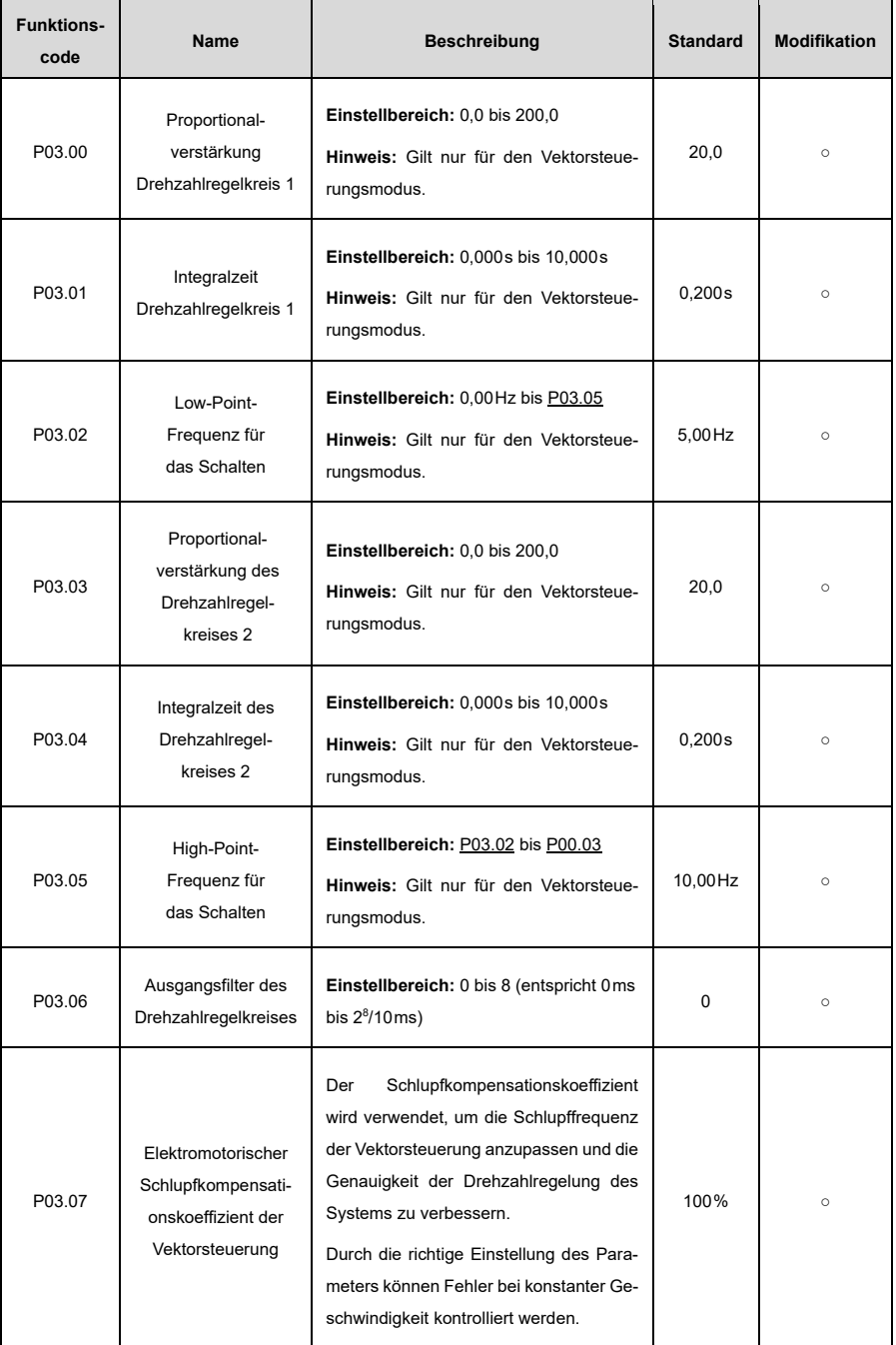

<span id="page-199-0"></span>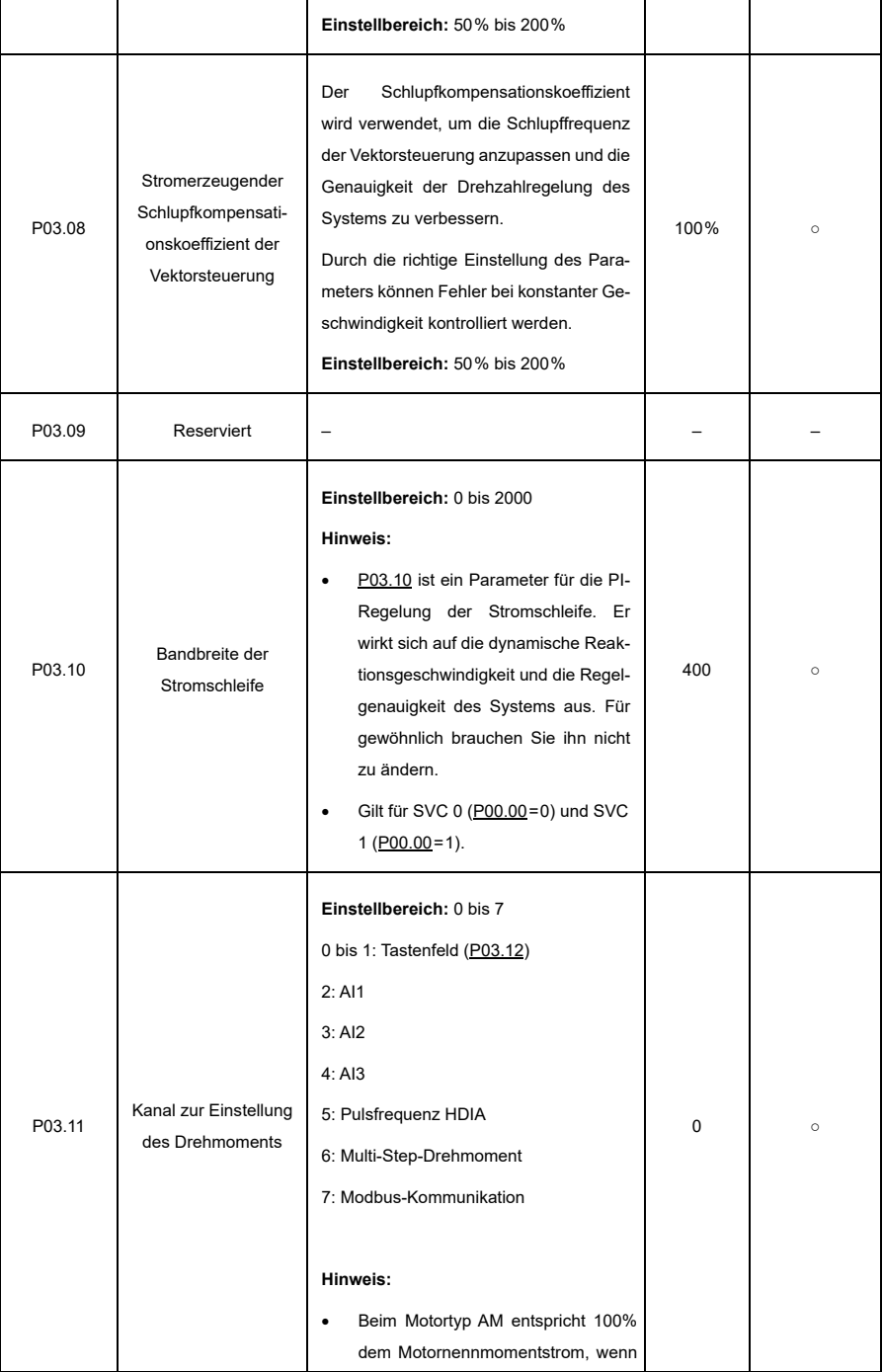

<span id="page-200-2"></span><span id="page-200-1"></span><span id="page-200-0"></span>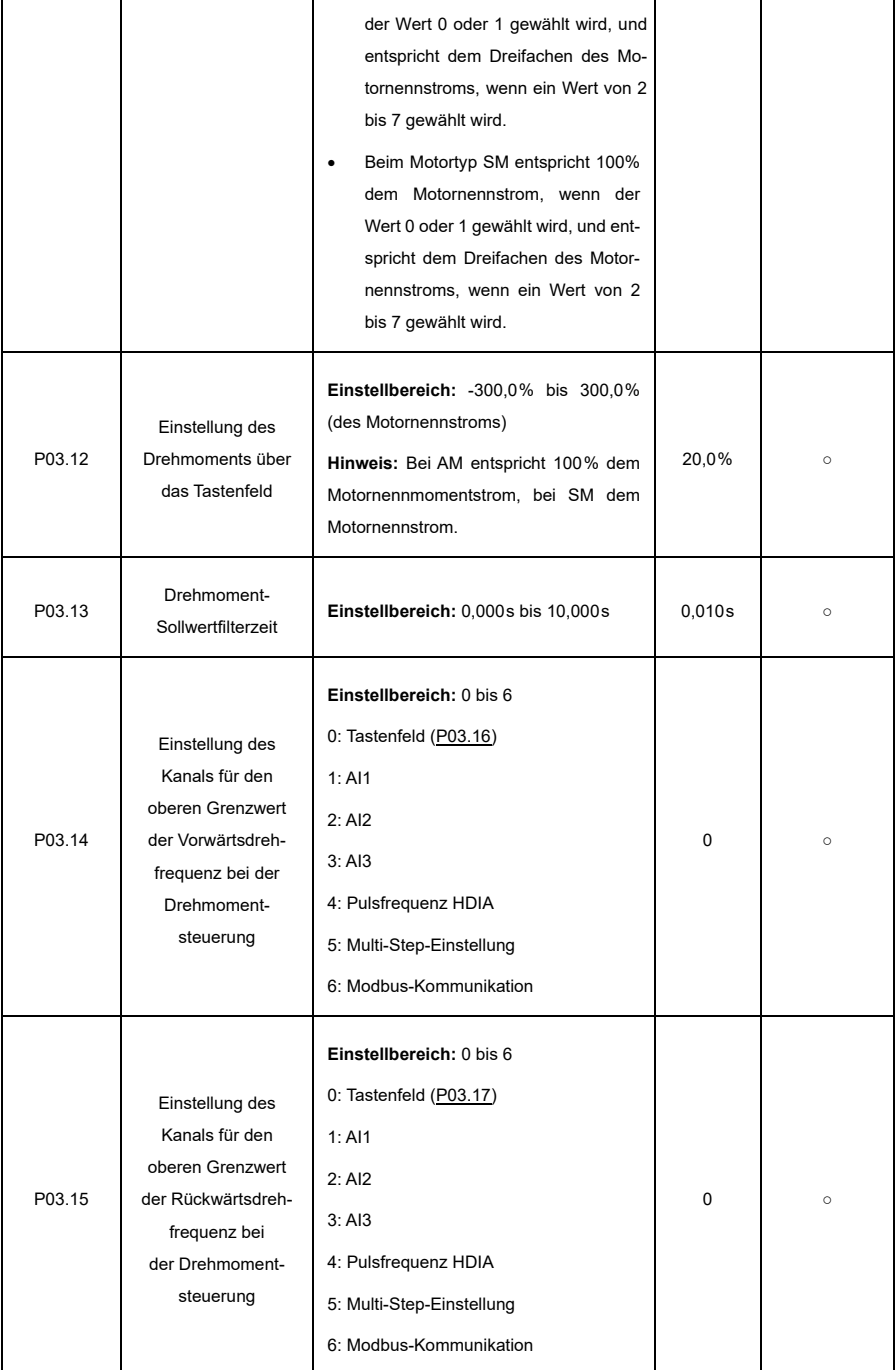

<span id="page-201-3"></span><span id="page-201-2"></span><span id="page-201-1"></span><span id="page-201-0"></span>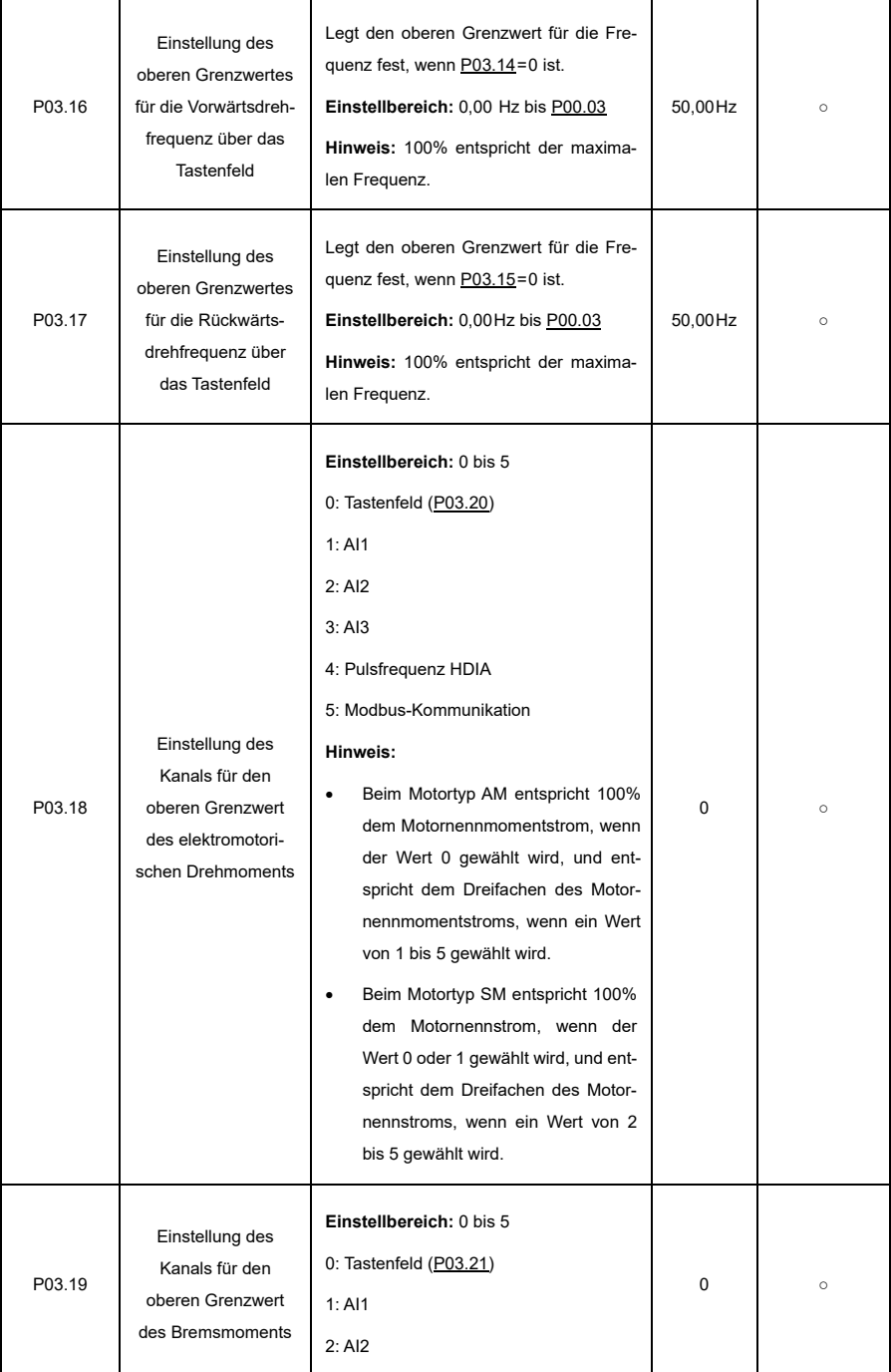

<span id="page-202-1"></span><span id="page-202-0"></span>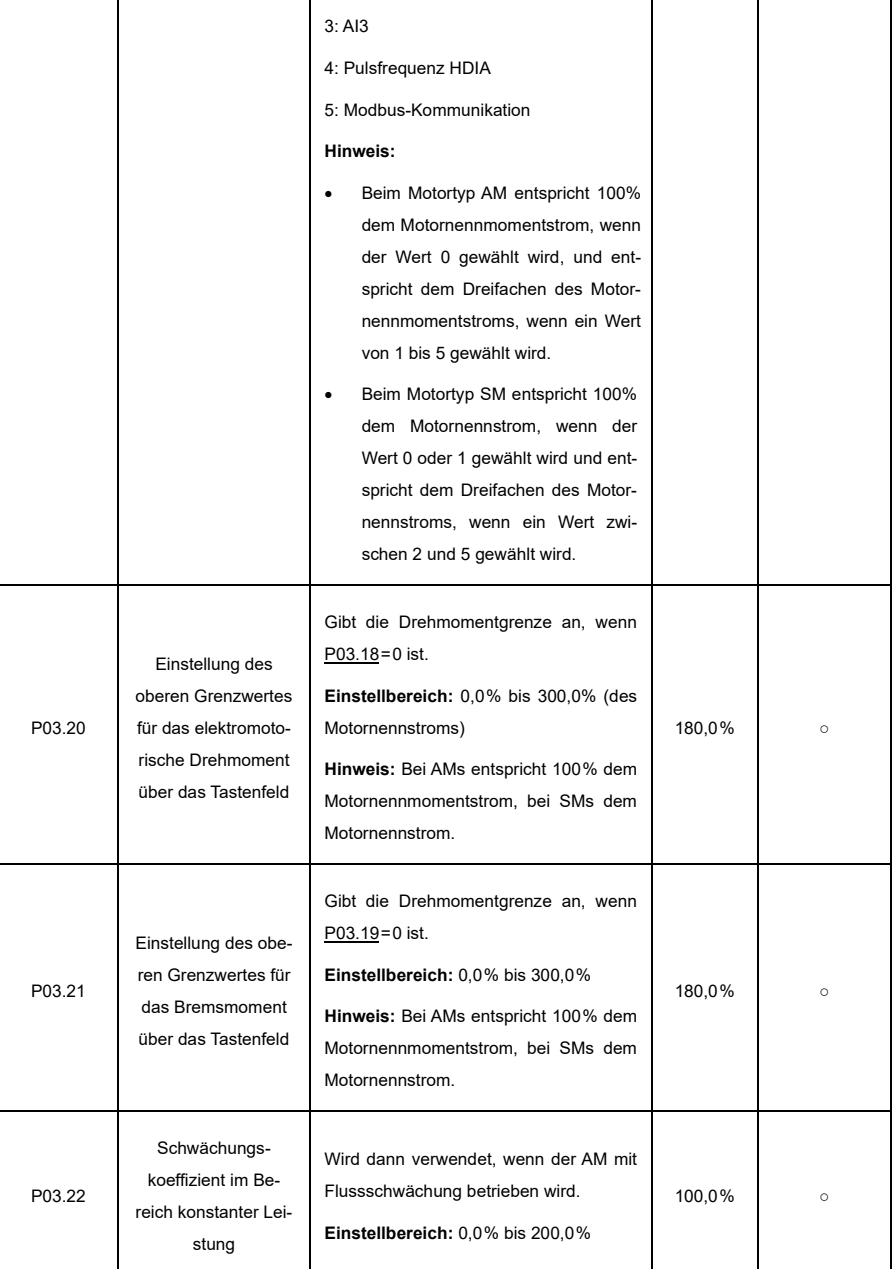

<span id="page-203-0"></span>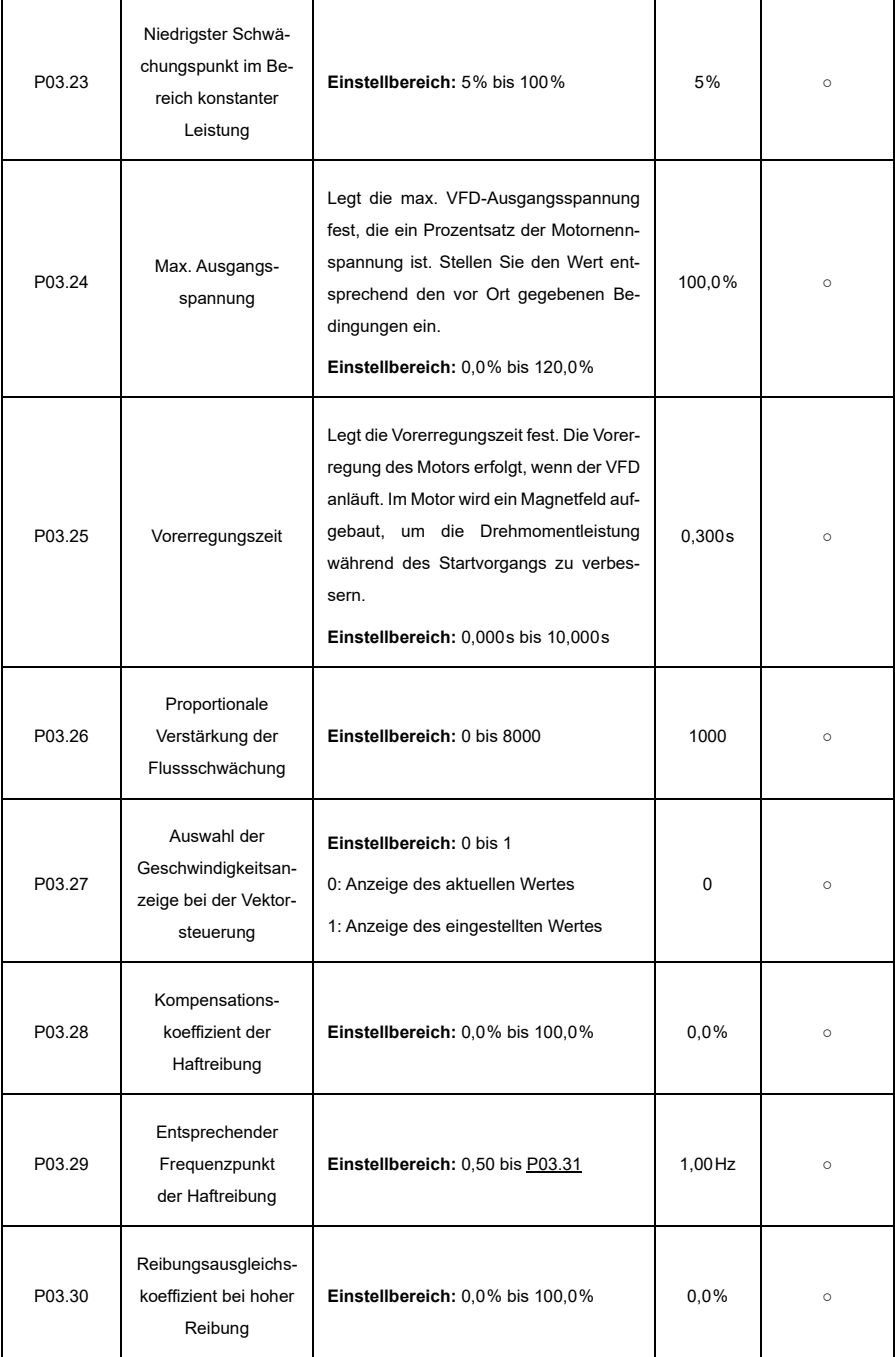

<span id="page-204-0"></span>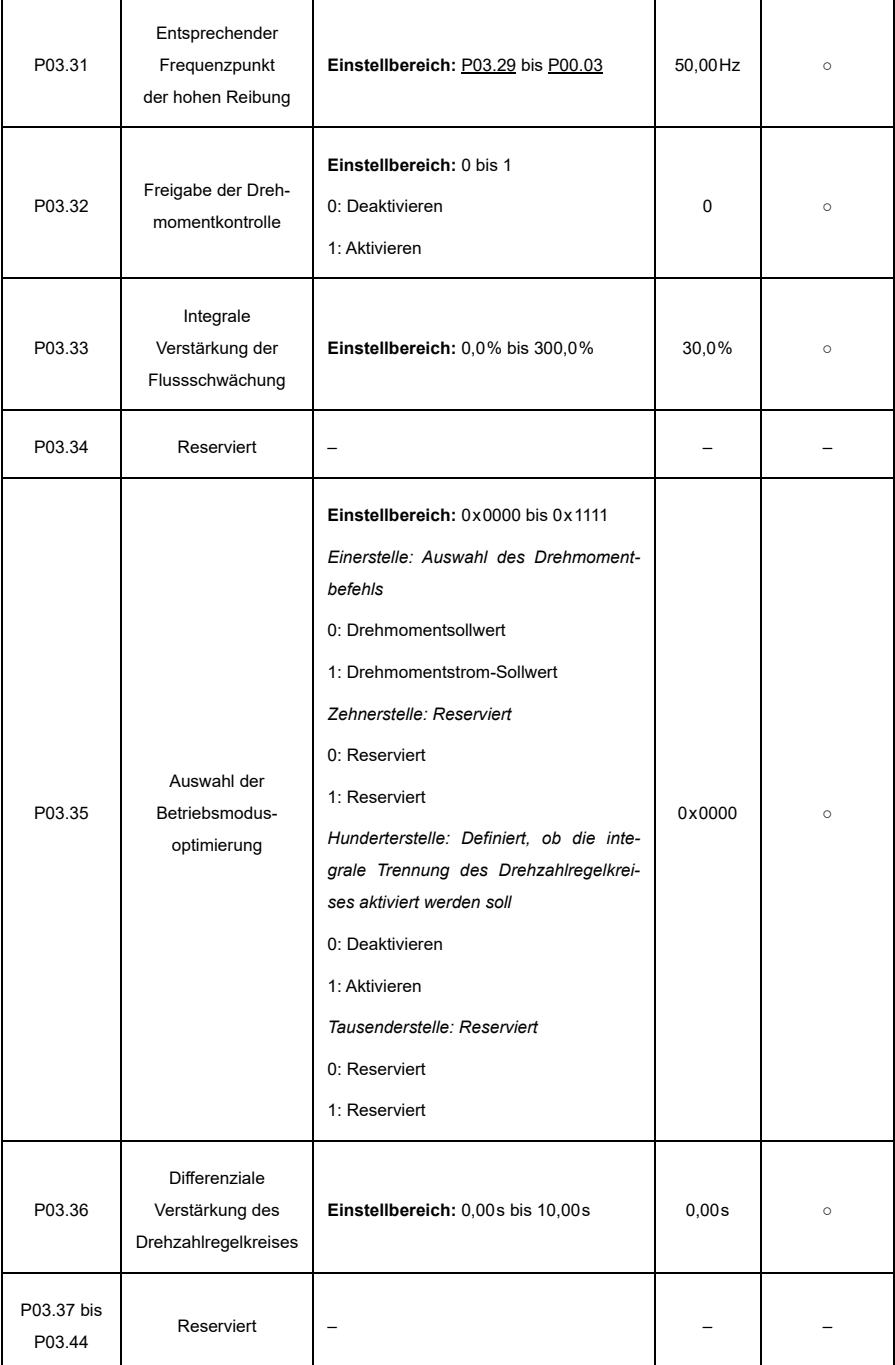

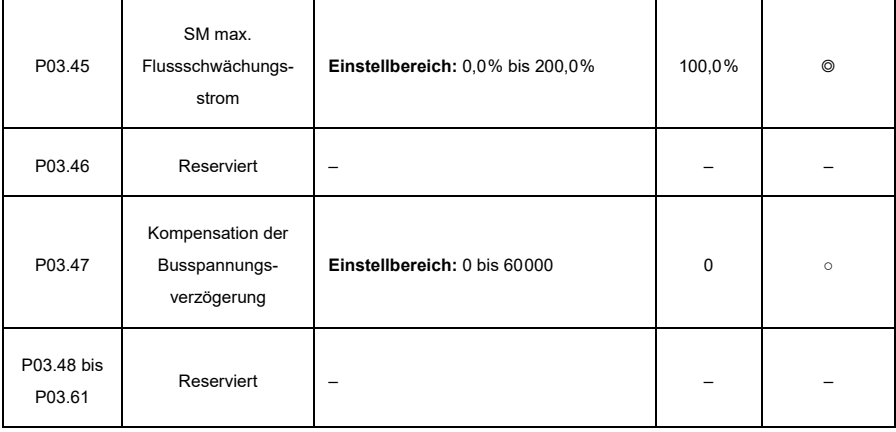

#### **P04—U/f-Steuerung**

<span id="page-205-0"></span>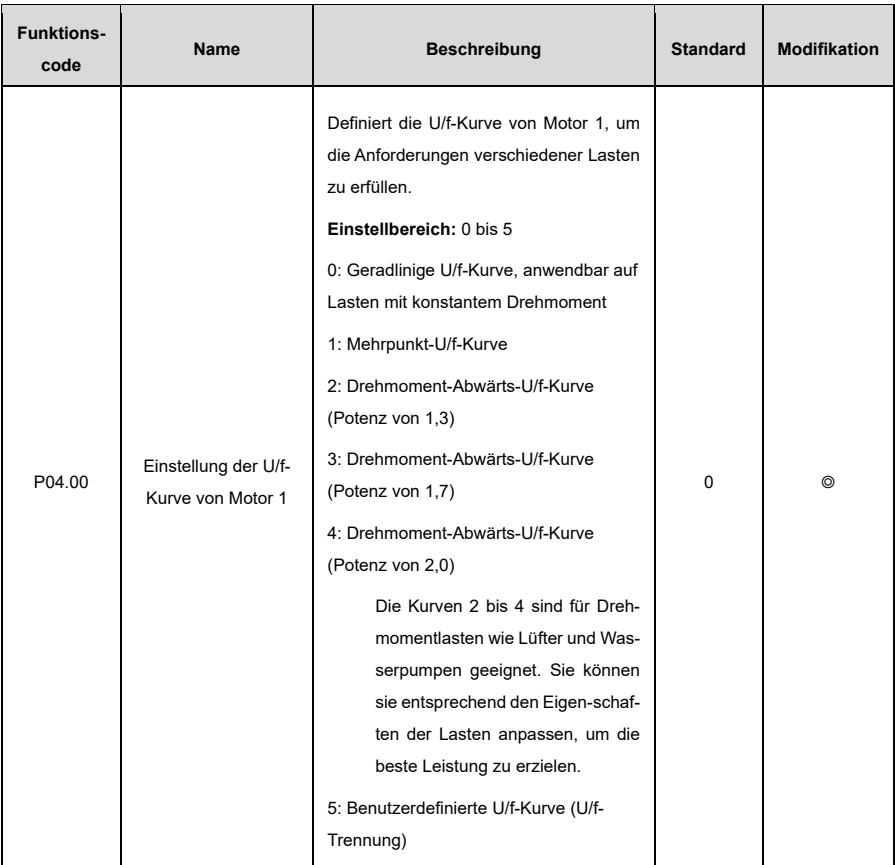

<span id="page-206-1"></span><span id="page-206-0"></span>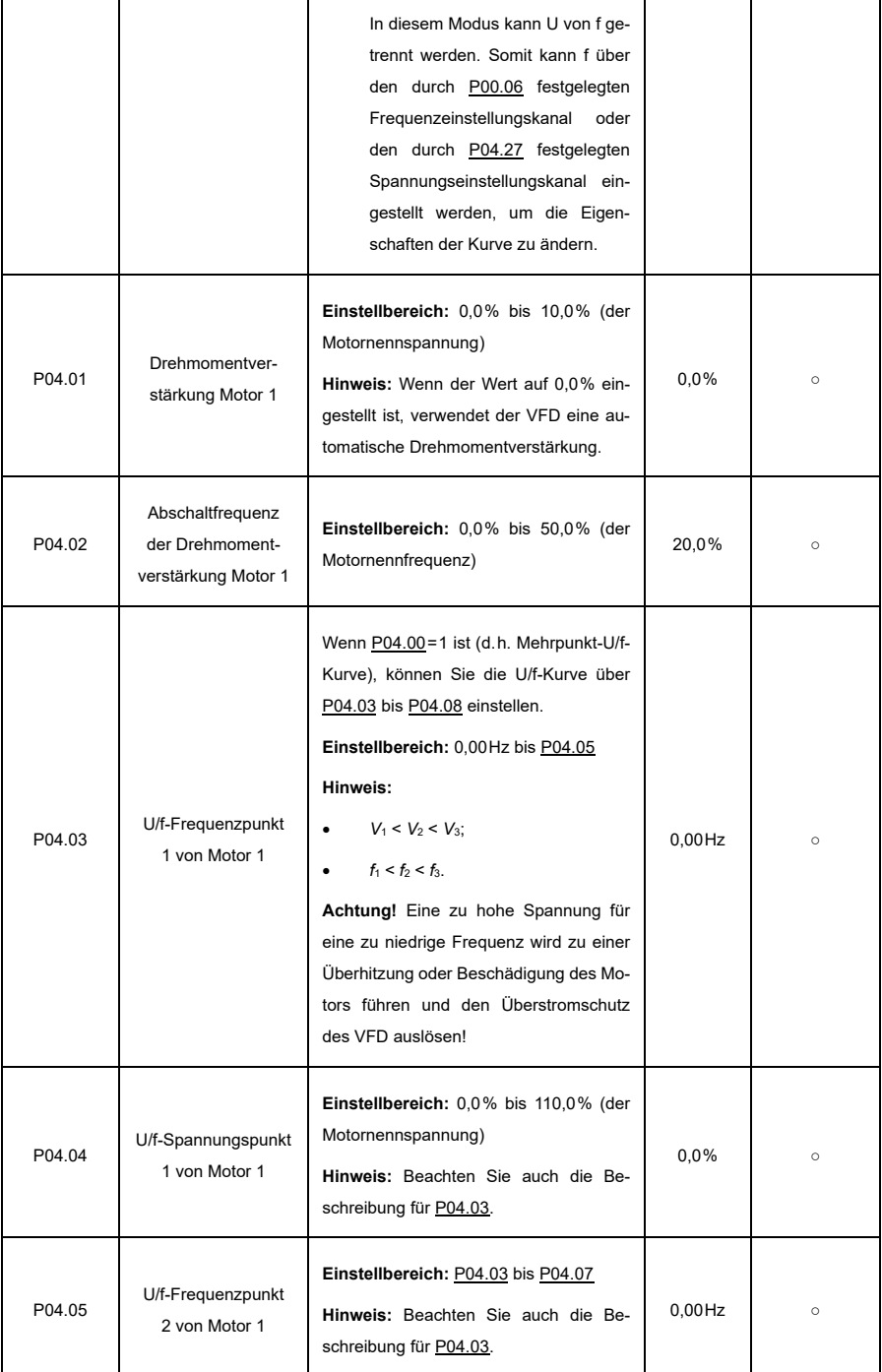

ŕ

ï

<span id="page-207-3"></span><span id="page-207-2"></span><span id="page-207-1"></span><span id="page-207-0"></span>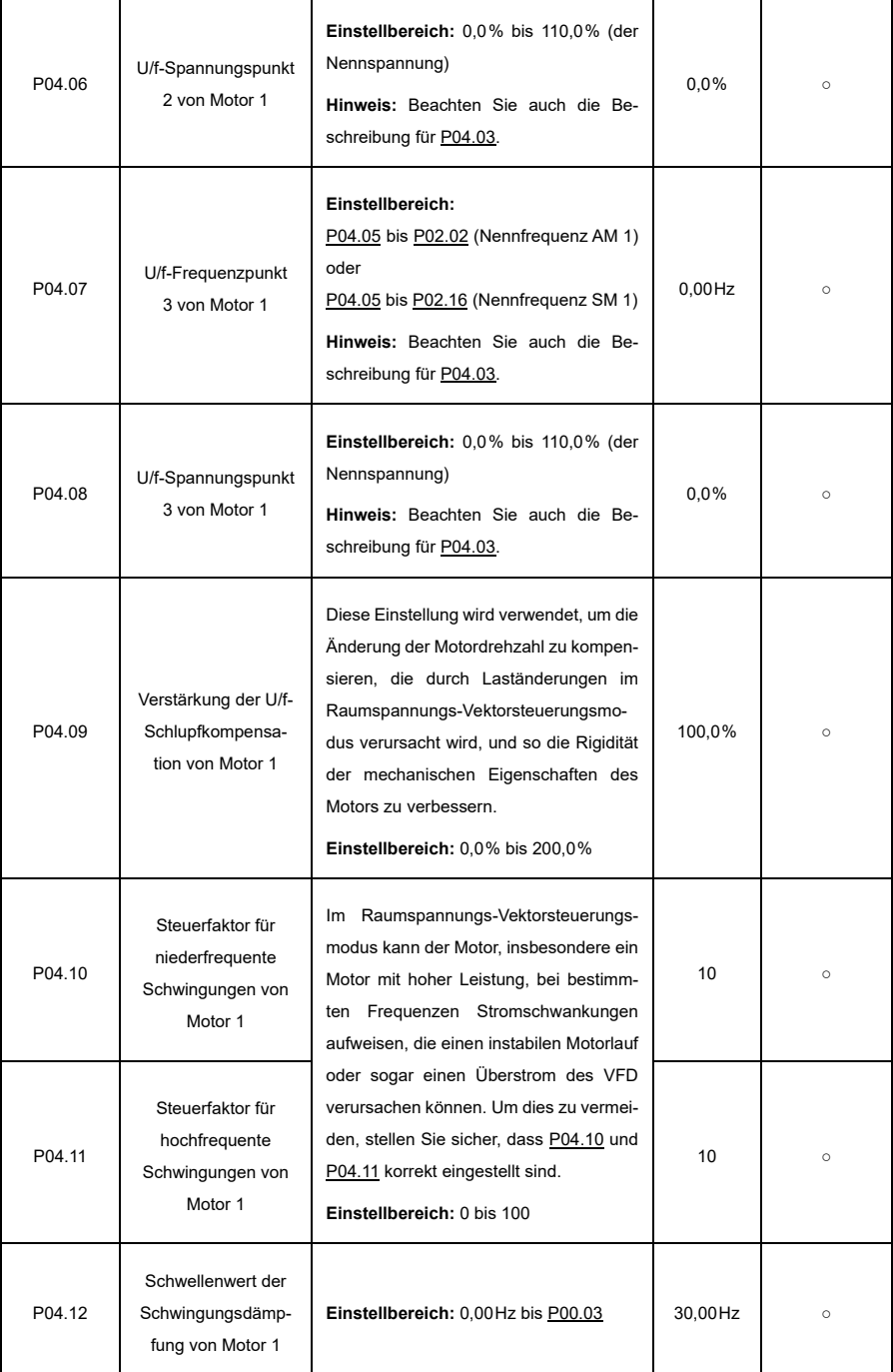

ŕ

ï

<span id="page-208-2"></span><span id="page-208-1"></span><span id="page-208-0"></span>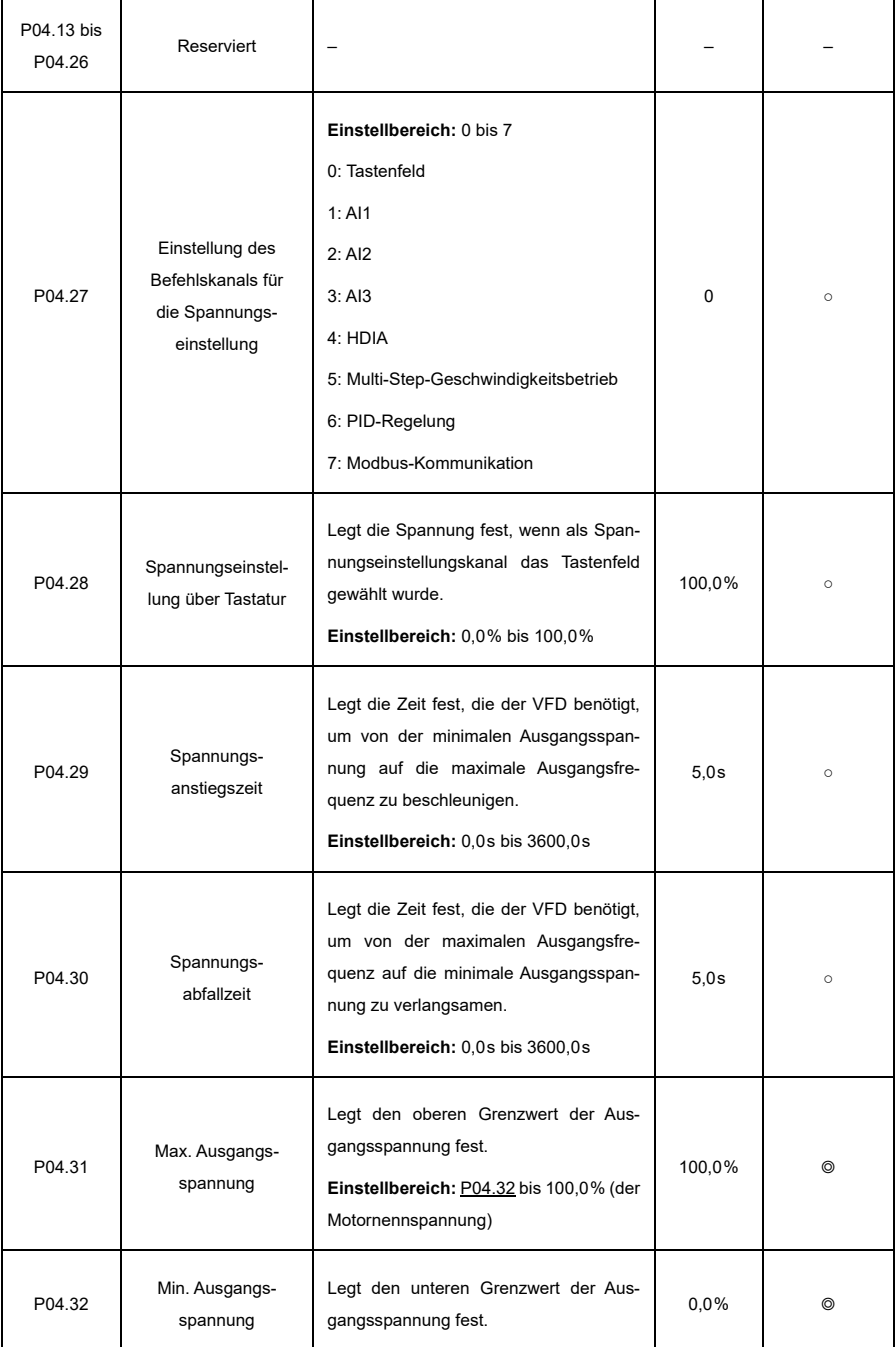

<span id="page-209-0"></span>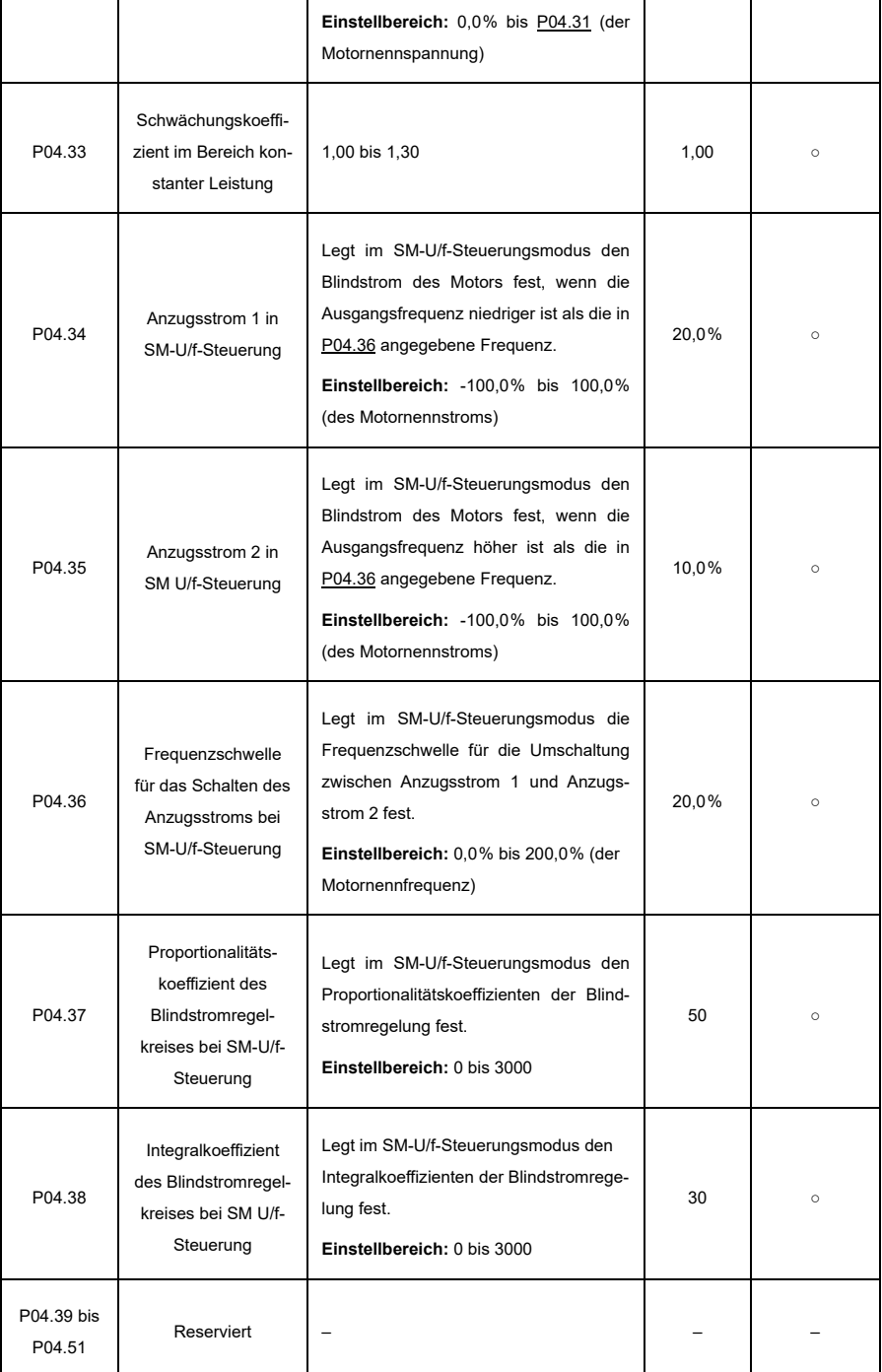

### **P05—Eingangsklemmen**

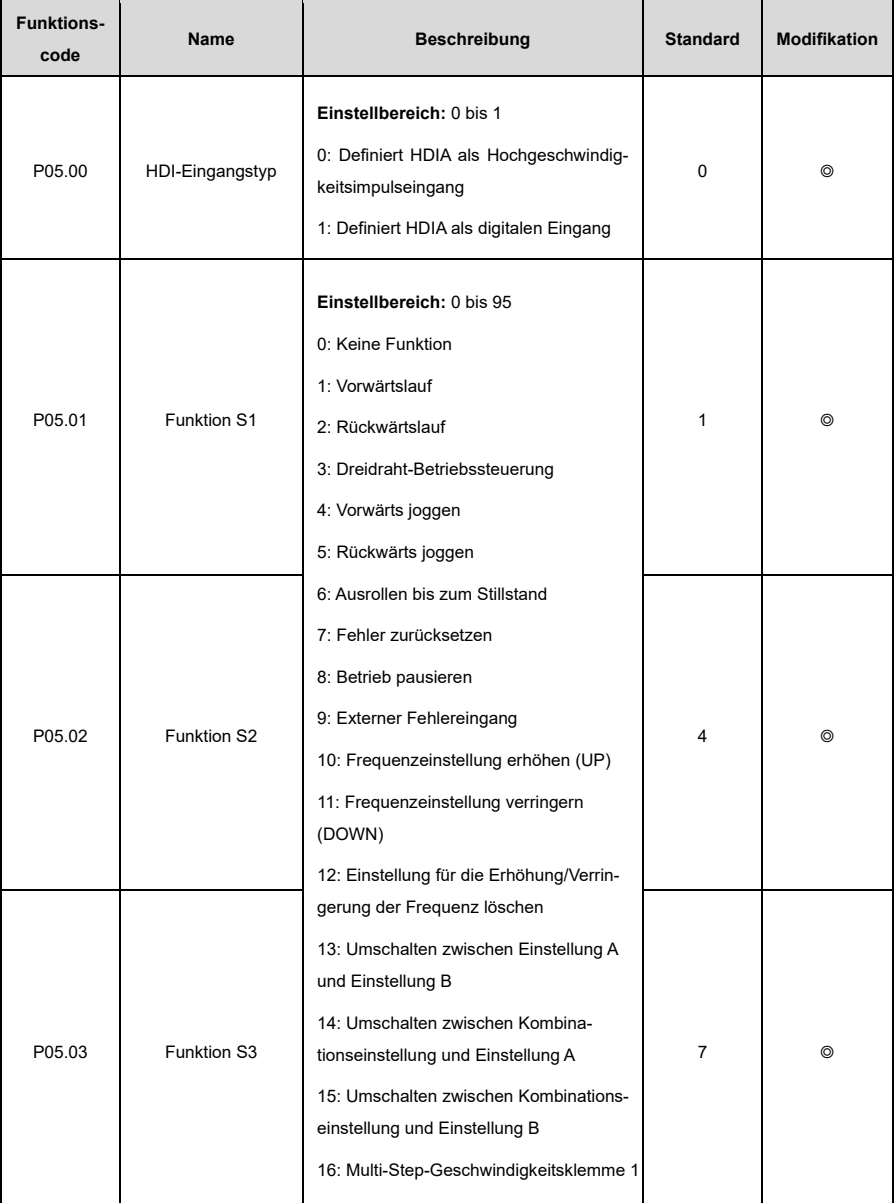

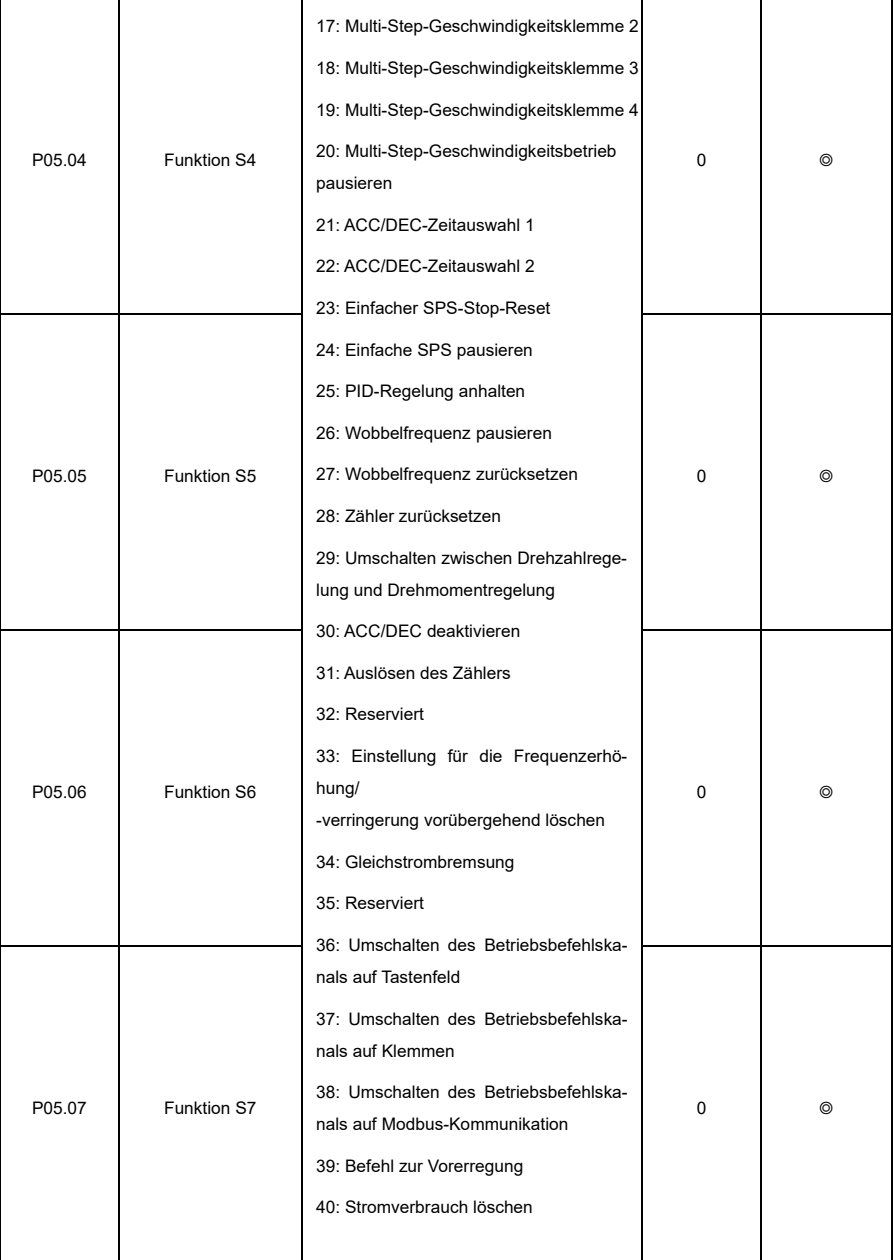

<span id="page-212-0"></span>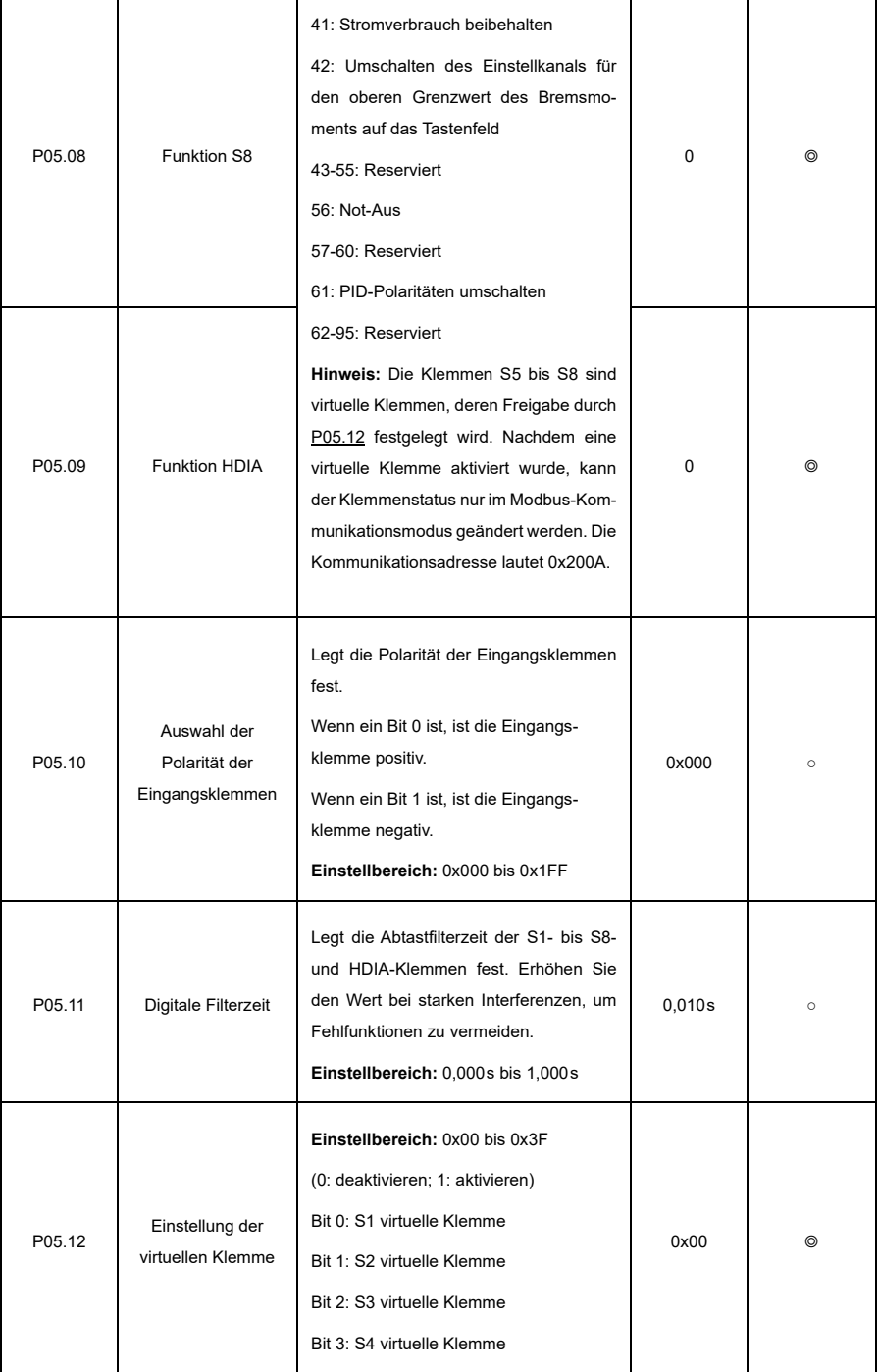

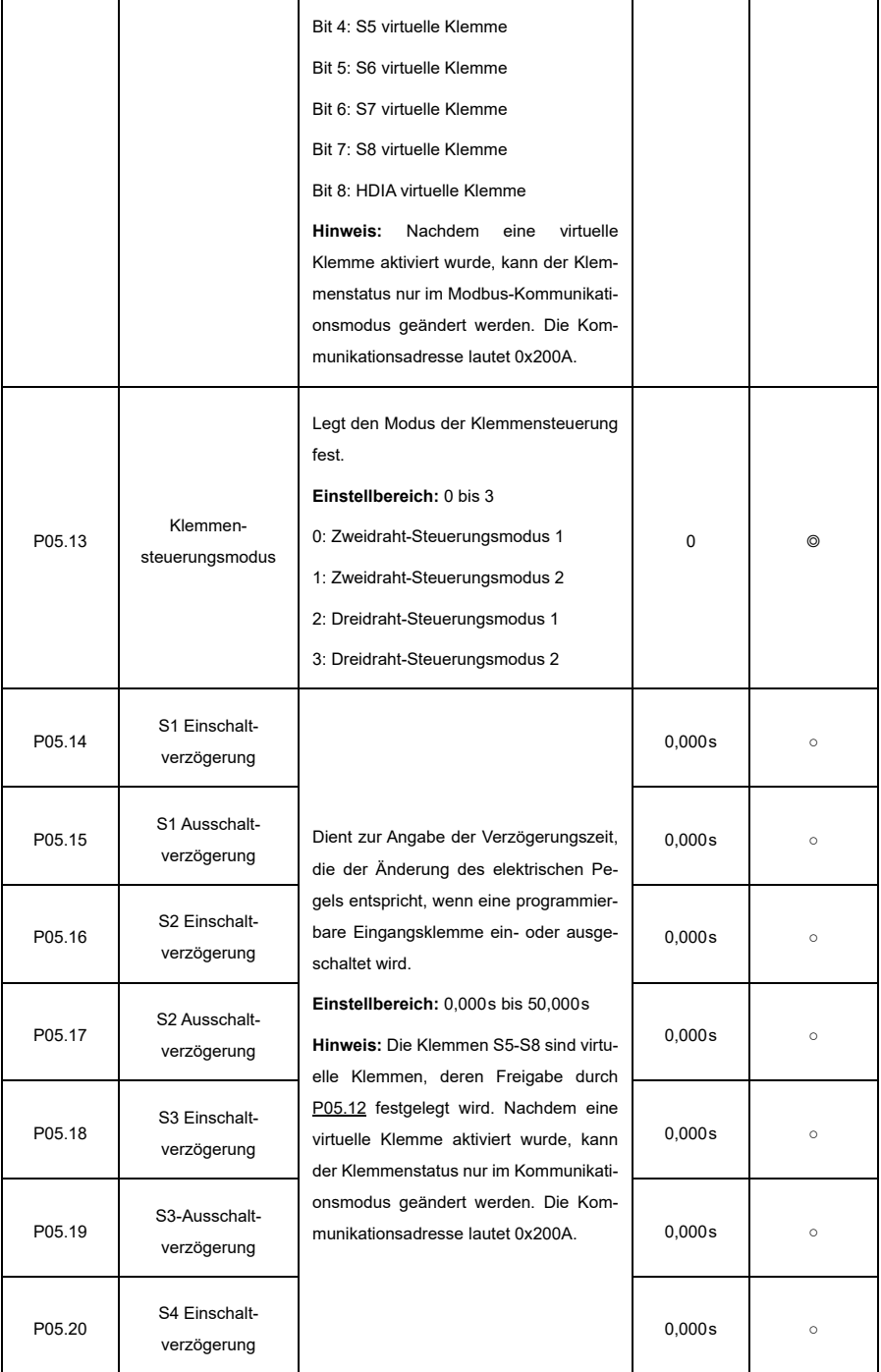

<span id="page-214-0"></span>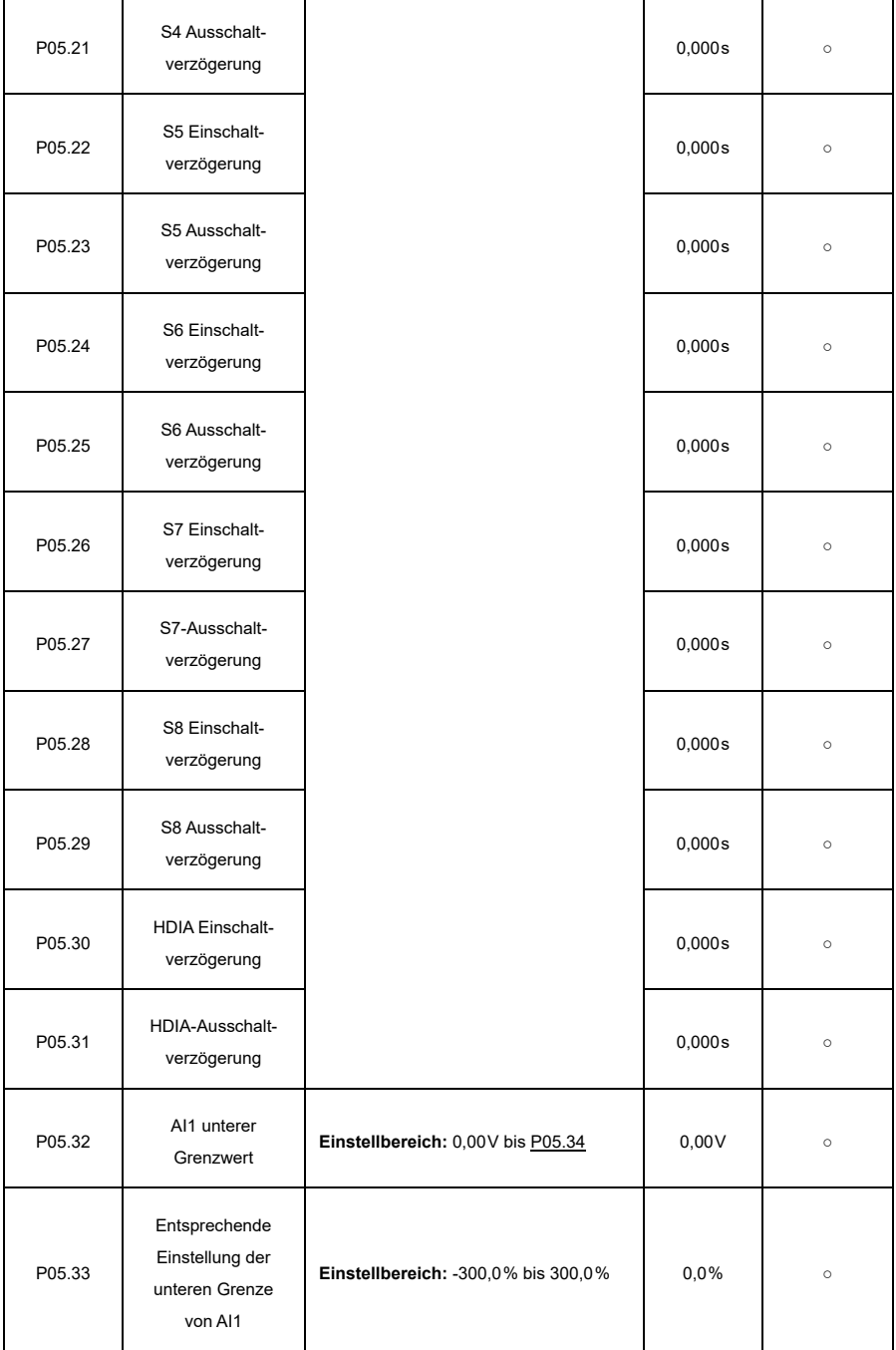

<span id="page-215-4"></span><span id="page-215-3"></span><span id="page-215-2"></span><span id="page-215-1"></span><span id="page-215-0"></span>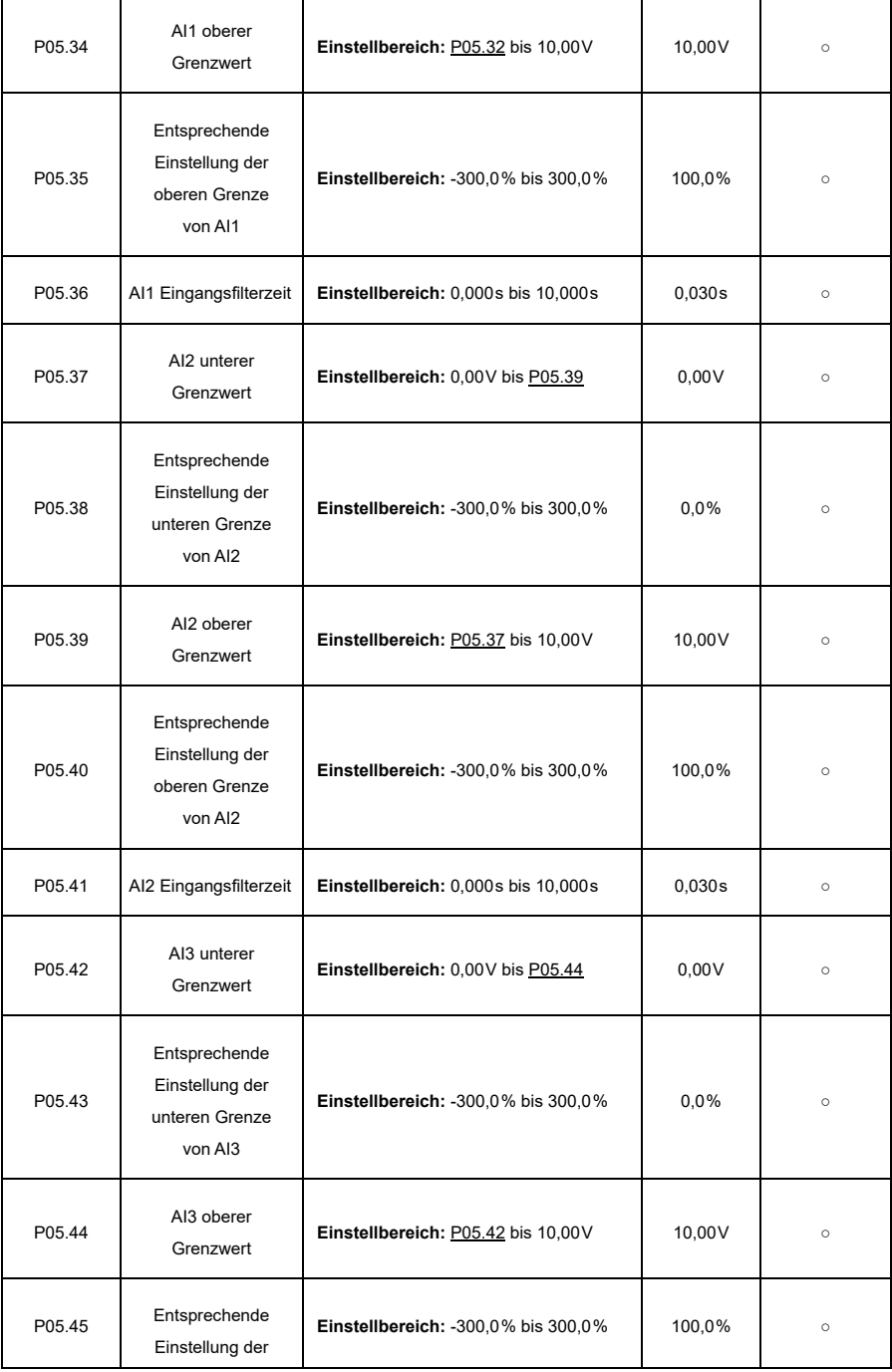
<span id="page-216-1"></span><span id="page-216-0"></span>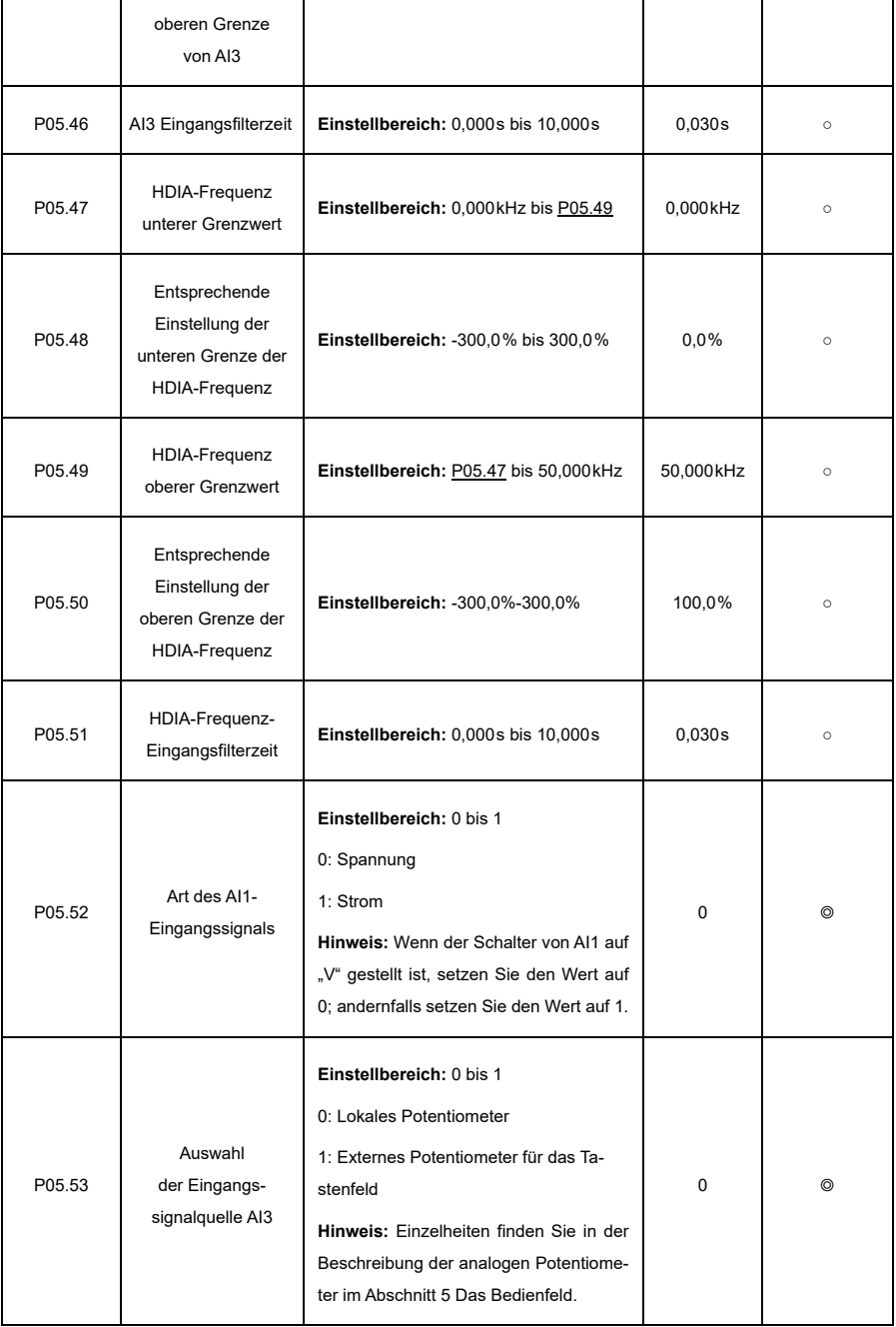

#### **P06—Ausgangsklemmen**

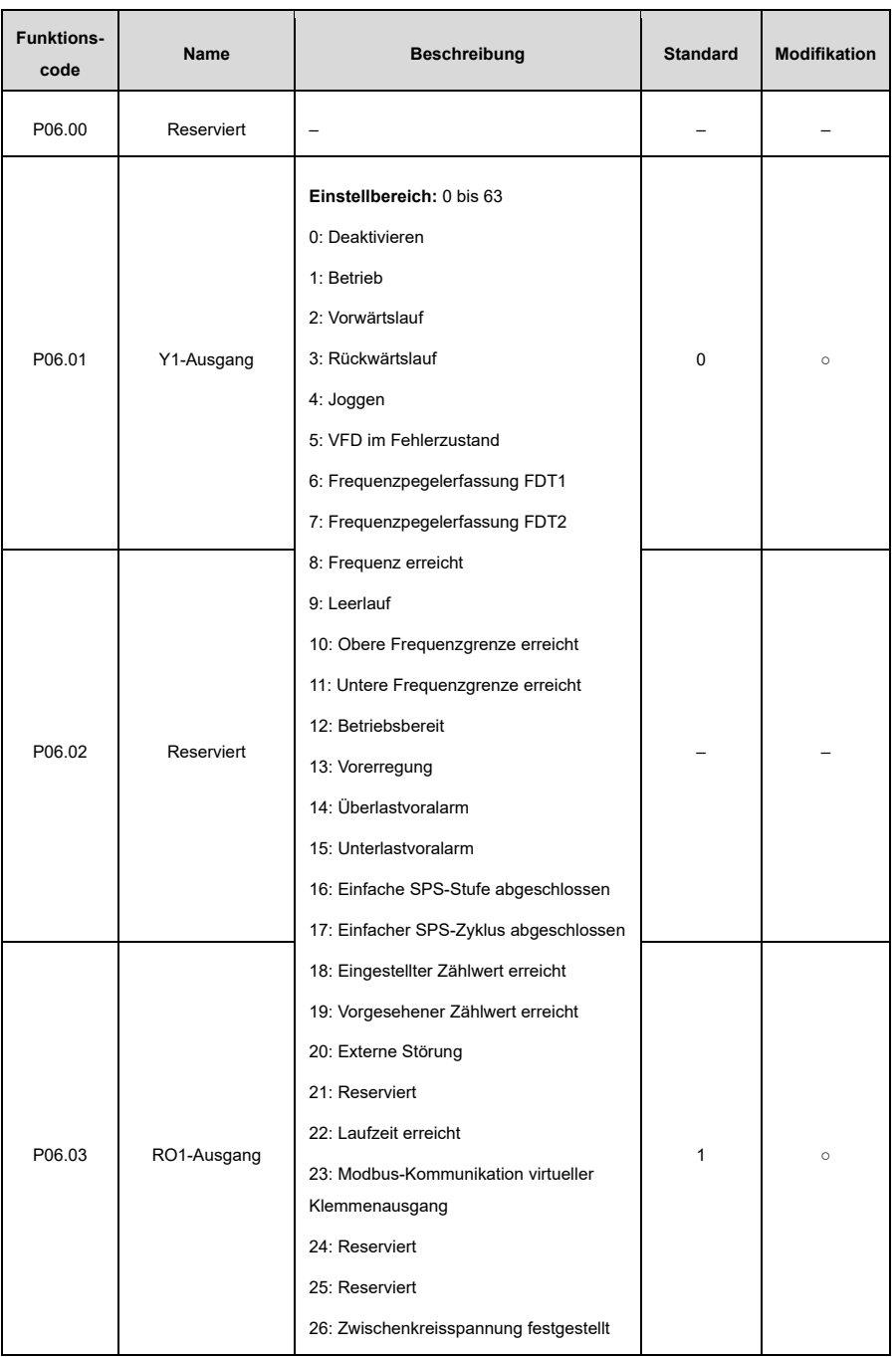

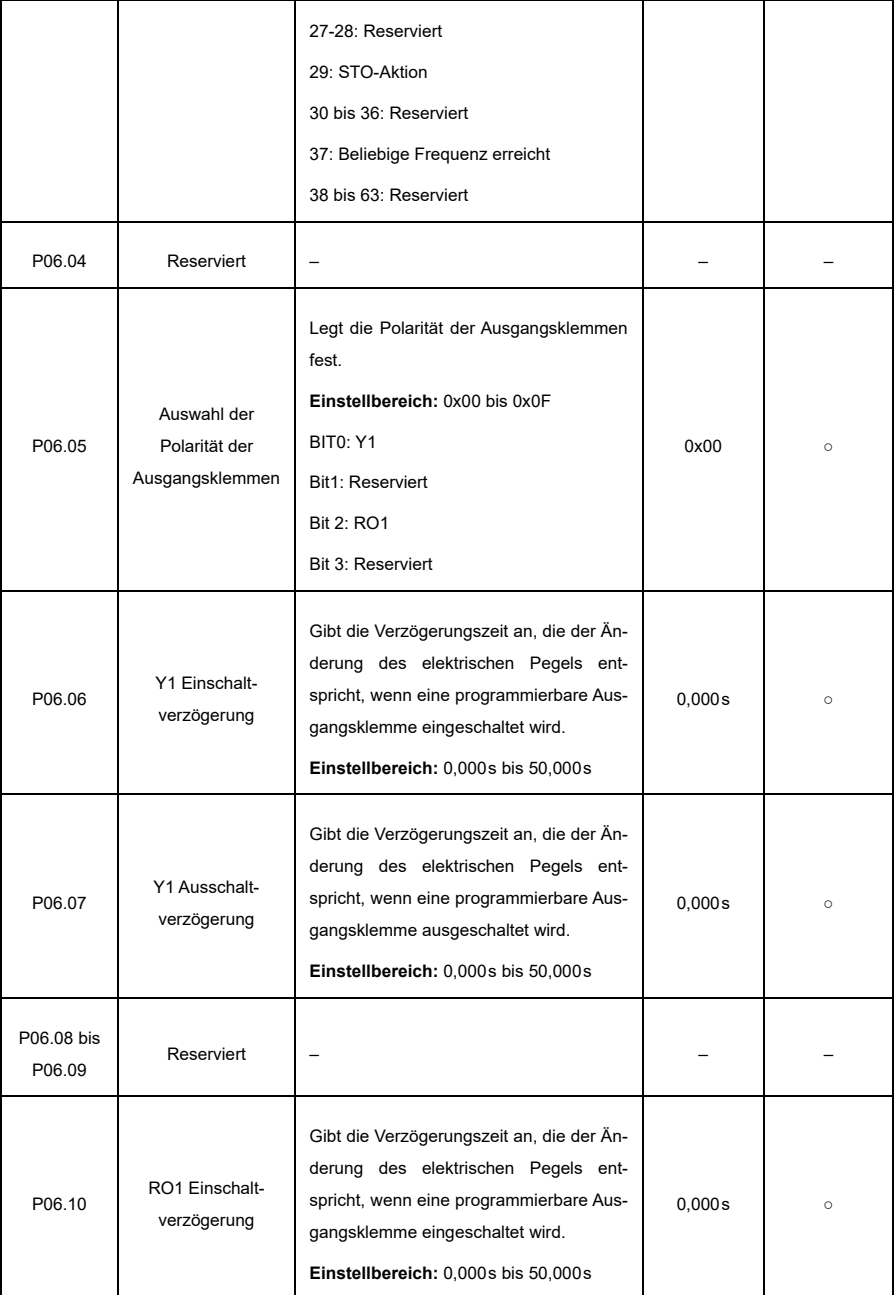

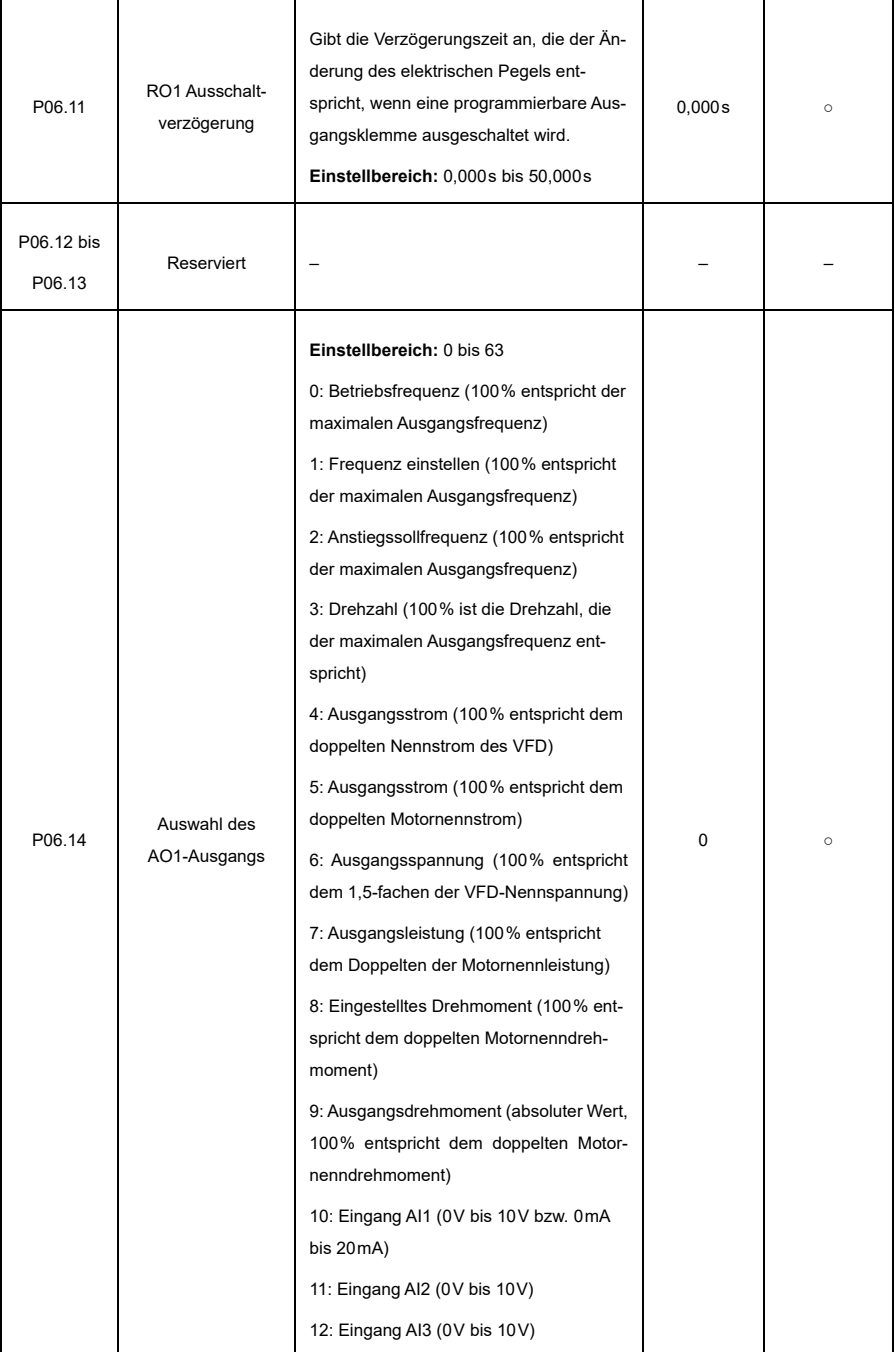

<span id="page-220-1"></span><span id="page-220-0"></span>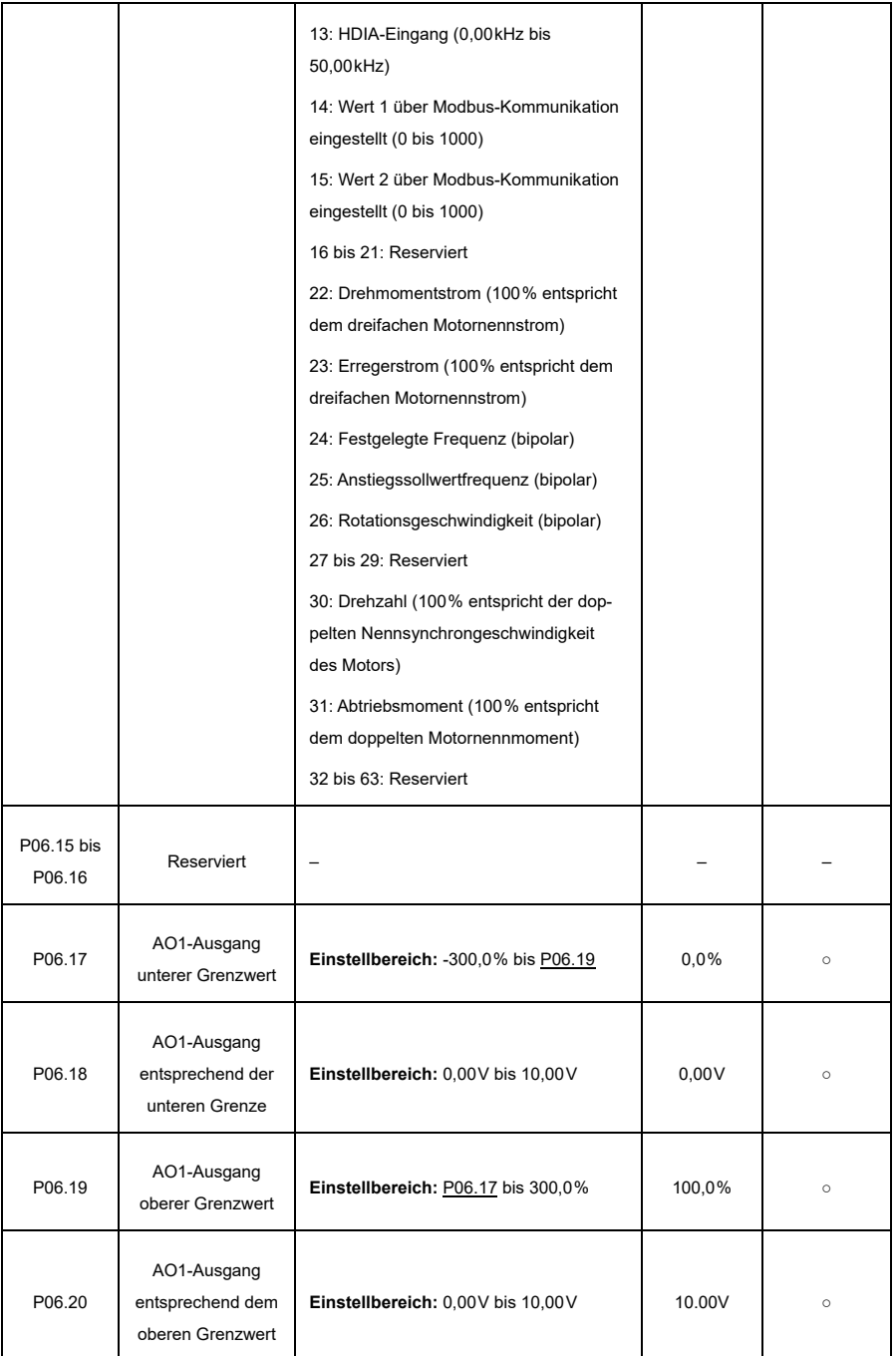

<span id="page-221-0"></span>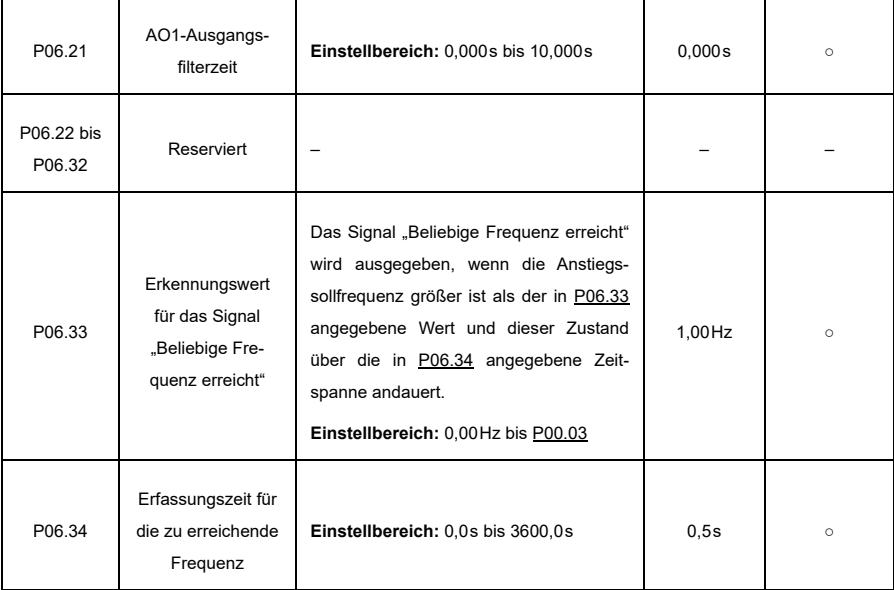

## <span id="page-221-1"></span>**P07—Human-Machine-Interface (HMI)**

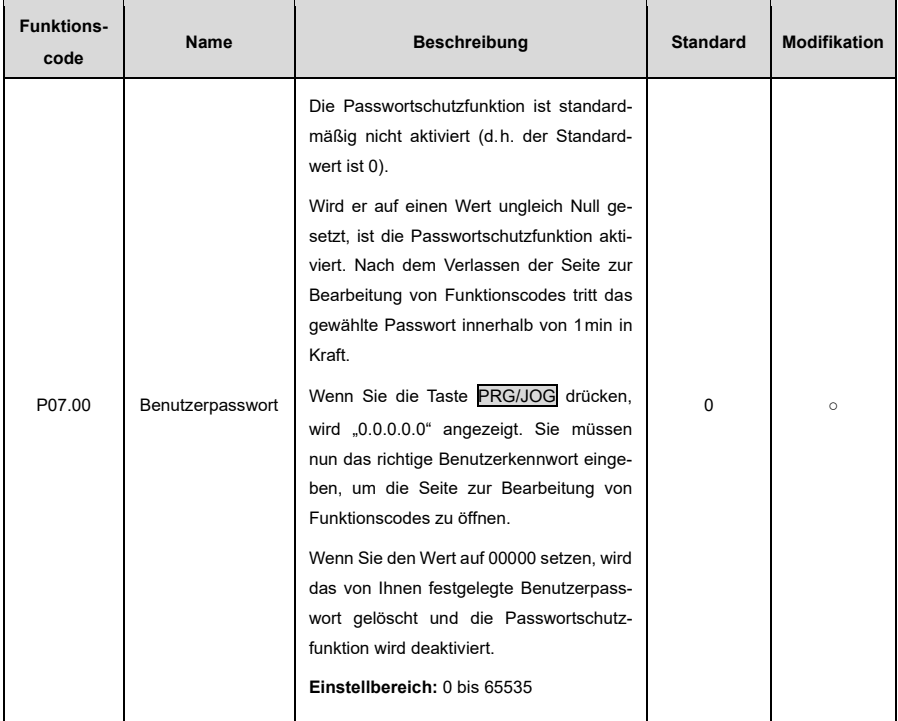

<span id="page-222-0"></span>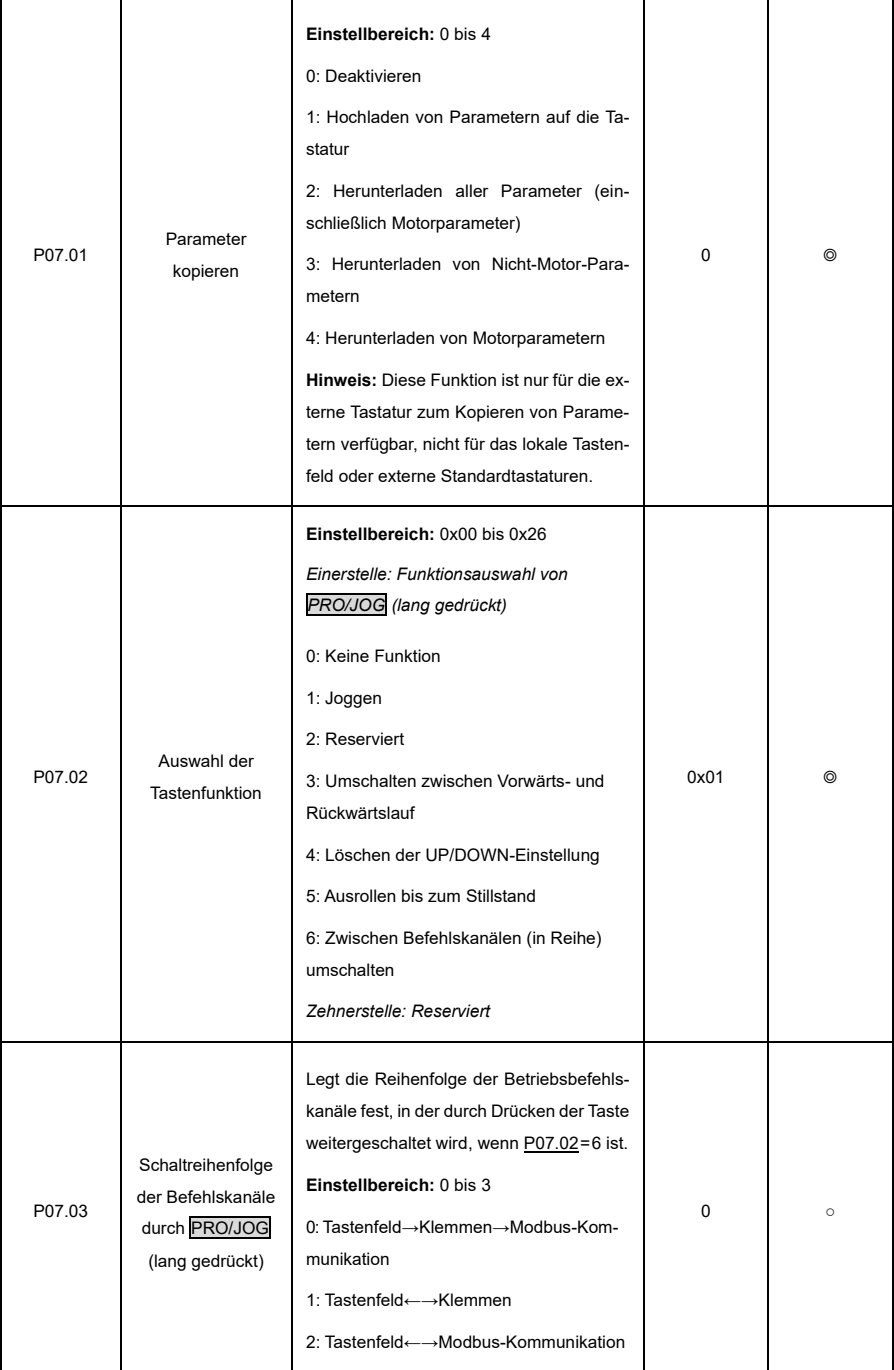

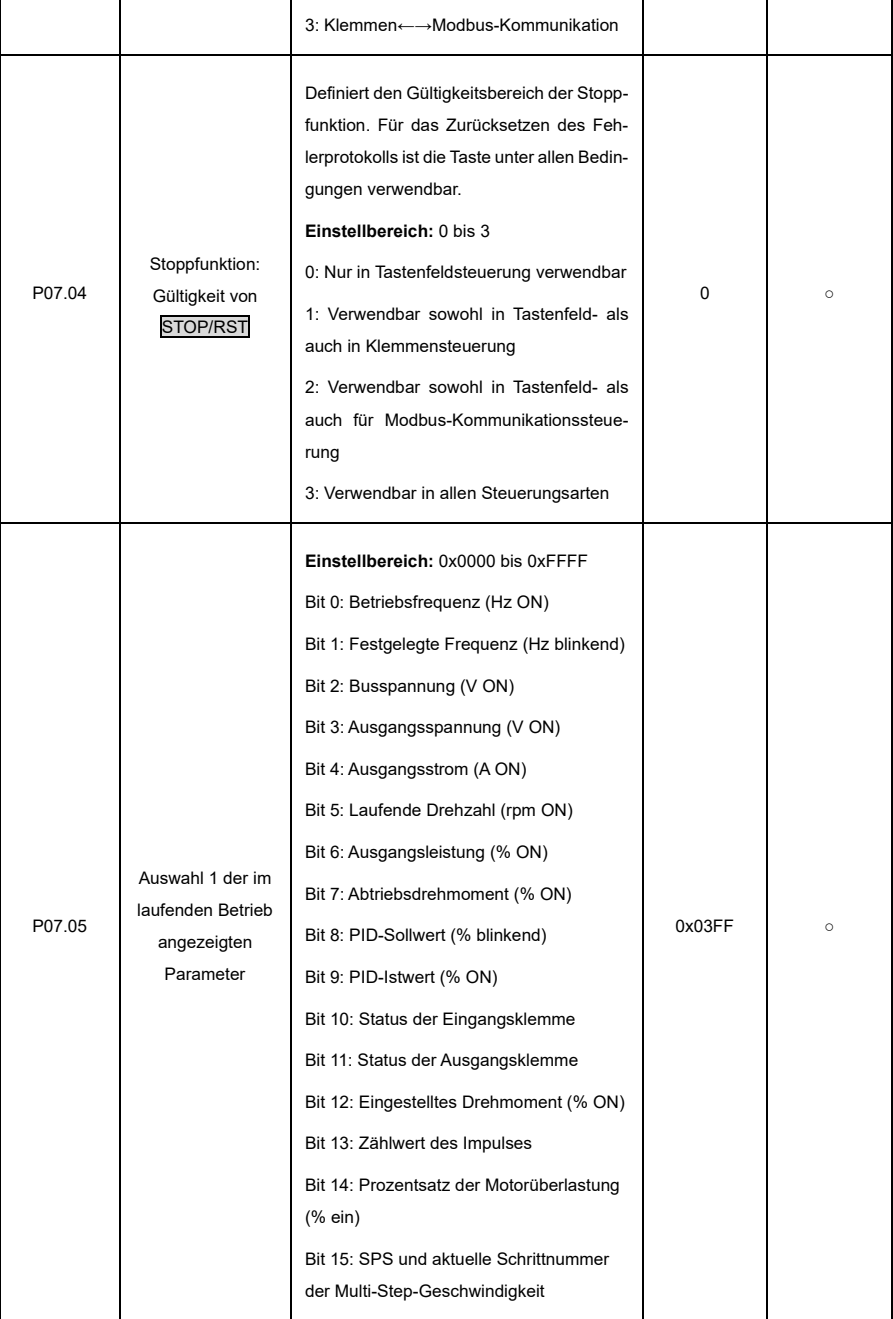

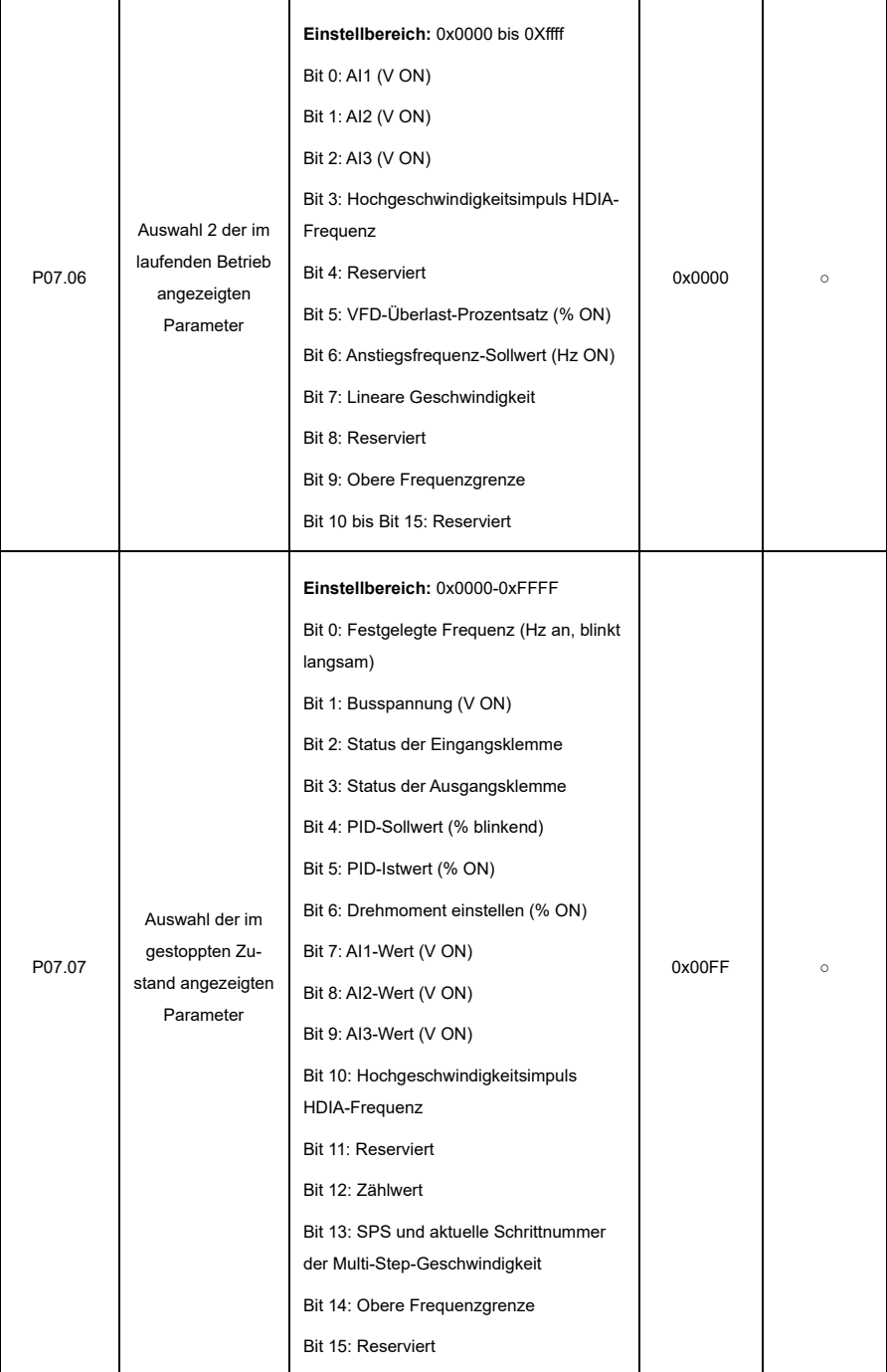

<span id="page-225-4"></span><span id="page-225-3"></span><span id="page-225-2"></span><span id="page-225-1"></span><span id="page-225-0"></span>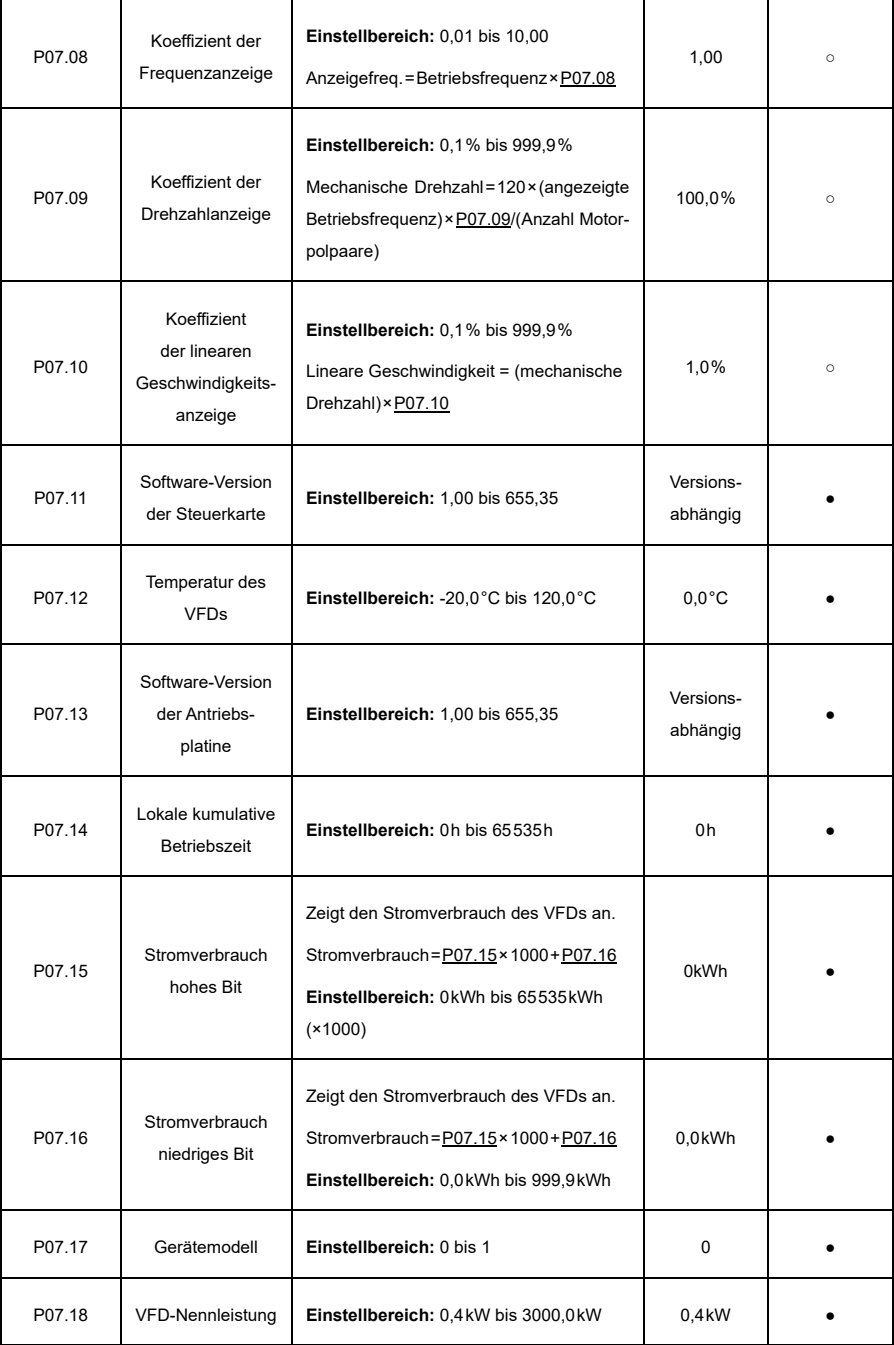

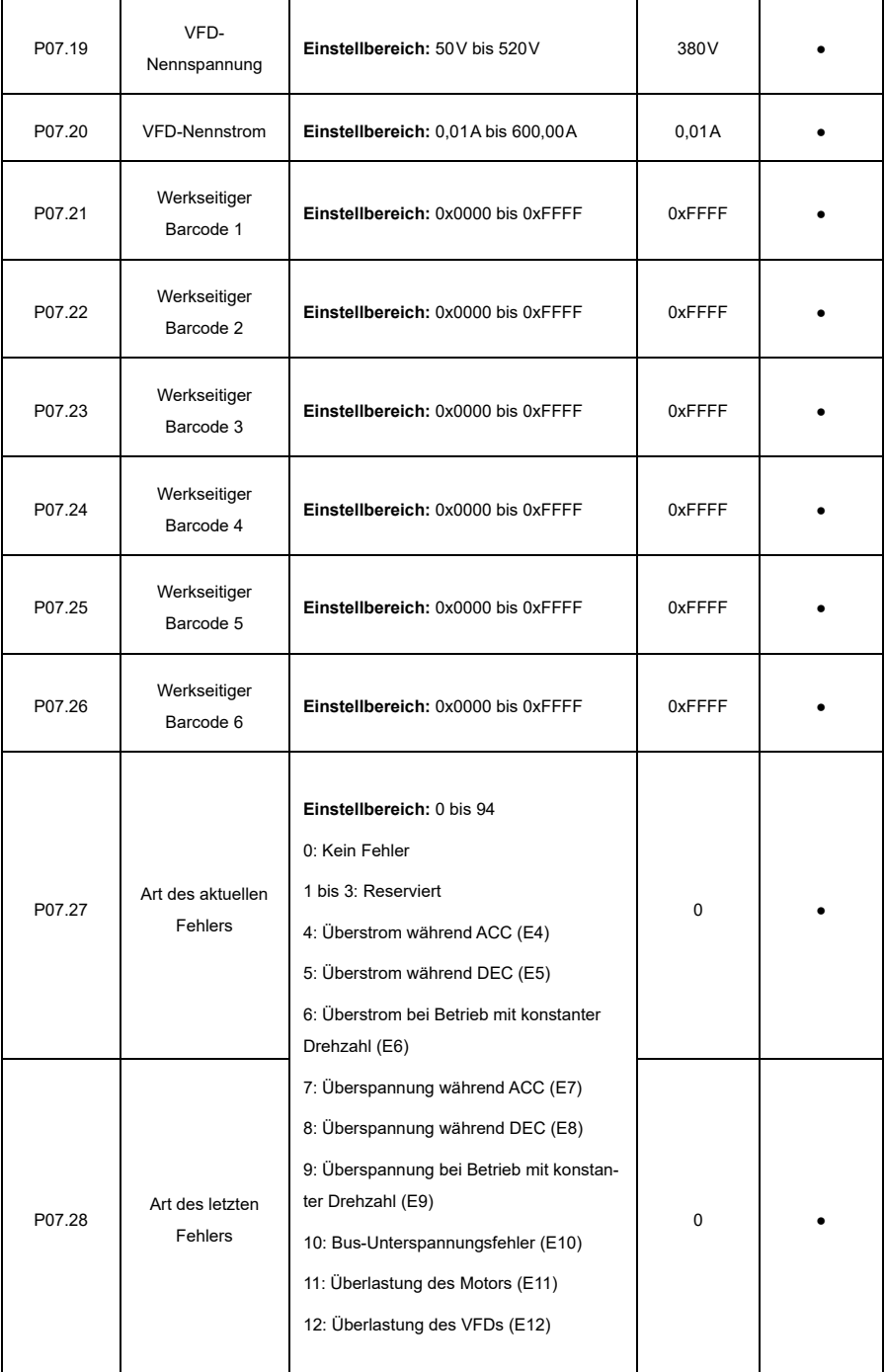

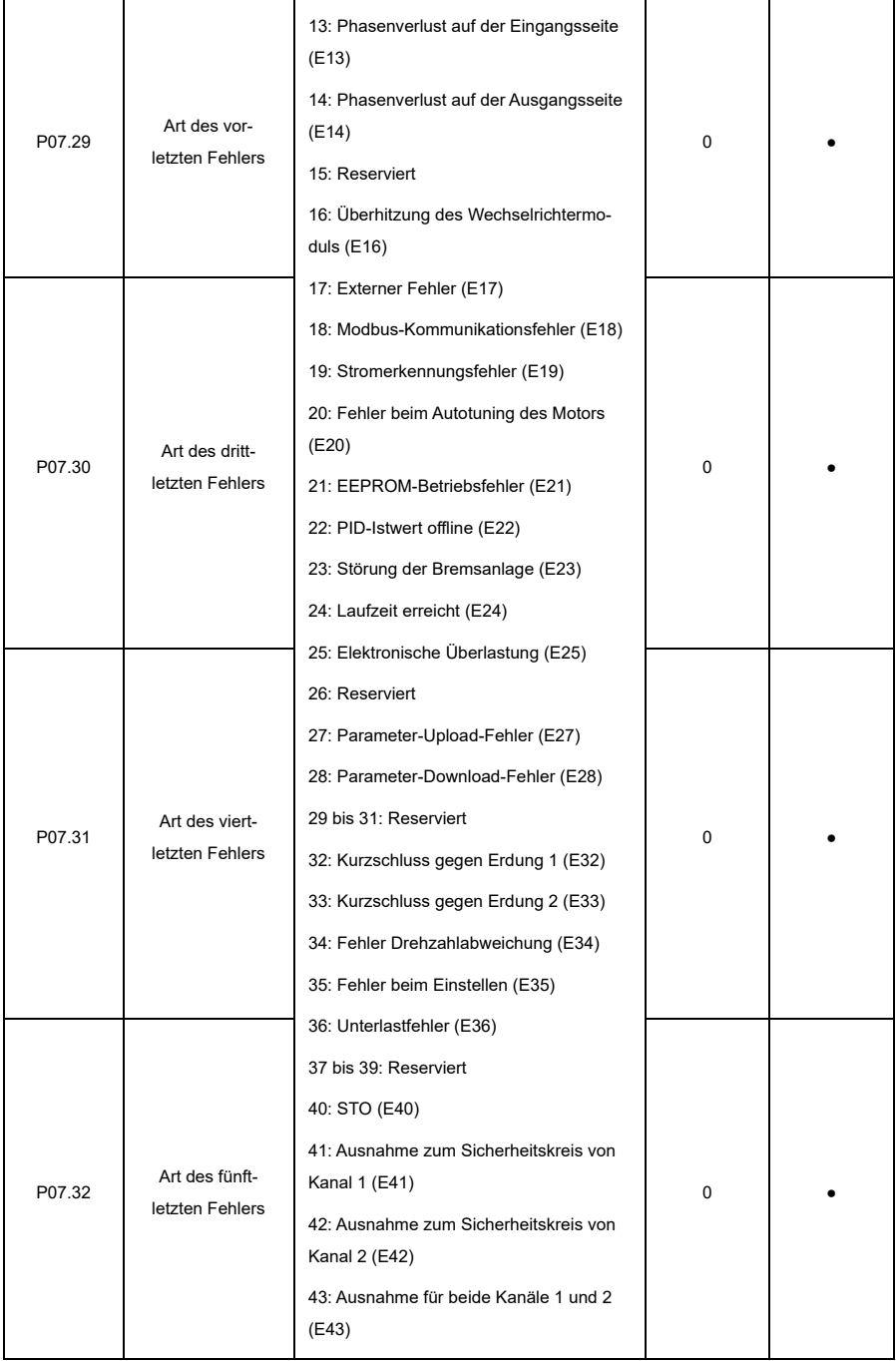

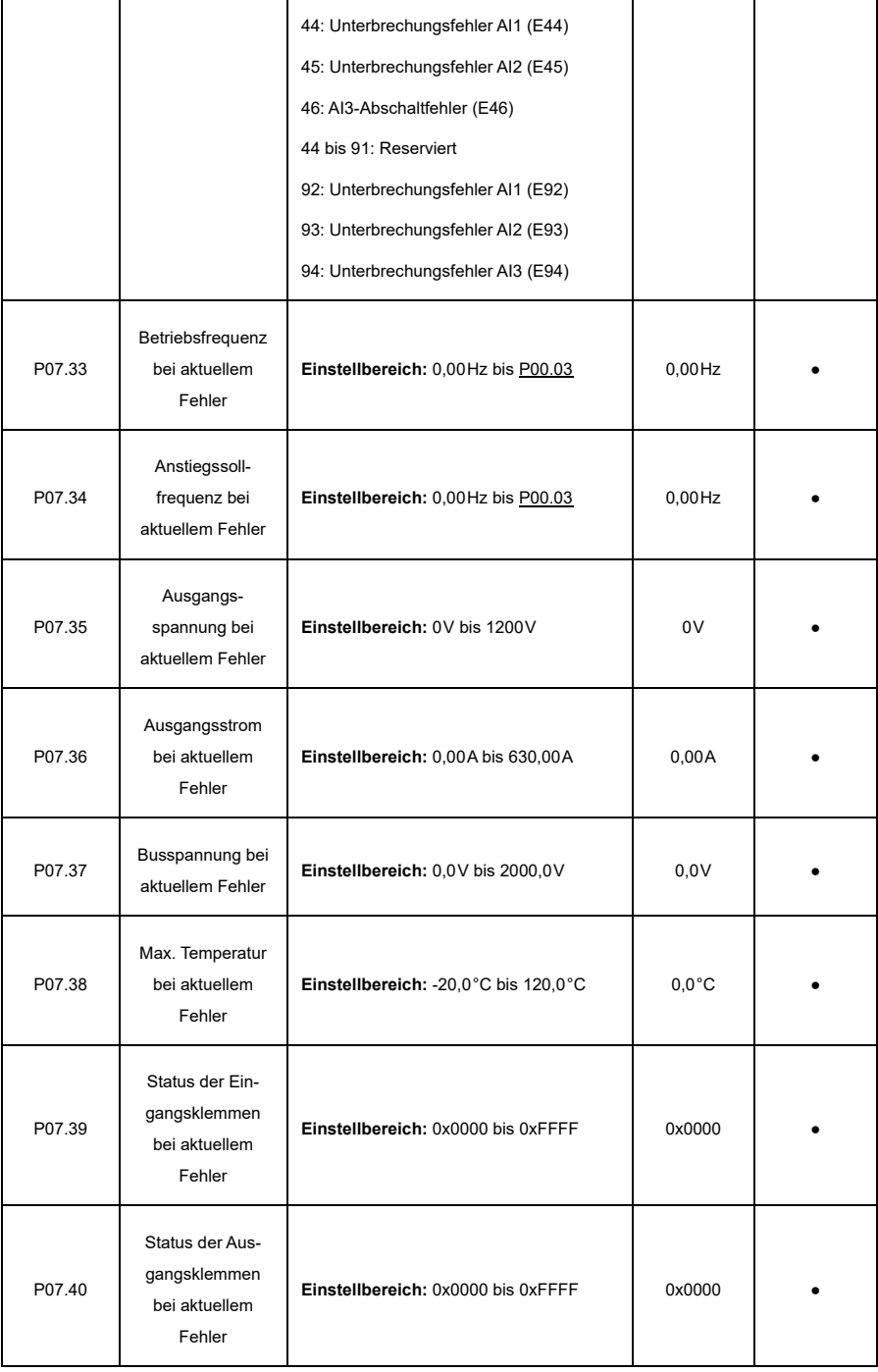

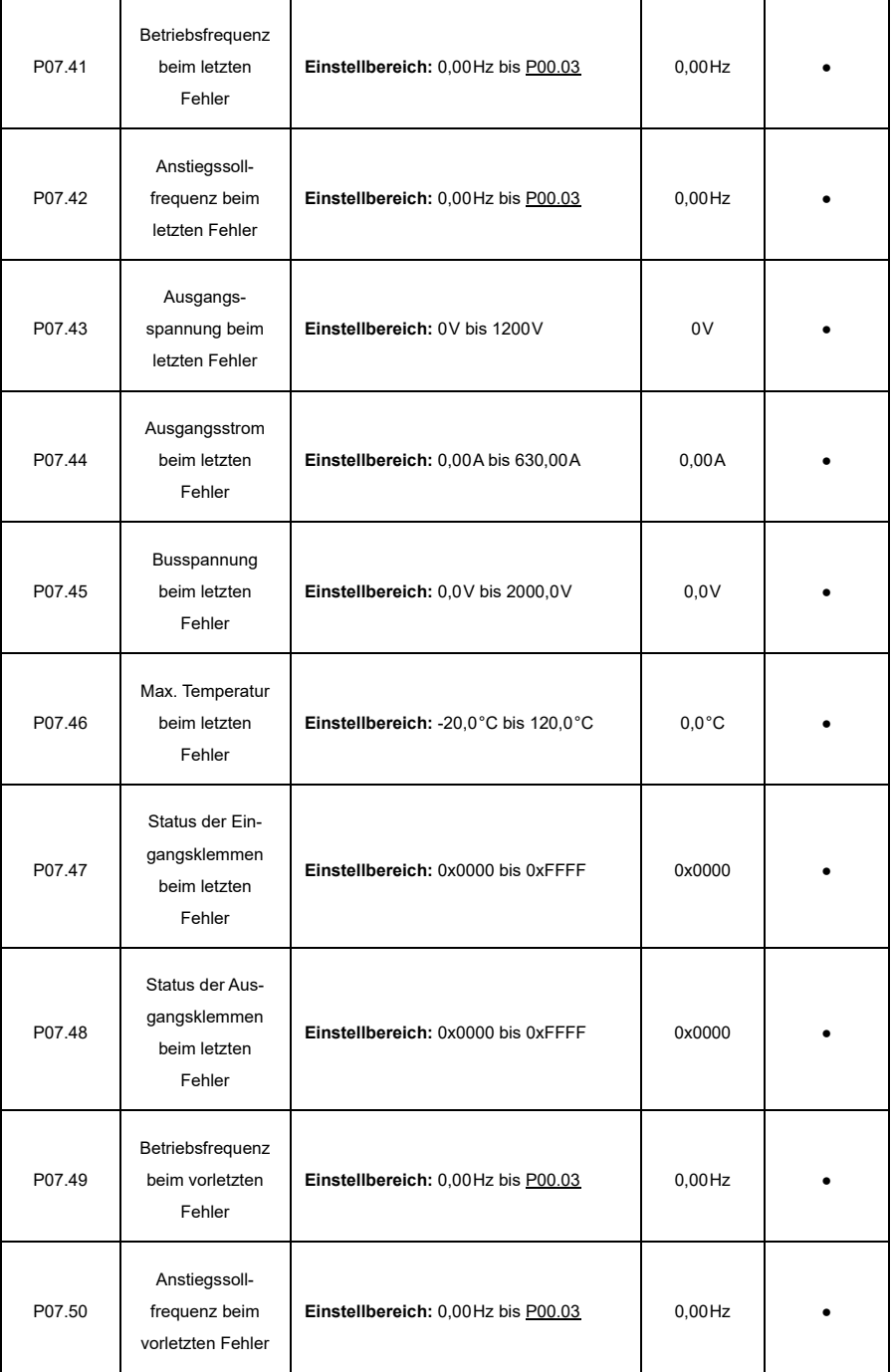

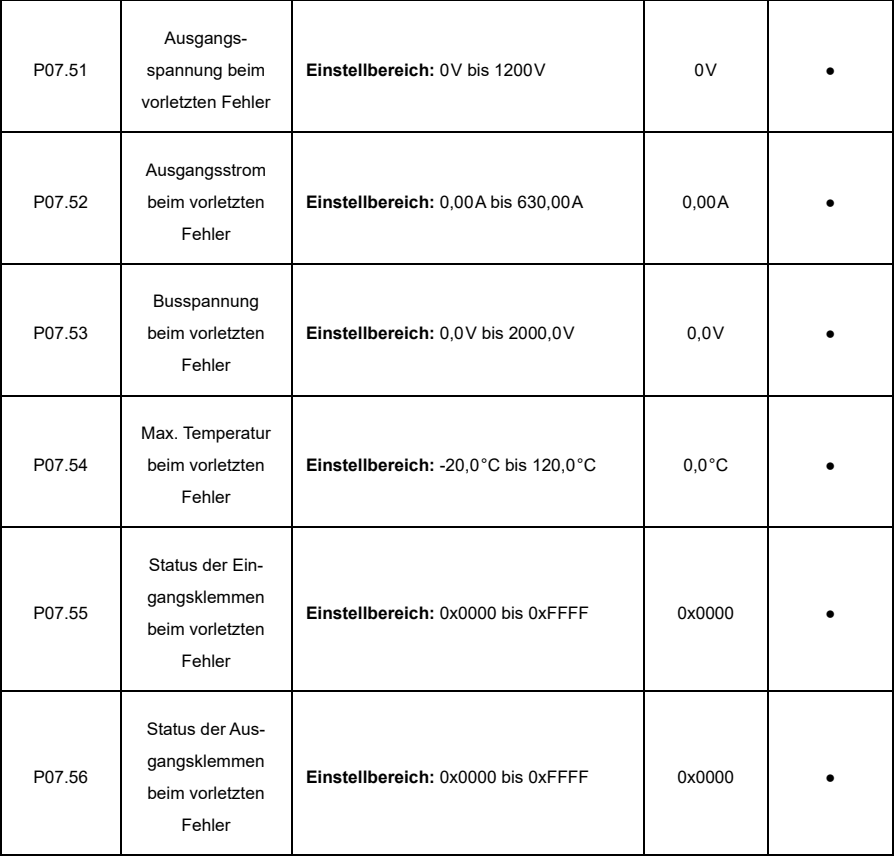

# **P08—Erweiterte Funktionen**

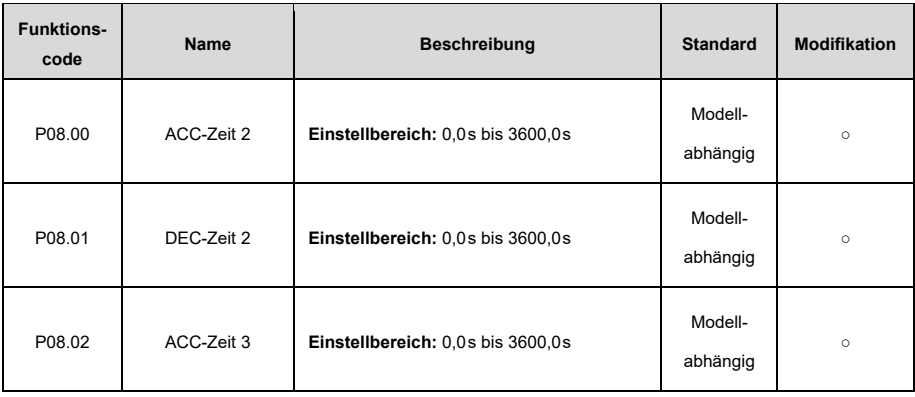

<span id="page-231-0"></span>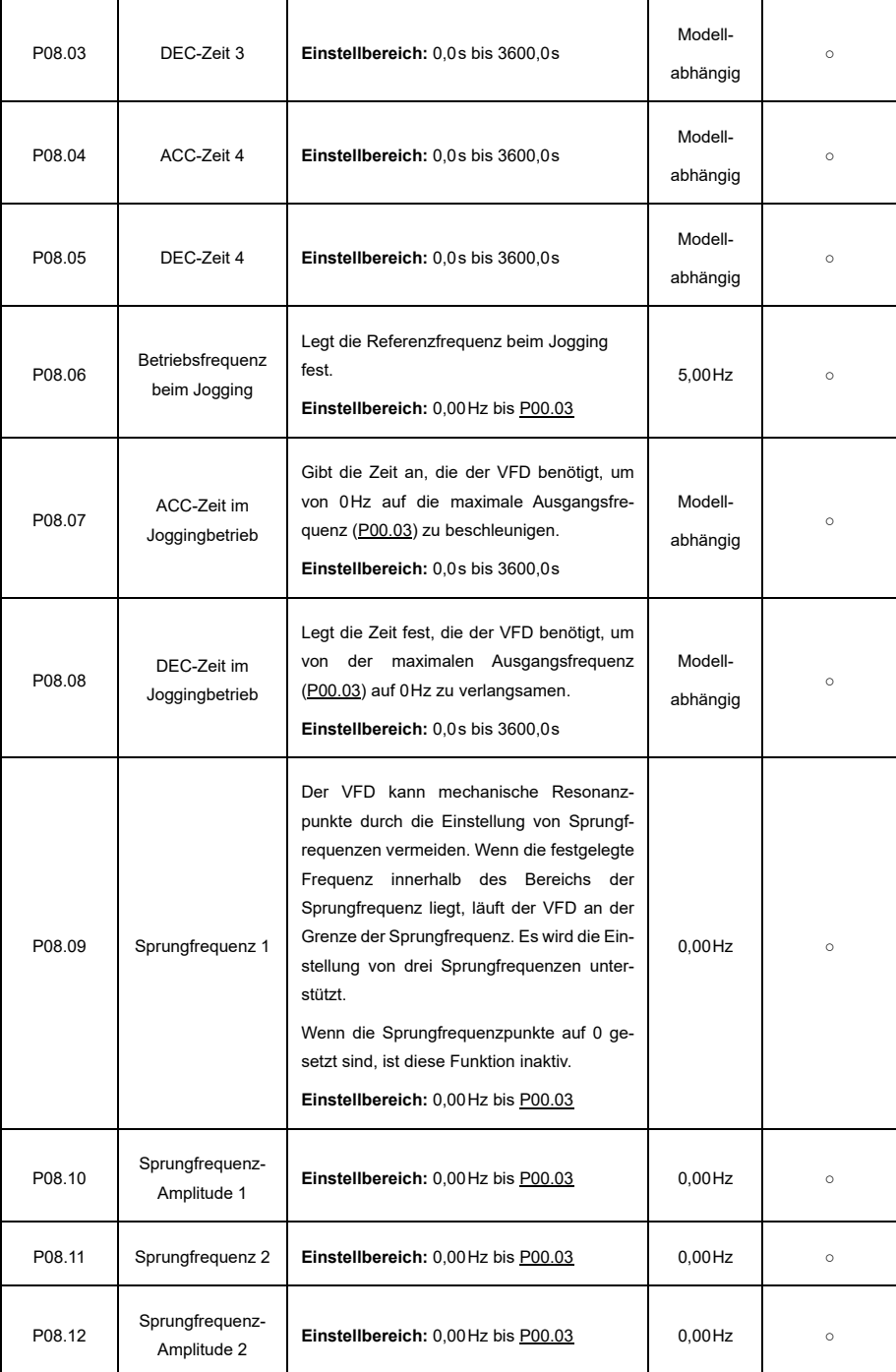

<span id="page-232-0"></span>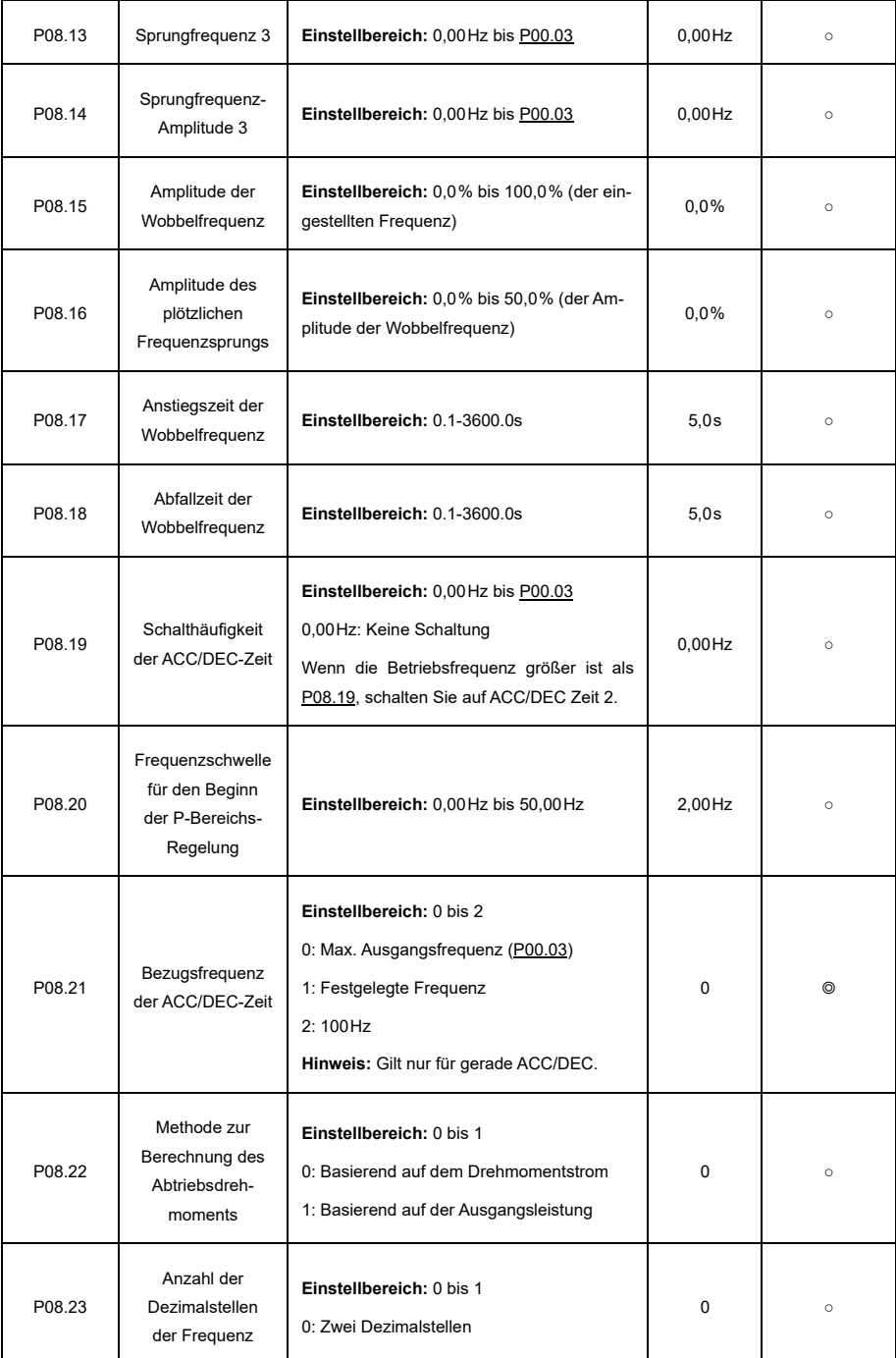

<span id="page-233-1"></span><span id="page-233-0"></span>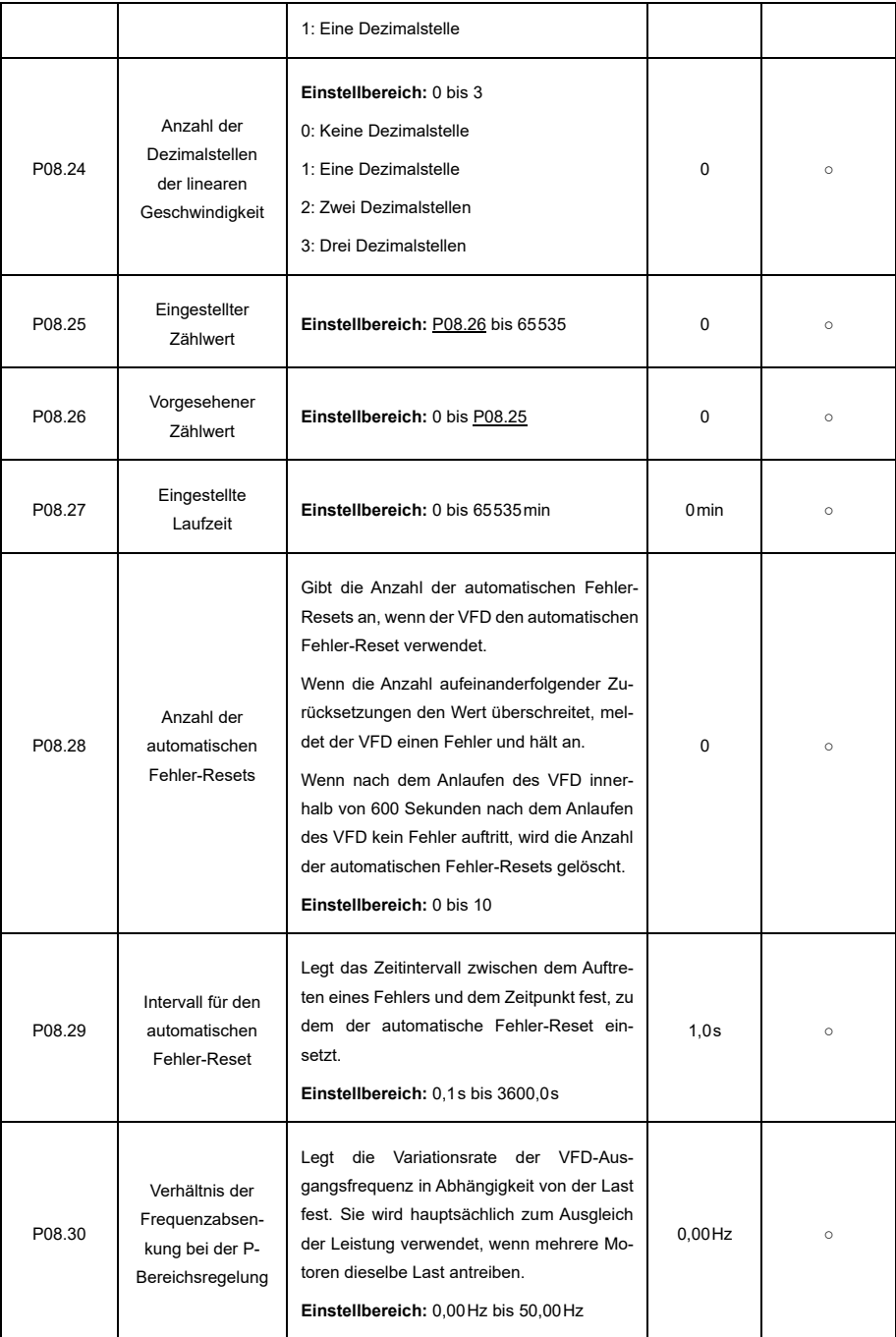

<span id="page-234-2"></span><span id="page-234-1"></span><span id="page-234-0"></span>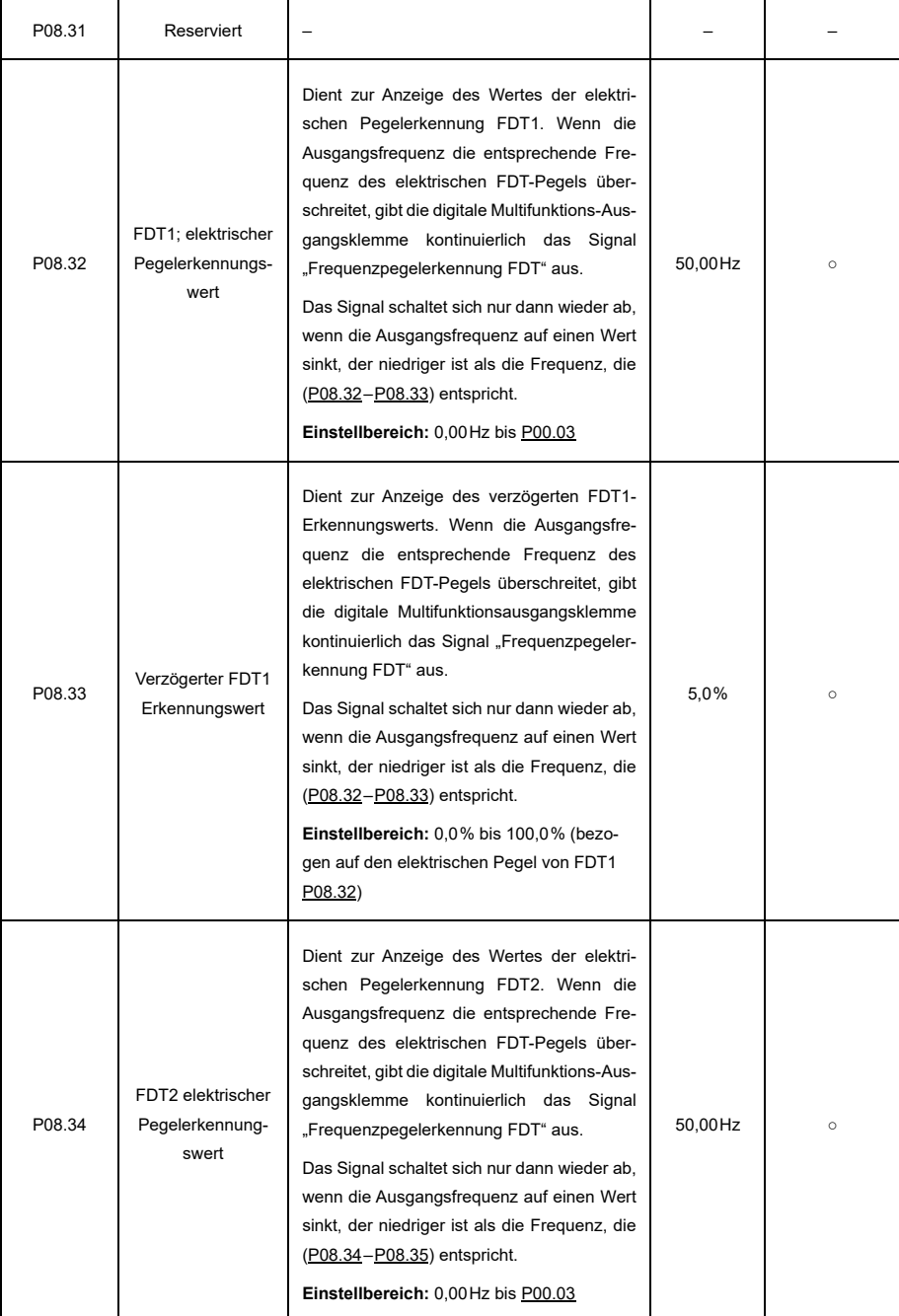

<span id="page-235-0"></span>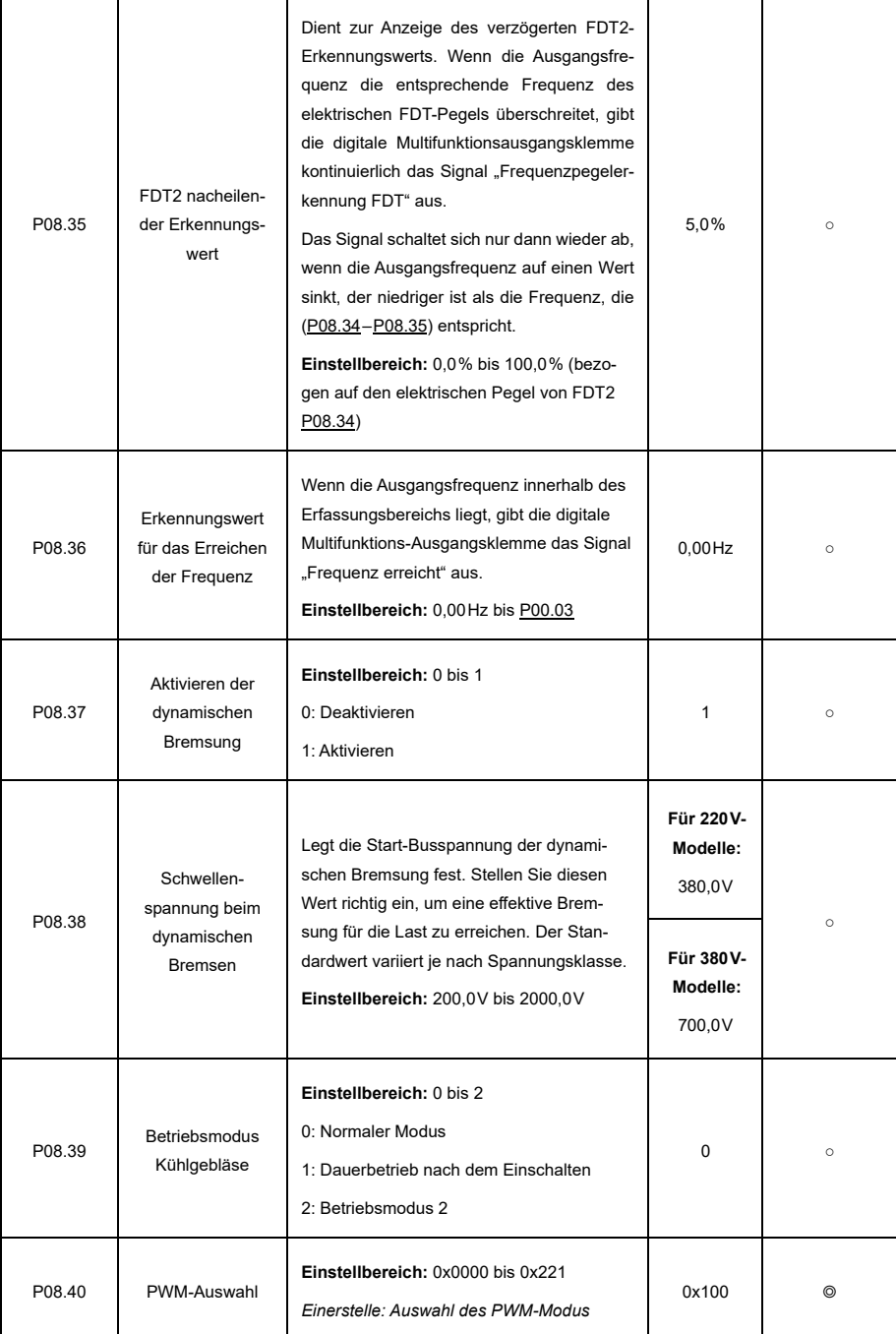

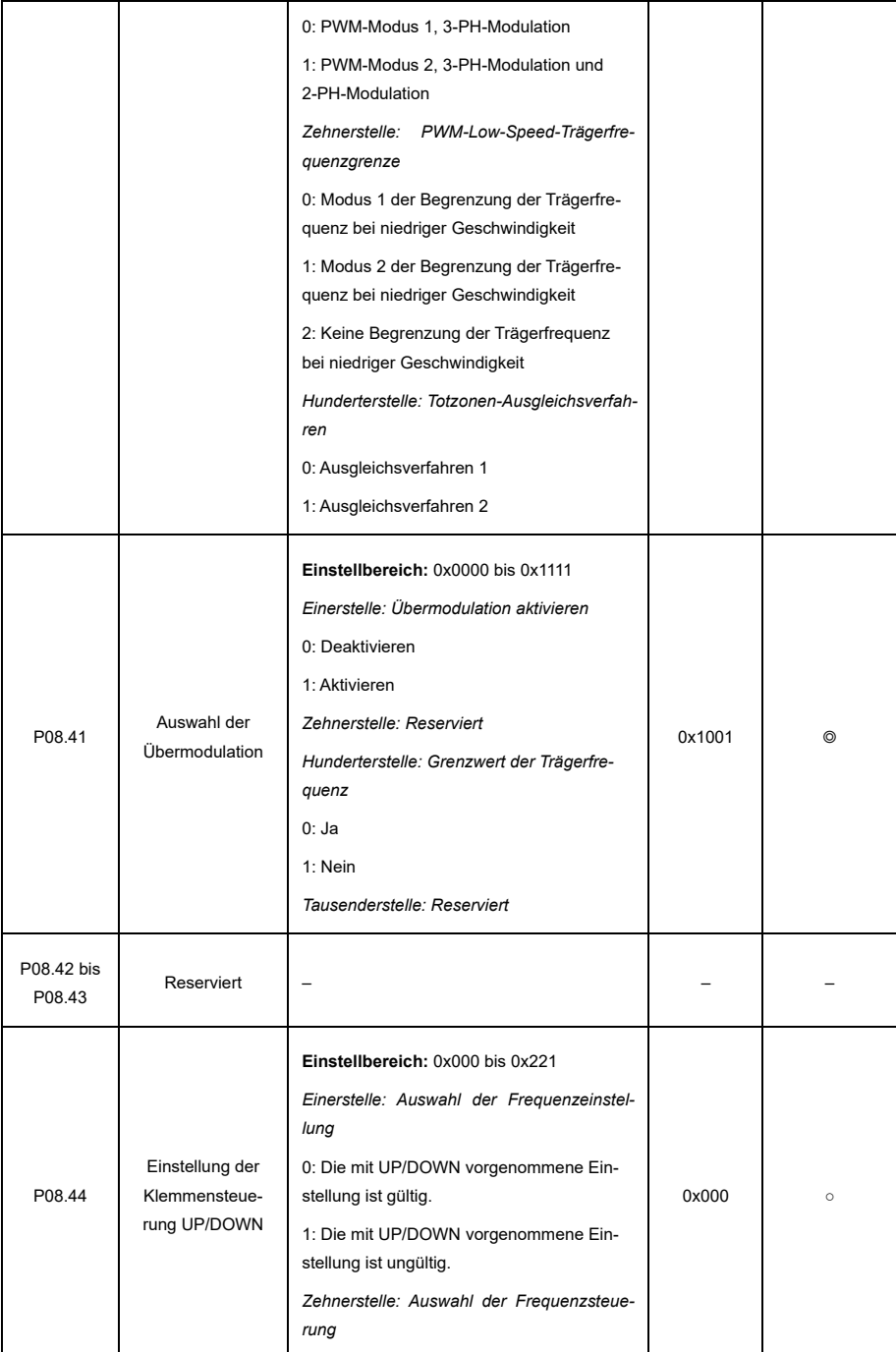

<span id="page-237-1"></span><span id="page-237-0"></span>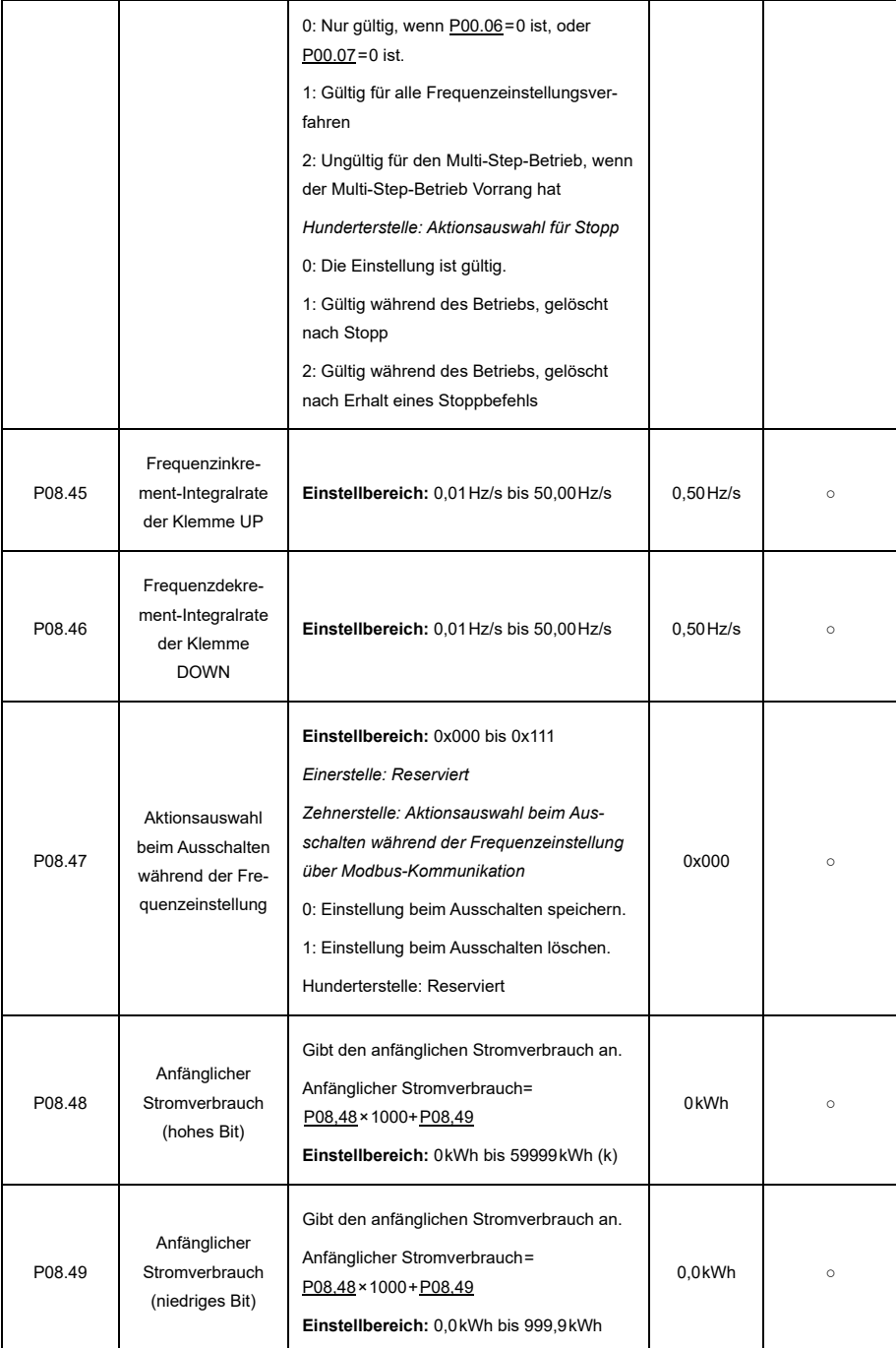

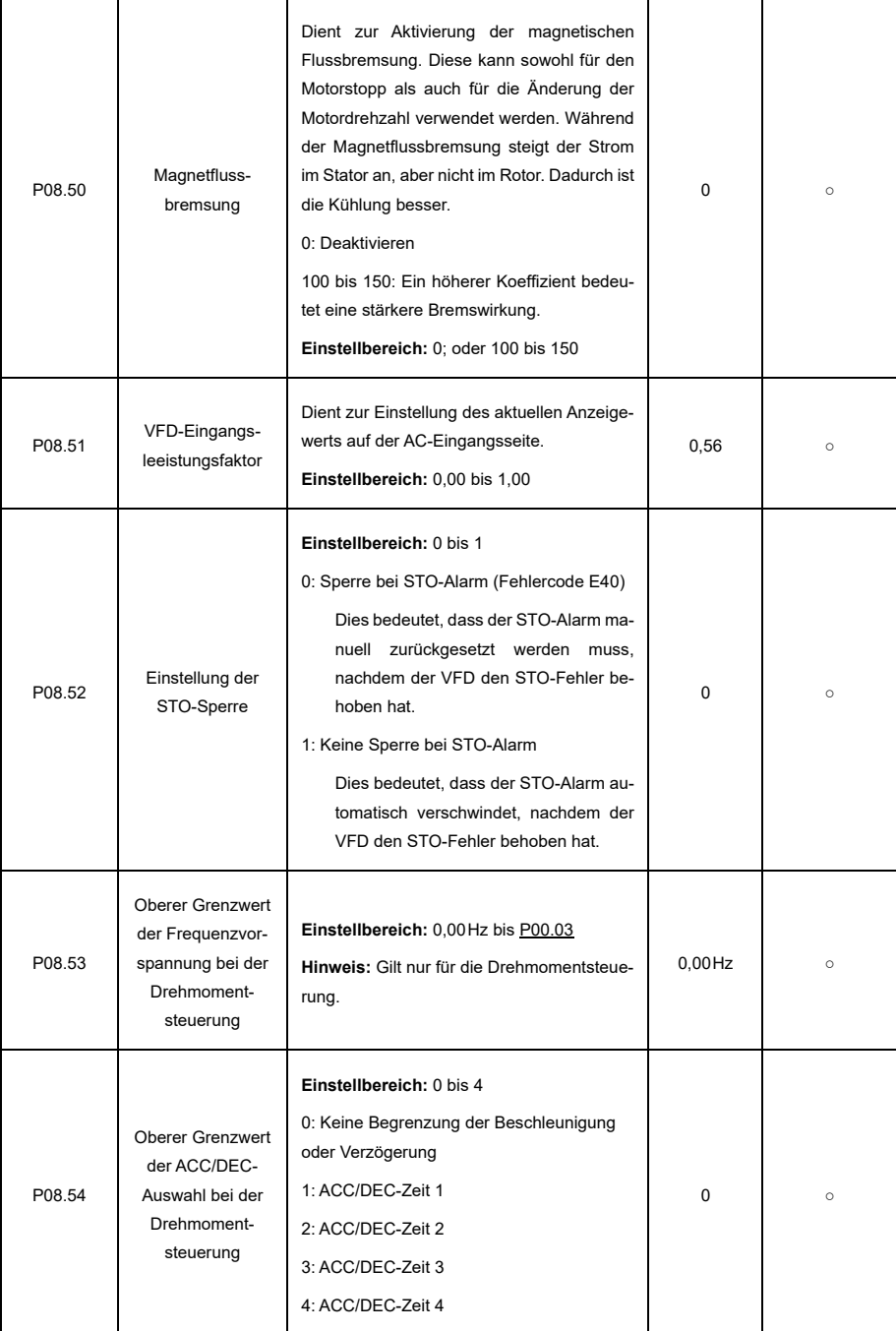

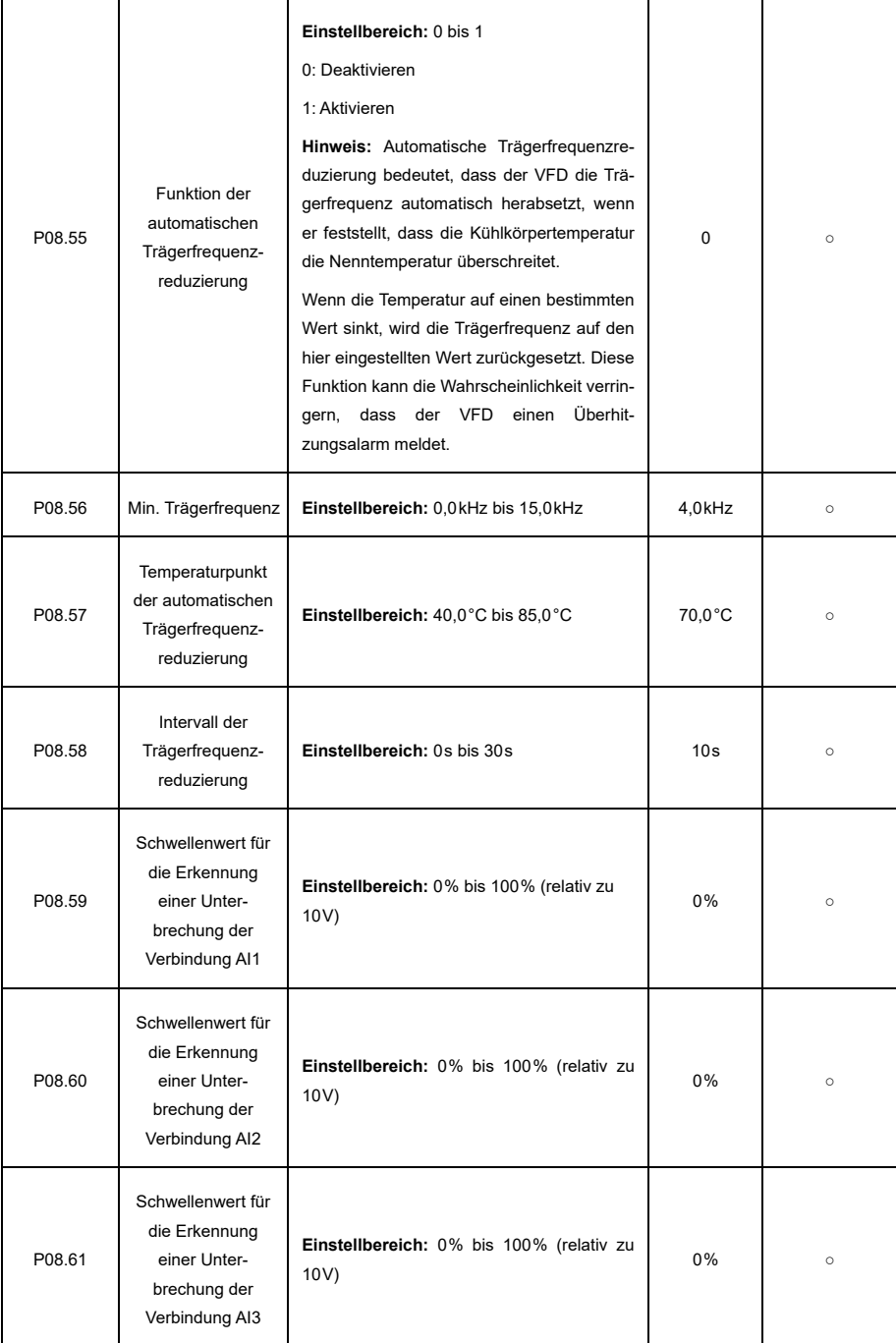

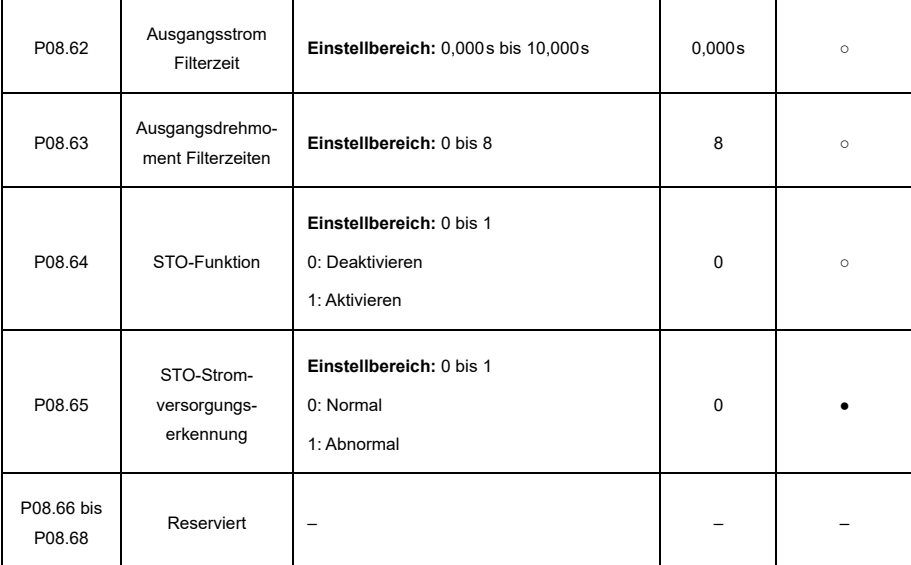

## **P09—PID-Regelung**

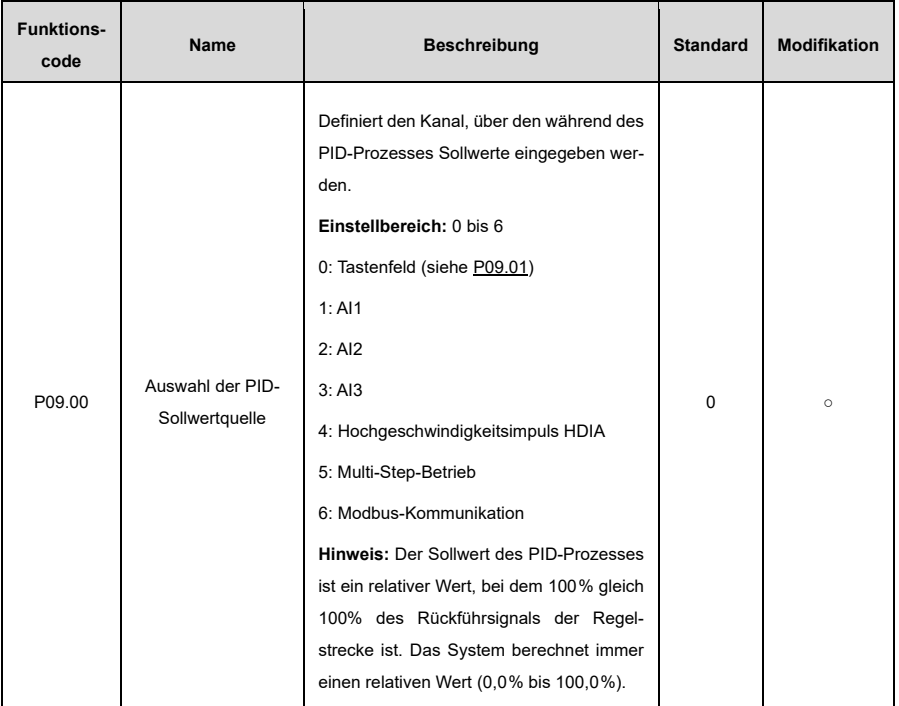

<span id="page-241-1"></span><span id="page-241-0"></span>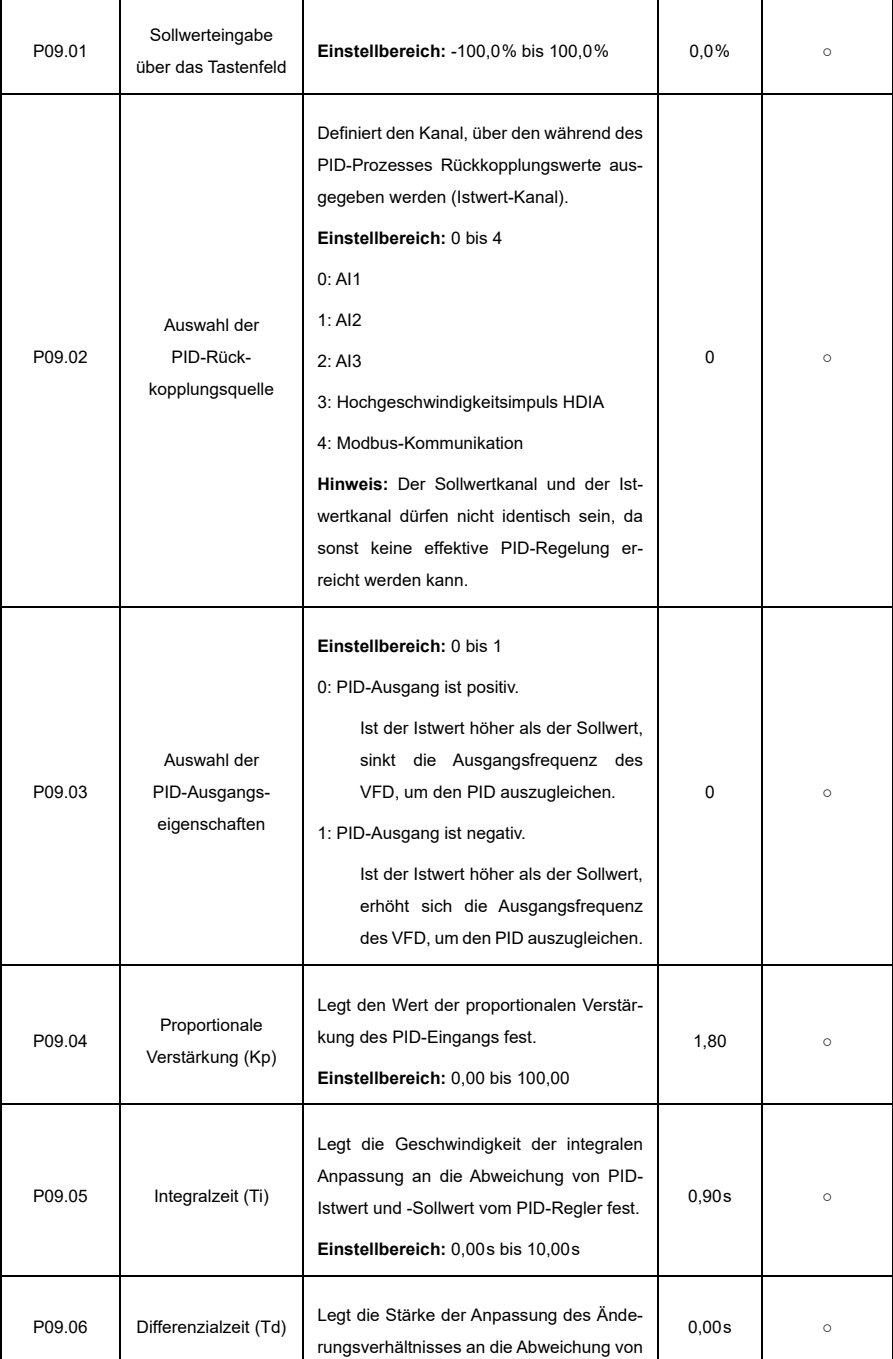

<span id="page-242-1"></span><span id="page-242-0"></span>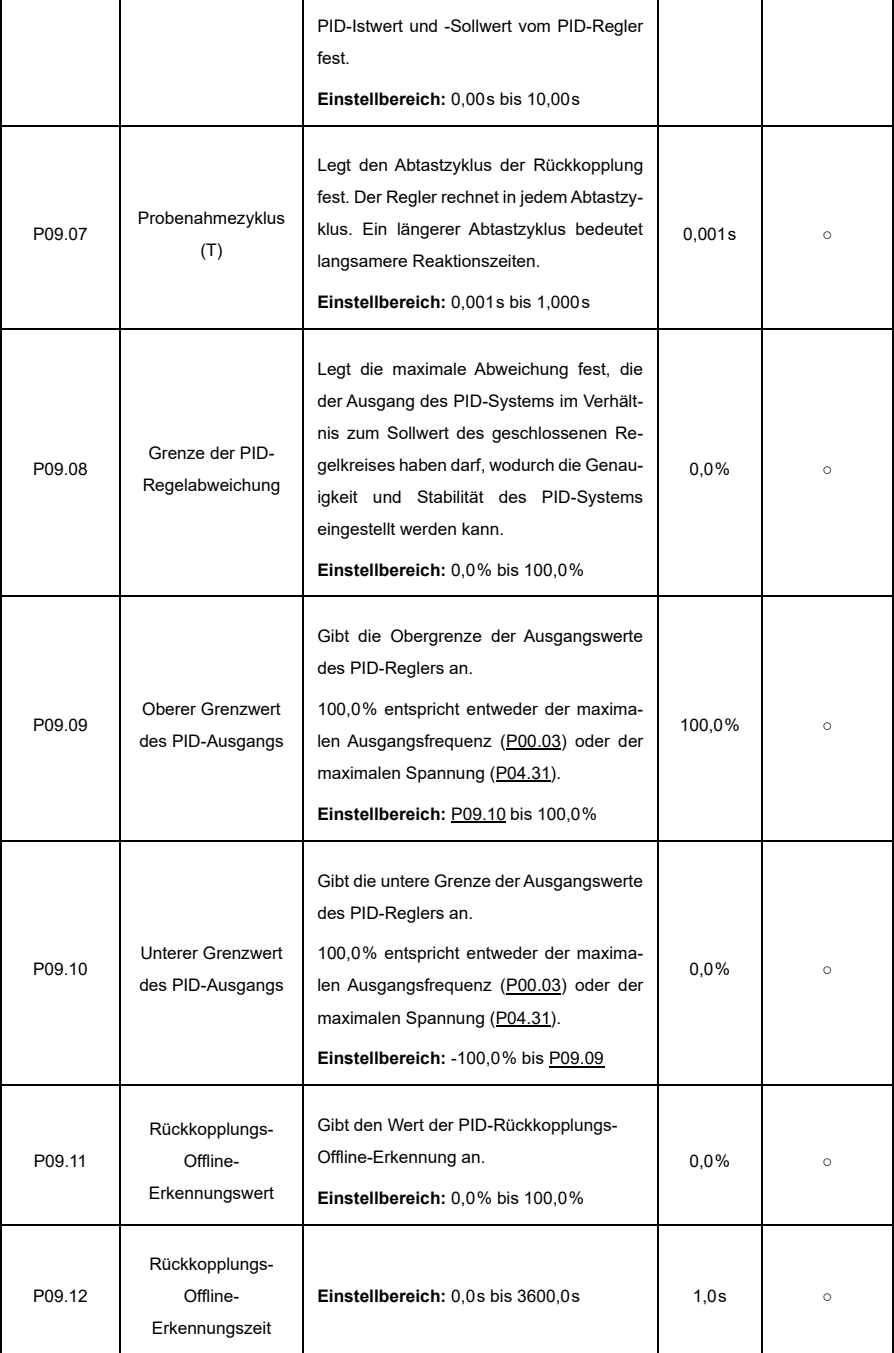

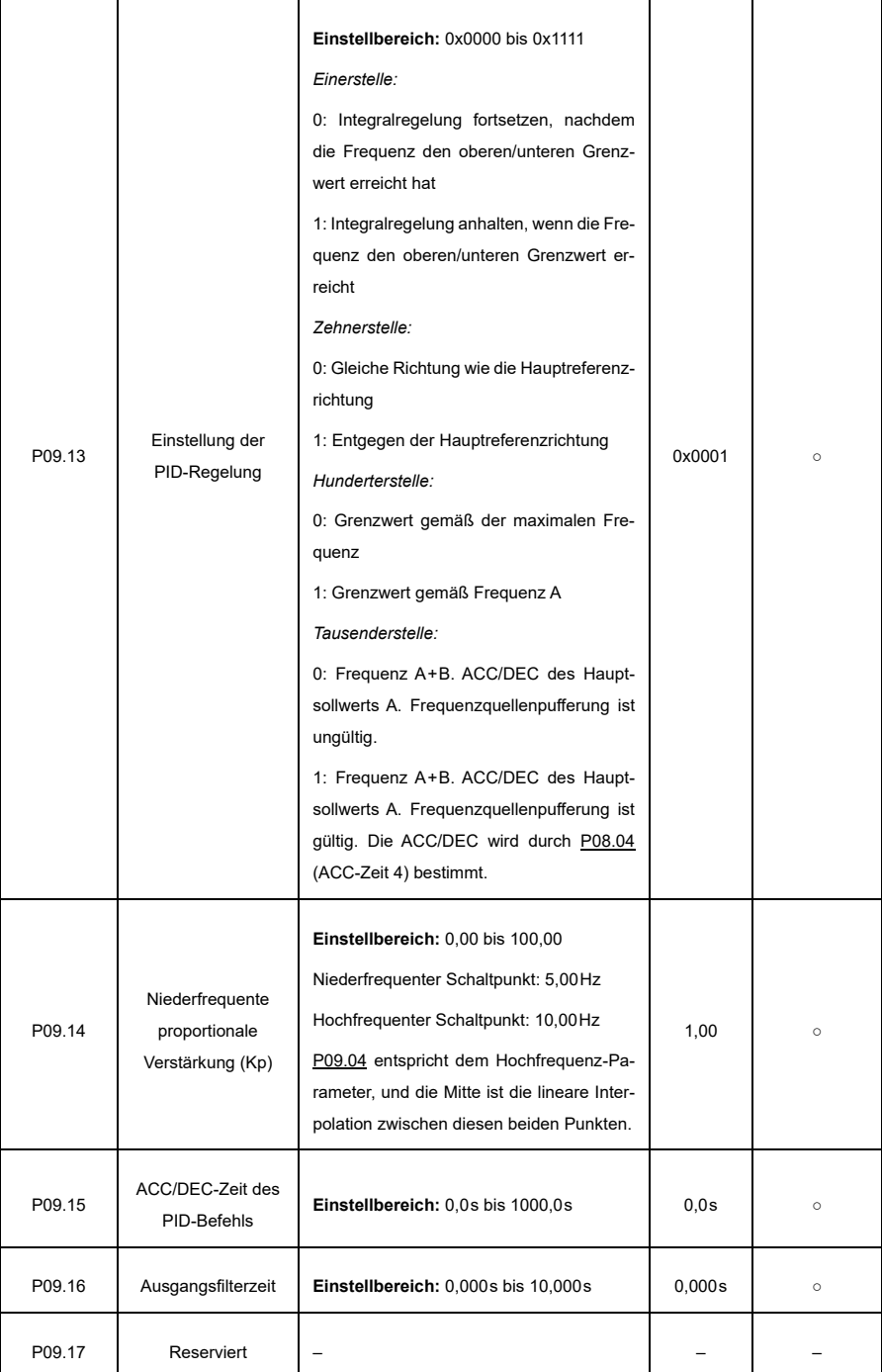

<span id="page-244-1"></span>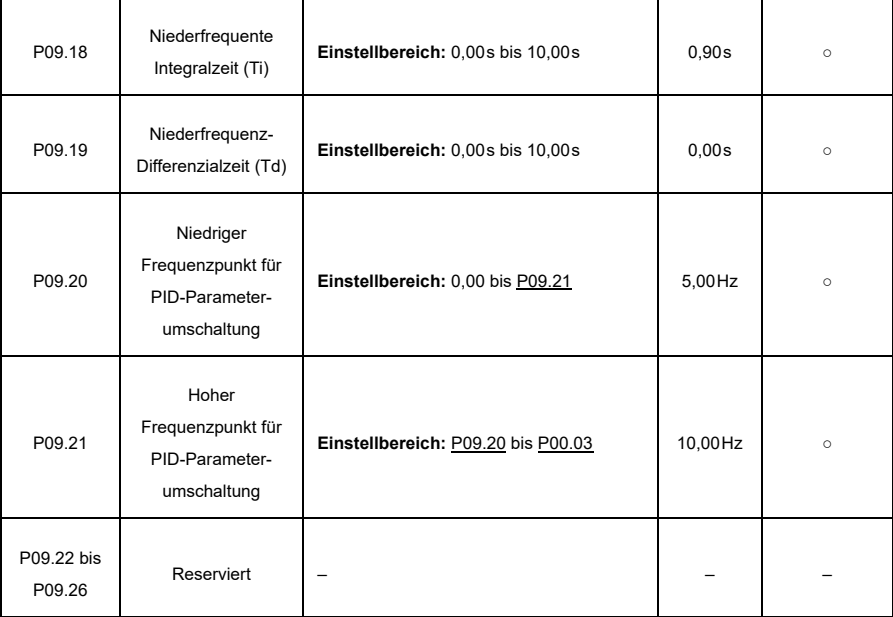

## <span id="page-244-0"></span>**P10—Einfache SPS und Multi-Step-Geschwindigkeitsregelung**

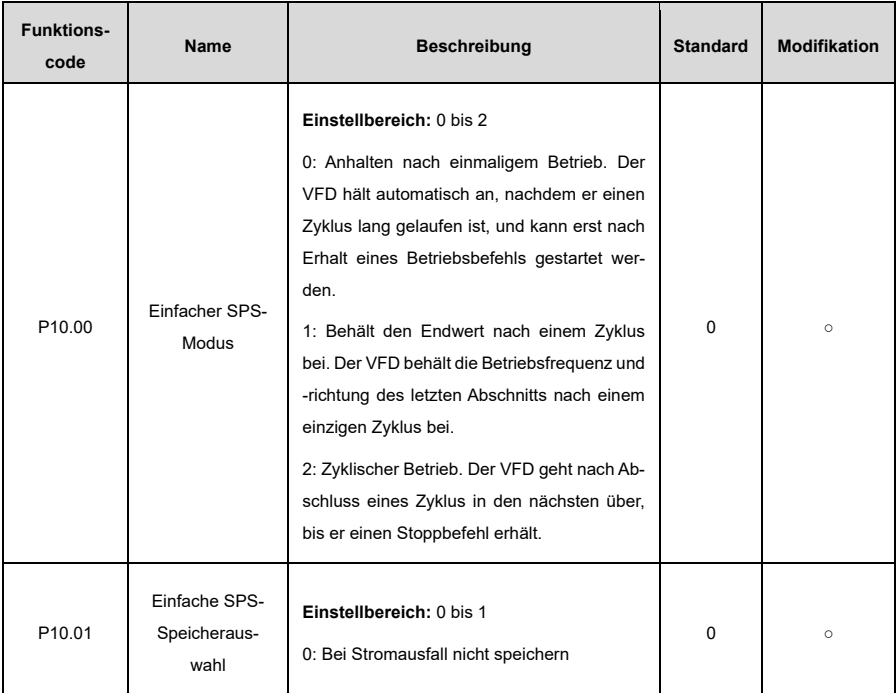

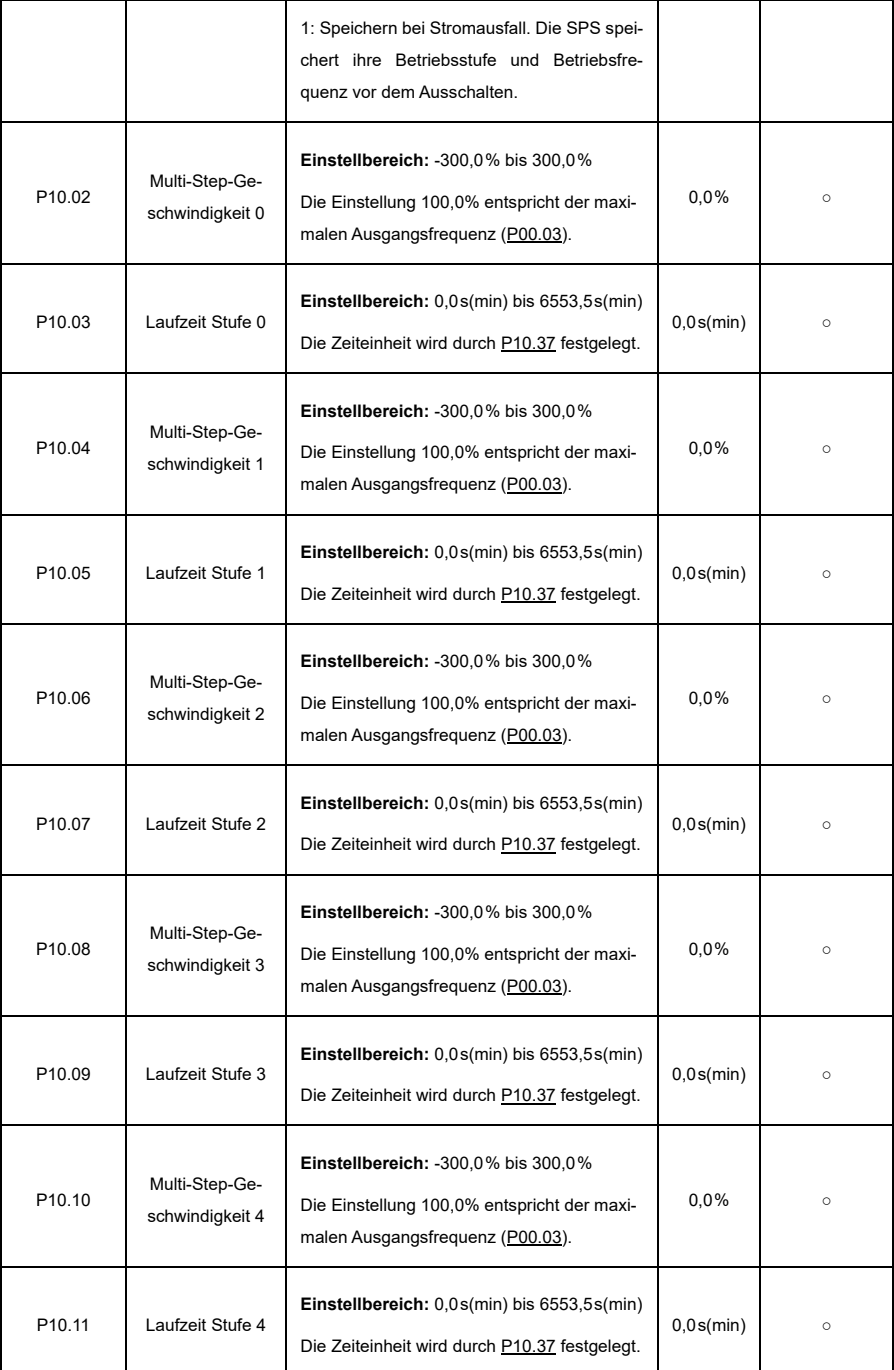

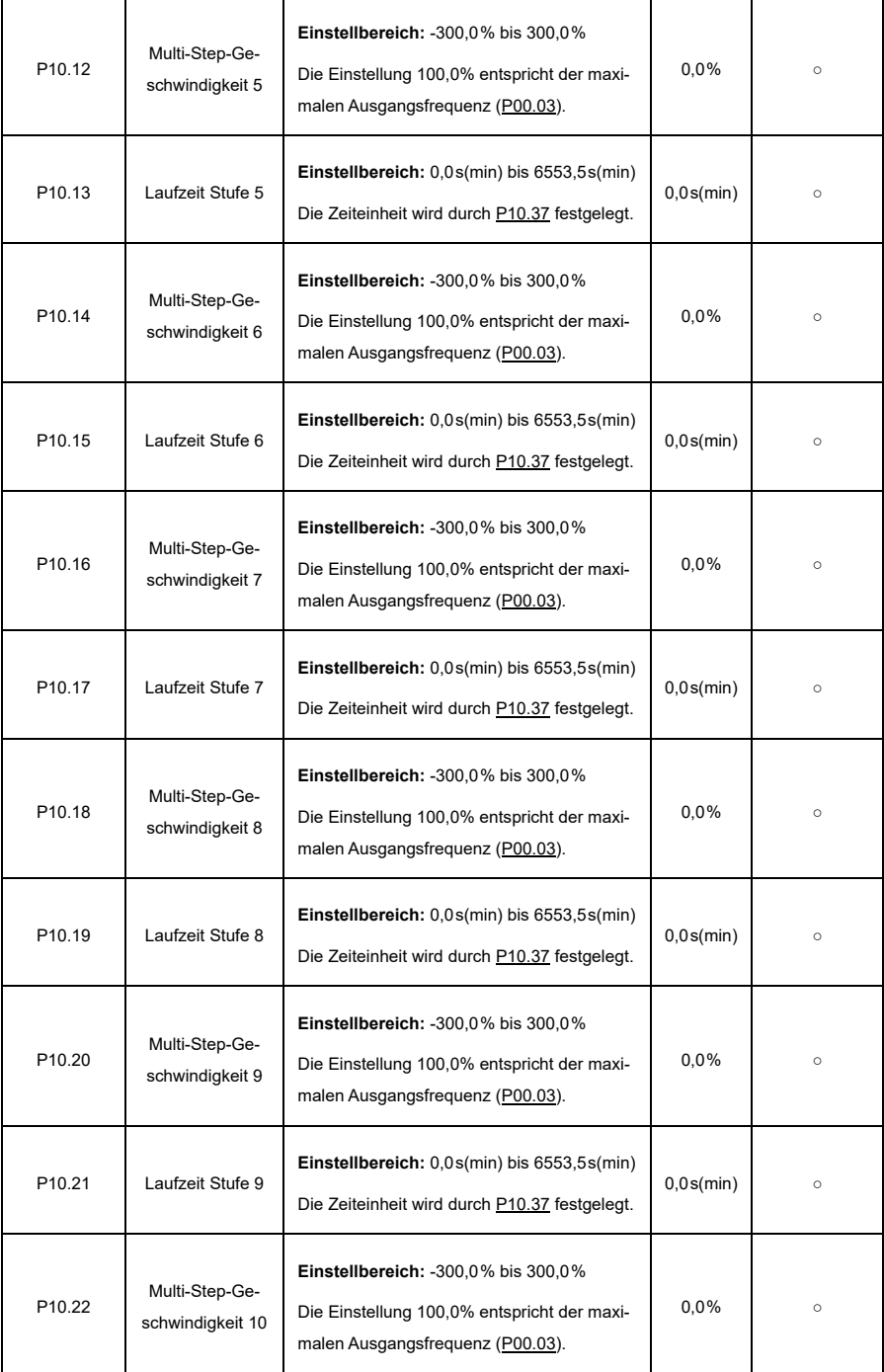

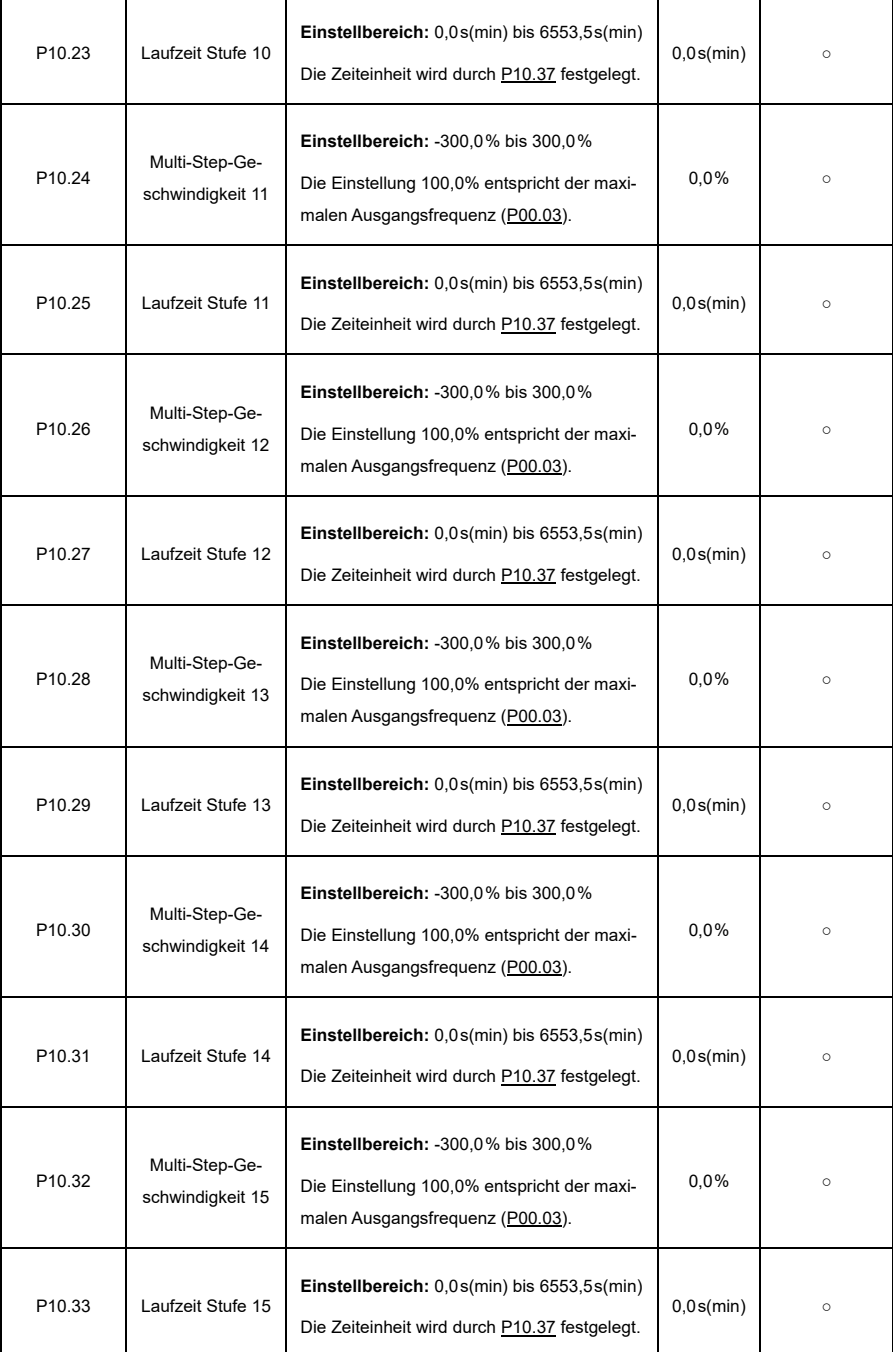

<span id="page-248-0"></span>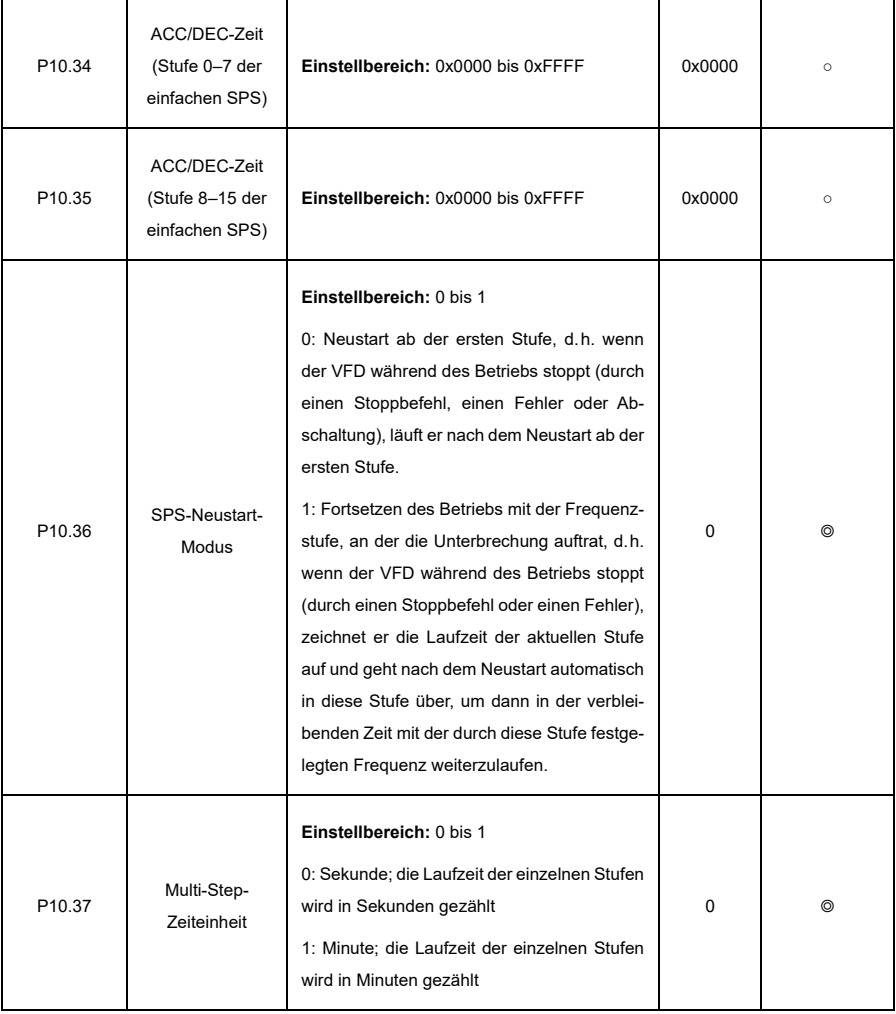

## **P11—Schutzparameter**

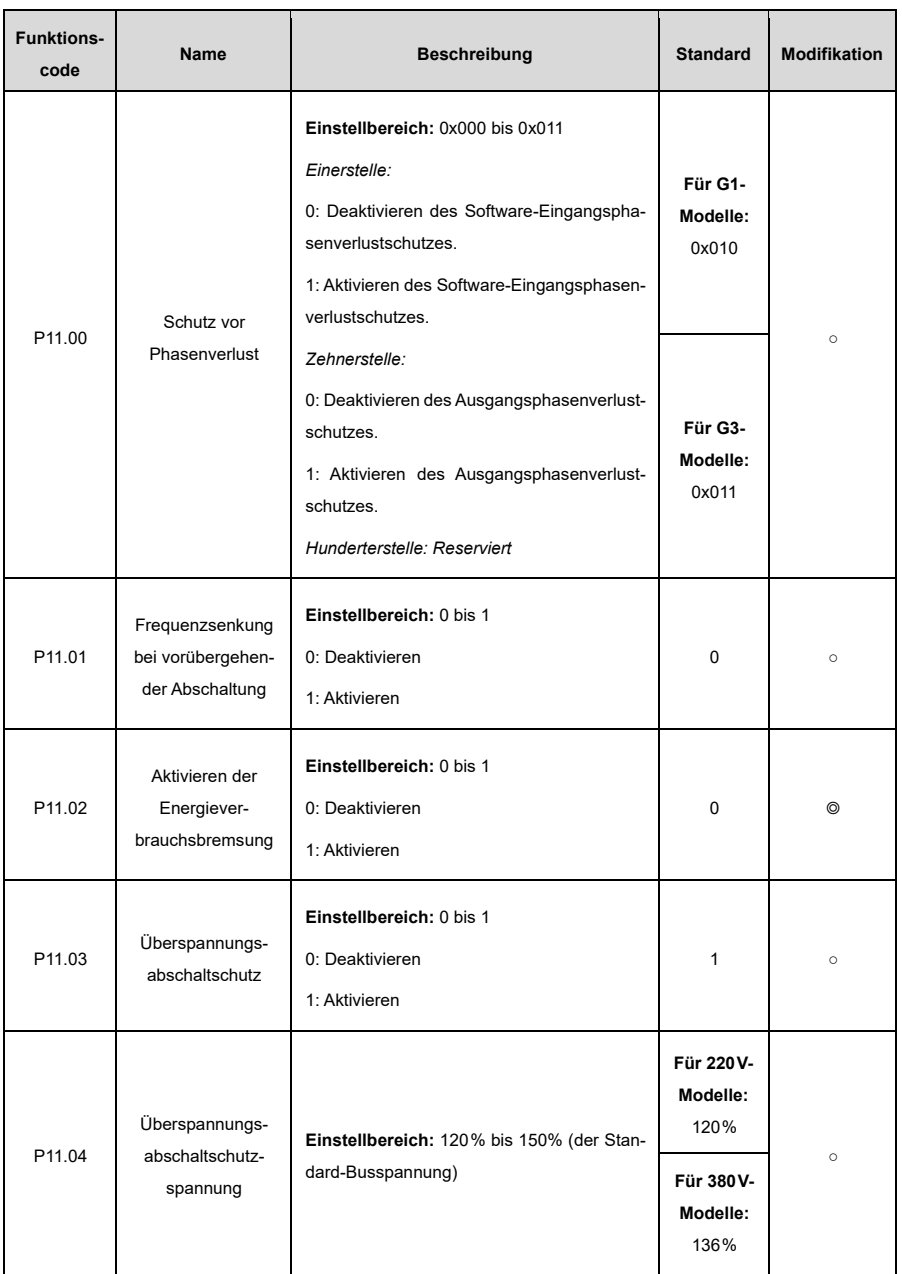

<span id="page-250-0"></span>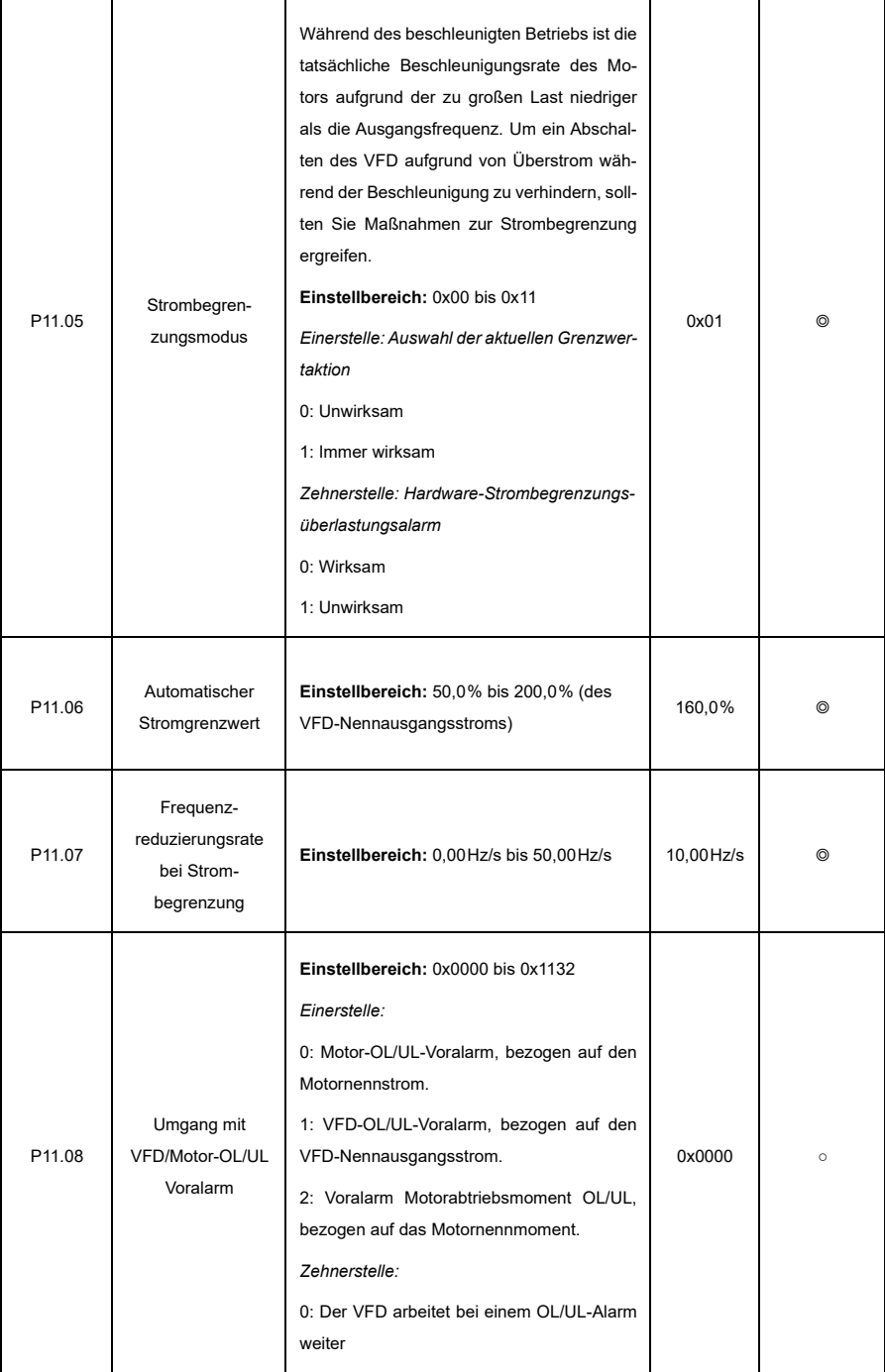

<span id="page-251-2"></span><span id="page-251-1"></span><span id="page-251-0"></span>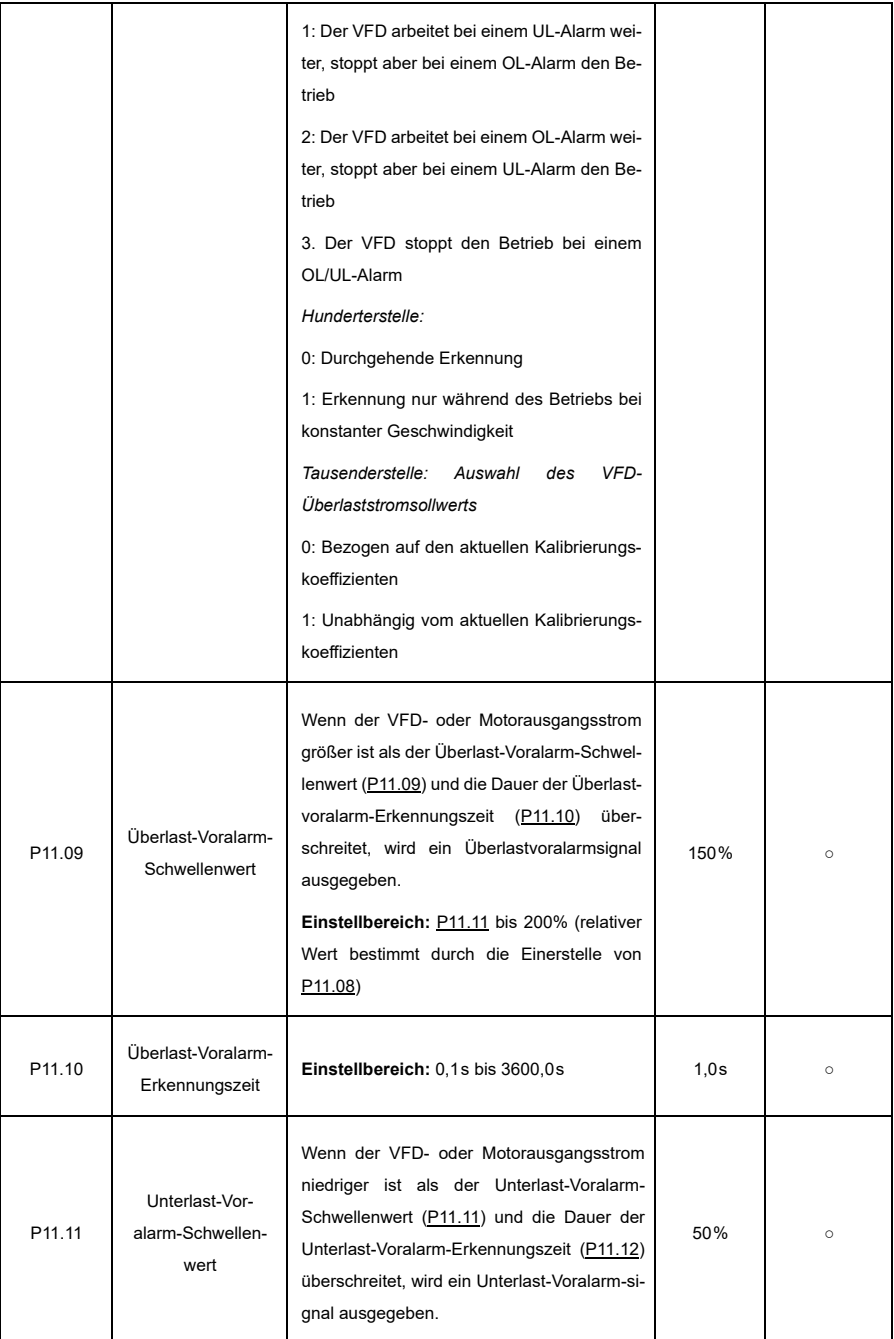
<span id="page-252-0"></span>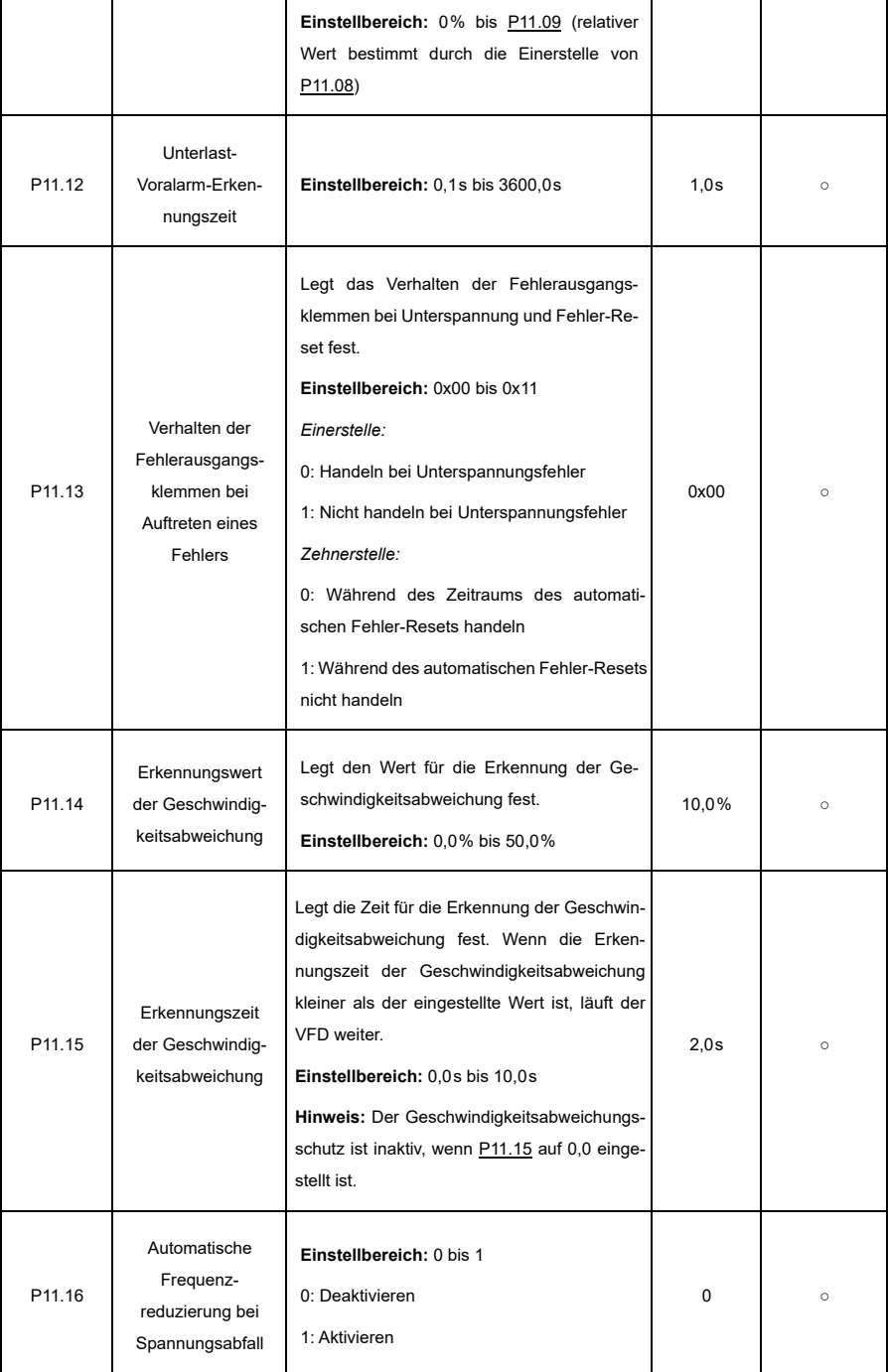

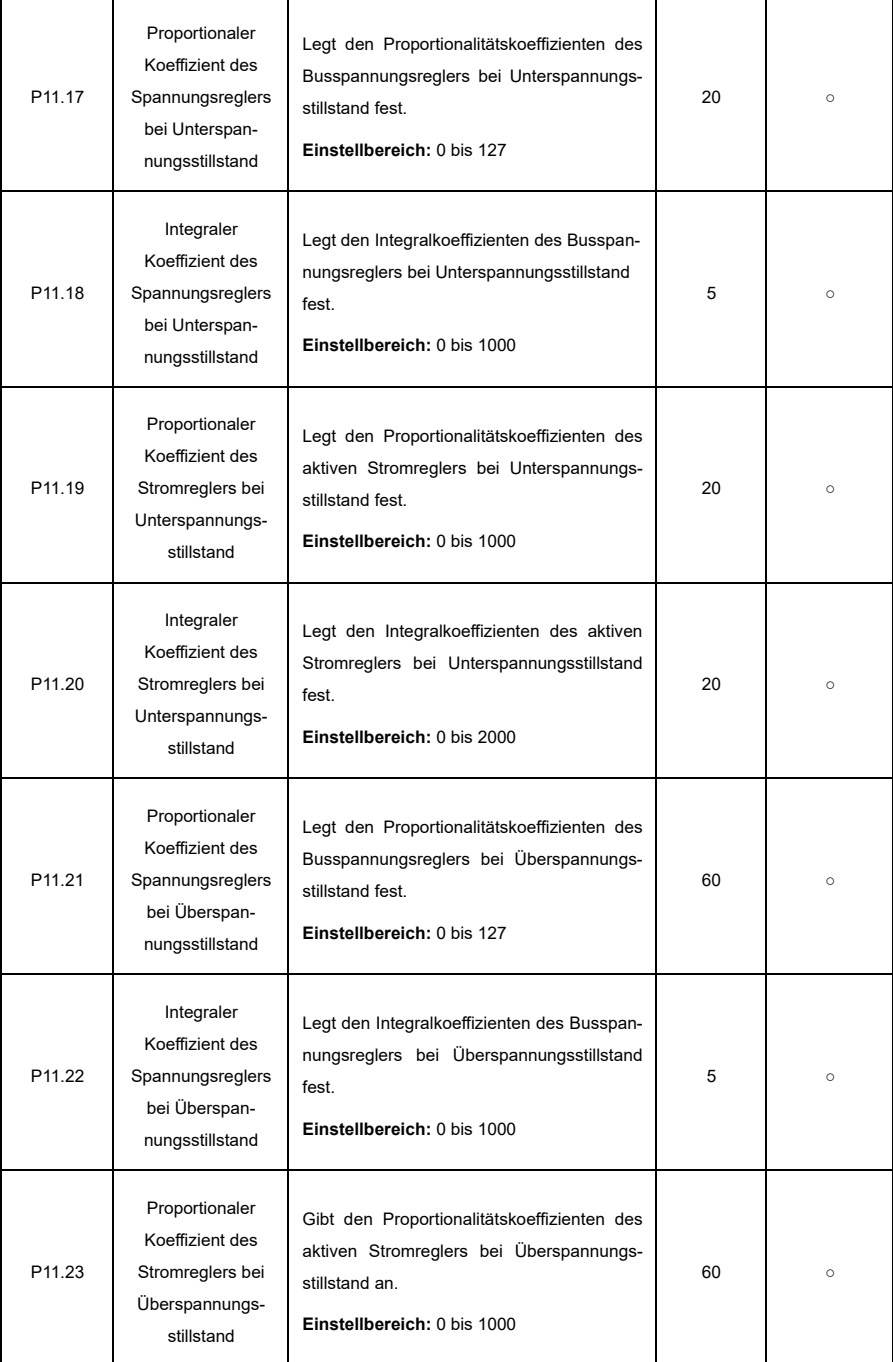

ŕ

ï

<span id="page-254-0"></span>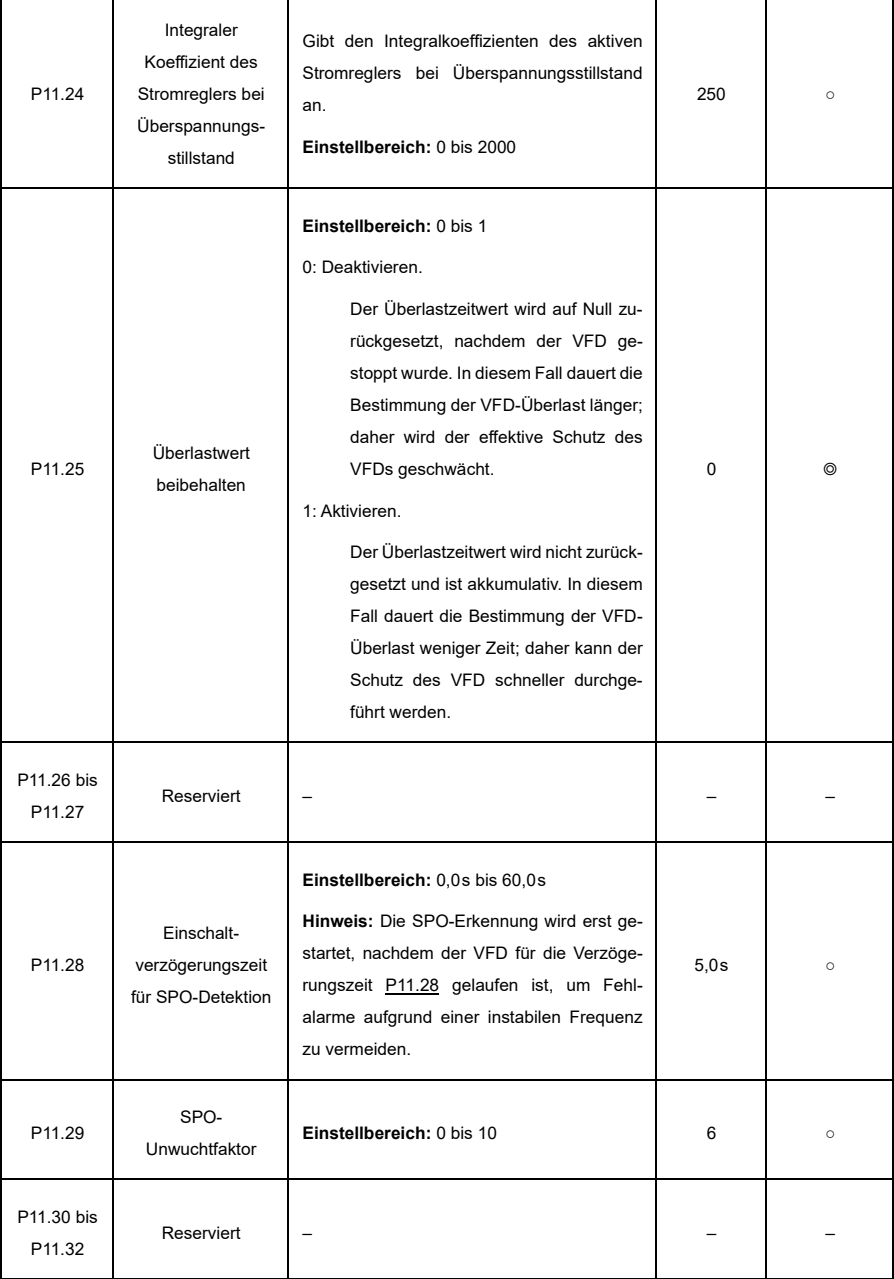

## **P13—SM-Steuerung**

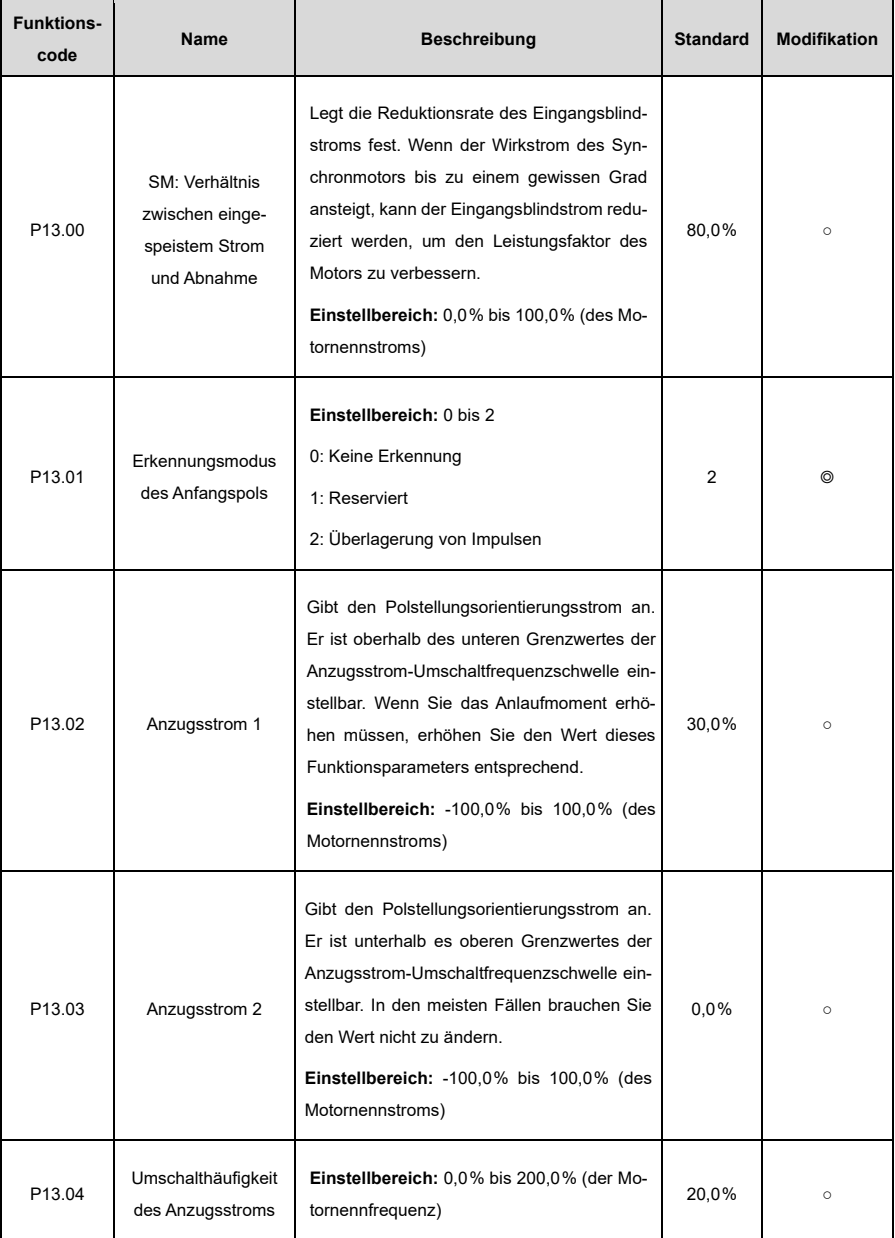

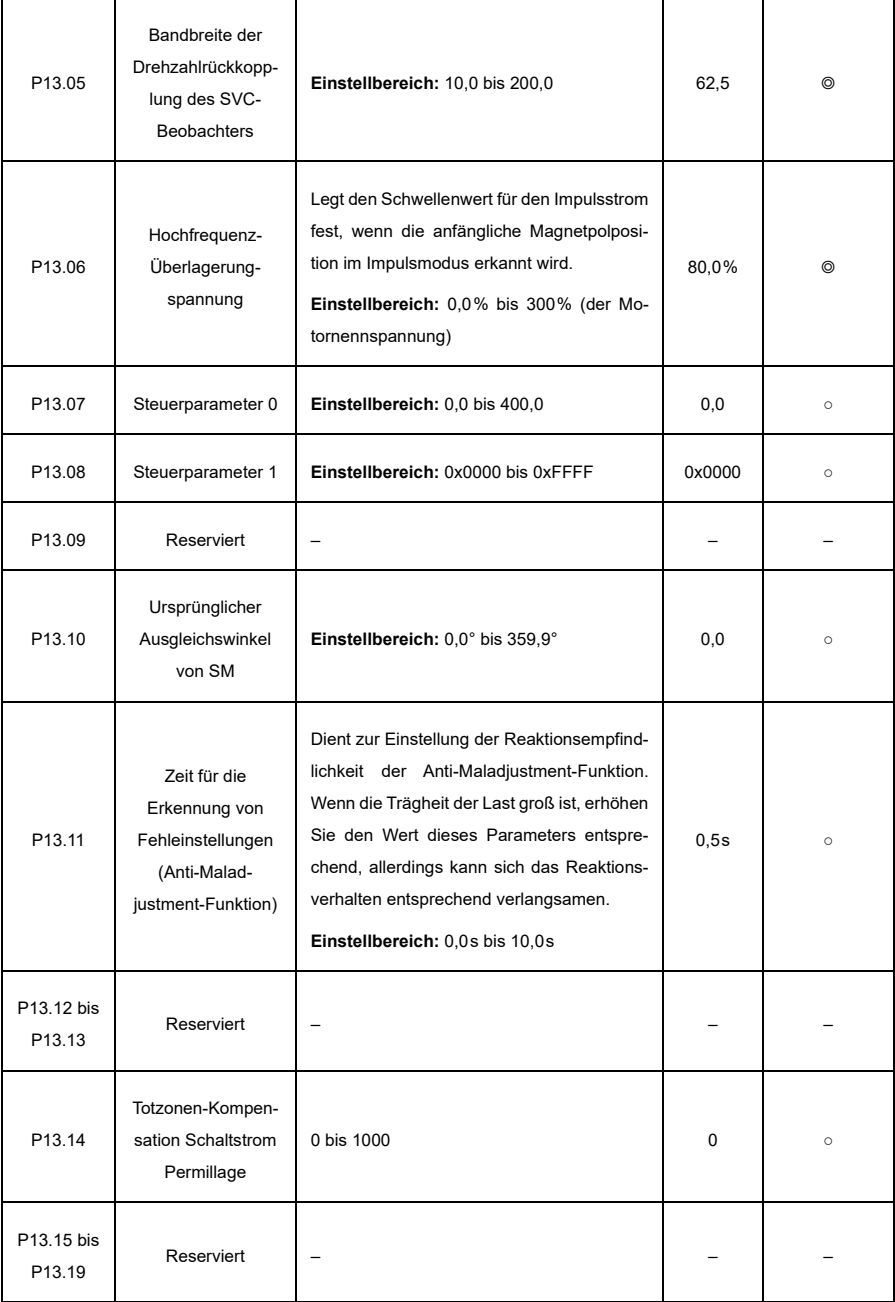

## **P14—Serielle Kommunikation**

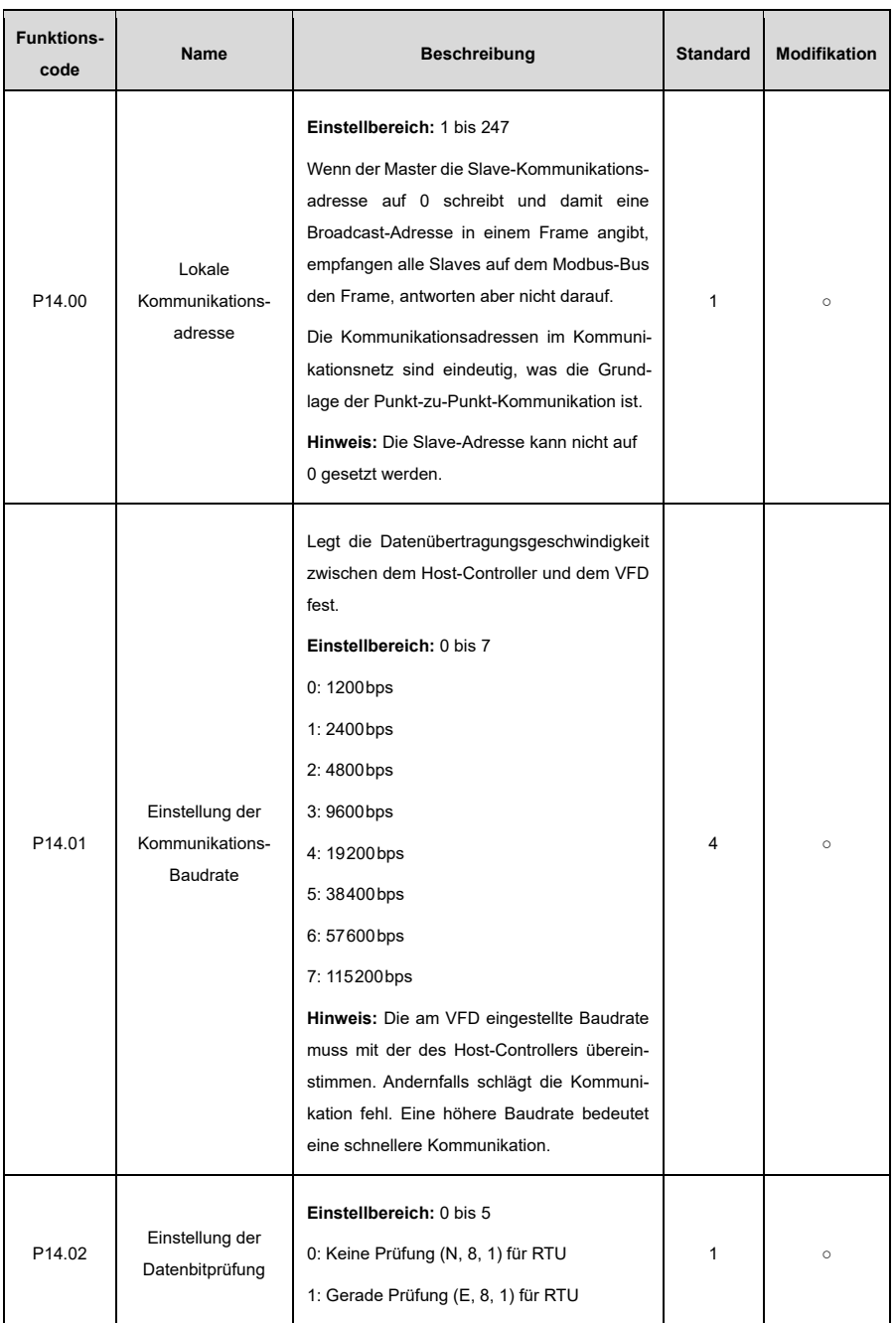

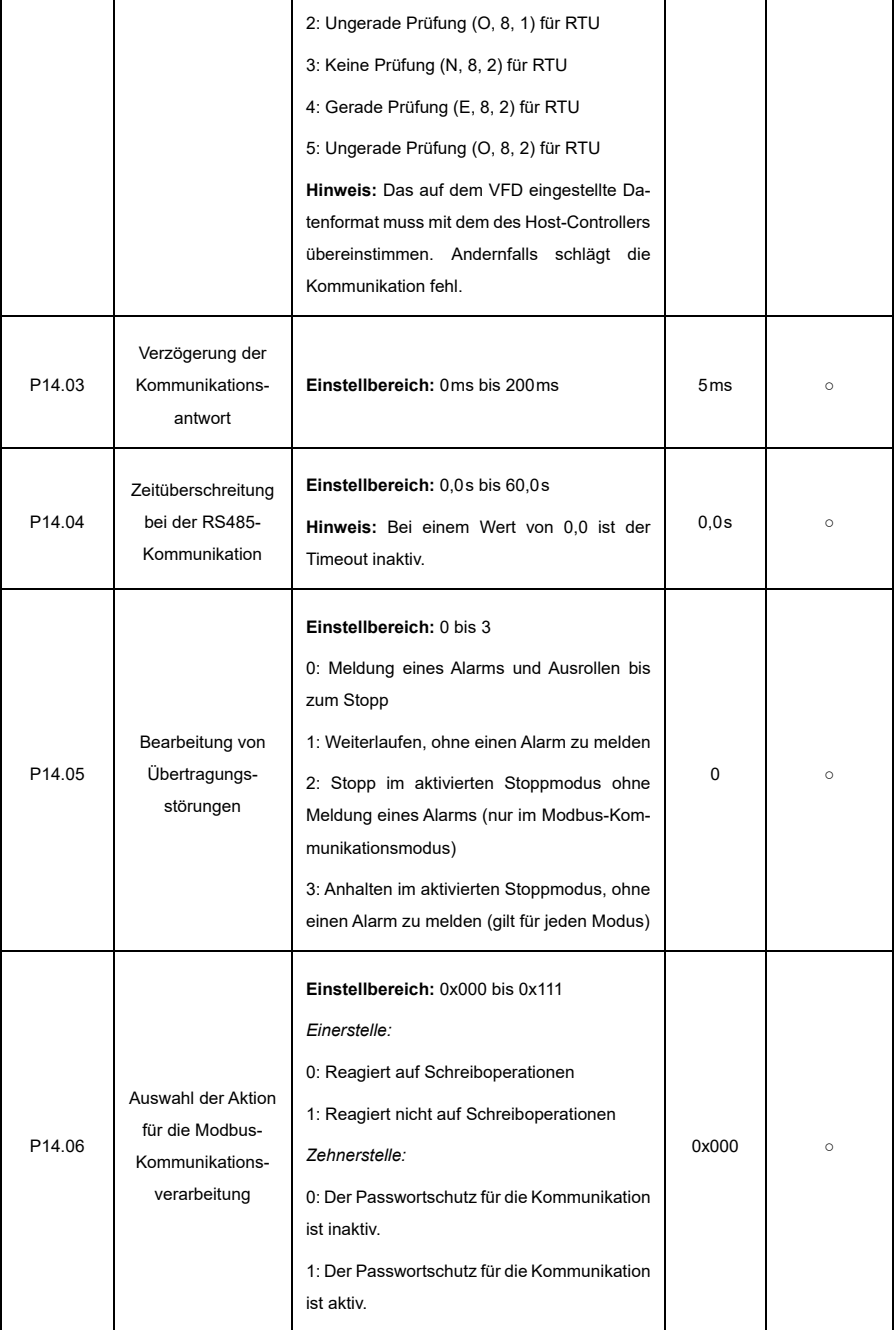

<span id="page-259-1"></span><span id="page-259-0"></span>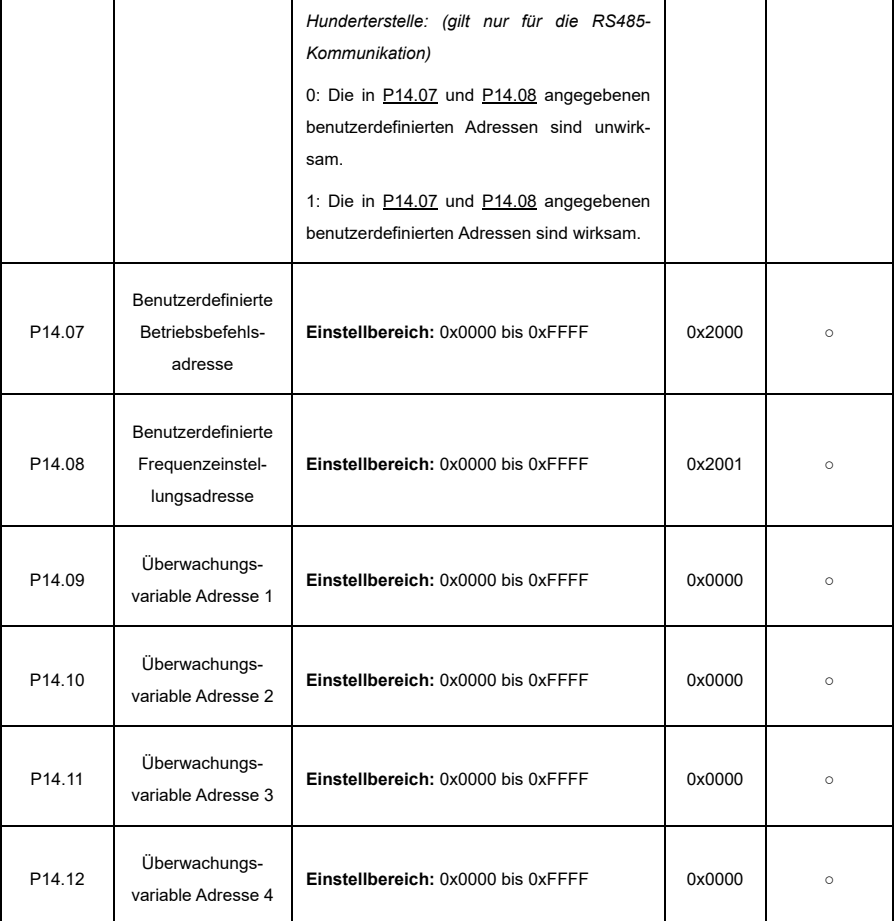

## **P17—Statusanzeige**

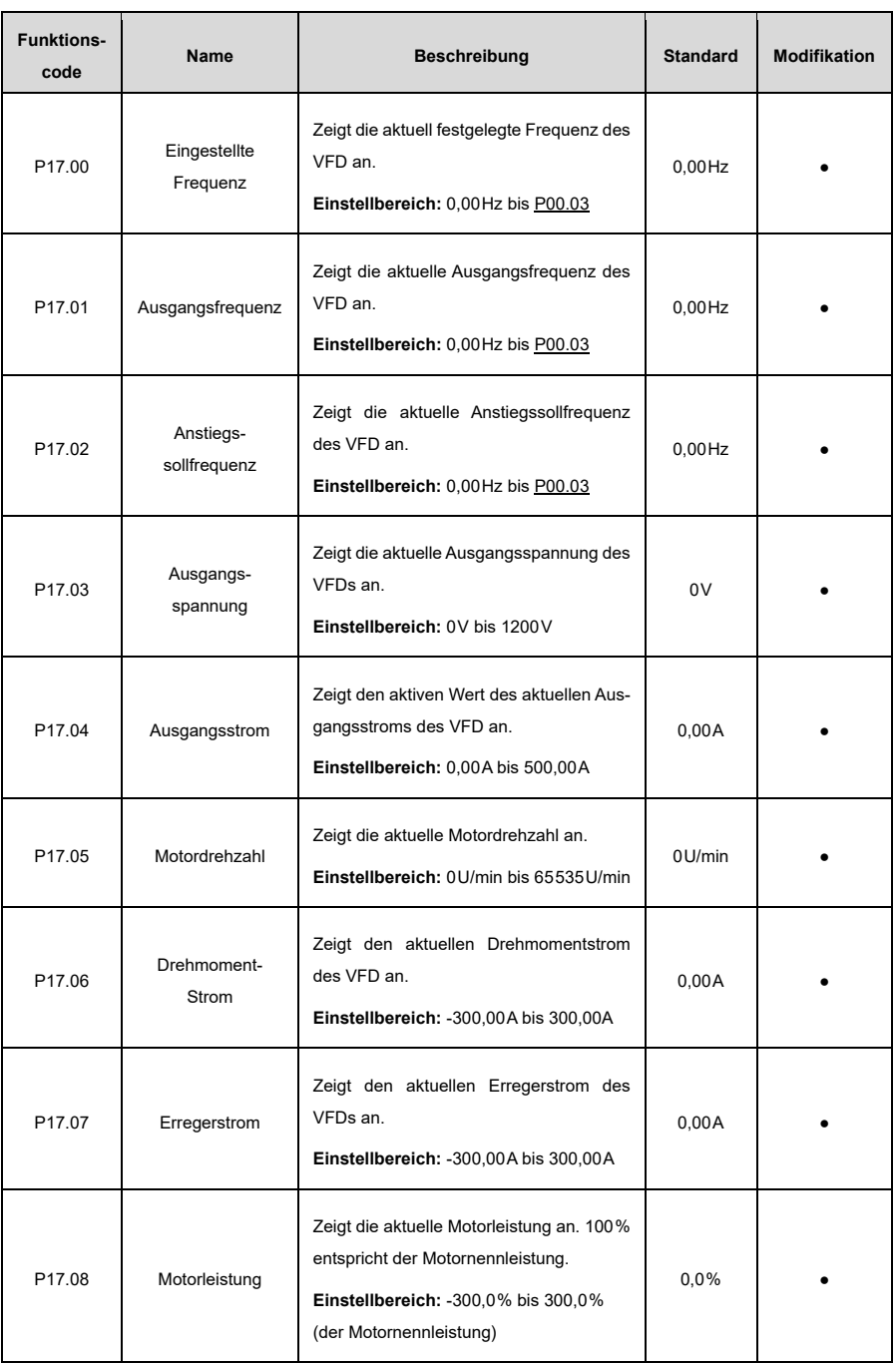

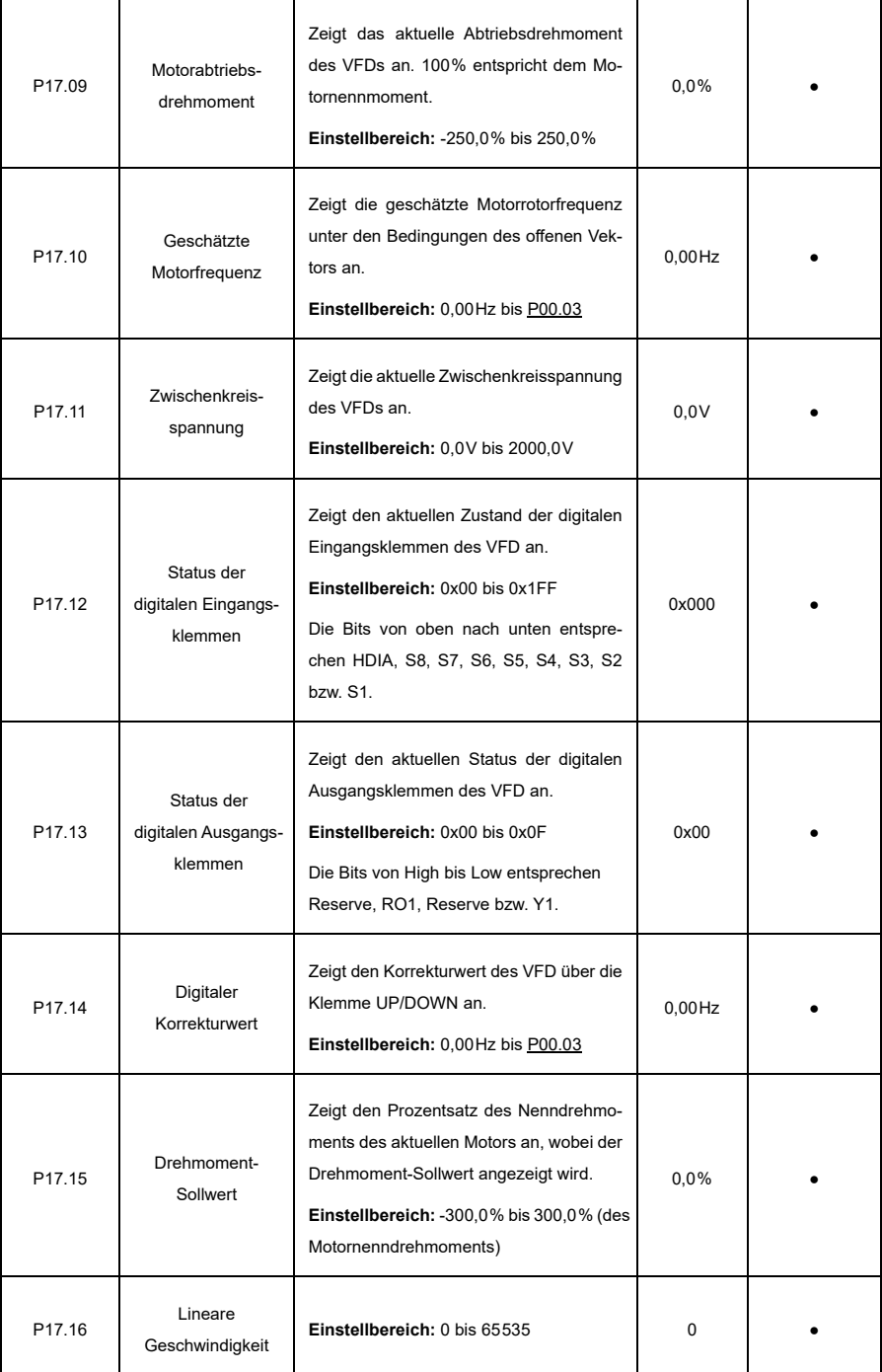

ŕ

ï

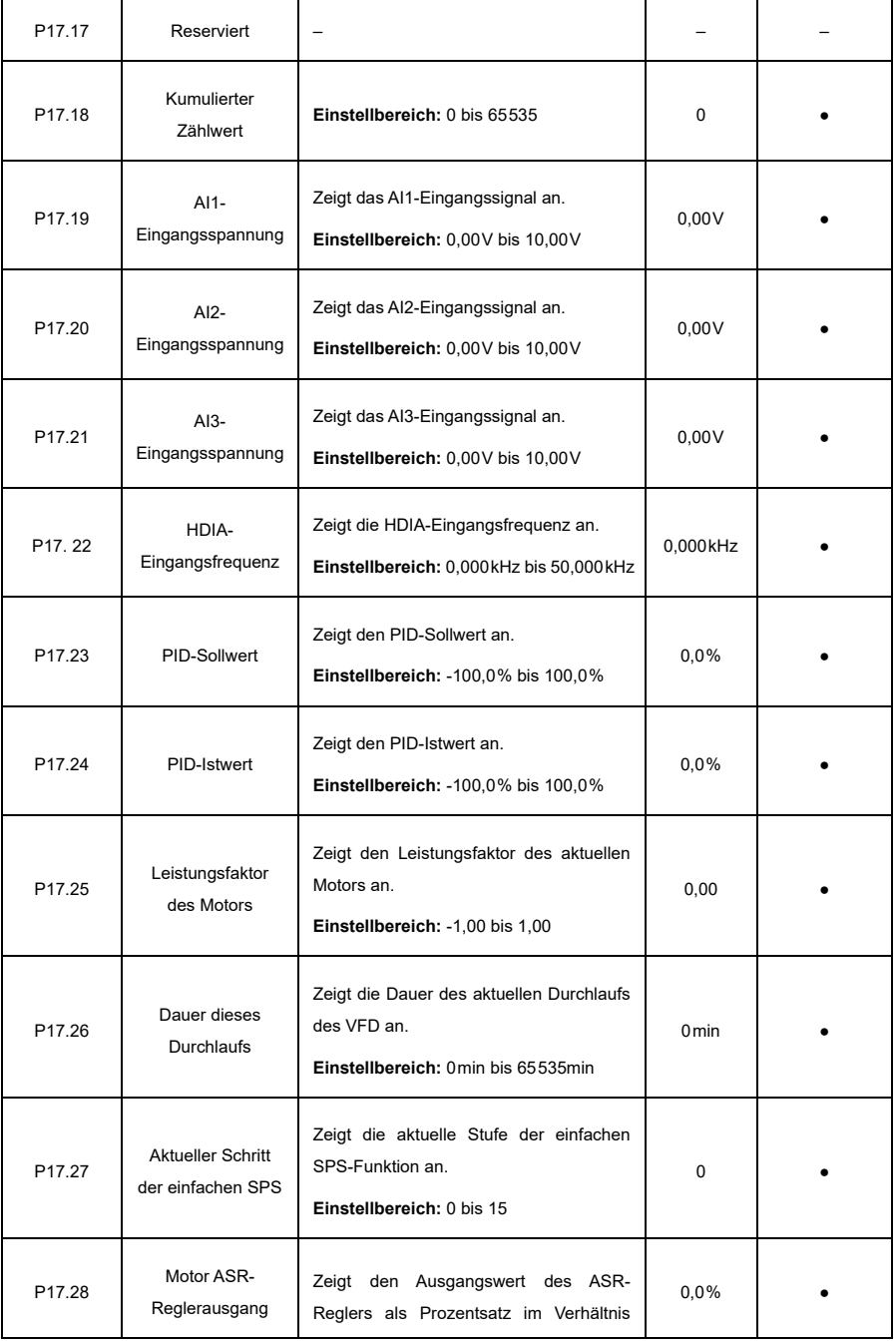

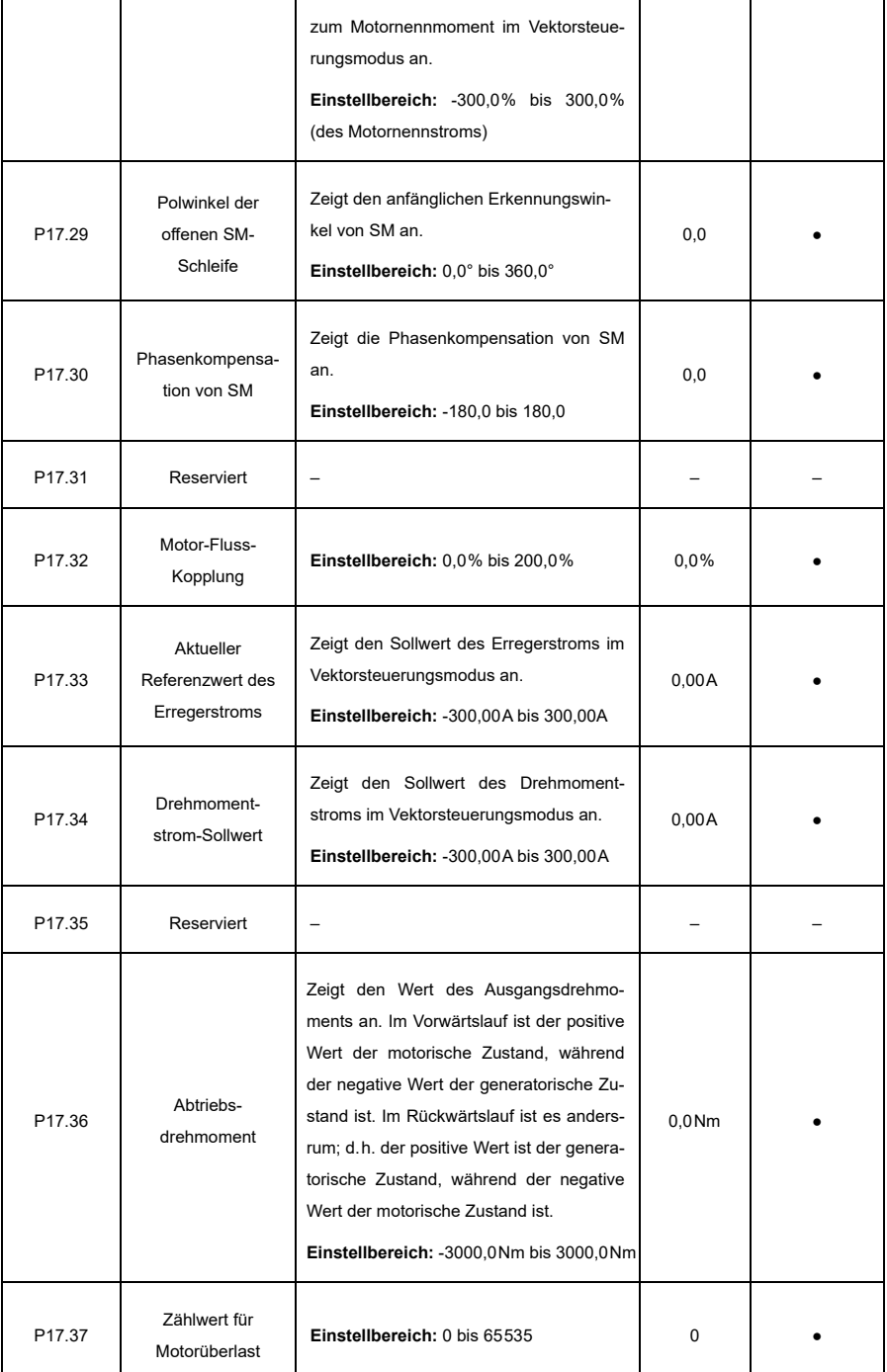

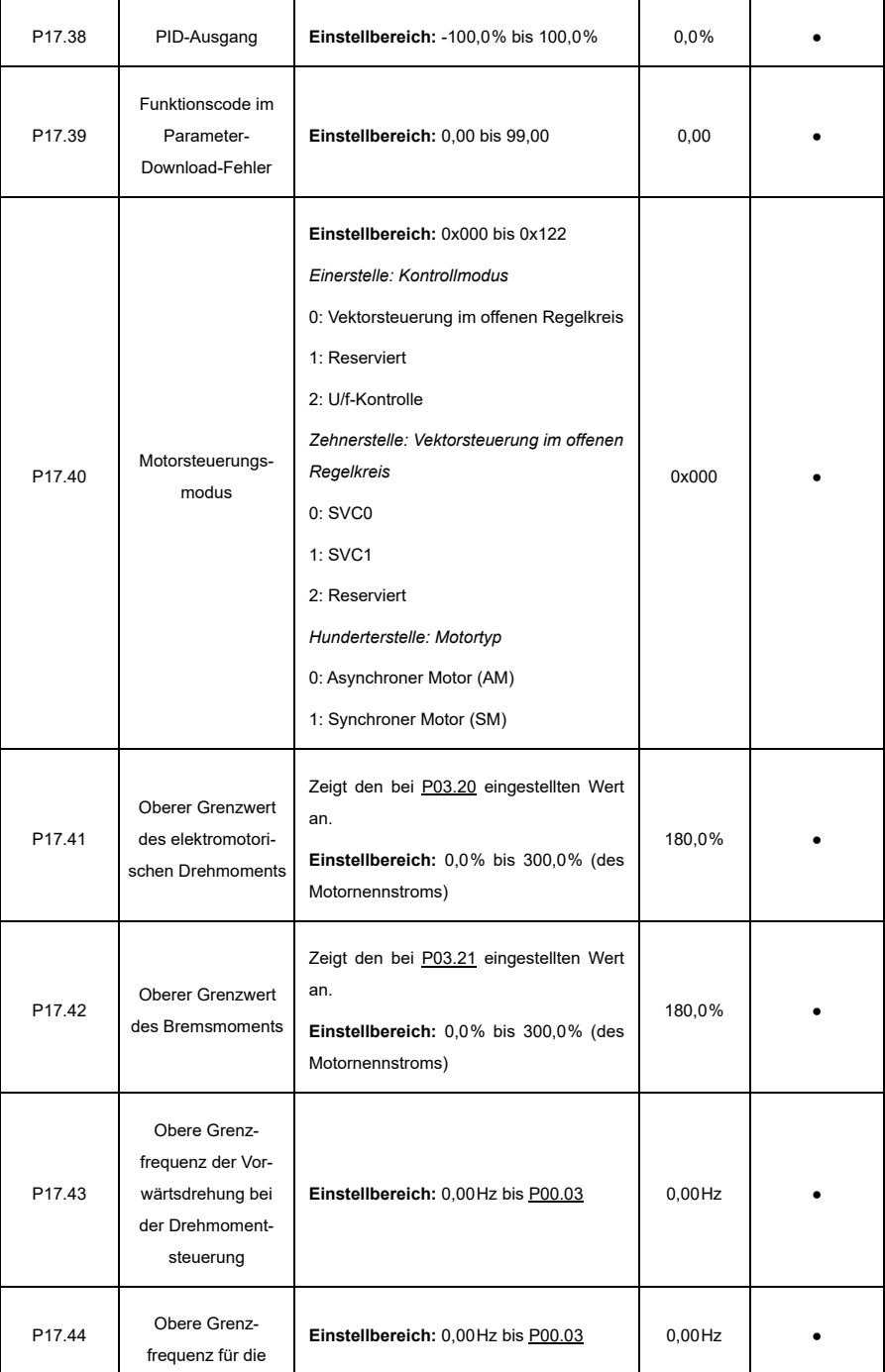

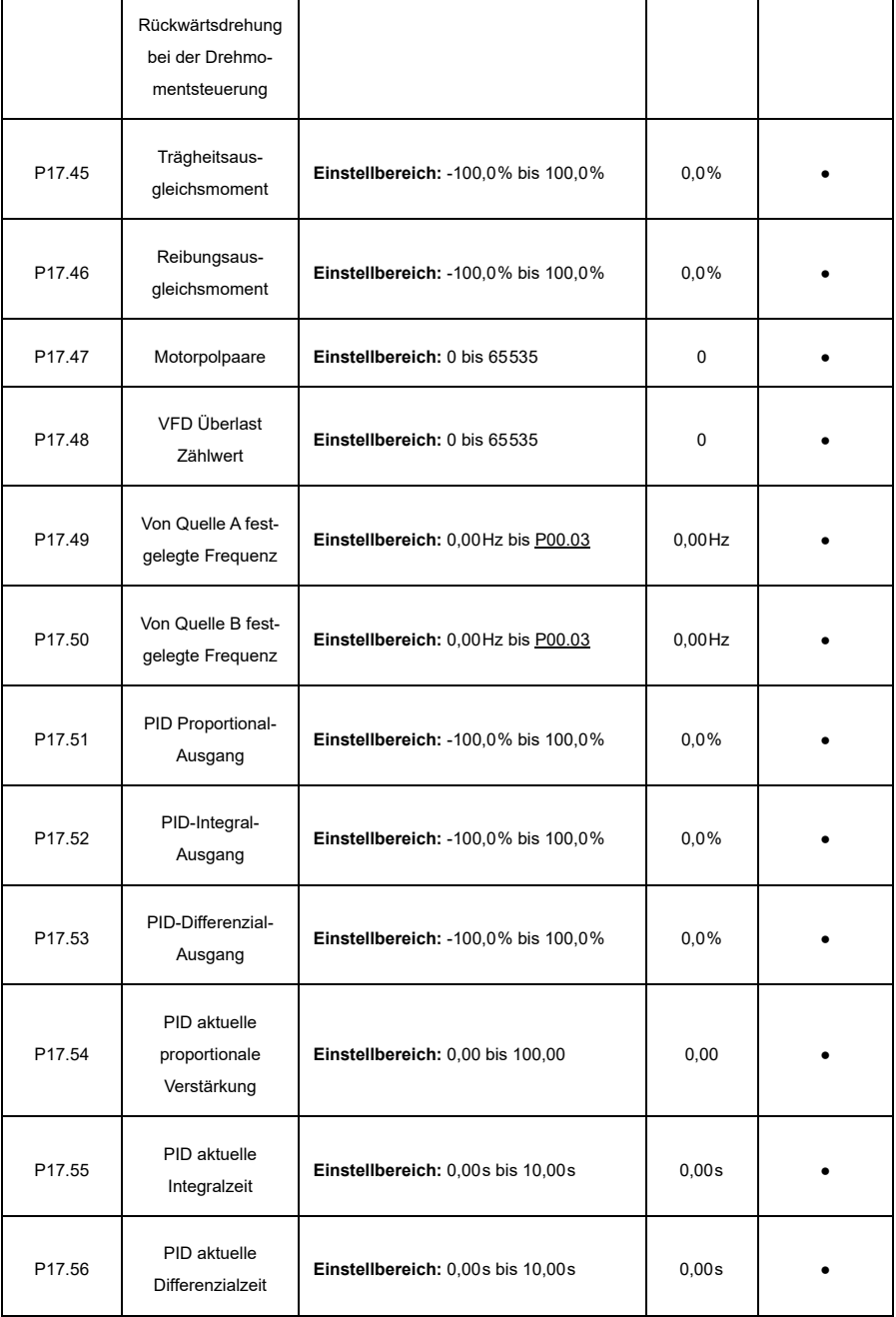

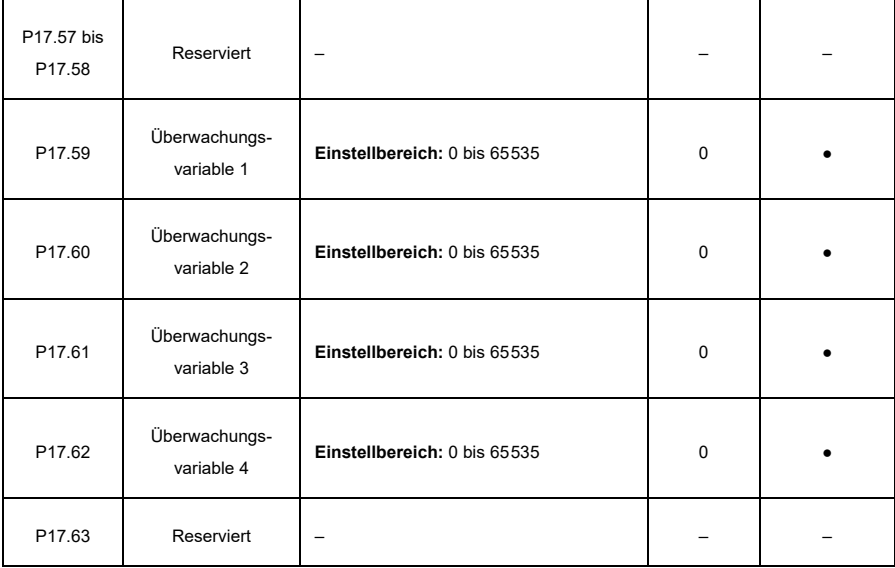